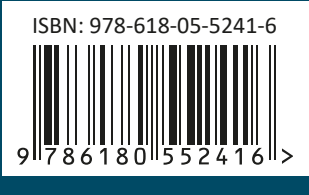

**PUBLISHED BY MM PUBLICATIONS** 

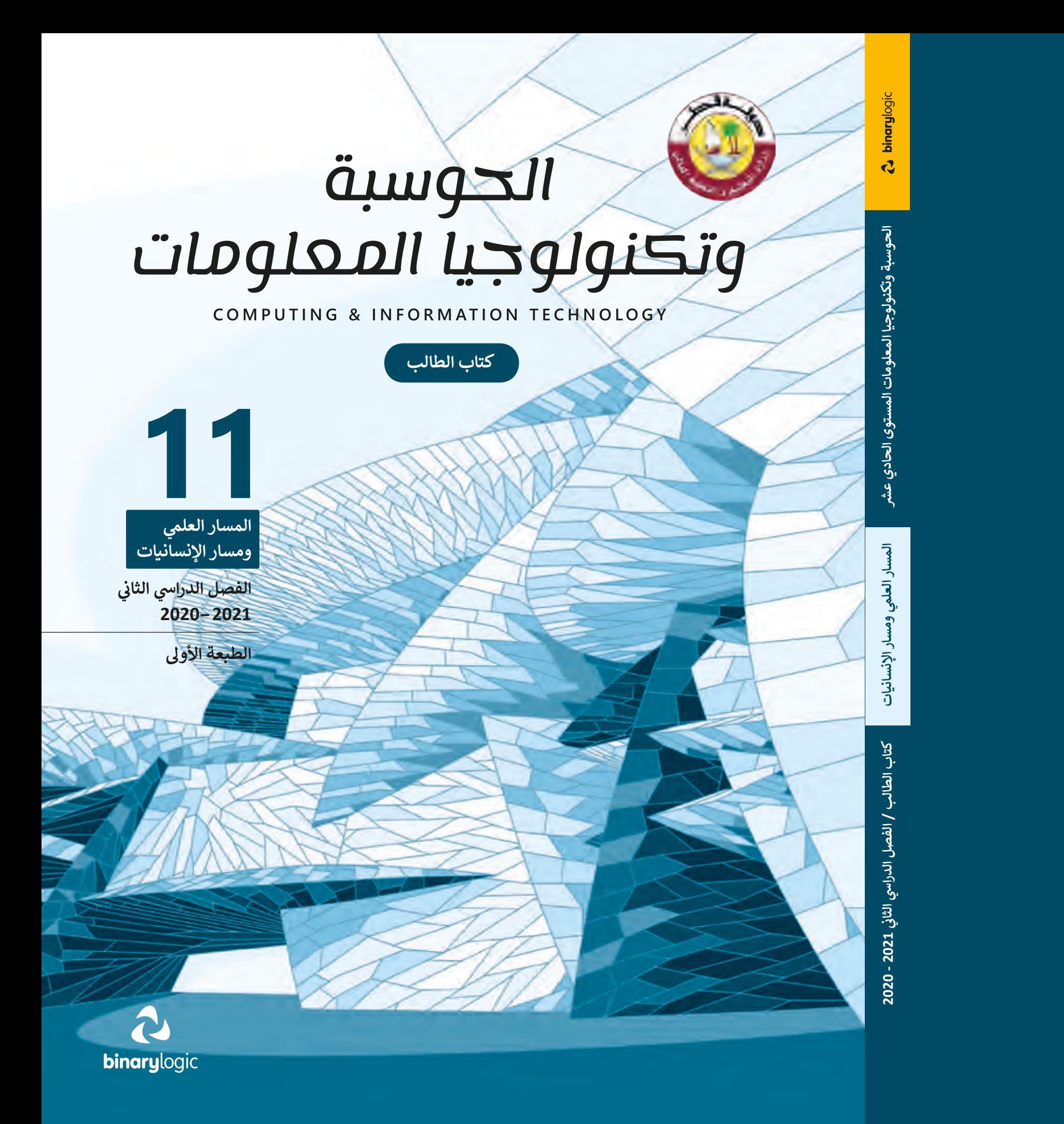

# الحوسية<br>وتكنولوجيا المعلومات

COMPUTING & INFORMATION TECHNOLOGY

كتاب الطالب

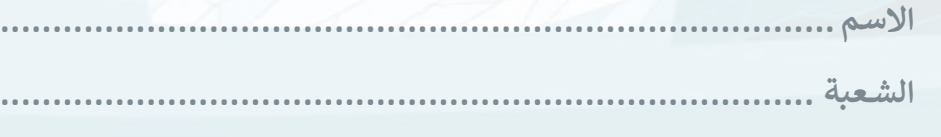

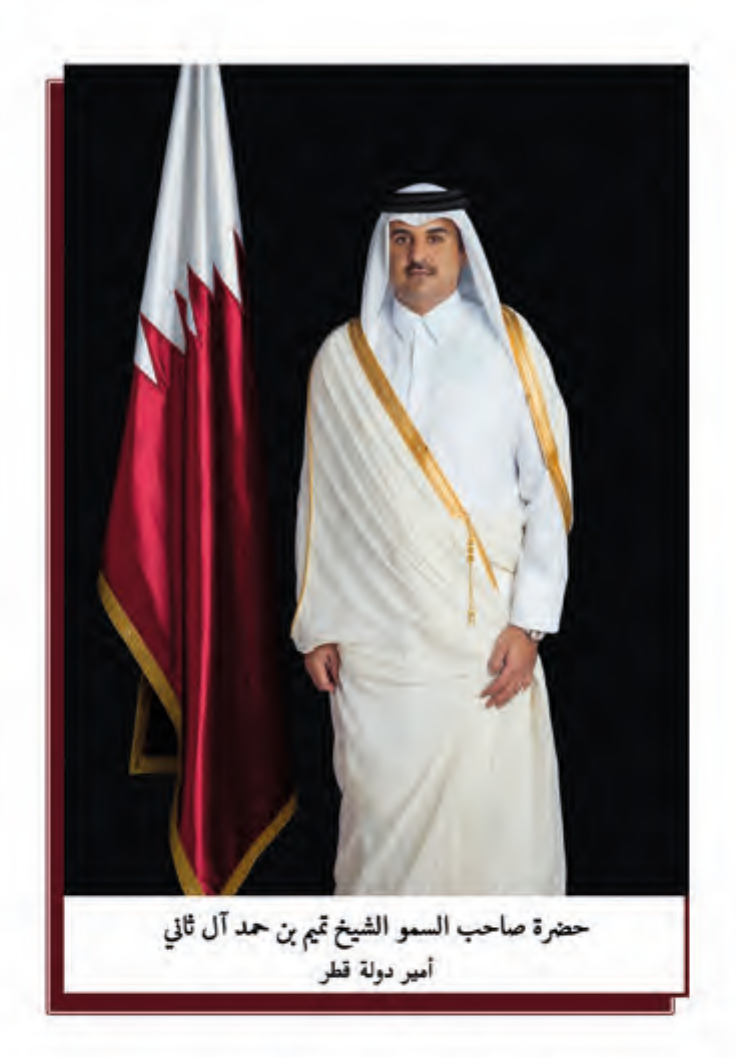

النشيد الوطنى

قَسَمًا بِمَنْ رَفَعَ السَّـمَاءْ قَسَـمًا بِـمَنْ نَـشَـرَ الضِّياءُ قَطَرٌ سَـتَبْقَى خُـــرَّةً تَسْمُو بِــــرُوحِ الأَوْفِــيـاءْ سيرُوا عَـلَى نَـہْـجِ الأُلَـى ۚ وَعَـلَى ضِــيَاءِ الأَنْبِـيَـاءُ قَصْلَرٌ بِقَلْبِي سِـيرَةٌ عِـــزٌّ وَأَمْـجَادُ الإِبَــــاءُ قَصْطَرُ الْبِجَالِ الأَوَّلِيسِن حُمَاتُنَا يَسْـوْمَ النِّـسْـدَاءُ وَحَمَائِمٌ يَــــوْمَ السَّــلاَمُ ۖ جَـوَارِحٌ يَــــوْمَ الفِــــدَاءُ

### **مفاتيح رموز الكتاب**

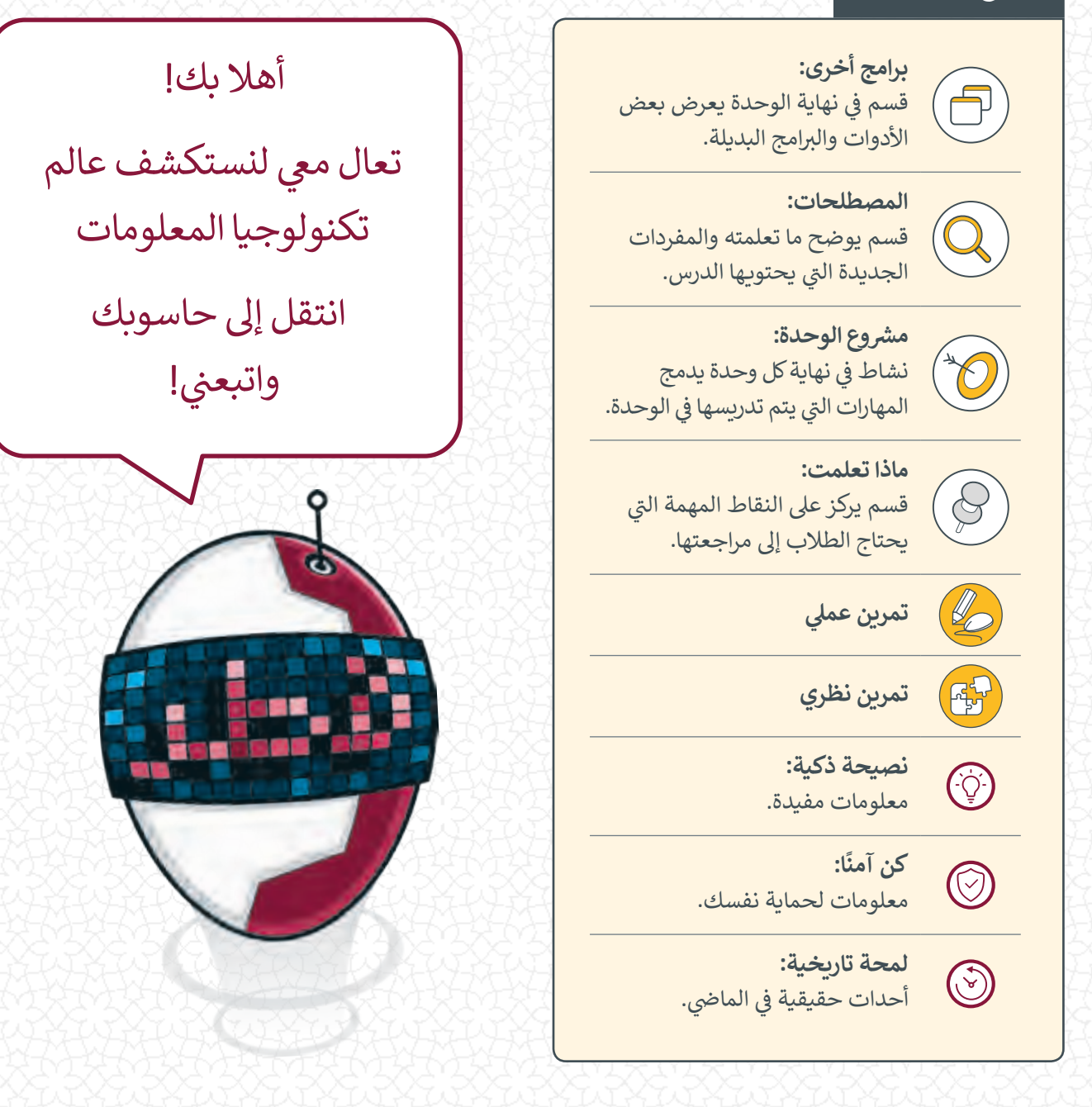

<mark>وزارة التعليم والتعليم العالي</mark><br>إدارة المناهج الدراسية ومصادر التعلم

**ش**الإشراف العلمي والتربوي إدارة المناهج الدراسية ومصادر التعلم قسم المواد الدراسية

**المراجعة والتدقيق** فِرَق من: كلية الهندسة - جامعة قطر إدارة التوجيه التربوي الميدان التريوي

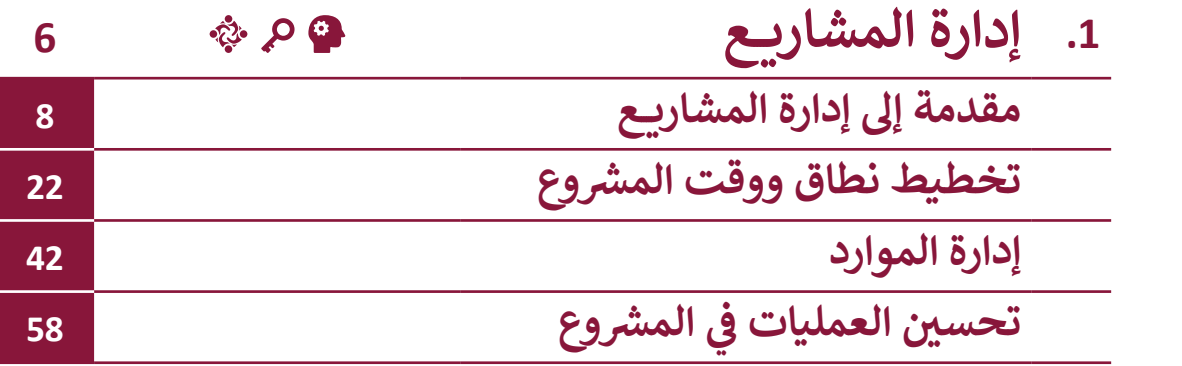

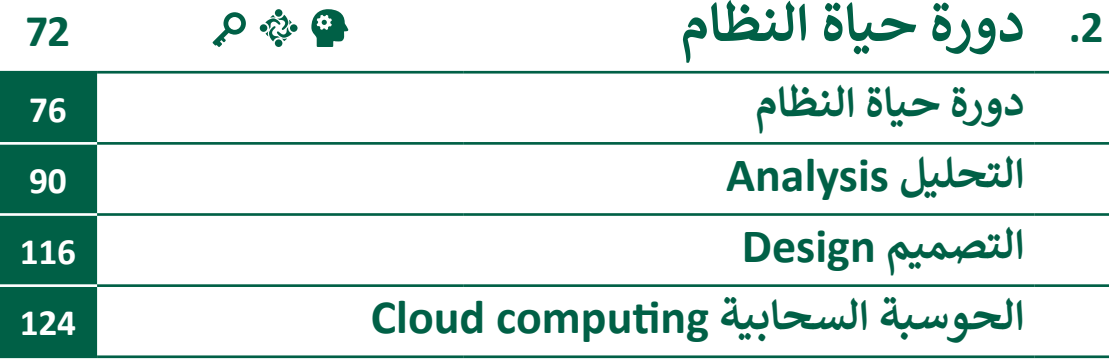

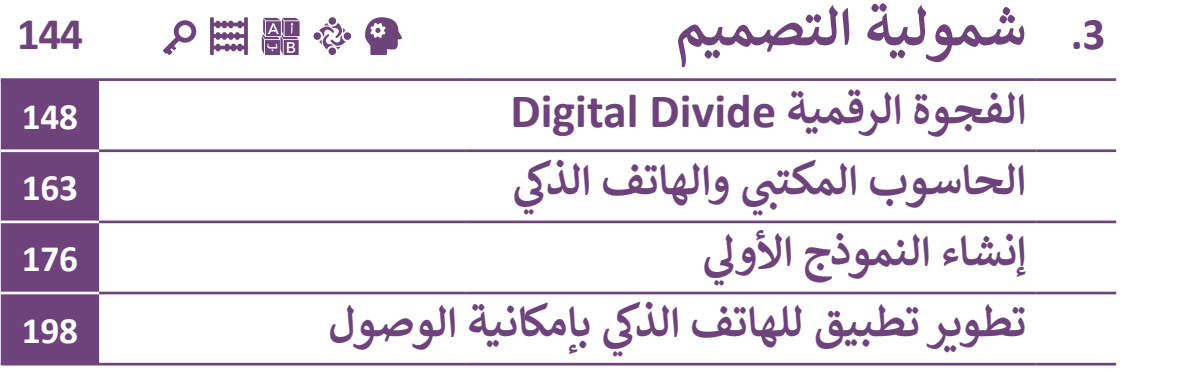

# **<sup>ي</sup> الكفايات األساسية للمنهج التعليم ن الوط�ي لدولة قطر**

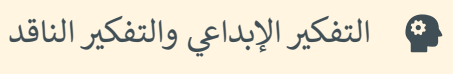

- والكفاية اللغوية <mark>ب</mark>ها
- الكفاية العددية
	- التواصل
- التعاون والمشاركة
- ي التقصي والبحث<mark>)</mark>
	- حل المشكالت

**.1 إدارة المشاريــع**

نصادف خـلال حياتنا اليومية ونحن نتجـول بين مـدن وأحياء وطننـا الحبيب قطـر العديد مـن **المشـاريــع والمعالـم الحديثـة مثـل مـر <sup>ت</sup> و الدوحـة، واسـتادات كأس العالـم <sup>2022</sup> ن ومتحـف قطـر الوطـ�ي** وشبكة الطرق والجسـور وغيرها من المشاريـع التي تم إنجازها في أوقات قياسـية وبجودة عالية ، كما **<sup>ي</sup> نجـد أنـه خـال يومنـا الـدراس ت يتـم تكليفنـا بالعديـد مـن المهـام واألنشـطة الـ�ي يجـب إنجازهـا خـال وقـت محـدد للحصـول عـى نتيجـة معينـة.**

لقد أصبحت المشاريـع من حولنا في كل مكان لذا سنتعرف سويًا في هذه الوحدة ما هو المشروع وأهمية العمل كفريق واحـد وعملية إدارة المشـاريـع وواجبات مدير المشروع، كما سـننتقل إلى دورة حياة المشروع وكيفية اسـتخدام برنامج GanttProject لإنشـاء مخطط Gantt وتتبع مراحل سير **شروع. شروع وإدارة المـوارد المتاحـة للمـ المـ**

وأخيرًا سـنتعرف مفهـوم العمـل عـن بعـد وسـنقارن بـين إيجابياتـه وتحدياتـه وفهـم عنـاصر خطـة **ًالجـودة وخطـة إدارة المخاطـر.**

## **ْ؟ ماذا سنتعلم**

- في هذه الوحِدة سنتعلم: ف ش < ما هو الم�وع. < مثلث إدارة المشاريــع. > ما هي إدارة المشروع. ش < ما هو دور مدير الم�وع. > الأدوات المستخدمة في إدارة المشاريـع.<br>. ف ش < تخطيط نطاق الم�وع. ش < تفصيل مهام الم�وع. ֧<u>֓</u>֖֖֖֖֖֖֖֖֖֓֓֓֓֓֓֓֓֓ > ترتيب أولوبات المهام وفقًا للاحتياجات.
- < تحديـد األحـداث الرئيسـة والمواعيـد النهائية للمشروع. < تخصيص الموارد. > تعيين المهام لأعضاء الفريق. < إيجابيات وسلبيات العمل عن بعد. > إضافة التبعيات إلى مهمة.
	- > تغيير موعد المهمة.
	- < خطط إدارة الجودة وإدارة المخاطر.

# **مواضيع الوحدة**

- < مقدمة إىل إدارة المشاريــع
- ش < تخطيط نطاق ووقت الم�وع
	- < إدارة الموارد
- > تحسين العمليات في المشروع ف

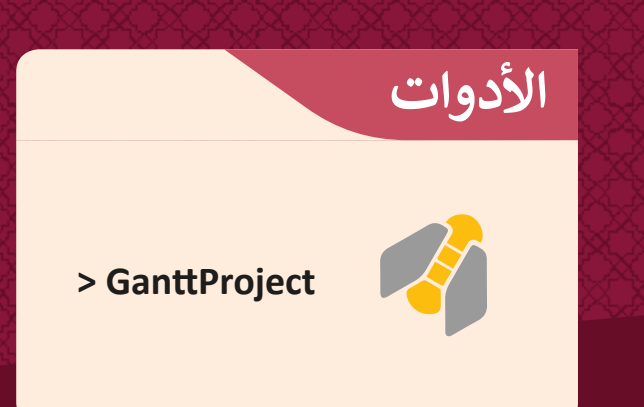

# الدرس الأول **مقدمة إىل إدارة المشاريــع**

**شما هو الم�وع؟**

المشروع هو سلسـلة من الأنشـطة أو المهـام الواجب إنجازهـا خـلال إطـار زمـني محـدد وضمـن ميزانيـة محـددة للتوصـل إىل منتـج أو خدمـة.

 $\odot^{\textcircled{\tiny{(3)}}}$ 

شخصائص الم�وع:

يتسم المشروع بعدة خصائص أساسية تتمثل في أنه: ف ش

**<sup>1</sup>** ن له جدول زم� ي محدد ببداية ونهاية.

**<sup>2</sup>** له نطاق عمل محدد وأهداف واضحة.

**<sup>3</sup>** مستقل بموازنة وموارد محددة.

**<sup>4</sup>** متضمن لسلسلة من األنشطة المتتابعة والم� <sup>ت</sup> ابطة.

**<sup>5</sup>** غ يواجه مخاطر وتحديات ينب� ي االحتياط لها.

**أمثلة عىل بعض مشاريــع تكنولوجيا المعلومات**

وقَّعت وزارة النقل والاتصالات في قطر مذكرة تفاهم مع بنك قطر الوطني لإنشاء بوابة إلكترونية ف َّللدفـع (بوابـة الدفـع الإلكتروني) ePay.<br>.

ً تيعتبر المشروع واحدًا من أهم المشاريع الجديدة لحكومة قطر الرقمية، والتي تضم وزارة المالية باعتبارها الجهة المسؤولة عن تحصيل الإيرادات في البلاد. ف

ستسمح بوابة e<mark>Pay</mark> للمستخدمين من الأفراد والشركات بالدفع مقابل الخدمات الإلكترونية التي ي تقدمها مختلف الدوائر الحكومية في الدولة. ֦֘

تشمل أبرز مزايا هذه الخدمة خفضها للنفقات التشغيلية لوكالات الإدارة الحكومية وذلك من خلال خفض عدد الموظفين القائمين على عمليات إدخال وتشغيل ودعم المدفوعات الإلكترونية، بالإضافة إلى مساعدة الجهات الحكومية على توفير خدمات الحكومة الإلكترونية في أقصر وقت ֦֘ ممكـن.

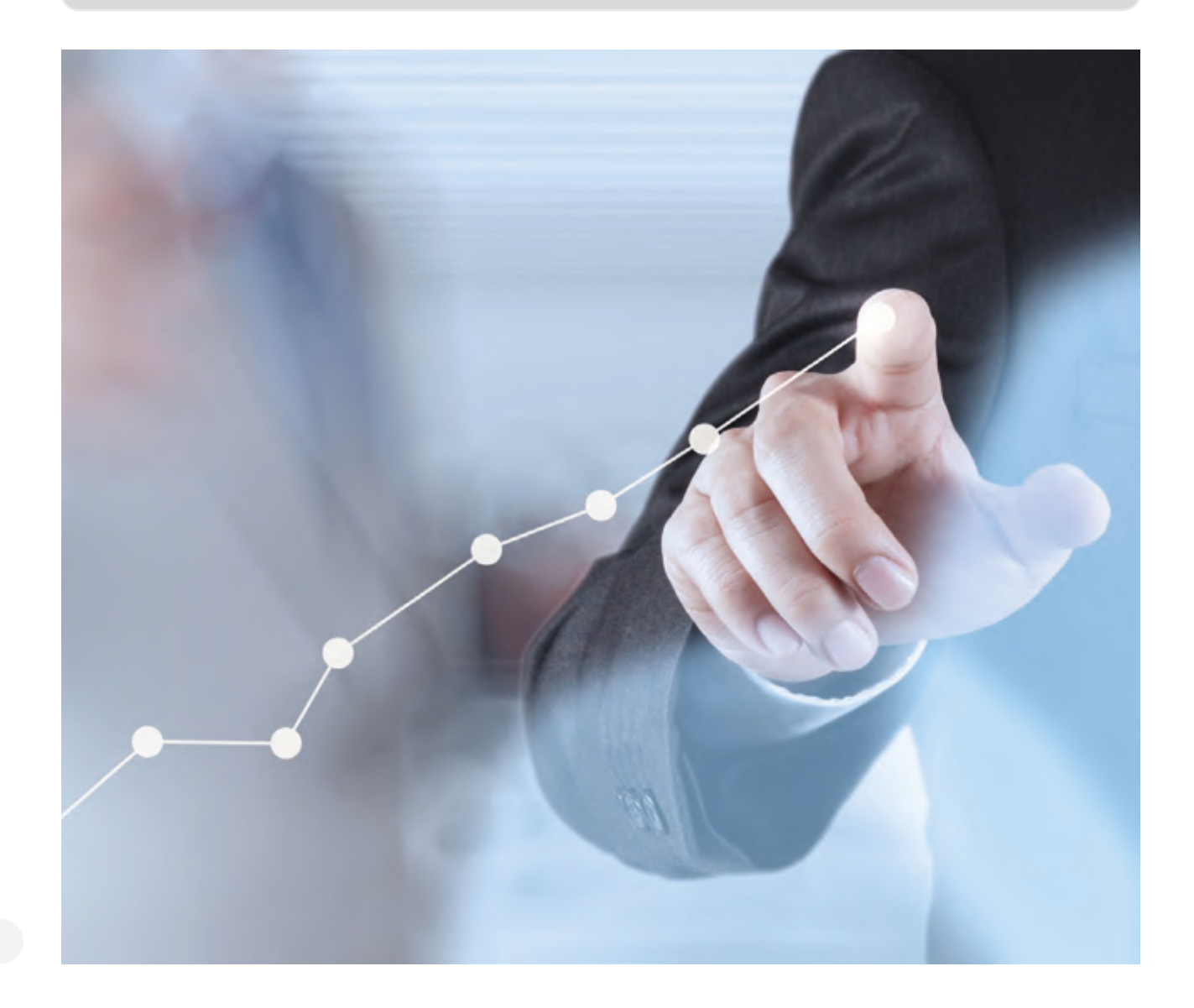

## **مثلث إدارة المشاريــع )النطاق- الزمن- التكلفة(**

لضمان نجاح المشروع يجب دراسة التغيرات التي يمكن أن تحدث في المحددات الرئيسة المرتبطة ف شبـه وفهمهـا والتعامـل معهـا مـن أجـل تحقيـق الجـودة المأمولـة للمنتـج أو الخدمـة.

وهذه المحددات هي: (النطاق والزمن والتكلفة).

#### **شمحددات إدارة الم�وع.**

- النطاق: ش المهام المطلوبة لتحقيق أهداف الم�وع.
- الزمن: الجدول الزمني للمشروع للوصول إلى المنتج.
	- التكلفة: ميزانية المشروع.

تشكل هـذه المحـددات مثلث إدارة المشـاريــع وهـو نمـوذج يسـاعد مديـري المشـاريــع عـلى تحقيق الجودة، من خلال الحفاظ على التوزان بين تلك المحددات ومراقبة التغييرات التي تطرأ عليها أثناء سير العمل في المشروع ومعرفة تأثير زيادة أو نقصان كل محدد على بقية المحددات وتأثيره النهائي على ئ .<br>فا الجـودة.

مثلًا في حال زاد نطاق العمل المطلوب إنجازه خلال المشروع، سيؤثر ذلك بالزيادة حتمًا إما في زمن ف ًف الانتهاء أو في التكلفة المطلوبة أو كلاهما. ف

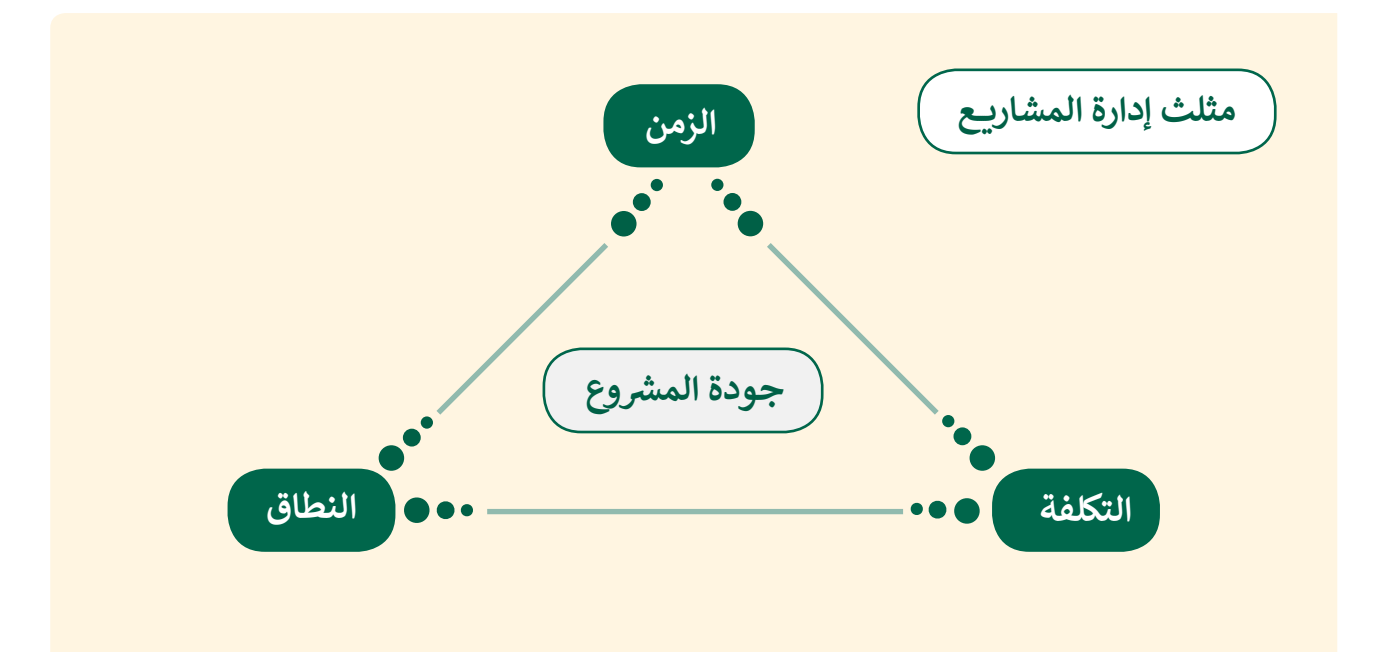

猖

ًقد تبدو هذه المحددات أمراً بسيطًا، ولكن يمكن تفسير كل نقطة من النقاط الثلاث لهذا المثلث لاستكشاف المعنى الأعمـق لهـا.

## **التكلفة**

تعتمـد التكلفـة الماليـة للمـ شروع عـى عـدة متغـيرات، شولها أمثلة عديدة مثل الموارد البشربة المطلوبة، والأدوات والأجهـزة المسـتعملة، والمـواد الخـام، وغـير ذلك، ... وتنقسم التكاليف إلى قسمين هما:

-1 التكاليف الثابتة مثل: تكاليف رواتب العمال، تكاليف اإليجارات، ...

2- التكاليف المتغيرة مثل: تكاليف الكهرباء والمياه، تكاليف المواد المستخدمة في الإنتاج، ... ֦֘

## **النطاق**

يشير النطاق إلى كل الأعمال والأنشطة التي يتم تنفيذها للوصـول إىل المنتـج أو الخدمـة المطلوبـة.

إذا لم نتمكن من التحكم في نطاق المشروع، فلن نستطيع ف تسليمه في الوقت المحدد أو في حدود ميزانيته، فمن ֘<u>֚</u> ف المهم تحديد الأولويات حتى نتمكن من تخطيط وتعيين المـوارد بشـكل فعـال.

ُ</sub> شعلينا أن نتأكد من أننا قمنا بإدارة المهام المطلوبة مسبقًا والتي تُمكن مشروعنا من التطور بسلاسة، ً توبهذه الطريقة، يمكننا إسناد مهام المشروع المهمة للأشخاص المناسبين وتمكين التعاون على مسـتوى المهمة نفسـها.

## **الزمن**

يتـم حسـابه مـن خـال تدويـن جميـع المهـام المطلوبـة لالنتقـال مـن بدايـة المـ شروع إىل نهايتـه، ثـم يتـم تحديـد أولويات هذه المهام وتبعاتها بناءً على جدول زمني.

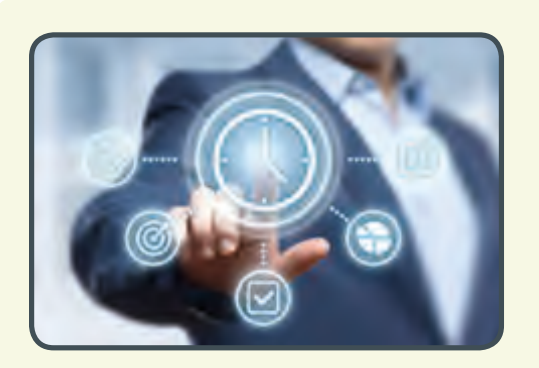

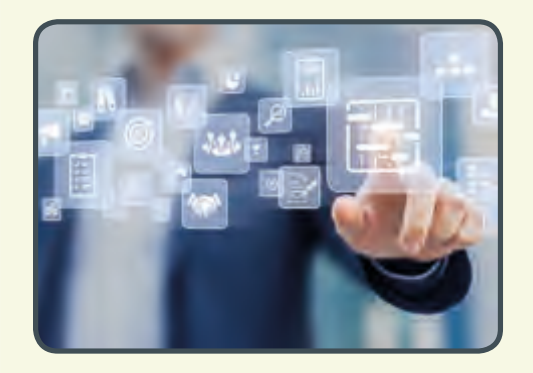

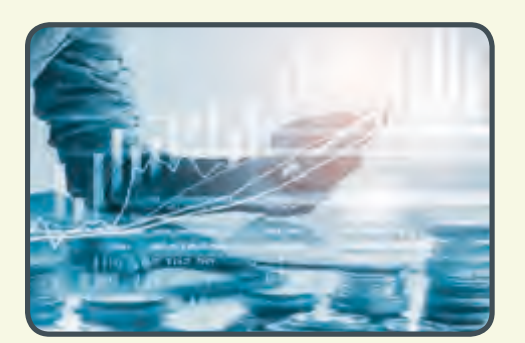

# **ي مثلث إدارة المشاريــع: ف الحفاظ عىل التوازن �**

֧֧֦֧֚֝֝<u>֚</u> عندما تدير مشروعًا وتجد مشكلة ما قد تؤثر على جودة المشروع أو على ما يجب أن يصل إليه شالمـ شروع، فيجـب عليـك:

ًأولًا: تحديد موقع تلك المشكلة من عناصر المحددات الثلاثة وما هو الثابت منها وما هو المتغير.

هل تتعلق المشكلة في الزمن المتاح لتنفيذ المشروع؟، أم تتعلق بزيادة حجم ومدى المشروع؟، أو ف ربما ترتبط بعدم توفر الأموال والموارد المطلوبة؟

ًثانيًا: إجراء التعديلات الممكنة لتحقيق التوازن اللازم من أجل الوصول إلى الجودة المأمولة من تحقق أهداف المشروع.

## **<sup>ي</sup> ما ه ش إدارة الم�وع؟**

إدارة المشروع هي العملية التي تتضمن مراحل البدء والتخطيـط والتنفيـذ والتحكـم واإلغـاق وذلـك لتحقيـق أهـداف محـددة في زمن محـدد لإنجاز عمل ما. ف

#### عند تطبيق مبادىء إدارة المشاريـع، ستتمكن من الآتي: **ت**

- توفير الوقت والجهد بالتركيز على الأولويات.
- التغلب عىل الصعوبات والتقليل من احتماالت الفشل.
	- تحقيق درجة عالية من المتابعة.
		- ي التكيف مع المتغ�ات.
	- إدارة الميزانية المخصصة للمشروع بفاعلية.

توفـر إدارة المشـاريــــع اإلطـار العـام للتحكـم، وباسـتخدام بعـض األدوات المسـاعدة مثـل برنامـج (GanttProject) والتقنيات الأخرى، يمكن قيادة فريق العمل لتحقيق الأهداف المرجوة في الوقت ف المحدد وفي حدود الم<mark>يزانية.</mark> ف

## **األطراف المعنية Stakeholders**

ًالأطراف المعنية ويطلق عليهم أحيانًا أصحاب المصلحـة، هـم الأشـخاص أو المؤسسـات المهتمـة بالمـ شروع وتتأثـر بمخرجاتـه.

ي ف يجب أن يتم إشراك الأطراف المعنية في مرحلة مبكرة من المشروع، بحيث يمكنهم المساهمة في ف شالمراحل المختلفـة للتخطيط وذلك من خلال تقديم الملاحظـات ومشـاركة الأفكار.

من الشـائع أن تنتـهي مسـاهمة الأطـراف المعنية قبل نهاية المشروع أو قـد تكـون مشـاركتهم مرحلية ومـن وقـت إىل آخـر.

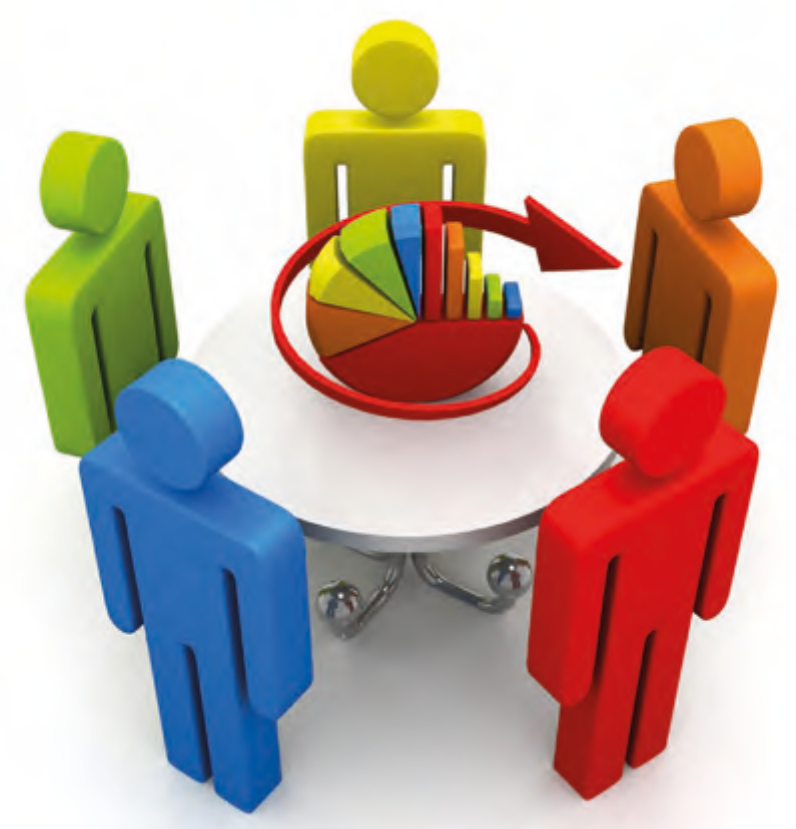

#### **شمدير الم�وع Manager Project**

يلعب مدير المشروع دورًا رئيسًا في المشروع، حيث أنه هو المسؤول الأول عن إكماله بنجاح. ف ֧<u>֓</u> ًش

تتمثل وظيفة المدير في التأكد من أن المشروع يمضي خلال إطاره الزمني وفي نطاق ميزانيته ف ف المحـددة مـع تحقيـق أهدافـه.

> شإن حيازة مدير المشروع على خبرة وخلفية متعلقة بالمشروع تعتبر إضافة كبيرة له.

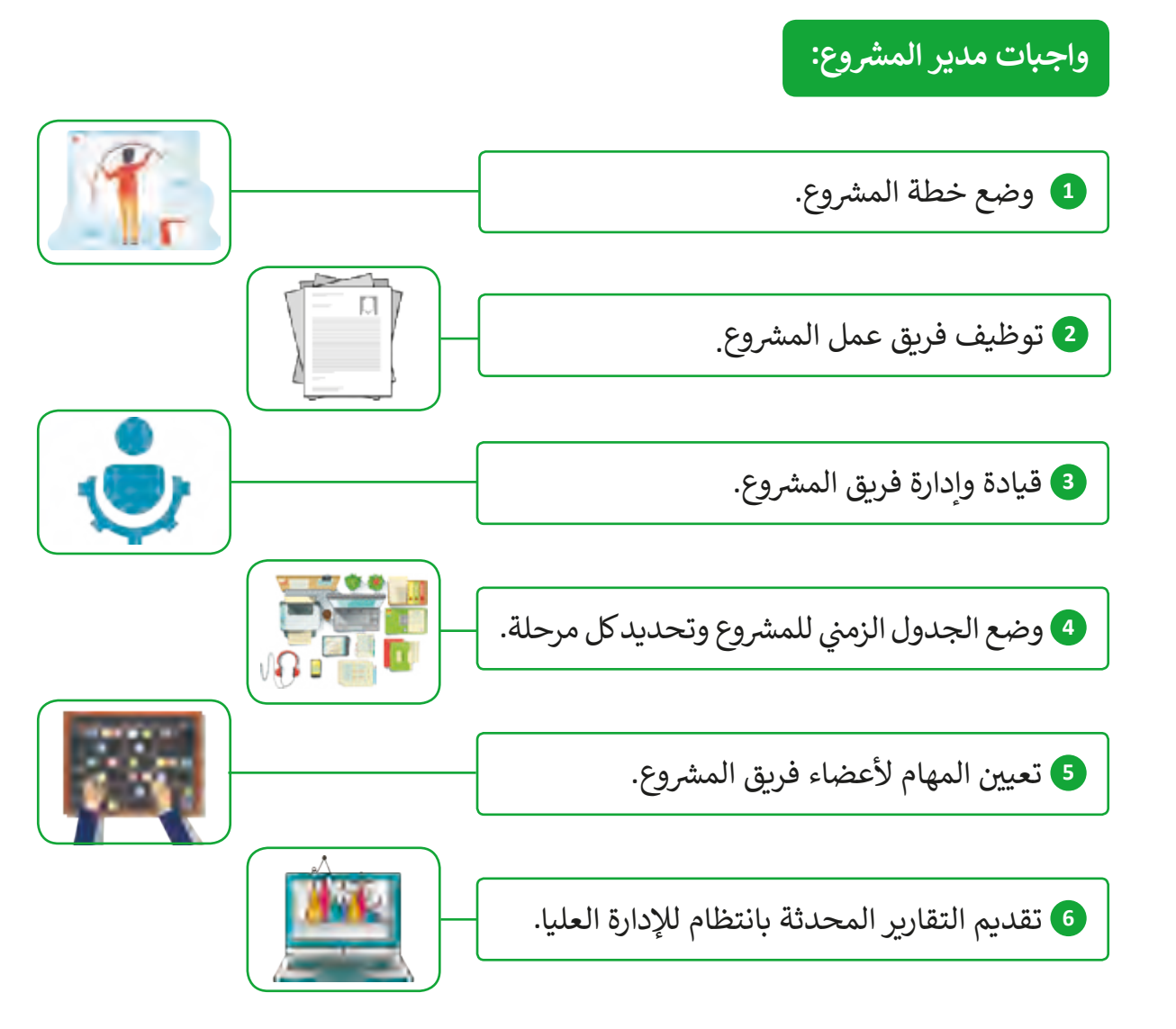

#### **شسمات مدير الم�وع الفعال:**

- يمتلك مهارات االتصال الفعال.
	- يمتلك مهارات القيادة.
		- صانع قرار جيد.
		- ب يمتاز بالخ�ة الفنية.
	- يساهم في بناء مهارات الفريق. ف
- يعمل بشكل جيد تحت الضغوط.
	- يتفاوض بفعالية.
- يراعي الجوانب الإنسانية في العمل. ֦֘

تقـع عـى عاتـق مديـر المـ شروع مسـؤولية تحديـد دور كل عضـو بفريـق العمـل والتأكـد مـن ًعملهم معًا كفريق واحد.

يجب على مدير المشروع تحفيز الفريق والاسـتماع إلى أفكار الجميع، والتأكد مـن الـتزام كل أعضـاء فريـق العمـل بجـدول العمـل المحـدد.

## **<sup>ي</sup> ش إدارة الم�وع ف** الأدوات المستخدمة <u>في</u>

#### **شخطة الم�وع**

خطة المشروع هي وثيقة رسـمية يتم إعدادهـا للمسـاعدة في مراقبة وتنفيذ المشروع، حيث تكـون ف الخطة بمثابة المفتاح للمشروع الناجح، وتعتبر المستند الأكثر أهمية الذي يجب إنشاؤه عند بدء أي مشروع تجاري.

شخطة المشروع هي واحدة من أهم أجزاء عملية إدارة المشروع، ولذلك يجب إنشاؤها بحكمة. شيجب أن يتم تقسيم المشروع إلى مهام وأنشطة أصغر يجب القيام بها لاستكمال المشروع.

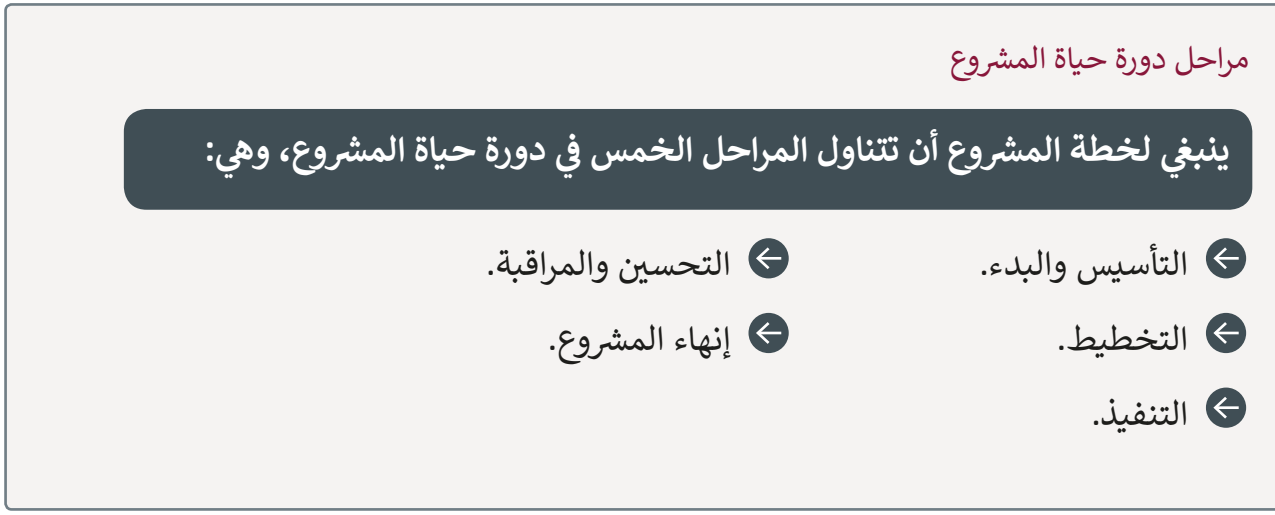

فمثلًا لو أردنا القيام بمشروع بناء منزل فلدينا أربع مهام رئيسة: ֧֖֖֖֖֖֖֖֖֖֖֖֖֖֖֖֪֪֧֚֚֚֚֚֚֚֚֚֚֚֚֚֚֝֬֓֓֓֓֞֓֓֓֬֓֓֓֓֬֓֓֬֓֓֬֓֓֓֓֬֓֓֞֓֬֓֓֬֓֓֬֓֓֬֓֓֬֓֓֬֓֓֬֝֓֬֝֓֬֝֓֬

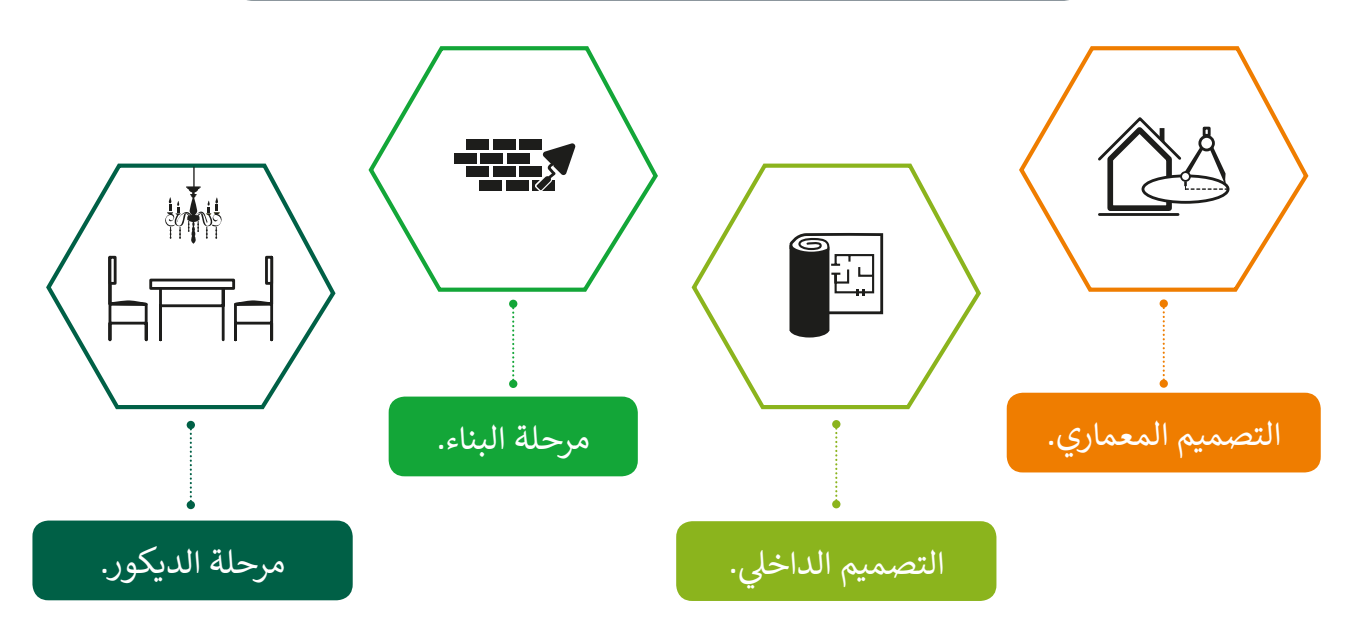

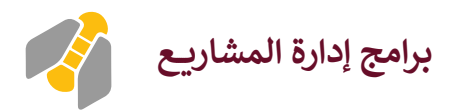

إن أهم معيار في اختيار البرنامج الحاسوبي المناسب لإدارة المشروع هو حجم الفريق وحجم المشروع. ف

ي هناك برامج مصممة للتخطيط للمشاريــع والمجموعات الكب�ة مثل **Project Microsoft**، ولكن ًهنـاك أيضًا تطبيقات خاصة بالأجهـزة اللوحيـة والهواتف الذكية عـلى مسـتوى الأفـراد.

في هـذه المهمـة، سنسـتخدم برنامج **GanttProject،** والـذي يعتبر شـائع الاسـتخدام في مجـال ف ف الإنشـاءات، والإعـلام، والصناعـات الـتي تتعامل مـع المشروعـات متوسـطة الحجـم والمهـام المتسلسـلة المحددة بالأيام.

مخطط Gantt<br>يوفر **مخطط Gantt** ليوفر مخطط Gantt رسمًا تخطيطيًا لجدول زمني يساعد في التخطيط ف ًًوالتنسيق وتتبع مهام محددة في المشروع. ف

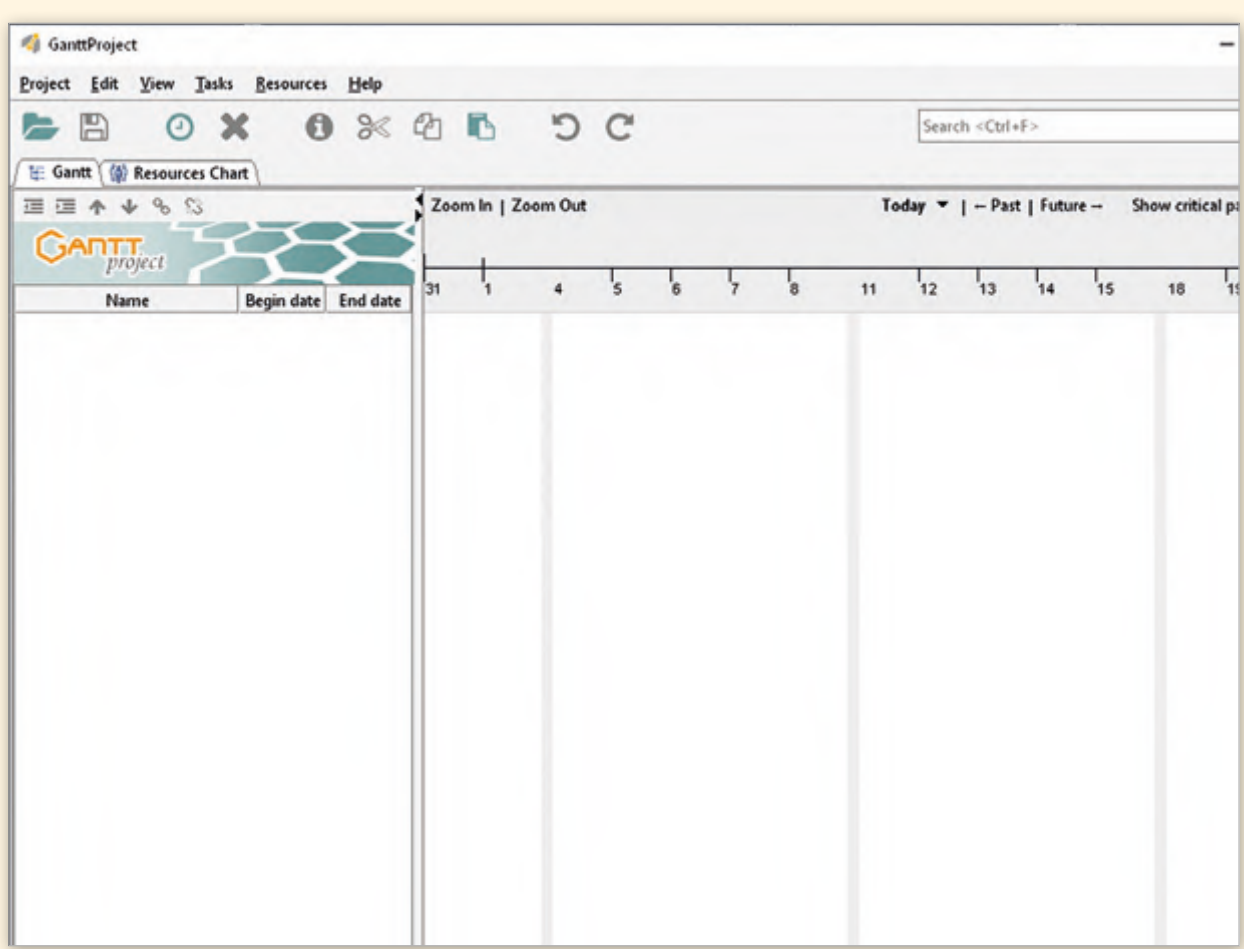

#### ًسنقوم أولًا بفتح البرنامج واستكشاف البيئة الخاصة بالبرنامج.

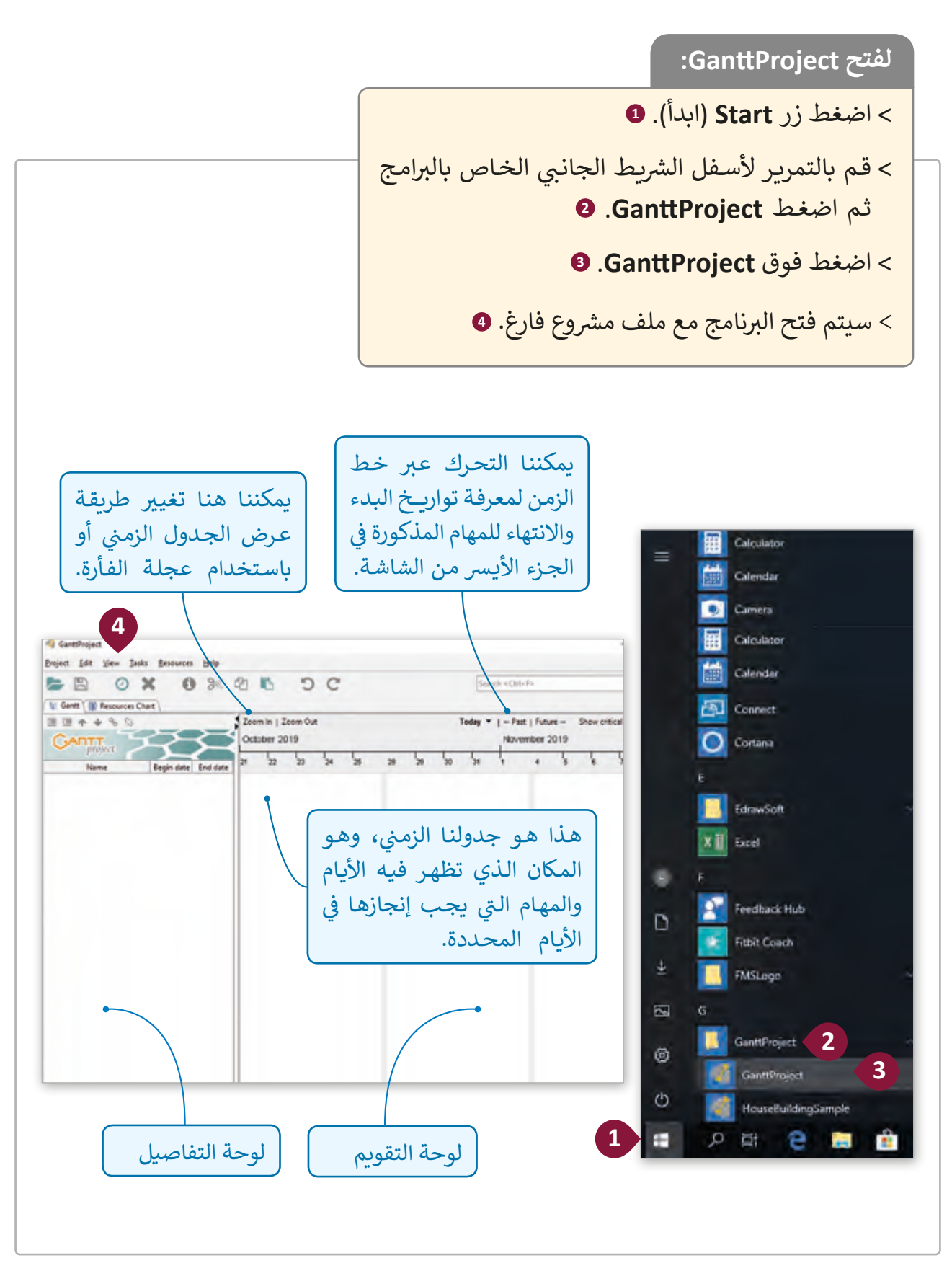

شالمهام | GanttProject خطة المشروع الثابتة الأولويات خطة المشروع مدير المشروع النطاق | الأطراف المعنية | إدارة المشروع الزمن 1. المشروع عبارة عن سلسلة من \_\_\_\_\_\_\_\_\_\_ والتي تحتاج إلى الإكمال من أجل الوصول إلى نتيجـة محـددة. .2 ي يتكون مثلث إدارة المشاريــع من ثالث محددات وه: \_\_\_\_\_\_\_\_\_\_\_\_\_\_\_\_\_\_\_\_ و \_\_\_\_\_\_\_\_\_\_\_\_\_\_ والتكلفة. 3. تعتبر تكاليف رواتب العمال من التكاليف الـ \_ 4. يطلـق عـلى العمليـة الـي تتضمـن مراحـل البـدء والتخطيط والتنفيـذ والتحكم والإغـلاق ي زمـن محـدد اسـم \_\_\_\_\_\_\_\_\_\_\_\_\_\_\_\_\_\_\_\_\_\_\_\_\_. لتحقيـق أهـداف المـ شروع � ׇ֦ 5. عند تطبيق مباديء إدارة المشاريــع، نتمكن من توفير الوقت والجهد بالتركيز على \_\_\_\_\_\_\_\_\_\_\_\_\_\_\_\_\_\_\_\_. .6 \_\_\_\_\_\_\_\_\_\_\_\_\_\_\_\_\_\_\_\_\_\_\_\_ هـم األشـخاص أو المؤسسـات ذات االهتمـام بالمـ شروع وتتأثـر بمخرجاتـه. 7. من واجبات مدير المشروع وضع ز فريـق عمـل المـ شروع .8 يتـوىل \_\_\_\_\_\_\_\_\_\_\_\_\_\_\_\_\_\_\_\_\_\_\_\_\_ ي مسـؤولية تحفـ� والتأكـد مـن ال� <sup>ت</sup> <sup>ز</sup> امهـم بجـدول العمـل. 9. الوثيقة الرسمية الأكثر أهمية في المشروع هي \_\_\_\_\_\_\_\_\_\_\_\_\_\_\_\_\_\_\_\_\_\_\_\_\_\_\_\_\_\_\_\_. ׇ֦ .10 من أمثلة برامج إدارة المشاريــع \_\_\_\_\_\_\_\_\_\_\_\_\_\_\_\_\_\_\_\_\_\_\_\_\_\_\_\_ . أكمل الفراغ فيما يلي باختيار الكلمات المناسبة من الجدول الآتي: ت **1**

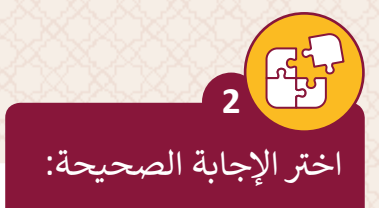

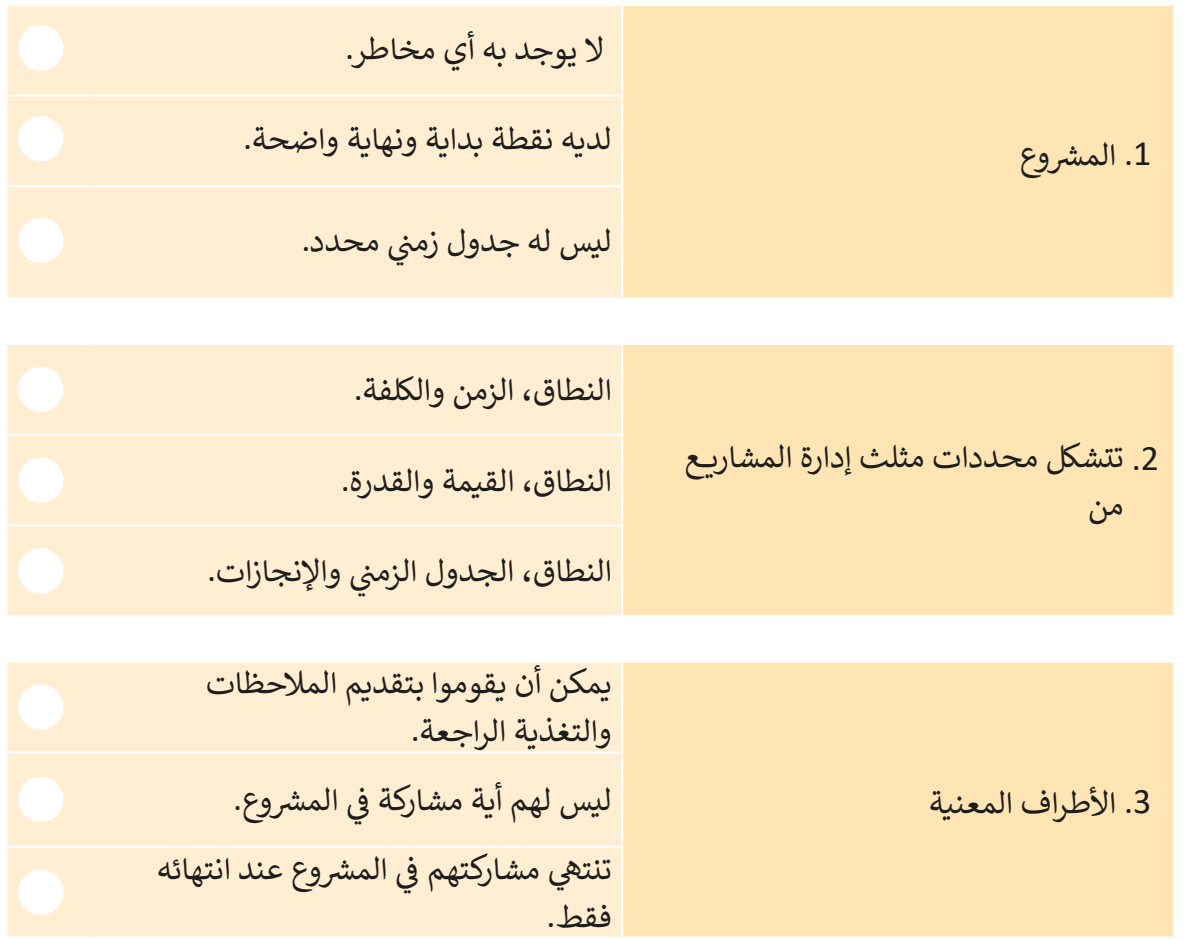

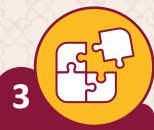

أجبّ عن الأسئلة التالية، بناءً على ما تعلمته في هذا الدرس وبحثك على شبكة الإنترنت.

> اشرح باختصار خصائص المشروع. > اكتب مثال على مشروع تكنولوجيا المعلومات.

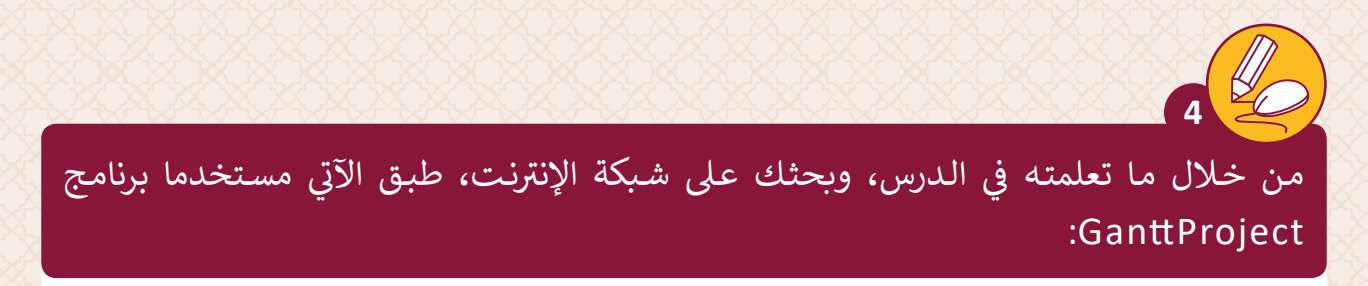

- 1. تهدف الشركة التي تقدم خدمات التقطيع وإعـادة التدوير للشركات الصغيرة والمتوسـطة الحجم إلى إنشـاء منصـة إلكترونيـة للتواصـل مـع العمـلاء ومتابعـة طلباتهـم.
- 2. يرغب أعضاء الشركة أيضًا في زيادة الوعي بالأثر البيئي باستخدام خدمات التقطيع وإعادة ف ًالتدوير.
- 3. طبق نموذج مثلث إدارة المشاريـع لتحديد نطاق المشروع وتكلفته والزمن المتوقع للتنفيذ بشـكل تقديري.
	- 4. ابحث عن أصحاب المصلحة في المشروع. ֦֘
		- 5. دون واجبات مدير المشروع.

**5**

من خلال ما تعلمته في الدرس، وبحثك على شبكة الإنترنت، طبق الآتي: ت ف

> لقـد قـررت تأليف ونـشر كتابك الأول، قـم بتطبيـق نمـوذج مثلث إدارة المشـاريــع لتحديد تكلفـة المـشروع ونطاقـه ووقتـه. وتحديد أهـم المهـام والأنشـطة لإنهـاء المـشروع.

**الدرس الثاني شتخطيط نطاق ووقت الم�وع**

#### **شالتخطيط لنطاق الم�وع**

**شتحديد نطاق الم�وع**

يتم في هذه المرحلة تحديد المهام الأساسية التي ينب<mark>غي القيام بها لتنفيذ المشروع.</mark> ف

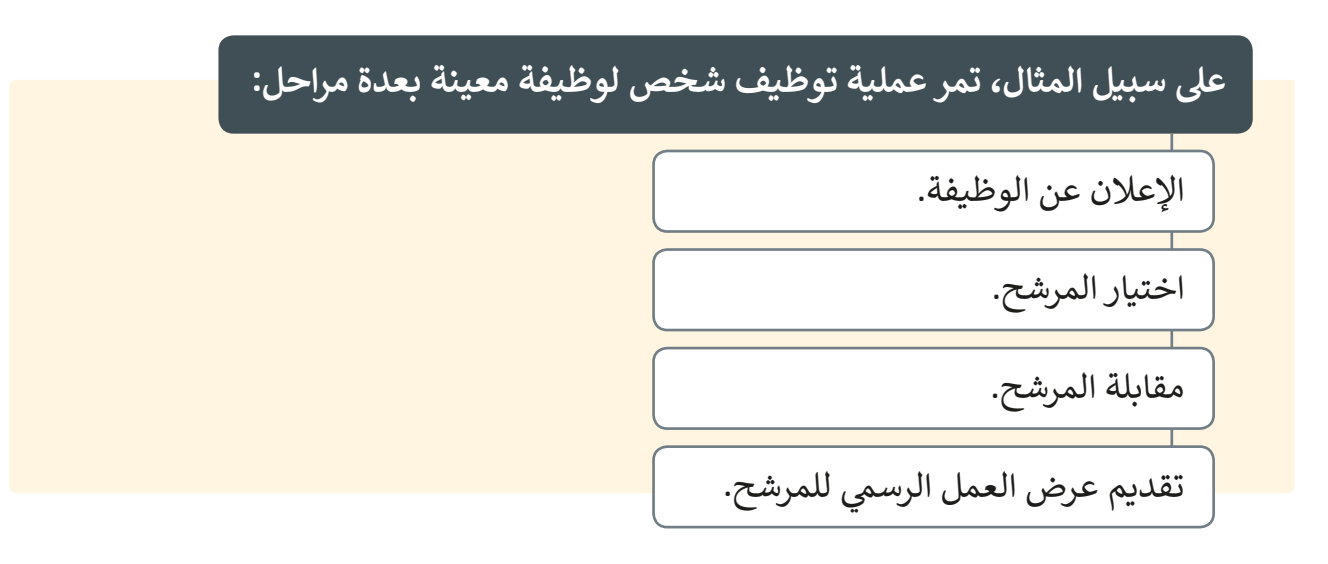

**شتقسيم الم�وع إىل مهام أصغر**

تتمثل فكرة العمل الجماعي في تقسيم فريق العمل إلى مجموعـات أصغـر تقـوم بتنفيذ المهـام الفرعية ف المحـددة لهـا.

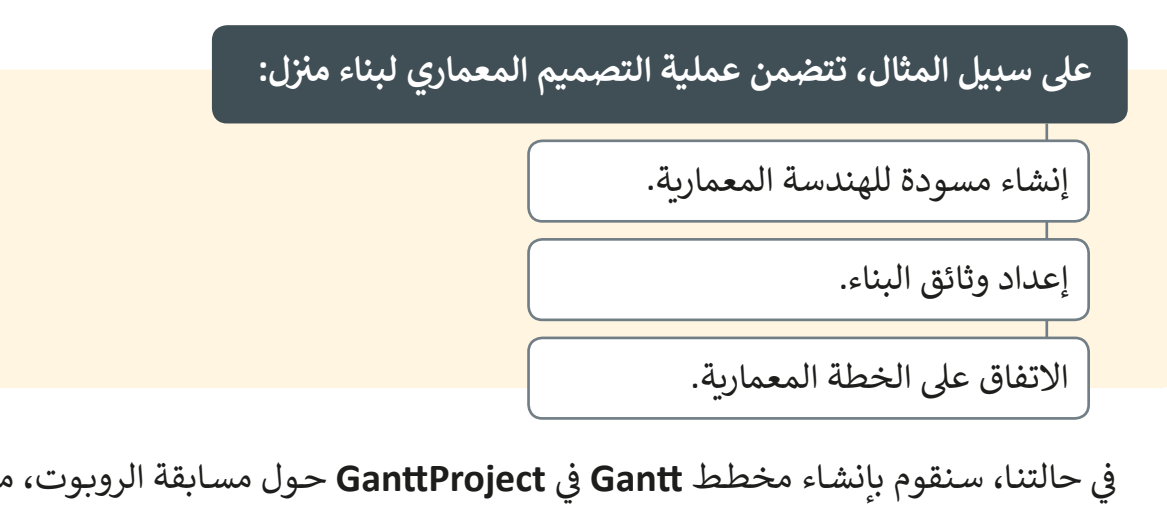

ي **GanttProject** حـول مسـابقة الروبـوت، مـع مراعـاة ي حالتنـا، سـنقوم بإنشـاء مخطـط **Gantt**� � العديد من الأمور المدرجة في الجدول التالي. ف

طلب منك مدرس المادة وضع خطة مشروع لفريق الروبوت بالمدرسة الذي يرغب بالمشاركة في المسـابقة الوطنية، وذلك لكي يلتزم الفريق بالجـدول الزمني. يوضح الرسـم التخطيطي أدنـاه ف الخطـوات اللازمـة لتغطية جميع جوانب المشروع، والذي سـيتم من خـلال رسـم المخطط بواسـطة برنامـج **GanttProject**.

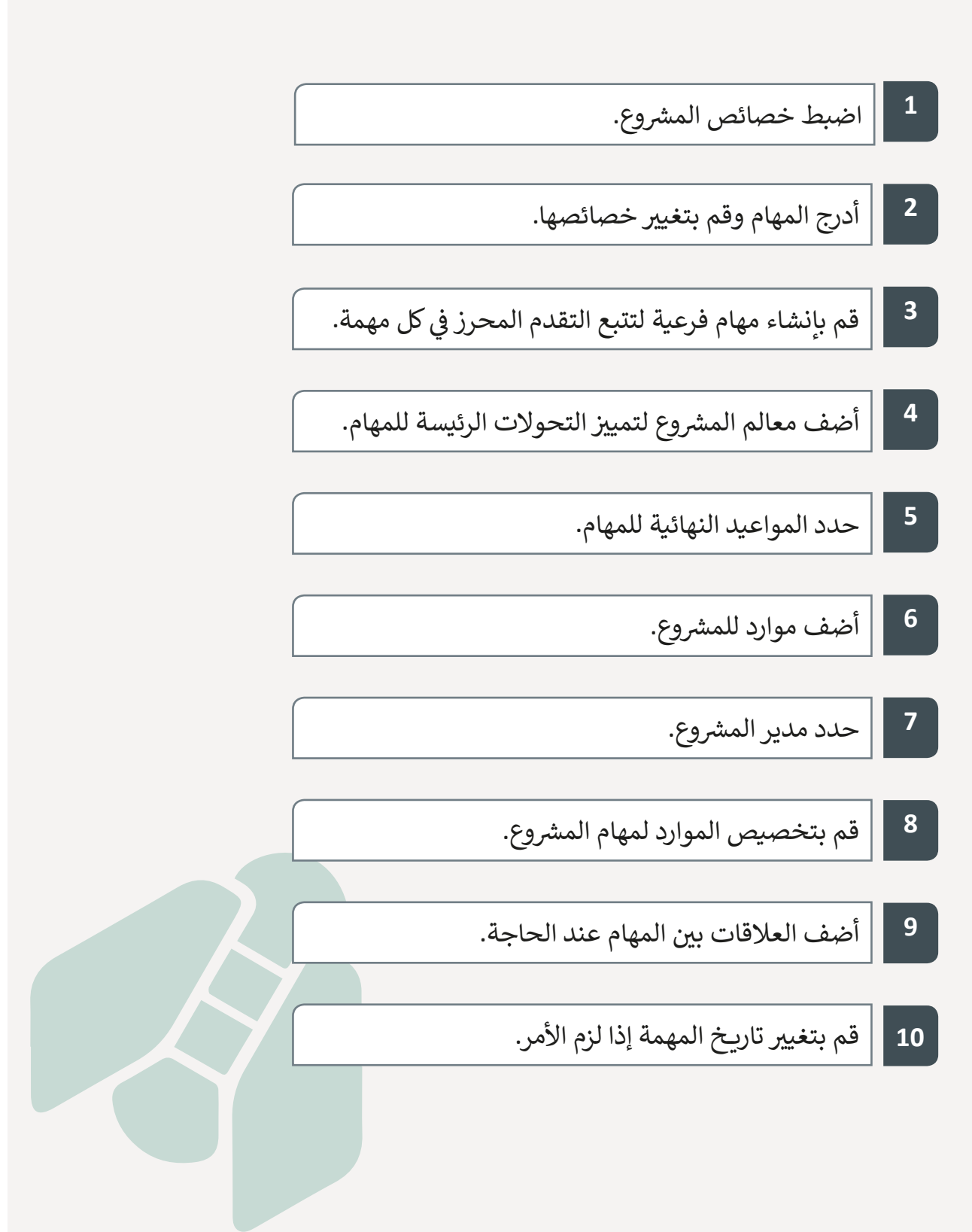

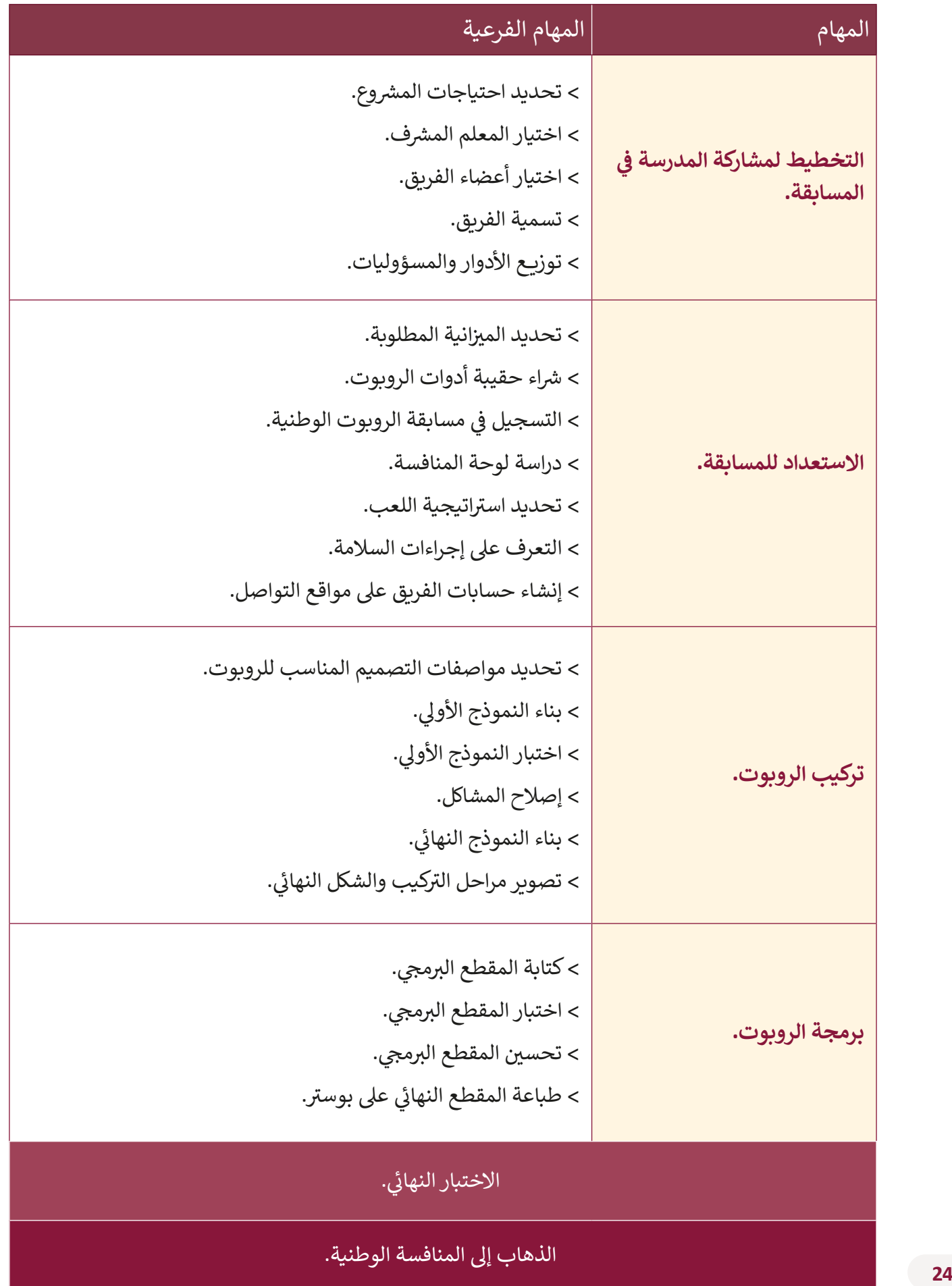

#### **شضبط خصائص الم�وع**

لإضافة المهام بشكل صحيح في مشروعنا، يتعين علينا تغيير بعض الإعدادات الأساسية للملف. ف ًيجب أولًا تحديد إسم المشروع، والمؤسسة القائمة على المشروع. كما يجب علينا أيضًا تحديد عطلة نهاية الأسبوع في التقويم. ف ً

#### **شلضبط خصائص الم�وع:**

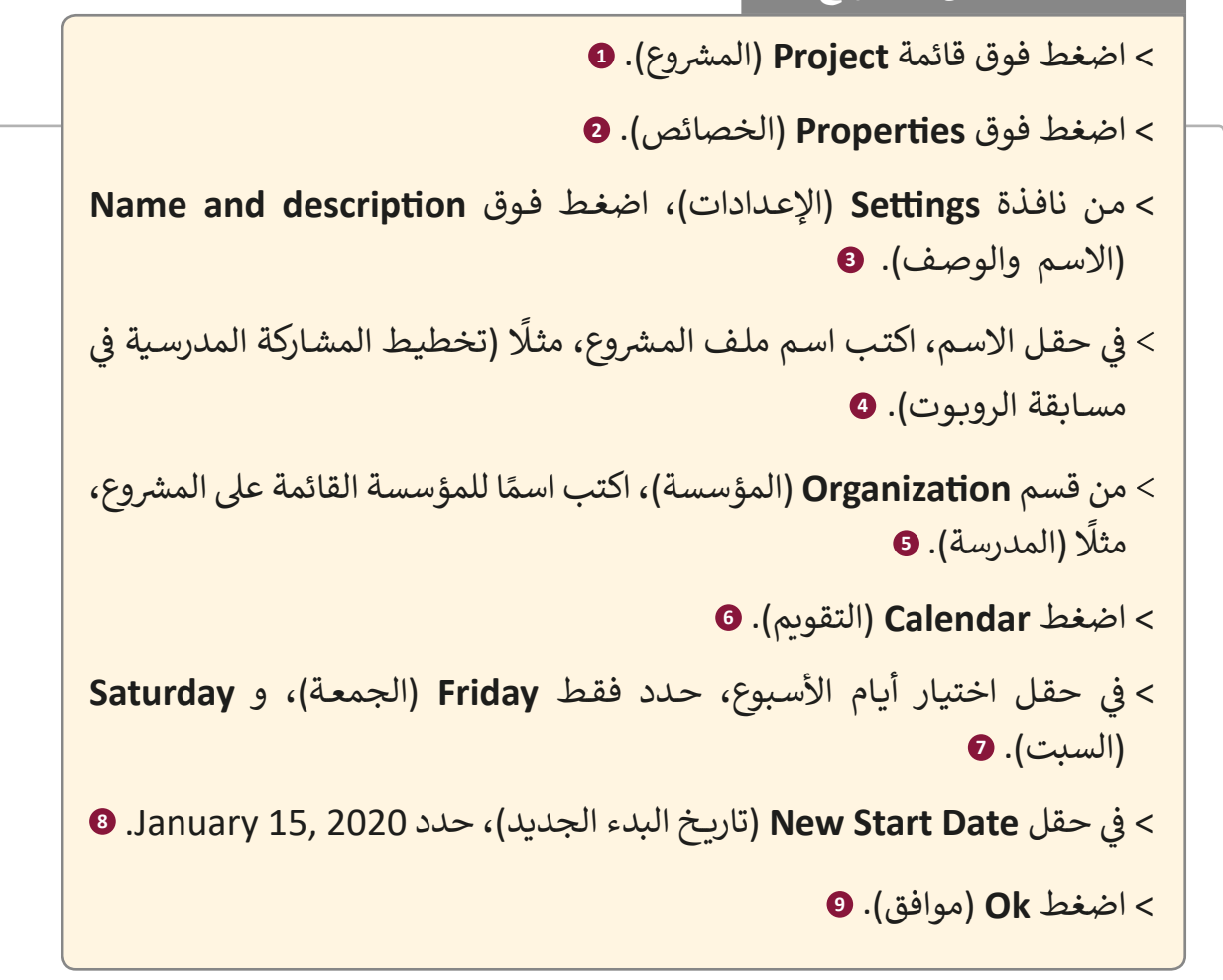

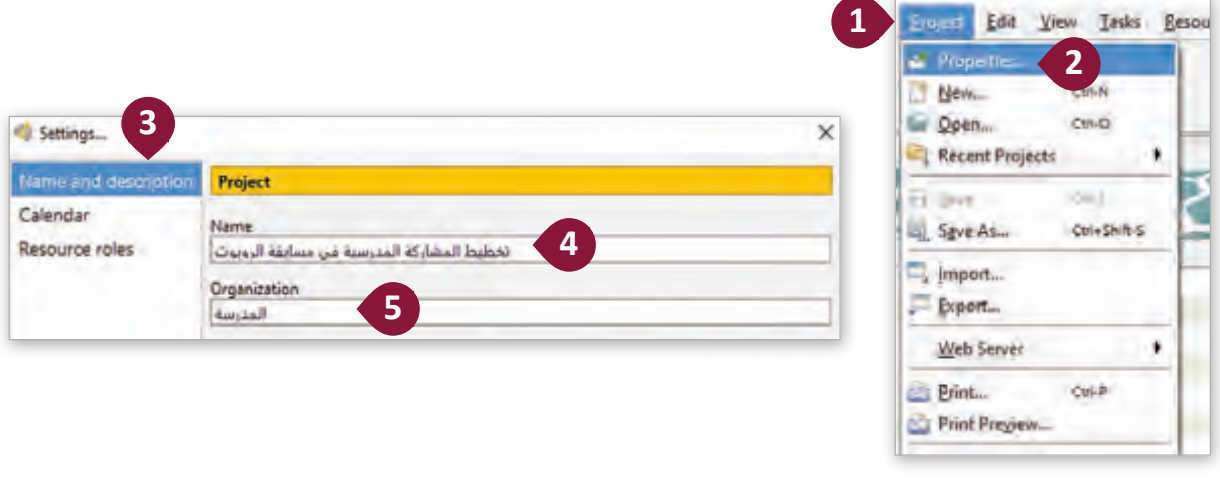

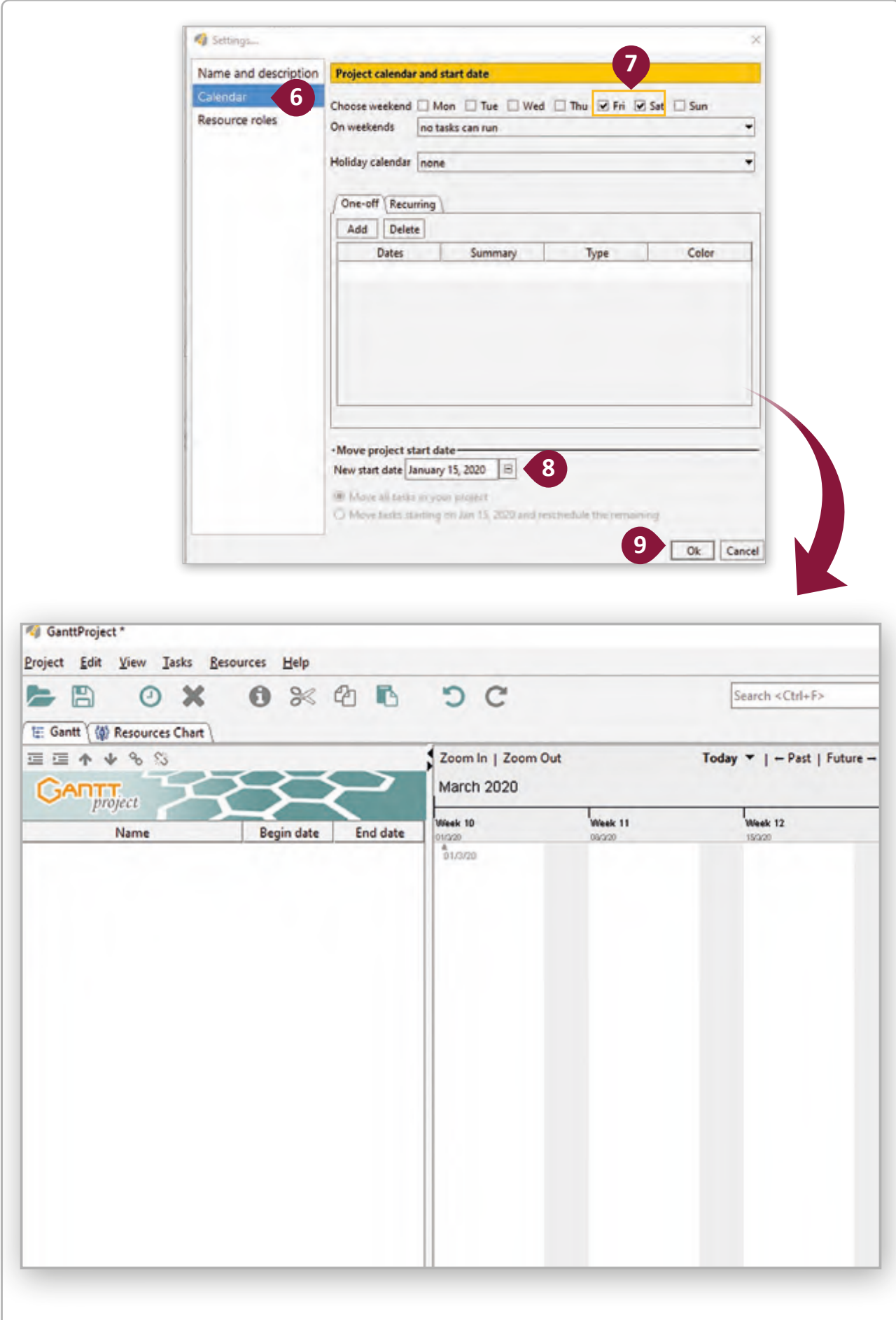

يتعين علينا الآن ضبط تنسيق تاريخ مخصص، بحيث يكون من السهل قراءته في قسم <mark>Details</mark> ֠ )التفاصيـل(.

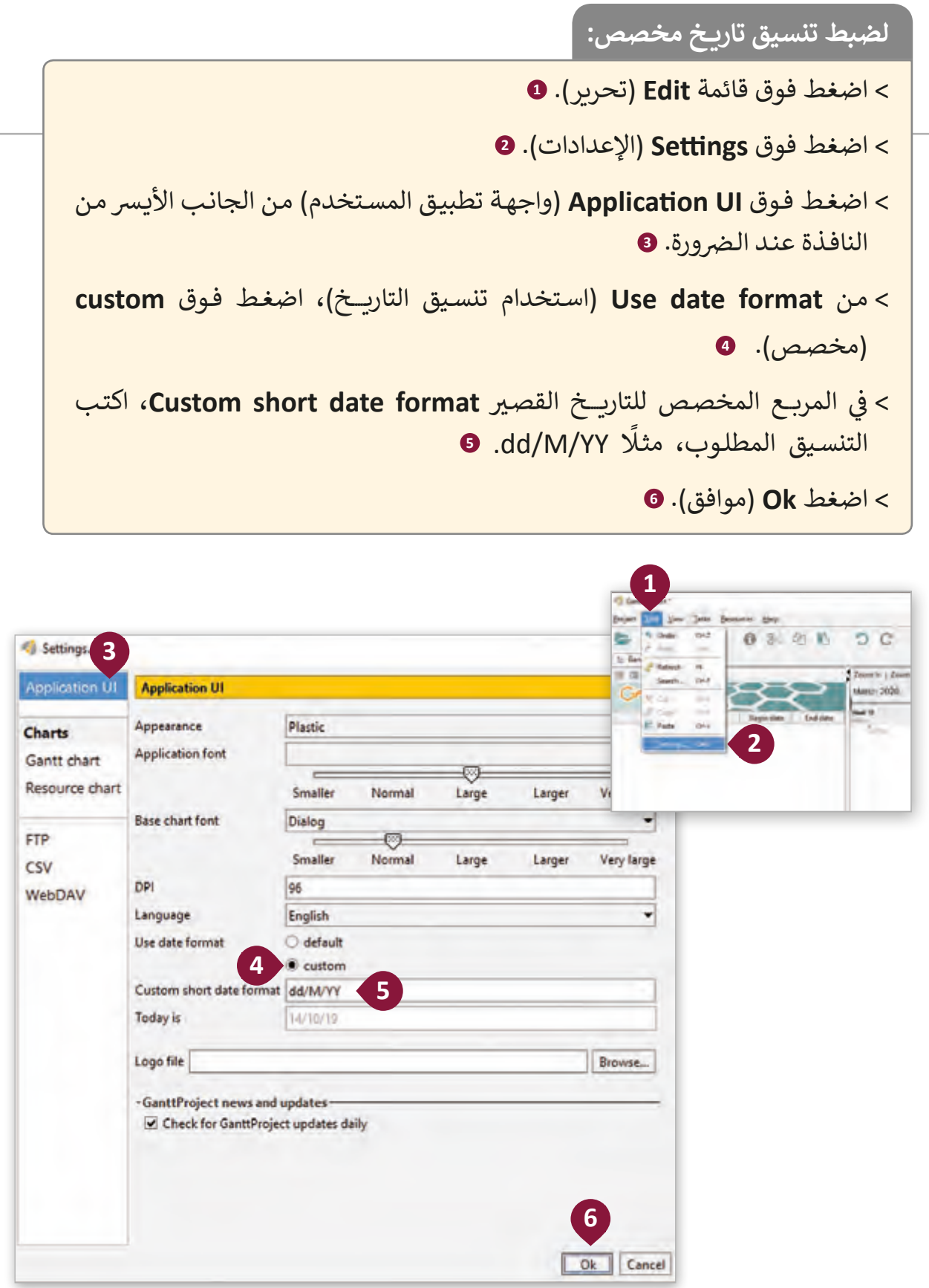

## **إضافة المهام**

استمرارًا للعمل يجب أن نقوم بإدراج مهام أحادية تقوم بتقسيم مشروع المشاركة في مسابقة ف ًرر مستقل .<br>الروبوت إلى عدة مراحل أصغر، مثلًا (التخطيط لمشاركة المدرسة في المسابقة). ֦֘

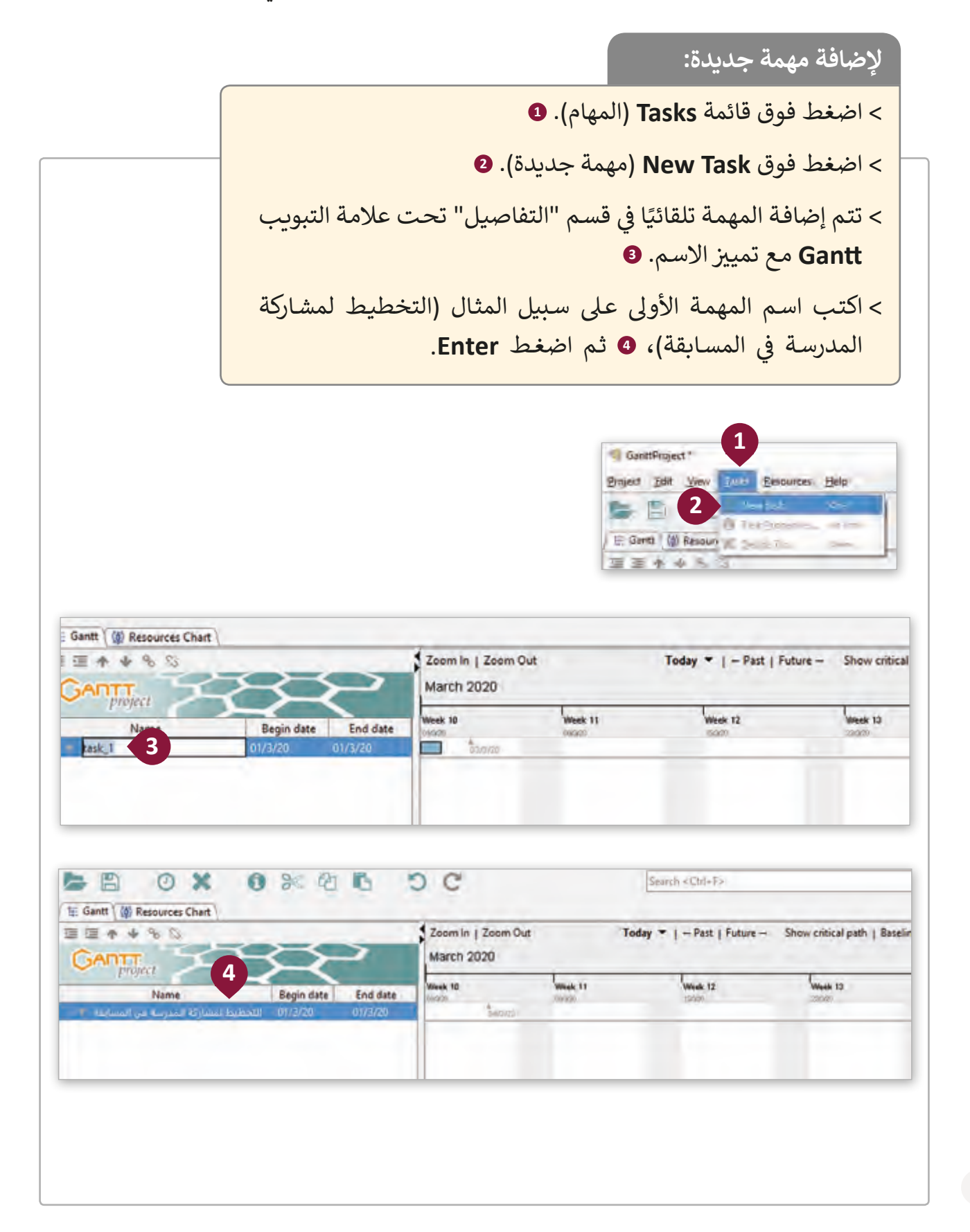

ًالآن يتعين علينا تعديل المهمة الحالية وتكييفها وفقًا لاحتياجاتنا، على سبيل المثال تحديد المواعيـد الصحيحـة لمهـام مسـابقة الروبـوت.

**لتغيي خصائص المهمة:** < اضغـط ضغطـة مزدوجـة فـوق اسـم المهمـة ونافـذة **task the for Properties**( خصائص المهمة(. **<sup>1</sup>** ֠ ي حقـل **Date Begin** < مـن عالمـة التبويـب **General**( عـام(، و� )تاريـــــخ البـدء(، اضغـط فـوق زر القائمـة المنسـدلة. **<sup>2</sup>** ֧֧֦֧֧֦֧֧֧֝֬֝֬֓֝֬֓֓֓֓<u>֓</u> 2020 15, January. **<sup>3</sup>** < ش حدد تاريــخ البدء للم�وع المحدد مثل ً > قم بتعيين مدة المهمة، على سبيل المثال <mark>13</mark> يومًا. **0** < اضغط **Ok**( موافق(. **<sup>5</sup>**  $=$   $\Box$  $\circ$   $\times$ 6 % 内 内 n c Search <Ctrl+F> E: Gantt | (0) Resources Chart 面面 ◆ ◆ 多 ◎ Zoom in | Zoom Out Today  $\blacktriangleright$  |  $\leftharpoonup$  Past | Future  $\rightarrow$  Show critical path | Baselines... **March 2020 GANTT 1** Week 10 Week 11 Week 12 Week 12 Name Begin date End date التخطيط لمشاركة المدرسة في المسابقة Properties for - General | v Predecessors | (0) Resources | Custom Column Name التخطيط لمشاركة المدرسة غن المسابقة Milestone **2** in this dialog D Scheduling options <sup>2</sup> Properties for Abband and an Indian Indian Indian Begin date January 15, 2020 ė. Ne General Te Predecessors | (@ Resources | Custom Columns) End date ×. **January 2020**  $\blacksquare$ - Edit Note: [ - Edit Note: [ - Edit Note: **Name** Milestone Sun Mon Tue Wed Thu Fri Sat Duration Scheduling options in this dialog D  $\mathcal{A}$ **3** Earliest begin lis Begin date January 15, 2020 š. 9  $10<sup>°</sup>$  $\mathbf{u}$ 6  $\frac{18}{18}$ End date Fidesway 2, 202 E 12 13 14 15 16  $17$ Priority **4** Duration 恒 19 20 21 22 23 24 25 Earliest bags 同步 H **Progress** 26 27 28 29 30  $31$ Priority Horna Show in timeline Progress Today is Oct 22, 2019 ٠ Shape Show in timelar Colors Choose ... Default **Stage** Colors Close ... Defent Web Link U **5** Web Link ø Ok Cancel

عندما ننتهي من إضافة وتحرير المهام الخاصة بمسابقة الروبوت، ستظهر النتيجة على النحو التالي.

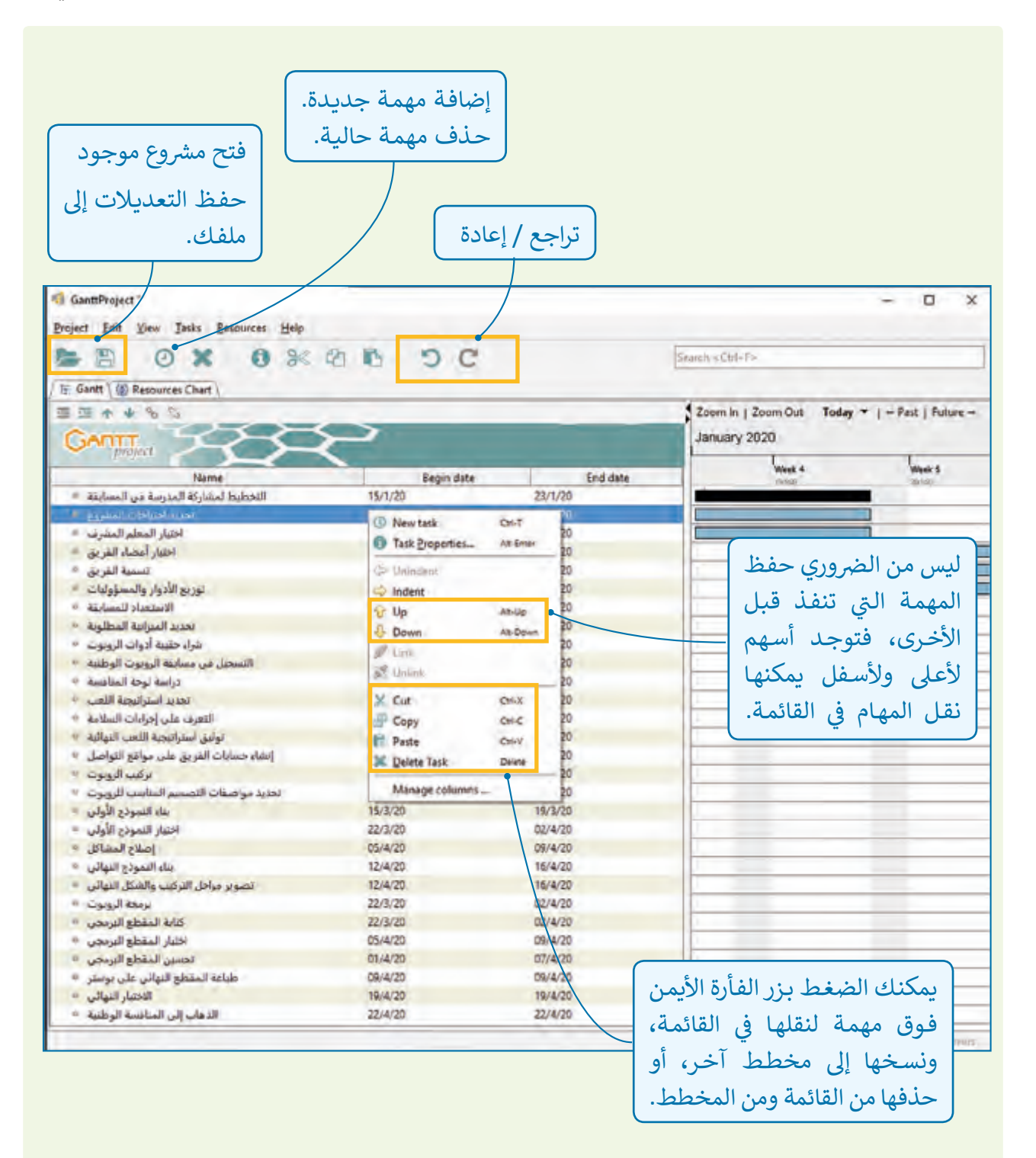

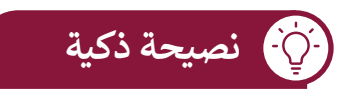

إن أصغر وحدة زمنية في البرنامج هي يوم واحد، لذلك لا يمكن تحديد مدة المهمة بالساعات. ف يتيـح لنـا **GanttProject** ت تقسـيم مهامنـا الحاليـة إىل مهـام فرعيـة والـ� ي يمكننـا مـن خاللهـا تنظيـم خطتنا لمسابقة الروبوت، عىل سبيل المثال، يمكننا تقسيم مهمة "مرحلة التخطيط لمشاركة المدرسة في المسابقة" إلى المهام الفرعية "تحديد احتياجات المشروع" ، "اختيار المعلم المشرف "، و"اختيار ف أعضاء الفريق" وما إلى ذلك.

> باستخدام المهام الفرعية، يمكننا تتبع تقدم كل مهمة وإنجازها في الوقت المحدد. ׇ֦

**إلنشاء مهمة فرعية task–sub:** ֧֧֦֧֖֖֖֖֖֖֧֧֦֧֧֚֚֚֚֚֚֝֬֝֬֝֓֓֓<u>֓</u> > اضغط على مهمة، مثلًا: تحديد احتياجات المشروع، واضغط على مفتاح **Shift** مـن لوحـة المفاتيـح. **<sup>1</sup>** > اضغط على آخر مهمة وترغب بتضمينها في هذه اللحظة، مثلًا مهمة: ֦֘ توزيـــــع األدوار والمسـؤوليات. **<sup>2</sup>** > اضغط بالزر الأيمن على إحدى المهام التي تم اختيارها. **9** < اضغـط **Indent**( مسـافة بادئـة( لتحريـك هـذه المهـام وجعلهـا مهـام فرعيـة للمهمـة باألعـى. **<sup>4</sup>** ف > سيتم تغير الشريط ليشير إلى وجود أكثر من مهمة واحدة في هذا الموض<mark>ع. 9</mark> v.  $\Box$  $\propto$ OX OFER DC 回 Standi + Cyl+7 (6) E Resources Chart S Zdomin | Zoom Out | Today > | - Part | Tutus -Britary 2020 **3 Tour S End date**  $251/20$ **1 sure IN TALK PA Suite 4 2** Ahlay *<u>Librid Chuil and</u>*  $rac{1}{2}$ لمادانة *<u><u>interior di Adensidad</u>*</u> *<u>Republican Lister</u>* ف على إبراءات الد  $E$  Cap kind **Cars** وليل أستراتهما الثمت ألتو **PT** Page **Adv** .<br>Alberta di 32/9/2 ختار النموذج الأول **Elect plus Diskup** 09/4/20 12/4/20 6/4/2 برادل التركيب والفكل النهائي 12/4/20 **MACB** كانه السلطة البيت daviaza 22/1/22 95/4/2

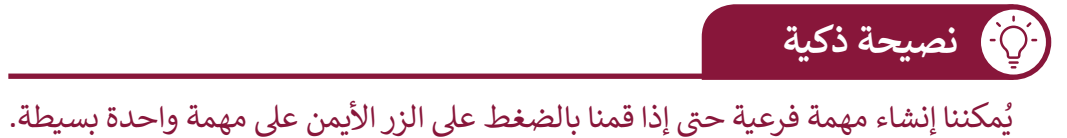

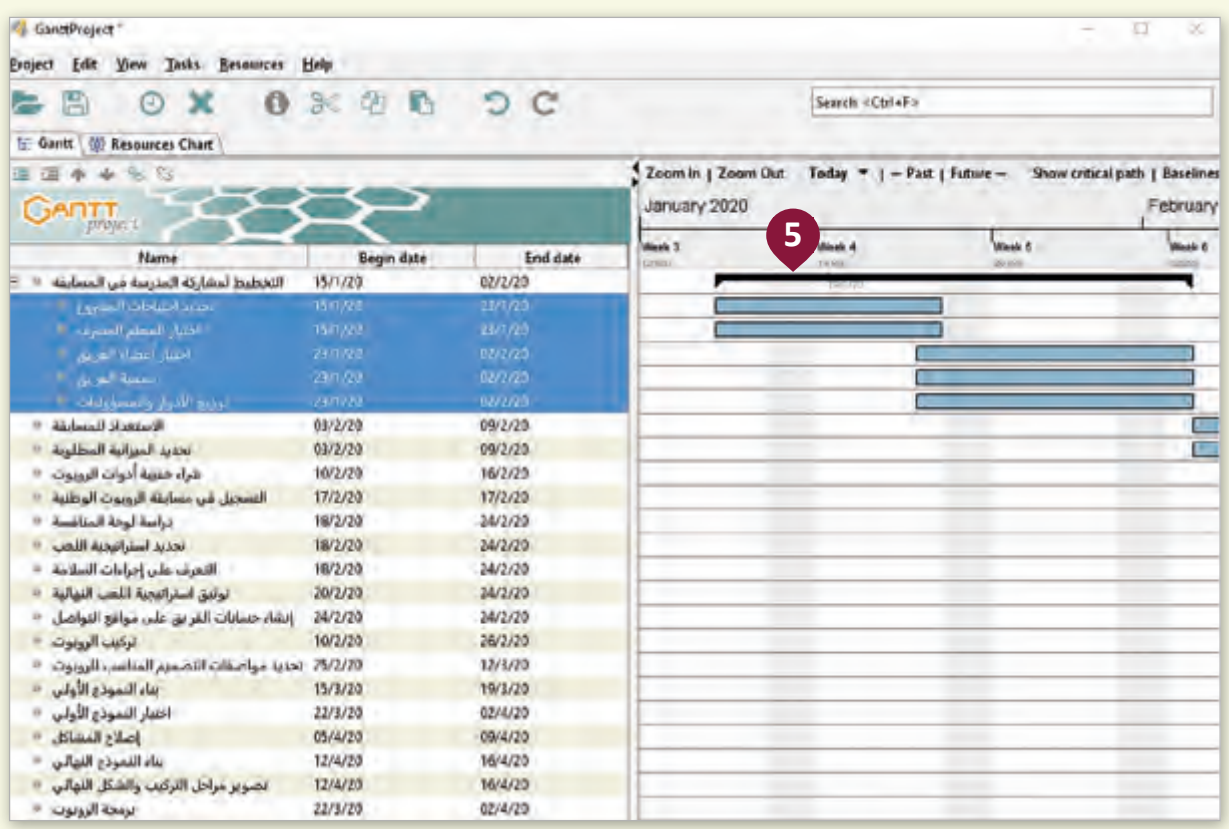

# بعد االنتهاء من إنشاء المهام الفرعية، سيكون لدينا النتائج التالية:

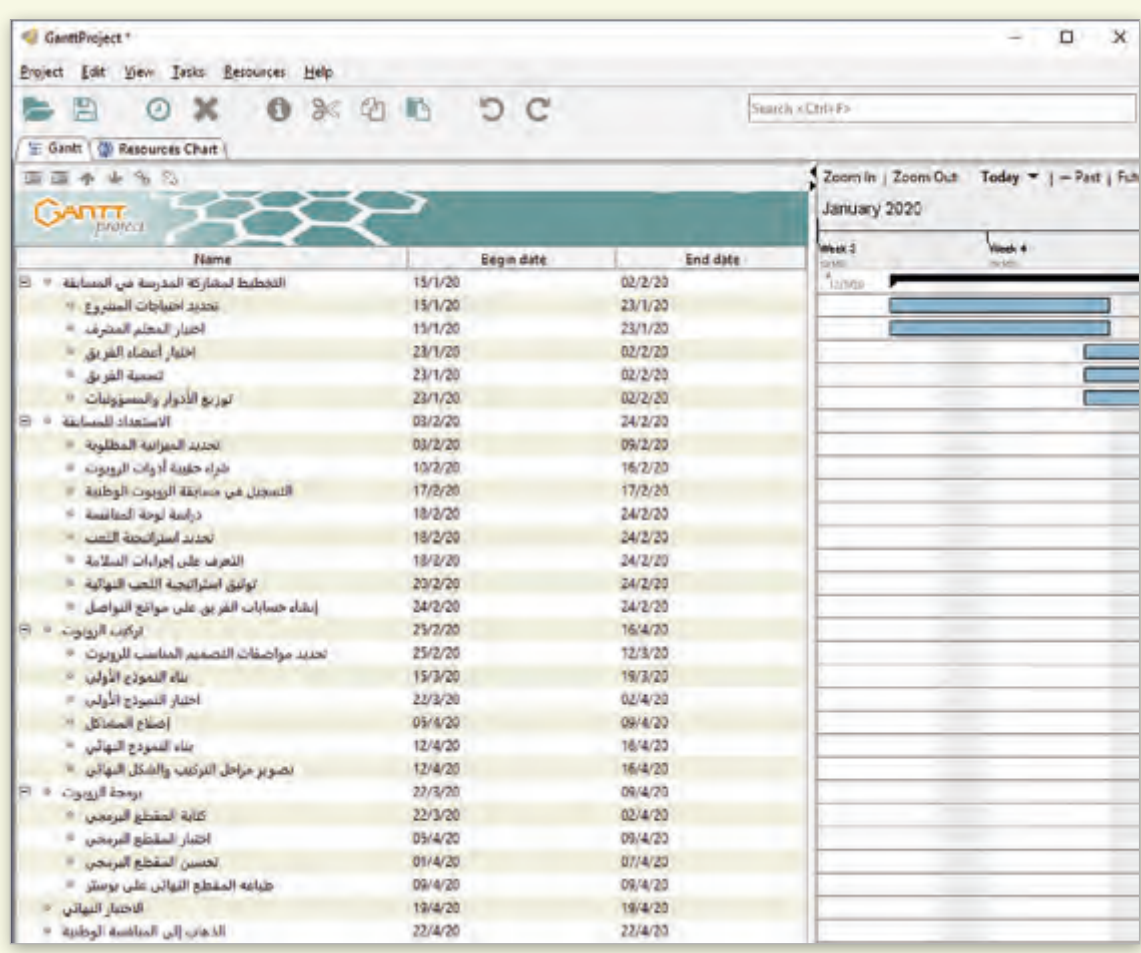

#### **نالتخطيط الزم�ي**

## **تقدير الوقت**

يتعين علينا تقدير الوقت الذي سيستغرقه كل نشاط وكتابته في الجدول الزمني. ֠

قـد يـؤدي التقديـر الخطـأ للوقـت الـذي تحتاجـه المهـام إىل انحـراف المـ شروع بأكملـه عـن مسـاره الصحيح، فعلى سبيل المثال، يجب على كل عضو في فريق بناء المنزل الاتفاق على الوقت المقدر لكل ف ِّنشاط أو مهمة، فيجب أن يتفق مدير المشروع ومُشغِّل الآلات الثقيلة والمهندس المعماري والبناؤون ُوالموظفون على مقدار الوقت المخصص لكل منهم.

إذا كان هناك شك كبير في المدة التي يمكن أن يستغرقها النشاط، فيتم تقدير أفضل وأسوأ ف السـيناريوهات والتوصـل إلى حـل وسـط بـين الاثنـين.

إذا كان المشروع محددًا بوقت معين، فسيساعد ذلك في تحديد مواقع تقليل الوقت الإجمالي المطلوب. ׇ֦ ֧<u>֓</u> ش

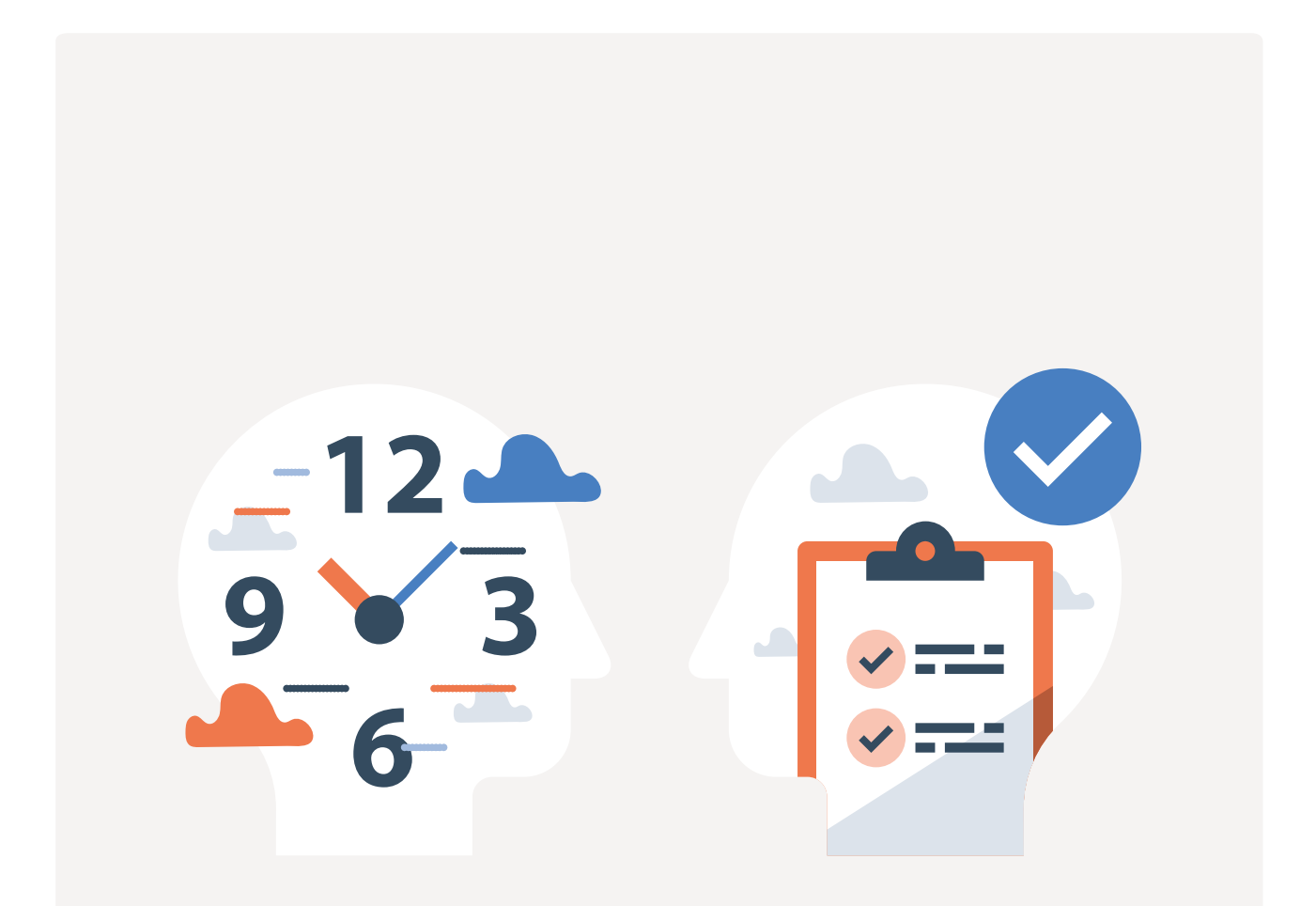

**شتحديد المعالم الرئيسة للم�وع )Milestones )والمواعيد النهائية/تاريــخ االستحقاق )Deadlines)**

**<sup>ي</sup> ما ه ش المعالم الرئيسة الخاصة بالم�وع؟**

ًفي إدارة المشاريـع يعتبر أي مَعْلَم **Milestone** من معالم المشروع حدثًا رئيسًا يتطلب اهتمامًا خاصًا. ًً֦֧֦֧֦֧֦֧֦֧֦֧֦֧ׅ֧֦֧֦֧֦֧ׅ֧֦֧ׅ֧ׅ֧֦֧֟֝֜֓֟֓֟֓֟֓֟֓֟֓֟֓֟֓֟֓֟֓֟֓֟֓֟֓֟֓֡֟֓֕֓֟֓֟֓֡֟֓֟֓֟֓֟֓֜֓֟֓֜֓֜֓ ֺ<u>֓</u> ف

ً على سـبيل المثـال في مشروع المشـاركة في مسـابقة الروبوت الوطنية فـإن عملية بنـاء الربوت مثلاً ف ف ًتعتبر معلمًا أساسيًا في المشروع، كما أن عملية الانتهاء من برمجة الروبوت بصورته النهائية تعتبر معلمًا ف ًًثانيًا من معالم المشروع.

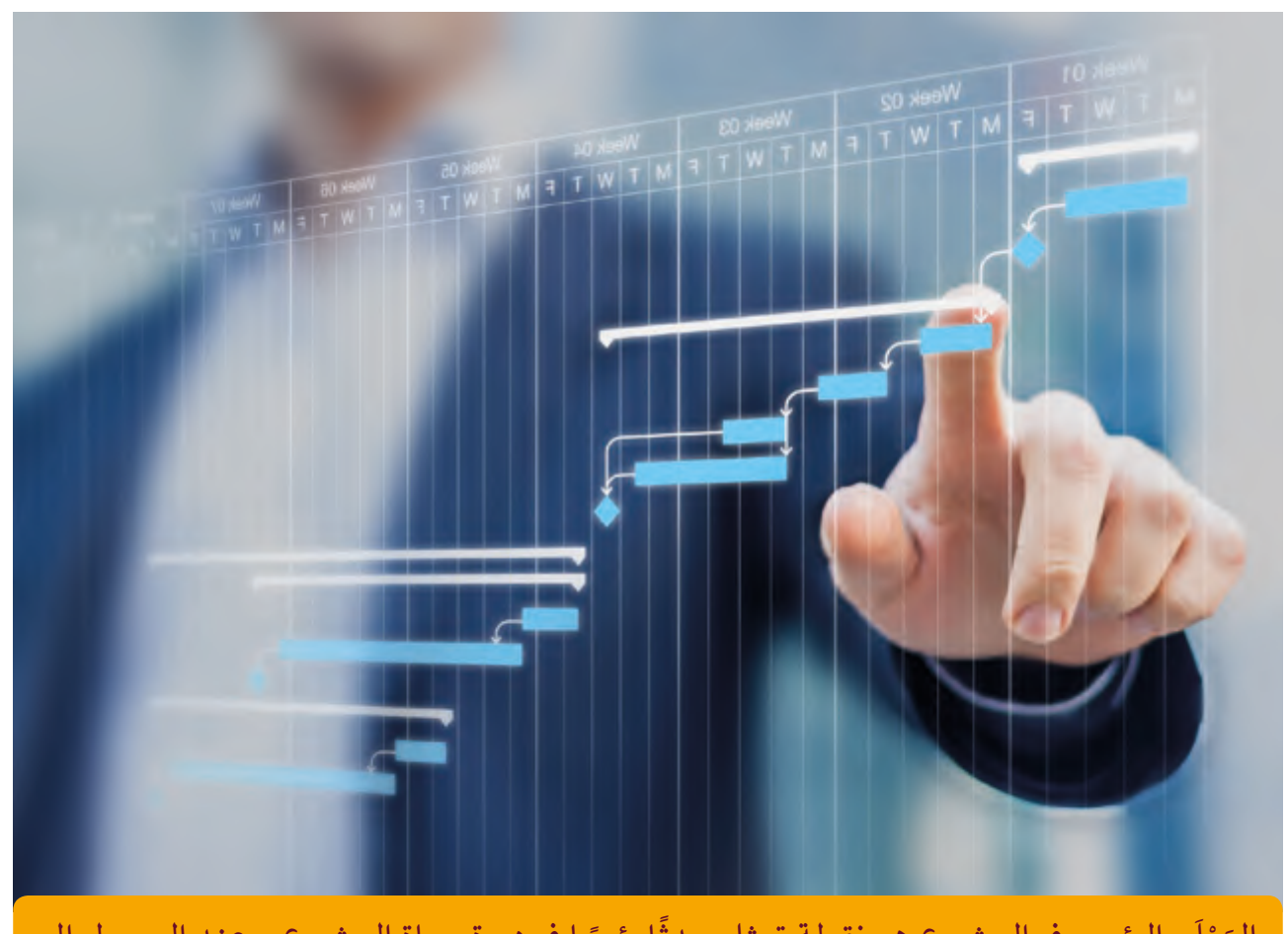

المَعْلَم الرئيس في المشروع هي نقطة تمثل حدثًا رئيسًا في دورة حياة المشروع، وعند الوصول إلى ف ًف ََْالمَعْلَم ينتقل المشروع من مرحلة إلى أخرى. َْ

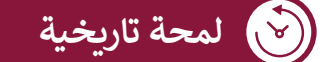

ّ ت يرجـع أصـل كلمـة المعالـم الرئيسـة Milestones إىل المسـا تالحجرية والـيّ كان يتم إنشـاؤها من الجرانيت أو الرخـام الحجـارة المحلية المتاحة، أو حتى من الأعمدة الخرسانية.

ي :<br>أ في مشروعنا، يكون المَعْلَم الرئيس هو الاختبار النهائي في المسابقة، فإذا كانت نتائج الاختبار النهائي ف ֘<u>֓</u> ֦֧֦֧֦֧֦֧֦֧֦֧ׅ֦֧֧֦֧֦֧֧֦֧֝֟֝֜֓֟֓֟֓֟֓֟֓֟֓֟֓֟֓֟֓֟֓֟֓֟֓֟֓֟֓֟֓֕֓֟֓֟֓֟֓֟֓֟֓֟֓֟֓֟֓֟֓֟֓֟֓ َف ليسـت كمـا هـو متوقـع، فلـن نتمكـن مـن االنتقـال إىل المنافسـة الوطنيـة.

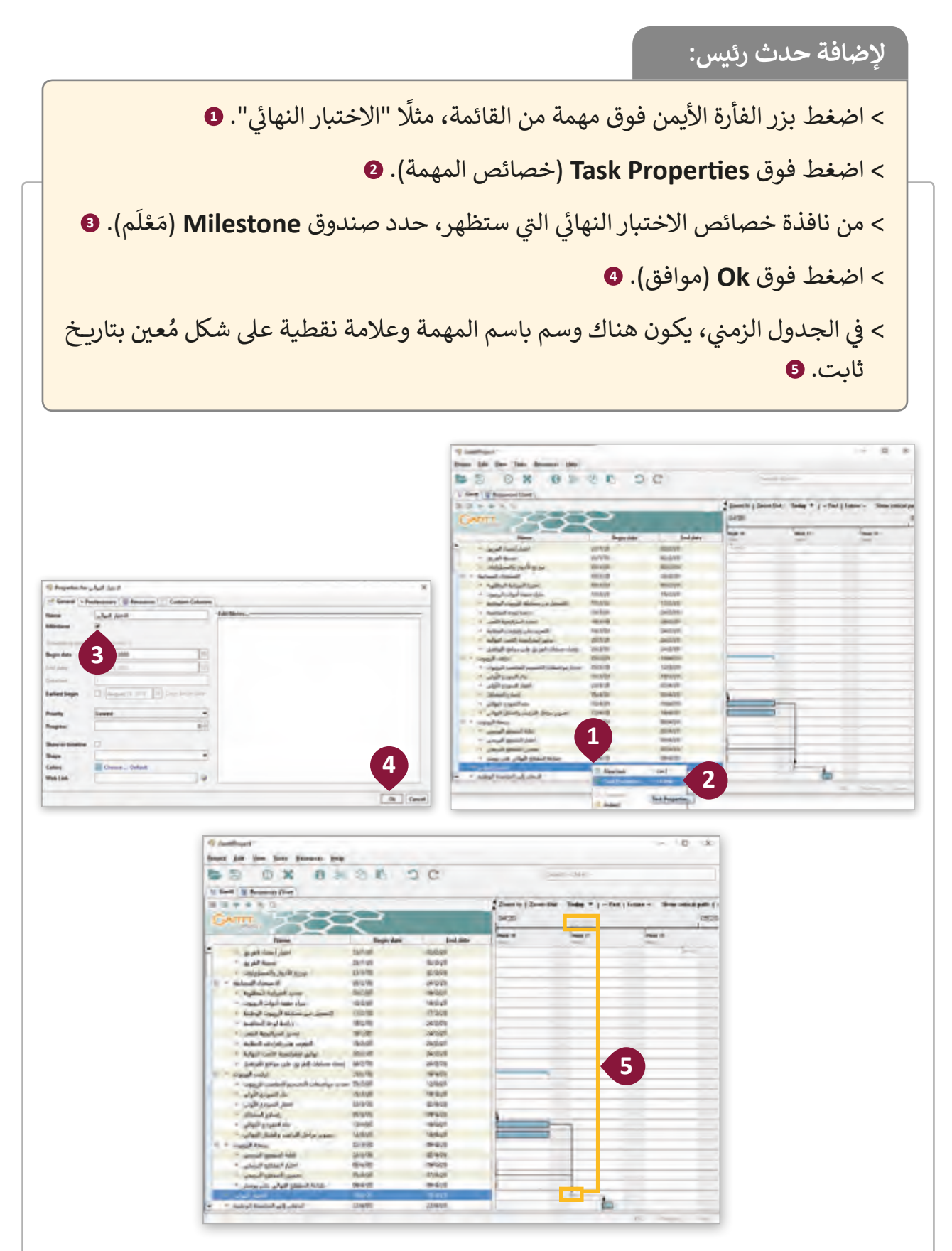
### **ي Deadline؟ ما هو الموعد النها� ئ**

الموعد النهائي لمهمة أو مشروع هو آخر وقت أو تاريخ يمكن فيه إكمال جميع مهام المشروع. **أ** 

### ما أهمية الموعد النهائي؟ **ئ**

إن تحديد موعد نهائي مهم جدًا في كل ما نفعله في حياتنا، فهو ببساطة وسيلة للتعامل مع الوقت ֠ ֦֘ ً.<br>أ ًبحكمة نظرًا لمحدوديته.

֧<u>֓</u>֖֚֓ تشبه المواعيد النهائية على سبيل المثال مواعيد اختباراتنا، ففرضًا كنا نحتاج إلى إنهاء دراسة مسـار مـا بحلـول تاريـخ الامتحـان، فـإذا لـم نكـن مسـتعدين فسـيكون مـن الصعب إنجـاز الدراسـة ممـا قـد يؤدي إلى الفشـل في الامتحـان ولربمـا التأخـر لعـام دراسي كامـل. ف

في برنامج **GanttProject،** يمكننا أن نرى المواعيد النهائية الخاصة بمشاريعنا في عمود ف ف "**date End**( "تاريــخ االنتهاء(.

#### **ي ئ** م<mark>يزات تح</mark>ديد الموعد النهائي

.<br>يحدد جدولًا معينًا للإنتاجية.

.<br>يُحسن من الانضباط وأخلاقيات العمل.

يقربنا باستمرار من أهدافنا.

ـ<br>يوفر إحساساً هائلاً بالإنجاز.

يقلل من التأجيل والمماطلة في حياتنا. ف

يمنع جدولة أحمال أو أعمال زائدة عن اإلمكانيات المتوفرة.

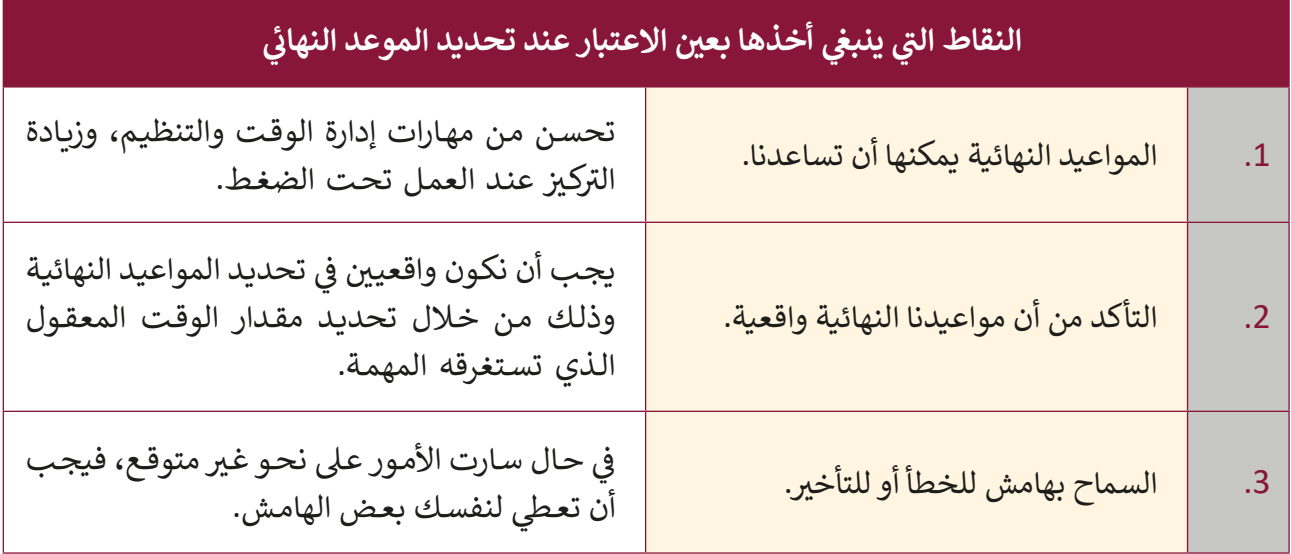

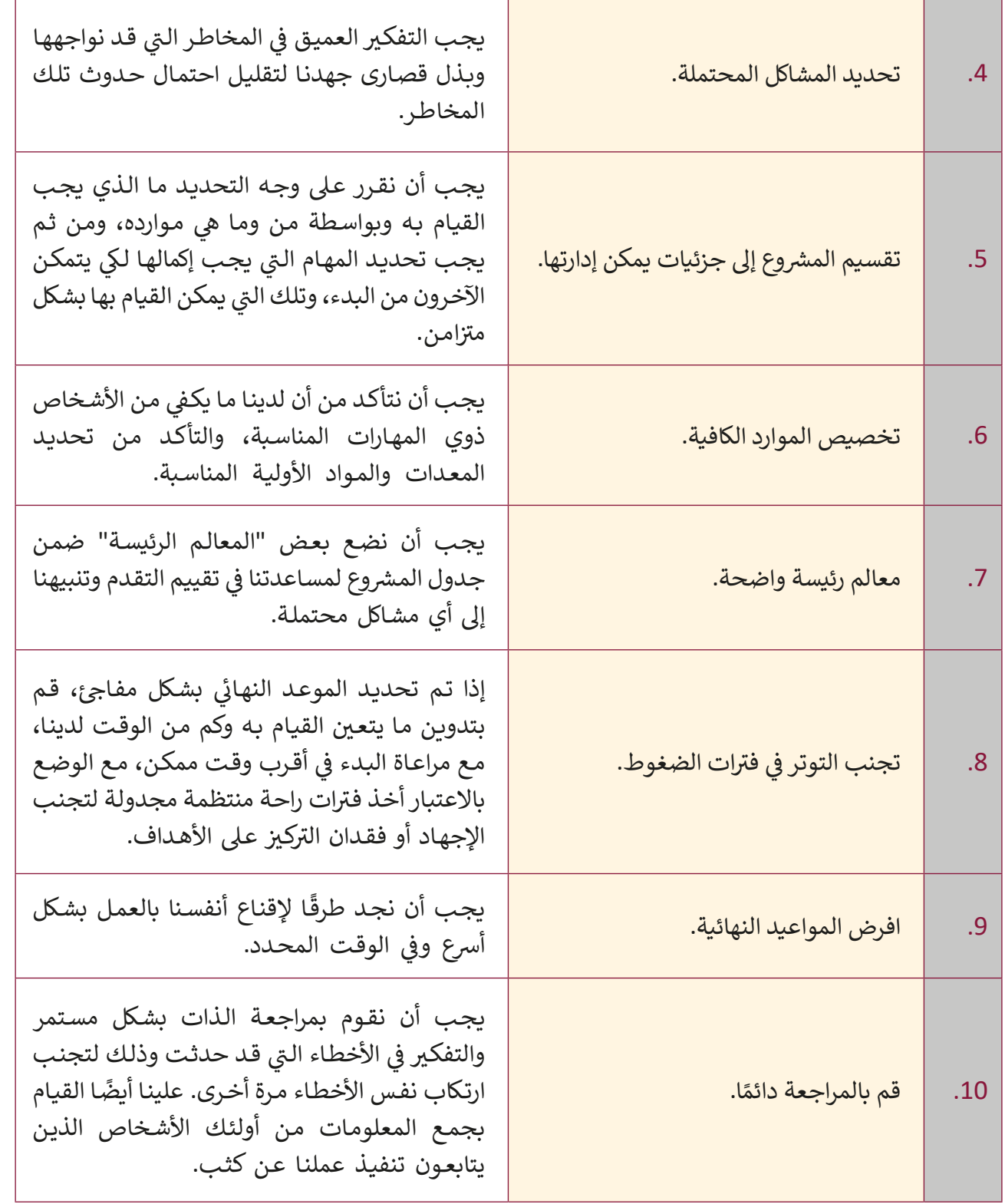

عندمـا نقـوم بتحريـر خصائـص المهـام يمكننـا ضبـط مدتهـا الزمنيـة، وبــهـذه الطريقـة نقـوم بتحديـد تاريـــــخ االسـتحقاق، أو مـا يطلـق عليـه ي ". **<sup>37</sup>** تسـمية "الموعـد النهـا�:<br>أ

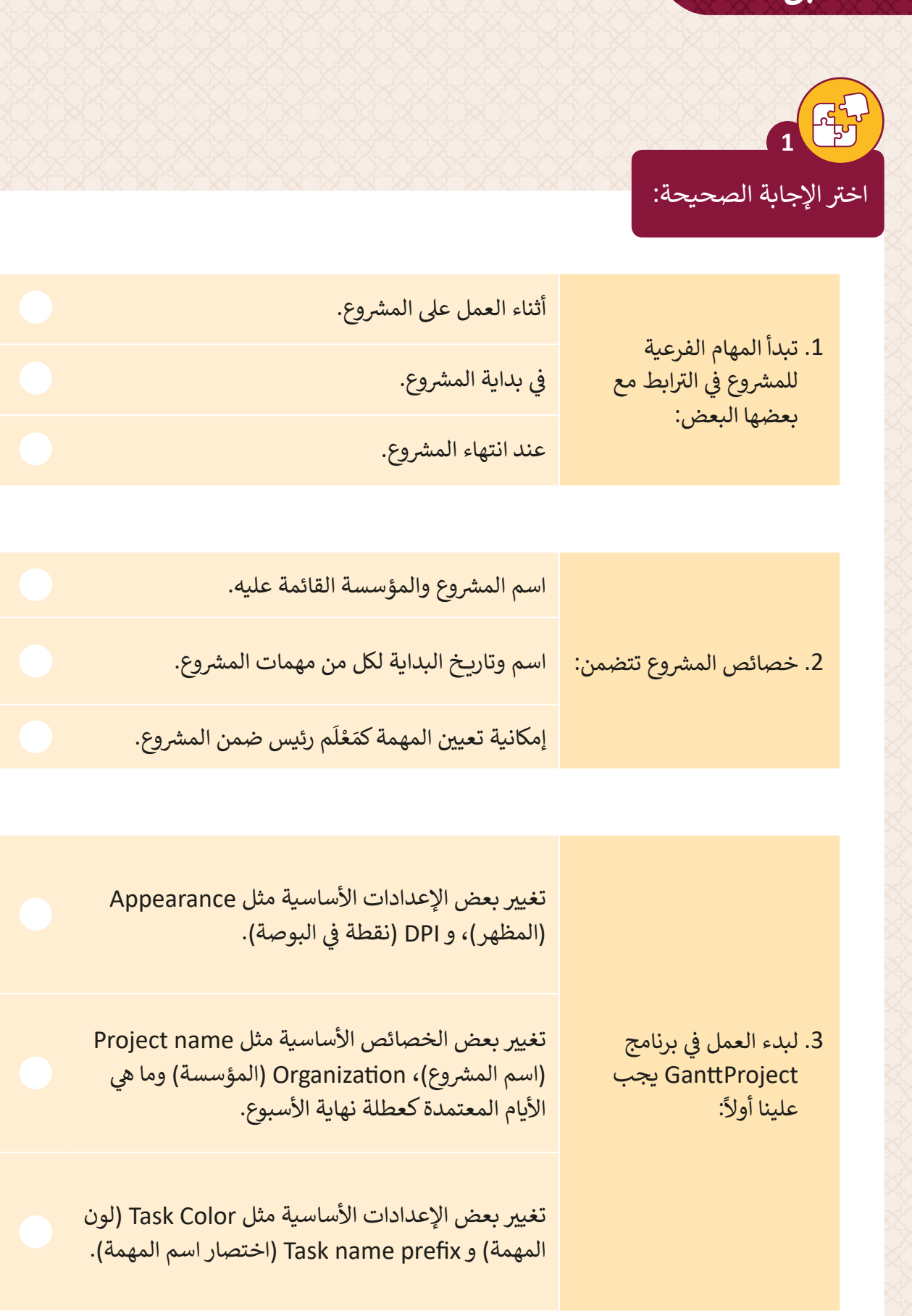

# أكمل الفراغ فيما يلي باختيار الكلمات المناسبة من الجدول الآتي:

 $\frac{75}{2}$ 

 $\overline{2}$ 

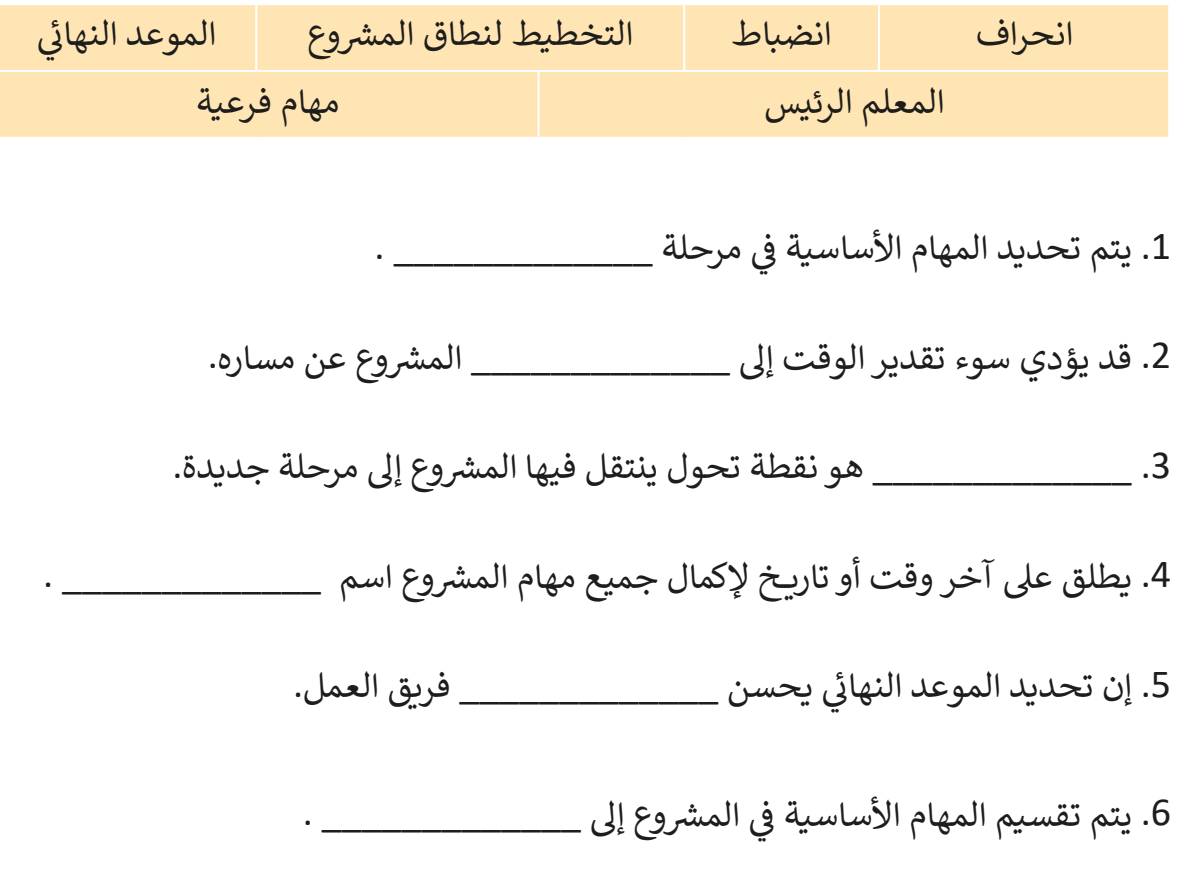

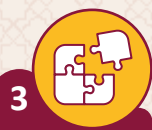

أجبّ عن الأسئلة التالية، بناءً على ما تعلمته في هذا الدرس.

> ما هي ميزات تحديد الموعد النهائي؟

من خلال ما تعلمته في الدرس، وبحثك على شبكة الإنترنت، استكمل مشروع المنصة الإلكترونية لشركة خدمات التقطيع وإعادة التدوير:

- 1. حدد ثلاثة مهام أساسية مستخلصة من نطاق المشروع.
	- 2. قسم المهام التي كتبتها إلى مهام فرعية.
- 3. قم بتحديد المعالم الرئيسة والمواعيد النهائية للمشروع.
- 4. احفظ الملف باسم "Communication platform project".
	- 5. أغلق الملف.
	- 6. استخدم برنامح Gantt Project لتسجيل المهام وجدولتها.

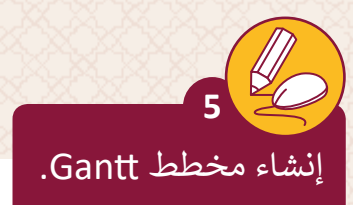

- < افتح برنامج GanttProject.
- > اضبط اسم المشروع، المؤسسـة ، تاريـخ البدء الجديد و نهاية الأسبوع حسب اتفاق فرق العمـل.
	- < اضبط تنسيق التاريــخ عىل أنه YY/M/dd.
	- ش> قم بإدراج مهام نشر الكتاب وقم بتغيير جميع خصائص المهام.
		- > أنشئ المهام الفرعية المطلوبة. ش
		- < قم بإضافة أي أحداث رئيسة ضورية.
		- < احفظ الملف باسم "publishing Book".
			- < أغلق الملف.
			- < اخرج من التطبيق.

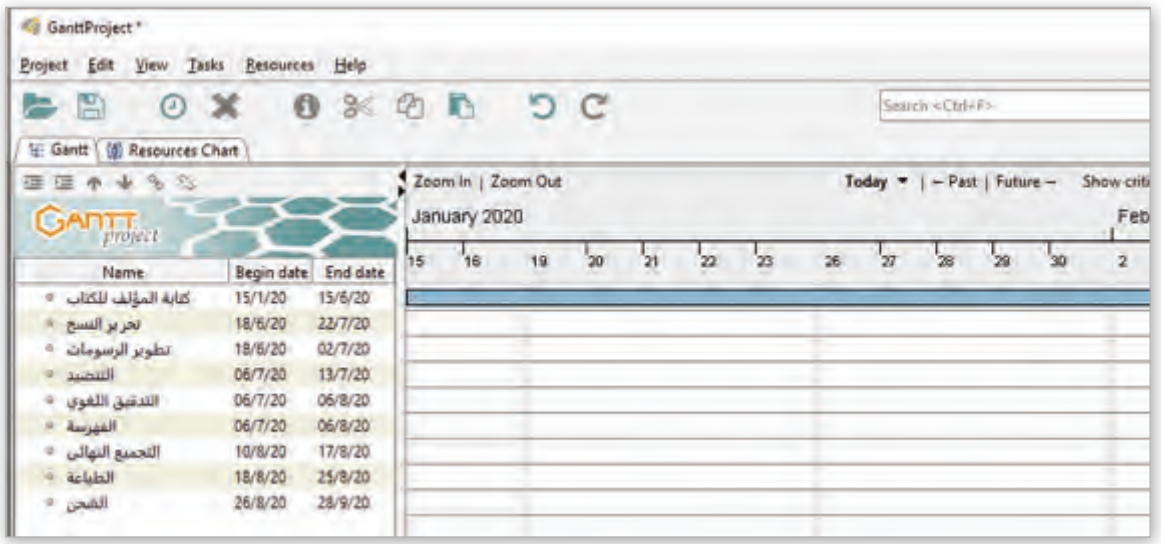

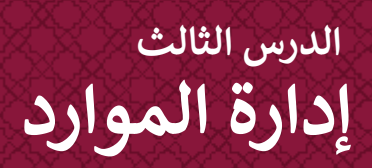

# **ن الموارد ي تعي�**

# ي يتطلب تنفيذ مهمات المشاريــع الكث� من الموارد.

يمكن أن تكون تلك الموارد بشرية (عاملين على المشروع)، أو معدات أو تسهيلات أو تمويل أو أي ششيء آخر (سـوى العمالـة) المطلوبـة لإنجـاز مهمات المشروع. ش

֚֘֝ شوبالتالي، فإن الافتقار أو العجز في بعض تلك الموارد يكون عائقًا أمام إكمال مهمات المشروع. ف

على سبيل المثال في فريق بناء المنازل، لا يمكننا إنشاء مسودة هندسية دون وجود مدير للمشروع ف ومهنـدس معمـاري.

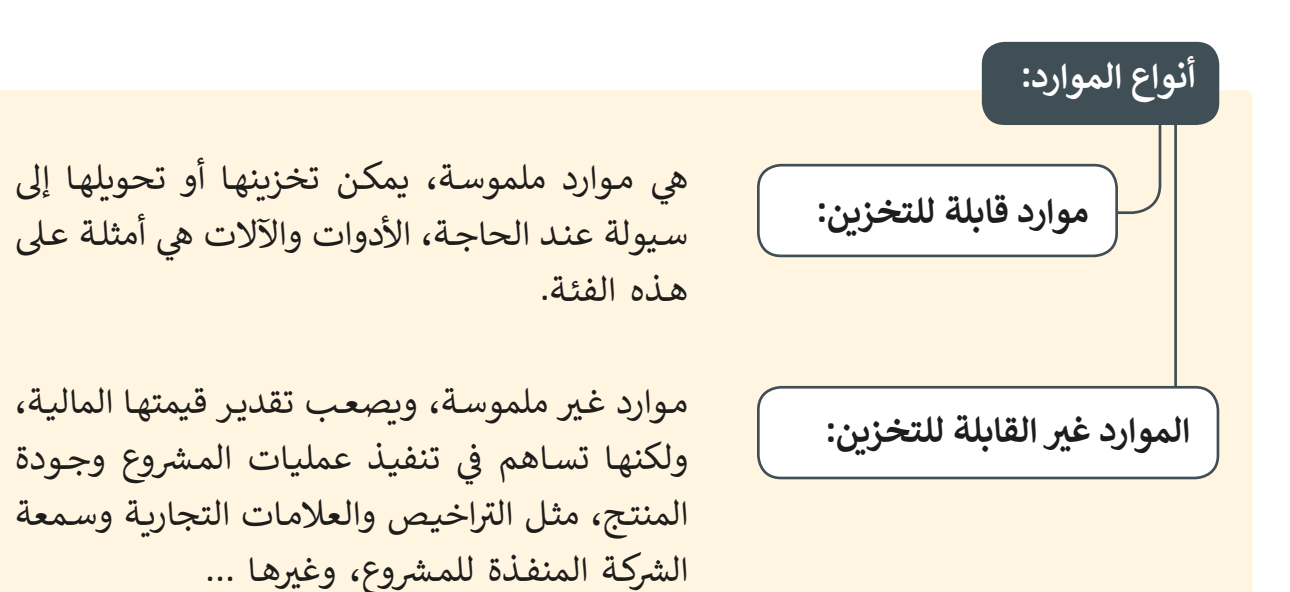

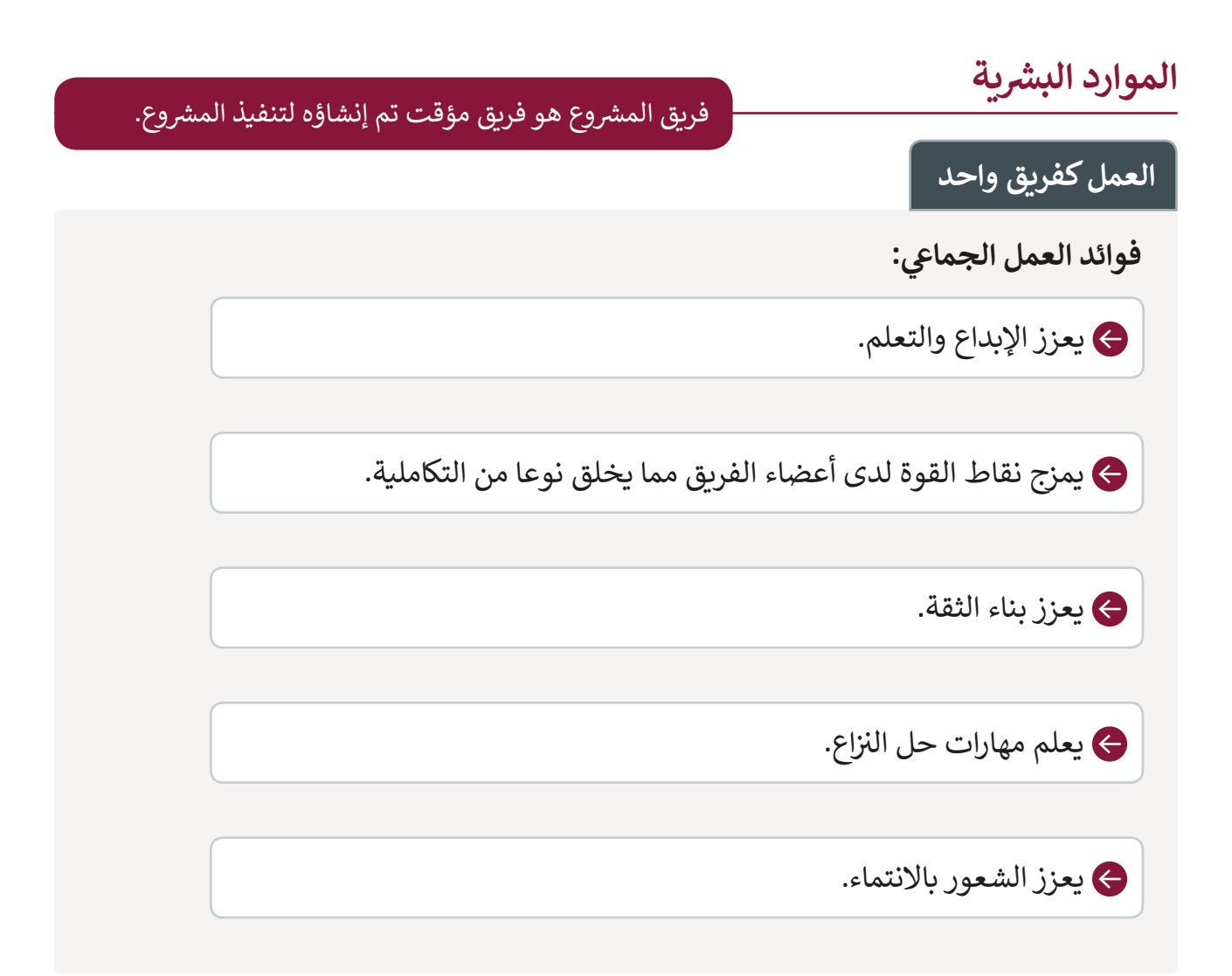

### **ي النقاط الواجب مراعاتها لعمل جماع ناجح.**

**ش**فريق المشروع هو كيان ديناميكي يتمتع باستقلالية نسبية واتصال داخلي قوي يتطلب:<br>.

**1** تنوع التخصصات والمواهب وتكاملها.

ز به. ي ي توزيــع المهام عىل األعضاء كل فيما يتم� **2** التوازن � ف

ي صناعة القرارات داخل الفريق بشكل فاعل. **3** مشاركة األعضاء � ف

<sup>0</sup> وجـود قنـوات اتصـال فاعلـة بـين مديـر المـشروع وأعضـاء الفريـق، وكذلك مـع الأطراف الأخرى المعنية بالمشروع.

**5** توفـير بيئـة عمـل تسـمح بالتعبـير عـن الـرأي والنقـد البنـاء وتوليـد األفـكار والمقترحات التي تساهم في رفع جودة الأداء في المشروع. ف ف

<mark>6</mark> حل الخلافات والنزاعات بين الأعضاء بشكل سريــع والحفاظ على وحدة الفريق والتركيز على تحقيق أهداف المشروع.

### **التقسيم إىل فرق فرعية**

للقيام بالعمل بشكلٍ فعال، قد يكون من الضروري تقسيم فريق العمل إلى فرق فرعية، حيث أن تشكيل فـرق عمل أصغـر يعني تقسـيم العمل إلى أجـزاء أصغـر وأبسـط.

يتولى كل فريق فرعي تنفيذ مهمة خلال فترة زمنية معينة، على سبيل المثال مهمة إعداد تصاميم بنـاء المـنزل مـع التصميم المسـبق للديكـور الداخـلي.

وبهذه الطريقة، يمكن إكمال المهام غير المترابطة ببعضها البعض في نفس الوقت من قبل فرق ف فرعية مختلفة وبالتالي إنجاز الأعمال في أقل وقت ممكن. ف

### **أهم معايي اختيار فريق العمل.**

التخصص والخبرات السابقة:

يستحسن اختيار أعضاء الفرق المتخصصين في مجالات عمل المشروع، ف وأصحـاب الخـبرات السـابقة.

**مهارات أعضاء الفريق:**

تاختيار أعضاء الفريق ذوي المهارات المتنوعة والمتكاملة، والتي تخدم طبيعة شالمشروع.

**السمات الشخصية ألعضاء الفريق:**

ي ֦֘ مراعـاة الجوانب الشخصية لأعضاء الفرق مثل الالتزام والحماس والرغبة في العمل، وغيرها من السمات المرغوبة ...

# **ن ش أدوار الموارد الب�ية ي تعي�**

عندما نضيف موردًا جديدًا لملف مشروع قيد الإنشاء، فإن أول دور في النظام هو "مدير المشروع". ف ً ش֧<u>֚</u>

.<br>يجب علينا أولًا إنشاء أدوار إضافية لأعضاء فريق الروبوت، مثلًا "مدرس"، "مدير المشروع"، "مبرمج"، "مصمـم"، ... ومـا إلى ذلك. وبـهـذه الطريقـة سـتكون الأدوار متاحـة عنـد إضافـة مـورد جديد.

### **إلنشاء األدوار:**

- < من القائمة، اضغط فوق **Project** ش )الم�وع( **<sup>1</sup>** ، ثم اضغط فوق **Properties** )الخصائص(. **<sup>2</sup>**
- ي نافـذة **Settings**( اإلع <sup>ت</sup> ـدادات( الـ� ي تظهـر اضغـط فـوق **roles Resource** < � ف )أدوار المـوارد(. **<sup>3</sup>**
	- < اضغط **Add**( إضافة(. **<sup>4</sup>**
- > في الحقل أدناه، اكتب دور عضو الفريق الذي سيكون متاحًا في وقت لاحق، ֦֘ ًف عـى سـبيل المثـال "مديـر المـ شروع" ثـم اضغـط عـى مفتـاح **Tab**. **<sup>5</sup>**
- > قـم باسـتكمال عمليـة إضافـة الأدوار الإضافيـة مـن خـلال الضغط المـزدوج عـلى الحقـل الموجـد باألسـفل وقـم بكتابـة االسـم ثـم اضغـط مفتـاح **Tab**. **<sup>6</sup>**
	- > عندما تنتهي من إنشاء أدوارٍ إضافية ، اضغط على **Ok (**موافق). **0** 
		- > لقد أصبحت الأدوار الآن متوافرة عند إضافة موارد جديدة.

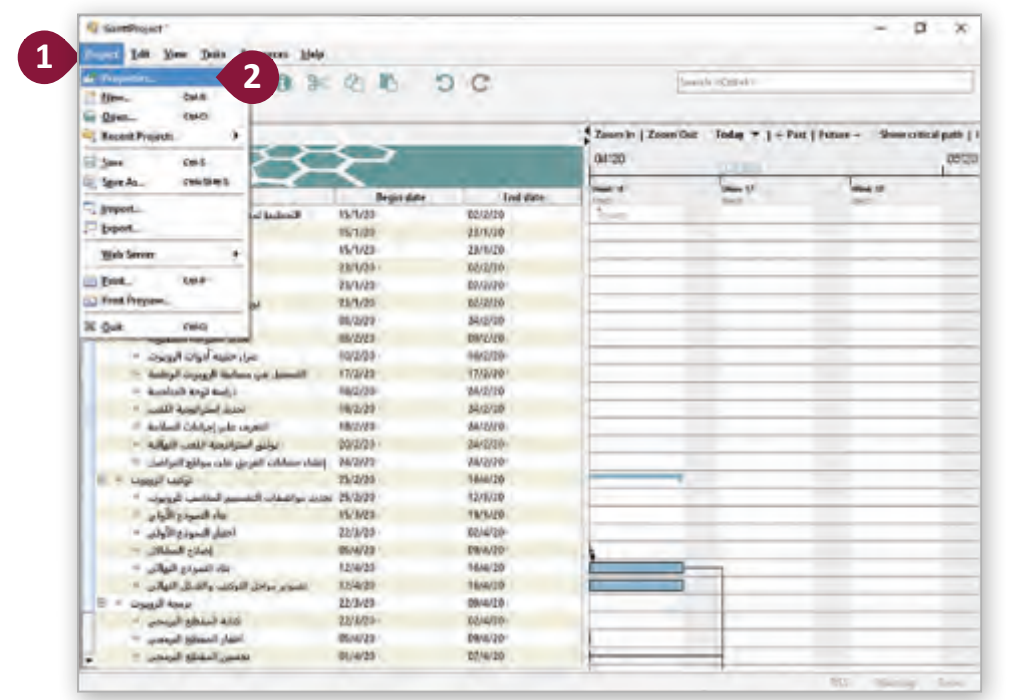

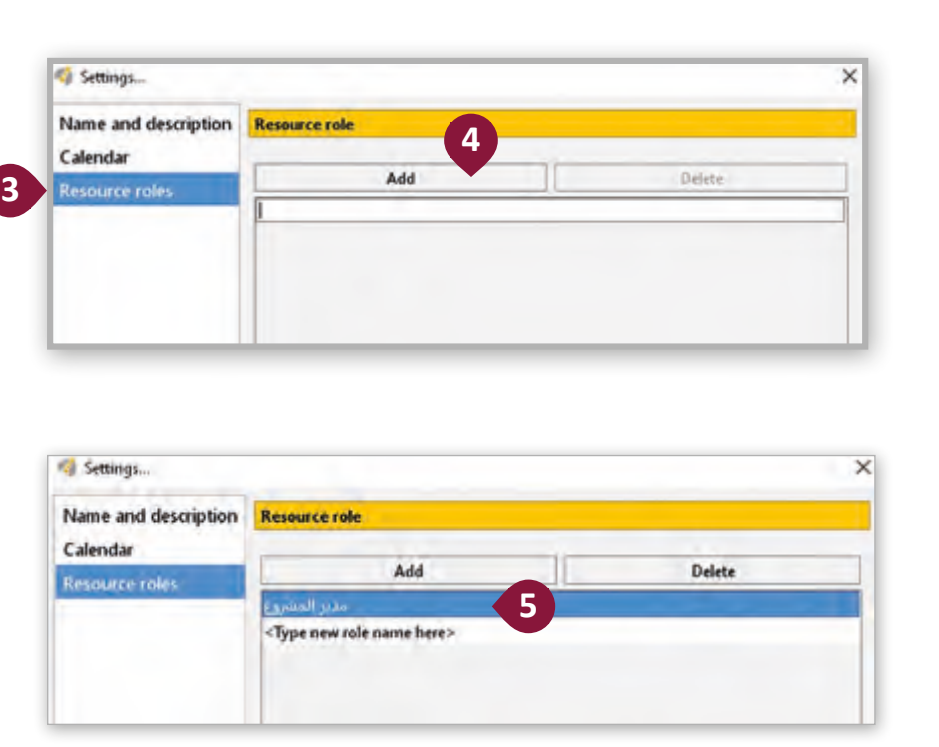

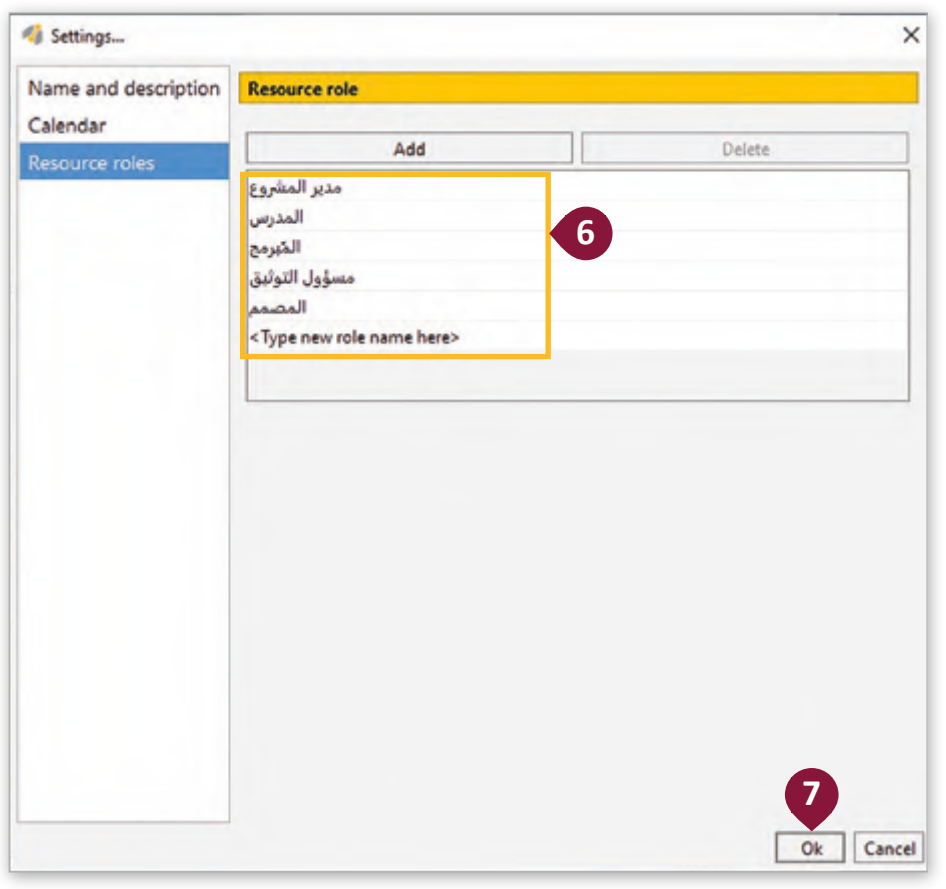

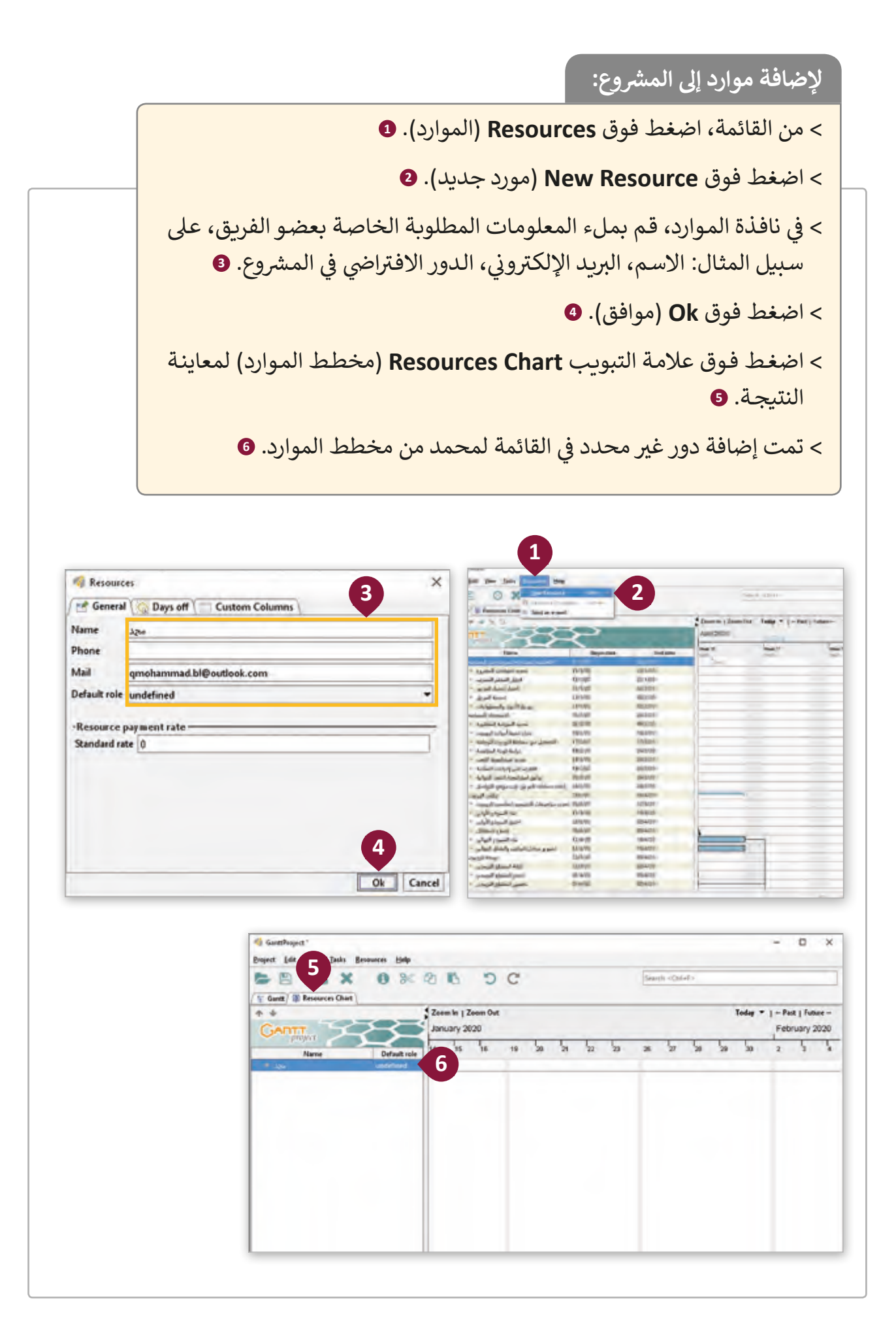

في فريق الروبوت، يكون مدير المشروع مسؤولاً عن الاستعدادات للمسابقة حتى حضور الفريق ف للمسابقة.

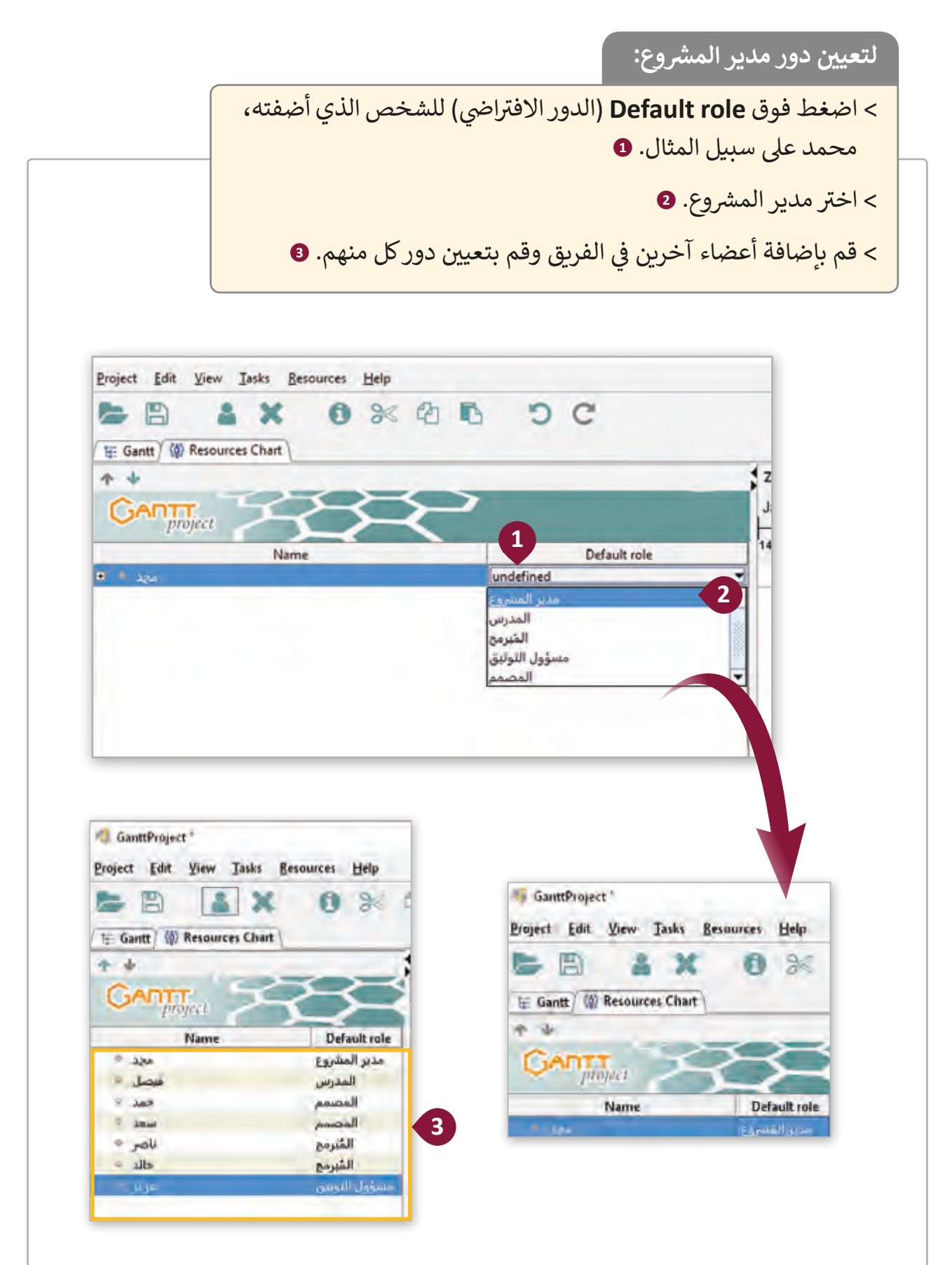

الآن وقد أضفنا جميع الأشخاص المشاركين في مسابقة الروبوت، يمكننا ف تخصيـص بعـض المهمـات لهـم.

**ن المهام لألشخاص: ي لتعي�**

ً < مـن عالمـة تبويـب **Gantt**، اضغـط بـزر الفـأرة األيمـن فـوق مهمـة، مثـا اللاختبار النهائي". **0**" .<br>أ

< اضغط فوق **Properties Task**( خصائص المهمة(. **<sup>2</sup>**

> من خصائص نافذة "الاختبار النهائي"، ومن علامة تبويب **Resources** :<br>: (المـوارد)، اضغط القائمة المنسـدلة لأسـفل تحت اسـم المـورد لرؤية أسـماء المـوارد التي قمت بإضافتها مسـبقًا. **0** ֧<u>֓</u>ׇ֖֖֖֦֖֖֖֖֖֖֖֖֖֖֖ׅ֖ׅ֖֖ׅ֖֧ׅׅ֖ׅ֖ׅ֖֧ׅׅ֖֧֢ׅ֧ׅׅ֖֖֧֚֚֚֚֚֚֚֚֚֚֚֚֚֚֚֚֓֝֝ ت

< اخ� ت "فيصل". **<sup>4</sup>**

< اضغط فوق **Ok**( موافق( للمتابعة. **<sup>5</sup>**

> قم بتخصيص باقي الموارد المطلوبة للمهمة. <mark>0</mark>

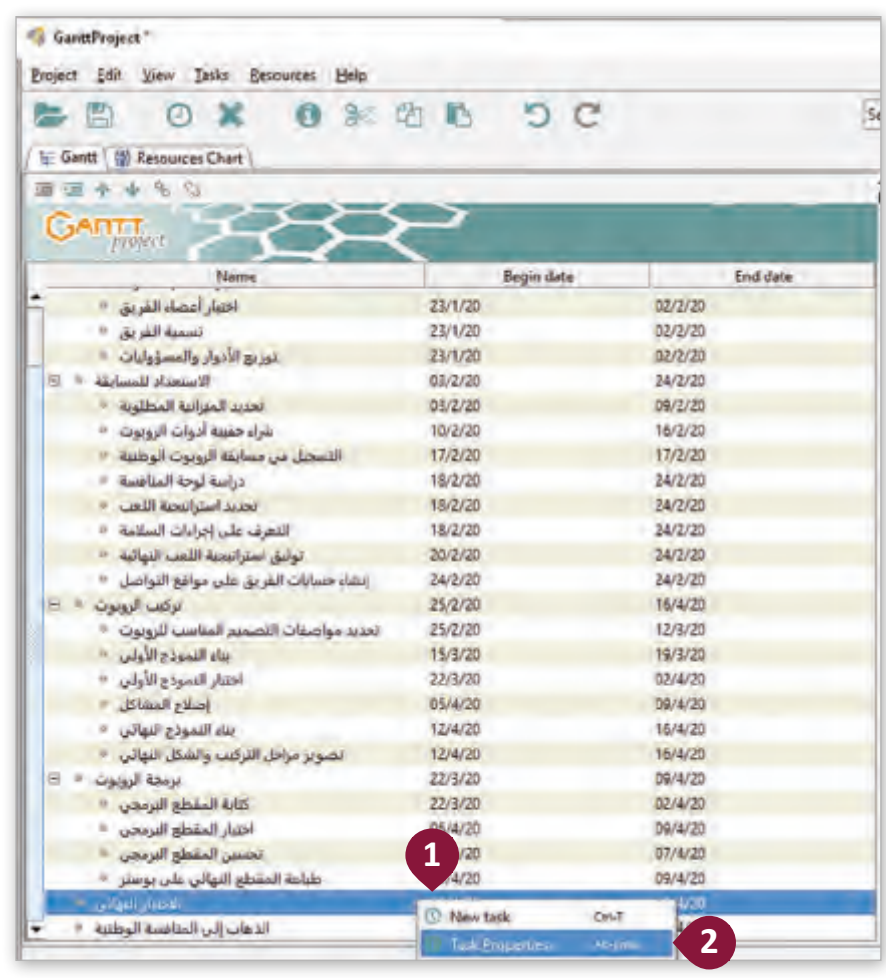

ف في عمود <mark>Unit (</mark>الوحدة)، تكون القيمة الافتراضية يمكنـك إضافـة المزيـد مـن المـوارد لنفـس المهمـة ،100.0 يمكـن أن تقيـس هـذه القيمـة التكلفـة أو سـاعات ًبالضغـط عـى زر **Add**. العمل وفقًا لأي متغيرات كنت قد حددتها بشكل مسبق. **3** الاختبار النهاكي Properties for  $\times$ - General Predecessors (1) Resources | Custom Columns Add<sup>Delete</sup> -Task cost-Calculated: 0.0  $\overline{10}$ **Resource Name** Unit Coordinator Role Set explicitly: 0.0  $\overline{\mathbf{z}}$ فيصل  $100.0$ المفرس **4 AZM** حمد سعد<br>سعد JUS عزيز يمكنك اختيار مورد لحذفه **Delete**. **5** Ok Cancel الاختبار النهائي Properties for × General V Predecessors (@) Resources Custom Columns -Task cost-Add Delete Calculated: 0.0  $\overline{10}$ **Resource Name** Unit Coordinator Role Set explicitly: 0.0  $|10$ نبصل 100.0  $\overline{\mathbf{S}}$ المدرس  $\Box$  $\frac{2}{3}$ 100.0 حمد المصمم 100.0 □ سعد المصمم **6** O Ŀ ناصر 100.0 المبرمج <sub>5</sub> 100.0  $\Box$ خالد المبرمج o le 100.0 مسؤول التوثيق عزيز  $\Box$ Ok Cancel

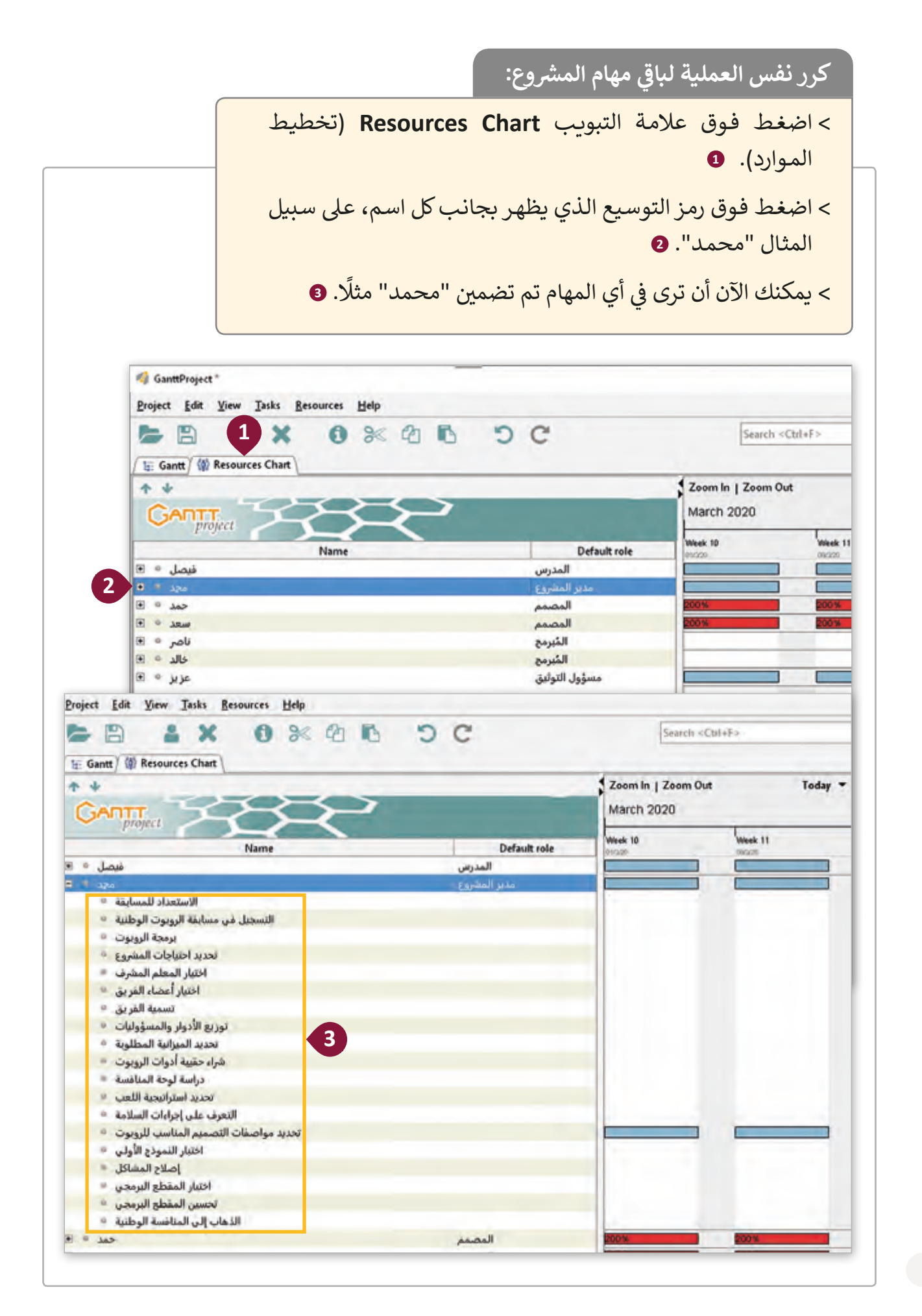

يشير مصطلح "العمل عن بعد" إلى نوع من المرونة في العمل حيث يصرح للموظف بأداء ف الواجبات والمسؤوليات والأنشطة الوظيفية الخاصة بوظيفة معينة في موقع يختلف عن موقع ֠ شالشركة أو الوظيفة.

> .<br>يطلق عليه أيضًا مصطلح "من بُ**ع**د" telecommuting. ً

ي ֦֘ على سـبيل المثـال، في مشروع بنـاء المـنزل، قـد لا يشـترط التواجـد الفعـلي للمهنـدس المعمـاري في ׇ֦ جميع المهام مثل مهمة اختيار الأثاث، حيث يمكنه العمل من المنزل وأداء مهام محددة.

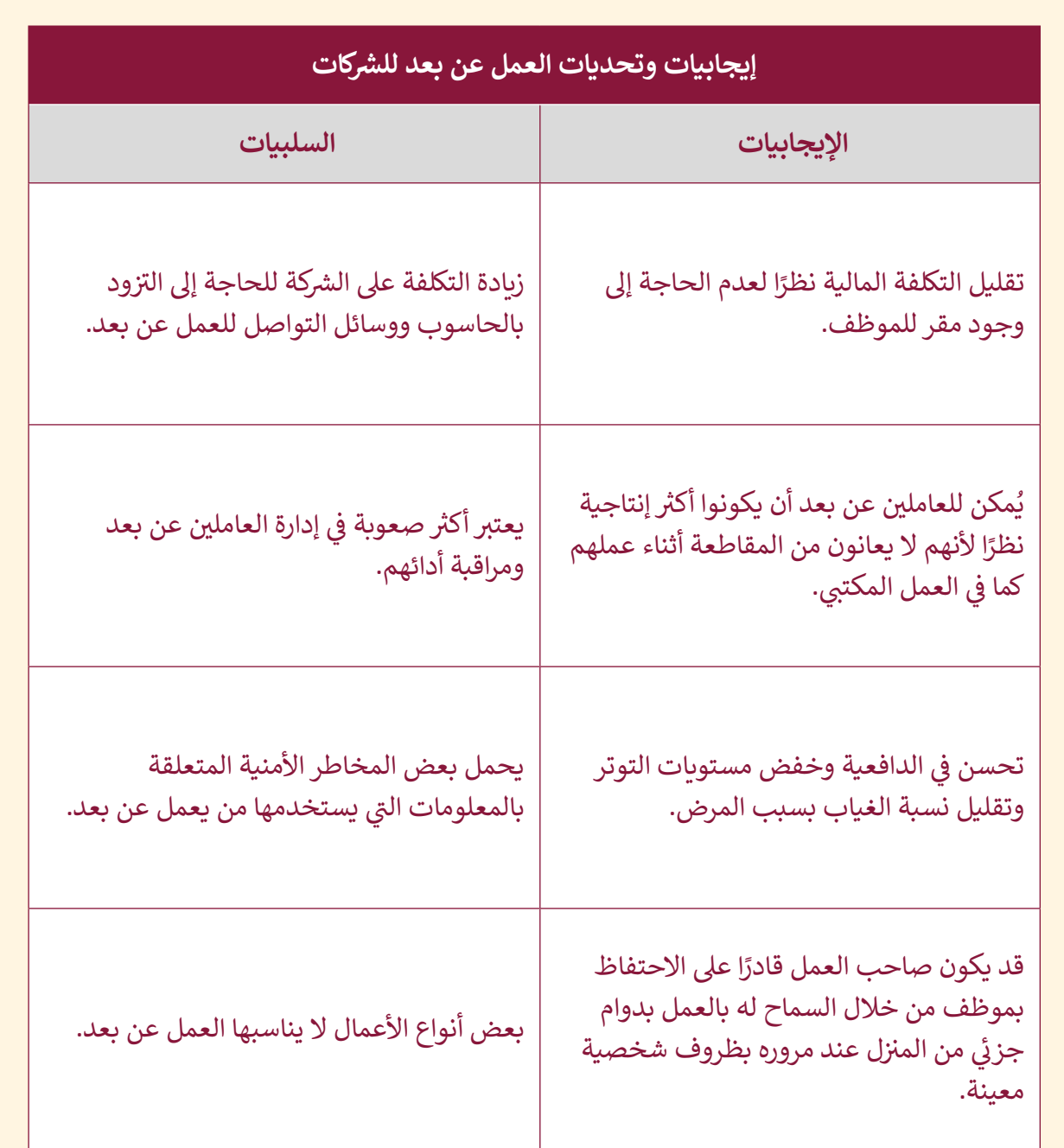

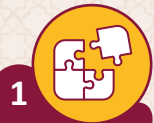

أجبّ عن الأسئلة التالية، بناءً على ما تعلمته في هذا الدرس.

اذكر أهم النقاط الواجب مراعاتها لنجاح العمل الجماعي.

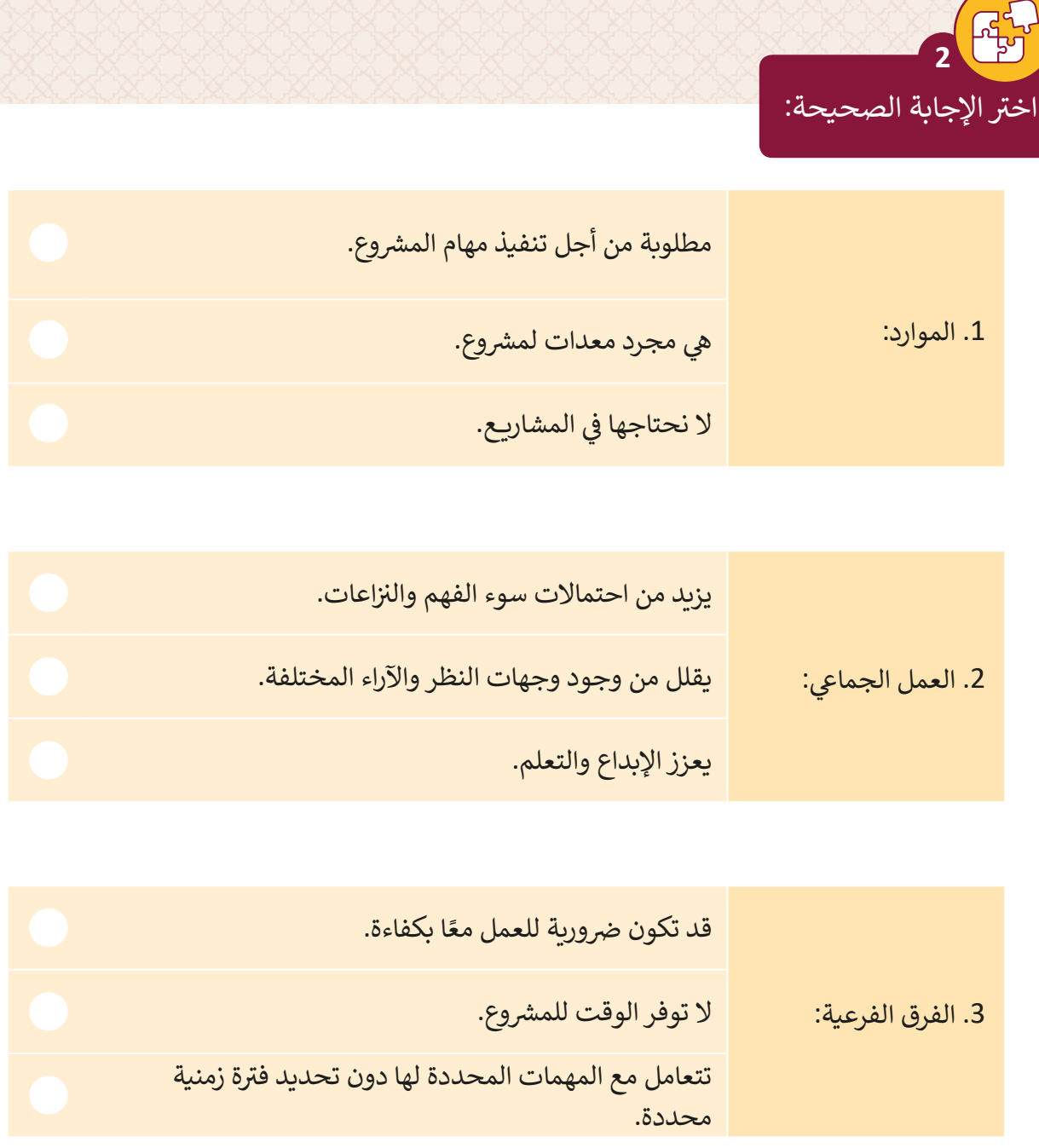

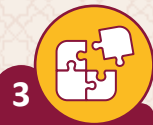

أجبّ عن الأسئلة التالية، بناءً على ما تعلمته في هذا الدرس.

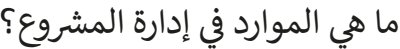

ما هي فئاتها؟

<sub>ا</sub>طبق الآتي لاستكمال مشروع المنصة الإلكترونية لشركة خدمات التقطيع وإعادة التدوير:

> افتح برنامج GanntProject وملف "Communication platform project" الذي قمت بإنشائه في المهمة السابقة. > قم بإنشاء الأدوار الإضافية اللازمة للمشروع. > قم بإضافة أعضاء الفريق وتعيين دور افتراضي لكل منهم. > قم بتعيين كل من أعضاء الفريق المناسب إلى المهام المطلوبة. > احفظ التغييرات. > أغلق الملف. > اخرج من التطبيق.

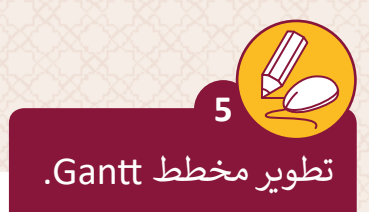

- ي ف ح افتح GanntProject وقم بفتح ملف "Book publishing" الذي قمت بإنشائه في المهمـة السـابقة.
- > قـم بإنشـاء الأدوار الإضافيـة اللازمـة لتطوير الكتاب، مثلا المؤلف، محـرر النسـخ، فنـان الرسـومات.
- > قم بإضافة الموارد إلى المشروع باستخدام أسماء من اختيارك وقم بتعيين دور افتراضي لكل عضو في الفريق. ف
	- < خصص الموارد للمهام المطلوبة.
		- > احفظ التغييرات.
			- < أغلق الملف.

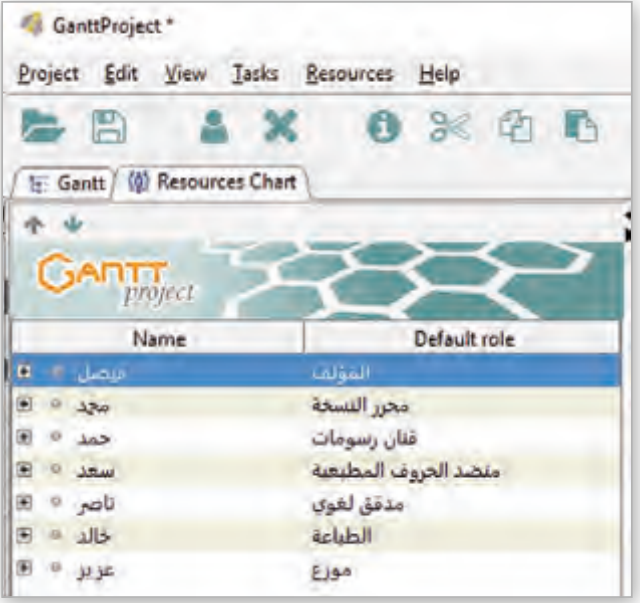

**الدرس الرابع** سرس الرابع<br><mark>تحسين العمليات في المشروع</mark>

### **العالقات Relationships**

ترتبط معظم مهام المشروع ببعضها البعض، فعلى سبيل المثال يجب إكمال إحدى المهام لبدء مهـام أخـرى، أي أن هنـاك مهـام تعتمـد عـى مهـام أخـرى.

التبعيات <mark>Dependencies</mark> هي العلاقات بين المهام، فقد يكون للمهام التي تنفذ مهام متعددة سـابقة لهـا ومهـام متعـددة الحقـة.

֧֦֧֝<u>֚</u> تبعية المهام **Task Dependency** هي علاقة تعتمد فيها مهمة أو مَعلم رئيس على مهام ًأخرى يتم تنفيذها بشكل كامل أو بشكل جزئي، وقد يشار إليها أيضًا باسم العلاقة المنطقية .<br>أ **relationship logical**.

يمكن أن تكون العلاقة المنطقية تبعية بين مهام المشروع أو بين المهام والمعالم الرئيسية للمشروع.

# **ي إدارة المشاريــع، هناك أربعة أنواع ممكنة للعالقات المنطقية: ف �**

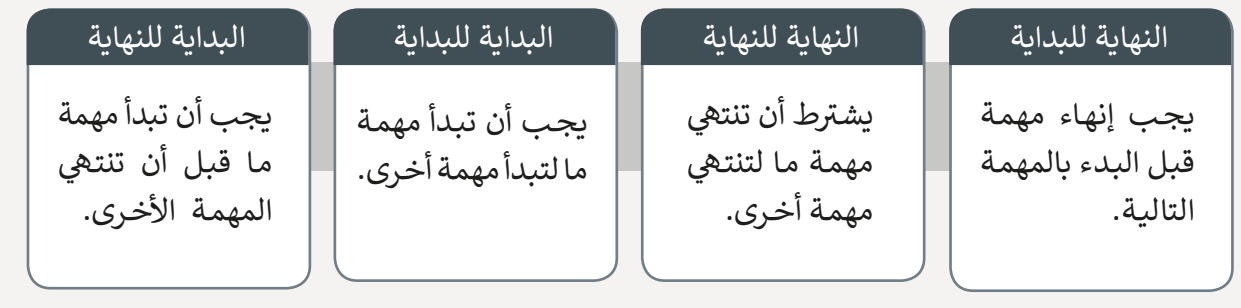

إن فهم تبعية المهام في إدارة المشاريــع هـو عنـصر أسـاسي في إدارة المسـار الحـرج للمـشروع، فعـلى ف ف سبيل المثال أثناء إنشاء مبني، لا يمكننا إعداد مستندات البناء إذا لم يتم الانتهاء من الخريطة المعمارية للمبنى، ولا يمكن للفريق الإنشائي الاتفاق على الخطة المعمارية إذا لم يتم إعداد الوثائق الإنشـائية. .<br>أ في مشروعنا، لا يمكننا شراء حقيبة أدوات الروبوت إذا لم نقم مسبقًا بتحديد الميزانية المطلوبة ًف لمسـابقة الروبـوت.

**إلضافة تبعيات المهمة:**

֧֖֧֖֖֖֖֖֖֧֧֚֚֚֚֚֚֚֝֝֬֝֓<u>֚</u> > اضغط بزر الفأرة الأيمن فوق مهمة، مثلًا: شراء حقيقة أدوات الروبوت، واضغط **Properties Task**( خصائـص المهمـة(. **<sup>1</sup>** ي عالمة التبويب **Predecessors**( المهمة السابقة(، اضغط فوق عمود اسم < � ف .<br>المهمة واختر "تحديد الميزانية المطلوبة". **2** > في عمود <mark>Type (</mark>النوع)، اترك الخيار الافتراضي <mark>Finish–Start (</mark>النهاية للبداية). **9** ف > في عمود <mark>Link hardness (</mark>قوة العلاقة)، قم بتغيير الخيار إلى <mark>Strong (</mark>قوي) حتى ف يكـون تاريـــخ بـدء المهمـة التاليـة يتبـع تغـير تاريـــخ المهـام الحاليـة. **<sup>4</sup>** < كرر نفس الخطوات إلضافة التبعيات إىل لبقية المهام. **<sup>5</sup>**

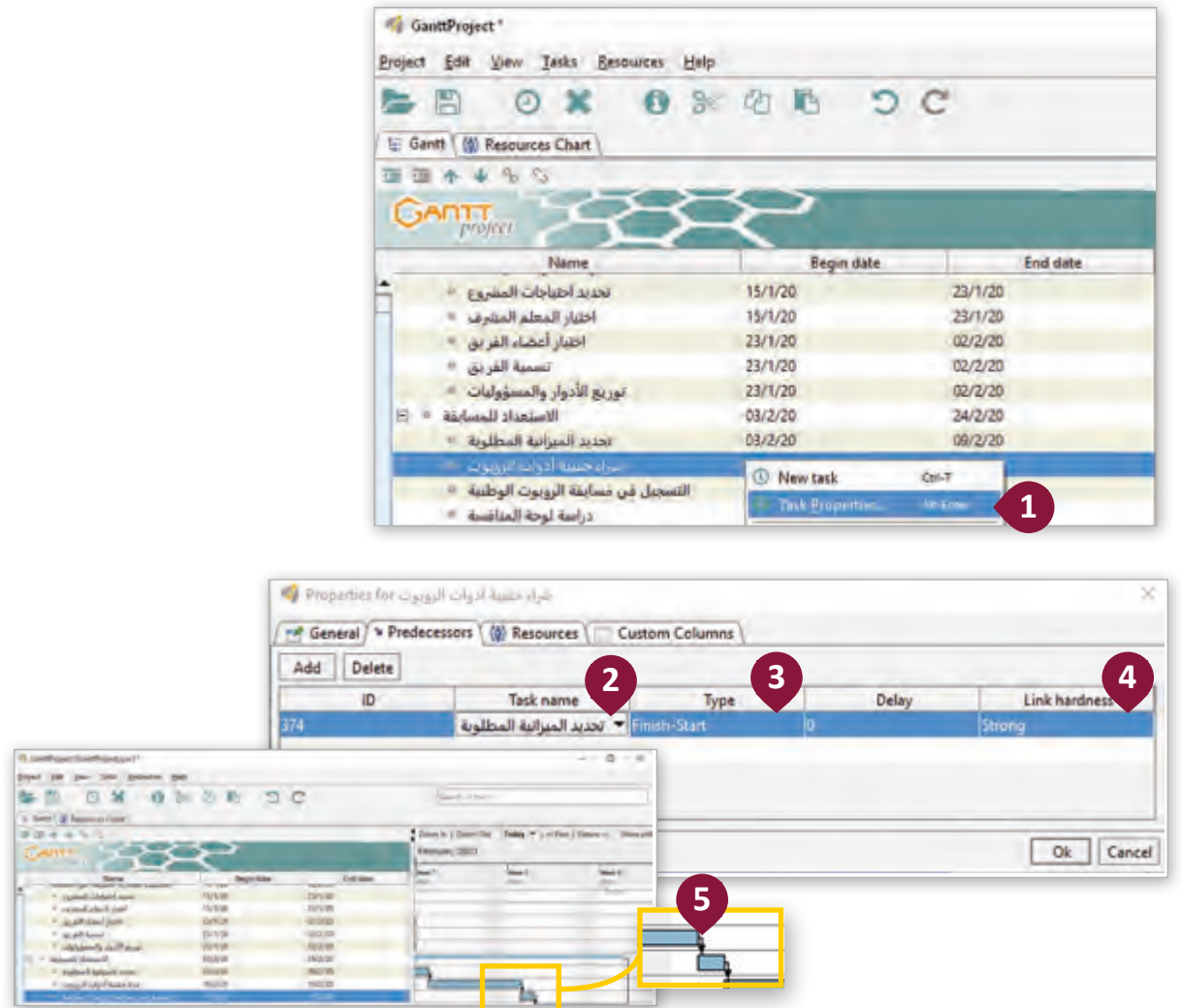

### **تغيي تاريــخ المهمة**

إن أي تغيير بسيط في تواريــخ المهام يمكن أن يؤثر على المشروع بأكمله، حيث قد يحدث ׇ֦ ًالتأخير مشاكل حقيقية لاحقًا. عندما نقرر بناء منزل فهناك فترة ما قبل البناء، والتي يجب علينا بها<br>ا أخذ التصاريـح، ووضع اللمسـات الأخيرة على الخطط والحصول على التمويل لبناء البيت أو البحث عن قرض مالي. إن عـدم إنجاز أي من هـذه المهـام في الوقت المحـدد من شـأنه أن يتسـبب بتأجيل ف المـ شروع برمتـه.

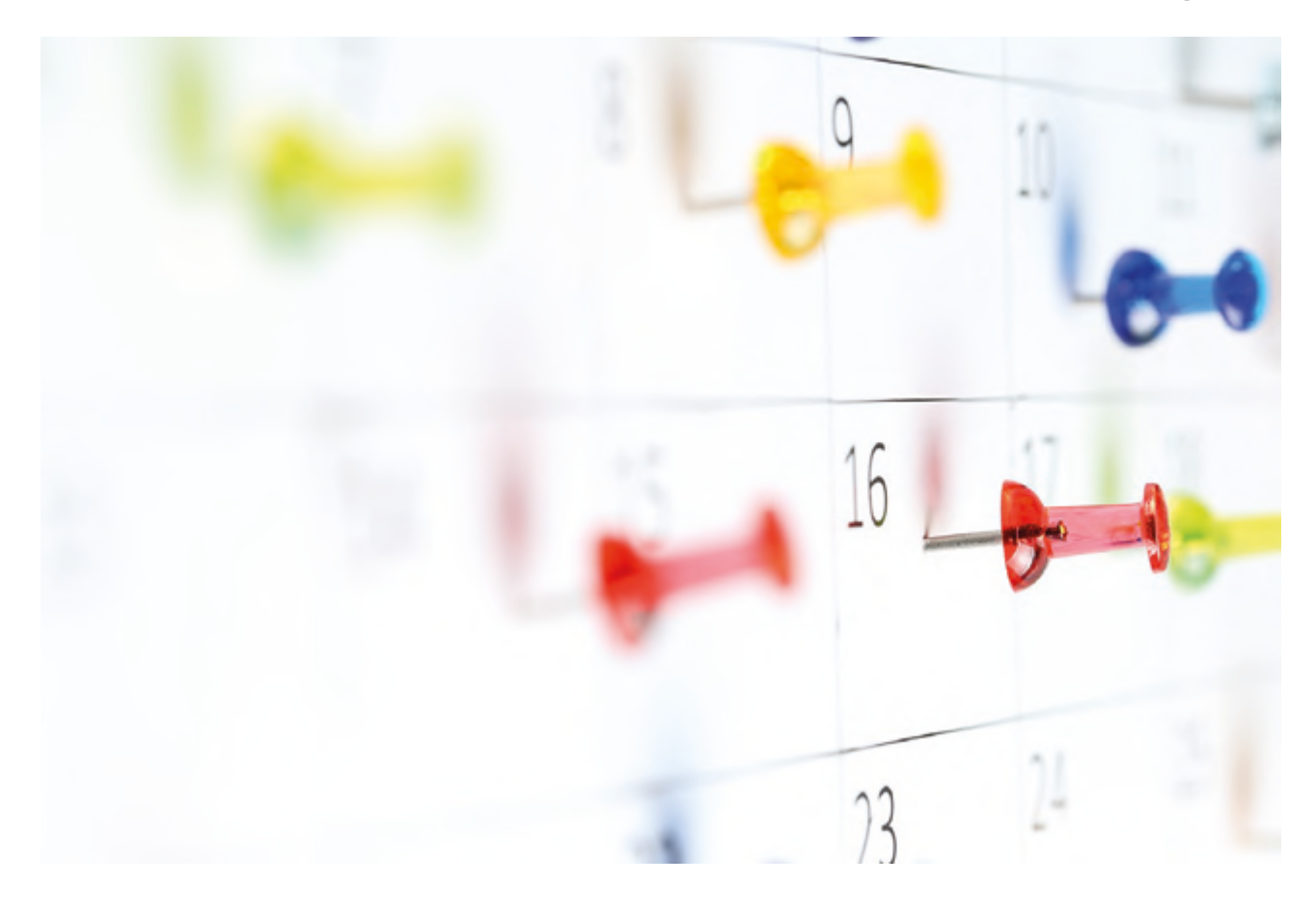

ي ف في حالتنـا، قـد يتأخـر المشروع لأن أعضـاء الفريق ملتزمـون بالعمـل عـلى العديـد مـن المشـاريــع في ف الوقت ذاتـه، لذلك، قـد يتم تأجيل تاريــخ الاختبار النهائي لهذا السـبب. :<br>:

## **لتغيي تاريــخ المهمة:**

ي "، ئ ً "بناء النموذج النها� < اضغط ضغطة مزدوجة عىل مهمة معينة، مثل ي مربـــع **Duration**( المـدة الزمنيـة(، **<sup>1</sup>** ف ثـم قـم بتغيـير عـدد األيـام � ً : 6 **<sup>2</sup>** مثل < اآلن يمكنـك أن تـرى أن الحـدث الرئيـس قـد انتقـل بيـوم واحـد بعـد التاريـــــخ الـذي حددتـه مـن قبـل. **<sup>3</sup>**

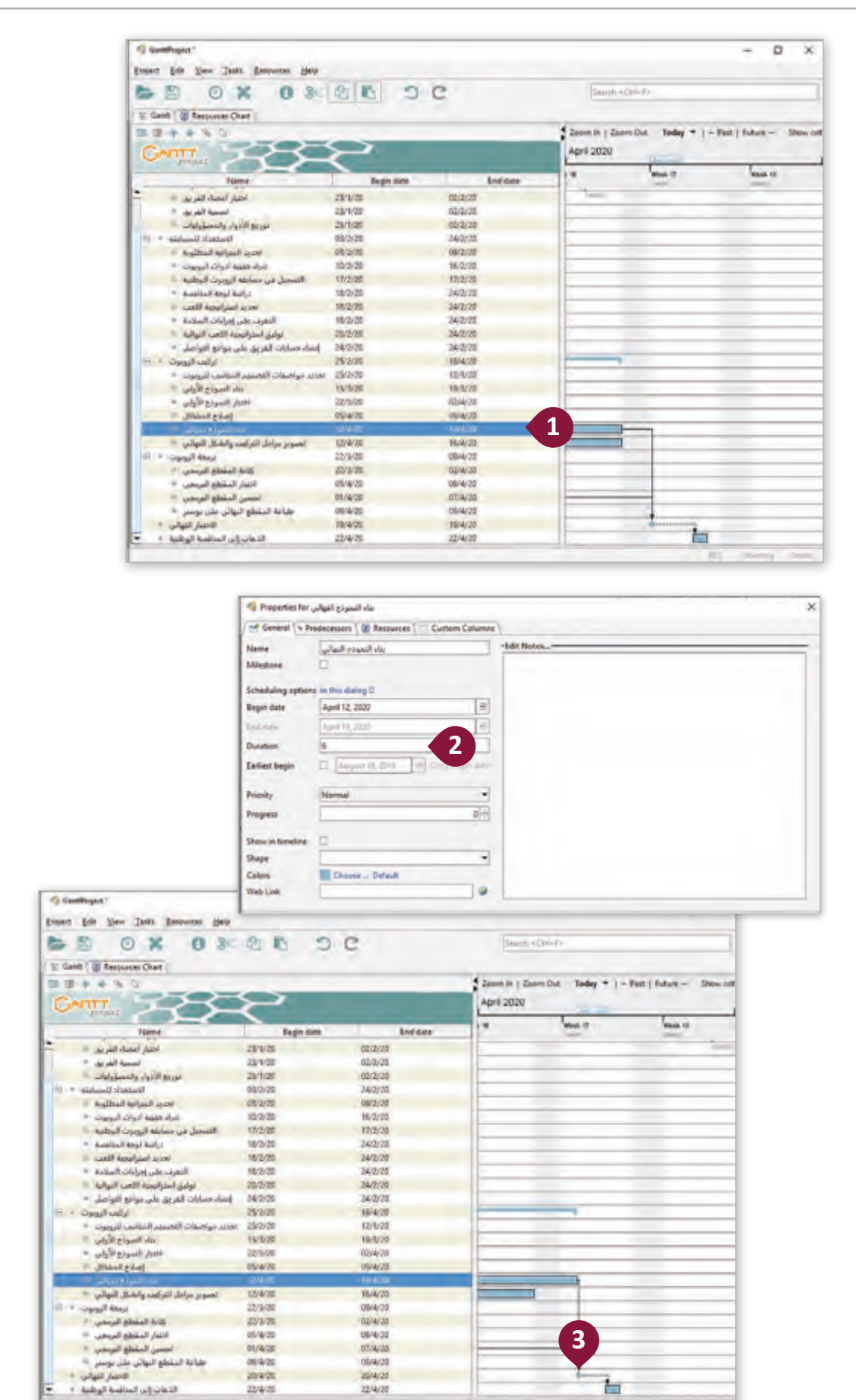

s.

障

### **تقدم المهمة**

علينا الحفاظ على تحديث تقدمنا في كل مهمة. أفضل طريقة للقيام بذلك هي بعد كل اجتماع للفريق. ف

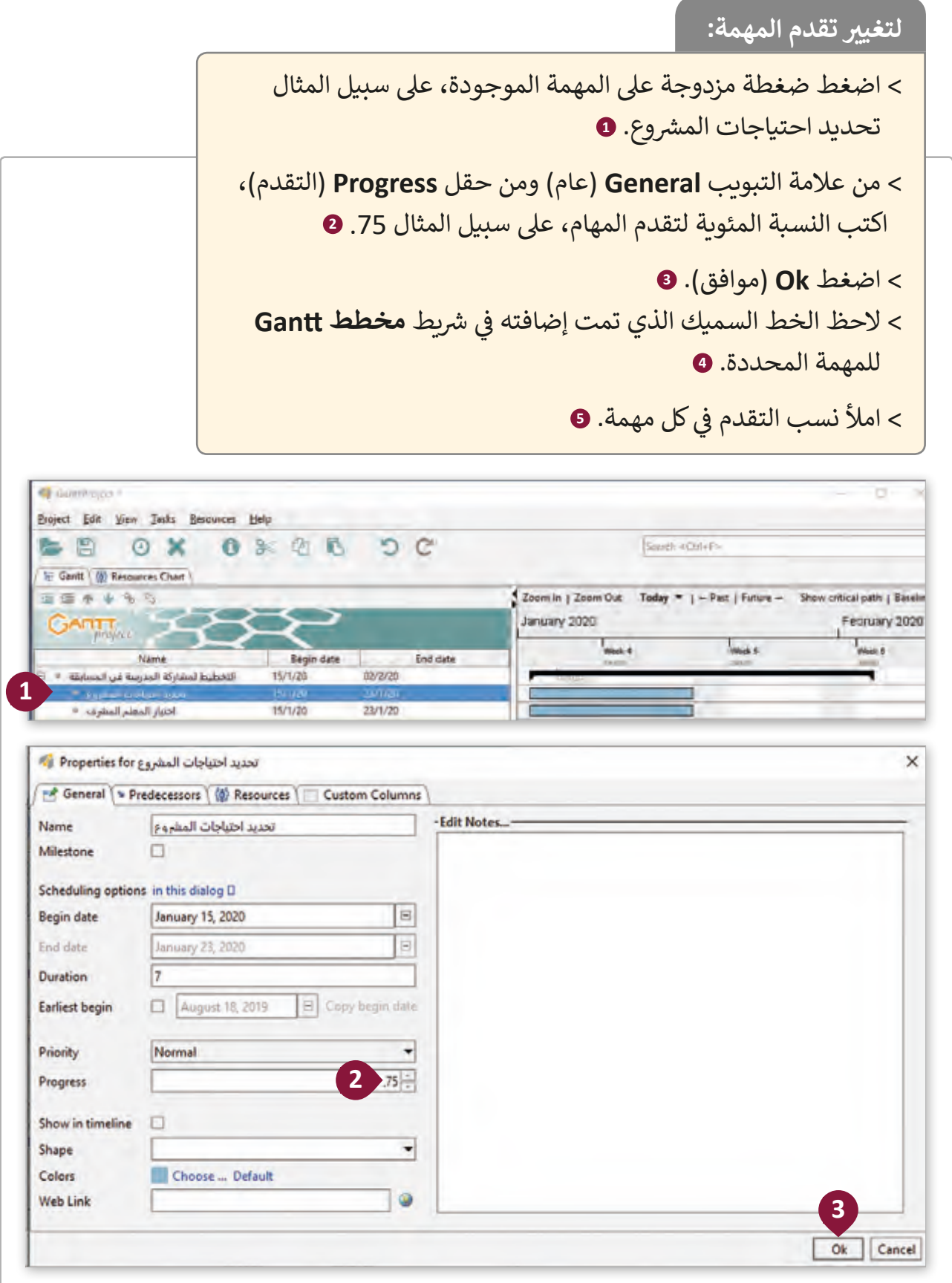

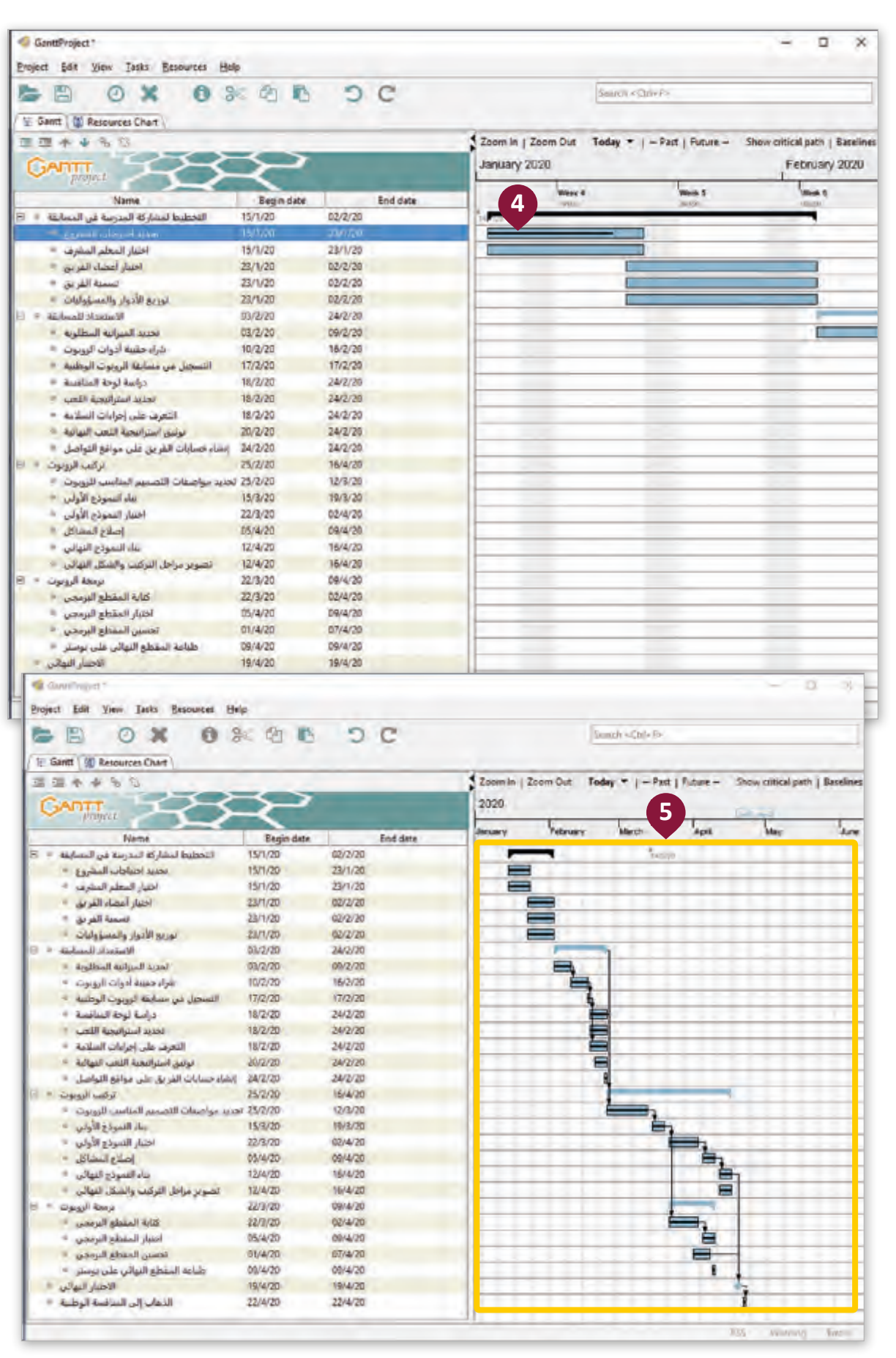

### **إنشاء خطة الجودة**

لضمـان تلبية المشروع لمتطلبات العميل، ينبغي لمدير المشروع إعـداد خطـة خاصـة بالجـودة، وتتضمن التالي:

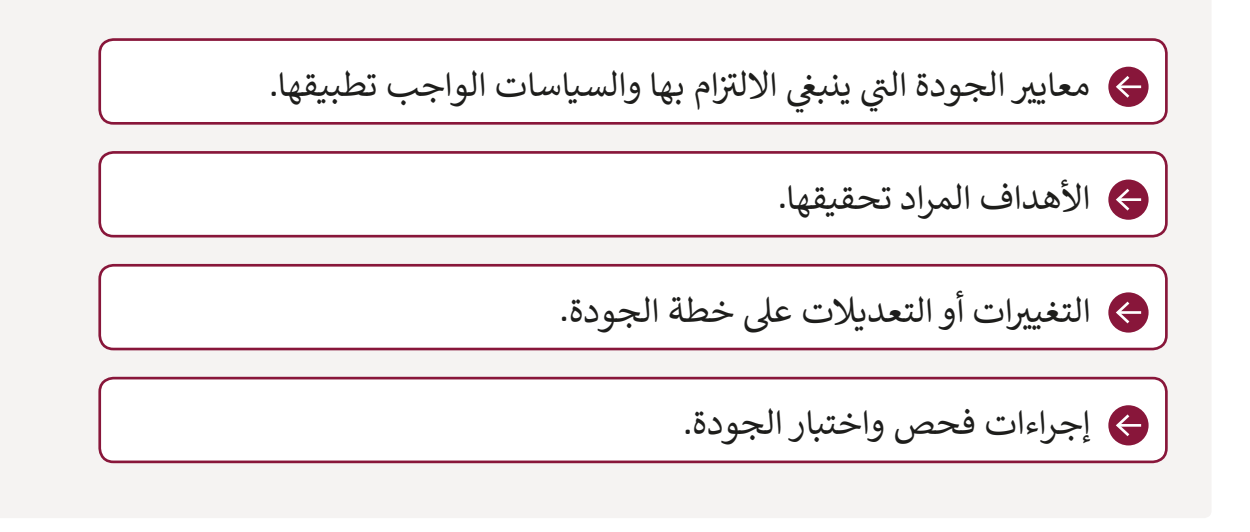

### **إنشاء خطة المخاطرة**

تهـدف هـذه الخطـة إىل تقليـل أي ت مشـاكل محتملـة ناتجـة عـن المخاطـر الـ�ا<br>ا .<br>قد تؤثر سلبًا على استكمال المشروع.

ي ف بعض المخاطر في العمل تتمثل في ف تعـرض أحـد عمـال البنـاء لحـادث أثنـاء قيامه بالعمل على بناء المنزل، على سبيل المثـال، أو توقفـت بطاريـة الروبـوت عـن العمـل أثنـاء مسـابقة الروبـوت، ولذلـك مـن المهـم تحديـد أولويـات المخاطـر وتحديـد مجموعـة مـن اإلجـراءات للحـد مـن احتماليـة حـدوث خطـر وبطبيعـة ي ف الحـال الحـد من تأثيره عـلى المشروع في حالـة حدوثـه.

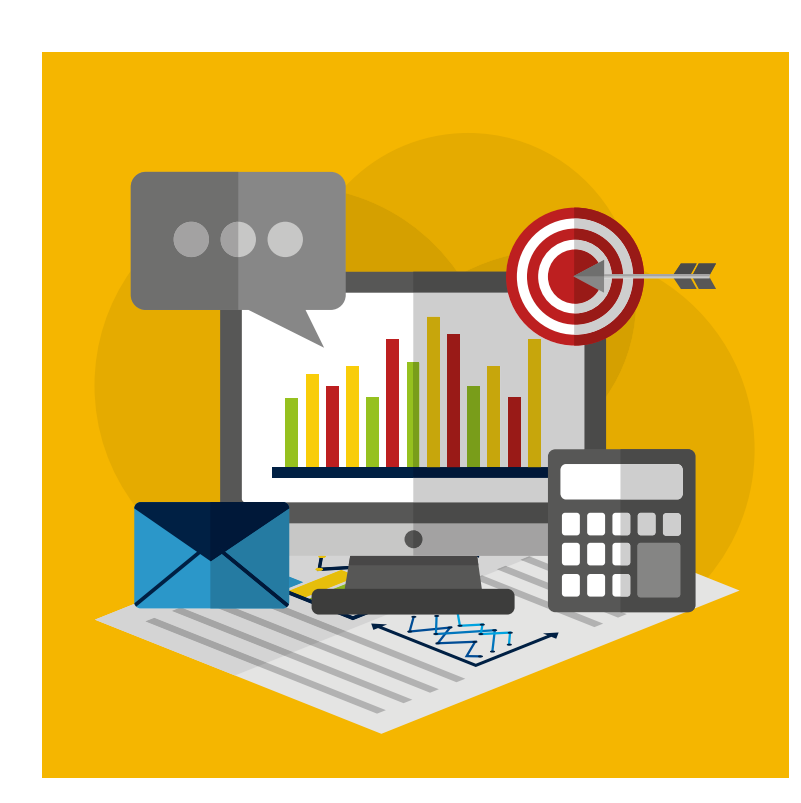

#### **ن ز ل أمثلة لمخاطر م�وع بناء الم ش**

**ي عملية البناء، يحتمل ظهور المخاطر التالية: ف �**

**< مخاطر مالية واقتصادية:** > توافر الأموال.  $\mathbf{L}_{\text{40\%}}$  [  $\mathbf{L}$  ] [  $\mathbf{C}$  ]  $\mathbf{L}$ > تقلبات سعر الصرف.  $\bigoplus$   $\left[\begin{array}{c|c} \mathbb{R}^n & \mathbb{R}^n \end{array}\right]$ > ا<mark>لعج</mark>ز المالي.  $\hat{\mathbf{z}}$   $\left[ -1 \right]$ **< مخاطر متعلقة بالبناء:**   $\mathbf{a}$  |  $\rho$  | > النزاعات العمالية. > إنتاجية العاملين. ف > التغييرات المتكررة في التصميم.<br>-< تعطل المعدات. **< مخاطر بيئية:** ش< �وط الحصول عىل التصاريــح الالزمة. < قواعد التلوث والسالمة. **< مخاطر التصميم:** > نطاق تصميم غير مكتمل. < وجود خلل بالتصميم. < حدوث االخطاء والتجاوزات. ي < مواصفات غ� مكتملة.

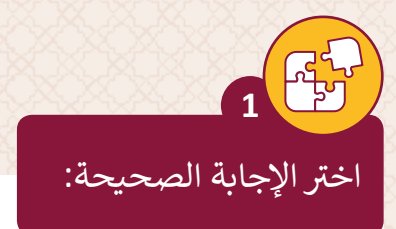

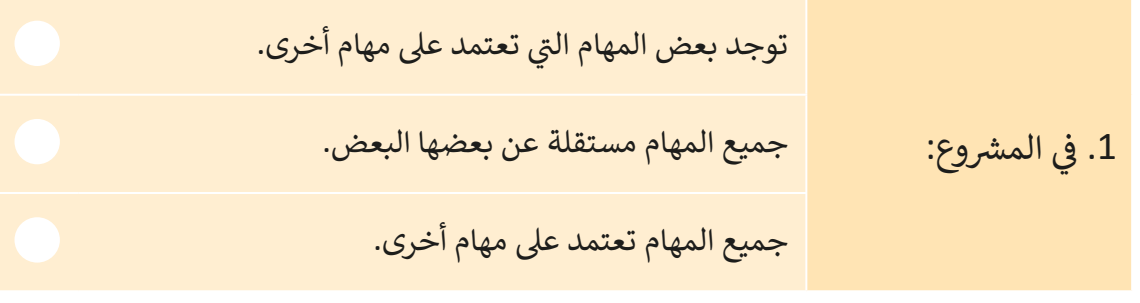

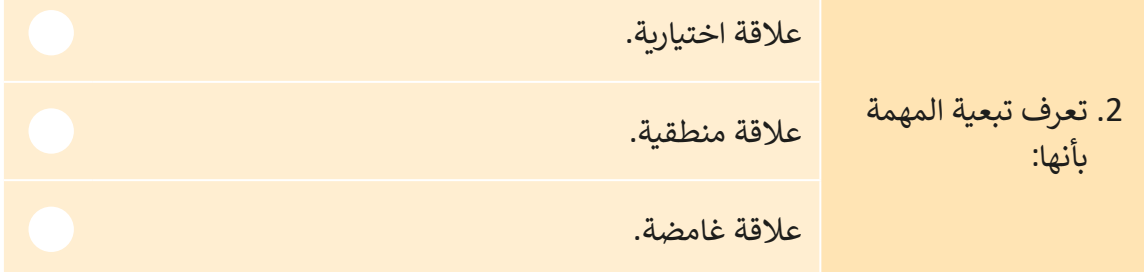

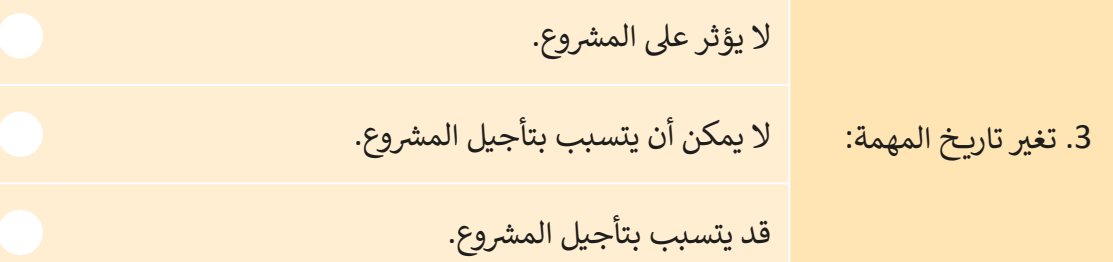

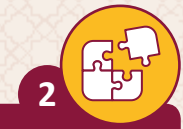

أجبّ عن الأسئلة التالية، بناءً على ما تعلمته في هذا الدرس.

عرف مصطلح "العلاقات" في المشروع. ما هي الأنواع الممكنة من العلاقات المنطقية؟

腘

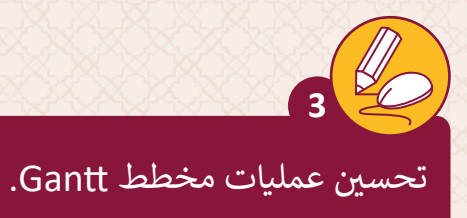

> افتح برنامج GanntProject وقم بفتح ملف "Book publishing" الذي قمت بإنشائه في المهمة السابقة.

> قم بإضافة التبعيات إلى مهام المشروع عند الحاجة.

> اكتب أي نوع من التبعيات قمت بإضافتها وفي أي مهام، وقم بتبرير إجاباتك.

> لقد تم تأجيل المشروع لمدة أسبوع ، قم بعمل الإجراءات اللازمة لتحديث ملفك.

> احفظ التغييرات.

> أغلق الملف.

> اخرج من التطبيق.

#### طبق الآتي لاستكمال مشروع المنصة الإلكترونية لشركة خدمات التقطيع وإعادة التدوير: ت

- < افتح برنامج GanntProject وملف "project platform Communications "الذي قمت بإنشائه في المهمة السابقة. ف
	- ش< قم بإضافة التبعيات إىل مهام الم�وع.
	- ش> قم بالإجراءات المطلوبة لتحديث ملفك، لأن المشروع تم تأجيله لمدة عام.
		- > احفظ التغييرات.
			- < أغلق الملف.

**4**

< اخرج من التطبيق.

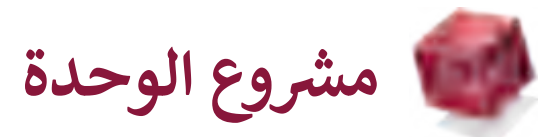

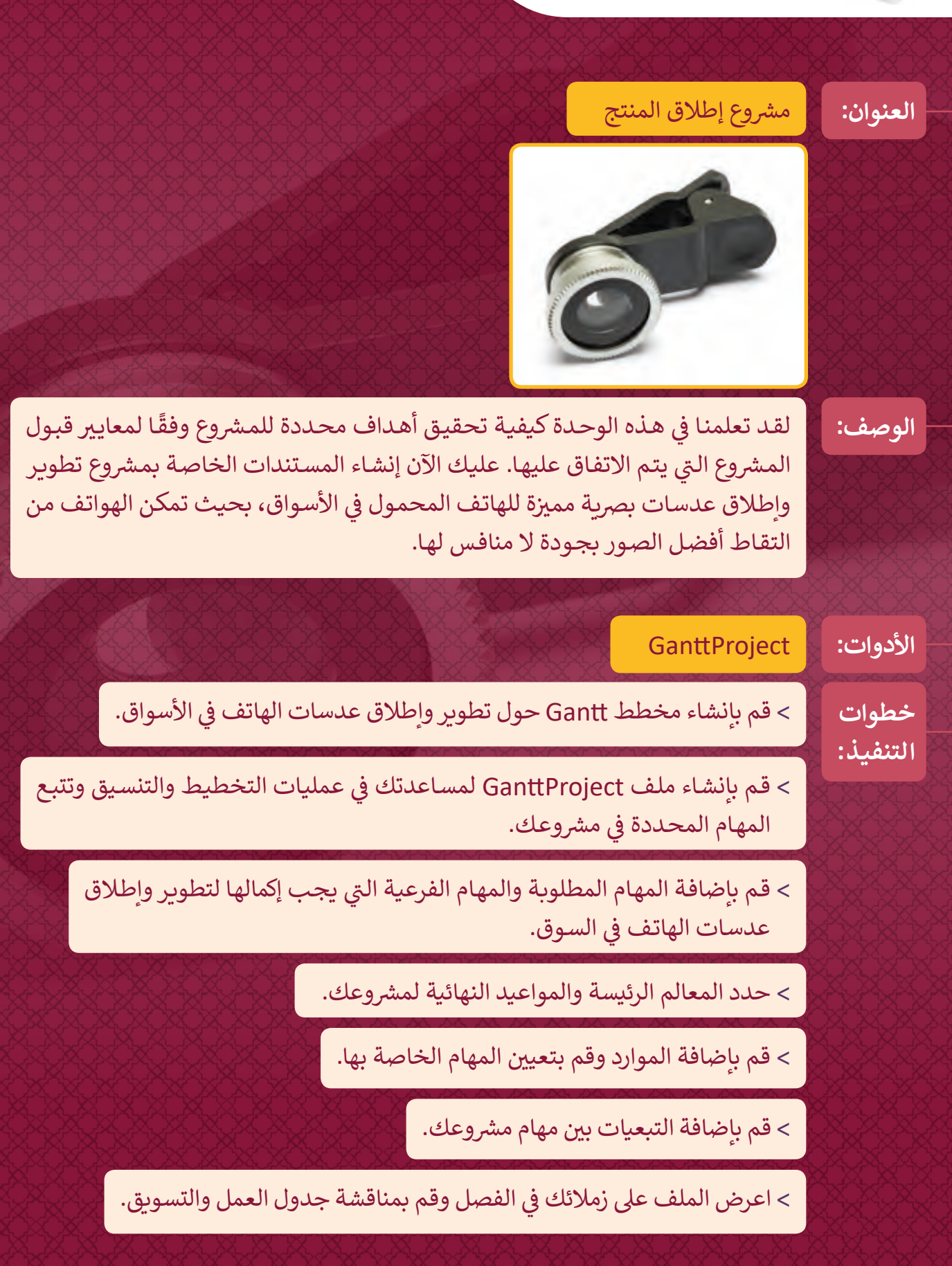

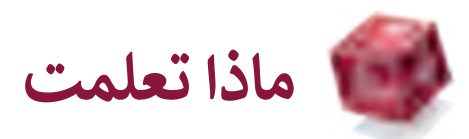

### **ي هذە الوحدة: ف تعلمت �**

- ش< كيفية تنظيم الم�وع.
- > كيفية إدارة المهام المختلفة في المشروع. ف
	- > كيف تجعل المشروع ناجحاً. ا<br>أ ش
	- < كيفية استخدام الموارد بطريقة فعالة.
- ش < مواصفات مدير الم�وع الجيد. < مزايـا وعيـوب العمـل عـن بعـد لصاحـب العمـل. > كيفية تحسين العمليات المتعلقة بإدارة المشروع.

### **المصطلحات**

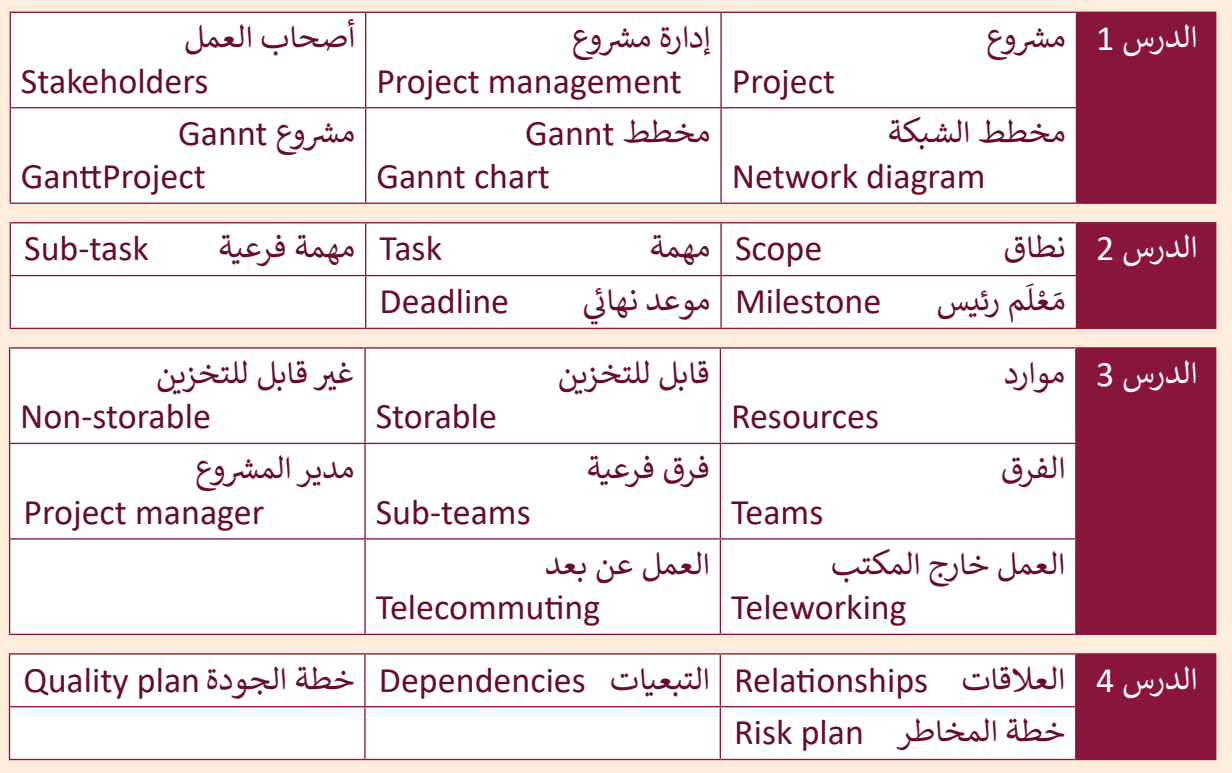
**.2 دورة حياة النظام**

**<sup>ي</sup> ش هذه الوحدة، سيتعرف الطلبة عىل دورة حياة النظام وسيصبحون قادرين عىل �ح مراحلها � ف المختلفـة. سـيتمكنون مـن مقارنـة الطـرق المختلفـة لجمـع متطلبـات المسـتخدم لنظـام جديـد. عـاوة ن عـى ذلـك، سـيحدد الطلبـة مكونـات الحوسـبة السـحابية، وسـيصبحون قادريـن عـى ش � <sup>ي</sup> ح الفـرق بـ� ً**الواجهات الأمامية والخلفية للنظام. أخيرًا، سيفهم الطلبة ما هو مخطط سير العمل، وسيتعلمون **ي كيفيـة تصميـم مخطـط لخطـوات سـر العمـل.**

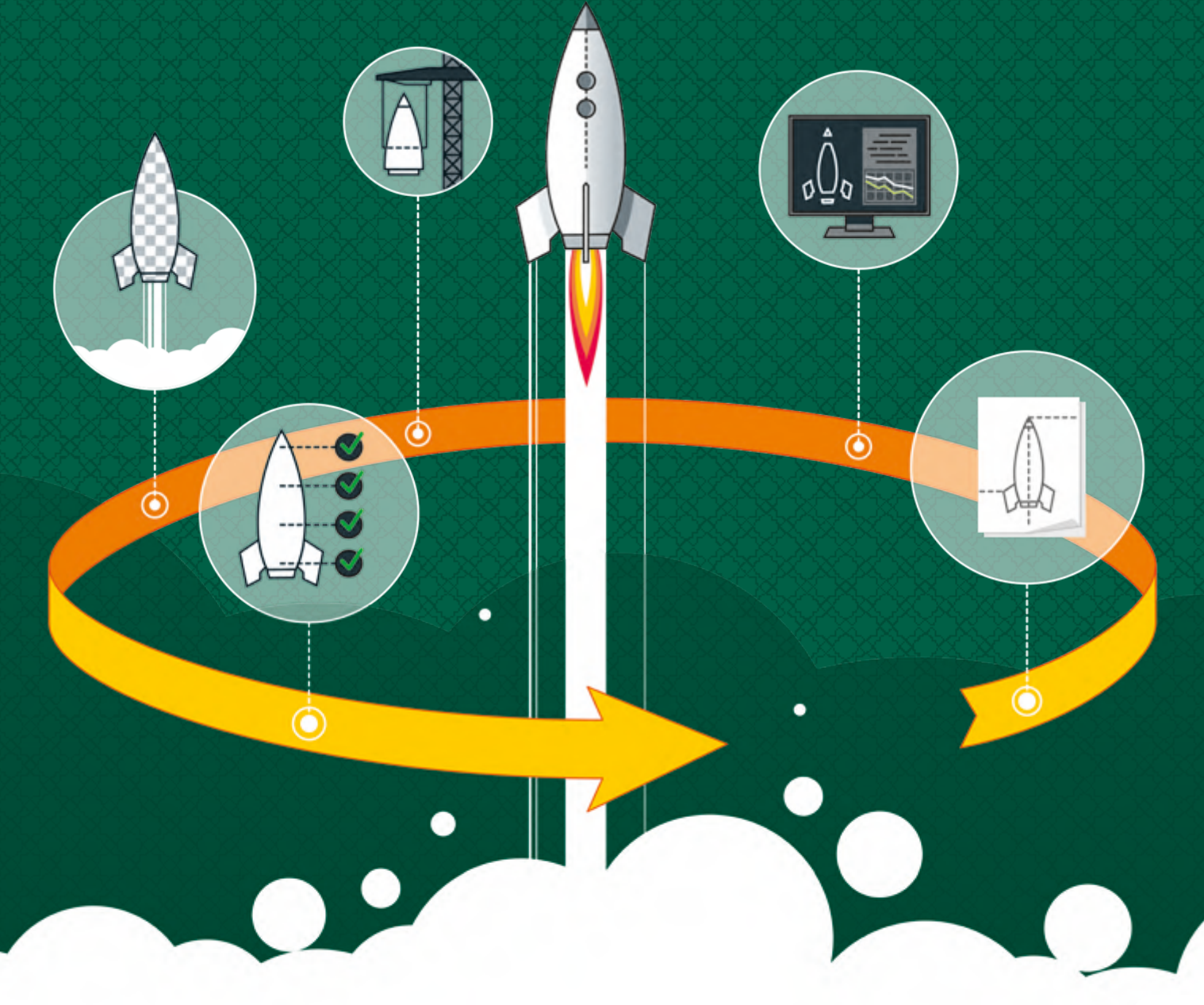

# **ْ ؟ ماذا سنتعلم**

- ي هذه الوحدة سنتعلم: � ف > ما هي دورة حياة النظام. < مراحل دورة حياة النظام. < إنشاء دورة حياة نظام لتطبيق App. > ما هو التحليل في دورة حياة النظام. ف < ي مـا ه ي المتطلبـات الوظيفيـة أو غـر ا لو ظيفيـة .
- < طرق جمع البيانات. > مخططات سير العمل. < اسـتخدام برنامـج Project Pencil ي لتصميـم مخطـط سـر العمـل. < ما هو تصميم النظام. > ما هي الحوسبة الحسابية.

# **مواضيع الوحدة**

- < دورة حياة النظام
- < التحليل Analysis
- < التصميم Design
- > الحوسبة السحابية Cloud computing

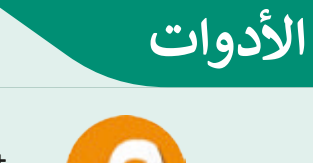

> Pencil Project

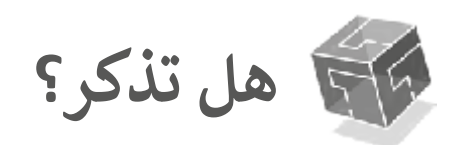

تتكون دورة حياة النظام من عدة مراحل، مرحلة التحليل، التصميم، التنفيذ، االختبار، ومرحلة التقييم.

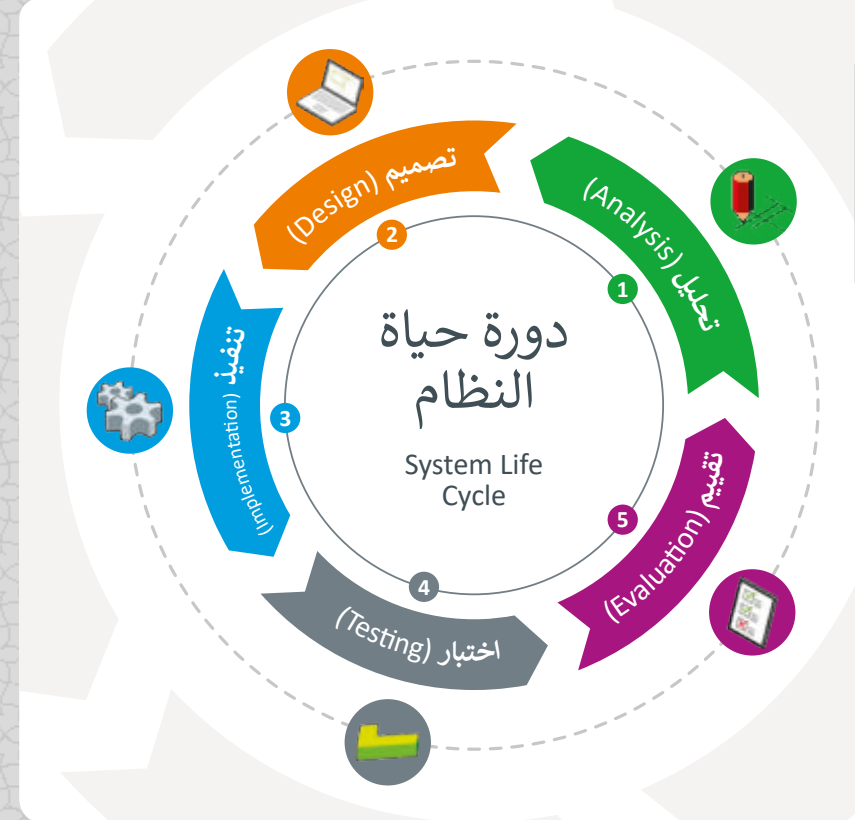

الحوسبة السحابية تقدم خدمات حوسبة عند الطلب ֧֦֧֝<u>֚</u> بدءًا من استخدام التطبيقات الحاسوبية وانتهاءً بالقدرة عىل التخزين والمعالجة عب تالإنترنت.

بي التخزين السحا� Cloud Storage هو عملية تخزين الملفات مثل المستندات والصوت والصور ومقاطع الفيديو عىل خوادم بحيث يمكنك الوصول إليها عب تالإنترنت.

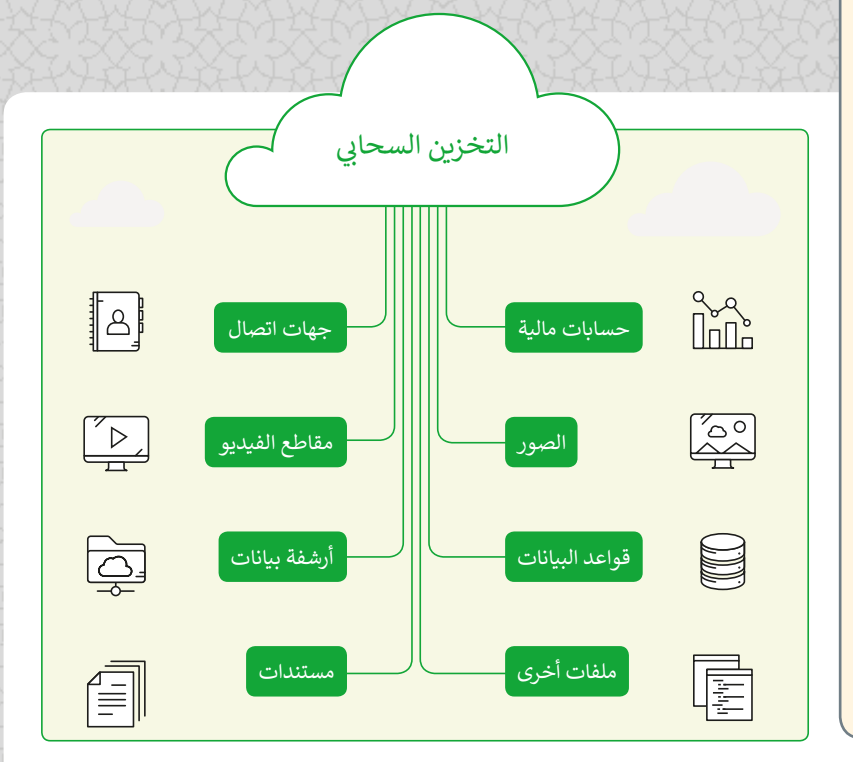

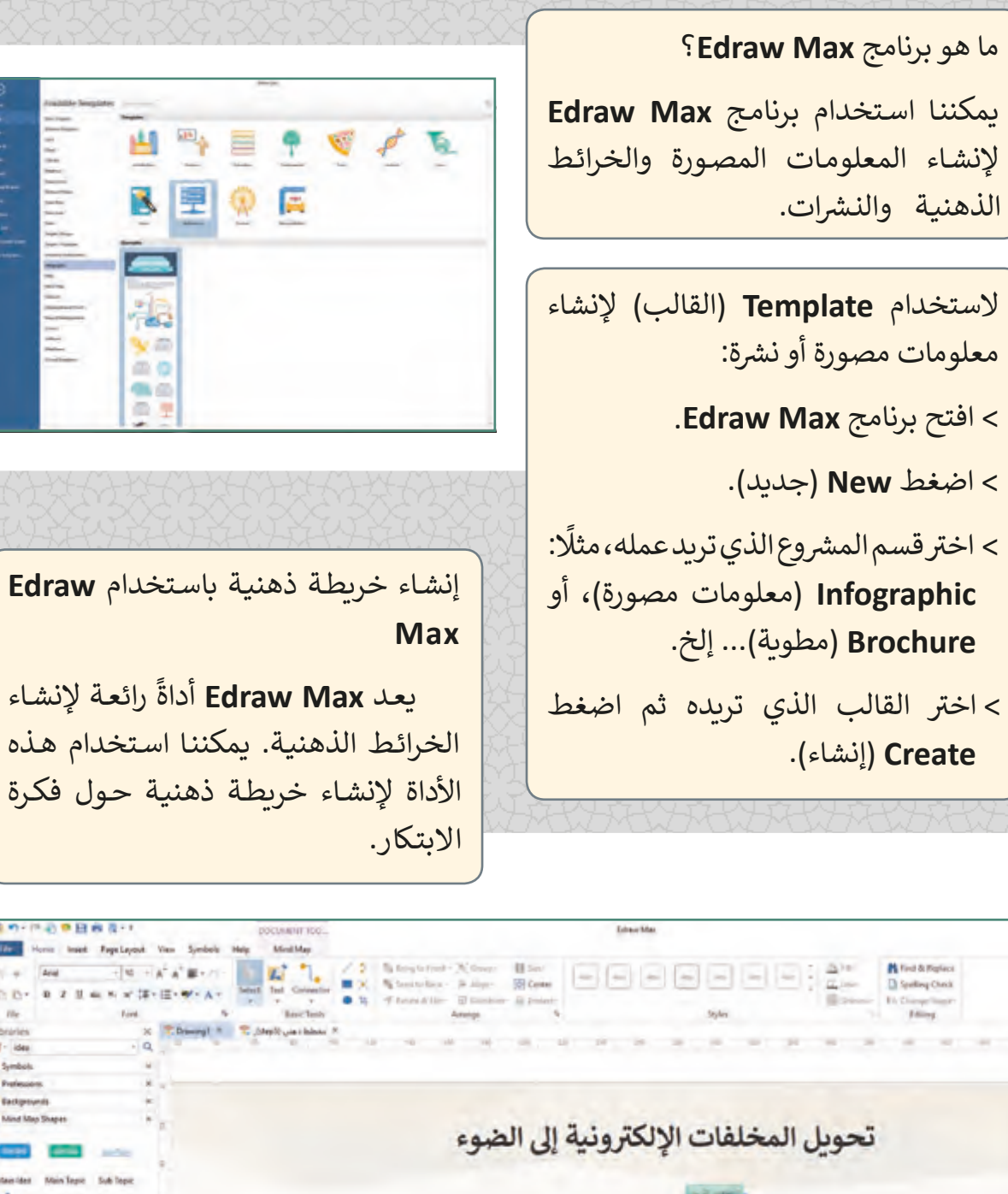

# الدرس الأول **دورة حياة النظام**

**تمـر عمليـة "تطويـر الب مجيـات" بمراحـل مختلفـة للوصـول إىل ي باحتياجـات مسـتخدميه، ي متكامـل ومـرن يـ� <sup>ف</sup> نظـام معلومـا� ت ويطلـق عـى هـذه المراحـل مجتمعـة مصطلـح )دورة حيـاة تطويـر الب مجيـات )SDLC (Cycle Life Development Software)، ي الـدروس المقبلـة. وسـنتعرف هـذه المراحـل � ف**

### **دورة حياة النظام**

تنظـم هـذه المراحـل عمليـات اإلنتـاج ألي نظام في شتى المجالات، ولا يقتصر الهدف ف من دورة حياة النظام على تحسين المنتج النهائي، وإنما يمتد أيضًا إلى تحسين إدارة ֧<u>֓</u>֖֚֓ .<br>أ عمليات الإنتاج والتطوير والاستخدام الأمثل للمـوارد أثنـاء ذلك، وسـنناقش في هـذه الوحـدة ف مراحل دورة حياة النظام في سياق تطوير ف أنظمـة تكنولوجيـا المعلومـات واالتصـاالت **ICT** عـى وجـه التحديـد.

تتكـون دورة حيـاة تطويـر النظـم مـن مجموعـة مراحل، موضحة في الشكل المجاور. ف

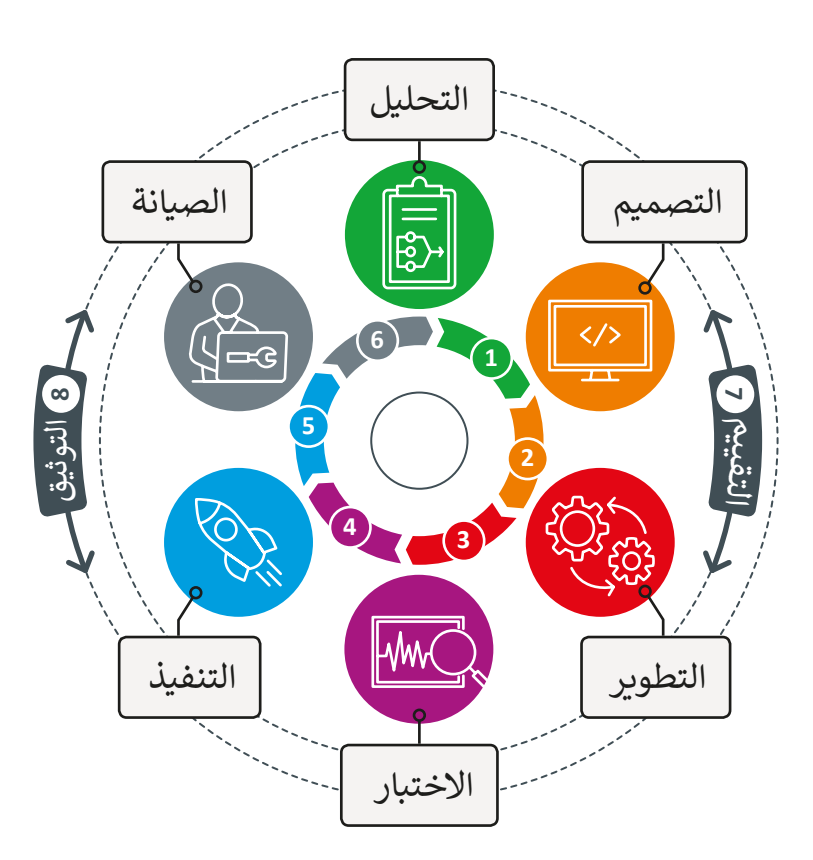

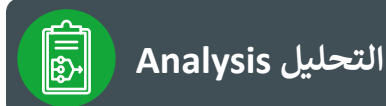

تتمثل الخطوة الأولى في نجاح أي مشروع في تحديد المشكلة التي تحتاج إلى حل ثم يليها تحديد ف ف متطلبات حلها بأكبر قدر ممكن من الدقة. خلال عملية التحليل، يجب أن تؤخذ في الاعتبار جميع ف ֺ֖֖֖֖֖֖֖֖֖֚֚֚֚֚֚֚֚֚֚֚֚֚֚֚֚֝֝֝֝֬֝֓֟֓֬֝֓֬֝֓֬֝֓֬֝֓֬֝֬֓֬֝֓֬֝֓֬֝֬֝֬ الموارد (البشرية، المادية، التكاليف والميزانية، الوقت المتاح وكل ما يتعلق بالمشروع)، كما يجب أيضًا شتحديد جميع الوظائف المطلوبة للنظام الجديد بالتفصيل مع الإشارة إلى أية محددات موجودة، والتي ي قد تكون ذات طبيعة مختلفة كالمحددات الخاصة بالمدة الزمنية أو الميزانية المحددة للمشروع، والتي ي قـد يكـون لهـا تأثير كبير عـلى كيفية التعامل مـع المشـكلة.

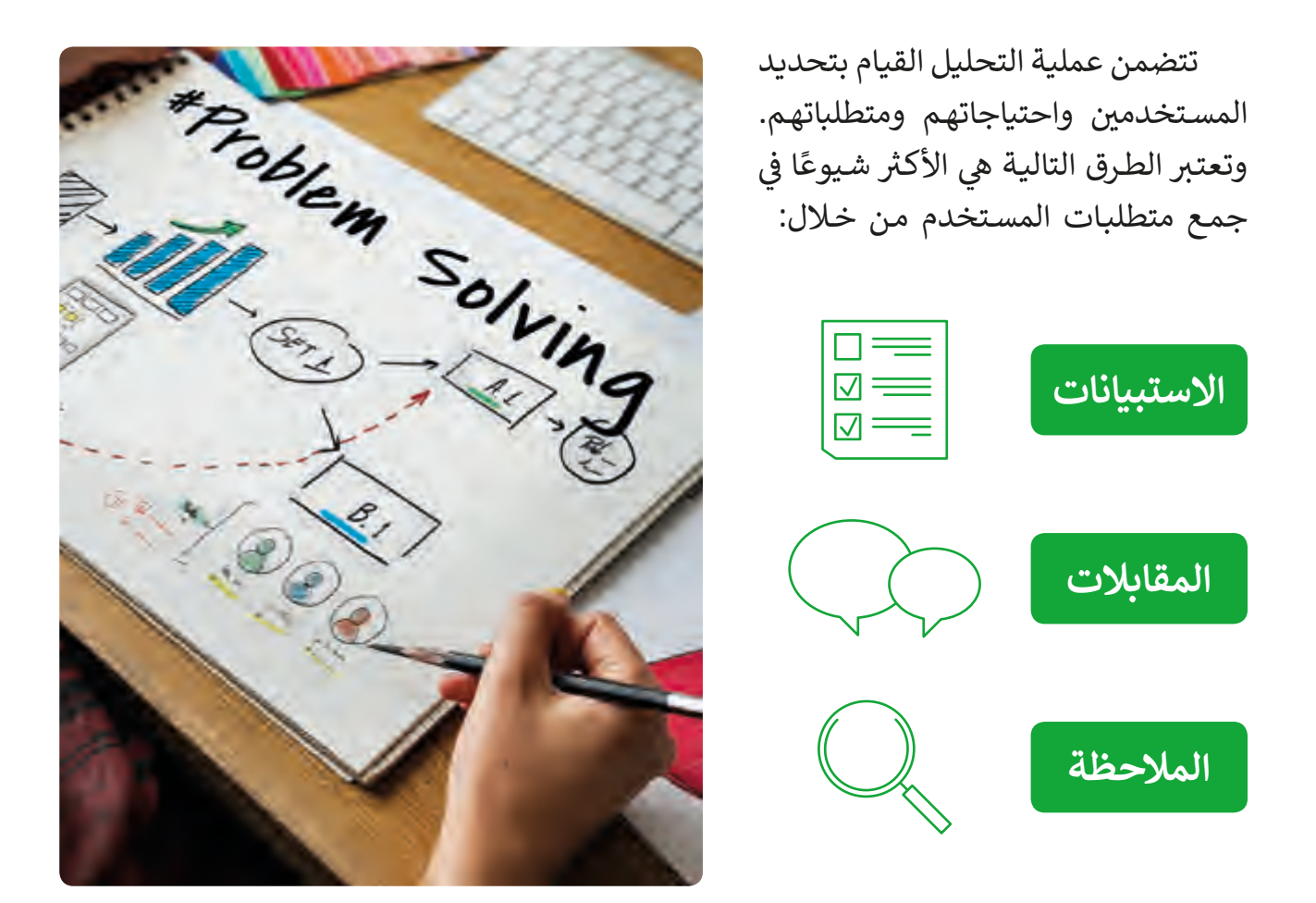

لكي نتعرف على مرحلة التحليل بشكل أفضل، هيا بنا لنرى مثالًا من حياتنا الواقعية. فعلى افتراضً أن المشكلة تتمثل في رغبة أحد البنوك بإنشاء نظام إلكتروني لتقديم الخدمات المصرفية ف تعن طريق الإنترنت، إن مرحلة التحليل الخاصة بهذا المشروع ستشـمل عملية جمع المتطلبات مـن الإدارة أو العملاء حـول عـدة جوانب مثل الخدمـات المصرفيـة الـتي سـيتم أتمتتهـا، والتصميم المطلوب لواجهة المستخدمين، ومتطلبات الأمن الرقمي، والصلاحيات المخصصة لموظفي البنك والعملاء، وما إلى ذلك.

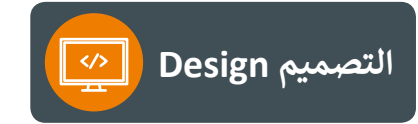

المرحلـة الثانيـة مـن دورة حيـاة النظـام هي مرحلة التصميم. في هذه المرحلة ف يشارك محلل الأنظمة في تقديم الخبرات ف والمهارات اللازمة في التصميم وبناء هيكلية ف النظام المطلوب. في مرحلـة التصميم، يتم ف تقسيم المشكلة الرئيسة إىل مشكالت أصغر يمكـن حلهـا باسـتخدام نظـام الحاسـوب، ويتـم خـال هـذه المرحلـة تعريـف جميـع تفاصيـل النظـام الجديـد.

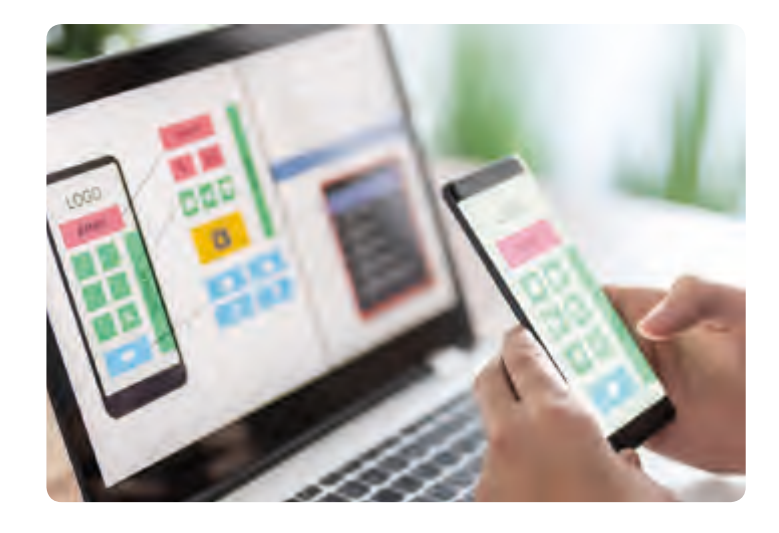

.<br>تحدد مرحلة التصميم الواجهات المختلفة وأنواع البيانات التي تُستخدم في نظام تكنولوجيا<br>. ف تًالمعلومات والاتصالات، وبشكل أكثر تحديدًا يتم عمل التالي:<br>المعلومات والاتصالات، وبشكل أكثر تحديدًا يتم عمل التالي:

- 1. تحديد تدفق البيانات والمعلومات في جميع جوانب النظام الجديد. ف
- 2. تحديد البيانات الرئيسة المراد معالجتها والتي تحدد هياكل البيانات المستخدمة بواسطة النظام. ت
	- .3 تحديد مكان وكيفية تخزين البيانات لتكون قابلة للوصول وآمنة.
		- .4 تصميم التقارير وغي ها من مخرجات البيانات والمعلومات.
	- 5. تصميم واجهة المستخدم وتحديد وظائف جميع العناصر الموجودة فيها.
- تصميـم واجهـات التكامـل )interfaces )الخاصـة بتبـادل البيانـات مـع أنظمـة تكنولوجيـا المعلومـات .6 والاتصالات الأخرى.
	- 7. تحديد طريقة اختبار النظام والبيانات المستخدمة للاختبار وكيفية استخدامها في ضمان الجودة. ֠

مثلًا في نظام الخدمات المصرفية الإلكتروني، ينبغي للتصميم أن يوضح خطوط تدفق البيانات ف من وإلى النظام من قبل المستخدمين ومن قواعد البيانات المختلفة والأنظمة المتكاملة، كما ينبغي ي ن . ي ي لواجهـات المسـتخدم� **<sup>78</sup>** أن يوضـح هيكليـة النظـام والتصميـم المبـد�الماء<br>أ

**التطوير Development واالختبار Testing**

بعد القيام بعمليات التخطيط والتحليل والتصميم بشكل مفصل، يأتي دور مهندسي البرمجيات ت ومختبري النظام، ويتمثل ذلك في تحويل المتطلبات والمواصفات إلى مقطع برمجي، وذلك في مرحلة ف ف التطوير، لا يمكن فصل مرحلتي التطوير والاختبار عن بعضهما، حيث يجب اختبار النظام بشكل شامل<br>. ت أثناء وبعد التطوير لضمان معالجة جميع المشكلات وضمان وصول النظام إلى مستخدميه النهائيين حسب متطلباتهم. تسلط عملية الاختبار الضوء على المشاكل الموجودة في التصميم الأصلي، حيث يمكن ف حينها تعديل المتطلبات والمواصفات بشكل جزئي أوكامل لإنشاء نظام جديد يعمل (وفق المتوقع) من .<br>أ تقبل المستخدمين النهائيين للنظام. يتم تطبيق الاختبار من خلال القيام بالعديد من الاستراتيجيات:

> اختبارات البيانات التي تستخدم قواعد التحقق من الصحة وتستند إلى استبعاد ت البيانات المتطرفـة التي قـد تسـبب مشـاكل داخـل النظـام. في المثـال الخـاص ֠ تتبالخدمات المصرفية الإلكترونية سيتطلب ذلك وضع قواعد أمان لاستقبال كلمة المرور من المستخدمين، وعدد المحاولات المسموحة للإدخال الخطأ، وقواعـد التحقـق من الأرقـام المدخلـة إلى النظـام كأرقـام الهواتـف والأرقـام الشـخصية، وتحديد الحد الأعلى للمبالـغ الـي يمكن سـحبها أو تحويلهـا مـن خـال النظـام.

> اختبـارات وظائـف النظـام وقابليـة االسـتخدام )واجهـة المسـتخدم User Interface وتجربـة االسـتخدام Experience User). عـى سـبيل المثـال، بالنسبة للنظام المصرفي الإلكتروني سيتطلب ذلك تشكيل فريق أو لجنة ف مـن أصحـاب المصلحـة لاختبـار مـا إذا كان اسـتخدام النظـام والوظائف (مثـل التصفح أو إجـراء معاملـة) تعمل كمـا ينبـغي.<br>.

> تالاختبـارات التي تكشف عن أخطاء التصميم والتشـغيل وكذلك الأخطاء المنطقية الموجودة في التعليمات البرمجية. على سبيل المثال، في نظام ֦֦֦֦֦֦֦֦֦֦֦֦֦֦֦֘ ف تالخدمات المصرفية الإلكترونية قد يتطلب الأمر اختبار ما إذا كانت خطوات إتمام معاملة تتم بشكل منطقي، وتظهر الرسائل المناسبة (كالخطأ والتأكيد) في الخطوات المناسب<mark>ة.</mark> ف

ي اختبارات الاتصال مع الأنظمة الأخرى. بالنسبة للنظام المصرفي الإلكتروني ف سيتطلب ذلك اختبار أن النظام المصرفي الإلكتروني الجديد يتكامل بشكلً ֦֘ جيد مع أنظمة تكنولوجيا المعلومات الأخرى الموجودة في البنك مثل قواعد ׇ֠ بيانات العملاء، وأنظمة التحويل بين العملات، وأنظمة الصراف الآلي.<br>**79 ي** بيانات العملاء، وأنظمة التحويل بين العملات، وأنظمة الصراف الآلي.

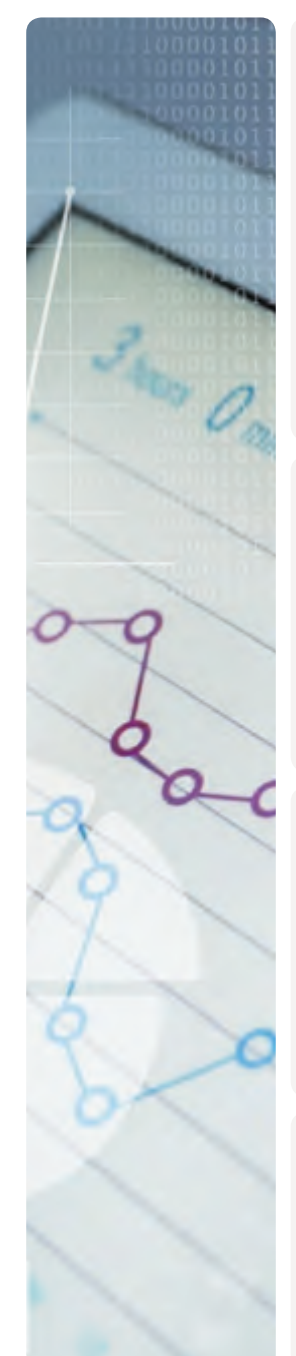

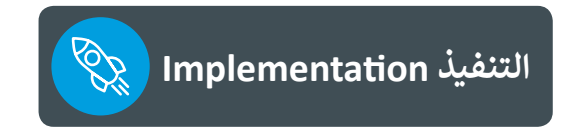

بعـد الحصـول عـى موافقـة المسـتخدم عـى النظـام الجديـد الـذي تـم تطويـره واختبـاره، تبـدأ مرحلـة التنفيذ، وتتضمن استخدام المنتج الذي تم إعداده في المرحلة السابقة للبدء في مرحلة التنفيذ. ֠ ف

أثناء التنفيذ، يتم تحويل الجانب النظري إلى واقع عملي، حيث يتم تجهيز النظام للنشر والتنصيب ֧<u>֓</u>֖֖֦֖֦֦֖֚֚֚֓֝ في الموقع المستهدف وذلك ليتم تشغيله وليكون جاهـزًا للإنتاجية. ف

قد يحتاج التنفيذ إلى تدريب المستخدمين النهائيين للتأكد من معرفتهم لكيفية استخدام النظام ً حسـب تعقيـد النظـام الـذي تـم تقديمـه، كمـا ـا طويـا والتعـرف عليـه، وقـد تسـتغرق مرحلـة التنفيـذ وقت ًًيتطلب التنفيذ أحيانًا نقل البيانات من النظام الحالي إلى النظام الجديد. يوصى بإدخال النظام الجديد ً عـن نظـام آخـر إىل الخدمـة بشـكل تدريـجي وبالرسعـة المالئمـة حسـب متطلبـات الـذي تـم تنفيـذه بديـا العميل، وذلك من خلال اتباع طرق الانتقال المختلفة بين النظامين القديم و الجديد.

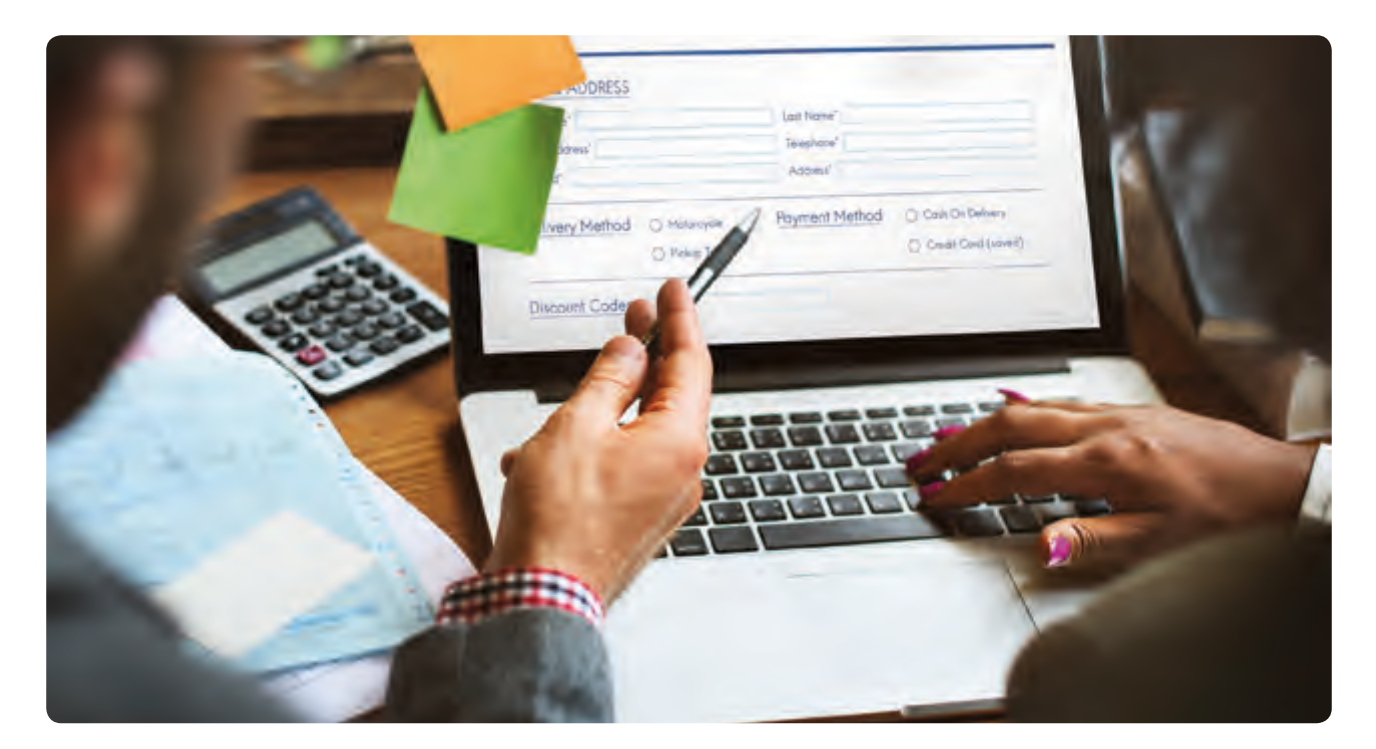

على سبيل المثال، إذا كان لدى أحد البنوك بالفعل نظام مصرفي إلكتروني وقام بتنفيذ نظام جديد ف فقـد يتطلب الانتقـال تطبيق إصـدار "بيتا Beta" من النظـام متاح للجمهـور لاختبـاره وإبـداء الـرأي بشـأن تجربتـه قبـل تحميـل النسـخة النهائيـة مـن النظـام.

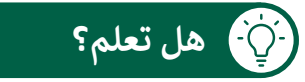

تسـتخدم العديد مـن برامـج الحاسـوب ولغـات البرمجـة التكـرارات (iterations) لأداء مهـام محـددة وتقديم الحلـول. إن البرمجـة التكراريـة تسـاعد في اختبـار النمـاذج الأوليـة أو الإصـدارات النهائيـة مـن الأنظمـة الفرعيـة. ف

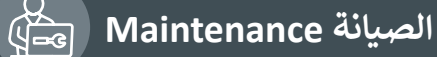

تعتبر الصيانة ضرورية لمعالجة أخطاء النظام التي قـد تحـدث أثنـاء تطبيقـه عـى أرض الواقـع، كمـا تعمـل عـى ضبط النظام ليتلاءم مع أية اختلافات في بيئات العمل ف الخاصـة بالنظـام. تتضمـن صيانـة األنظمـة مهمـات مثـل إدخال تحسينات على وظائف النظام وإضافة ميزات أخـرى لمواكبـة االحتياجـات المسـتقبلية. مـن خـال المتابعة المستمرة وملاحظات المستخدمين وتقييم فريـق تقنيـة المعلومـات، يتـم تقييـم النظـام الجديـد بشـكل مسـتمر لضمـان عـدم تقادمـه وضمـان أدائـه للوظائـف المحـددة بالشـكل المطلـوب.

في مثال إنشاء نظام مصرفي إلكتروني ستشتمل ف ف مرحلتا التنفيذ والصيانة على النظام الجديد الذي سـيتم تحميله على الويب والبدء في العمل وإتاحته ف للجمهـور. بعـض وظائـف النظـام الجديـد يمكـن أن تكـون متاحـة للجمهـور تدريجيـا. سـتتطلب هـذه المرحلة أيضًا تدريب موظفي البنك لتعريفهم بالنظام ֧֖֖֖֖֖֖֖֖֖֪ׅ֪֪֪֪֪֪ׅ֧֧֧֧֧֪ׅ֧֧֧֧֚֚֚֚֚֚֚֚֚֚֝֟֓֬֠֓֬֬֬֓֬֬֓֬֓֬֓֬֓֬֓֬֓֬֓֬֓֬֬֬֓֬֬֓֩֓֬֬֓֬֬֩֓֬֬֓֬֬֓֬֬ الجديد ووظائفـه. تتطلب الأنظمـة العديد من التحديثات الرئيسة أو الثانوية في متطلبات البرمجة ف أو الأجهزة تدريجيا.

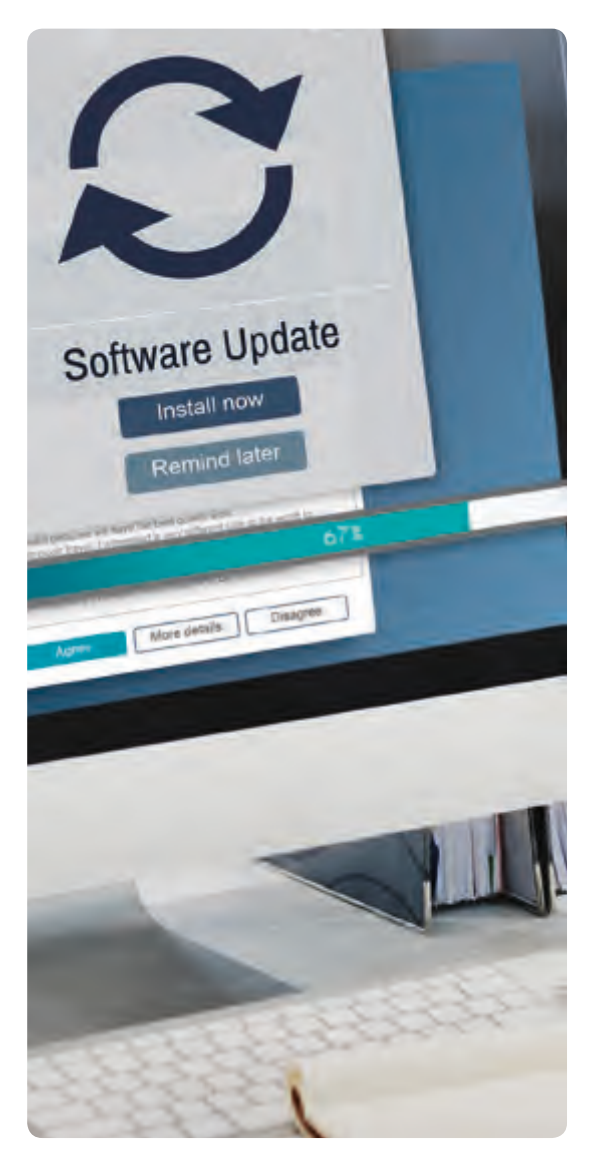

### **التوثيق Documentation**

ب كمـا هـو الحـال مـع التقييـم، فـإن مرحلـة التوثيـق ال تعتـر مرحلـة منفصلـة، بل هي مهمة ثابتة وجوهرية تبدأ خلال عملية تخطيط وتحليل النظام الجديد ت ويسـتمر تنفيذهـا حـى أثنـاء مرحلـة الصيانـة. تتضمـن عمليـة التوثيـق وصـف جميع تفاصيل التصميم والتطوير والاختبار والتنفيذ وسجلات الصيانة للنظام، وتستخدم لاحقًا في إنشاء قاعدة معارف تتعلق بكيفية عمل النظام. ֦֘ ֧֖֧֦֖֦֦֦֧֧֧֧֧֧ׅ֧֧֧֧֧ׅ֧֧֚֚֝֝֝֬֝֓֝֬֝֓֬֝֬֝֬֝֓֬֝֬֓֝֬֝֓֬֝֬֓֝֬֝֓֬֝֬֓֬֝֓֬֓֟֓֬֬֬֓֝֬֝֬֓֬֝֬֬֝֬֝֬֝֬֝֬֝֬

يتم الرجوع إلى توثيق النظام إذا كانت هناك حاجة إلى أي تغيير أو إصلاح ֖֖֖֖֖֖֖֖֖֖֖֚֚֚֚֚֚֚֚֚֚֚֚֚֚֚֚֚֚֓֝**֓** أو ضبط، ويتبع ذلك القيام بتحديث ذلك التوثيق أيضًا.

### **التقييم Evaluation**

يجـب تقييـم كل مرحلـة مـن مراحـل دورة حيـاة النظـام، وقـد يتضمـن ذلـك اتخـاذ بعـض القـرارات ֦֘֝֬ الصعبة، حيث أن وجود مشكلة في التصميم قد يؤدي إلى ظهور مشكلات أكبر لاحقًا أثناء ֦֘ التطويـر أو عنـد التنفيـذ واسـتخدام النظـام.

< كفاءة النظام < فريق تقنية المعلومات > المستخدمين < اإلدارة < سهولة االستخدام < المالئمة للمهمات المطلوبة. ومن المجـالات الـي تحتـاج إلى تقييـم مسـتمر: ويتم التقييم عن طريق الجهات التالية عـى سـبيل المثـال ال الحـر، للتأكـد مـن اسـتيفاء النظـام للمتطلبـات:

### **ي دورة حياة النظام لتطوير تطبيق هاتف ذك**

لنفترض أننا نريد إنشاء تطبيق للهاتف المحمول يختص بتقديم المعلومات عن المعالم السياحية ًالمختلفة في قطر. بُشكل أكثر تحديدًا، يهدف التطبيق إلى مساعدة كبار السن ممن يعانون من مشاكل ف في الرؤية أو مشكلة ارتعاش الأيدي من القيام بالتصفح على الشاشة للحصول على المعلومات الخاصة ف بالمواقع السياحية المناسبة ليقوموا بزيارتها في قطر. ف

سيتيح التطبيق للأشخاص الذين يعانـون من مشـاكل في الرؤية ضبط حجـم خط النص بما ֠ يناسـبهم للتمكـن مـن قـراءة المعلومـات بسـهولة، كمـا يتيـح لأولئك الذين يعانـون مـن ارتعـاش الأيدي الفرصة لضبط حجم الأزرار وذلك لمنعهم من الضغط بطريقة غير صحيحة على زر عن طريق الخطأ، وأخيرًا، سيكون للمستخدمين القدرة على تغيير الألوان داخل التطبيق إلى الأسود والأبيض <u>ً</u> لتسـهيل القـراءة وتقليـل إجهـاد العيـون.

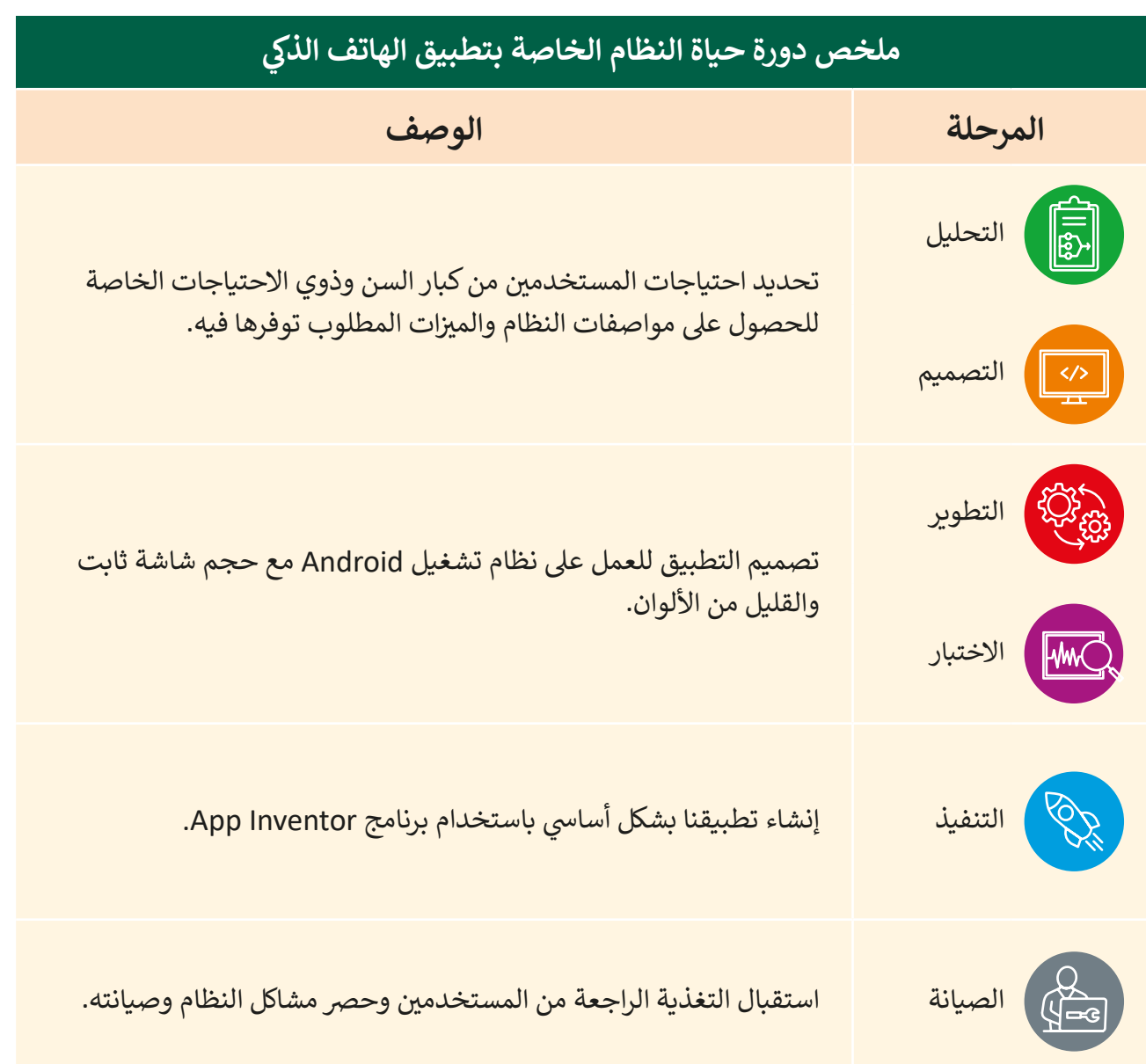

֧֧֦֧֦֧֦֧֦֦֧֚֝֝֝֬֓֓֓<u>֓</u>ׅ֖֧֦ׅ֖ׅ֦֧֦֧ׅ֦֧֦֧ׅ֦֧ׅ֓֬֘֓֓֝֬֘֓֡֬֝֓֜֓֡֬֝֓֜֓֬֜֓֬֝ استنادًا إلى الجانب النظري الذي وصفناه سابقًا، تشمل دورة حياة النظام لهذا التطبيق ًالمراحـل التاليـة:

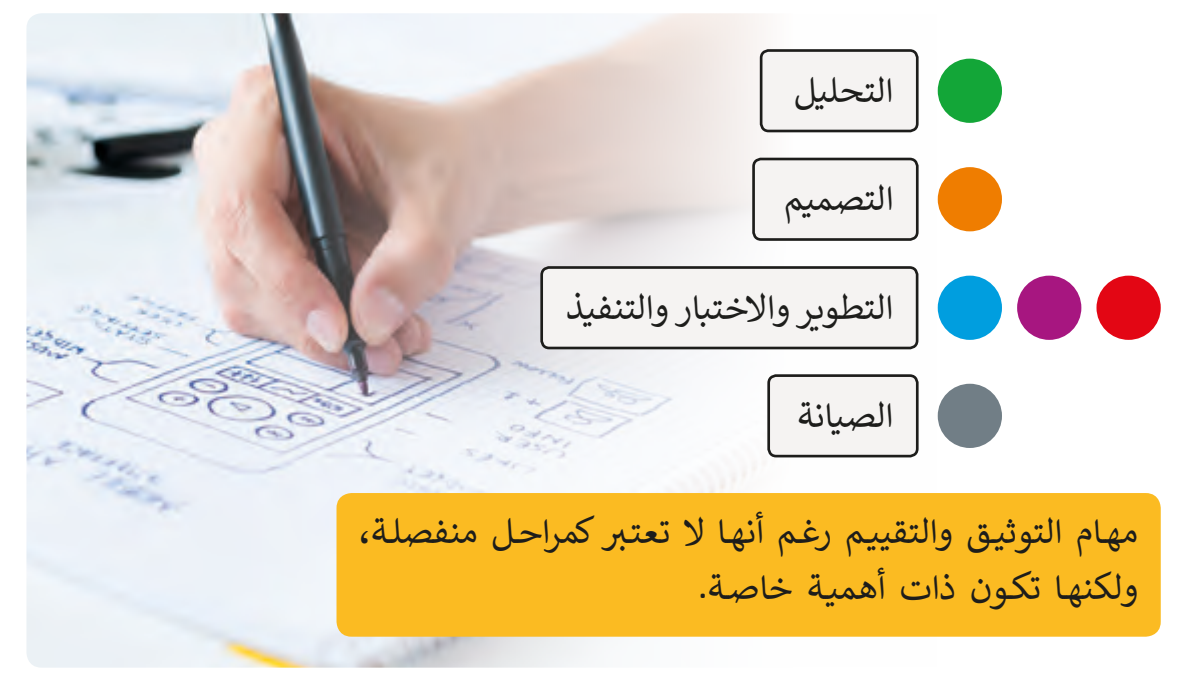

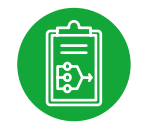

### **التحليل Analysis**

- ي مرحلة **التحليل** نقوم بتحديد المشكلة. � ؚ<br>فا
	- ي هذه الحالة نجد أن التطبيق: � ف
- موجه للهواتف الذكية واألجهزة اللوحية.
- مصمم للأشخاص الذين يعانون من مشاكل في الرؤية. ֠

 مصمم لألشخاص الذين يعانون من الرعاش. ي ًطبقًا لذلك؛ يجب أن يكون حجم الأزرار قابلًا للتعديل بحيث تكون كبيرة بما يكفي ֧֦֧֦֖֖֦֧֦֦֖֦֧֖֦֦֧֦֧֧֦֧֧֦֧֦֧֧֧֦֧֧֧֧֧֚֚֚֝֝֝֝֓֝֝֬֟֓֝֬֝֬֟֓֝֬֝֓֬֝֬֓֟֓֬֝֓֝֓֞֬֝֬֓֝֬֓֓֬֓֝֬֓֝֬֝֬֝֬֝֬ ليستطيع الأشخاص المصابين بالرعاش الضغط عليها بسهولة، وكذلك الأشخاص ذوي مشـاكل الرؤيـة.

ًللحصول على رؤية واضحة للمتطلبات اللازمة لإنشاء هذا التطبيق علينا أيضًا استخدام استبانات أو إجراء مقابلات مع أشخاص مهتمين باستخدام هذا التطبيق (الأشخاص الذين يعانون من مشاكل في الرؤية أو الارتعاش أو كبار السن) ف للوقـوف عـلى الخدمـات الـي تدعـم احتياجاتهـم وجمـع المتطلبـات بشـكل دقيق ومالئهـم لهـم.

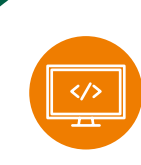

 $\langle \circ \rangle$ 

#### **التصميم Design**

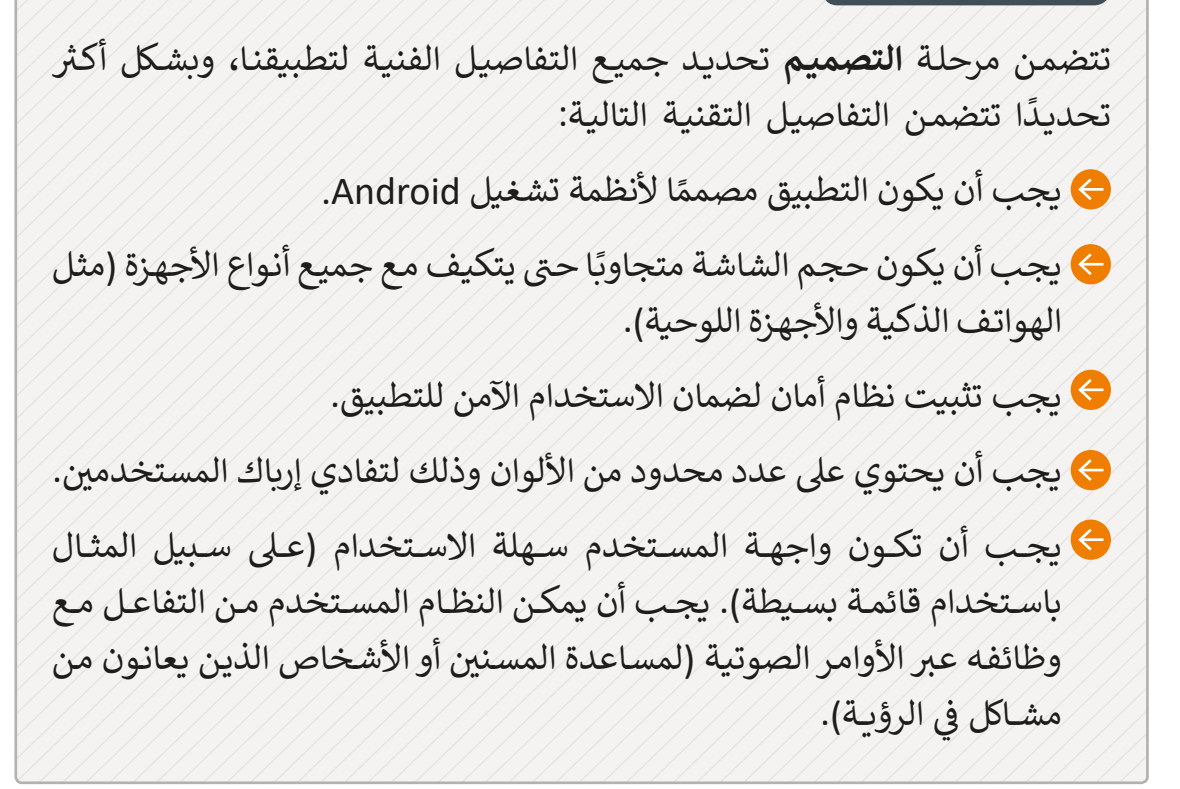

#### **التطوير واالختبار والتنفيذ Implementation ,Testing ,Development**

في مرحلة **تطوير واختبار** البرمجيات، يتولى مهندسو البرمجيات مهمة تحويل ف التصميـم السـابق ذكـره إىل مقاطـع برمجيـة، ومـن ثـم اختبـار فعاليتهـا ومطابقتهـا لمواصفات الجودة ومتطلبات العميل. لهذا الغرض، سنستخدم بشكل أساسي برنامـج Inventor App إلنشـاء تطبيقنـا، مـع األخـذ باالعتبـار أنـه يتـم تحميـل النظـام وتثبيته من قبل المستخدمين على هواتفهم الشخصية.

بعـد إنشـاء نسـخة تجريبيـة مـن التطبيـق يجـب أن تجـرى االختبـارات للتأكـد مـن أن ًالتطبيق يعمل بشكل جيد وأن يكون مستقرًا وسهل الاستخدام. لذلك يجب اختبار التطبيق من أشخاص آخرين يعانـون من مشـاكل في الرؤية أو الارتعـاش وكذلك من ֦֘ قبل كبار السن، أخيرًا، يجب أن يتاح التطبيق للمستخدمين عبر متاجر التطبيقات ً)مثـل Store App و Play Google )لتحميلـه إىل هواتفهـم الذكيـة.

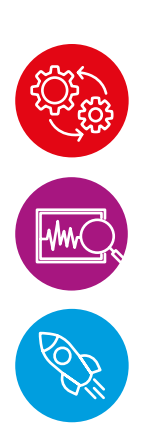

#### **الصيانة Maintenance**

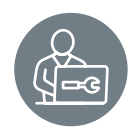

تعتمد عملية الصيانة على التغذية الراجعة من المستخدمين وتتم بشكل دوري للمحافظـة عـلى تكيف النظـام مـع التطـورات وتغـير الأجهـزة، وكذلك للقيـام ببعـض التعديلات والإصلاحات اللازمة لتحسين عمل النظام.

بالنسـبة للتطبيـق الـذي تـم إنشـاؤه باسـتخدام Inventor App سـتحتاج الصيانـة إلى تحديثات متكررة بناءً على تعليقات المستخدمين من أجل إثراء وظائف وخدمات ًي ֠ التطبيق أو تحديث التقنيات المستخدمة. قد تتطلب هذه التحديثات تغييرات في التعليمـات الب مجيـة أو متطلبـات النظـام.

### **التوثيق والتقييم Evaluation and Documentation**

֧<u>֖֚֓</u> كما ذكرنـا سـابقًا، لا تعتبر مراحـل التوثيق والتقييم مراحـل منفصلـة عـلى الرغـم مـن أنهـا مهـام .<br>ذات أهمية خاصة، فمثلاُ لتوثيق عمليات تطوير تطبيقنا يمكن تنفيذ الآتي: ت

إجراء مسح لجميع متطلبات المستخدمين خلال عملية التحليل.

- كتابة وثيقة واضحة توضح تصميم النظام.
- إضافـة تعليقـات توضيحيـة داخـل المقاطـع الب مجيـة أثنـاء عملية التطوير.
	- توثيق عمليات اختبار النظام.
		- إعداد دليل للمستخدمين.

وغي ذلك من عمليات التوثيق.

يمكن الاستعانة بتصنيف Google Play للحصول على التقييم G والملاحظات لأجل مراجعة التطبيق.

بعد أن تعرفنا بشـكل مجمل عىل جميع مراحل دورة حياة النظام، أصبح لدينا القدرة عىل القيام بالدراسـة التفصيليـة لمرحلتين هامتين في تطوير التطبيق: مرحلـة التحليل ومرحلـة التصميم. ف

ب تعتـر مرحلـة التحليـل ومرحلـة التصميـم مراحـل أساسـية تحتـاج إىل مزيـد مـن االهتمـام مـن <sup>ي</sup> ش الـدروس التاليـة، سـيتم �ح متطلبـات التحليـل وجميـع جوانـب مرحلـة التصميـم. **<sup>86</sup>** المسـتخدم. �ف

**1**

صل بين كل مرحلة من مراحل تطوير النظام التالية، وما يناسبها من عمليات في كل مما يلي: ف

نشر وتنصيب النظام في الموقع **ف شً**المسـتهدف ليكـون جاهـزًا للإنتاجية.

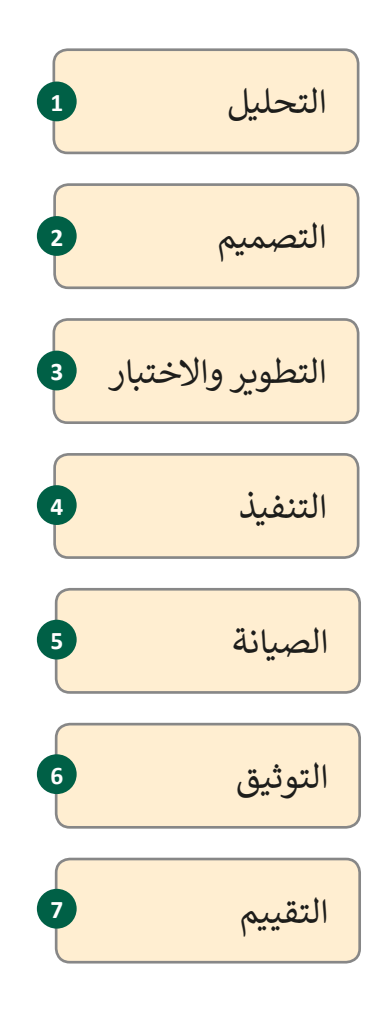

**ن وتجويد وظائف النظام بناء عىل ي تحس� ن . ي التغذية الراجعة من المستخدم�**

**يتـم تحويـل المتطلبـات والمواصفـات إىل مقاطـع برمجيـة وتجربتهـا.**

**وصـف تفصيـ ي لجميـع عمليـات ومراحـل تصميـم النظـام بشـكل مكتـوب ومنظـم.**

**ي للنظام تحديد البيانات ال�ي ينب� <sup>غ</sup> ت**معالجتها وآلية تدفقها بين أجزاء النظام.

**تتحديد المشكلة ال�ي بحاجة إىل حل.**

**يمكـن تنفيذهـا ليـس فقـط مـن قبـل فريـق ً ا بواسطة تكنولوجيا المعلومات ولكن أيض** ا<mark>لمستخدمين والإدارة.</mark>

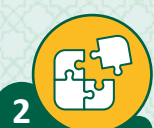

عرف دورة حياة النظام، واذكر مراحلها.

<u>ਦ</u>੍ਰਿਹ  $\overline{3}$ 

اذكر ثلاثة من العمليات التي تتم في مرحلة التصميم.

#### **ا < لنطبق مع ً**

**5**

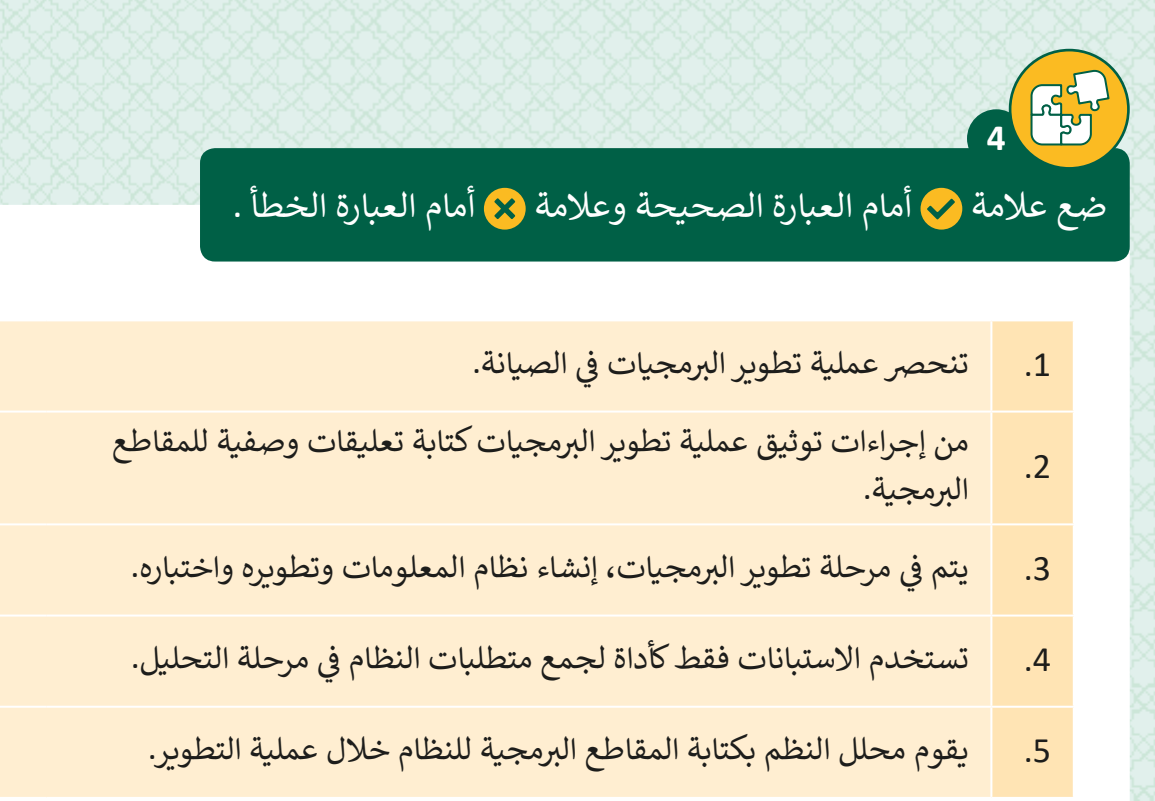

املأ الفراغات لمراحل دورة حياة النظام في الرسم البياني التالي. ف

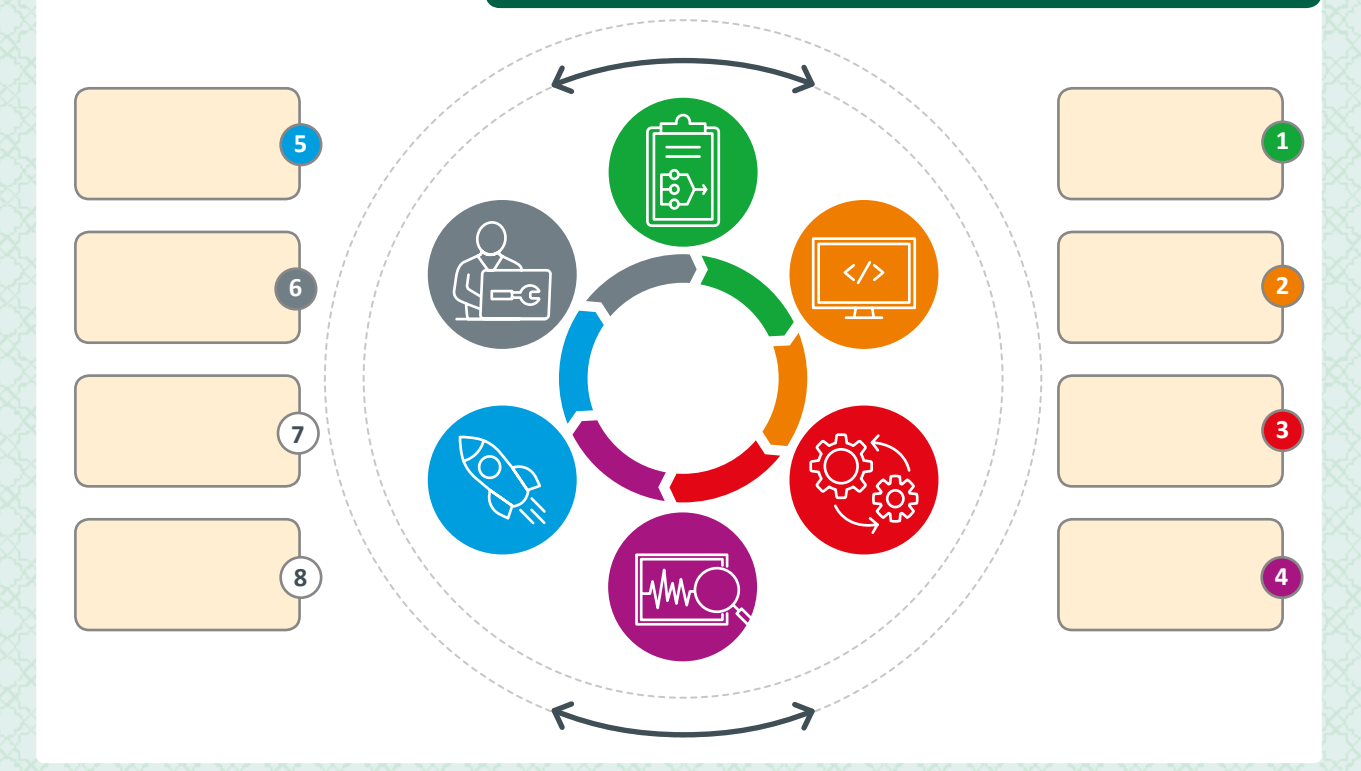

# **الدرس الثاني التحليل Analysis**

**ي الدرس السـابق، يمكن تقسـيم دورة حياة النظام كما ذكرنا � ف إىل مراحـل، أولهـا مرحلـة التحليل.**

 **يتم خالل هذه المرحلة جمع متطلبات النظام من مصادرها**  المختلفة كالعملاء والمستخدمين وأصحاب المصلحة، **وإجـراء دراسـة الجـدوى.**

إن مرحلة التحليل هي المرحلة الأولى في دورة حياة النظام، والتي يتم البحث من خلالها في تفاصيل ֦֦֦֦֦֦֦֦֦֦֦֦֦֦֘֘ ت ف النظام المطلوب أو أي متطلبات يطرحها العميل، والتي تنقسم إلى قسمين، **متطلبات وظيفية** ت**ي ومتطلبـات غـر وظيفيـة**.

ًأياً كانت طبيعة المشروع، يجب أن يحتوي على مجموعة معقولة وشاملة من المتطلبات الوظيفية ًوغير الوظيفية، حيث أن متطلبات أي مشروع يجب أن تكون مدروسة جيدًا ومتوازنة ومفهومة بوضوح لجميع المعنيين، ولكن ربما يكون من الأهمية بمكان ألا يتم إسقاطها أو تجاوزها في منتصف ֦֘ المشروع.

## **المتطلبات الوظيفية Requirements Functional**

تحـدد المتطلبات الوظيفيـة مـا يجب عـلى النظـام القيـام بـه بشكل أسـاسي، وقـد تشـمل عـلى سـبيل المثال ما يلي:<br>-

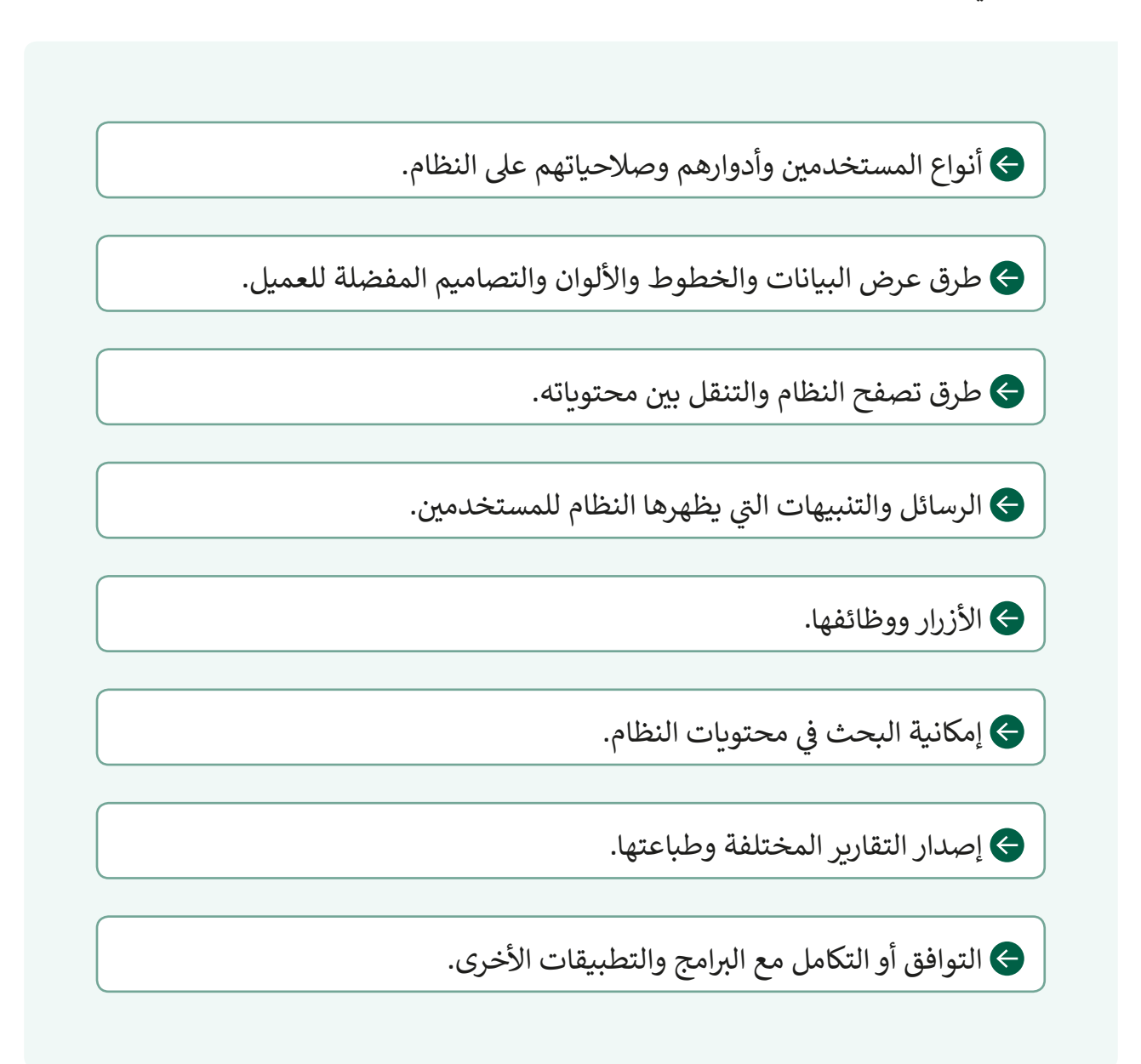

مثلاً قد يكون أحد متطلبات النظام الوظيفية أن يدعم ثلاثة أنواع من المستخدمين: متصفح، ً مـع برامـج المكتـب بحيـث يتـم تصديـر البيانـات إىل ومراقـب، ومديـر النظـام، أو أن يكـون النظـام متكامـا **Word**.

## **المتطلبات غي الوظيفية Requirements Functional Non**

بينما تصف المتطلبات الوظيفية ما يجب أن يقوم به النظام، تصف المتطلبات غير الوظيفية خصائص جـودة النظـام والمعايير الـتي تحكم تشـغيله. تتضمن المتطلبات غي الوظيفية:

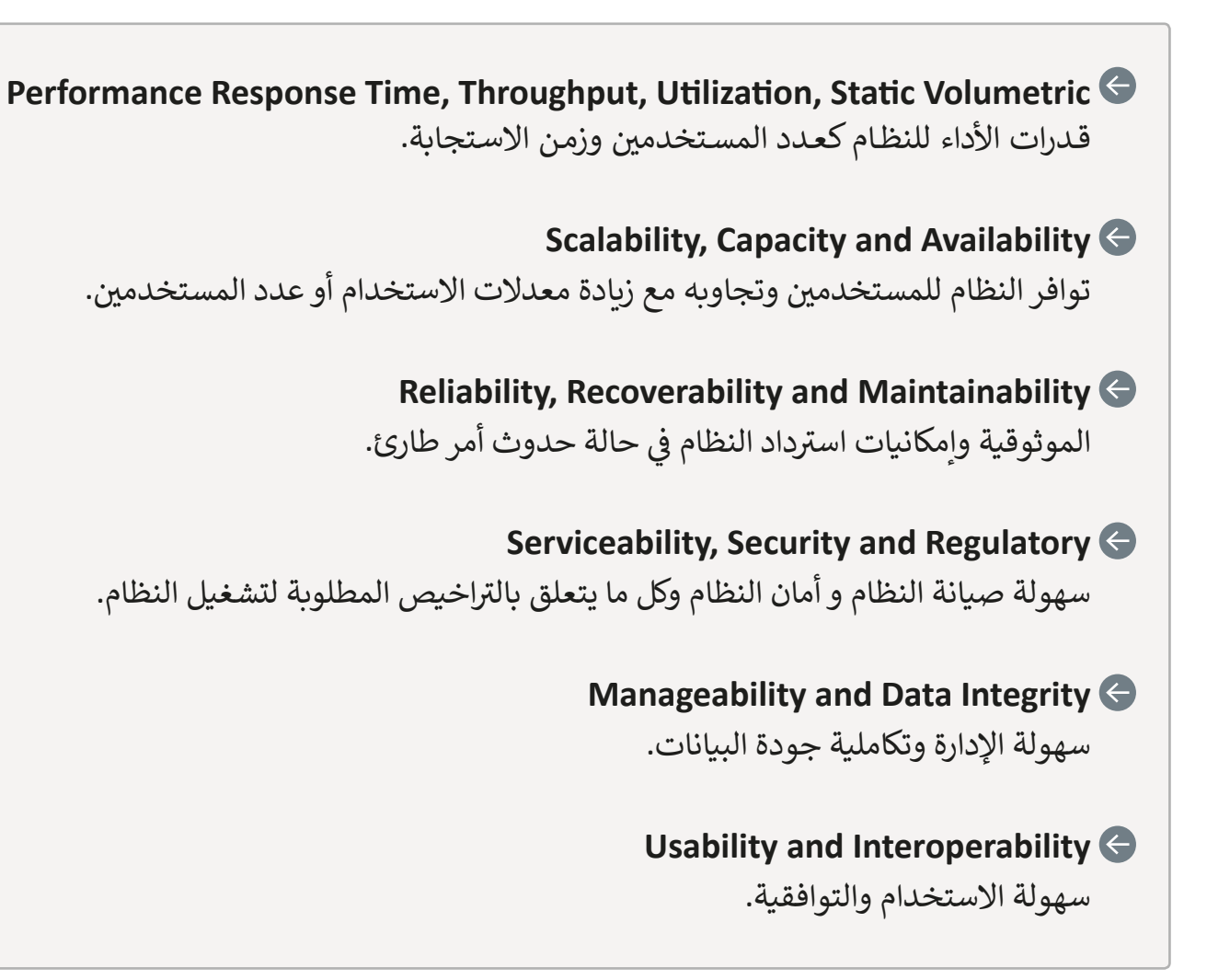

تمن أمثلة المتطلبات غير الوظيفية، قدرة النظام على استرجاع البيانات غير المحفوظة عند حصول انقطاع مفاجئ للطاقة، أو مثلًا عمل النظام بفاعلية عند استخدامه من قبل عدد مستخدمين يصل إلى ًعشرة آلاف مستخدم في آنِ واحد.<br>. ف

### **اآلن وقد تعرفنا المتطلبات، يمكننا أن نرى كيفية جمع هذه المتطلبات، ي وما ه الطرق األمثل لذلك.**

إحدى أهم النقاط في التحليل هي معرفة ما يريده أصحاب المصلحة من النظام المقترح، أو مراقبة ف النظام الحالي لمعرفة كيفية عمله وكيف يُمكن تحسينه. يتم جمع البيانات لغرض التحليل من خلال الطـرق التاليـة: (أ) ا<mark>لاسـتبانات (ب) المقابلات (ج) الملاحظـة (د) فحـص وثائـق النظـام الحـالي.</mark><br>-

#### **االستبانات Questionnaires**

تعتمد هـذه الطريقـة عـلى توزيـــع اسـتبانات عـلى أصحـاب المصلحـة لجمـع المعلومـات حول احتياجاتهم من النظام المطلوب، ويجب صياغـة أسـئلة الاسـتبانة بشكل ذكي للحصـول عـلى معلومـات دقيقـة حـول المهـام المطلوبـة مـن النظـام بشـكل محـدد ومبـاشر.

لنستعرض بعض الخصائص الهامة لهذه الطريقة لجمع البيانات:

يتم عادة جمعها دون تحديد هوية المستخدم للحصول على إجابات أكثر مصداقية.

.<br>تستغرق وقتًا أقل بالمقارنة مع المقابلات.

تيمكن القيام بتحليلها تلقائيًا من خلال استخدام النماذج الإلكترونية والبرامج المتخصصة.

تحديات استخدام االستبانات:

ي ترتفـع احتماليـة وجـود إجابـات غـر صحيحـة عنـد اسـتخدام االسـتبانات، وذلـك بسـبب عـدم وضـوح الأسـئلة أو عـدم اهتمـم المسـتجيب.

ال تخدم االستبانات جمع البيانات الوصفية.

تستغرق المقابلات وقتًا أطول من الاستبانات، ولذلك تعتبر هذه الطريقة مناسبة عند وجود عـدد قليل من أصحـاب المصلحـة، يجب إجـراء مقابلات مـع الأشـخاص من مختلف المسـتويات تويجب أن تتركز تلك المقابلات على معرفة كيفية عمل النظام الحالي وما هـو المطلـوب من النظـام الجديـد.

بعض الخصائص الخاصة بهذه الطريقة لجمع البيانات:

يمكن تقديم تفسير فوري للأسئلة من قِبل الشخص الذي يقوم بالمقابلة حين الحاجة. يمكن تعديل أو تغيي األسئلة لتتناسب مع أعضاء فريق العمل الذين تتم مقابلتهم. عادةً ما يأخذ الأشخاص المقابلة على محمل الجد أكثر من الاستبانة.

تحديات استخدام المقابالت:

- قد يتوتر بعض أصحاب المصلحة أثناء إجراء المقابلة مما يؤثر عىل دقة المعلومات المقدمة مـن قبلهم.
- ً\_\_<br>يعتبر إجراء المقابلات عملًا مُكلفًا نظرًا للحاجة إلى زيارة أماكن تواجد الأشخاص وتعطيلهم ًعن مهام عملهم الاعتيادي.
- يتطلب ترتيب وعمل المقابلات الكثير من الوقت، وبشكل خاص حين يتطلب الأمر مقابلة الكثـر من الأشخاص.

#### **المالحظة Observation**

في هـذه الطريقـة، يقـوم المحلل بمتابعـة عمل النظـام الحـالي عـلى أرض الواقـع، بحيث يتم ف ًتمييز التحديات التي تواجه النظام وتحديد ما يجب أن يكون النظام الجديد قادرًا على فعله لتحقيـق أهـداف أصحـاب المصلحـة.

ز طريقة المالحظة لجمع البيانات بالخصائص التالية: تتمي

يمكننا تحديد العمليات المتضمنة داخل النظام بشكل فوري.

من خلال المشاهدة يتعرف المحلل تفاصيل دقيقة في النظام الحالي يصعب الحصول ֠ عليها عبر الاستبانات والمقابلات.

أقل تكلفة من المقابلات حيث لا تستدعي مقاطعة المستخدمين أثناء أداء المهام. يتطلب استخدام هذه الطريقة معرفة بالنظام الحالي و النظام الجديد. قد يعمل الشخص الذي تتم مالحظته بطريقة مختلفة عن طبيعته خالل المالحظة. تحديات استخدام المالحظة:

### **فحص وثائق النظام**

تتضمن هـذه الطريقـة جمـع المسـتندات الورقيـة وغير الورقية المتعلقـة بالنظـام الحـالي وتحليلها. وتشمل كافة المستندات المستخدمة في نظام العمل الحالي من تقارير ونماذج وفوات<sub>ا</sub> ف وغيرهـا، ... بالإضافـة إلى سجلات السنوات السـابقة.

بعض الخصائص الخاصة بهذه الطريقة لجمع البيانات:

توفر الكثير من الوقت وخاصة في حالة وجود مستندات تحليل النظام السابقة. ف

تقدم المستندات صورة واضحة لعملية تدفق البيانات عب النظام.

تسـمح المسـتندات للشـخص الـذي يقـوم بالتحليـل بتحديـد حجـم النظـام المطلـوب وذلـك مـن خـلال الاطلاع على حجم الطلبات والفواتير وما إلى ذلك.

توفر المستندات صورة واضحة لتصاميم المدخالت والمخرجات الحالية للنظام.

تحديات استخدام طريقة فحص وثائق النظام الحالي:

- تعتمد بشكل كبير على جودة الوثائق الموجودة في المؤسسة ودقة البيانات التي توفرها. ت ֦֘
- تعتب عملية جمع و تحليل المستندات مكلفة وتتطلب الكثي من الجهد ممن يقوم بعمليات الجمـع والتحليل.

فيما يلي مقارنة بين الطرق المختلفة لجمع البيانات من حيث الوقت المستغرق، والجهد المبذول، وواقعيـة البيانـات المسـتخرجة.

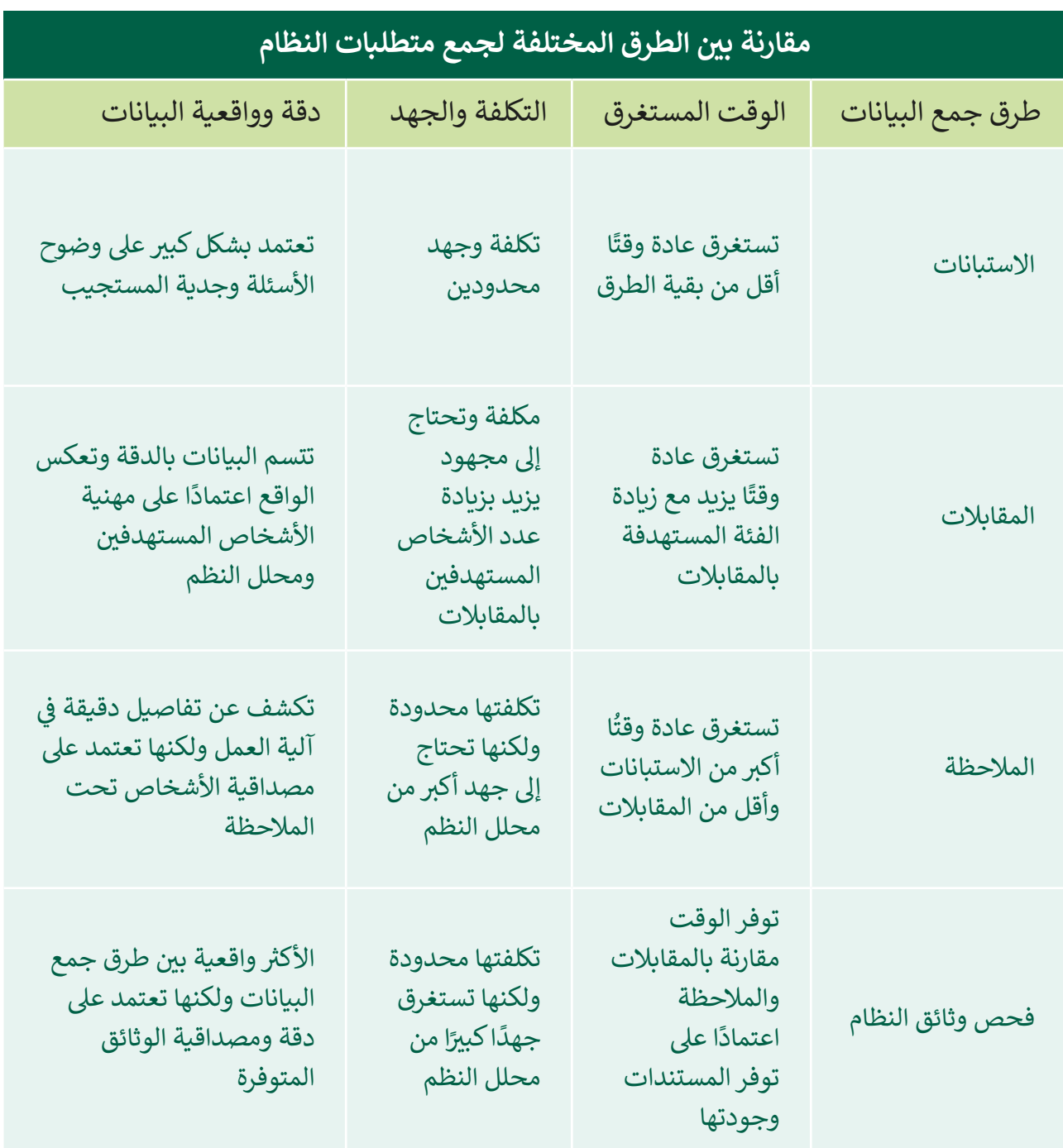

ي مـن المهـم أن ننتبـه إىل أن معايـر اختيـار طريقـة جمـع البيانـات قـد تختلـف حسـب طبيعـة عمـل المؤسسة وعدد الأشخاص المستهدفين في عملية جمع البيانات، وغيرها ف وعادة يتم استخدام أكثر من طريقة في جمع البيانات للحصول على مخرجات دقيقة وواقعية. ف

#### **ي مرحلة التحليل استخدام المخططات � ف**

**ي مرحلـة التحليـل، وبشـكل ب تعتـر الرسـوم والمخططـات أدوات مفيـدة للغايـة حيـث تسـاعدنا � ف** خـاص مخططـات سـير العمـل. قبـل البـدء في إعـداد المخططـات الخاصـة بسـير العمـل، علينـا أن **ف ت تيبـات والعالقـات المختلفـة. <sup>ي</sup> نعـرف المقصـود بالرسـم التخطيـ�. وهـو طريقـة تمثيـل مرئيـة للمعلومـات باسـتخدام األشـكال**  والأسـهم لإظهـار الترتيبات والعلاقـات المختلفـة.

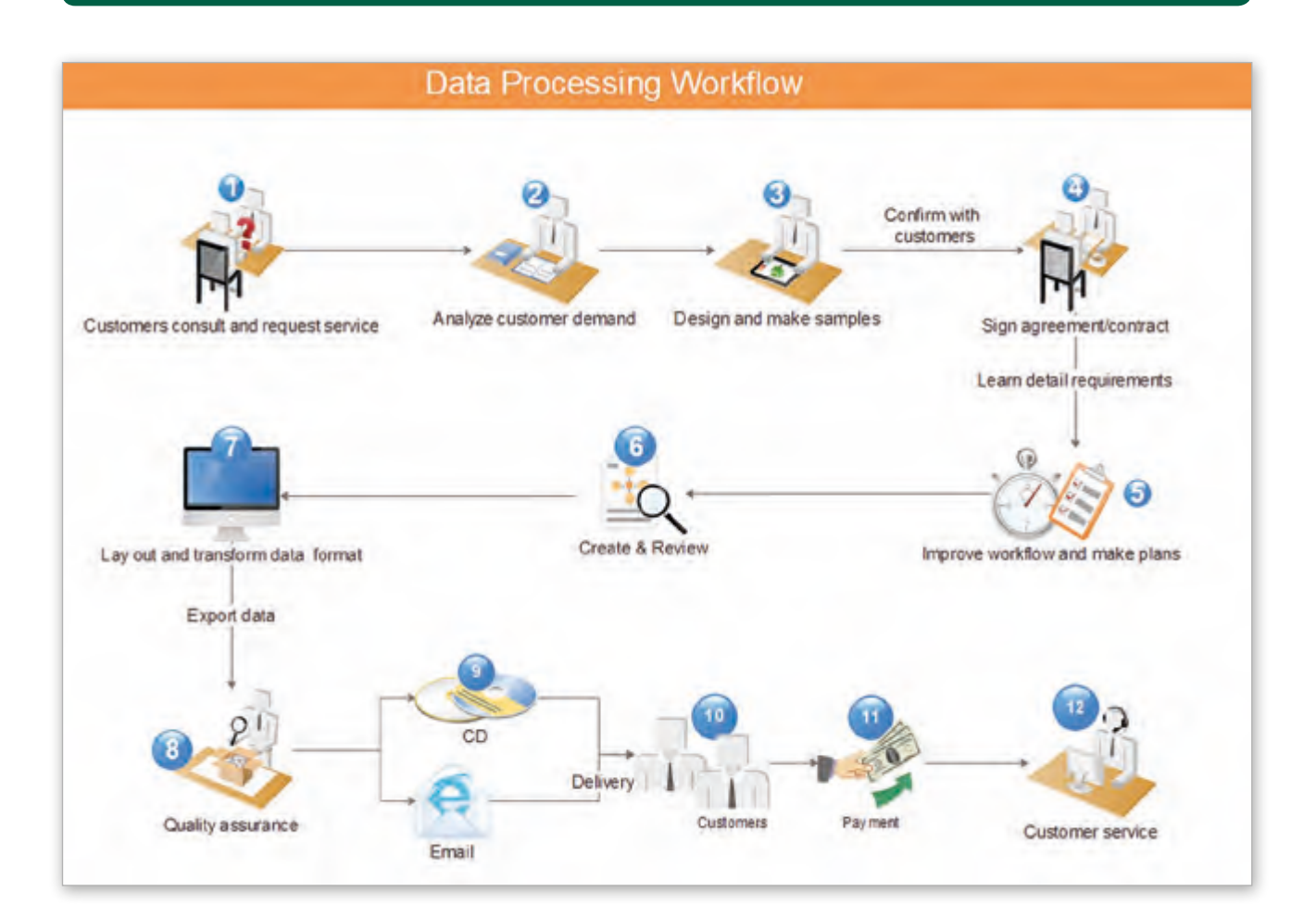

### **لماذا نستخدم المخططات؟**

شيمكننـا مـن خـلال المخططـات والرسـوم شرح البيانـات الإحصائيـة ووظائف النظـام وتمثيل العديد من العمليات بشكل أفضل، حيث يعتبر التمثيل المرئي للمعلومات باستخدام المخططات أكثر فعالية. ا<br>أ إن عملية توظيف الأشكال والألوان المختلفة في رسم تخطيطي تجعل من السهل على القارئ مقارنة ֦֘ البيانات وتمييز المخرجات.

هنـاك العديد من الأمثلـة لاسـتخدام المخططـات، كعـرض الهيكل التنظيمي لشركـة أو مؤسسـة، أو ي التمثيل الرسـوم لمجموعة من الخطوات المتتابعة، أو عرض مخطط شـبكات الحواسـيب وتوصيالتها، ي وغـر ذلـك.

## **أمثلة عىل أنواع المخططات**

تهناك العديد من أنـواع المخططـات المختلفـة الـتي يمكننـا اسـتخدامها خـلال المراحـل المختلفـة لـدورة حيـاة النظـام ومنهـا:

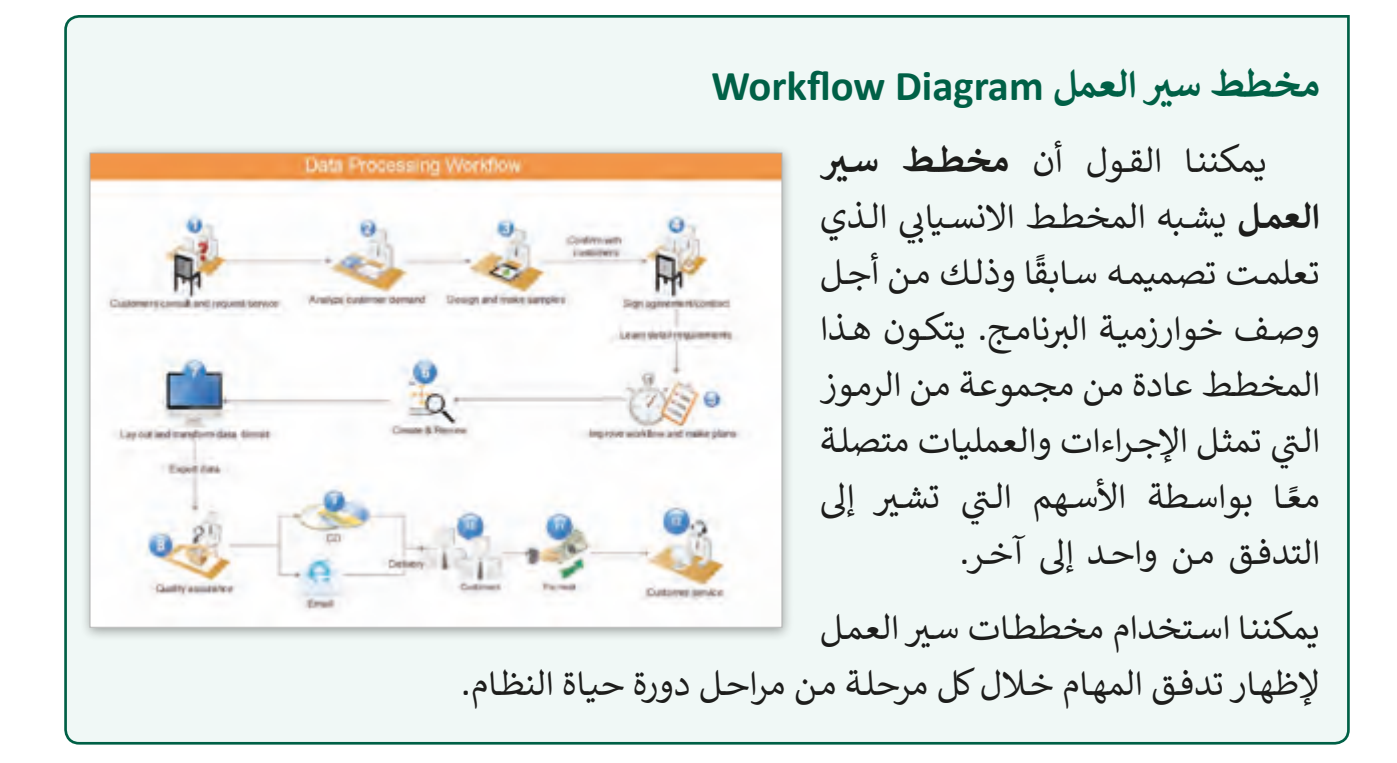

### **مخطط حالة االستخدام Diagram Case Use**

**مخطـط حالـة االسـتخدام** هـو نـوع مـن ت المخططـات الـى ي تمثـل الطـرق المختلفـة ت الـى ي قـد يتفاعـل بهـا المسـتخدم مـع النظـام، ا<br>أ ويعتبر استخدام مخططات الحالة مفيدًا ًجدًا لتمثيل جميع المتطلبات لنظام ما أثناء مرحلـة التحليـل لـدورة حيـاة النظـام.

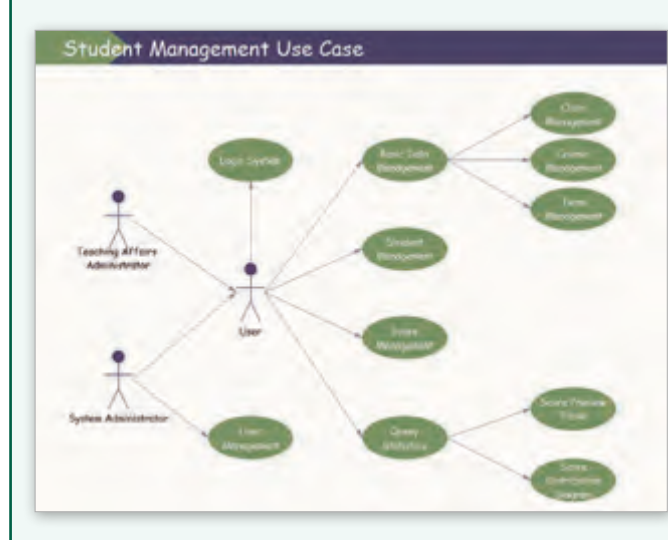

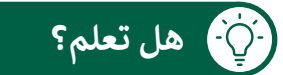

تم نشر واحـد من أوائل الأمثلة عـلى مصطلح "سـير العمل" (work flow) في مجلة هندسة السكك الحديدية عام 1921. ف

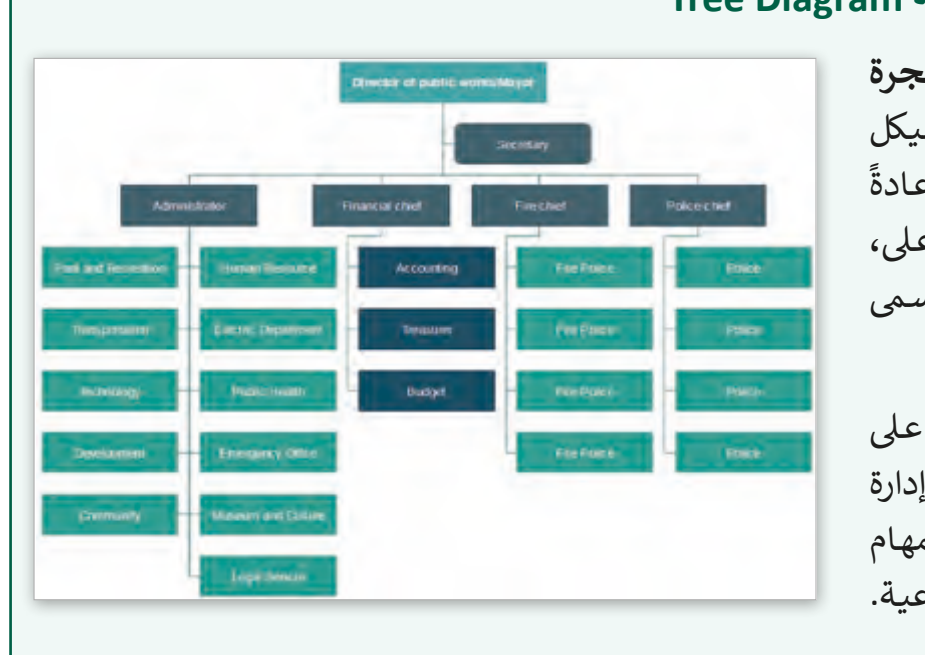

#### **مخطط الشجرة البيانية Diagram Tree**

يمثـل **مخطـط الشـجرة** التسلسل الهرمى مثل الهيكل التنظيمى لمؤسسة مـا، وعـادةً ما يكون الجذر في الأعلى، في وعناصر الشجرة التي تسمى<br>العُقد في الأسفل. العُقد في ٍ<br>ا يسـتخدم هـذا المخطـط عـى نطاق واسـع أيضًا فى إدارة في ً المشـاريــع لتقسـيم المهـام<br>وتوضيح تفاصيلهـا الفرعية.

# Search Image ت Social **Text description** ً Share & Links Navigate Download Purchase · Item Name · Item Name · Item Name  $\bullet$  Item Name **User Reviews**

# المخطط الهيكلي Wireframe

المخطط الهيك*ل*ي هو تمثيل مرئي لإطار موقع .<br>أب الكتروني أو تطبيق ذكي،<br>الكتروني أو تطبيق ذكي، ويعتبر الغرض الأساسي لهذا المخطط هـو التركيز على بنية المحتوى ووظائف العناصر الموجـودة فيـه، ولـذا فهـو يحتوي على عدد محدود جدًا مـن النصـوص والرسـومات. يسـتخدم هـذا النـوع مـن المخططات على نطاق واسع ي<br>في تطوير المواقع والتطبيقات.

# **استخدام برنامج Project Pencil لتصميم مخطط سي العمل**

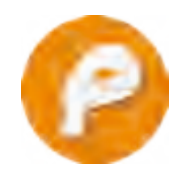

برنامـج **Project Pencil** يحتـوي واجهـة مسـتخدم رسـومية مجانيـة ومفتوحـة المصـدر **)GUI )**لرسم النماذج األولية الخاصة بالمخططات والرسوم باستخدام األدوات المدمجة ֧<u>֓</u> ومجموعة الأشكال التي يقدمها، يُمكننا إنشاء جميع أنواع المخططات تقريبًا، بما فيها ت

المخططات االنسـيابية **Flowcharts** ي ، مخططات سـر العمل **Diagrams Workflow** والمخططات الهيكلية **Wireframes**.

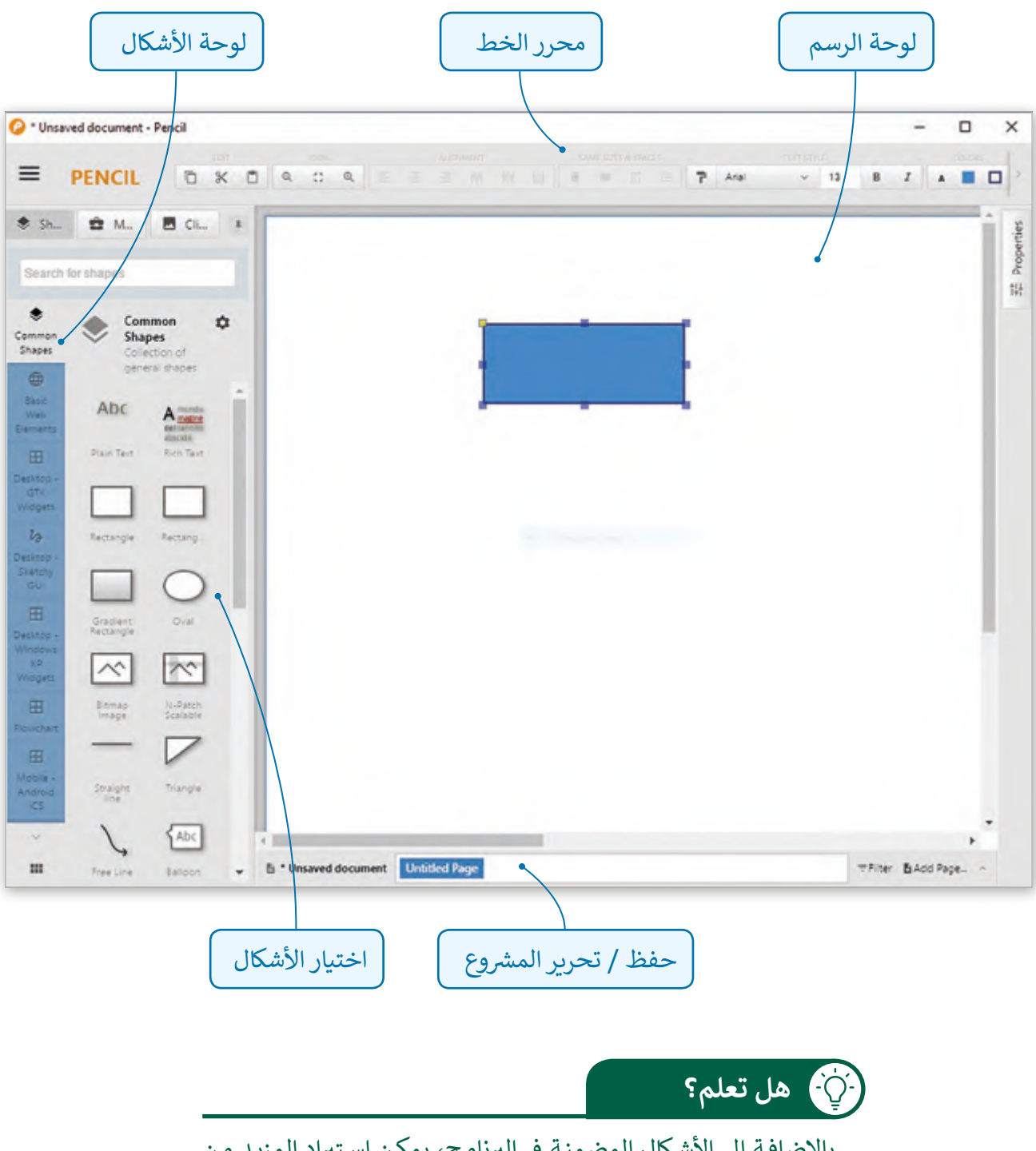

بالإضافـة إلى الأشكال المضمنـة في البرنامج، يمكـن اسـتيراد المزيـد مـن تالأشكال والقصاصات الفنية من الإنترنت لإثراء أشكال المكتبة الحالية.

# **األشكال األساسية لمخطط سي العمل**

تتوجد العديد مـن الرمـوز الـتي يمكننـا اسـتخدامها لتمثيل جميـع عنـاصر مخطط سـير العمـل، فعـلى سبيل المثال يتم تمثيل العملية في المخطط على شكل مستطيل، بينما يتم استخدام شكل المعين ف ي ي مخطـط سـر ً � لتمثيـل اتخـاذ القـرار. يعـرض الجـدول التـا يل بعـض األشـكال األساسـية المسـتخدمة عـادة ف العمـل.

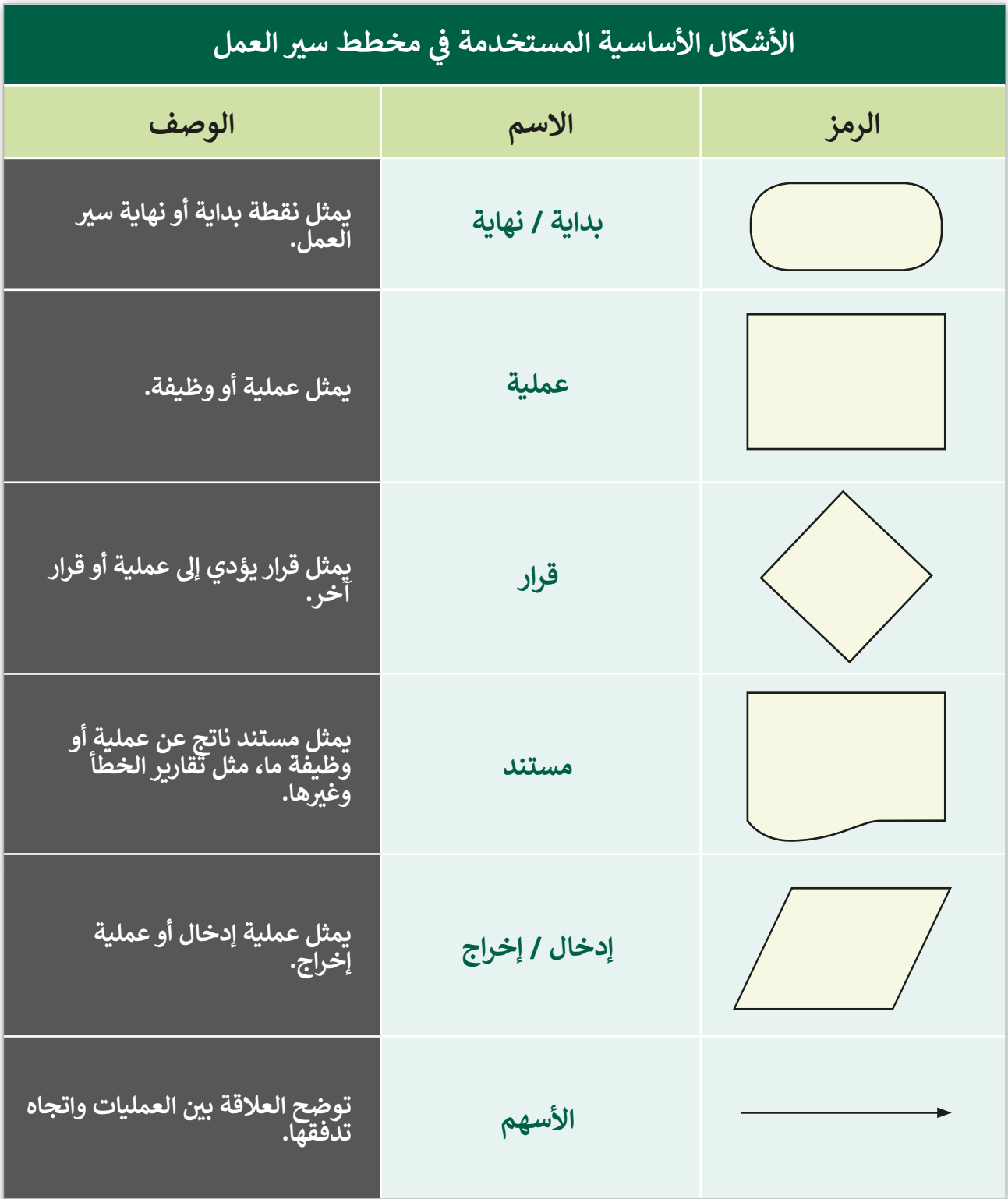

### **إنشاء مخطط جديد**

في هـذا الـدرس، سنسـتخدم **Pencil Project** لإنشـاء مخطط سـير عمل خـاص بصيانـة التطبيق ف الذي سنقوم بإنشائه لاحقًا والذي سيتيح لكبار السن الذين يعانـون من مشـاكل في الرؤيـة أو الشـلل ֺ֦ ًالرعاش الحصول على المعلومات عن الأماكن السياحية في قطر. ف

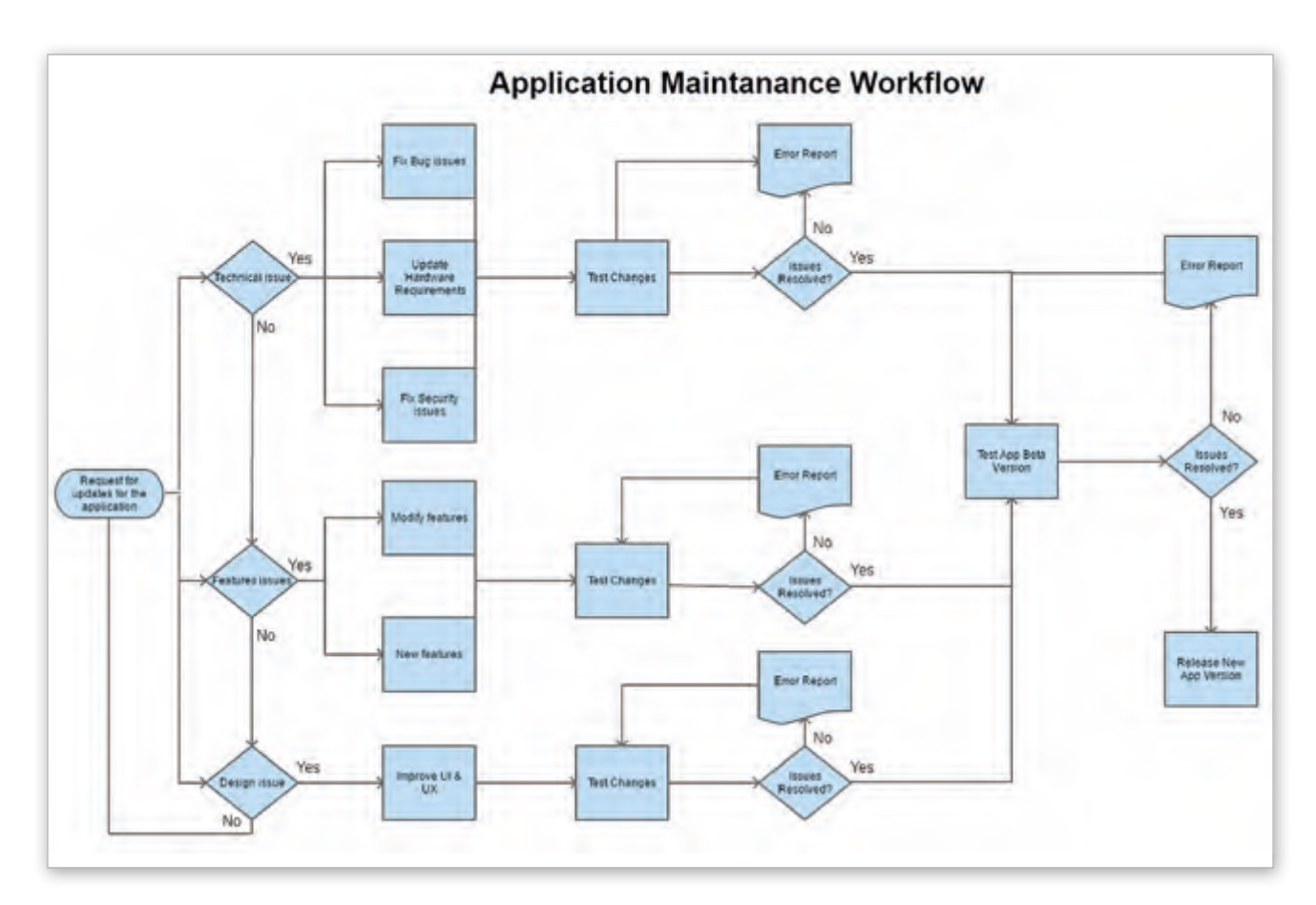

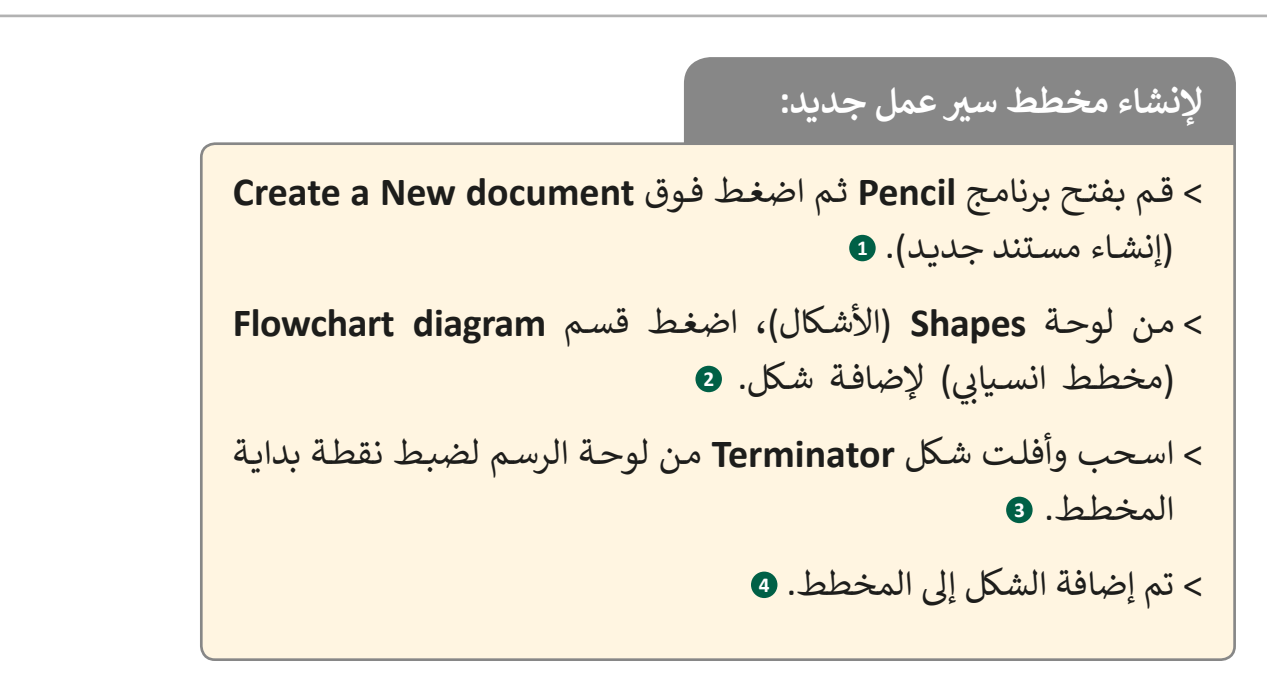

<sup>O</sup> Pencil  $\Box$  $\times$  $\vert$ ,  $\equiv$  PENCIL  $\approx$  5  $E \mid T \rightarrow \blacksquare \Box$ \* Sha... 會 My... 图 Clip... 1 Fig. Properties Search for shapes III Grid View E List View Recent Documents ۰ Common Shapes ◈ Common<br>Shapes shapes  $\oplus$ Abc  $A_{\frac{\text{max}}{\text{max}}}$ Basic<br>Wob<br>Elements Plain Text Rich Text  $\boxplus$ Desidop<br>GTK<br>Widgets Rectangle Rectang.  $\mathcal{U}_{\mathcal{B}}$ **1** Diesktop<br>Sketchy<br>GUI C D Open a Document... Create a New Document  $\boxplus$ Grapient<br>Rectangle Oval Desktop<br>Window  $\sim$  $\sim$  $\checkmark$  $\mathbf{m}$ N-Patch Bitmap ي يمكنـك ضبـط التكبـر ي والتصغـر للمخطـط من خلال أزرار التكبير والتصغير. <sup>O</sup> \* Unsaved document - Pencil  $\overline{a}$  $\overline{\mathbf{x}}$  $\equiv$ **PENCIL** DXD Q D Q  $||.||$  = =  $||.||$ P Helvetica  $\sim$  12  $B$   $I$   $A$  $\Box$ ł <sup>参</sup> Sha... 會 My...  $Cip = 1$ Fili Properties Search for shapes Flowchart  $\ddot{\phi}$ **XP**<br>Widget **2**  $\blacksquare$ Flowchart  $\qquad \qquad \boxplus$ Straight<br>Connect Multi-<br>segment Mobile<br>Android<br>ICS 田 Corvy<br>Connect Mobile<br>10314<br>Hanyola **4**  $\circ$ **3**  $\boxplus$ Mana<br>108<br>wedra  $\blacksquare$  $\sim$  $\mathbf{m}$ - B . Unsaved document Untitled Page **WFiter** BAdd Page ... يمكنك استخدام مؤشرات الأشكال لتغيير الحجم شف وسحبها وإفلاتها في أي مكان على المنصة.

**إلضافة نص إىل الشكل:** < اضغط ضغطة مزدوجة عىل الشكل ثم قم بإضافة النص الذي تريده. **<sup>1</sup>** <sup>2</sup> Unsaved document - Pencil  $\Box$  $\times$ ٠ PENCIL DX D Q C Q E E T M T E T HAVES V 12  $\equiv$  $B \quad I \quad A \quad \Box \quad \Box$ Shapes **the My Sha... El Clipart** 1 **三 Properties** Search for shapes i. Flowchart 田  $\ddot{\sigma}$ wchart drawing stencils pentrons<br>Siensity<br>GWI 田 Delktop Window<br>Windows<br>Windows Straight<br>Connect Multi-<br>ségment Comet **1**  $\bullet$  $\boxplus$ :<br>{equest for upda<br>for the applicatio Flowchart **Evening** 田 Mobile<br>Andrew<br>CS  $\Diamond$  $\bigcup_{\text{Term}^{\text{max}}}$ 田 Mabin<br>1960<br>Stimon  $\bigcirc$ 田 Mobile  $\boxed{\int_{\partial D}}$ Wraha 田 etito  $\sim$ 5 . Unsaved document Untitled Page TFiter BAdd Page. - $\mathbf{m}$  $\star$ 

## **إضافة أشكال جديدة إىل المخطط**

يمكننـا إضافـة أشـكال جديـدة تمثـل القـرارات أو العمليـات أو المسـتندات أو أي معلومـات أخـرى نـود إضافتها إلى مخطط سير العمل.

سنضيف بعض القرارات والعمليات والوثائق مثل تقارير الخطأ في مخطط سير العمل الذي قمنا ֦֦֦֦֦֦֦֦֦֦֦֦֦֦֦֦֦֦֦֦֦֦֦֦֦֦֦֦֦֦֦֦֘ بإنشـائه بالفعـل.

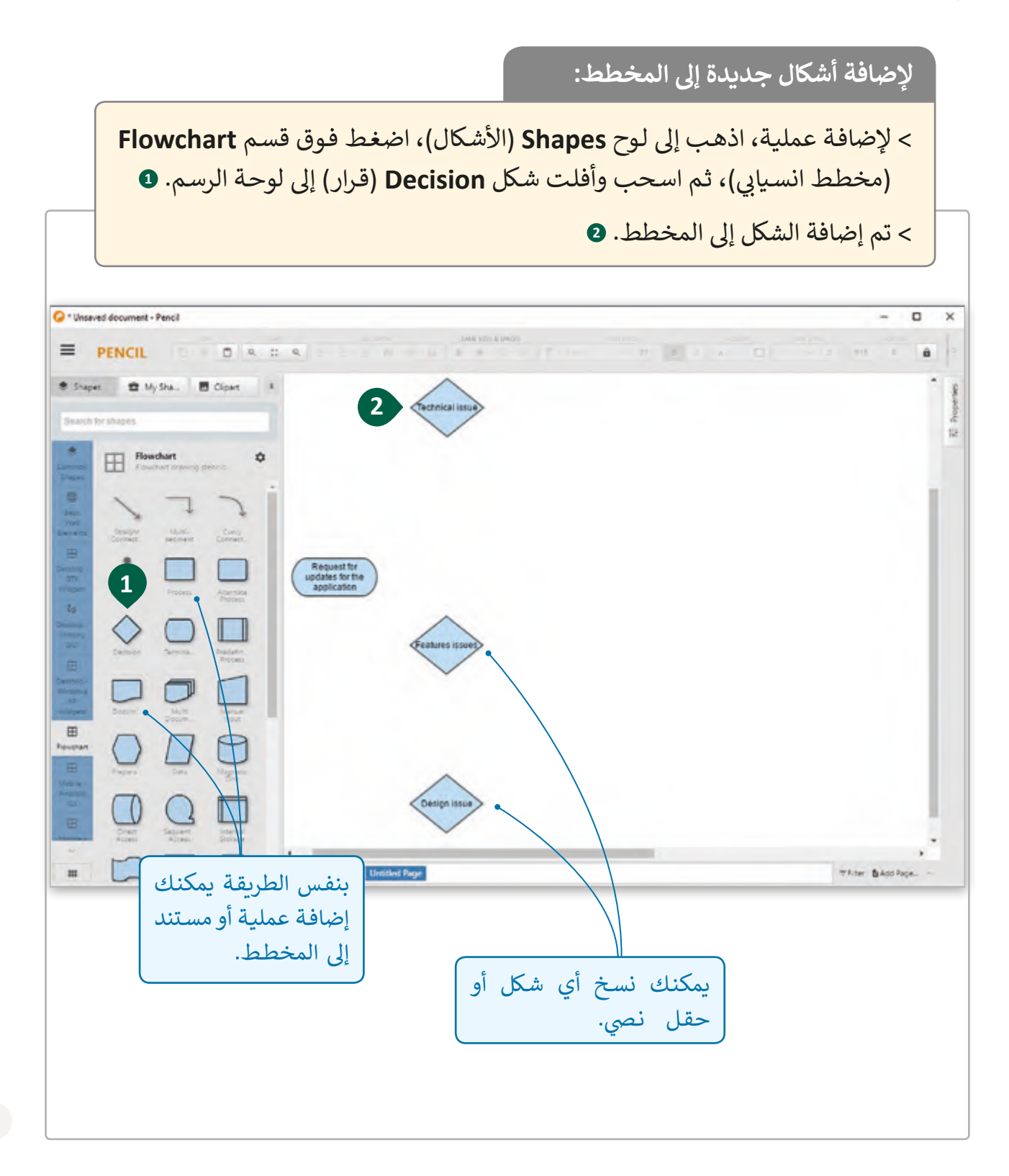

# **إضافة الروابط والنصوص**

من الضروري إضافة الروابط لتمثيل الاتصال والعلاقات بين أشكال المخطط المختلفة، كما يمكننا إضافـة نص بسـيط عند الحاجـة لـشرح أو تحليل مخرجـات مختلفـة لقـرار ما أو عمليـة أو أي شـكل آخـر متصل داخل المخطط.

ًفي المخطط الذي أنشأناه، سنضيف روابط بين الأشكال الموجودة بالفعل وسنضيف نصًا عند ف الحاجة لشرح العمليات والقرارات ومخرجات المخطط.

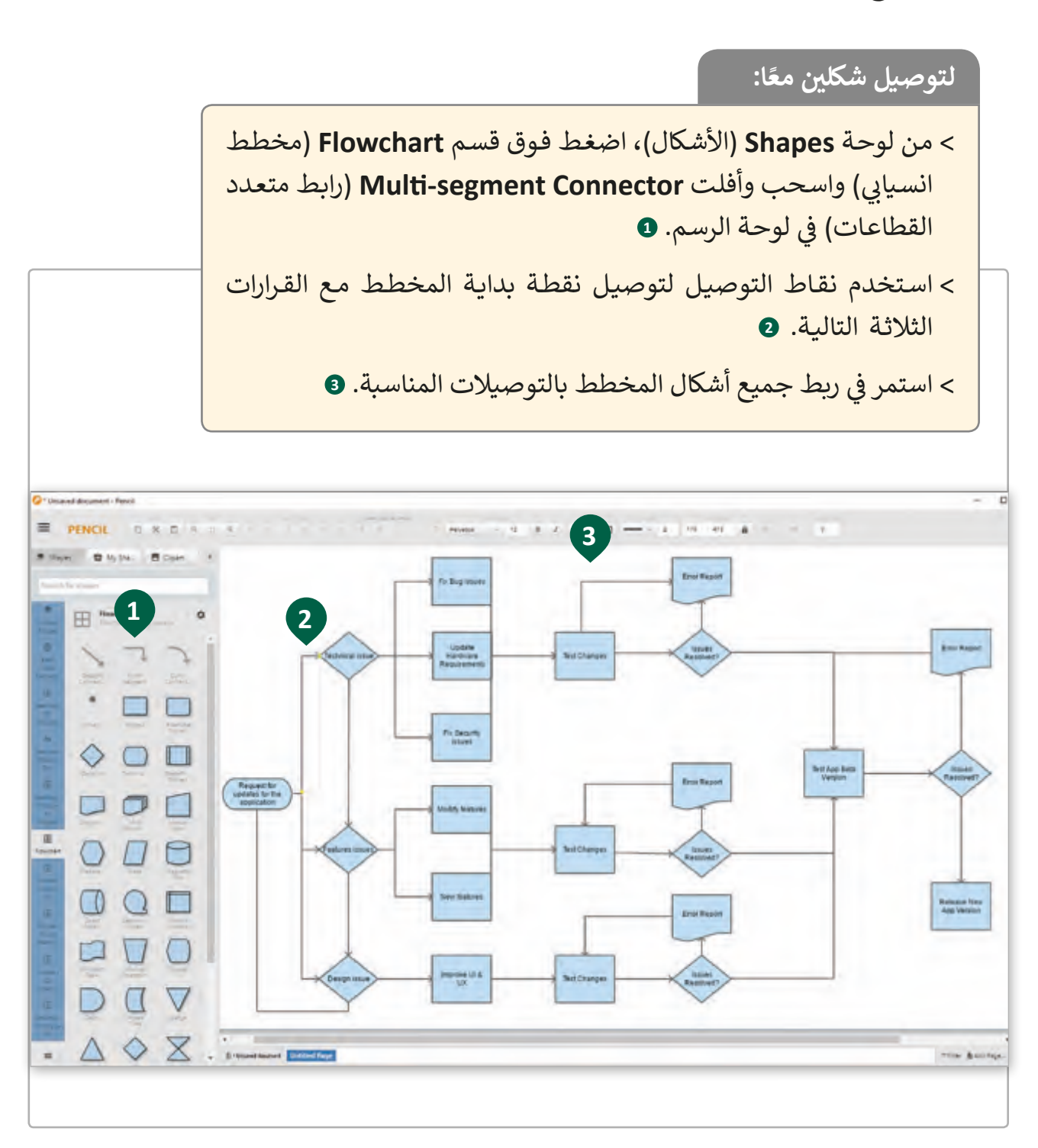

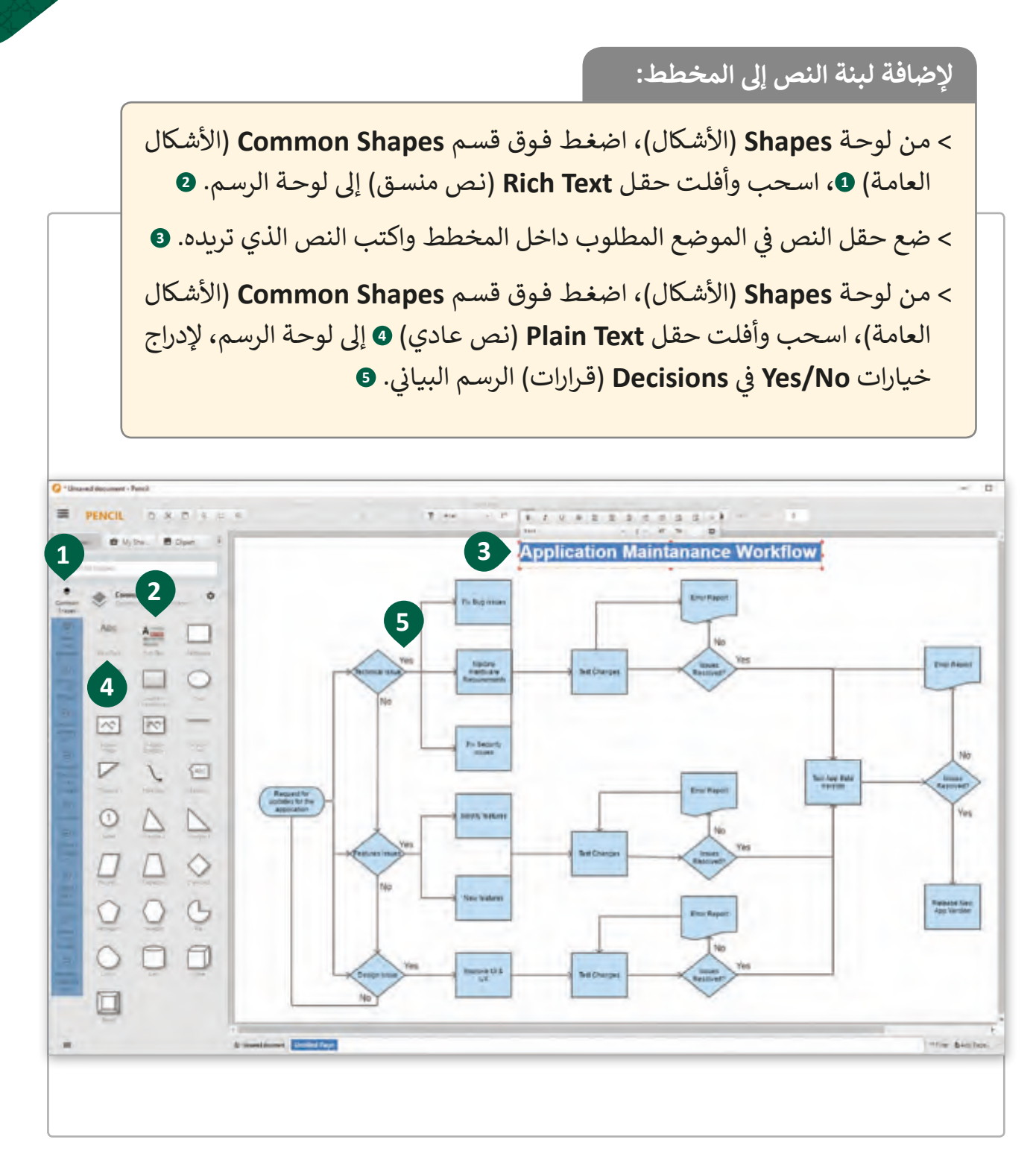
### **حفظ المخططات وخيارات التصدير**

عندما يصبح المخطط جاهـزًا بشكله النهائي، يُمكننا حفظ الملف وتصديره بعدة صيـغ مثل <mark>الصـور</mark> .<br>أ ֧<u>֓</u>֖֚֓ )**PNG**)، **مسـتند**، ، )**PDF**)**،** أو **صفحـة ويـب**.

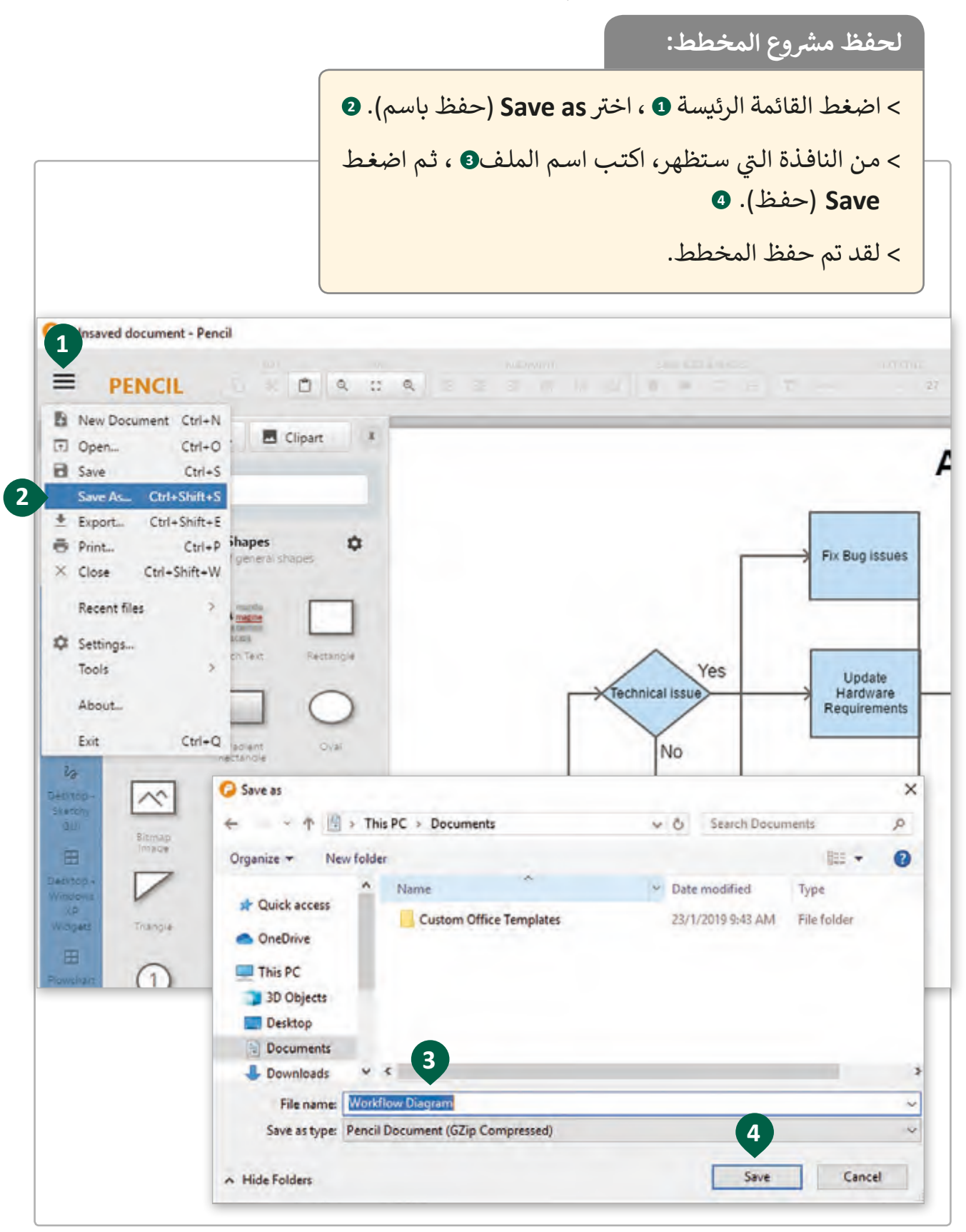

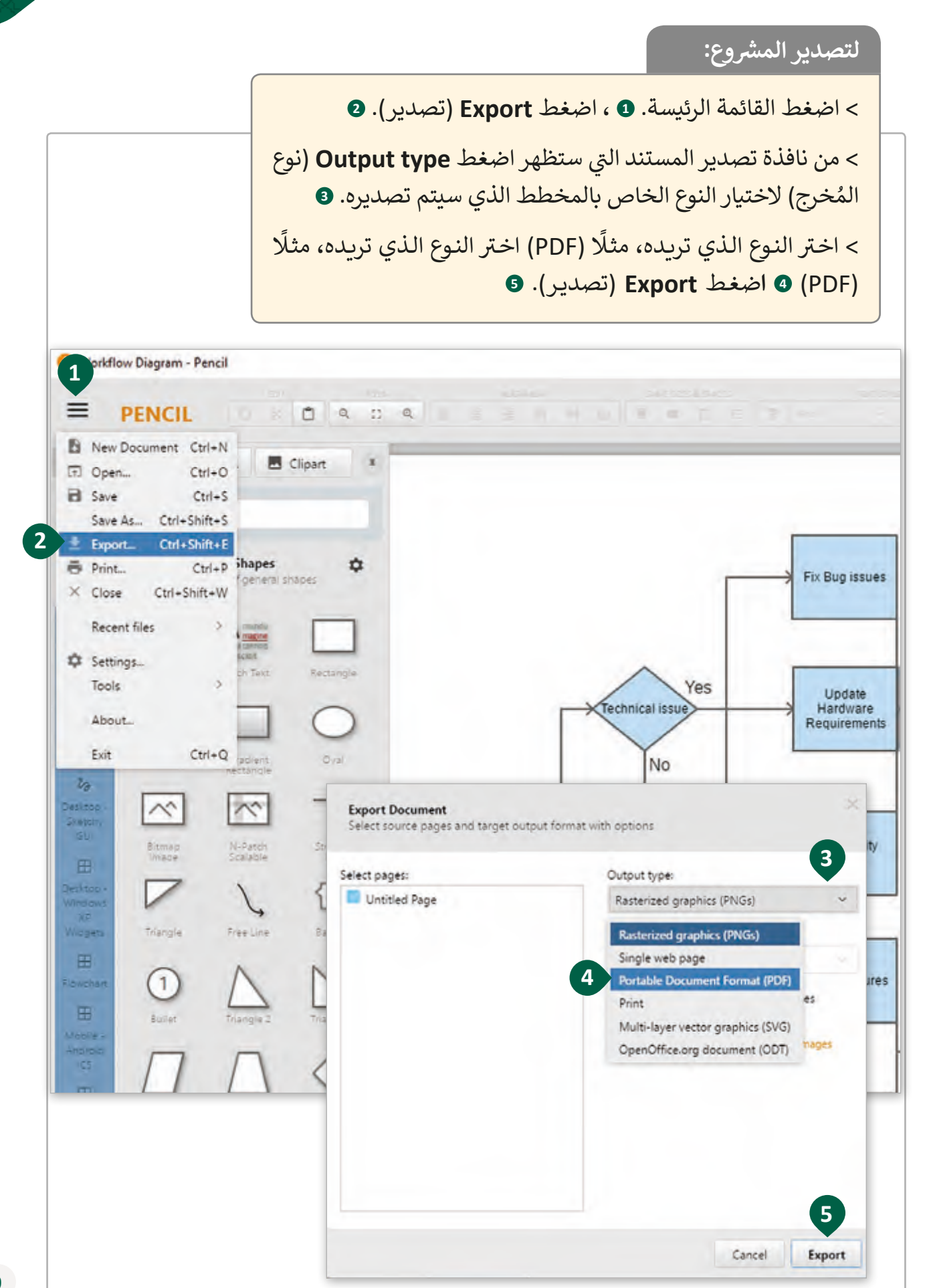

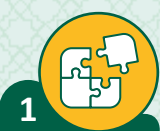

صل بين كل من المتطلبات الآتية وأمثلتها في كل مما يلي: ف

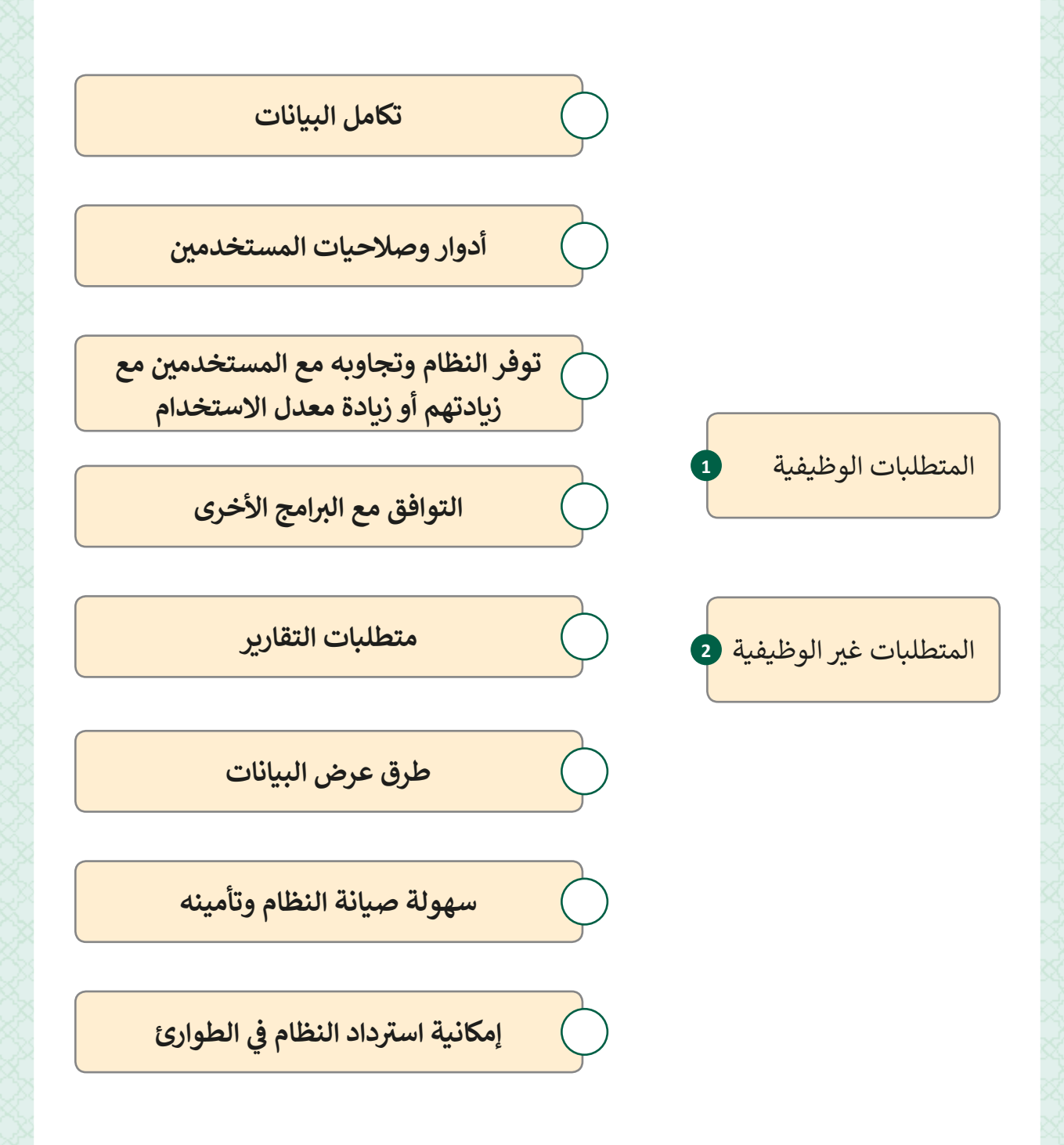

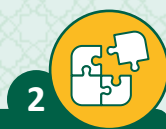

# ضع علامة ۞ أمام العبارة الصحيحة وعلامة ۞ أمام العبارة الخطأ .

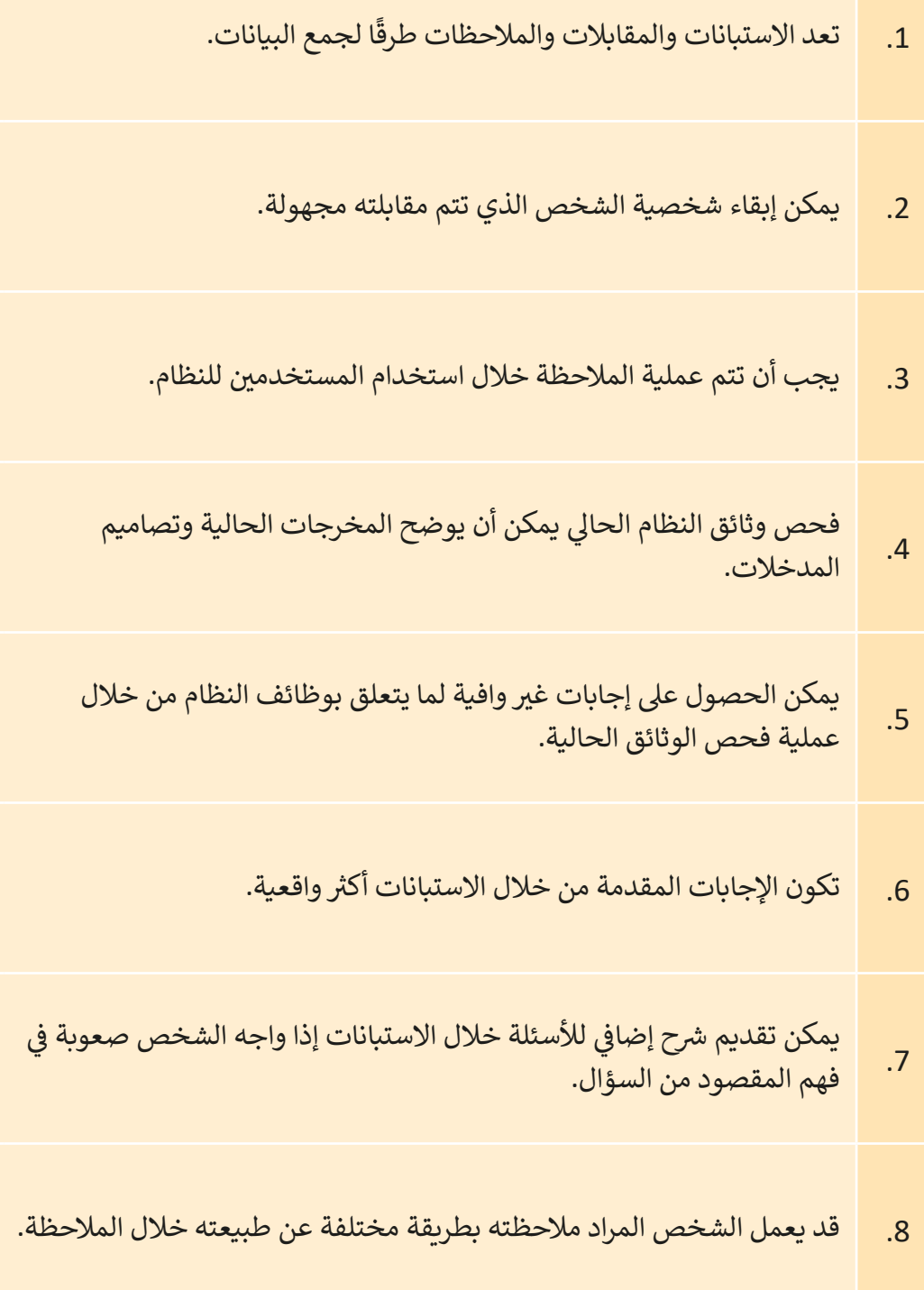

**3**

قم بفتح برنامج Pencil Project وقم باكتشاف ما تمثله الأشكال التالية:

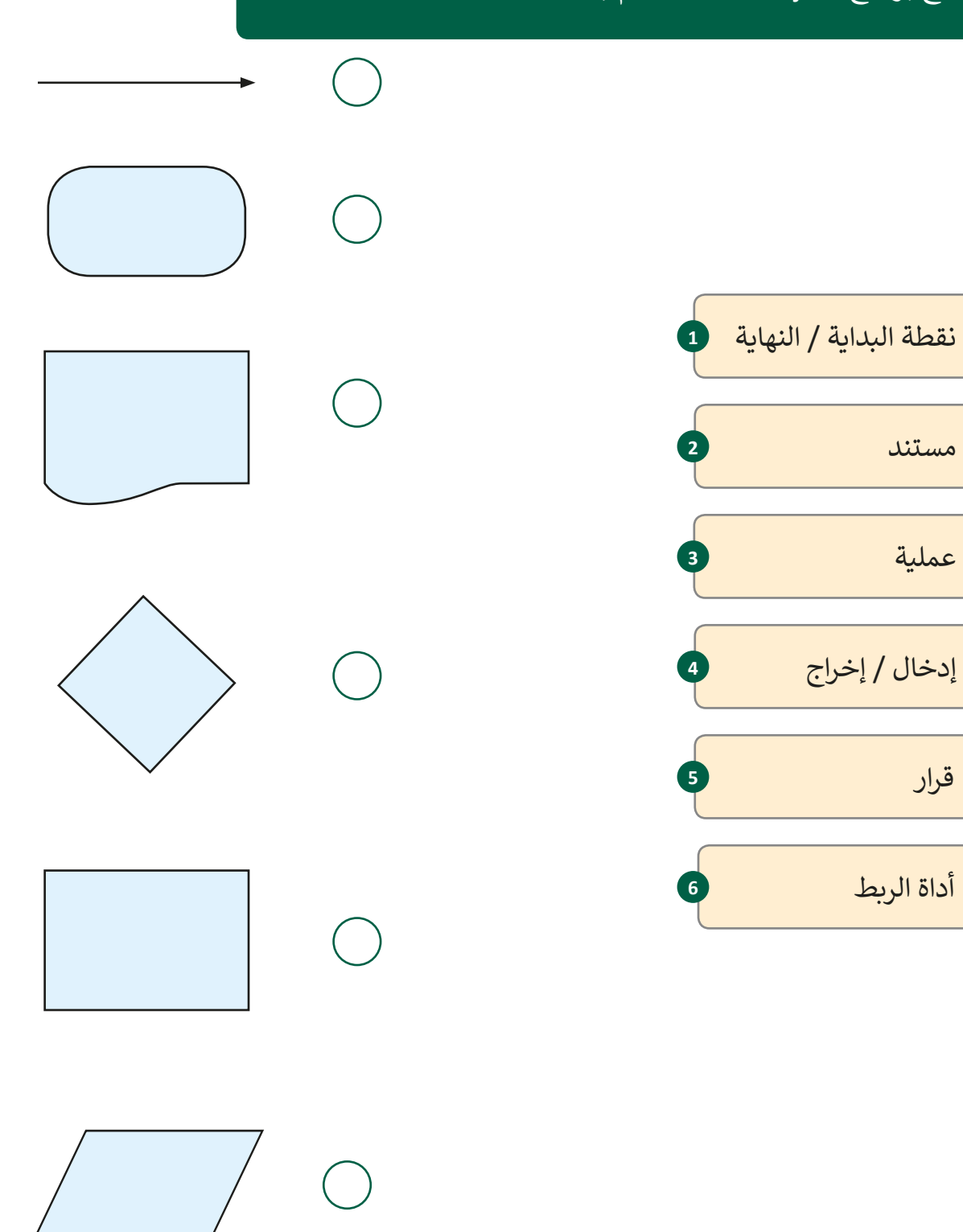

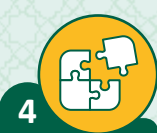

اذكر استخدام واحد لكل من المخططات الآتية:

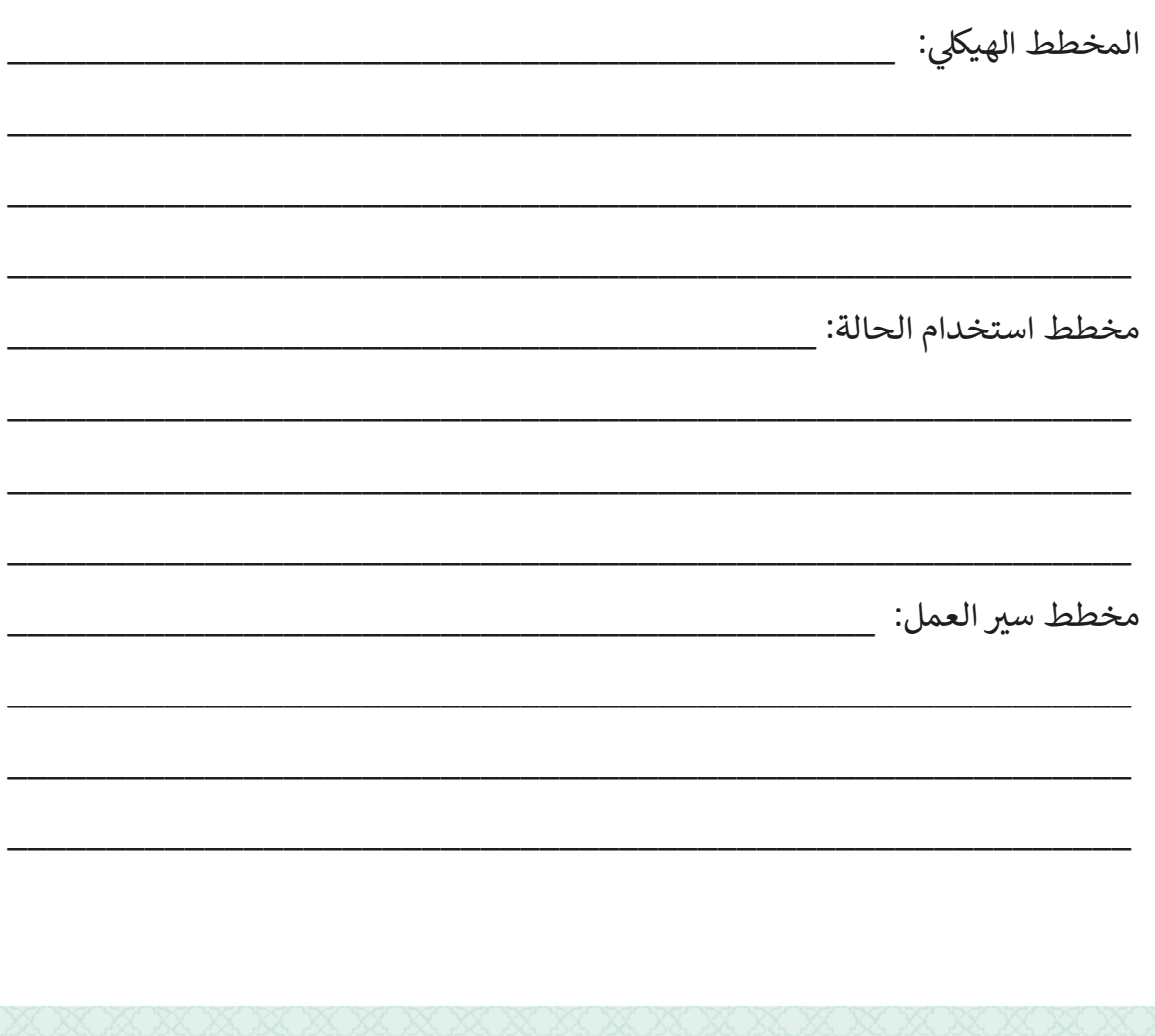

 $\frac{1}{5}$ افتح برنامج Pencil Project وأنشئ مخطط سير العمل الخاص بمشروع تطبيق التعرف على المعالم السياحية لقطر الخاص بالمسنين.

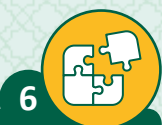

اختر اسم المخطط المناسب لكل من الأشكال التالية:

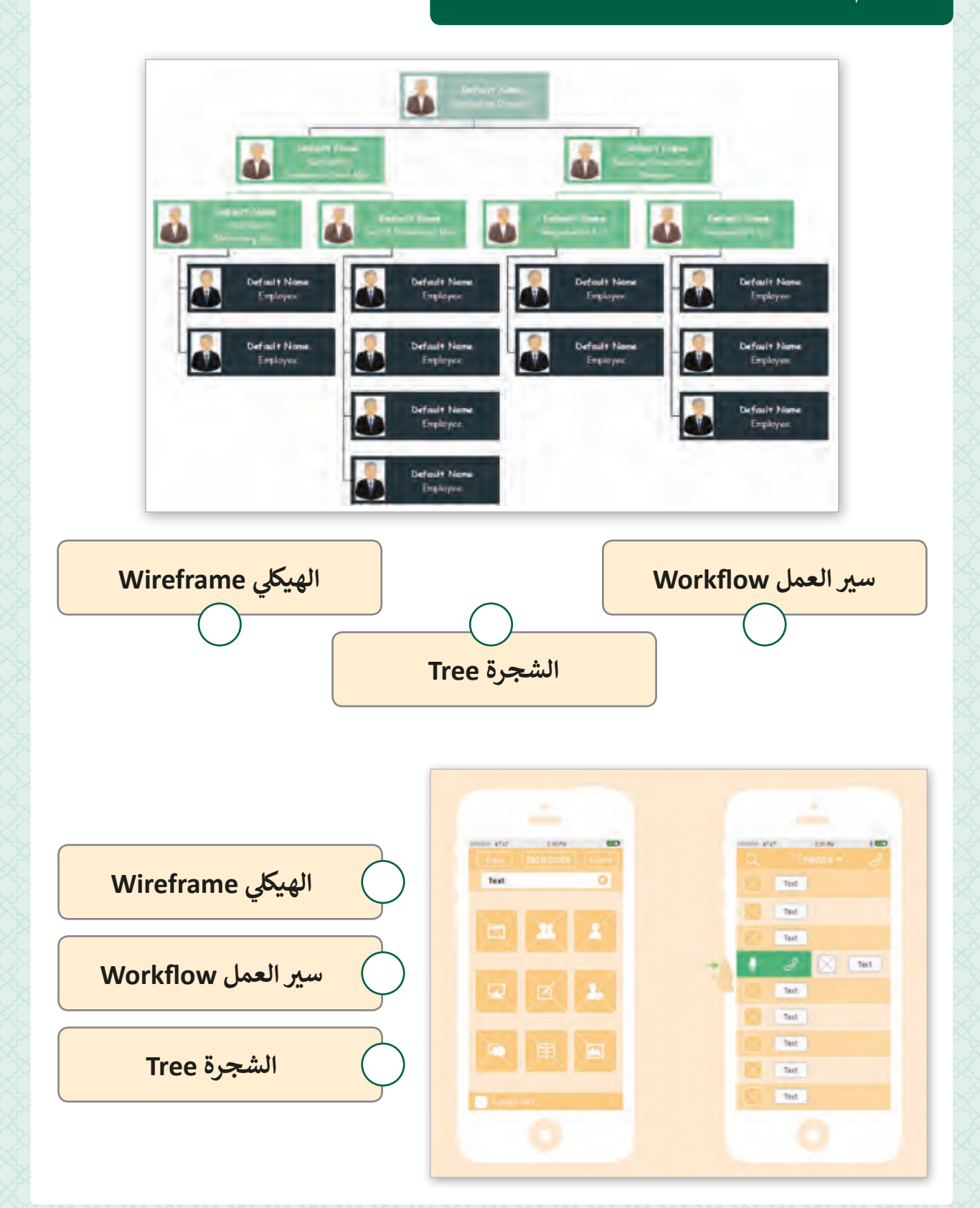

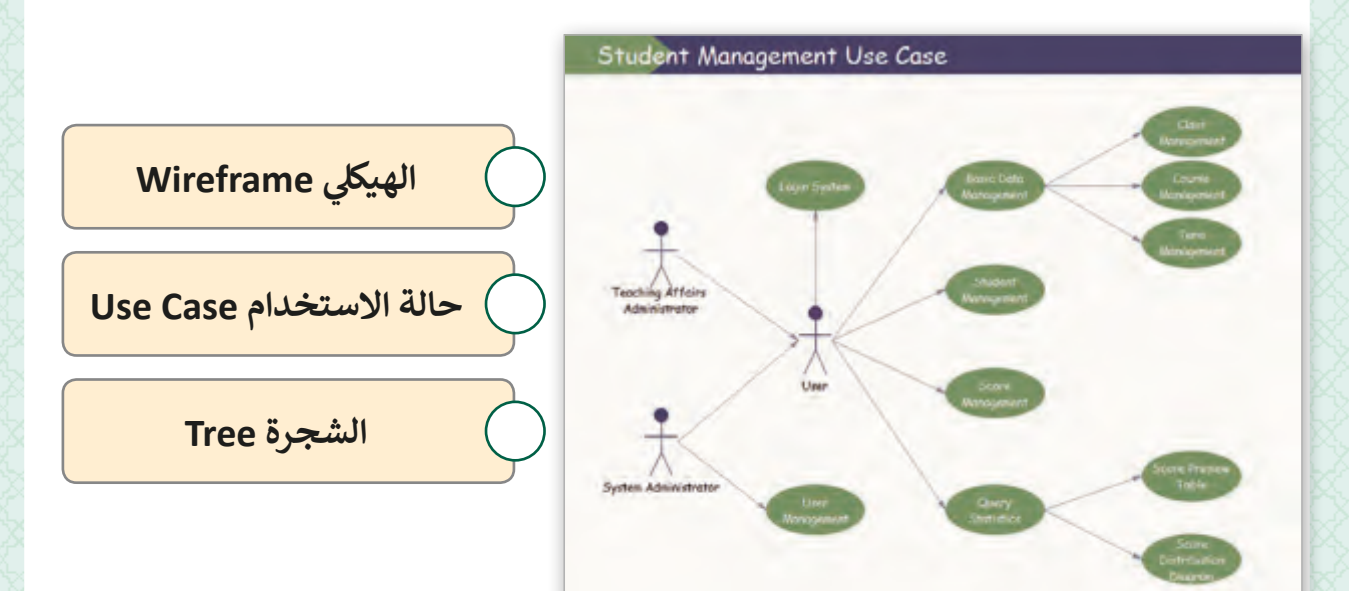

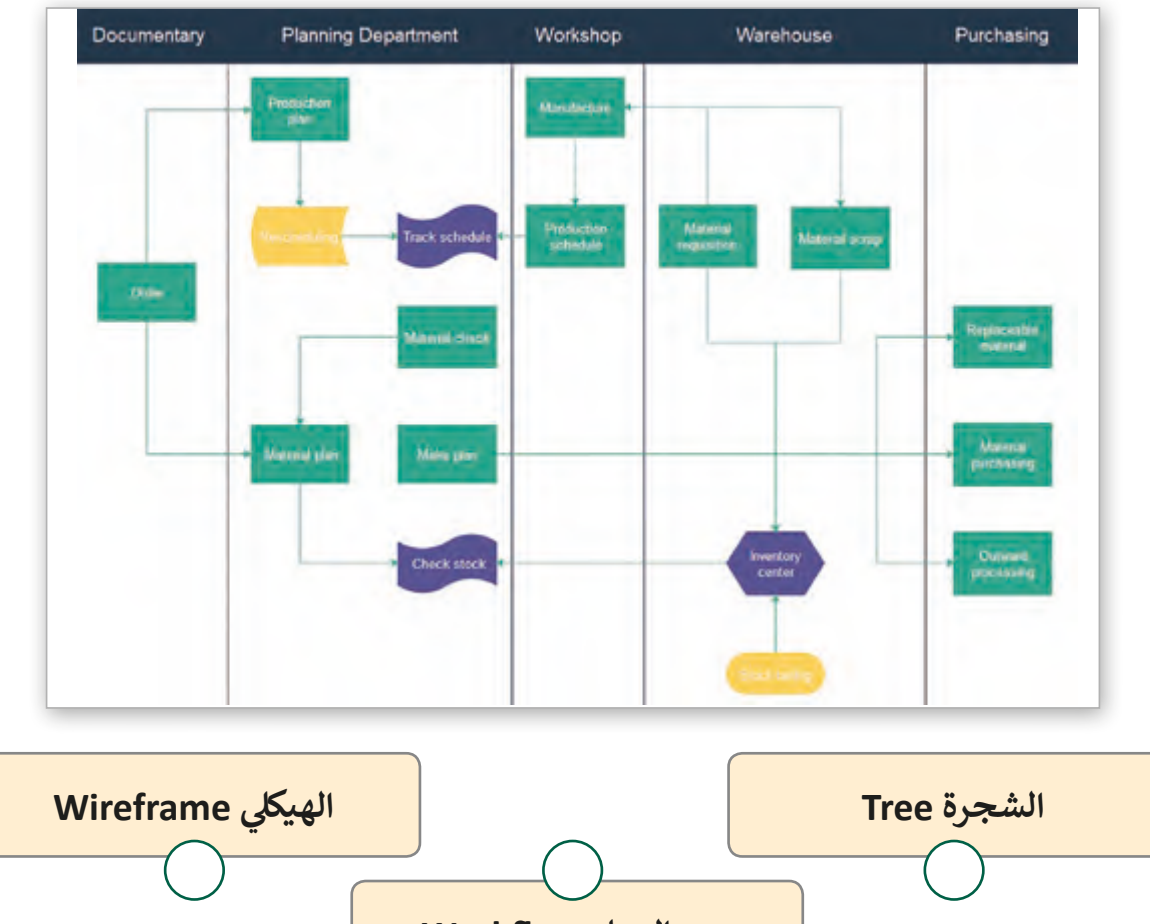

**سي العمل Workflow**

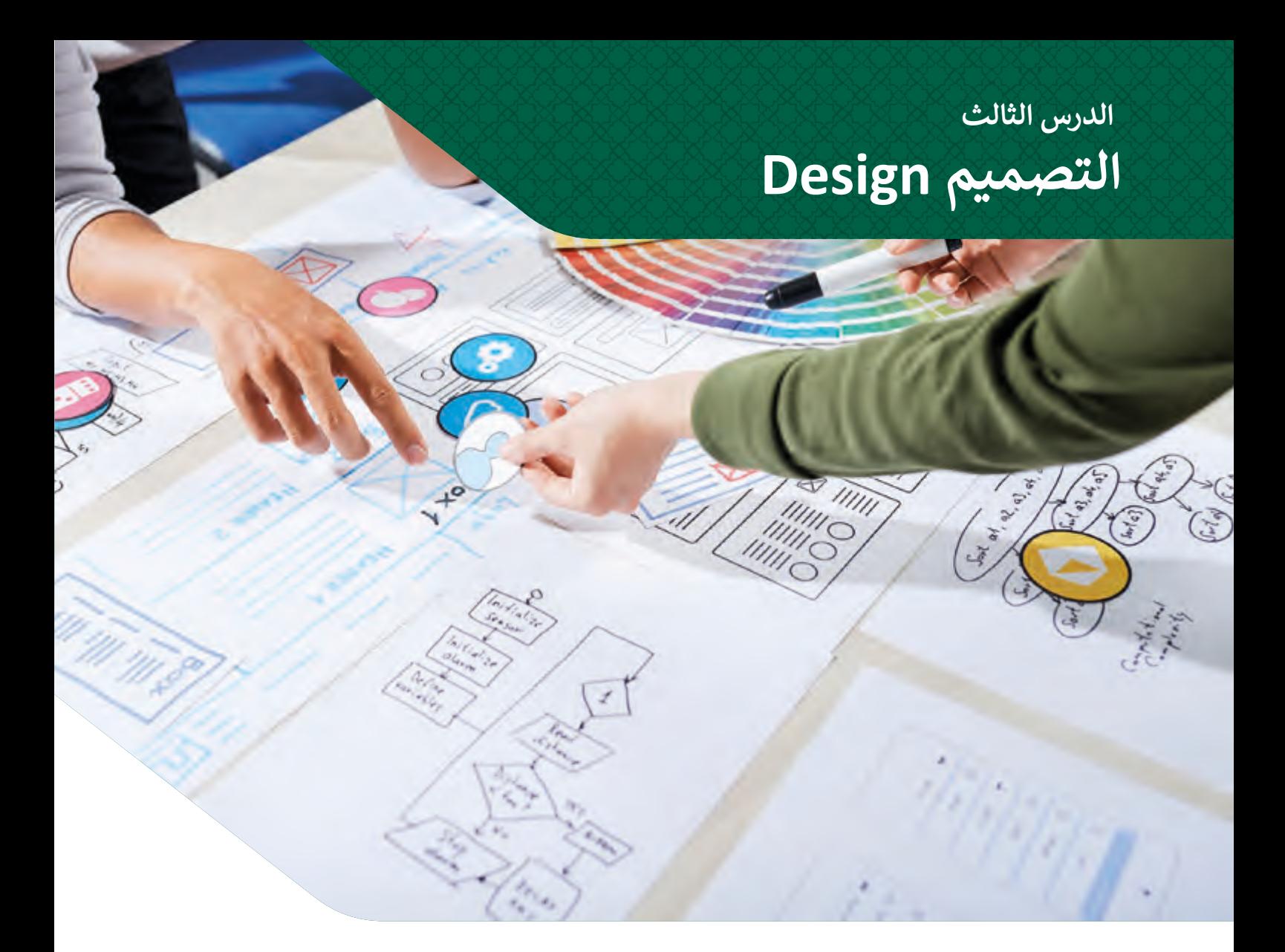

### **ما هو تصميم النظام؟**

تأتي مرحلة **تصميم** النظام مباشرة بعد مرحلة ا**لتحليل،** ويتم خلالها تحديد عناصر النظام ومكوناته ت وواجهـات النظـام، وهـذا بـدوره يشـمل التخطيـط لعـدة أمـور مثـل هيكليـة النظـام، المكونـات الماديـة، أنظمـة التشـغيل، البرمجـة، التكامـل مـع الأنظمـة الأخـرى، والمسـائل الأمنيـة الخاصـة بالنظـام.

تعتبر هـذه المرحلـة مهمـة للغايـة للنظـام؛ حيث أن بنـاء النظـام دون التخطيط المناسـب يـؤدي إلى ظهـور العديد مـن الأخطـاء والمشـاكل بعـد إنشـاء النظـام، ممـا قـد يتطلب القيـام بتغييرات وتحديثـات مكلفة للغاية وتستغرق وقتًا طويلاً. ً ً

### **العمليات الرئيسة لمرحلة التصميم**

تتمحور العمليات في مرحلة التصميم حول الشكل الذي سيبدو عليه النظام **(الواجهات)** والأعمال ف (ا**لوظائف**)، وتركز بعضً أجزاء هـذه المرحلة على الميزات الفنية للنظام بينما تركز الأجـزاء الأخـرى على كيفيـة اسـتجابة النظـام وتفاعلـه مـع المسـتخدم.

**inputs based-screen Design تصميم شاشات إدخال البيانات،**  عدم ... عصف عدد عدد عدد عدد ...<br>وتتضمن تصميم كيفية دخول البيانات للنظام، مثلًا من خلال صناديق النص، القوائم المنسدلة، النماذج، وما إىل ذلك.

**layouts Interface-User Design تصميـم مخططـات واجهـة المسـتخدم،** وتتضمـن كيفيـة ظهـور قوائـم النظـام، صفحـات الويـب، أو كيـف سـتبدو التطبيقـات، ومـن المفيـد اسـتخدام المخططـات الهيكليـة .<br>عادةً لتصميم هـذا الجـزء.

**reports system Design تصميـم تقاريـر النظـام،** وتتضمـن عمليـة تصميـم مخرجـات النظـام مثـل تقاريـر االسـتخدام Reports Usage، الملخصـات Summary، البيانـات اإلحصائيـة Data Statistical، ي والفواتـر، ... أو أي نـوع مـن التقاريـر المطبوعـة.

**outputs based-screen Design تصميـم مخرجـات الشاشـة،**  يتضمـن مخرجـات الشاشـة وتقاريـر النظـام مثـل نتائـج البحـث أو رسـائل تالخطـأ أو أي نـوع مـن التقاريـر الـى ي تظهـر عـى الشاشـة فقـط.

**data store to structures Data تصميـم هيـاكل حفـظ البيانـات،** وتتضمن تصميم كيفية حفظ البيانات في قواعد البيانات والجداول. ف

**Design validation and choose verification methods G تصميـم قواعـد التحقـق مـن صحـة المدخـات والتأكـد مـن البيانـات،**  هـذا يتضمن كيفية منع إدخال البيانات غير الصحيحة أو المعطوبة إلى النظـام والتحقـق مـن صحتهـا.

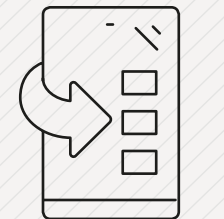

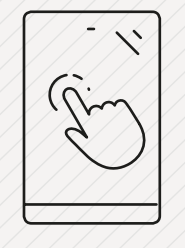

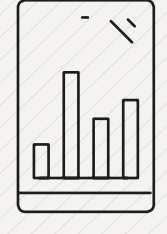

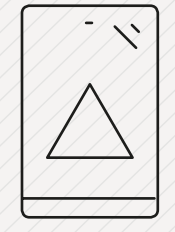

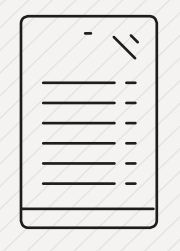

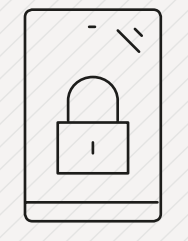

## **إعداد النماذج األولية Prototyping**

عادة ما يتم إنشاء نموذج أولي للنظام في المرحلة الأخيرة من التصميم، يعتبر النموذج الأولي عينة ف للمنتج الذي نود إنشاءه، وذلك بهدف تقييم وظائفه، حيث يمكن للمصممين بهذه الطريقة دراسة ًوتقييم كيفية تفاعل المستخدمين مع المنتج. قد يكون النموذج الأولي مخططًا على الورق أو مخططًا ًًهيكليًا أو نموذجًا مبدئيا للنظام قيد التصميم، فعلى سبيل المثال عند الحاجة إلى إنشاء موقع ويب أو ًتحديثه، يمكن عمل مخطط هيكلي خـاص بكل صفحـة من صفحـات الموقـع.

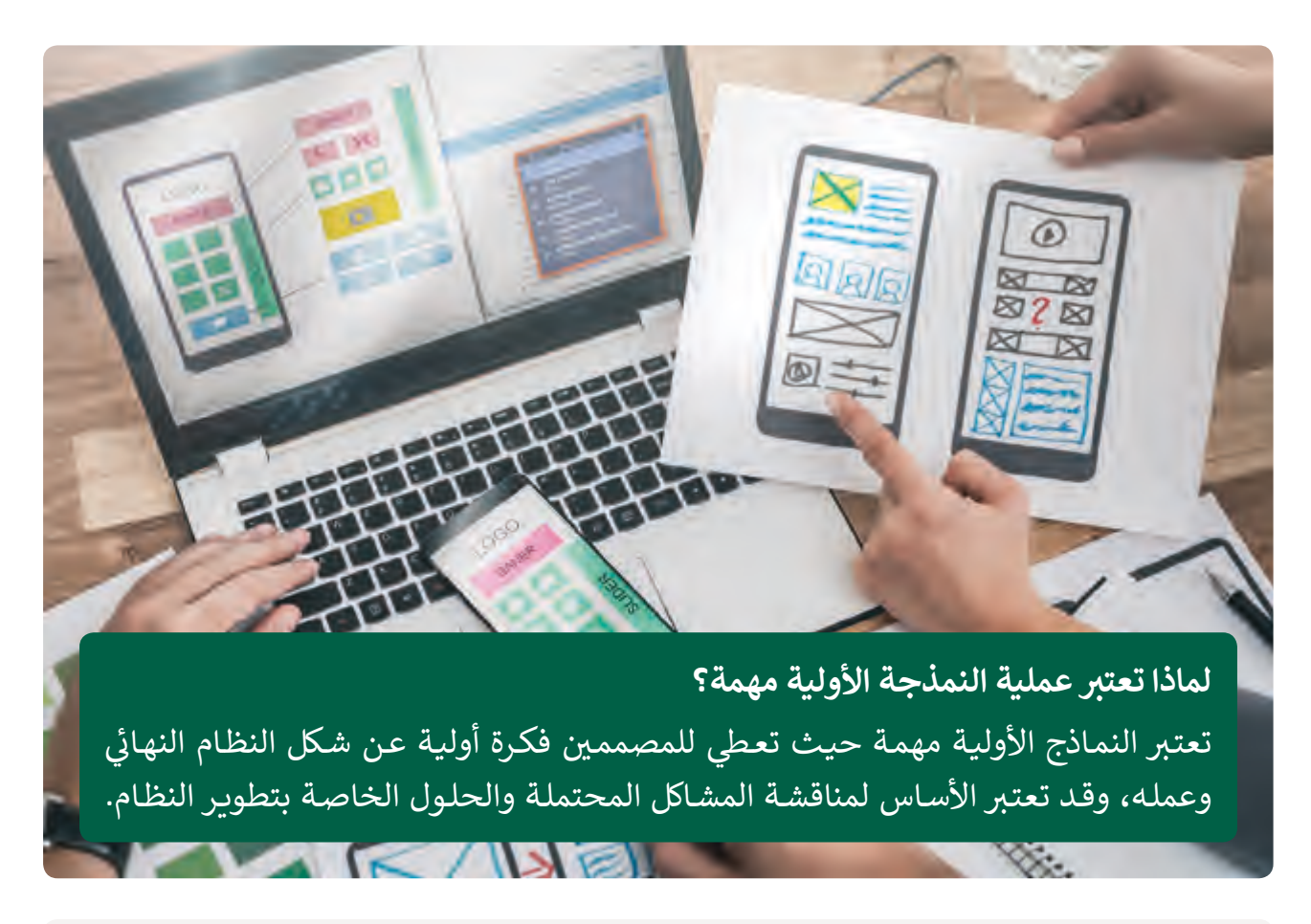

ًيتم استخدام النماذج الأولية أيضًا في مجالات أخرى غير تطوير البرامج، فمثلاً لمشروع بناء فرع ف ًبنك جديد، يمكن أن يكون النموذج الأولي نموذجًا ماديًا أو رقميًا ثلاثي الأبعاد للمرافق الجديدة، ث ًًًمما يسـاعد ذلك فريق التصميم أو إدارة البنك في الحصـول عـلى فكـرة أوليـة عـن المرافـق الجديدة ف ومناقشـة كيفية تحسـن تصميمها.

# **إنشاء المخطط الهيك يل**

يمكننا استخدام **Pencil Project** لتصميم المخططـات الهيكلية، فعند رغبتنا في إنشاء رسم ֠ تخطيطي هيكلي لصفحـات موقـع ويب، وعـلى وجـه التحديـد لصفحـة "اتصـل بنـا" "Contact Us"<br>داخـل الموقـع فإننا سنسـتخدم الإطـارات والأزرار وصناديق الإدخـال لتمثيل مظهـر الصفحـة ووظائفهـا.

لإنشاء مخطط هيك*ل*ي:<br>-

- < افتـح برنامـج **Project Pencil** واضغـط فـوق **Document New a Create** (إنشاء مستند جديد).
- < مـن لوحـة األشـكال، اضغـط فـوق قسـم **GUI Prototype-Desktop**( واجهـة المسـتخدم الرسـومية لسـطح المكتـب(. **<sup>1</sup>**
- < قـم بسـحب وإفـات شـكل اإلطـار **Frame** إىل لوحـة الرسـم لتمثيـل إطـار النافـذة الرئيـس لصفحـة الويـب. **<sup>2</sup>**
- > يمكنك تغيير لون أي شكل عن طريق اختيار اللون الذي تريده من قسم الألوان ي القائمة الرئيسة. **<sup>3</sup> Colors**� ف

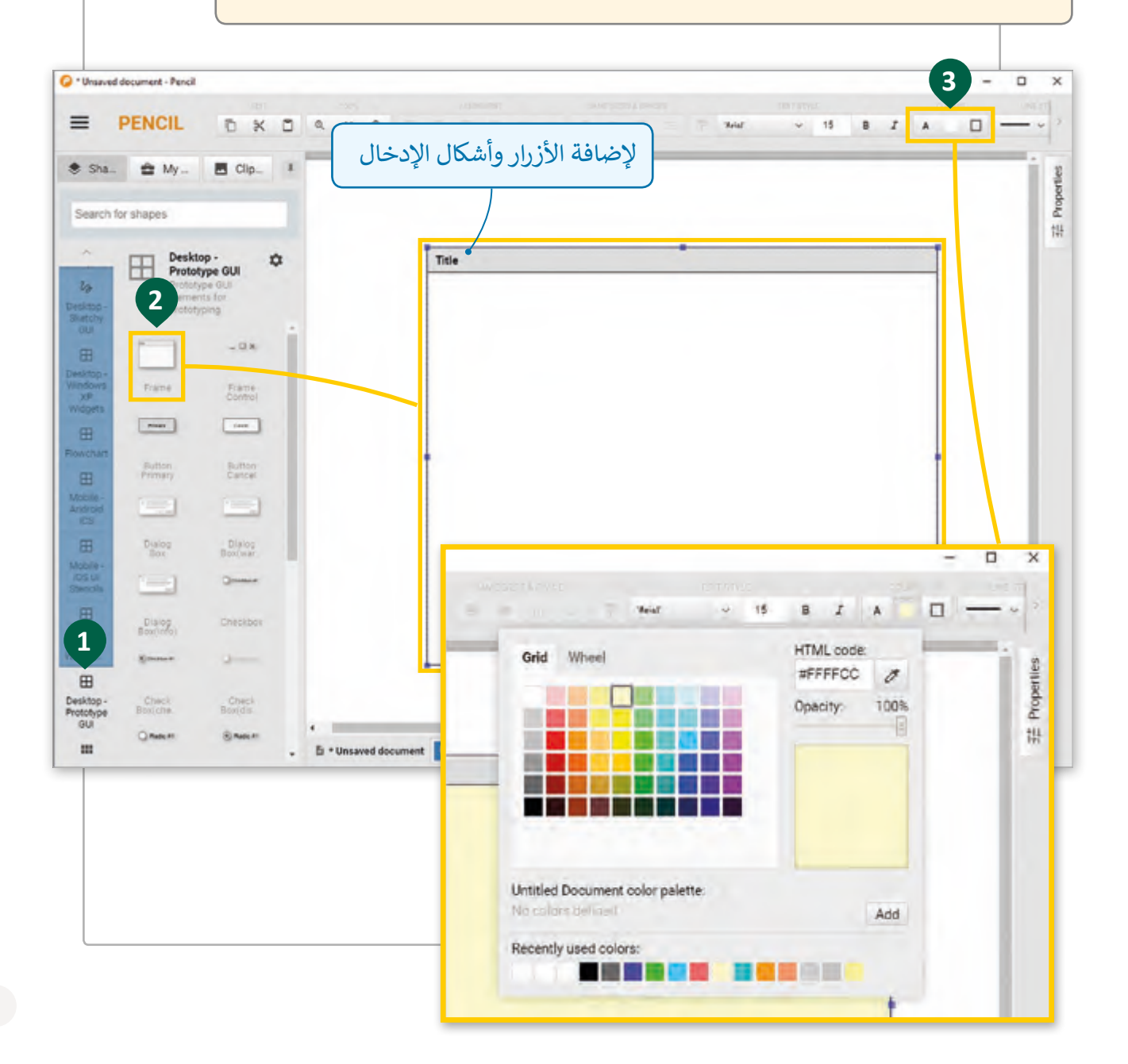

### **إلضافة األزرار وأشكال اإلدخال:**

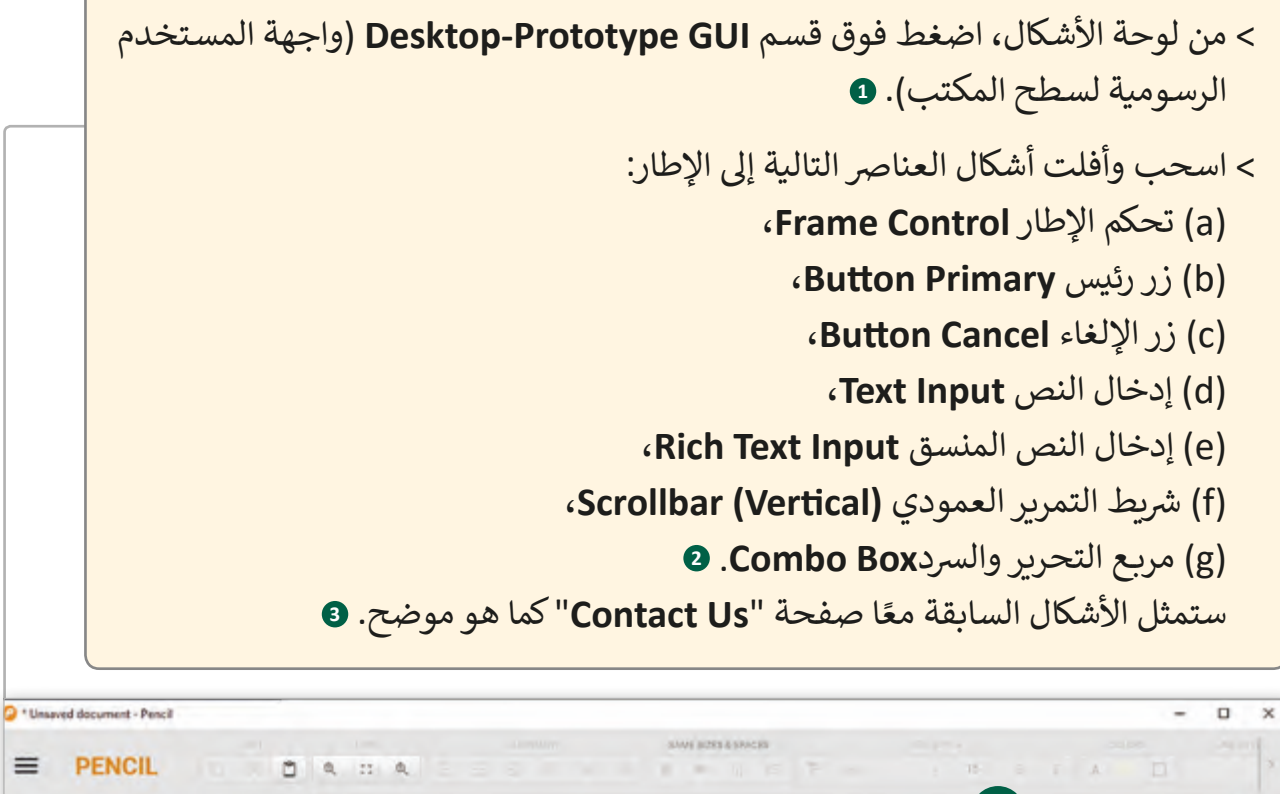

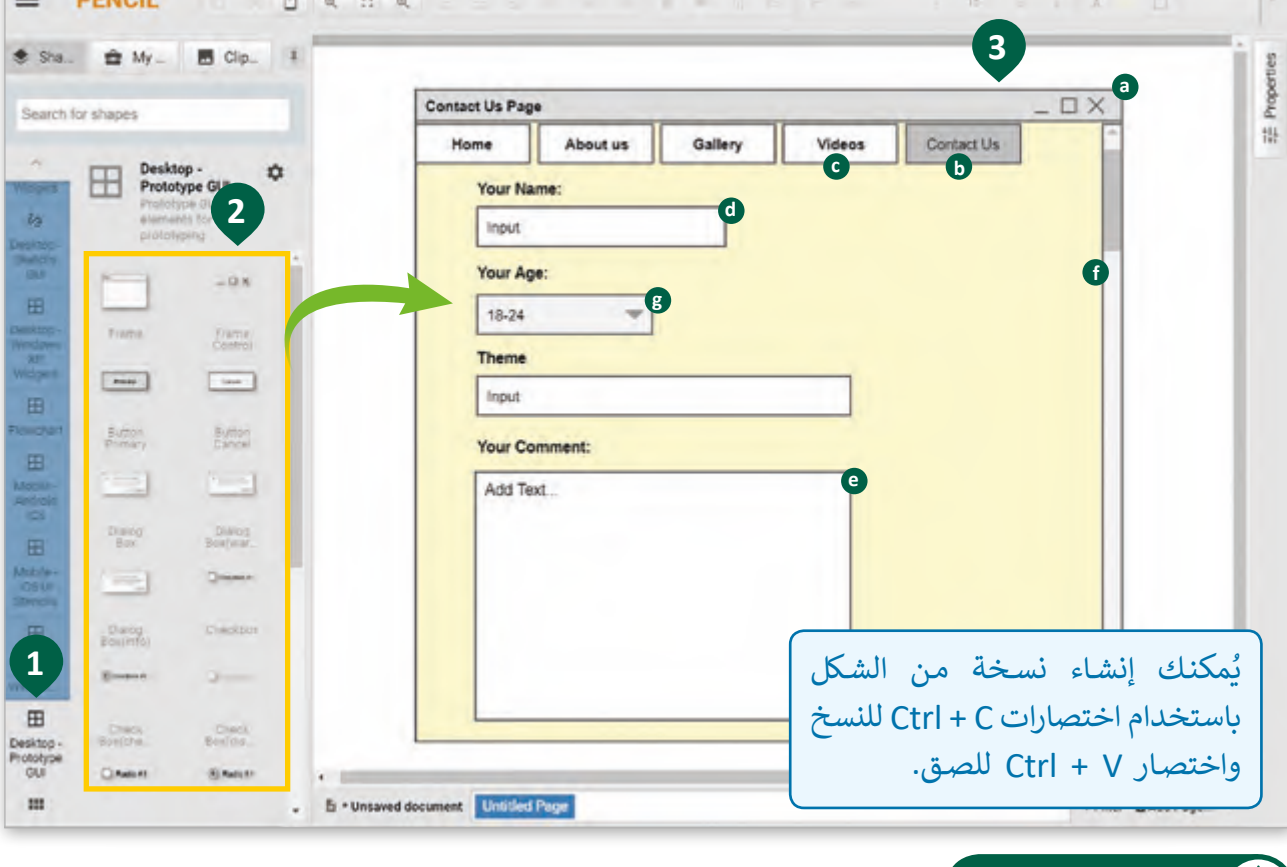

### **نصيحة ذكية**

تذكر أنه من لوحة Shapes يمكنك الضغط فوق لوحة Common Shapes (الأشكال الشائعة) ثم الضغط على Rich Text لإضافة نص منسـق إلى الرسـم التخطيطي مـع إعطـاء العناوين لـكل حـقل بيانات إدخـال.

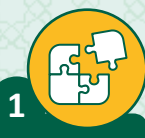

أجب عن الأسئلة التالية، بناءً على ما تعلمته في هذا الدرس.

اشرح باختصار العمليات الآتية التي تتضمنها مرحلة التصميم.

- تصميم مخططات واجهة المستخدم Design User-Interface layouts.

- تصميم تقارير النظام Design system reports.

- تصميم مخرجات الشاشة Design screen-based outputs.

- تصميم هياكل حفظ البياناتData structures to store data.

- تصميم قواعد التحقق من صحة المدخلات Design validation and choose .verification methods

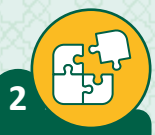

س<br>اشرح أهمية إنشاء النماذج الأولية Prototyping واذكر مثالًا على ذلك.

\_\_\_\_\_\_\_\_\_\_\_\_\_\_\_\_\_\_\_\_\_\_\_\_\_\_\_\_\_\_\_\_\_\_\_\_\_\_\_\_\_\_\_\_\_\_\_\_\_\_\_\_\_\_\_\_\_

\_\_\_\_\_\_\_\_\_\_\_\_\_\_\_\_\_\_\_\_\_\_\_\_\_\_\_\_\_\_\_\_\_\_\_\_\_\_\_\_\_\_\_\_\_\_\_\_\_\_\_\_\_\_\_\_\_

\_\_\_\_\_\_\_\_\_\_\_\_\_\_\_\_\_\_\_\_\_\_\_\_\_\_\_\_\_\_\_\_\_\_\_\_\_\_\_\_\_\_\_\_\_\_\_\_\_\_\_\_\_\_\_\_\_

\_\_\_\_\_\_\_\_\_\_\_\_\_\_\_\_\_\_\_\_\_\_\_\_\_\_\_\_\_\_\_\_\_\_\_\_\_\_\_\_\_\_\_\_\_\_\_\_\_\_\_\_\_\_\_\_\_

\_\_\_\_\_\_\_\_\_\_\_\_\_\_\_\_\_\_\_\_\_\_\_\_\_\_\_\_\_\_\_\_\_\_\_\_\_\_\_\_\_\_\_\_\_\_\_\_\_\_\_\_\_\_\_\_\_

\_\_\_\_\_\_\_\_\_\_\_\_\_\_\_\_\_\_\_\_\_\_\_\_\_\_\_\_\_\_\_\_\_\_\_\_\_\_\_\_\_\_\_\_\_\_\_\_\_\_\_\_\_\_\_\_\_

\_\_\_\_\_\_\_\_\_\_\_\_\_\_\_\_\_\_\_\_\_\_\_\_\_\_\_\_\_\_\_\_\_\_\_\_\_\_\_\_\_\_\_\_\_\_\_\_\_\_\_\_\_\_\_\_\_

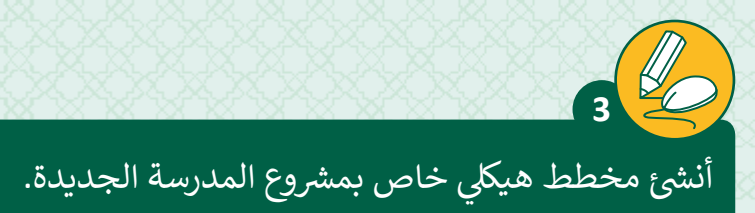

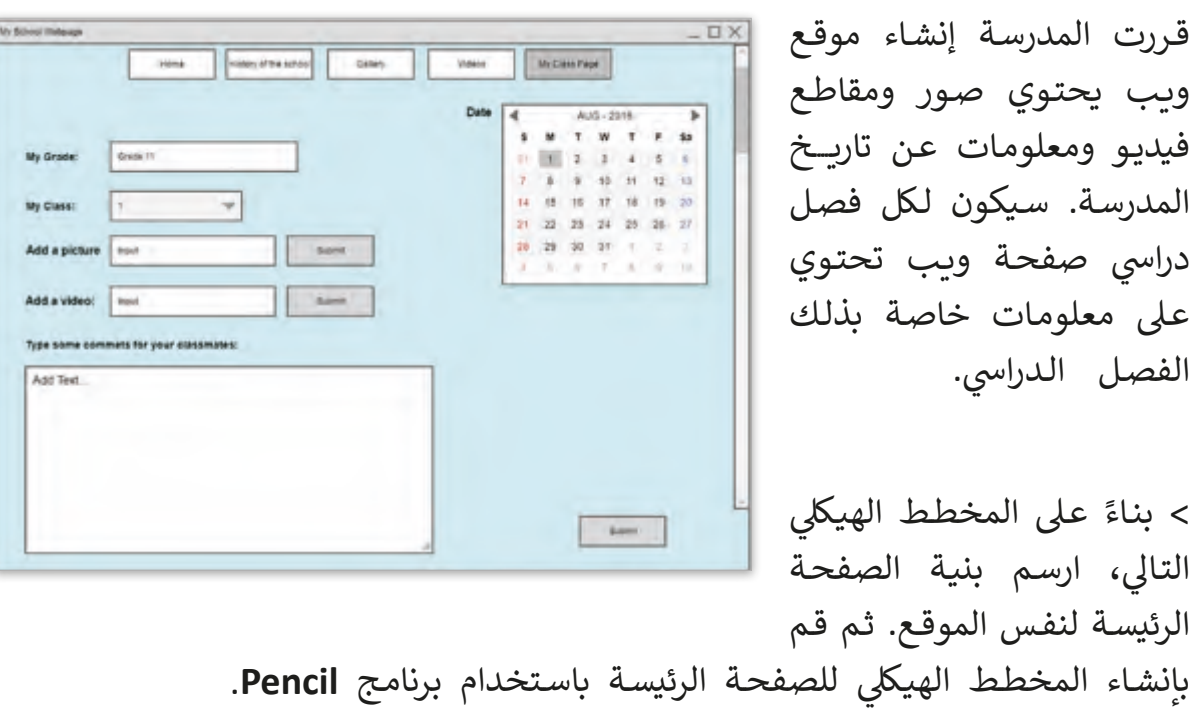

 $\prec$ 

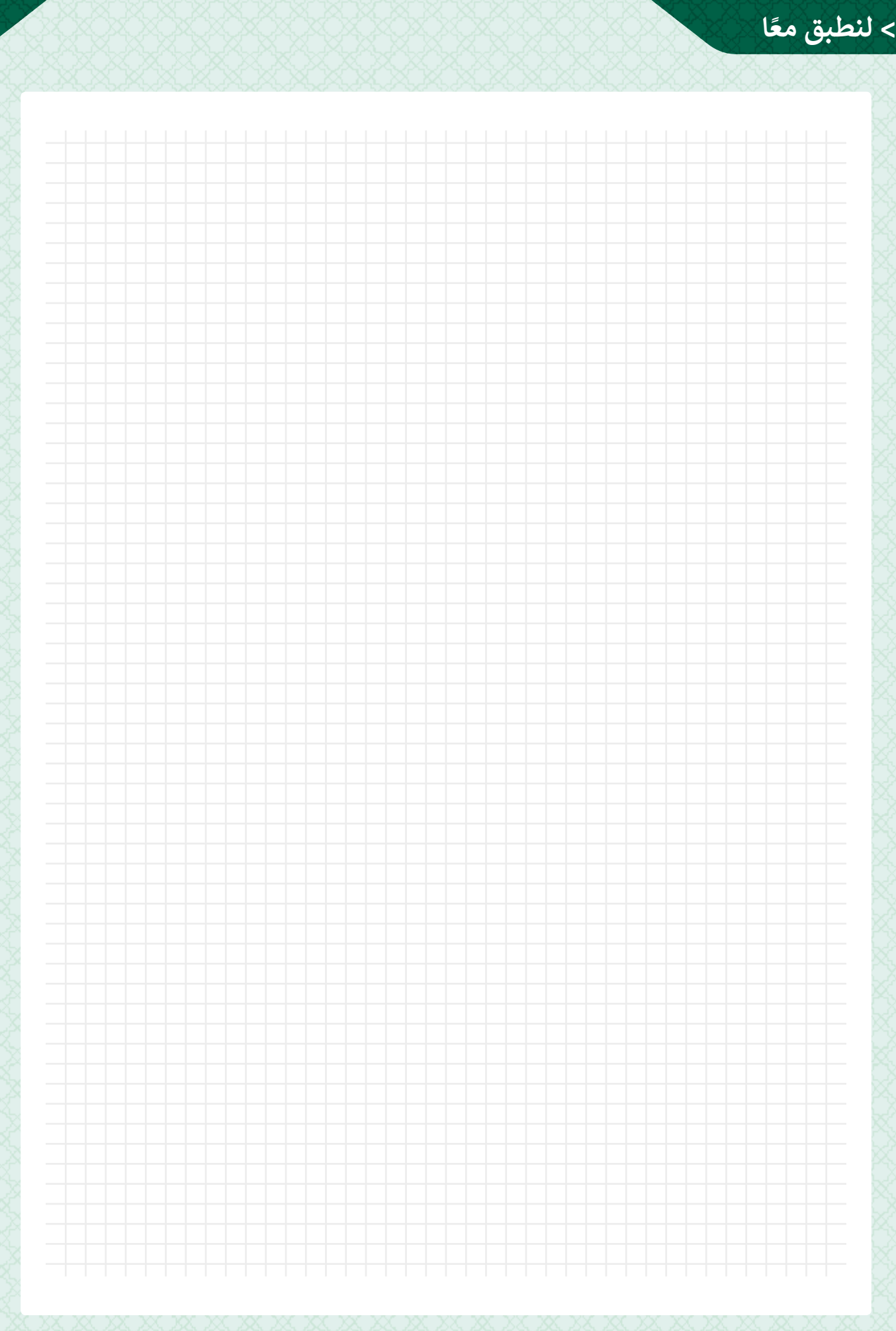

# **الدرس الرابع الحوســبة الســحابية Cloud computing**

ي ت "**السحابة**" أو "**Cloud"** هي مجموعة من الأجهزة والبرامج ال ًتعمل معًا لتقديم العديد من الخدمات المحوسبة للمستخدم توذلك على شكل خدمة مباشرة عبر الإنترنت. ش

## **الحوسبة السحابية Computing Cloud**

تإن الحوسبة السحابية هي استخدام الأجهزة والبرامج لتقديم خدمة ذات طبيعة معينة عبر الإنترنت حيث يمكن للمستخدمين باستخدام الحوسبة السحابية الوصول إلى الملفات والتطبيقات من أي تجهاز متصل بشبكة الإنترنت، واستخدام موارد إضافية لمعالجة البيانات، .. وغيرها.

تبخـلاف الحوسـبة التقليديـة الـتي يتم بهـا تخزين البيانـات عـلى القـرص الصلب المحلي لحاسـوبك الخـاص، تقـوم الحوسـبة السـحابية بتخزيـن ومعالجـة البيانـات عـى العديـد مـن الخـوادم الفعليـة أو الافتراضية التي يستضيفها طرف ثالث وهو موفر الخدمة، واستخدام موارد إضافية لمعالجة البيانات، وغيرها.

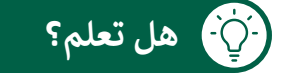

ِّيعتبر Google Drive من Google أحد الأمثلة على الحوسبة السحابية، حيث يمكّن تمستخدمي Gmail من الوصول إلى الملفات والتطبيقات التي تستضيفها Google عبر الإنترنت من أي جهاز. إن Dropbox هو مثال آخر على الحوسبة السحابية.

#### **شكات للحوسبة السحابية: دوافع استخدام ال**

ًلقد شهدت الحوسبة السحابية نموًا كبيرًا خلال السنوات الأخيرة، فقد أصبحت الشركات أكثر ًًوعياً بإمكانيات توفير التكلفة عند استخدام الحوسبة السحابية، ومن أهم العوامل التي تدفع الشركات السـتخدام الحوسـبة السـحابية:

- الاستفادة من معدات مزود الخدمة السحابية مثل (وحدات التخزين والأجهزة والخوادم ومكونات  $\Theta$ ًالشبكات) من خلال خدمات الأجهزة التي توفرها الحوسبة السحابية، بدلاً من إنفاق مبالغ كبيرة تمـن رأس المـال عـى المعـدات واألجهـزة.
- شاسـتضافة تطبيقات الشركة بواسـطة مـزود الخدمة السـحابية، مما يجعلها متاحـة عبر الشـبكة ويوفر  $\blacklozenge$ تكاليف النشر والصيانة المرتفعة.

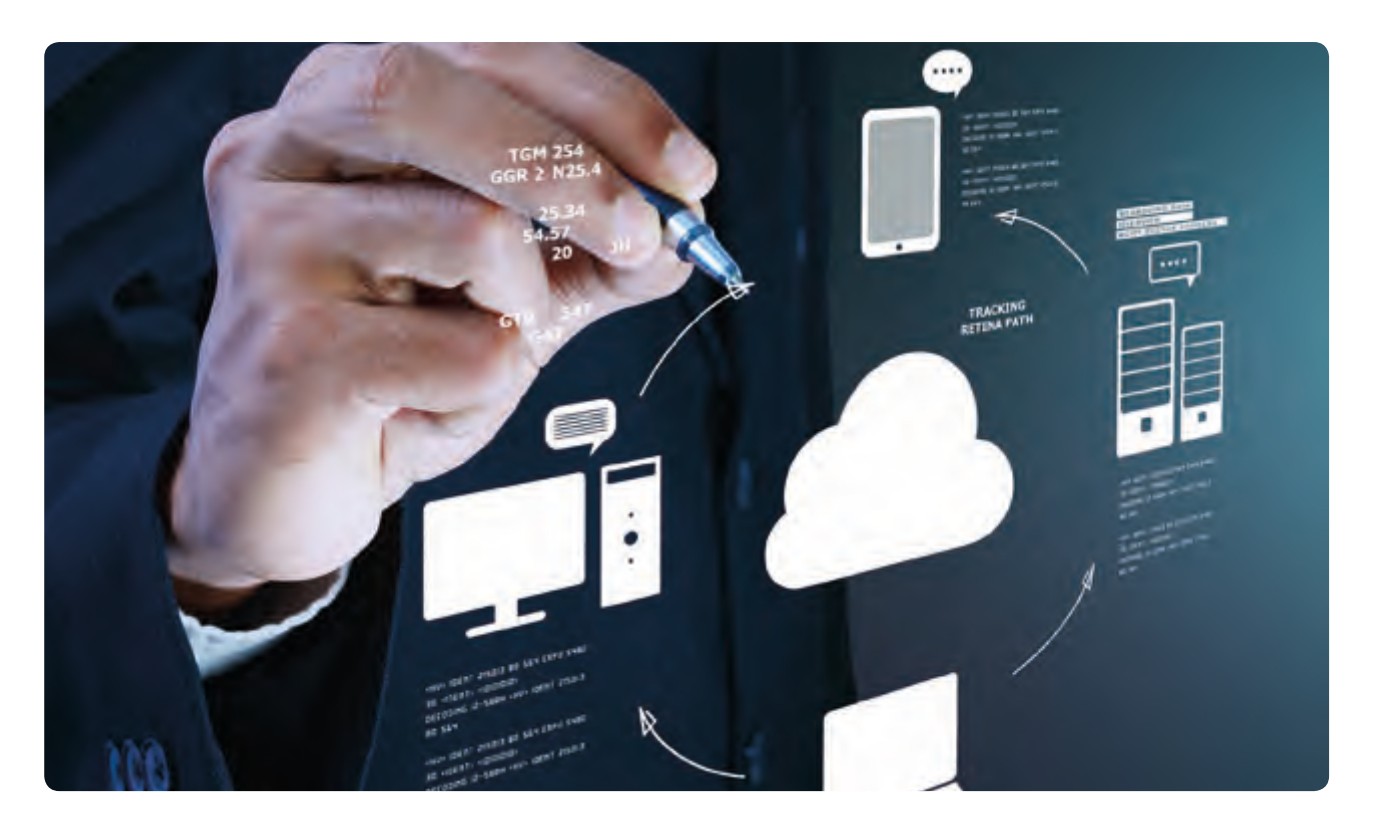

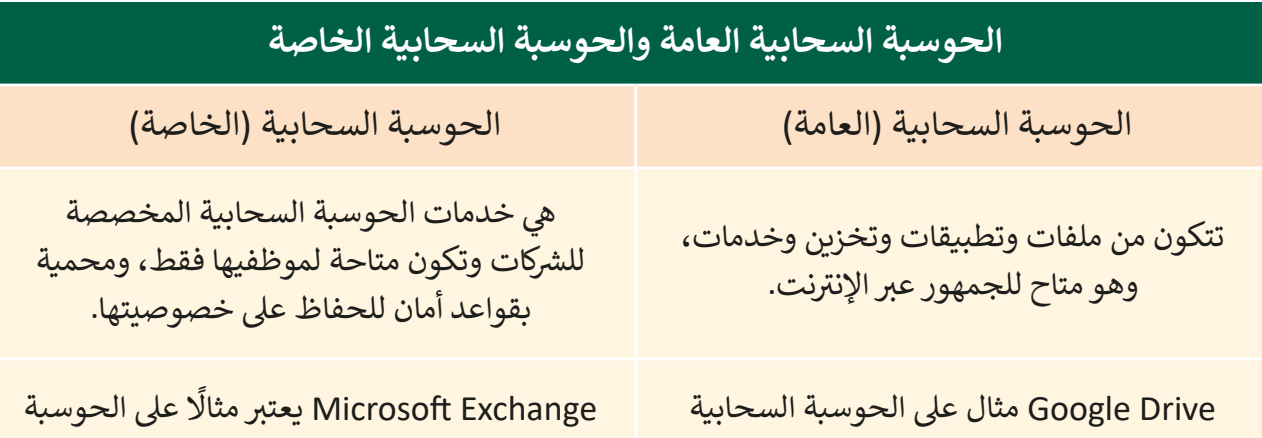

السحابية الخاصة.

العامة

### **مكونات الحوسبة السحابية**

عندما نتحدث عن مكونات الحوسبة السحابية، فإننا نشير عادةً إلى مجموعة المكونات التي تسمى ت ً مـن الواجهـات األماميـة للنظـام **Platform End Front** عمـارة الحوسـبة السـحابية، والـى ي تتكـون عـادة ت)العميـل والجهـاز المحمـول( والواجهـات الخلفيـة للنظـام **Platforms End Back**( خـوادم ووحـدات تتخزين)، خدمات توصيل الحوسـبة السـحابية، وكذلك الشـبكة (إنترنت وإنترانت و **Intercloud**). ت

يطلـق مصطلـح الواجهـة األماميـة أو الحافـة )**Edge** )عـى حاسـوب أو شـبكة حواسـيب العميـل، ويتضمن التطبيق المطلوب للوصول إلى نظام الحوسبة السحابية ، في حين ترتبط الواجهة الخلفية ف )**End Back** ت ( للنظـام بأجهـزة الحواسـيب المختلفـة والخـوادم وأنظمـة تخزيـن البيانـات أو حـى أجهـزة االستشـعار ممـا يخلـق "سـحابة" مـن خدمـات الحوسـبة.

### **الواجهات األمامية )End Front )**

هندسـة الواجهـة الأماميـة هي مصطلح يسـتخدم للدلالـة عـلى أي جـزء يواجهـه المسـتخدم مـن بنيـة الحوسبة السحابية. هذا هو الجزء الذي يتفاعل معه المستخدم النهائي ، ويتكون من مكونات فرعية ا<br>أ تشـكل تجربـة المسـتخدم.

### **العميل Client**

تتتكـون بنية الحوسـبة السـحابية من منصـات الـواجهـات الأمامية الـتي تسـمى العملاء Clients. يتم تطوير مكونات الأجهـزة والتطبيقات للاسـتخدام من قبل العميل من خـلال الحوسبة السـحابية. يتضمـن ذلـك أجهـزة مـن جانـب العميـل مثـل حاسـوب المسـتخدم وأجهـزة اإلدخـال. بشكل عـام في الحوسـبة السـحابية لا يحتاج جهاز العميل إلى الكثير من قـوة الحوسـبة. ف

### **التطبيق Application**

تالتطبيق هـو العمود الفقري للخدمة، فهـو الذي يوفـر الوظائف التي تقدمها، ولذا يجب على مطوري البرامج التركيز عليه لضمان عمل التطبيق كما هو متوق<mark>ع.</mark> ت

ي ֦֧֦֧֦֧֦֧<u>֓</u> ًويشـمل أيضًا البرنامج الذي يسمح بتشـغيل برنامج الحوسـبة السـحابية من جانب المسـتخدم. في عالـم اليوم المعتمد على الويب تتخذ هندسـة البرمجيات الأمامية بشكل عـام شكل متصفح ويب أو تطبيـق مـن جانـب العميـل.

### **الواجهات الخلفية )End Back)**

**المنصة Platform**

هندسـة الواجهـة الخلفيـة هي جـزء مـن بنيـة الحوسـبة السـحابية الـتي تشـغل بنيـة الواجهـة الأماميـة. يتضمن ذلك المكونات الأساسية للنظام مثل الأجهزة والتخزين ويقع بشكل عام في مجموعة من ف الخـوادم في مواقـع بعيدة وقـد تكـون متفرقـة جغرافياً. ֧<u>֓</u> ف

تختلف طريقة التعامل مع التطبيقات بين مواقع الويب العادية والحوسبة السحابية، حيث يرتبط التطبيق مباشرة بالخادم في مواقع الويب العادية، ولكن في الحوسبة السحابية، يتم تحميل ֦֘ ف شالتطبيق إلى تطبيق آخـر يسـمى المنصـة Platform، والـتي تسـتخدم عـادة لغـة برمجـة. المنصـة هي الوسيط بين الخادم والمستخدم. وتوفر واجهة المستحدم التي تنسق الاحتياجات المختلفة للعمـاء وكذلـك الخدمـات المقدمـة.

يشير مصطلح الخدمة إلى الوظائف المقدمة في الحوسبة السحابية، فهي كل ما يتعلق ֦֘ بالعمليات والخدمات التي يتم إطلاقها، وبالطبع تتطلب العمليات والخدمات المقدمة من خلال ت الحوسبة السحابية التعامل مع عمليات الإخراج المتوقع. يمكن للخدمات أداء مجموعة واسعة من المهام والعمل في وقت التشغيل السحابي. تتضمن بعض الخدمات الشائعة بين مستخدمي ف سـحابة التخزيـن وبيئـات تطويـر التطبيقـات وخدمـات الويـب. إنـه مشـابه لقلـب العمـارة وهـو أحـد المكونات الرئيسة في النظام بأكمله. ف

يعتبر التخزين عامل أساسي في تشغيل تطبيقات الحوسبة السحابية والاستفادة من إمكانياتها ف عـلى الشـبكة، حيث تحتفـظ عمليـة التخزيـن بالبيانـات والمعلومـات ذات الصلـة والـي لا تقتـصر على الوظيفة فقط ولكن أيضًا على كيفية تنفيذها. في هندسة الواجهة الخلفية يوجد العديد من ف ֧<u>֓</u>֖֚֓ محركات الأقراص الصلبة في الأماكن المخصصة في الخادم. ثم تتم إدارتها بواسطة برنامج الإدارة ف ف الذي يقسـم محـركات الأقـراص إلى مـا هـو مطلـوب بواسـطة نظـام التشـغيل في السـحابة لتشـغيل ֠ مختلف الخدمات.

البنية التحتية هي المحرك الذي يشـغل جميـع خدمـات البرمجيات السـحابية. يتضمـن ذلك مكونـات الحوسـبة مثـل وحـدة المعالجـة المركزيـة )CPU )ووحـدة معالجـة الرسـومات )GPU ) واللوحـة الأم وجميع المكونـات الأخـرى اللازمـة للنظـام لـكي يعمل بسلاسـة.

**التخزين Storage**

**البنية التحتية Infrastructure**

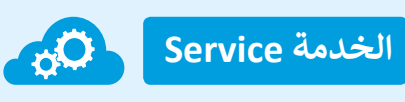

### **الحوسبة السحابية والحوسبة داخل المؤسسات Premises On vs Computing Cloud**

عند اختيار نظام جديد لإدارة موارد المؤسسـة **(ERP)**، فإن أحـد العوامـل الأكثر أهمية في اتخـاذ ف شالقرار هـو اختيار تقديم النظـام مـن خـلال الشـبكة الداخليـة للشركـة أو مـن خـلال الحوسـبة السـحابية. ֧֧֦֧֚֝<u>֓</u>֚֓ لقد أصبحت أنظمة E<mark>RP</mark> المستندة إلى التخزين السحابي أكثر شيوعًا من قبل، حيث أن أغلب مقدمي ًحلول **ERP يع**رضون شكلاً من أشكال خيارات النشر السحابي، بل أن البعض أصبح يقدم الخدمة فقط مـن خـال الحوسـبة السـحابية.

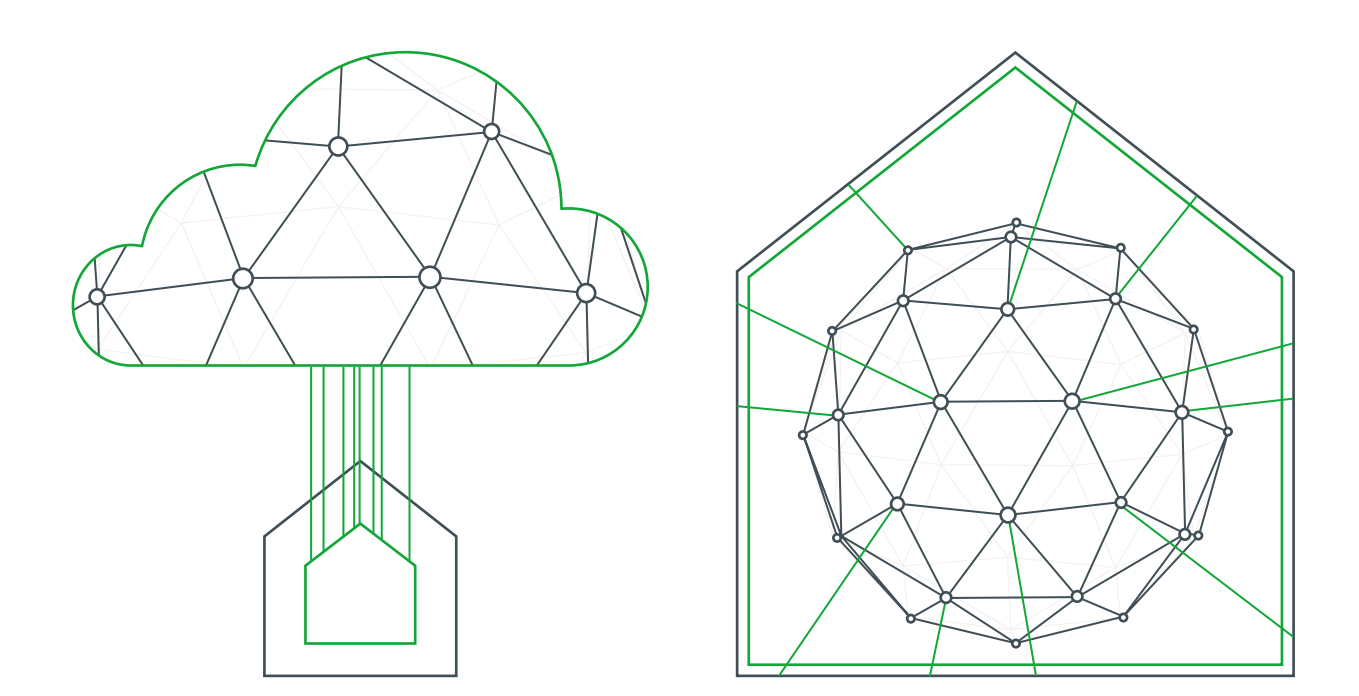

يعتمـد القـرار الخـاص باسـتخدام الحوسـبة السـحابية أو الحوسـبة الداخليـة عـى العديـد مـن الاعتبارات أبرزهـا خصوصية البيانـات وحجمهـا ومدى الحاجـة إلى المـوارد الـي يوفرهـا مـزود ً تفضـل بعـض المؤسسـات البنكيـة االحتفـاظ ببيانـات العمـاء الماليـة عـى الخدمـات السـحابية. فمثـا أجهزة الخوادم الداخلية في البنك وتستخدم موارد الحوسبة السحابية الأخرى في تقديم الخدمات ֦֦֘ ف المصرفية.

### **هل تعلم؟**

شبرامج تخطيط موارد الشركات (Enterprise Resource Planning ERP) هي برامج مرتبطة ببعضها وتعمل كنظام متكامل بحيث يتم استخدامها من جميع إدارات وأقسام المؤسسة لإنجاز العمليات والمهام المطلوبة منها، ومن أمثلتها التكامل بين نظام الرواتب ونظام السلف في مؤسسة ما، ... ف

وفيما يلي نجد أهم العوامل والتسـاؤلات التي ينبغي أن تؤخـذ بعين الاعتبار من قبل الشركات قبـل اتخـاذ القـرار باالنتقـال إىل خدمـات الحوسـبة السـحابية.

**1) الأمن المعلوماتي**: ما مدى حساسية البيانات التي سيتم تخزينها في السحابة؟ هل هناك ֠ **ت** طرق للوصول إلى البيانات في حال فقدانها من على السحابة؟ ما هي آليات النسخ ف ֧<u>֓</u> الاحتياطي؟ ماذا يترتب على فقدان البيانات نهائيًا؟ ت

**<sup>2</sup> رسعـة الوصـول**: هـل تملـك المؤسسـة المعـدات واألجهـزة والب امـج ذات المواصفـات المناسبة لاستخدام الحوسبة السحابية؟ هل الشركة مجهـزة بشبكة اتصال سربعة للوصـول إىل الخدمـات بسـهولة ومرونـة؟ مـاذا عـن أجهـزة العمـاء؟ هـل يوفـر مـزود خدمـة تالانترنت السرعات المناسبة لاستخدام الحوسبة السحابية بكفاءة؟ هل الشركة مستعدة لتطوير بنيتها التحتية للاستفادة المثلى من تحديثات خدمات الحوسبة السحابية؟

ي حـال انقطـاع **3 التوافـر**: ت هـل هنـاك بدائـل للخدمـات الـى ي توفرهـا الحوسـبة السـحابية � ف تخدمة الإنترنت؟ كم من الوقت يحتاج مزود خدمة الحوسبة السحابية لإعادة الخدمات شبعـد انقطاعهـا؟ هـل تحتمـل طبيعـة عمـل ال�كـة انقطـاع الخدمـة خـال هـذا الوقـت؟

#### **ًا مثل: يجب أن نشي إىل مزايا الحوسبة السحابية أيض**

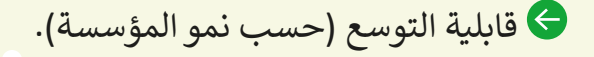

- إمكانية الوصول لألنظمة من جميع أنحاء العالم.
	- التكلفة األقل.
- الحاجة إلى الحد الأدنى من الدعم الفني من قبل أخصائي تكنولوجيا المعلومات. الماء<br>أ

# **نماذج خدمات الحوسبة السحابية**

يوضح الجدول التالي الأنواع المختلفة للخدمات السحابية والتي تنقسم إلى ثلاثة نماذج: ت

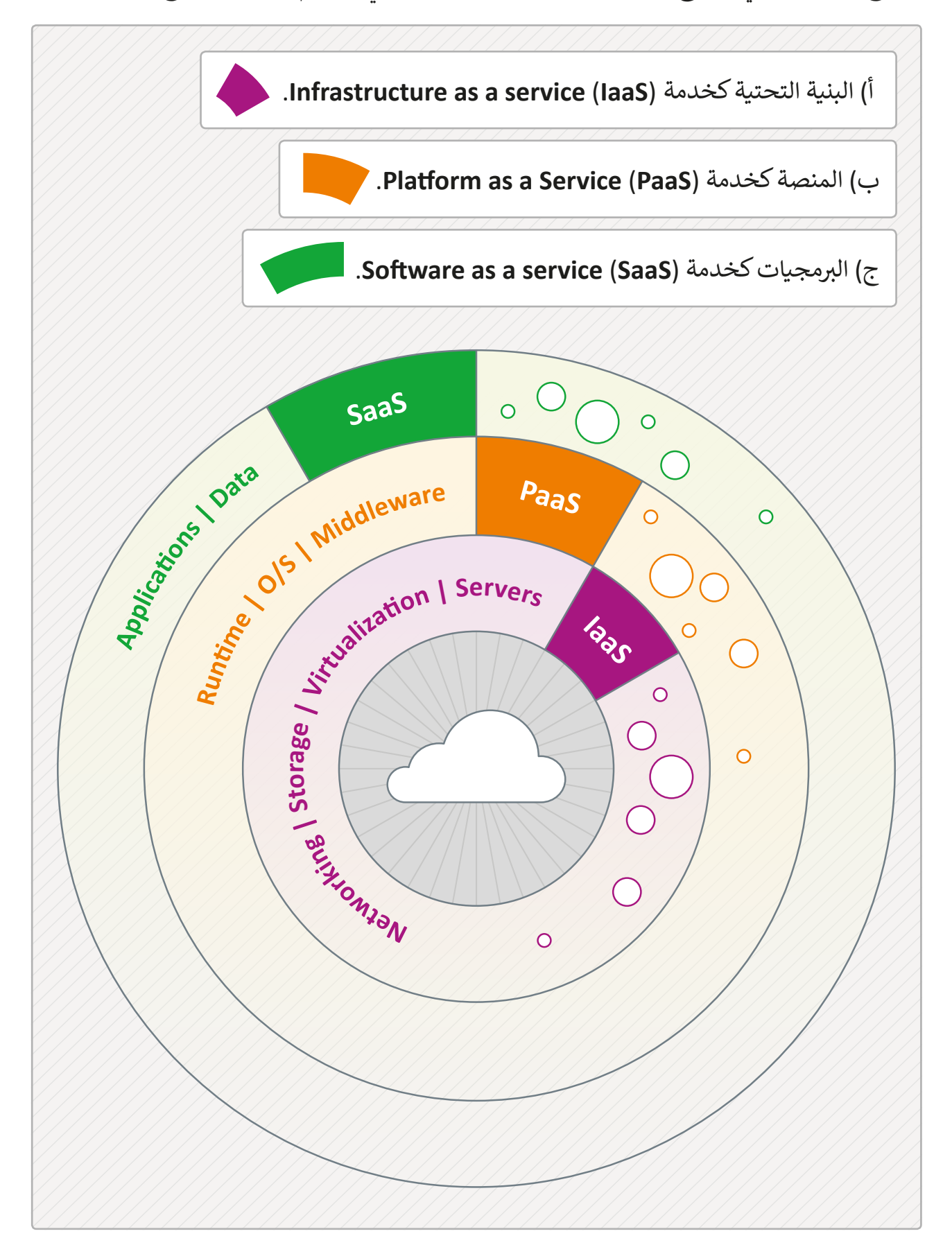

### **نموذج IaaS:**

تلجأ الشركات إلى استخدام نموذج IaaS كبديل لبنيتها التحتية الفيزيائية، حيث تستخدم البنية التحتية الافتراضية التي يوفرها مزود الخدمة عوضًا عن تجهيز مراكز بيانات وأجهزة خادمة ومعدات ֺ֖֖֖֪֚֚֚֚֚֚֚֚֚֚֚֝֝֝֓֟֓֟֓֬֝֬֝֬֝֬֝֬֝֓֬֝֬֝֓֬֝֓֬֝֓֬֝֬֝֬֝֓֬֝֬֝֓֬֝֬ مكلفـة.

ت وتتنـوع المـوارد الـى ي يقدمهـا مـزود خدمـة **IaaS** لتشـمل الخـوادم بمكوناتهـا الخاصـة بالتخزيـن والمعالجـة والاتصـالات، وقـد لا تكـون هـذه المـوارد بالـضرورة في مكان واحـد وإنمـا يتم اسـتخدامها مـن ف أماكـن متفرقـة حسـب احتيـاج العميـل.

> المرونـة حيـث يمكـن زيـادة المـوارد المسـتأجرة أو تقليلهـا حسـب حاجـة االسـتخدام. تنحصر التكلفة في الموارد المستأجرة فقط وتزيد أو تنقص بتغيرها، ف دون الحاجـة إلى تحمل تكاليف الصيانـة والدعـم الفـني . **اإليجابيات**

- الحصـول عـى أحـدث التقنيـات مـع تقليـل الحاجـة إىل اسـتبدال أو ترقيـة البنية المتوفرة في الشركة.<br>-ف
- يتحمل مزود الخدمة مسؤولية اتخاذ تدابير الأمن المعلوماتي وحماية ت تالبنية التحتية التي يستأجرها عملاؤه.

**التحديات**

ً ـا لبعـض العمـاء حسـب حساسـيتها وذلـك بسـبب بنيـة قـد يشـكل أمـن البيانـات قلق ن . ي الحوسـبة السـحابية المتاحـة للعديـد مـن المسـتخدم� الحاجة إىل التدريب المستمر للفريق لمعرفة كيفية إدارة البنية التحتية الجديدة.

بعض أمثلة **IaaS** ي ه:

Microsoft Azure Virtual Machines, Microsoft Azure Storage, Amazon EC2, 131 Amazon Simple Storage Service.

### **نموذج PaaS**

هـو أحـد نمـاذج الحوسـبة السـحابية الـتي تسـمح لمطـوري النظم والمبرمجـين بإنشـاء البرامج توالتطبيقات واختبارها وإطلاقها باستخدام الأدوات التي يوفرها هـذا النموذج، ومن أمثلة هـذه الأدوات: نظـم التشـغيل، أدوات التصميـم والتطويـر **IDEs**، خدمـات االسـتضافة، وإدارة قواعـد البيانـات.

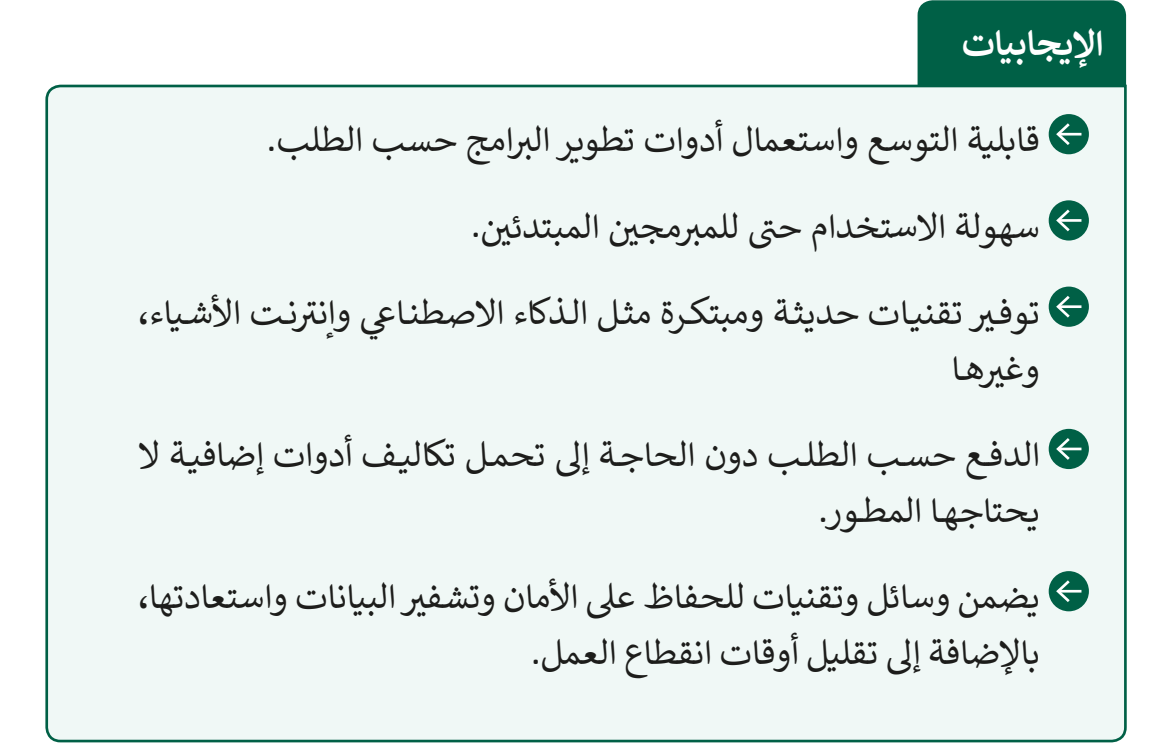

**التحديات**

شقـد لا تتوافـق البنيـة التحتيـة الحاليـة للشركـة مـع خدمـات الحوسـبة السـحابية بشـكل كلي، شممـا يضطـر الشركـة إلى تبديل العديد مـن التطبيقـات والبرامـج لتحقيـق التكامـل المطلـوب.

قد تتدنى جودة الخدمات المقدمة في نموذج PaaS حسب مزود الخدمة حيث تعتمد ف عـلى كفـاءة المـزود وموثوقيتـه ومعايير جـودة الخدمـات الـتى يوفرهـا والدعـم الـذي يقدمـه للعمـاء.

بعض أمثلة **PaaS** ي ه:

Amazon Web Services, Elastic Beanstalk, WindowsAzure.

### **نموذج SaaS**

يمكن هذا النموذج المستخدمين من الوصول إلى البرامج والخدمات عبر الشبكة دون الحاجة إلى تثبيت البرمجيات على الحاسوب، وفي هذا النموذج يوفر مزود الخدمة كافة الموارد التي يحتاجها ف التطبيق ليعمل بكفـاءة ويديرهـا بشكل كلي.

تمكن المستخدمين من الوصول إلى البرامج عبر المتصفح، وذلك من أي جهاز حاسويي (حاسوب، هاتف ذكي، جهاز لوحي). تيلـغي الحاجـة إلى تثبيت وترقية البرامج حيث تتم الترقية من قبل المـزود بشـكل مسـتمر. يتيح المجال للعمل التعاوني والمشاركة بين الموظفين في المؤسسة أو مع ֦֘ المؤسسات الأخرى. تعتمد التكاليف فقط على استئجار الخدمة التي يحتاجها المستخدم تللمـدة الـتي يقررهـا دون الحاجـة إلى شراء البرمجيات المكلفـة. **اإليجابيات**

#### **التحديات**

تؤثر جودة الاتصال مباشرة في جودة الخدمة وينعكس ذلك على استمرارية ف ֘<u>֚</u> العمل. يتحكم مزود الخدمة بجميع العنارص من بنية تحتية ومنصات وبرامج. تقـد تتعطـل الخدمـة بمشـاكل التصفـح، وتحتـاج إلى ترقيـة متصفـح الإنترنت بشـكل دوري.

بعض أمثلة **SaaS** ي ه:

Google Apps, Dropbox, Gmail, Office 365, Salesforce, Cisco WebEx.

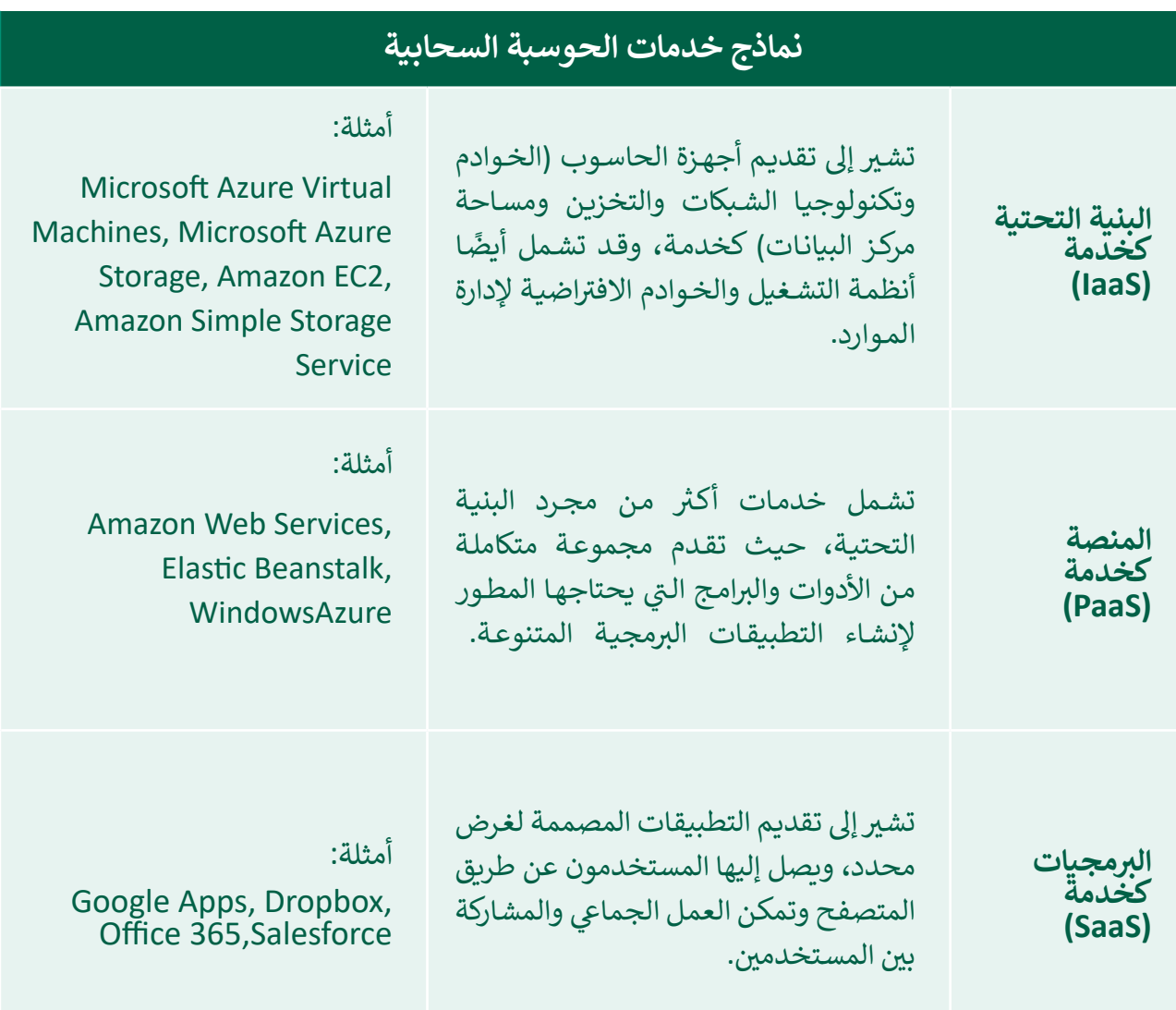

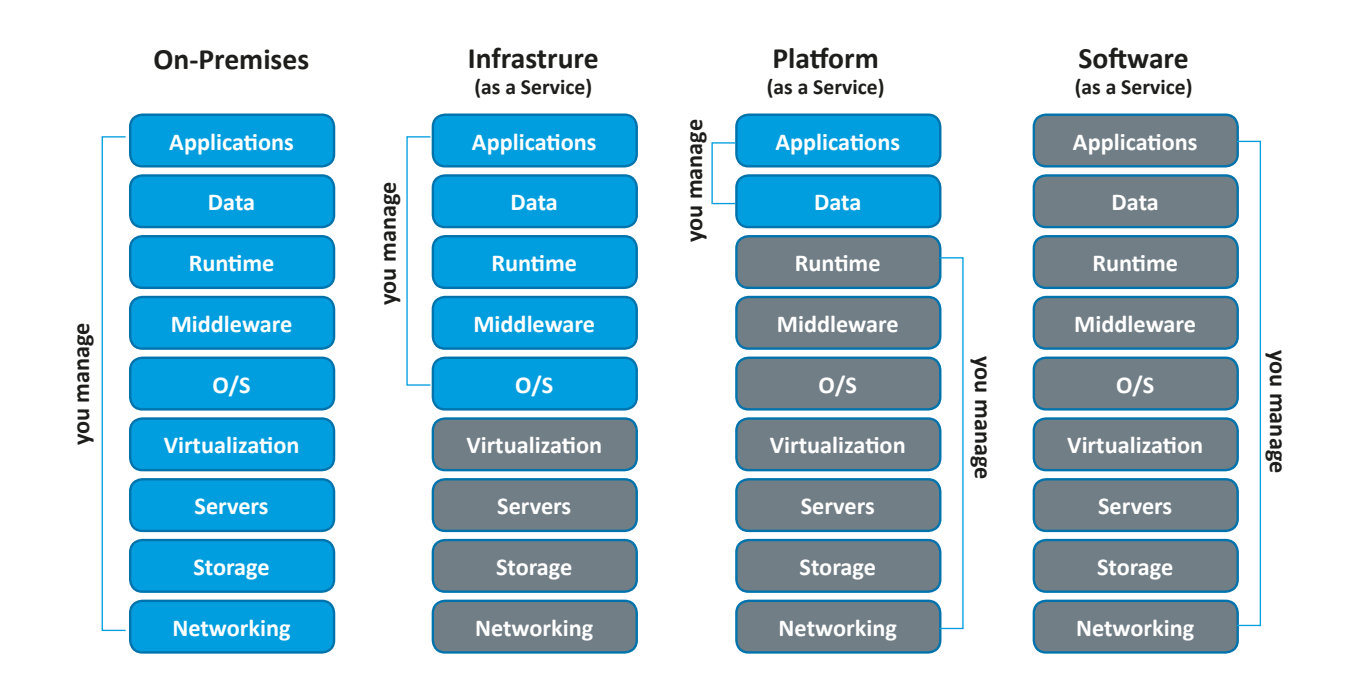

إليك تمثيل مرئي آخر للمقارنة بين أنواع الاستضافة باستخدام البيتزا كخدمة. <u>ئيس جي استقلال جي استقلال جي استقلال جي استقلال جي استقلال جي استقلال جي استقلال جي استقلال جي استقلال جي است</u>

# **Pizza as a Service**

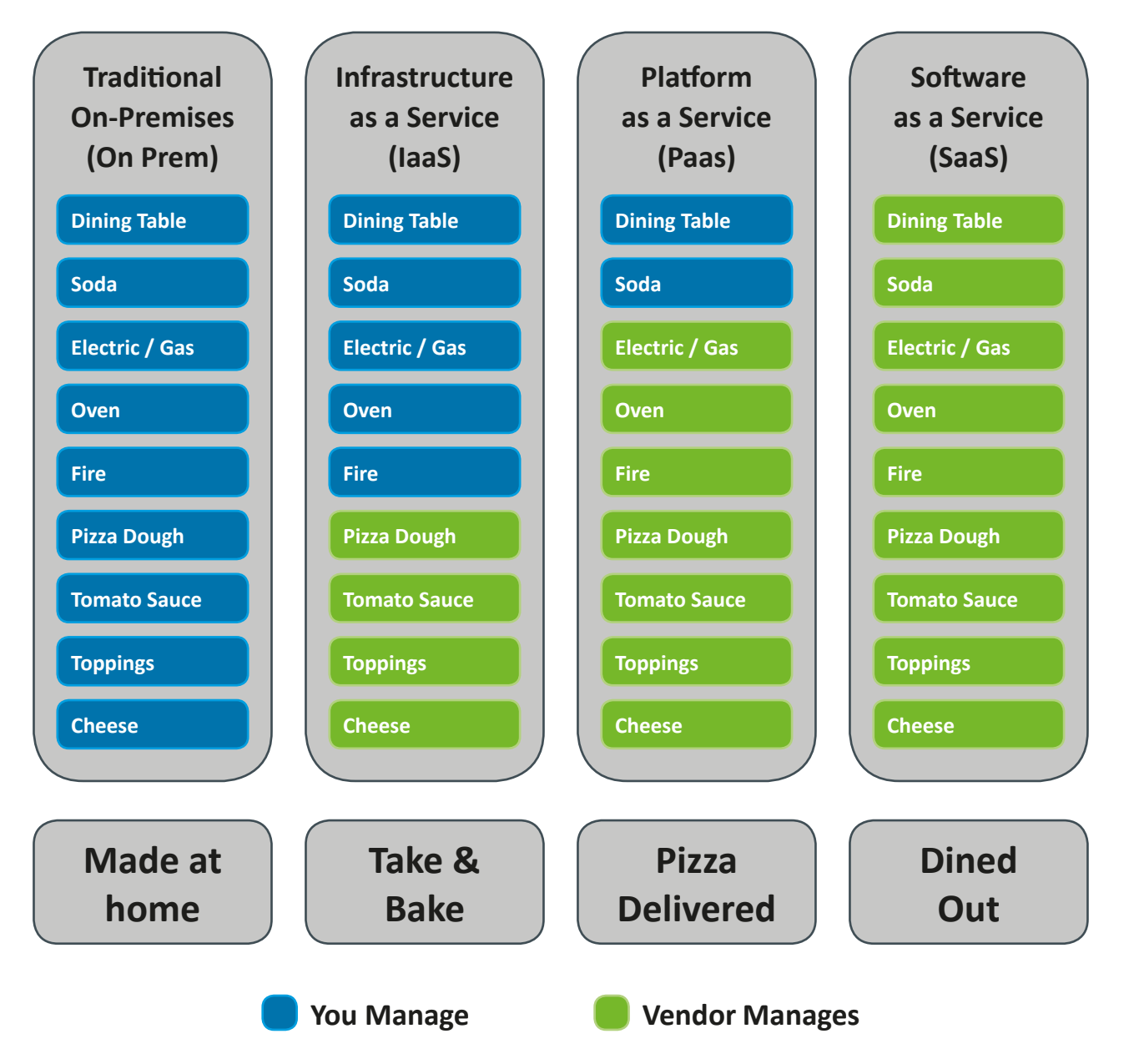

#### **ي بي التخزين السحا�؟ ي بأمان � هل ملفا� ف ت**

بشـكل عـام ال يوجـد حـل آمـن لحفـظ البيانـات بنسـبة 100٪ ولكـن يمكـن لموفـري خدمـات التخزيـن ֧֖֖֖֖֚֚֚֚֚֚֚֚֚֚֚֚֚֚֚֚֚֚֚֚֚֚֝֬**֓** السحابي تقديم خدمة أكثر أمانًا للشركات لتخزين البيانات من طرق الحوسبة التقليدية. قد تتيح بعض العقود تخزين نسخ مكررة من بيانات الشركات على خوادم موجودة في مناطق جغرافية مختلفة ف ومـزودة بمصـادر طاقـة احتياطيـة في حالـة وجـود مشـكلة أو عطـل. ف

يعمل مـزودو خدمـات الحوسـبة السـحابية باسـتمرار عـلى تطوير سـبل الحفـاظ عـلى أمـن البيانـات الموجـودة عـلى السـحابة، ممـا شـجـع الـعديد مـن المؤسسـات (حـتى الماليـة والحكوميـة) عـلى اسـتخدام نموذج يجمع بين الحوسبة السحابية والإدارة المحلية لموارد التكنولوجيا داخل المؤسسة، فأصبحت تسـتعمل السـحابة لتخزيـن البيانـات الأقـل حساسـية، وتحتفـظ ببنيتهـا التحتيـة المحليـة لتخزيـن وإدارة البيانـات الحساسـة.

ومن أهم الاعتبارات التي ينبغي أخذها من قبل الشركات فيما يتعلق بالأمن الرقمي على السحابة: ت

#### **خ تو�ي الدقة عند اتخاذ القرار** يوفر بعض مـزودي خدمـات الحوسـبة السـحابية حلـول أمنية متطـورة قـد تفـوق نظيرتها داخـل شالشركـة المسـتفيدة، وعليه ينبـي دراسـة قـرار الانتقـال إلى السـحابة والنمـوذج المطلـوب للخدمـات، وذلك بمقارنة إمكانيات الشركة في تأمين بياناتها مع إمكانيات مزود الخدمة السحابية. ف ش

### **المسؤولية**

إن مسـؤولية أمـن البيانـات هي مسـؤولية مشـتركة بين العميل ومـزود الخدمـة حيث ينبـغي للعميل أن يلتزم ويلزم موظفيه بسياسـت الأمن الرقمي ويتخـذ الإجـراءات اللازمـة لتأمين البيانـات والتطبيقـات والأجهـزة والمنشـئات المحلية حسب النمـوذج الـذي يختـاره مـن نمـاذج الحوسـبة السـحابية.

#### **التطوير**

ينبغي للمؤسسة أن تتخذ التدابير لإعداد الموظفين للتغيير القادم عند الانتقال إلى الحوسبة السـحابية، وأن تـداوم على تطوير قدراتهم في اسـتخدام خدماتها والتعامل معهـا، وإبقائهم عـلى اطـلاع ف بمـا يطـرأ عـلى سياسـات الأمـن الرقـمي مـن تحديثـات.

#### **ا < لنطبق مع ً**

**1**

طابق بين كل من مكونات الحوسبة السحابية الاتية وما يناسبها من عبارات فيما يلي:

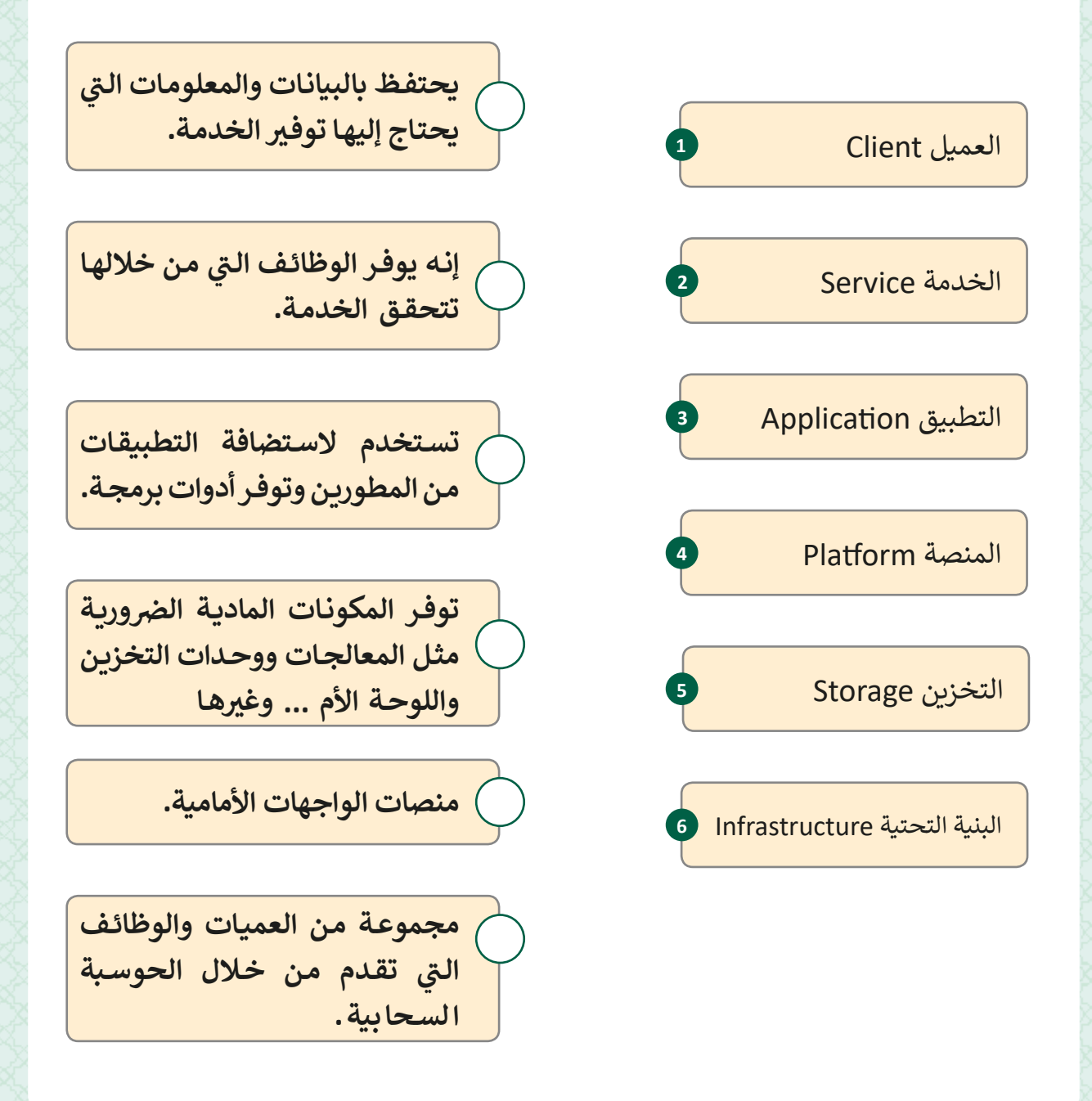

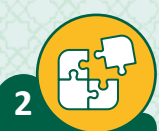

**3**

.<br>اشرح باختصار نماذج خدمات الحوسبة السحابية واذكر مثالًا لكل منها.

\_\_\_\_\_\_\_\_\_\_\_\_\_\_\_\_\_\_\_\_\_\_\_\_\_\_\_\_\_\_\_\_\_\_\_\_\_\_\_\_\_\_\_\_\_\_\_\_\_\_\_\_\_\_\_\_\_

\_\_\_\_\_\_\_\_\_\_\_\_\_\_\_\_\_\_\_\_\_\_\_\_\_\_\_\_\_\_\_\_\_\_\_\_\_\_\_\_\_\_\_\_\_\_\_\_\_\_\_\_\_\_\_\_\_

\_\_\_\_\_\_\_\_\_\_\_\_\_\_\_\_\_\_\_\_\_\_\_\_\_\_\_\_\_\_\_\_\_\_\_\_\_\_\_\_\_\_\_\_\_\_\_\_\_\_\_\_\_\_\_\_\_

\_\_\_\_\_\_\_\_\_\_\_\_\_\_\_\_\_\_\_\_\_\_\_\_\_\_\_\_\_\_\_\_\_\_\_\_\_\_\_\_\_\_\_\_\_\_\_\_\_\_\_\_\_\_\_\_\_

\_\_\_\_\_\_\_\_\_\_\_\_\_\_\_\_\_\_\_\_\_\_\_\_\_\_\_\_\_\_\_\_\_\_\_\_\_\_\_\_\_\_\_\_\_\_\_\_\_\_\_\_\_\_\_\_\_

# ضع علامة ما أمام العبارة الصحيحة وعلامة لا أمام العبارة الخطأ .

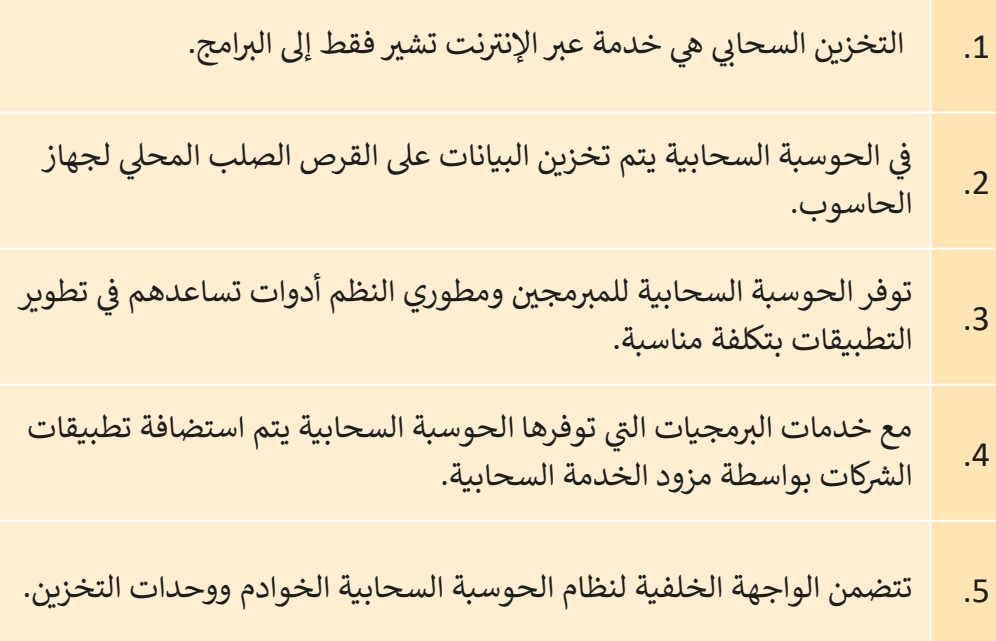

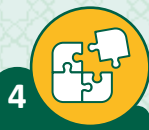

اذكر أهم الاعتبارات الخاصة بالأمن الرقمي والتي ينبغي للشركات أخذها عند اتخاذ القرار بالانتقال إلى خدمات الحوسبة السحابية.

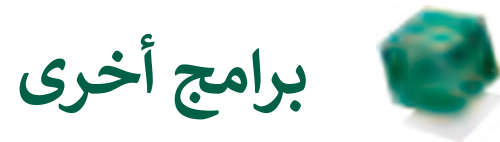

#### **تنت Lucidchart تطبيق المخططات عب اإلن**

تLucidchart هي أداة عبر الإنترنت يمكن استخدامها لإنشاء أنواع مختلفة من المخططات تالخاصة بتمثيل البيانات والعمليات. يمكنك استخدام أداة Lucidchart عبر الإنترنت عن طريق الاشتراك باستخدام حساب بريد إلكتروني (أو باستخدام بيانات اعتماد حساب Google تتأو Microsoft أو Yahoo)، يمكن الوصول إلى منصة التصميم عبر الإنترنت التي تسمح لك باستخدام كمية محدودة من الأشكال لرسم المخططات ضمن الحساب غير المدفوع.

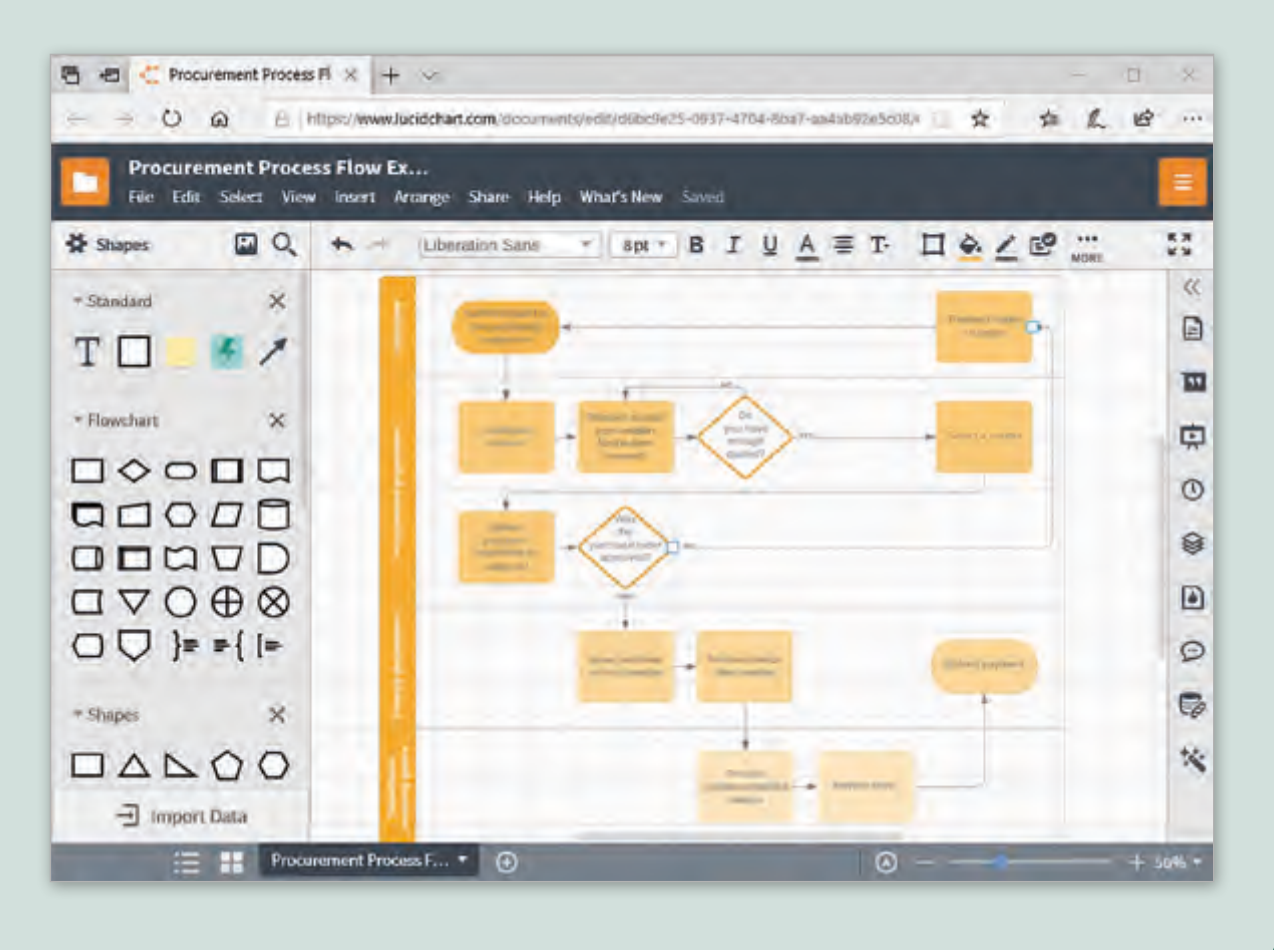

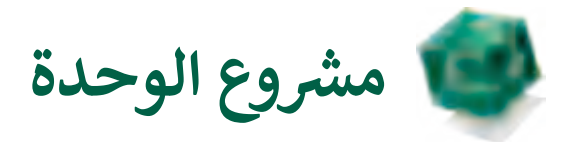

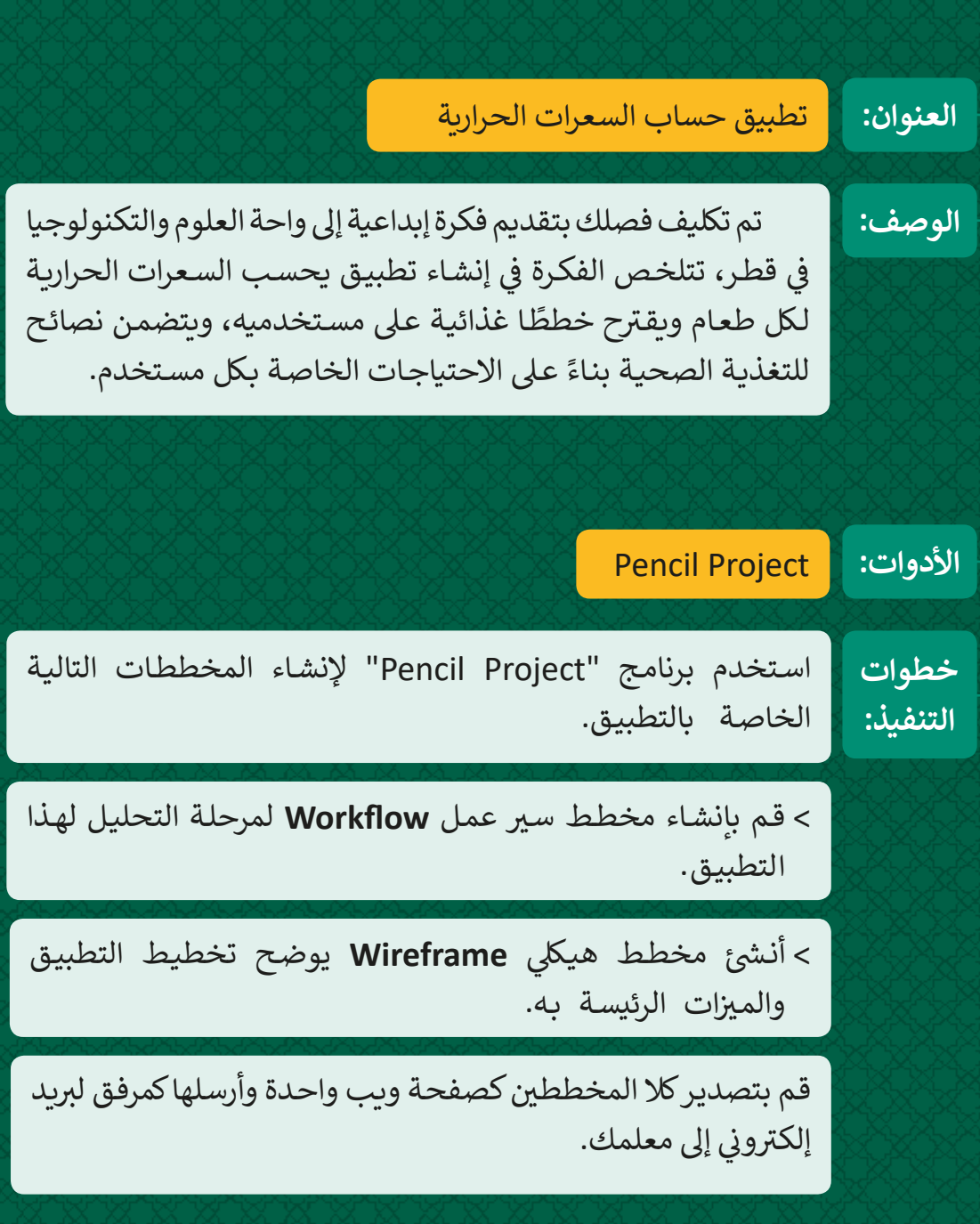

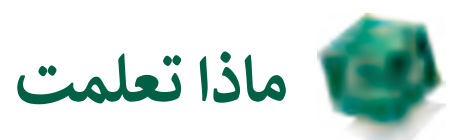

#### **ي هذە الوحدة: تعلمت � ف**

< المراحل المختلفة لدورة حياة النظام.

- > إنشاء المخططات التوضيحية في مراحل دورة حياة النظام. ف
- < مفهوم الحوسبة السحابية ومقارنتها بالحوسبة داخل المؤسسات.

**المصطلحات:**

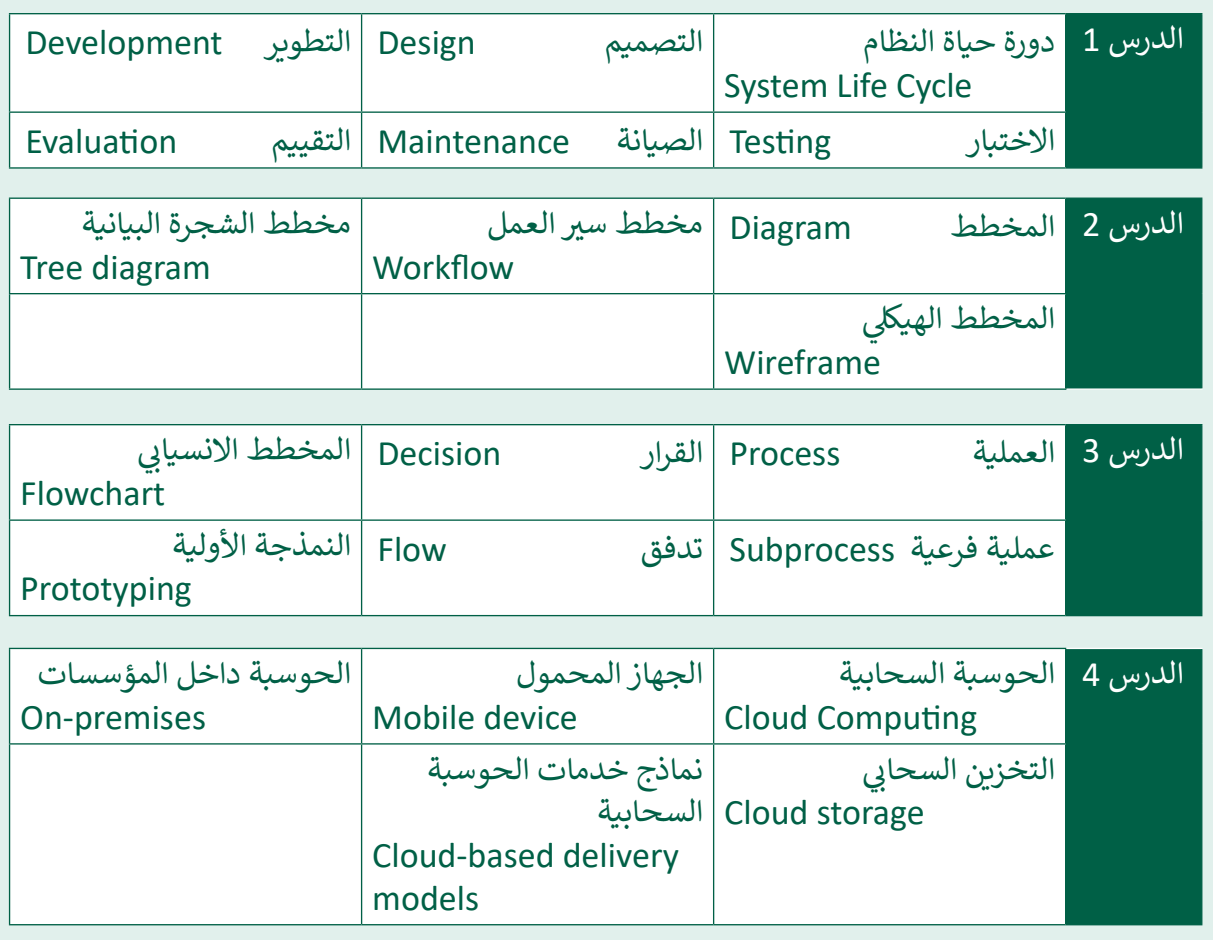

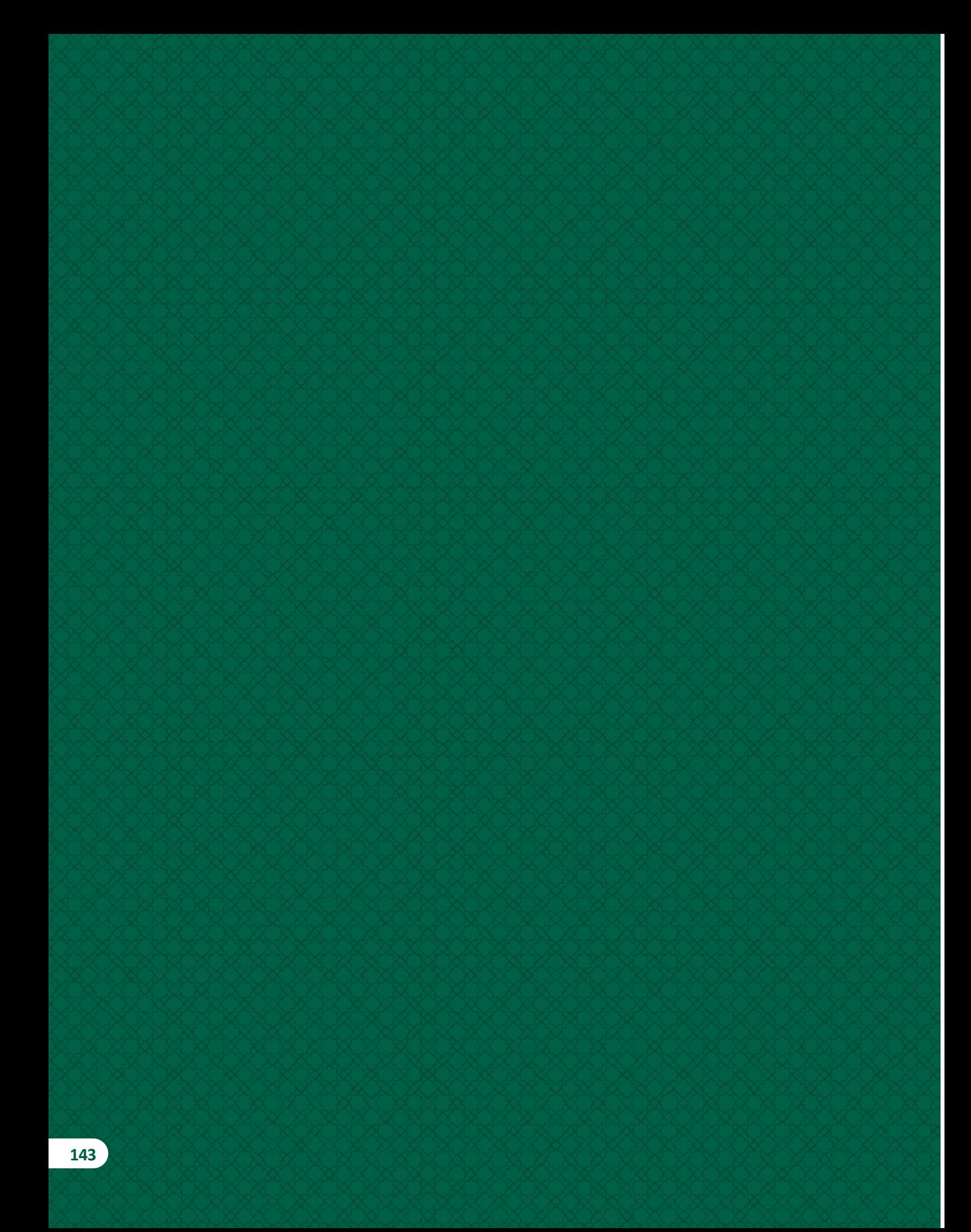
**.3 شمولية التصميم**

**ً**سـيتعرف الطلبـة في هـذه الوحـدة المقصـود بمصطلـح "الفجـوة الرقميـة"، وسـيتعرفون أيضًا **ف إرشادات التصميم الخاصة إلتاحة الوصول لذوي االحتياجات الخاصة )Accessibility)، ويقارنون**  بين الخصائص الأساسـية للحواسـيب المكتبية والأجهـزة المحمولـة. كمـا سـيتعرف الطلبـة واجهـة **المسـتخدم الخاصـة بنظـام Windows Microsoft ونظـام تشـغيل Android Google.**

سـيتعلم الطلبـة أيضًا في هـذه الوحـدة كيفيـة إنشـاء نمـوذج أولي لتطبيـق الهاتـف المحمـول **ف ًي ف ن � <sup>ي</sup> ش النهايـة سـين�ي <sup>ي</sup> ء الطلبـة تطبيـق للهواتـف الذكيـة واضعـ� باسـتخدام Project Pencil، و� ف اعتبارهـم إتاحـة الوصـول لـذوي االحتياجـات الخاصـة، وذلـك باسـتخدام مطـور تطبيقـات الهواتـف الذكيـة Inventor App MIT.**

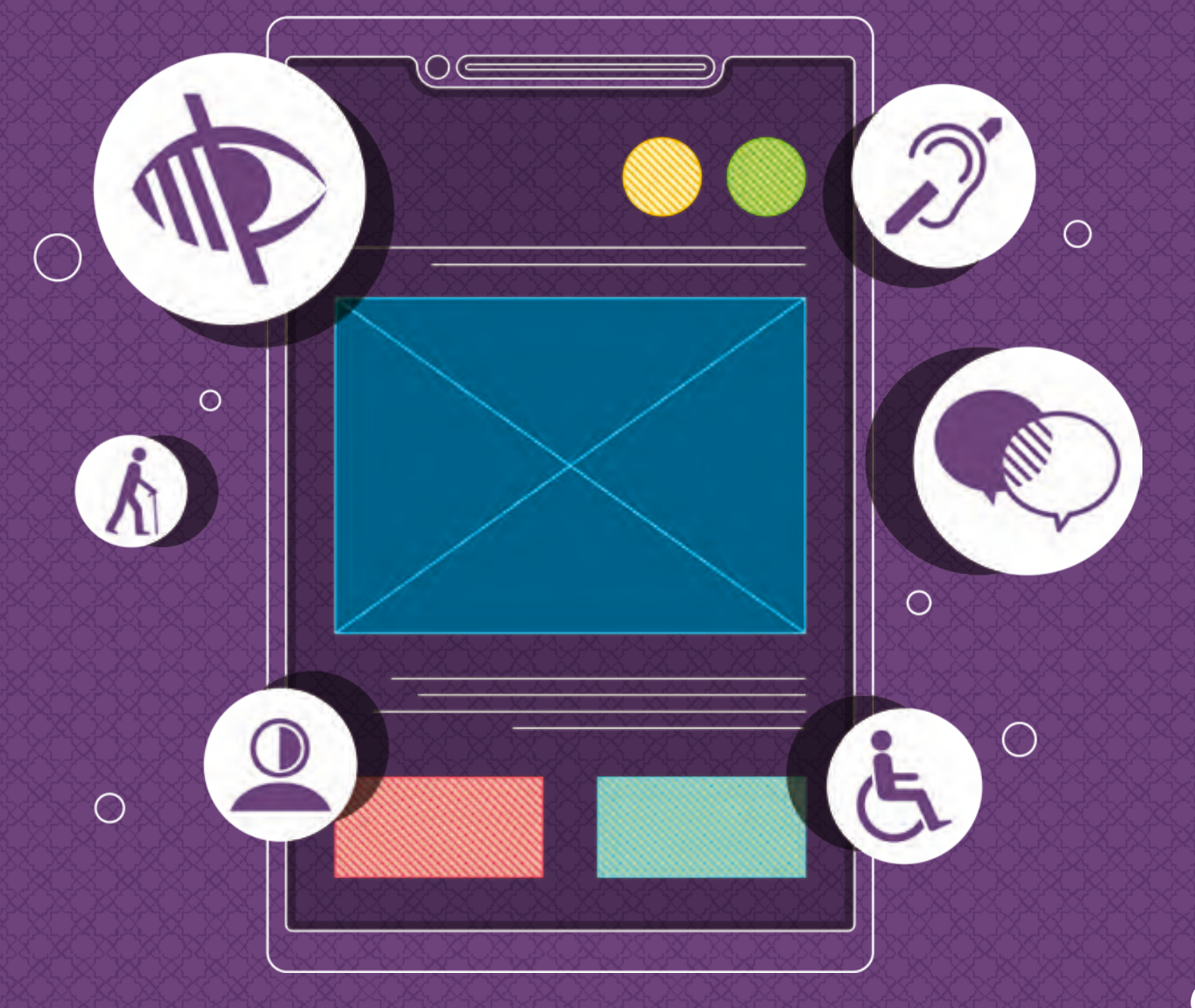

### **ْ؟ ماذا سنتعلم**

في هذه الوحِدة سنتعلم: ف

- < مفهوم الفجوة الرقمية، والعوامل المؤثرة فيها، وحلول تقليصها في المجتمع. ف
	- < مفهوم إتاحة الوصول وأشكاله، وأمثلة عليه.
- > التعرف على الوظائف/الاستخدامات الأساسية لألجهزة المحمولة والحواسيب المكتبية.
- < التعرف عىل مزايا وعيوب األجهزة المحمولة وأجهزة الحاسوب المكتبية.
- < العمليات الرئيسة الخاصة بأنظمة تشغيل Windows Microsoft و Google Android.
- > نظام الملفات في أنظمة تشغيل Microsoft ف Windows و Android Google.
- ي < المقصود بالنموذج األول Prototype.
- < ي تصميم نموذج أول باستخدام برنامج .Pencil Project
- < تطوير تطبيق هاتف محمول مناسب ِ لالستخدام من قبل ذوي االحتياجات الخاصة.
- > تصميم واجهة مستخدم تُمكن المستخدمين ُمن ذوي االحتياجات الخاصة من النفاذ/ الوصول لها.
- < كيفية اختبار تطبيق الهاتف المحمول مع التركيز على إمكانية النفاذ/الوصول.

# **مواضيع الوحدة**

- < الفجوة الرقمية Divide Digital
- > الحاسوب المكتبى والهاتف الذكى
	- > إنشاء النموذج الأولى
	- > تطوير تطبيق للهاتف الذكى بإمكانية الوصول

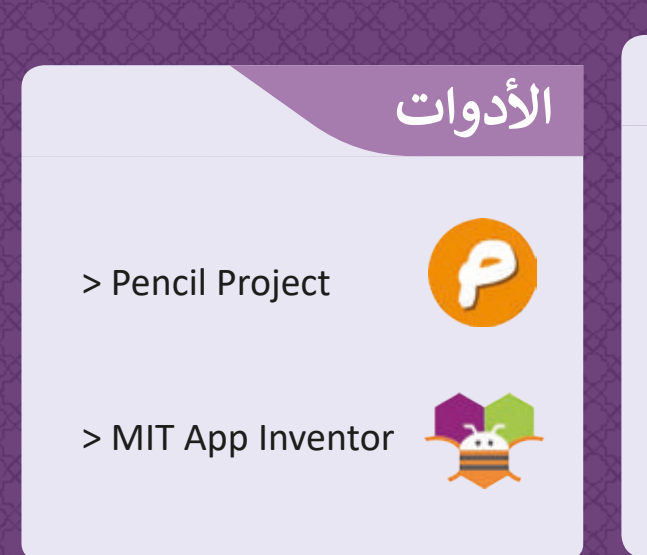

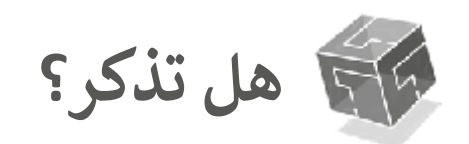

# التعرف عىل بيئة عمل مطور الهواتف الذكية **Inventor App MIT.**

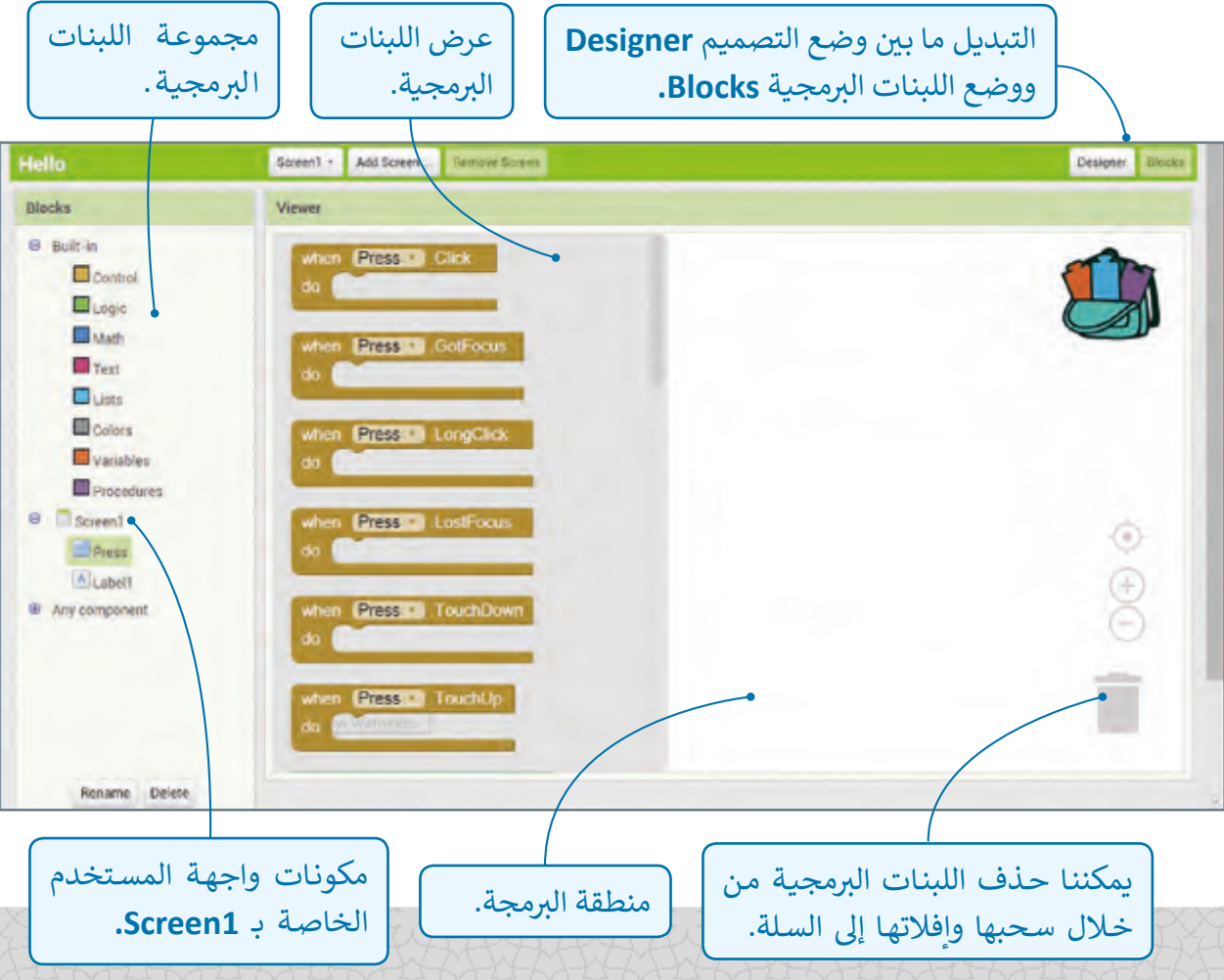

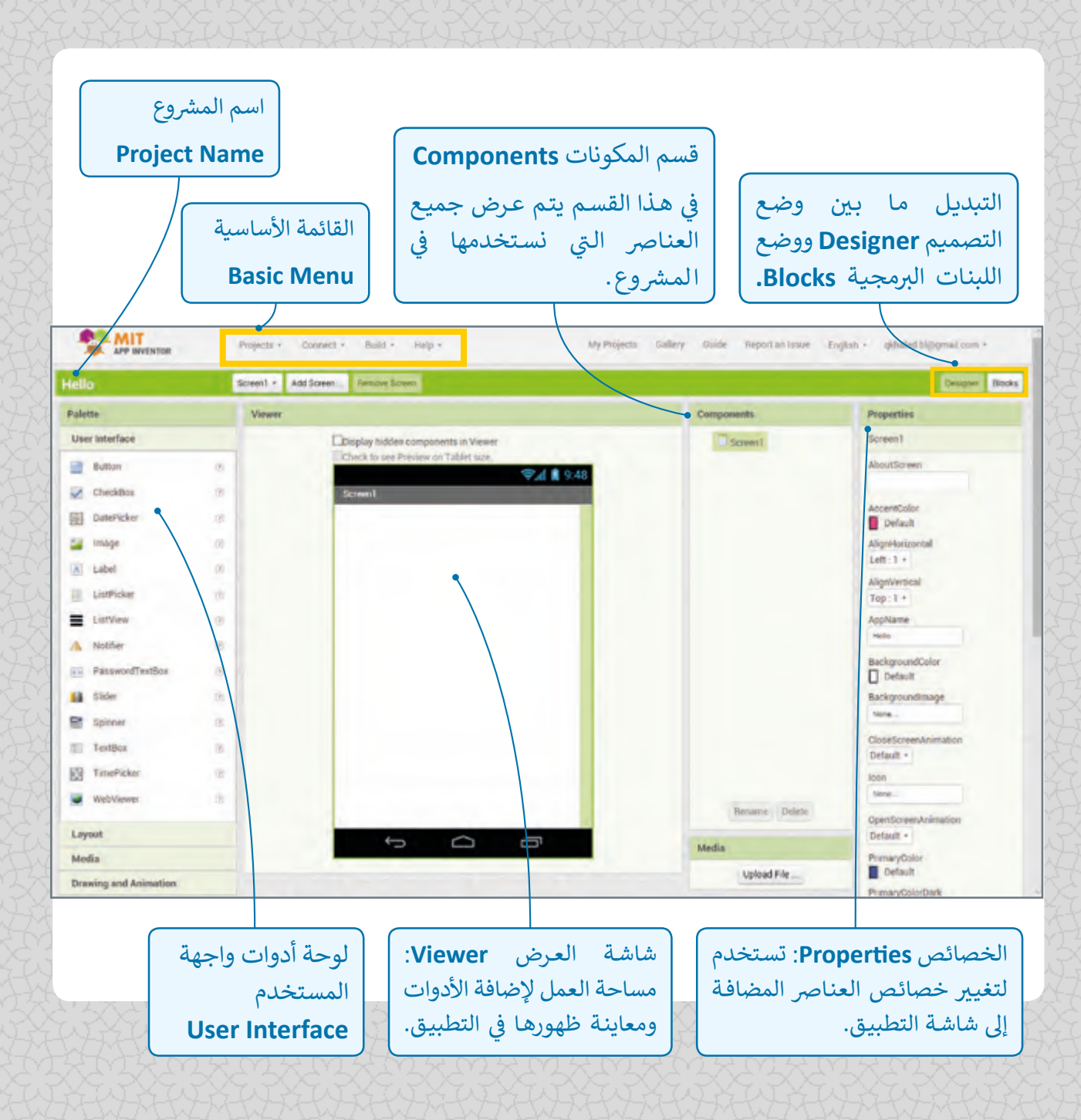

# **الدرس األول** الفجوة الرقمية Digital Divide

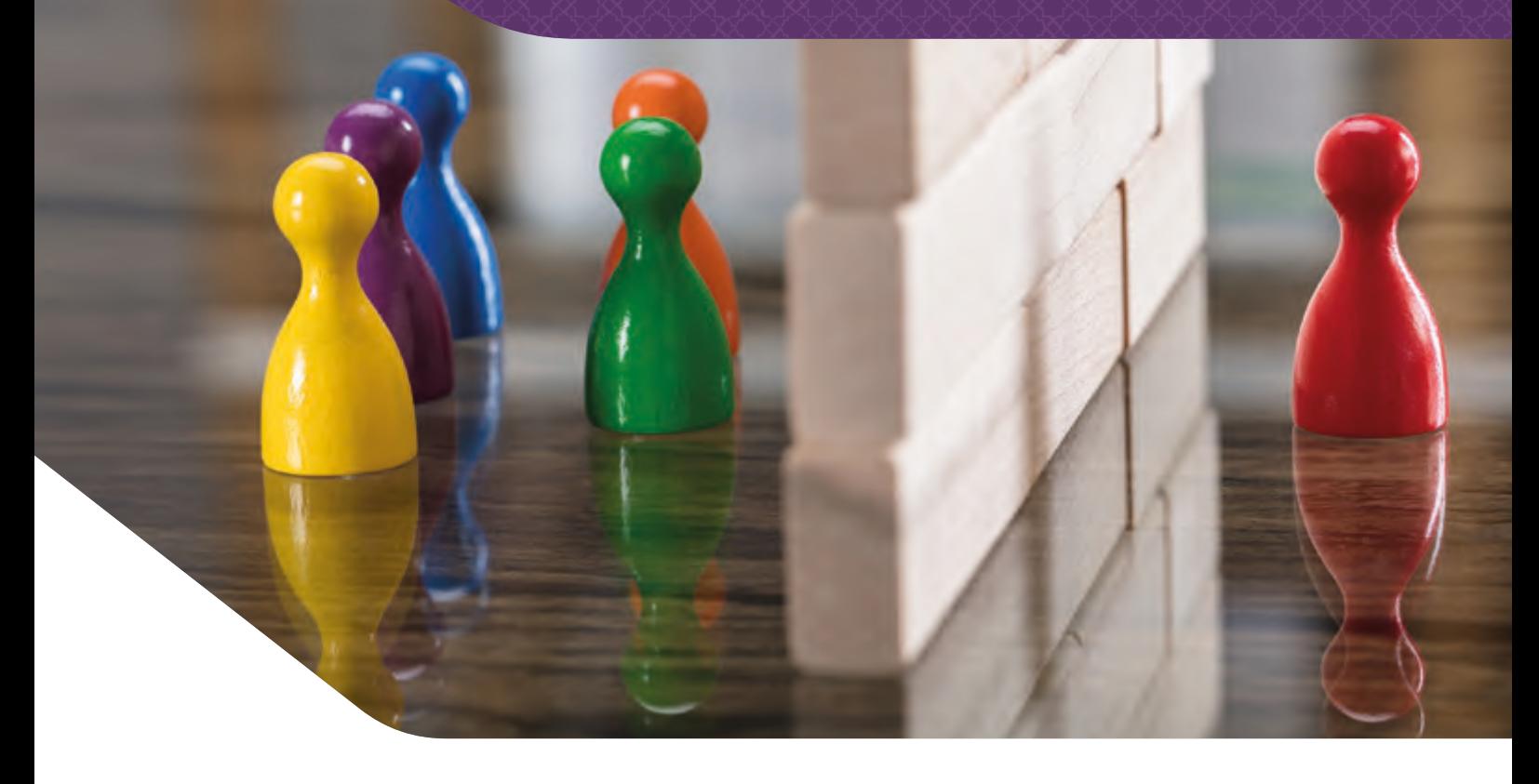

# **ي ما ه الفجوة الرقمية؟**

تُعدُّ الفجوة الرقمية أو التكنولوجية مشكلة اجتماعية تشير إلى التفاوت في مقدار المعلومات ف والمهارات بين من يملك إمكانية الوصول للحواسيب والإنترنت ومن ليس لديه إمكانية الوصول لذلك.

لا تقتصر هـذه الفجـوة بالـضرورة عـلى إمكانيـة الوصـول للإنترنت فقـط، بـل تتسـع بشكل أوسـع لتشـمل إمكانيـة الوصـول إىل وسـائل تكنولوجيـا المعلومـات واالتصـاالت )**ICT** )وإىل ت الوسـائط الـ� ي يمكـن لشرائح المجتمع المختلفة استخدامها.

تعتبر قضية توافر الوصول للإنترنت عالي السرعة بتكلفة وجودة في متناول الجميع من أكثر القضايا ف المتداولة في هذه الأيام. ف

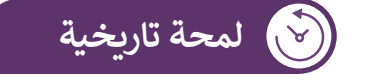

شاع مصطلح الفجوة الرقمية في أواخر التسعينات من القرن الماضي، وكان من ف المفترض أن تتقلص هذه الفجوة في وقتنا الحالي إلا أن الأمور قد ازدادت سوءًا.<br>المفترض أن تتقلص هذه الفجوة في وقتنا الحالي إلا أن الأمور قد ازدادت سوءًا. ً ف يجب مناقشـة هـذه المشكلة في سـياق دولي ومن منظـور آخـر، حيث أن العديد مـن الـدول ذات ف جاهزية أكبر مقارنة بالدول النامية من حيث الاستفادة من التنامي المتزايد في تطور التكنولوجيا. ف ي ֦֘ ֧֖֖֖֖֖֖֖֖֖֪֪ׅ֪֚֚֚֚֚֚֚֚֚֚֚֚֚֚֚֚֚֚֚֚֚֚֚֝֝֓֓֞֡֓֓֞֓֓֓֞֬֓֓֞֬֓֓֞֓֝֓֬֝֓֬ إن استخدام وسـائل التكنولوجيا والاتصالات بشكل مناسب هـو أمـر حيـوي، ولا يعتبر أمـرًا جديدًا في ًتحسين جودة الحياة.

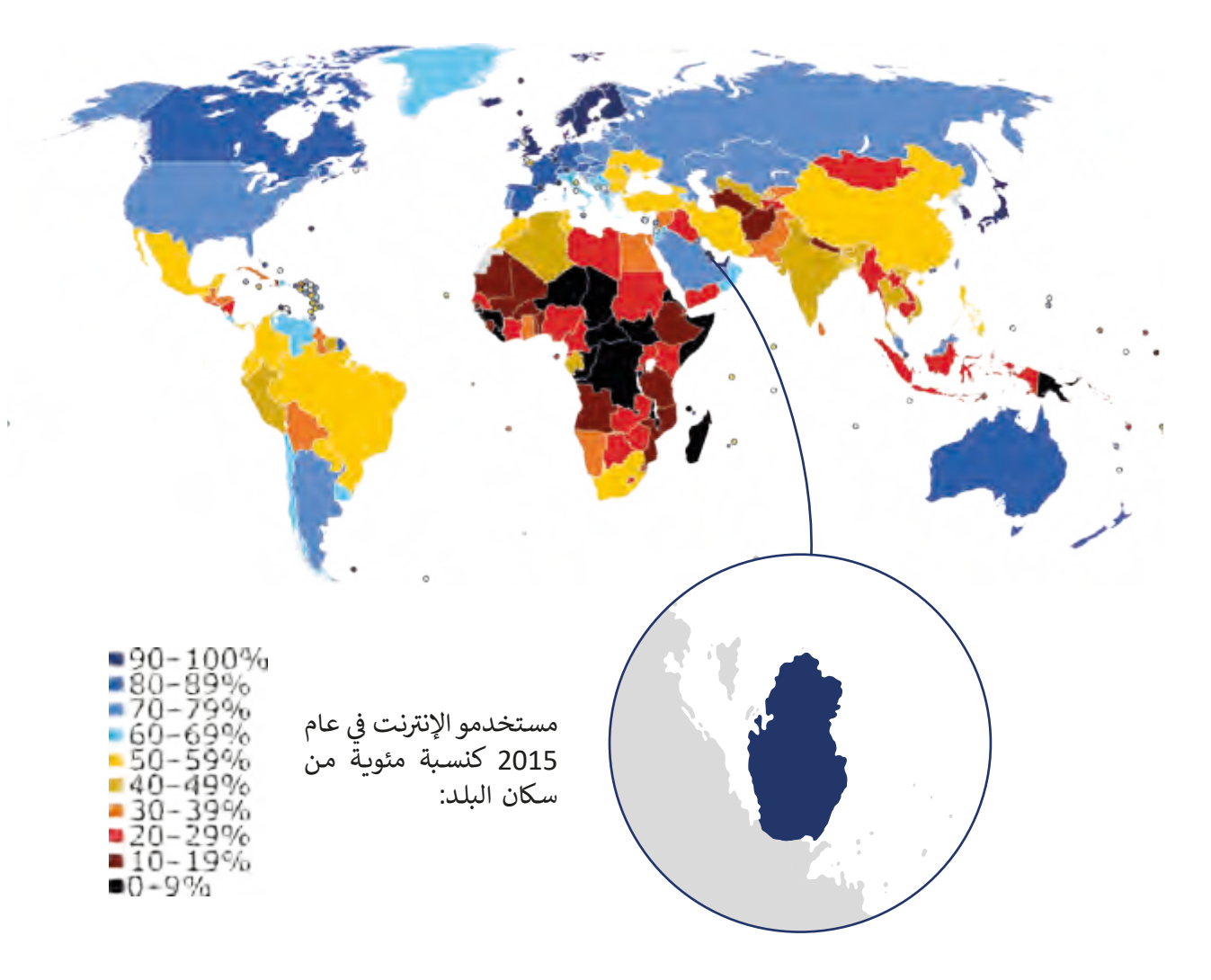

لا يمكن تقسيم المجتمع حسب مفهوم الفجوة الرقمية إلى فئتين (فئة قادرة على استخدام التكنولوجيا وأخرى غير قادرة)، وإنما تتفاوت فئات المجتمع في قدراتها على الاستفادة من التكنولوجيا ف المتاحـة، لقـد أظهـرت الأبحـاث أن الفروقـات قـد تكـون بسـبب وجـود الحواسـيب ذات الأداء أو الجـودة المنخفضـة، أو بسـبب رداءة شـبكات االتصـاالت او ارتفـاع تكلفتهـا، أو لصعوبـة الحصـول عـى التدريـب أو الوصـول إلى محتـوى عـالي الجـودة عـبر الإنترنت أو الحصـول عـلى الدعـم الفـني عنـد الـضرورة.

لا يعني مصطلح الفجوة الرقمية المعنى نفسه لكل شخص، فعلى سبيل المثال، قد يتداول الأشـخاص مصطلح الفجـوة الرقمية عـلى أن ربــع سـكان الدولـة لا يتمكنـون مـن الوصـول إلى إنترنت فائق السرعة من منازلهم، وهذا لا يعني بالضرورة أن ربـع عـدد السكان لا يمتلكـون هواتف ذكية أو **<sup>149</sup>** الوصـول إىل حواسـيب محليـة متصلـة باإلن� <sup>ت</sup> نـت.

# **العوامل المؤثرة عىل الفجوة الرقمية**

هناك العديد من العوامل التي تساهم في زيادة الفجوة الرقمية، والتي تتضمن بشكل خاص المناطق ف تالفقيرة، وأولئك الأشخاص الذين لم يحصلوا على التعليم الكافي أو فرص العمل الجيدة، أو الذين ف ينتمـون إلى فئـات اجتماعيـة فقيرة، أو القاطنـون في المناطـق الريفيـة، وكذلك أولئك الذين ليس لديهـم ف ًالاهتمام الكافي بالتكنولوجيا. ولا تقتصر هذه الصعوبات على بلد معين، بل أنها تتوسع لتشمل بلدانًا ف بأكملهـا ممـا يجعـل الفجـوة الرقميـة قضيـة عالميـة. سنسـتعرض هنـا بعـض هـذه المشـاكل عـى سـبيل المثال لا الحصر .

### **التعليم**

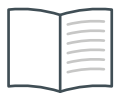

تشير الدراسات أن أولئك الحاصلين على شهادة جامعية يستطيعون الوصول إلى الإنترنت في العمل بمقدار 10 أضعاف مقارنة بالحاصلين على التعليم الثانوي ف فقط، كما تلعب معرفة القراءة والكتابة الدور الكبير في تسهيل التعامل مع ֦֘ ֧<u>֓</u> الحاسـوب والوصـول إلى الإنترنت، وعمومًا فـإن إمكانيـة الوصـول إلى المزيـد مـن المـوارد والمعلومـات تـ ِّرع مـن عمليـة تعلـم الفـرد.

### **العمر**

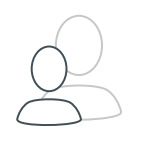

֧֧֦֧֚֝֝<u>֚</u> يعـد معظم كبار السـن بعيدون نوعًا ما عـن التكنولوجيا مقارنة بالأجيال الشـابة، كمـا أنهـم يحتاجـون إىل بعـض التدريـب والتأهيـل وذلـك مـن خـال أفـراد األرسة وباسـتخدام أدوات تسـهل عليهـم التعامـل مـع تلـك الوسـائل.

#### **ي ف الموقع الجغرا�**

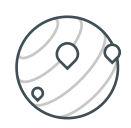

تتوفر الحواسيب للأسر التي تعيش في المناطق الحضرية وضواحيها في منازلهم ֦֘ ׇ֦ تبنسـبة تتجـاوز عـشرة أضعـاف توفرهـا لـدى الأسر الموجـودة في المناطـق الريفيـة. ֦֘

لقـد أصبحـت هنـاك طـرق مختلفـة حديثـة للقضـاء عـى الفجـوة الرقميـة شالموجودة في المناطق الريفية. بشكل عـام، تفضـل شركات الاتصـالات بنـاء البنيـة ف التحتية في المناطق الحضرية لخدمة عدد كبير من العملاء بتكلفة أقل مقارنة ف .<br>بالمناطق الريفية الشاسـعة المسـاحة ذات العـدد المحـدود مـن السـكان. يُمكـن التغلـب عـى هـذه المسـألة مـن خـال الحلـول البديلـة كاسـتخدام خطـوط الكهربـاء والاتصالات عبر الأقمار الاصطناعية، و التي أصبحت توفر الآن إمكانيات جديدة للوصول إلى الإنترنت دون الحاجة إلى إنشاء خطوط هاتفية.

### **المستوى االقتصادي**

لدى المجتمعات الأكثر ثراءً فرص أفضل فى تبنى ي في ً تقنيـات جديـدة مقارنـة بالمجتمعـات الفقـيرة، ومـن الشـائع أيضًا أن تتوافر في المناطق العامة في المجتمعات الغنية في في ً .<br>بنية تحتية مجانية للوصول إلى الإنترنت على عكس المناطق الفقيرة حيث تزداد الحاجة إليها هناك أكثر.

تعتبر التكلفة العالية هي العائق الأكبر أمام الحصول على خدمات الإنترنت، فحوالي %57 من سكان العالم لا يستطيعون تحمّل تكلفة الإنترنت، حيث أن تكلفة أجهزة ֦֧֦֧֦֧֦֧֦֧֦֧֦֧֧֧֦֧֧֝֝֜֜֓֜֜**֚** المستخدمين والخدمات وإمكانية الوصول والتكاليف

#### **اللغة**

الأخرى لا تزال مرتفعة للغاية مقارنة بإمكاناتهم المادية.<br>|<br>|<br>تؤثر اللغة بشكل مباشر في تجربة المستخدم في في ش التعامل مع الإنترنت، فهي تحكم كم وجودة المعلومات التي يمكنه الوصول إليها، والمجتمعات التي يمكنه ي ت ي قد يعطيك بحث **Google** معلومات التواصل معها، مثل ً محددة بلغة معينة أكثر بعشرة أضعاف من ما قد تحصل عليه عند البحث بلغة أخرى. وإذا كانت لغتك غير شـائعة، فمن المحتمل ألا تكون موجودة على الإنترنت أبدًا. بالنسبة لكل مستخدم، يبدو أن حجم الإنترنت ا **أ** يقـاس بلغـة المسـتخدم.

### **االحتياجات الخاصة**

قـد تتوفـر التكنولوجيـا الحديثـة لبعـض األشـخاص، ولكن وجود إعاقة من نوع ما لديهم يمنعهم من استخدام هـذه التكنولوجيا بشكل كامل، ووفقًا للأبحـاث فإن ً حوالي 15% من التعداد السكاني للعالم يعيشون بنوع من الإعاقة، ويجد %2 إلى %4 صعوبة واضحة في أداء في نشـاطاتهم اليوميـة بشـكل مسـتقل.

# **حلول الفجوة الرقمية**

السؤال المهم الآن هو: "ما الذي يمكننا فعله لتقليص الفجوة الرقمية؟"

هناك العديد من الحلول لتلك المشكلة ولكن في البداية لكي نقلص هـذه الفجـوة علينا معالجـة ֠ مشـاكل البنية التحتية الضعيفة، والتعامل مع تداعيات تدني مسـتويات التعليم والفقر.<br>-

نستعرض هنا بعض الحلول في الجوانب المختلفة التي يمكن أن تساعد في تقليص هذه الفجوة. ف ف

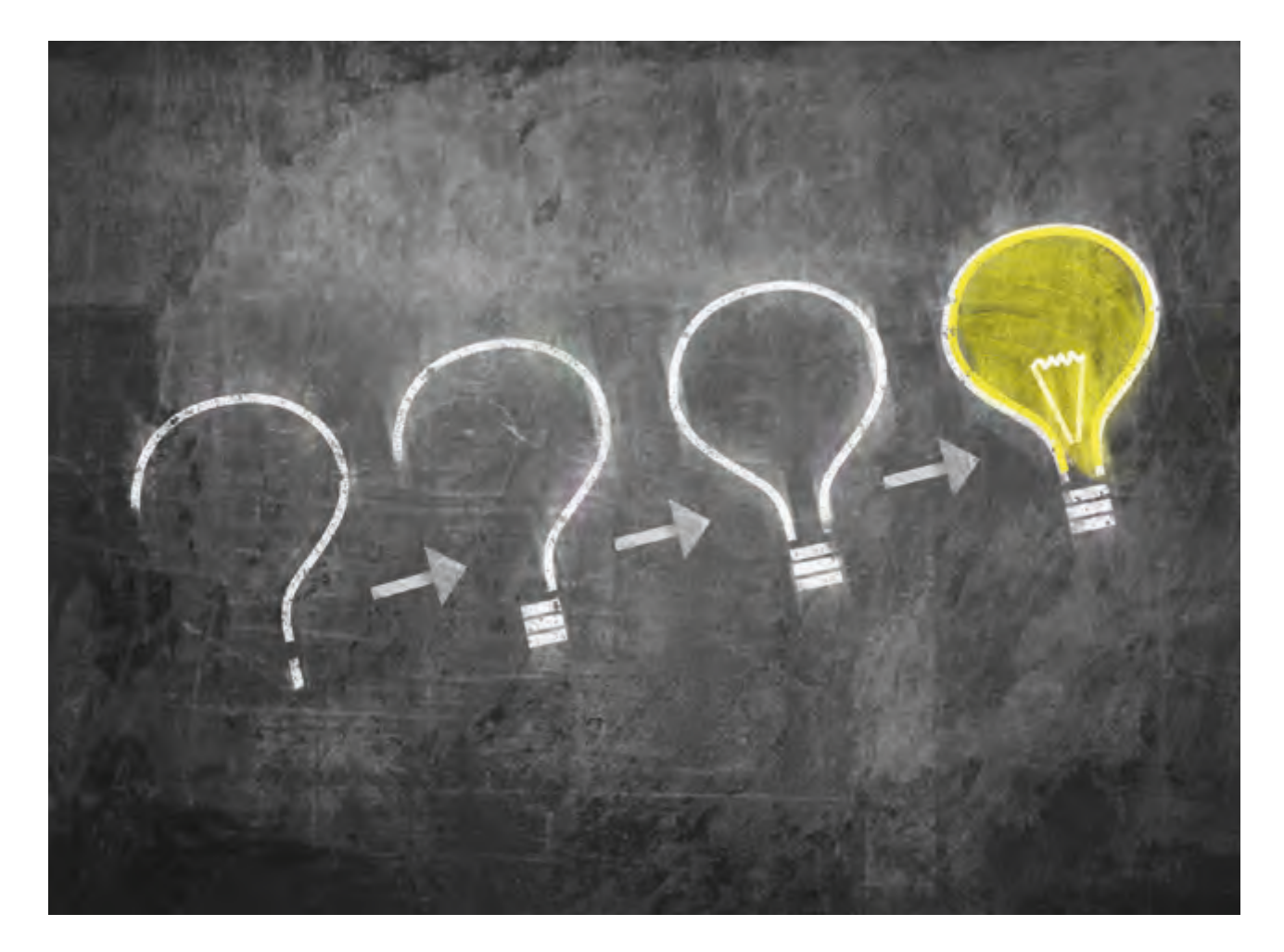

#### **التكلفة**

- > خفض تكلفة أجهزة المستخدمين وتقليل تكاليف الخدمات والوصول، وتطوير نماذج جديدة خاصة بالقدرة على تغطية التكاليف وتمويل الاتصالات.
- > تقديم التمويل لمسـاعدة ذوي الدخل المنخفض على تحمل أعباء التكنولوجيا الحديثة، وكذلك خفض التعرفة الجمركية لتشجيعهم على اقتناء الأدوات الرقمية.
- > تقليل تكلفـة الخدمـات الثانويـة (عـلى سـبيل المثـال، أجهـزة شـحن الطاقـة الشمسـية، بـدلاً مـن أجهـزة شـحن الكهرباء).
- > تطوير المحتوى والتطبيقات باللغات المحلية مما يجعل قدرة السكان المحليين على فهمها أكثر سهولة.
- > معالجة مشكلات الخصوصية وأمن البيانات التي تجعل المستخدمين قلقين من استخدام التكنولوجيـا المتطـورة.
- > تعديل أماكن العمل لاستيعاب الأشخاص ذوي الاحتياجـات الخاصة وتطوير البرمجيات المسـاعدة.

**الكفاءة**

- < التدريب عىل وسائل تكنولوجيا المعلومات واالتصاالت والمهارات.
	- > التركيز على التعليم وتحديث المناهج الدراسية دوريًا. ً

## **البنية التحتية**

- < توسيع الشبكة وترقيتها لزيادة قدرتها االستيعابية.
- < تطوير حلول للمناطق الريفية بخصوص التكلفة بشكل فعال وعىل نطاق واسع.
- > تطوير بـىٰ تحتية ثابتة لدعـم الاقتصـاد الرقـمي كمشـغلات الجيل الرابـع والجيل الخامس مـن شـبكات المحمـول.
- > استخدام التقنية اللاسلكية لتوفير خدمة الإنترنت لمن يملك حواسيب أو أجهـزة قابلة للاتصال بالشبكة، وذلك في الأماكن العامة والمقاهي والمكتبات كما هو الحال في بعض المدن التي توفر ف ف اتصالات لاسلكية.

#### **ي المجتمعات: أهمية تقليل الفجوة الرقمية � ف**

- 1. عند تقليص الفجوة الرقمية تتمكن شرائح أكثر من المجتمع في الوصول إلى الخدمات المأتمتة ֦֘ شتالتي توفرهـا الدولة لرعاياهـا مثل الخدمات الإلكترونية الحكومية.<br>التي توفرهـا الدولة لرعاياهـا مثل الخدمات الإلكترونية الحكومية.
- 2. إتاحة مساحة لمشاركة شرائح المجتمع المختلفة في الاستبانات واستطلاعات الرأي التي تتعلق ف شبالخدمـات المقدمـة مـن قبـل المؤسسـات المختلفـة.
- 3. توسيع دائرة وصول التعليم إلى عدد أكبر من أفراد المجتمع من خلال استخدام الموارد التعليمية المختلفة المتاحة على الإنترنت.
- 4. إتاحـة الفرصـة لـرواد الأعمال لتسـويق منتجاتهم والتعريف بمشـاريعهم، بالإضافـة إلى ابتكار أفكار لمشاريـع جديدة مبنية على استخدام العملاء للتكنولوجيا.

وتمتد أهمية تقليل الفجوة الرقمية إلى أكثر من ذلك وفي مجالات شتى. ֦֘

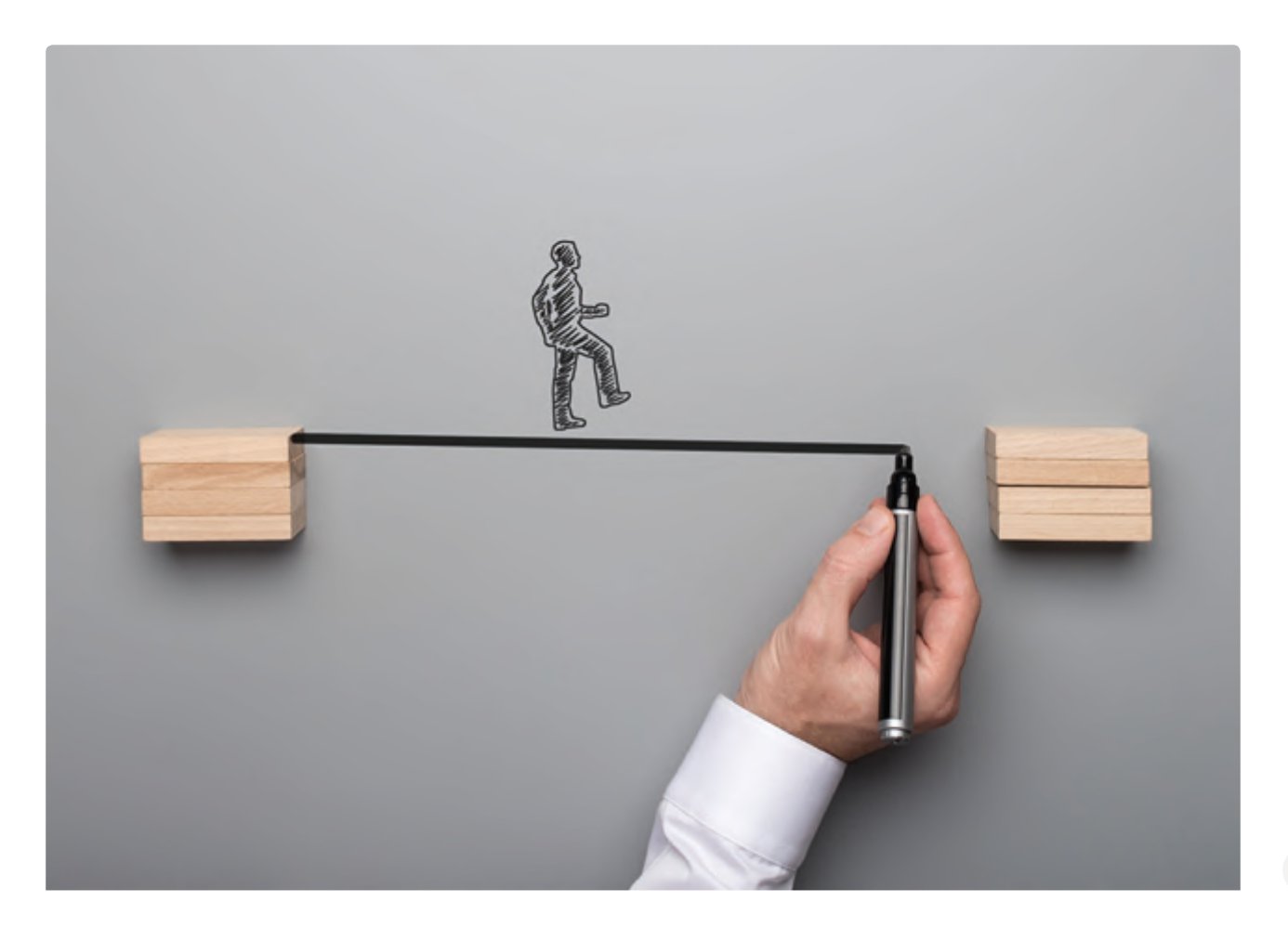

# **إتاحة الوصول لذوي االحتياجات الخاصة Accessibility**

.<br>تُعرَّف إمكانية الوصول بأنها عملية الأخذ بالاعتبار تصميم المنتجات أو الأجهزة أو الخدمات أو البيئات بشكل يُمكِّن جميع الأشخاص من استخدامها، حيث يركز هذا المفهوم على تمكين الأشخاص **ื้** ذوي االحتياجـات الخاصـة مـن الوصـول، أو تسـهيل ذلـك مـن خـال اسـتخدام التكنولوجيـا المسـاعدة.

في عالم التكنولوجيا تُعبِّر قابلية الوصول عن الأجهزة والبرمجيات المصممة لمساعدة هؤلاء ف الأشخاص على تجاوز الإعاقة التي يعانون منها. تمامًا مثل المعدات والتجهيزات التي تساعد في تجاوز ف ًالإعاقة مثل الكراسي المتحركة، وأجهزة المسـاعدة السـمعية، والمداخـل المنحـدرة الـّي تسـهل الدخـول للمبـىن، ولغـة برايـل.

وفيما يلي نستعرض بعض المجالات التي ينبغي إتاحة الوصول إليها للأشخاص ذوي الاحتياجات الخاصـة.

### **الوصول إىل األجهزة accessibility Hardware**

ويعني ذلك توفير ملحقات خاصـة بـذوي االحتياجـات، مثـل لوحـات المفاتيـح ذات األحـرف الكبـيرة وفـأرات كبـيرة الحجـم ومفاتيـح يمكـن تفعيلهـا بقـدر ى<br>قليل من القوة، حيث تُمكن هذه الأجهزة وغيرها المستخدمين مـن ذوي االحتياجـات الخاصـة مـن اسـتخدام الحواسـيب بطـرق بديلة، وذلك حين لا يكون من المتـاح لهـم اسـتخدام الحواسـيب بالطـرق العاديـة.

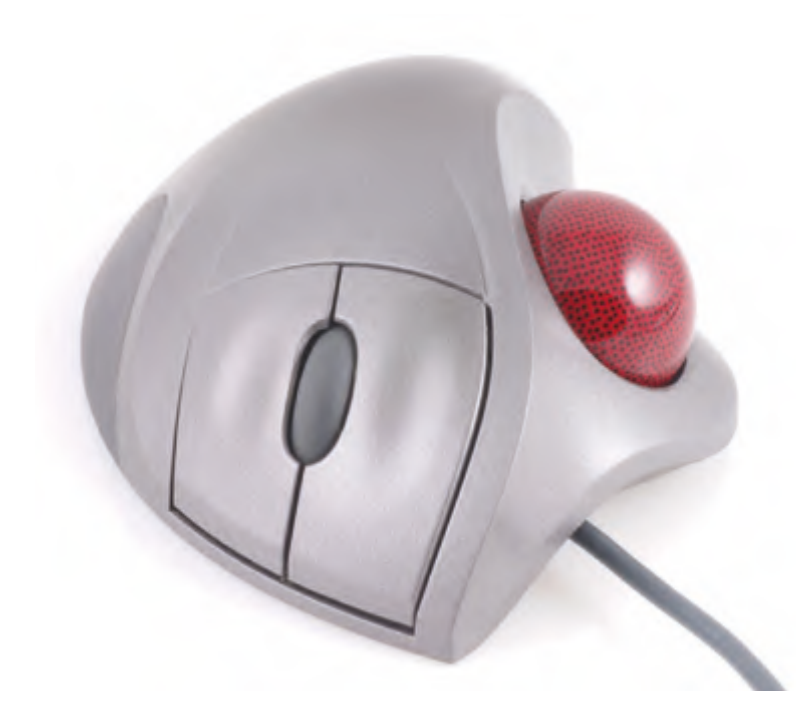

# **نصيحة ذكية**

إن معرفة مبادئ وأدوات إمكانية الوصول هي ضرورة بالنسبة للمطورين وللمؤسسات ممن يرغبون بإنشاء مواقع وأدوات ويب عالية الجودة بطريقة تضمن تمكين األشـخاص مـن ذوي االحتياجـات الخاصـة مـن اسـتخدام منتجاتهـم وخدماتهـم.

### **الوصول إىل ب ال�مجيات accessibility Software**

توفـر أنظمـة التشـغيل الحديثـة مثـل **Windows** و **MacOS** ت خيـارات تعديـل العـرض، والـ� ي تتضمـن أدوات مثل القدرة على تكبير محتويات الشاشة وعكس الألوان، مما يساعد أولئك الذين يعانون من مشـاكل في الرؤيـة، كمـا توفـر إمكانيـة تفعيل عمليـة تحويل النـص إلى كلام ووصـف الكائنـات والنصـوص ف الظاهـرة عـلى الشاشـة بشكل مسـموع، وكذلك إمكانية اسـتخدام الأوامـر الصوتية لأداء المهام الأساسـية.

تتضمن معظم نظم التشغيل خيارات لإمكانية الوصول، نجدها كالتالي:

> **Windows**: Settings → Ease of Access

> MacOS: System Preferences → Accessibility

> **iOS**: Settings → General → Accessibility

> **Android**: Settings → Accessibility

### **الوصول إىل الويب accessibility Web**

ينبـغي للويب أن يراعي سـهولة الاسـتخدام مـن جميـع الأشـخاص، بغـض النظـر عـن أجهزتهـم أو برامجهم أو لغتهم أو موقعهم أو قدراتهم، وذلك ليكون بمتناول الأشخاص المختلفين في قدراتهم ف السـمعية أو الحركية أو البصرية أو القـدرة الإدراكية.

لذلك، فإن أثر الإعاقة يمكن تجاوزه على الويب نظرًا لأنه يزيل الحواجز التي تواجه المستخدمين في العالـم الواقـعي، وعليـه ينبـغي تصميم مواقـع الويب وتطبيقاتـه المختلفـة لـتراعي كافـة الفئـات (مراعـاة ف الشـمولية في التصميم)، وتتيح لهم اسـتخدام الويب بشكل فعـال. ف

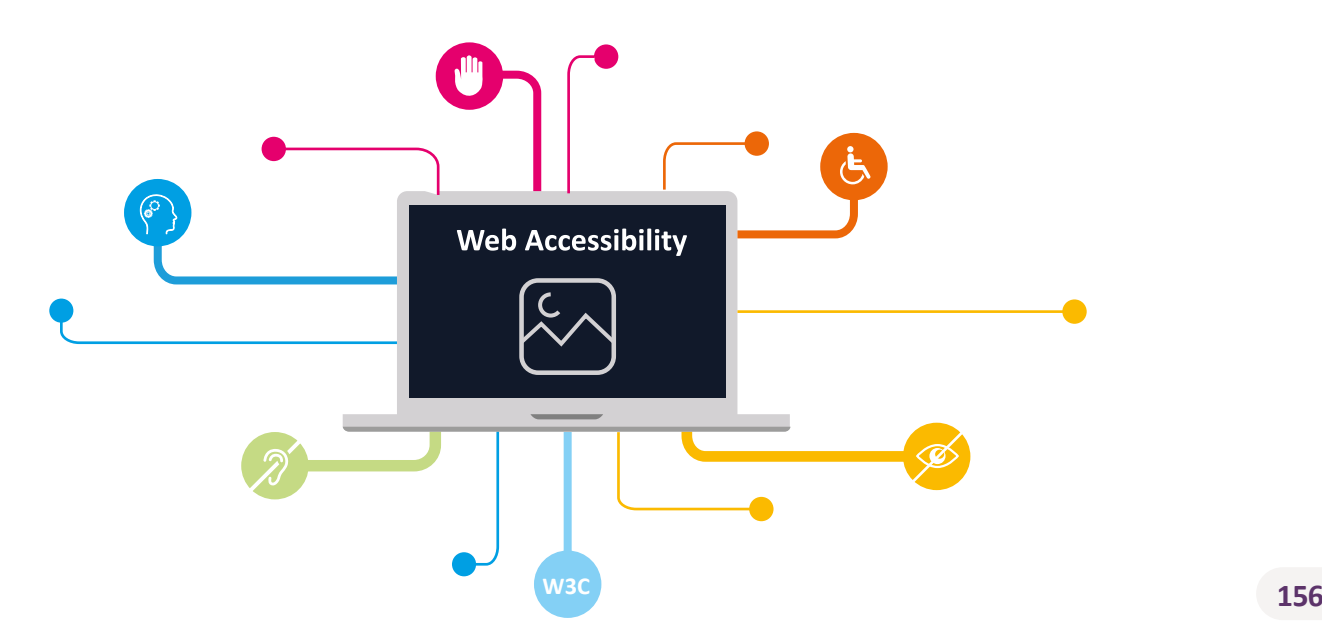

# **ما المقصود بإمكانية الوصول إىل الويب؟**

ُيتم تصميم المواقع والأدوات والتقنيات بشكلٍ يُعطي الأشخاص ذوي الاحتياجات الخاصة ِّالقدرة على استخدام تلك المواقع، وبالتحديد يُمكّن هؤلاء الأشخاص من إدراك الويب وفهمه والتنقل والتفاعل معه عبر الإنترنت.

تشـمل إمكانية الوصـول إلى الويب جميع الإعاقات التي يمكن أن تؤثـر عـلى قـدرة الشـخص عـلى الوصول إلى الويب، بما في ذلك: ف

- < صعوبات النطق.
- < اإلعاقة الجسدية.
- < اإلعاقة السمعية.
- < صعوبات الرؤية.
- < الصعوبات اإلدراكية.

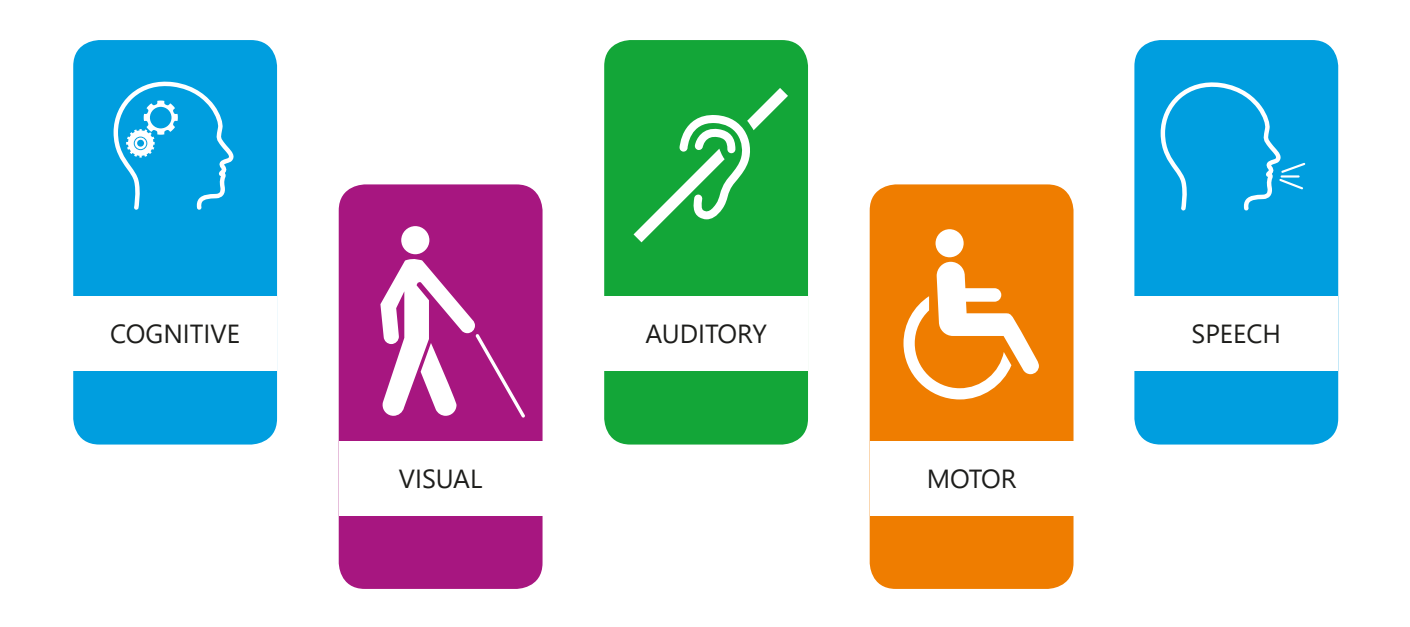

يعتبر الوصول إلى الويب أمرًا أساسيًا لفئات أخرى غير ذوي الاحتياجات الخاصة مثل كبار ًالسـن ذوي القـدرات المتراجعـة بسـبب تقـدم العمـر، وكذلك أولئك الأشـخاص الذيـن يعانـون مـن الإعاقات الدائمة، أو الإعاقات المؤقتة بسبب حـوادث معينة، مثل كسـور الـذراع وغيرهـا.

# **مبادئ تطوير مواقع الويب لتسهيل إمكانية الوصول**

مع الانتشار واسع النطاق لشبكة الإنترنت وتطبيقات الويب في حياتنا وتوفرها لتصل إلى الجميع ف من خلال أجهزة غير مكلفة نسبيًا، تم وضع بعض المعايير لرعاية قضايا إمكانية الوصول. تحدد هذه المعايير إمكانية الوصول إلى الويب من خلال سلسلة من القواعد وأفضل الممارسات التي يجب اتباعها ِ مـن قبـل مطـوري الويـب ومطـوري التطبيقـات الحاسـوبية المختلفـة أو الخاصـة بالهواتـف المحمولـة.

تهدف قابلية الوصول للويب إلى تلبية احتياج كل زائر للموقع باختيار مستوى معين من الاستخدام، لـذا نعـرض هنـا بعـض الـ شروط لتحقيـق هـذا الهـدف.

# **.1 توضيح الرؤية من خالل اختيار األلوان بعناية وزيادة التباين**

قـد يجـد األشـخاص ذوي اإلعاقـات البصرية صعوبة في قراءة النص دون تباين ف عالٍ في الخلفية، سـواء كانت خلفية عادية ف ًأو نصًا مضمنًا داخل صورة. ً

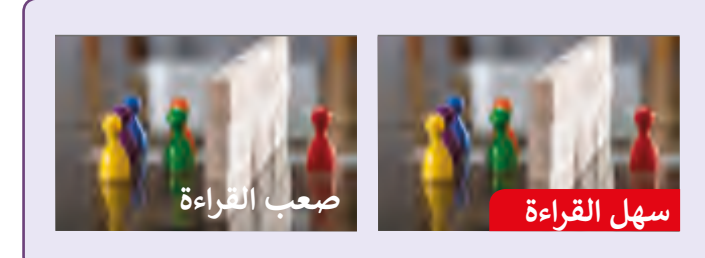

# **.2 عدم االعتماد عىل األلوان فقط لتوضيح المعلومات**

إن استخدام التصاميم التي <mark>تعت</mark>مد فقط على تمييز الألوان ي<mark>عت</mark>بر غير تكافيًا للأشخاص غير القادرين على تمييز اختلافات اللون. يعتبر الموضع ًالصحيح للضوء النشط في إشارة المرور مناسبًا لتقديم المعلومات اللازمة ف بخصوص التوقف أو التقدم للأفراد المصابين بعمى الألوان، وعليه ينبغي ا<br>الماضية<br>الماضية<br>الماضية<br>الماضية اسـتخدام أكثر من طريقـة للتعبير عـن المعـني الـذي يهـدف إليـه التصميم.

### **.3 التصفح باستخدام لوحة المفاتيح**

عادةً ما نستخدم الفأرة لتصفح الويب، ولكن في بعض الأحيان ف ًيكون استخدام الفأرة صعبًا، لذلك توفر لنا لوحة المفاتيح خيارات التنقل داخل صفحة الويب، بما يتناسب مع المستخدمين ذوي القـدرات الحركيـة المحـدودة.

وإلتاحـة التنقـل باسـتخدام لوحـة المفاتيـح يتـم اسـتخدام أسـاليب خاصة في تصميم الروابط مثل تمييزها بالألوان، وتحديد تصاميم ف للحـالات المختلفـة كالضغط والتمربر وغيرهـا...

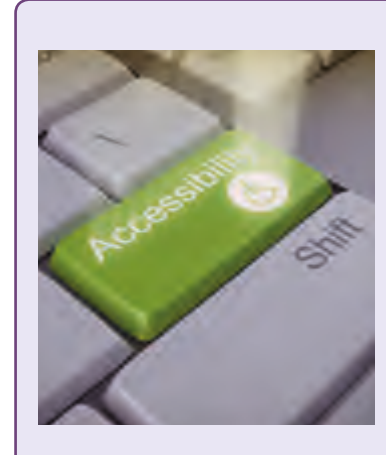

# **.4 تقديم التسمية الصحيحة للحقول**

يتـم توفـير تسـمية وصفيـة لجميـع حقـول النمـوذج، وقـد يكـون هنـاك اتجـاه لوضـع عالمـة التمييز داخل الحقل في النموذج. ف مـن المهـم االنتبـاه إىل أن بعـض المستخدمين ذوي الإعاقة اإلدراكيـة قـد يعانـون مـن عـدم القـدرة عـلى فهم معـنى حقـول النمـوذج.

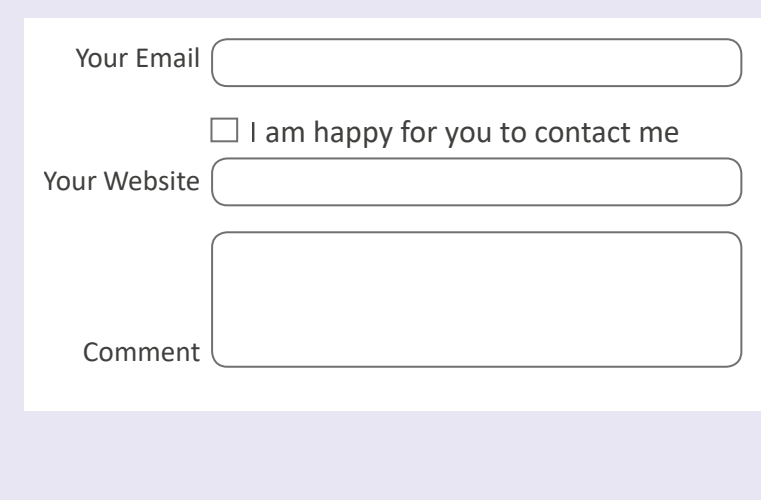

### **.5 تنوع التغذية الراجعة لألخطاء**

لتمكين المستخدمين من تصحيح أخطائهم بسرعة أثناء تفاعلهم مع موقع الويب الخاص بـك، يتوجـب عليـك تنبيـه المستخدمين بخصوص الأخطاء باسـتخدام النصـوص والرمـوز واأللـوان. تذكـر أنـه ال يجـب االعتمـاد على اللـون فقـط لتوفير ا لمعلومـا ت.

### **.6 ي توف� عدة بدائل للوسائط المستخدمة**

.<br>يوفر تنوع الوسـائط المسـتخدمة من صـور وصـوت ونصـوص وفيديـو وصـولاً متسـاويًا إلى المعلومات للمستخدمين ذوي الإعاقات المختلفة، فالنصوص المصورة المركبة بالإضافة للإصدارات الصوتية والنصية تجعل من المحتوى أكثر جاذبية للمستخدمين الذين يعانون من ضعف السـمع أو البـصر، ومـن الجيد توفير نسـخة نصية مـن المعلومـات الصوتية ممـا يسـاعد ֧<u>֓</u>֖֚֓ الأشخاص الذين يعانون من الصمم أو ضعاف السمع على فهم المحتوى، وهذا ينطبق أيضًا على محركات البحث والتقنيات الأخرى التي لا تتوفر سمعيًا. ֧<u>֓</u>

Name

**Add a comment** 

Please correct the following errors:

1.  $\triangle$  Email address is invalid 2.  $\triangle$  A comment is required

Required fields are in red and marked\*

Website

\*Email

\*Comment

**أمثلة عىل تطبيقات الوصول**

ت هنـاك بالفعـل مجموعـة متنوعـة مـن التطبيقـات الـ� ي تـم إنشـاؤها بمعايـير خاصـة لتكـون صديقـة للمستخدمين الذين يعانون من أنواع مختلفة من الإعاقات الدائمة أو المؤقتة.

نستعرض هنا بعض الأمثلة على تطبيقات الوصول المختلفة:

#### **Access Now**

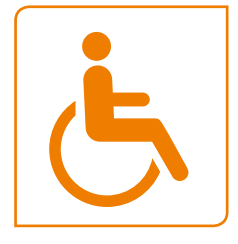

يقـوم تطبيـق **Now Access** بمشـاركة معلومـات إمكانيـة الوصـول حـول األماكـن في جميع أنحاء العالم، فيُمكن البحث عن أماكن محددة مثل مطعم أو فندق ف أو متجر أو تصفح خريطة لرؤية ميزات إمكانية الوصول القريبة التي يحتاجها الشـخص، فعلى سبيل المثال، يمكن للفـرد الـذي يسـتخدم الكـرسي المتحـرك الحصول على قائمة المطاعم المتاحة لمستخدمي الكراسي المتحركة في موقع ف معين، وفي حالة لم تكن المعلومات موجودة بالفعل على الخريطة، يتيح التطبيق ف للمستخدم إضافتها والمساهمة في خدمة المجتمع في جميع أنحاء العالم. يمكن ف ف من خلال البرنامج تصفية الخريطة حسب الفئات والعلامات الموجودة للعثور عـلى إمكانية الوصـول الـتي يحتاجهـا المسـتخدم.

### **RogerVoice**

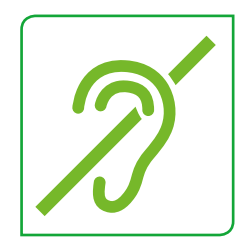

تـم تصميـم تطبيـق **RogerVoice** لمسـاعدة الصـم عـى التواصـل عـبر الهاتـف، ر مستقل .<br>فعادةً ما تكون الرسائل الصوتية مع شخص أصم من جانب واحد، فلا يمكن إجـراء المحادثات مـع الصم لأنه لا يمكن للفـرد الموجـود عـلى الطـرف الآخـر الاستماع للشخص الأصم. يتيح هذا التطبيق للصم المشاركة في المحادثة ׇ֠ باسـتخدام تقنيـة التعـرف عـى الصـوت وتحويلـه إىل نـص مكتـوب يمكـن للشـخص الأصم قراءته.

#### **Envision AI**

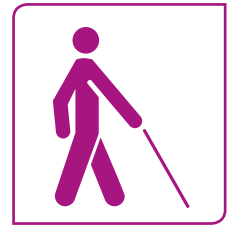

يستخدم تطبيق **AI Envision** ي الكام�ا لوصف ما يوجد أو يحدث حول الشخص، .<br>فعلى سبيل المثال، يمكنك توجيه هاتفك إلى رفيقك الجالس أمامك وسيُعلمك ًالبرنامج أن هناك شخصًا جالسًا هناك وسيصف لك الأشياء الموجودة معه. ً

ًيمكن للتطبيق أيضًا قراءة المستندات والتعرف على الكتابة اليدوية ومسح ًالباركود، ويدعم البرنامج **60 لغ**ة. يمكنك أيضًا جعل **Envision AI يتع**رف على صـور أفـراد عائلتك وسـيقوم بتذكرهـم في المسـتقبل. ف

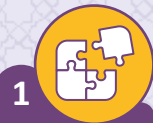

# ضع عالمة أمام العبارة الصحيحة وعالمة أمام العبارة الخطأ.

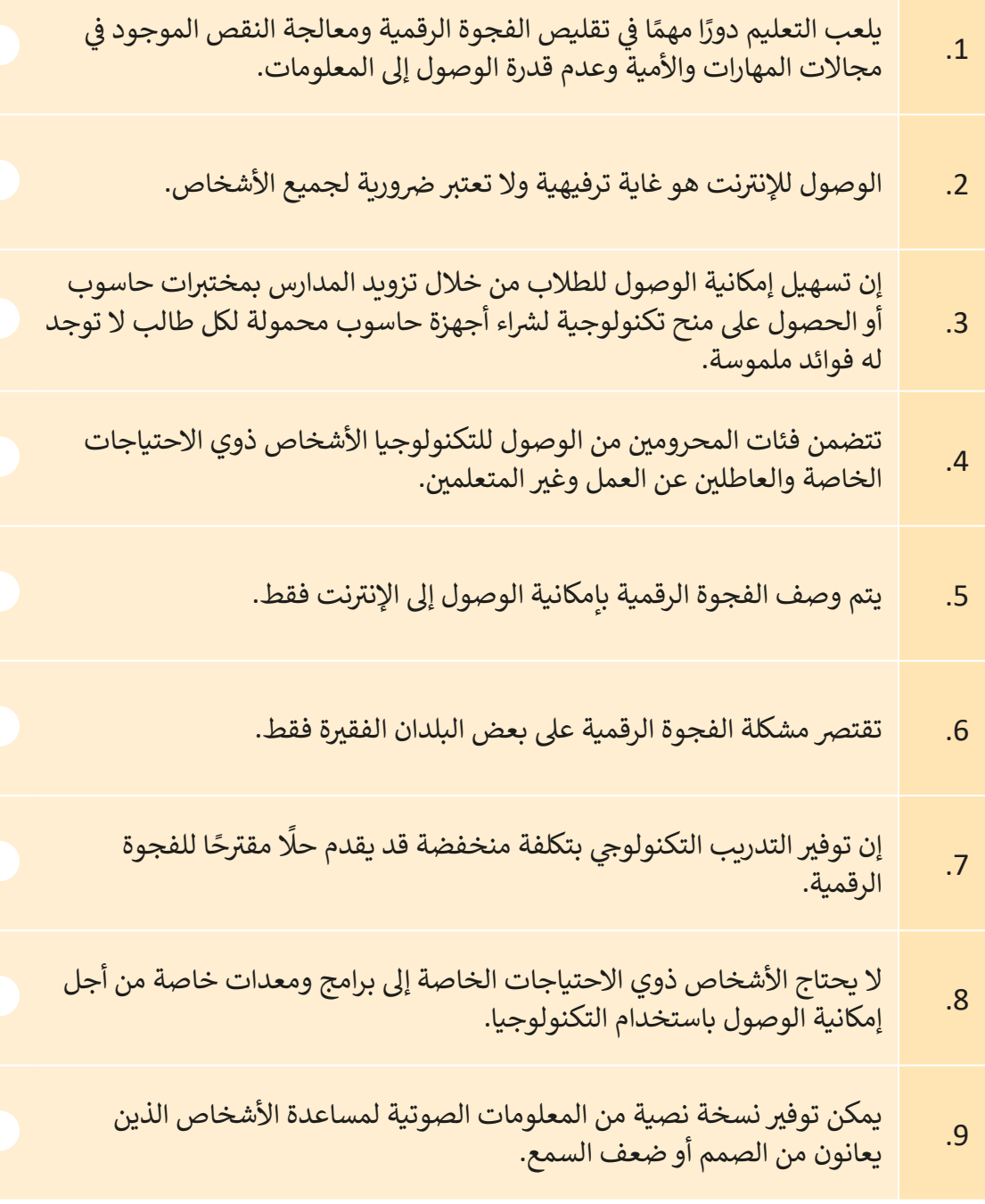

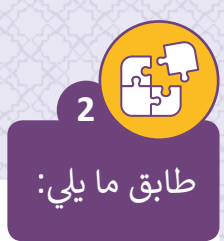

يشير مصطلح الفجوة الرقمية إلى **1**

من العوامل المؤثرة في الفجوة الرقمية ف **2**

أحد الحلول لتقليص الفجوة الرقمية **3**

ي ف يساهم تقليل الفجوة الرقمية � **4**

مـن مبـادئ تطويـر مواقـع الويـب إلتاحـة وصـول ذوي االحتياجـات الخاصـة **5**

تمويل ذوي الدخل المحدود القتناء التكنولوجيا الحديثة.

إتاحـة تصفـح الويـب باسـتخدام لوحـة المفاتيـح.

التعليـم والعمـر واللغـة والمسـتوى ا ال قتصـا د ي.

التفـاوت في مقـدار المعلومـات والمهـارات <sub>ا</sub> ف اللازمة للوصول إلى الحواسيب والإنترنت.

مشاركة شرائح المجتمع في الاستبانات<sub>،</sub> ف واسـتطالعات الـرأي المجتمعيـة.

**3**

ابحث عبر الإنترنت واعثر على معلومات حول تطبيق "Be My Eyes".

\_\_\_\_\_\_\_\_\_\_\_\_\_\_\_\_\_\_\_\_\_\_\_\_\_\_\_\_\_\_\_\_\_\_\_\_\_\_\_\_\_\_\_\_\_\_\_\_\_\_\_\_\_\_\_\_

\_\_\_\_\_\_\_\_\_\_\_\_\_\_\_\_\_\_\_\_\_\_\_\_\_\_\_\_\_\_\_\_\_\_\_\_\_\_\_\_\_\_\_\_\_\_\_\_\_\_\_\_\_\_\_\_

\_\_\_\_\_\_\_\_\_\_\_\_\_\_\_\_\_\_\_\_\_\_\_\_\_\_\_\_\_\_\_\_\_\_\_\_\_\_\_\_\_\_\_\_\_\_\_\_\_\_\_\_\_\_\_\_

\_\_\_\_\_\_\_\_\_\_\_\_\_\_\_\_\_\_\_\_\_\_\_\_\_\_\_\_\_\_\_\_\_\_\_\_\_\_\_\_\_\_\_\_\_\_\_\_\_\_\_\_\_\_\_\_

\_\_\_\_\_\_\_\_\_\_\_\_\_\_\_\_\_\_\_\_\_\_\_\_\_\_\_\_\_\_\_\_\_\_\_\_\_\_\_\_\_\_\_\_\_\_\_\_\_\_\_\_\_\_\_\_

اكتب فقرة تصف الوظيفة الرئيسة لهذا التطبيق.

# **الدرس الثاني ب الحاسوب المكت�ي ي والهاتف الذك**

ي ف يتطـور عالـم التكنولوجيـا بشـكل مسـتمر، ومعـه تسـتمر المجتمعـات � السـي إلى تقليص الفجـوة الرقمية، ويزداد عـدد الأشخاص المتصلين ً تبالإنترنت، كما وتتطور أيضًا الطريقة التي يصل بها المستخدمون إلى الويب حـول العالـم. أصبح اسـتخدام الأجهـزة المحمولـة يتفـوق عـلى اسـتخدام الحواسـيب باعتبارهـا طريقـة التصفـح والتسـوق لمعظـم الأشـخاص، بالإضافـة إلى اسـتخدام وسـائل التواصـل الاجتمـاعي والقيام بمهـام أخـرى عـبر الإنترنت. ولذلك فإنـه مـن المهـم مراعـاة الجهـاز الـذي يسـتعمله المسـتخدم عنـد تطويـر مواقـع الويـب والتطبيقـات الذكيـة، وهـو مـا سـنتطرق إليـه في الـدروس المقبلـة. ف

عند تصميم التطبيقات ومواقع الويب، ينبغي الأخذ بعين الاعتبار كيف ستعمل على جميع الأجهزة (المحمولة والمكتبية)، وكيف تختلف تجربة المستخدم عند استخدام التطبيق على الهاتف المحمول عنها باسـتخدام الحاسـوب المكتبى، ولفهم ذلك يجب أن نـدرك العوامـل الهامـة الـتى تجعـل الهاتـف ًالمحمول مختلفًا، فبمجرد فهم هـذه الاختلاف، يمكنك أخـذ هـذه العوامل بالاعتبار عند تصميم تطبيق هاتفك المحمـول أو اتخـاذ قـرارك بتصميم الموقـع.

# **الخصائص الرئيسة للحواسيب المكتبية والهواتف المحمولة**

في البداية لنحلل الاختلافات الرئيسة بين الهواتف المحمولة والحواسيب. في الجدول التالي يتم ف ف توضيح خصائص الأجهزة المحمولة (الهواتف الذكية والأجهزة اللوحية) والحواسيب (الحواسيب المكتبيّة والحواسيب المحمولة) وبناءً على خواص محددة سيتم فهم أوجه التشابه والاختلاف بينها.

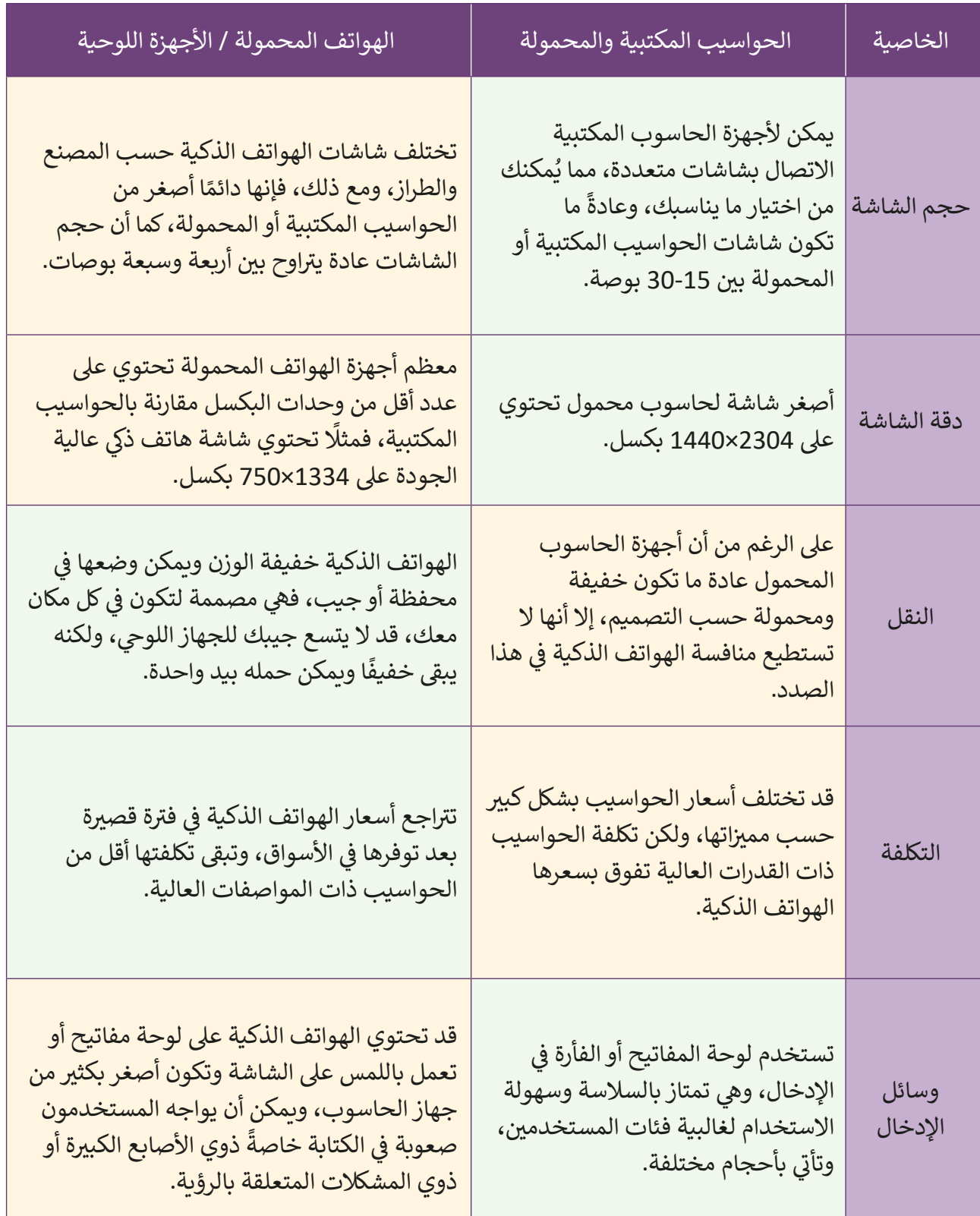

# الاختلافات الوظيفية بين الهواتف المحمولة والحواسيب المكتبية

لكل من الهواتف المحمولة وأجهزة الحاسوب وظائف مختلفة وكلها مهمة في حد ذاتها، فالهواتف ف المحمولة توفر المرونة اللازمة للمستخدم للبحث عبر الإنترنت أو استخدام البريد الإلكتروني وفي أي ׇ֠ مكان، بينما يُستخدم الحاسوب للمهام الأكثر تعقيدًا، واستخدام كليهما في نفس الوقت من شأنه أن ف ًيسـهل عملـك وينجـز مهامـك.

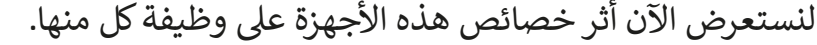

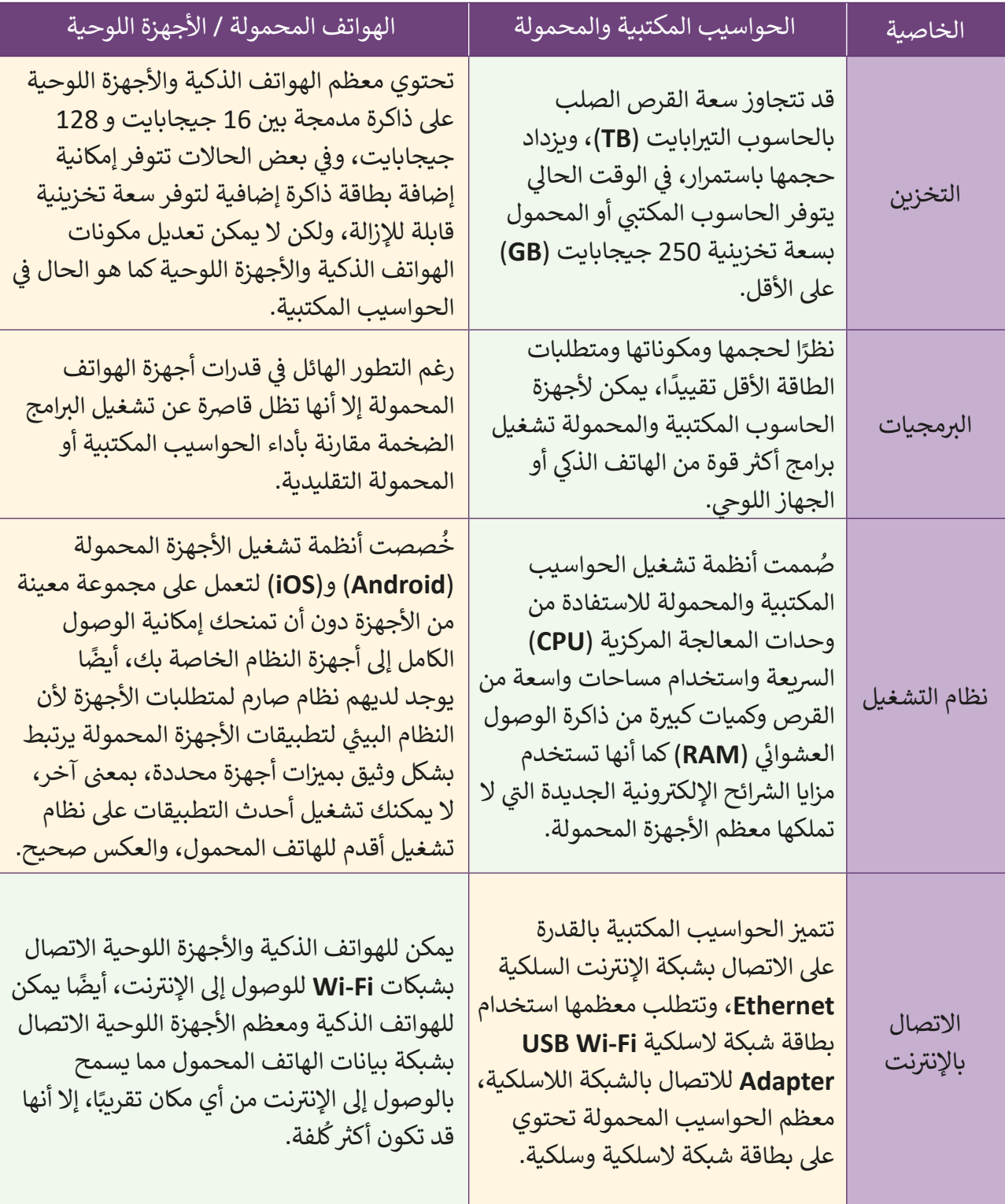

# **ب أيهما أرسع، الهاتف المحمول أم الحاسوب المكت�ي ؟**

من الشـائع أن الحاسـوب أسرع من الهاتف الذكي، ومـع ذلك، فهناك حـالات يكـون فيها الهاتف الذكي أسرع من الحاسـوب، أو حتى قـد يتم تشـغيل نفس التطبيقـات بشكل أسرع عـلى الهاتـف المحمـول مـن جهاز الحاسـوب، ولكـن كمـا تعلمنـا، فـإن الحاسـوب يحتـوي عـلى معالـج وذاكـرة وصـول عشـوائي **RAM** ֖֦֪֪֪֦֪֪ׅ֚֚֚֚֚֚֚֚֚֚֘֝֓֡֓֓֓֡֓֓֓֡֓֓֡֓֓֡֓֓֓֡֓֓֡֓֓֓֡֓֓֓֡֬֓֓֡֬֓֓֓֡֬֓֓֓֬֝֬֓֬֓֓֬֬֓֓֬֝֓֬֝֓֬֝֬֝ أفضل، هيا نرى كيف يحدث هـذا ومـاذا تعني السرعـة.

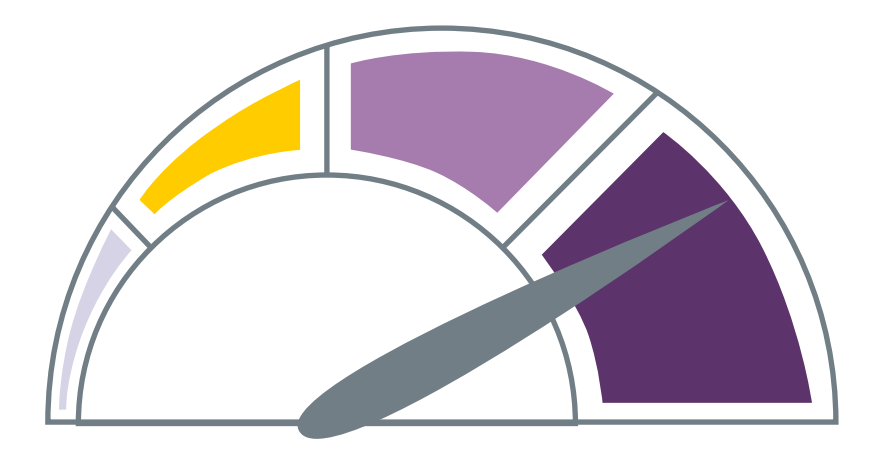

# الاختلاف بين المعالجات:

تتميز وحدات المعالجة المركزية الخاصة بالحواسيب بحجم أكبر وبدعم المزيد من التعليمات، بينما تأتي وحدات ت المعالجـة المركزيـة للهواتـف الذكيـة بحجـم أصغـر وبدعـم تعليمـات أقـل، ولهـذا السـبب، تـم تصميـم الهواتـف الذكيـة لتشغيل مهام صغيرة بسرعة، ويتم تصنيع معالجاتها ًخصيصًا لهذا الغرض، وعلى الجانب الآخر، تم تصميم معالجات **CPU** لتشـغيل المهام المعقدة، لذا يمكنها تشـغيل هـذه المهام ولكن بسرعة بدء منخفضة، وهـذا يجعلنا ندرك سبب سرعة تحميل صفحة ويب على الهاتف المحمول مقارنـة بجهـاز الحاسـوب، ممـا يجعـل مـن الصعـب قيـاس ر من منهم و سبب منهم.<br>الفرق في السرعة بين الهاتف الذكي والحاسوب لأن كلًا منهما ف قـد تـم صنعـه لاسـتخدام مختلـف عـن الآخـر.

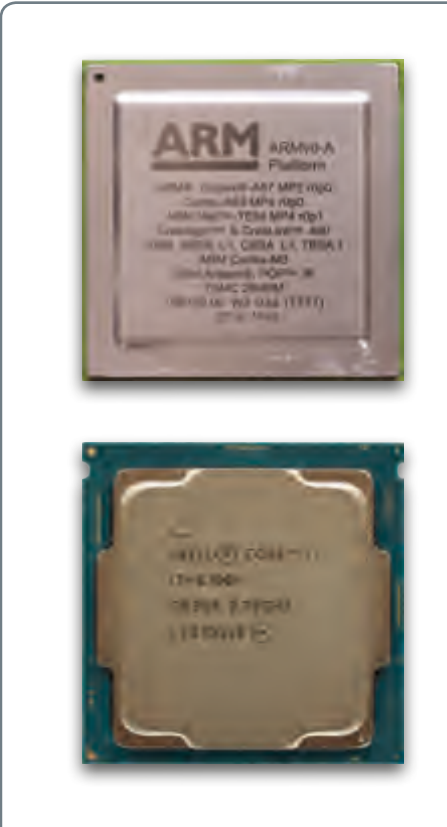

# **أنظمة التشغيل: ن ي االختالف ب�**

العامل الآخر الذي يؤثر على السرعة بين الهاتف المحمول والحاسوب هو نظام في التشـغيل )**OS**)، فأنظمـة تشـغيل الهواتـف المحمولـة مثـل **Android** و **iOS** أصغـر � حجمها من أنظمة تشغيل الحاسوب، ولهذا فـإن عملية تشـغيل الهاتـف المحمـول أسرع من جهاز الحاسـوب، حيث أن نظام تشـغيل الهواتف الذكية يتضمن مهام تشغيل خلفية أقل مما يسمح له بالبدء بسرعة، ويستخدم عادةَ نظام ويندوز أو لينكس في تشغيل في ً أجهـزة الحواسـيب.

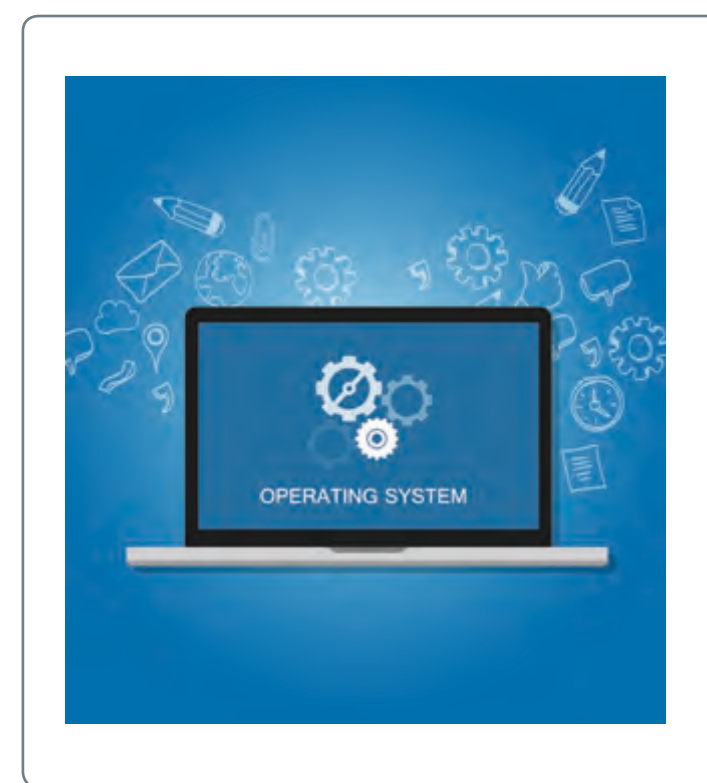

#### **السعة التخزينية: االختالف � في**

هناك سبب آخر له تأثير مهم في سرعة في كال الجهازيـن، فوحـدة تخزيـن األجهـزة المحمولة سريعة وخفيفة فى قراءة وكتابة في البيانـات بسـبب اسـتخدام نظـام التخزيـن المحمول (محركات الأقراص ذات الحالة الصلبة **(SSD (Solid State Drive،** بينما تسـتخدم بعـض أجهـزة الحاسـوب المكتبيـة محـركات الأقـراص الصلبـة الميكانيكية ال يمكنها **HDD** ت وال�**Drive Disc Hard**( ) ي .<br>منافسـة تخزين الرقائق الإلكترونية، مما قد يتسبب هذا فى بطء الأجهزة المكتبية. في

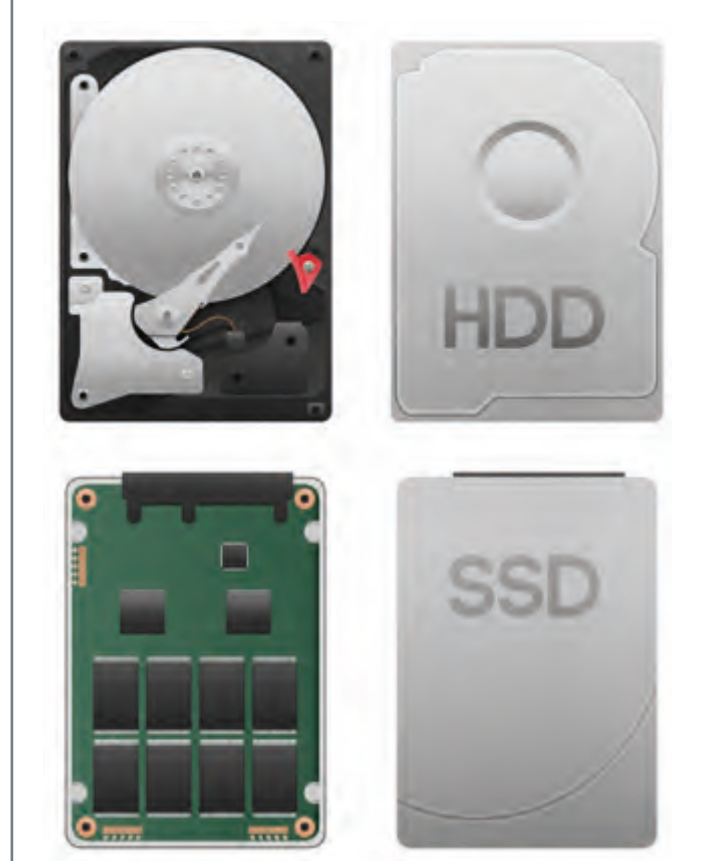

# **االستخدامات المختلفة**

يستخدم الأشخاص أجهزتهم المحمولة في معظم الأوقات بصورة مختلفة عن استخدامهم لأجهزة ف الحواسـيب الخاصـة بهم، ولأداء مهـام مختلفـة، وربمـا يكون هـذا أحـد أهـم الاختلافـات العامـة بين تجربـة اسـتخدام الأجهـزة المحمولـة والأجهـزة المكتبية.

### **مستخدم جهاز الحاسوب:**

ز ات مادية متعلقة ببيئة العمل. ي < يتطلب استخدامه تجه� ي بيئة مكتبية. ف ًا � < يستخدم الحاسوب غالب ي ي كث� من األحيان. ف < يستخدم الحاسوب بهدف العمل � ي بعض األحيان لتصفح الويب. ف < يستخدم الحاسوب � ي ي كث� من األحيان بغرض إنشاء محتوى. ف < يقوم باستخدام الحاسوب � < يركز عىل الحاسوب أك� ث من البيئة المحيطة.

#### **مستخدم األجهزة المحمولة:**

نز ل. ي الم� ف ز ات مادية متعلقة ببيئة العمل � ي < ال يتطلب استخدامه تجه� ي الداخل أو الخارج. ف < يتجول � ي انتظار غرض ما. ف ي الطابور � ف < يقف � ي انتظار الحافلة أو القطار أو الطائرة أو سفر. ف < � < يبحث عن معلومات محددة. ن . ً ي ما يتصفح محتوى مع� < عادة < من السهل تشتيته بواسطة البيئة المحيطة.

تؤثر هـذه الاختلافـات عـلى أنـواع المواقـع والتطبيقـات لـكي تعمـل بشكل جيد عـلى الحواسـيب المكتبية أو الأجهـزة المحمولـة، فعلى سبيل المثـال، سـتصبح مواقـع الويب والتطبيقـات المصممـة ֧<u>֓</u> لمساعدة الأشخاص على إنشاء المحتوى أكثر شيوعًا على الحواسيب المكتبية، بينما ستكون المواقع والتطبيقات التي تسمح للمستخدمين بتصفح المحتوى بسهولة، أو العثور على جزء معين من ت168 المعلومات أثناء تنقلهم جذابـة لمسـتخدمي المحمـول أكثر. المقارنة بين نظم التشغيل للأجهزة المكتبية والهواتف المحمولة

تحتـاج األجهـزة المحمولـة وأجهـزة الحاسـوب إىل مكونـات ماديـة وبرمجيـة ونظـم تشـغيل )**OS**) للتحكـم فيهـا.

֧֦֧֦֧֦֧֦֧֦֧֦֧֝֝֝֜*֟* يُمكّن نظام التشغيل عملية تحديد وتفعيل الأجهزة المتصلة بالأجهزة المحمولة أو الحاسوب، وتثبيت البرامج واسـتخدامها، ومعالجـة الملفـات بواسـطة المسـتخدم، وبالفعـل تـم تطوير العديـد مـن<br>أنظمـة التشـغيل المختلفـة لأغـراض متعـددة ولعـل مـن أشـهرها نظـامي **Windows** و **Android** الأكـثر شيوعًا. ً

قد تساعدك الفقرات التالية على معرفة الفروقات بين نظا<mark>مي Windows و Android</mark> بشكل أفضل.

# **نظام تشغيل Windows**

يعتـبر **Windows Microsoft** نظـام تشـغيل مغلـق المصـدر، شمما يعني أنـه مملـوك ومُدار بواسـطة شركـة Microsoft وليس لدى ُالمطورين إمكانية الوصول المباشر إلى مقاطع برمجة نظام التشغيل، ًولكنه يعتبر أكثر أمانًا.

ش كـة **Microsoft** المطـورة لنظـام **Windows**، العديـد سـجلت تمن العلامات التجارية التي تدل كل منها على عائلة من أنظمة تشغيل ً ا من ًا من صناعة الحوسـبة. اعتبار ا معين **Windows** تسـتهدف قطاع ֧<u>֓</u> عـام ،2014 تـم تطويـر عائـات **NT Windows** و **IoT Windows** بصـورة نشـطة، ومـع ذلـك، فـإن العائـات تتضمـن **x9 Windows** و **Mobile Windows** ت والـ� ي لـم تعـد قيـد التطويـر اآلن.

في عـام 2014، أقـرت **Microsoft** بفقـدان غالبية سـوقها لنظـام ف التشـغيل المنافس **Android،** بسـبب النمـو الهائـل في مبيعـات ف هواتـف **Android** الذكيـة، ورغـم ذلـك فـإن نظـام **Windows** ال يـزال هـو نظـام التشـغيل الأكثر شـعبية بإصداراتـه المتعـددة، فنظـام **10 Windows** هـو آخـر إصـدار برمـجي يسـتخدمه األشـخاص بشـكل متكـرر عـى حواسـيبهم، كمـا وتـم تحديثـه بواسـطة **Microsoft** تللأجهـزة الـي تعمل باللمس.

鞢

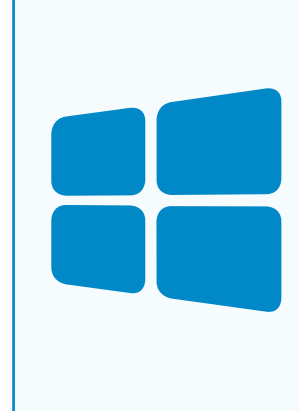

### **Google Android OS**

**نظام تشغيل Android Google Android Google** هو نظام تشغيل مصمم لألجهزة المحمولة مثل الهواتف الذكية والأجهزة اللوحية، وهـذا يعني محدوديته بالمقارنة مع نظام تشغيل الحواسيب المكتبية، ولكن ما يميزه أنـه سـهل التعلـم إلى حـد مـا، يرتبط نظـام **Android** ببرنامـج يسـمي **GMS - Services Mobile Google**، والـذي يتضمـن التطبيقـات األساسـية مثـل **Gmail** و **Play Google** وخدمـات **Play Google** المرتبطـة و **Chrome Google**.

على الرغم من عـدم توفر نظام التشغيل هـذا لأجهـزة الحاسـوب ي ֠֞ المكتبية، إلا أن أكثر من 80% من أجهزة الهواتف المحمولة في العالـم تعمـل بنظـام **Android**.

**Android** ي هـو نظـام أسـاس مفتـوح المصـدر، ممـا يعـن ي أن نظـام التشـغيل متاح للتعديل من قبل الـشركات المصنعة ليناسب احتياجات كل شركة.

ًونظرًا لأن **Android** مفتوح المصدر، فيمكن تعديله ليتوافق مع الأجهـزة ذات المواصفات المتدنية بحيث يُمكن تثبيت أي تطبيق، لذا يميل معظم الأشخاص إلى تثبيت العديد من التطبيقات تالمقرصنة والتي بدورها تحتوي على الكثير من الفيروسات أو البرامج ًالضارة، أيضًا قـُد تكون التعديلات التي تتم على صورة نظام التشغيل الأسـاسي أكـبر مـن أن تناسـبه.

**iOS**

ش كة **iOS** هو نظام تشغيل محمول تم إنشاؤه وتطويره بواسطة ًApple Inc حصريًا لأجهزتها، يتم استخدامه للعديد من الأجهزة المحمولـة للشركـة بمـا في ذلك أجهـزة **iPhone** و **iPod**. ف ش

# **لمحة تاريخية**

شتم البدء في Android عام 2003 بواسطة شركة Android Inc والتي استحوذت عليها ف Google عـام 2005، وتم إطلاق أول نسخة رسـمية من هـذا النظـام عـام 2008.

### **ي نظام تشغيل Android ونظام تشغيل Windows واجهة المستخدم � ف**

تشير واجهة المستخدم (UI) إلى الجزء من البرنامج أو التطبيق الذي يسمح بتفاعل المستخدم مع ب ال�نامـج مـن حيـث إدخـال المعلومـات وتلقيهـا، ويشـمل ذلـك شاشـات العـرض ولوحـة المفاتيـح والفـأرة ومظهر سطح المكتب، وهي الطريقة التي يتفاعل بها المستخدم مع نظام التشغيل أو التطبيق أو موقع ويب. أدى الاعتماد المتزايد للعديد من الشركات على تطبيقات الويب والتطبيقات المحمولة إلى تركيز الشركات على تحسين واجهة المستخدم وذلك لتحسين تجربة المستخدم بشكل عام، لذلك توجد مجموعـة متعـددة مـن أنـواع واجهـة المسـتخدم.

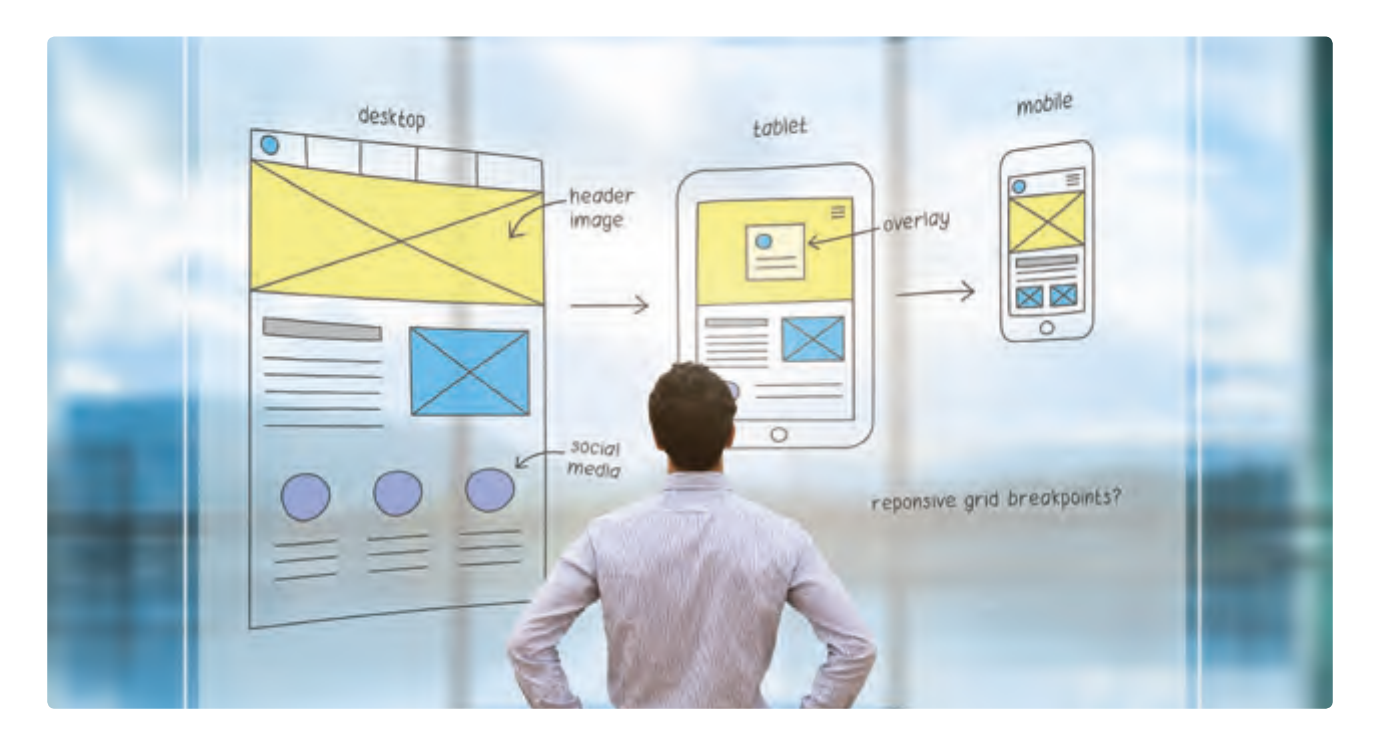

يعتمد كل من **Windows Microsoft** و **OS Android Google** واجهة المسـتخدم الرسـومية، .<br>وهذا يعني أنه بدلاً من كتابة الأوامر يتم التعامل مع كائنات رسـومية مختلفة مثل الأيقونات باسـتخدام . جهـاز تأشـير، فالمبدأ الأسـاسي لواجهـات المسـتخدم الرسـومية المختلفـة يتشـابه إلى حـد كبير، لذلك ومـن خـال معرفـة كيفيـة اسـتخدام واجهـة مسـتخدم **Windows** سـنتعرف عـى كيفيـة اسـتخدام **Android** أو بعـض واجهـات المسـتخدم الرسـومية األخـرى.

# **لمحة تاريخية**

ًفي أوائل أجهزة الحاسوب كان هناك القليل جدًا ليظهر لواجهة المستخدم عدا بضعة ف أزرار في وحـدة تحكم المشـغل. تطـورت واجهـة المسـتخدم مـع تطـور واجهـة موجـه الأوامـر ف ً(command line)، والتي ظهرت لأول مرة كشاشة عرض فارغة تقريبًا مع سطر لإدخال المسـتخدم، وكان الاعتمـاد الأسـاسي عـلى اسـتخدام لوحـة المفاتيح ومجموعـة مـن الأوامـر للتنقـل و تبـادل المعلومـات مـع الحاسـوب. رغم وجود العديد من أوجه التشابه بين **Windows** و Android UI، إلا أن هناك أيضا ًالعديد من الاختلافات، نستعرض بعضًا منها:

# **واجهة مستخدم Windows Microsoft**

يستخدم **Windows** صناديق الحوار التي تحتوي على عناصر مرئية متنوعة تظهر للمستخدم أكبر قـدر ممكـن مـن المعلومـات المرتبطـة برسعـة، وباسـتخدام الفـأرة وأقـل قـدر مـن الكتابـة بلوحـة المفاتيح، يُمكن للمستخدم الاختيار المناسب وبـدء التطبيقات/األوامـر المطلوبـة.

# **واجهة مستخدم Android Google**

تختلف متطلبات تصميم واجهة المستخدم للأجهزة المحمولة بشكل كبـير عـن تلـك الخاصـة بالحواسـيب المكتبيـة، فصغـر حجـم الشاشـة وضوابـط شاشـة اللمـس تفـرض اعتبـارات خاصـة عنـد تصميـم واجهـة المسـتخدم لضمـان سـهولة االسـتخدام، وسـهولة القـراءة واالتسـاق.

في واجهة الهاتف المحمول، يمكن استخدام الأيقونات على نطاق ف أوسـع وقد يتم إخفاء عناصر التحكم تلقائيًا لحين استخدامها، كما ً֧<u>֓</u> يجب أن تكون الأيقونات نفسها أصغر حجمًا، ولا يوجد مجال كافٍ لعرض تسـمية لكل شيء على الشاشـة ممـا قـد يتسـبب بعـض التشـويش ش للمسـتخدم. يجـب أن يكـون المسـتخدمون قادريـن عـى فهـم أيقونـة كل أمـر ومعناهـا سـواء مـن خـلال نـص مقـروء أو تمثيل رسـومي مفهـوم.

تتوافق التعليمات الأساسية الخاصة بتصميم واجهة الأجهزة المحمولة مـع أنظمة تشغيل الأجهزة المحمولة الحديثة.

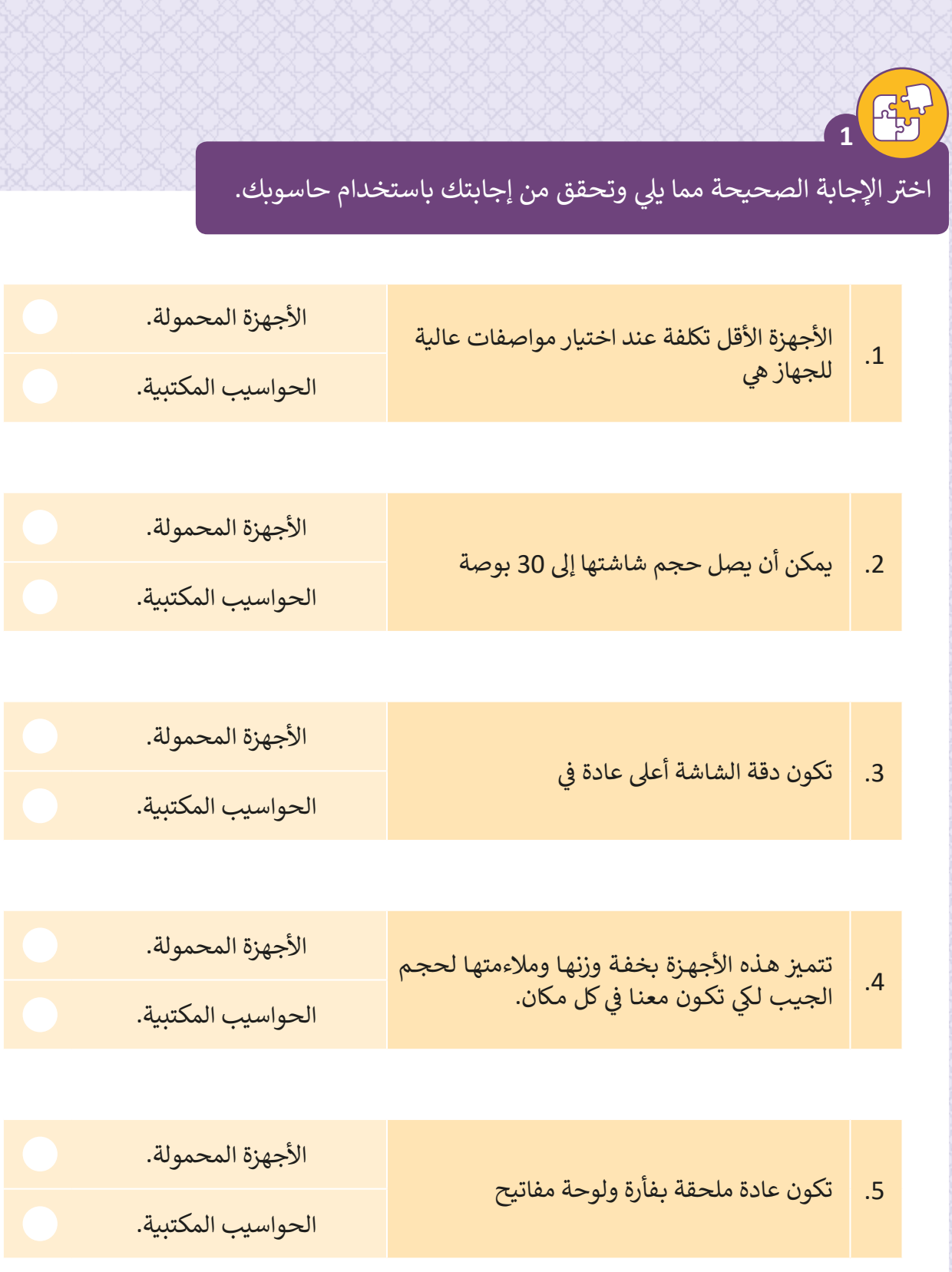

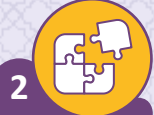

# ضع عالمة أمام العبارة الصحيحة وعالمة أمام العبارة الخطأ.

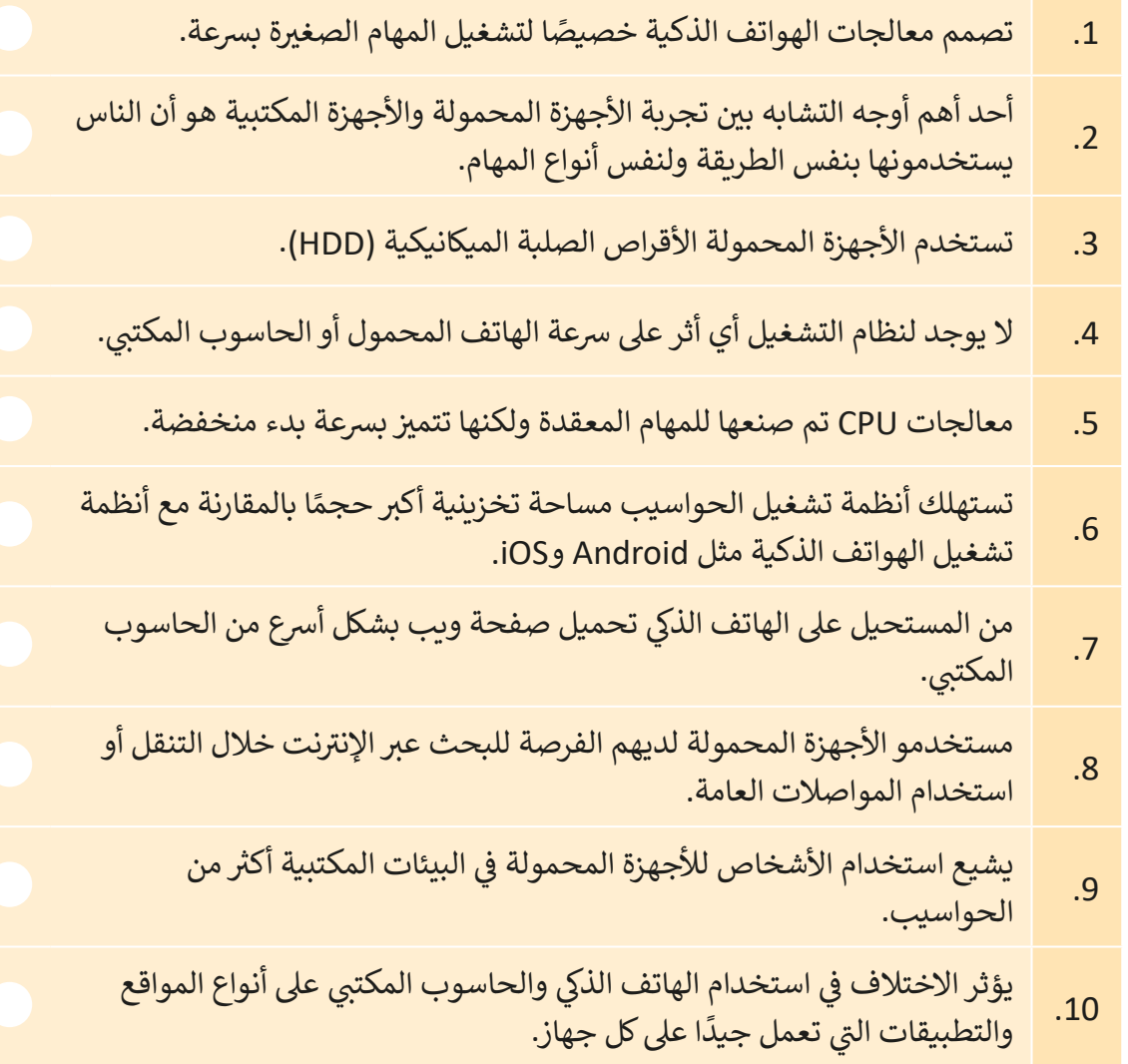

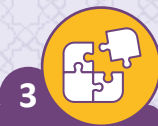

قارن بين نظامي تشغيل Windows و Android في الجدول أدناه ف من حيث إمكانية الوصول إىل مقاطع برمجة نظام التشغيل.

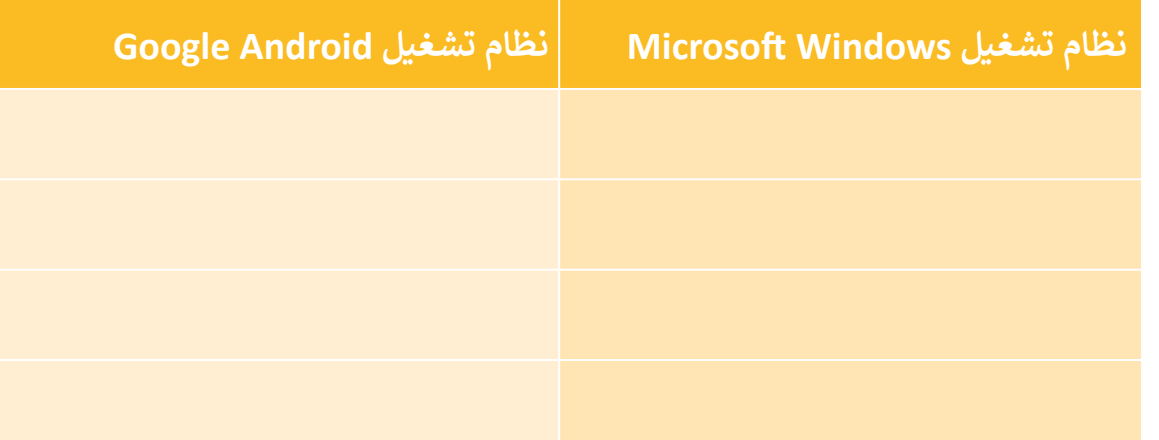

\_\_\_\_\_\_\_\_\_\_\_\_\_\_\_\_\_\_\_\_\_\_\_\_\_\_\_\_\_\_\_\_\_\_\_\_\_\_\_\_\_\_\_\_\_\_\_\_\_\_\_\_\_\_\_\_

\_\_\_\_\_\_\_\_\_\_\_\_\_\_\_\_\_\_\_\_\_\_\_\_\_\_\_\_\_\_\_\_\_\_\_\_\_\_\_\_\_\_\_\_\_\_\_\_\_\_\_\_\_\_\_\_

\_\_\_\_\_\_\_\_\_\_\_\_\_\_\_\_\_\_\_\_\_\_\_\_\_\_\_\_\_\_\_\_\_\_\_\_\_\_\_\_\_\_\_\_\_\_\_\_\_\_\_\_\_\_\_\_

\_\_\_\_\_\_\_\_\_\_\_\_\_\_\_\_\_\_\_\_\_\_\_\_\_\_\_\_\_\_\_\_\_\_\_\_\_\_\_\_\_\_\_\_\_\_\_\_\_\_\_\_\_\_\_\_

\_\_\_\_\_\_\_\_\_\_\_\_\_\_\_\_\_\_\_\_\_\_\_\_\_\_\_\_\_\_\_\_\_\_\_\_\_\_\_\_\_\_\_\_\_\_\_\_\_\_\_\_\_\_\_\_

\_\_\_\_\_\_\_\_\_\_\_\_\_\_\_\_\_\_\_\_\_\_\_\_\_\_\_\_\_\_\_\_\_\_\_\_\_\_\_\_\_\_\_\_\_\_\_\_\_\_\_\_\_\_\_\_

\_\_\_\_\_\_\_\_\_\_\_\_\_\_\_\_\_\_\_\_\_\_\_\_\_\_\_\_\_\_\_\_\_\_\_\_\_\_\_\_\_\_\_\_\_\_\_\_\_\_\_\_\_\_\_\_

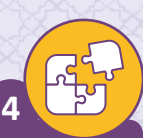

ما هو الجهاز الأسرع، الحاسوب المكتبي أم الهاتف المحمول؟ برر إجابتك.

# **الدرس الثالث ي إنشاء النموذج األول**

بعـد أن تعرفنـا مفهـوم الفجـوة الرقميـة واطلعنـا عـى نظـم تشـغيل الهواتف الذكية، أصبحنا جاهزين لكي ننشئ تطبيق للمستخدمين ئذوي الاحتياجات الخاصة. علينا في البداية أن نقوم بتصميم النموذج ف الأولي الخاص بالتطبيق، وفي هذا الدرس سننشئ هذا النموذج من ف خـال اسـتخدام أداة Project Pencil.

# **ي النموذج األول Prototype**

النموذج الأولي هو نموذج مبكر يحاكي المنتج الذي نرغب بإنشائه، ونظرًا لأن المصممين يرغبون ًفي تحديد وفهم كيفية تفاعل المستخدمين مع المنتج بشكل تام لاختباره، فإنهم يقومون ببناء النموذج ف الأولي، حيث أنه من غير المجدي إنتاج منتج نهائي ثم القيام باختباره من قبل المستخدمين.<br>-الماء<br>أ

> يتم تصميم النماذج الأولية لتمكين المصممين من التفكير في حلولهم بطريقة مختلفة، ولتقليل تكلفة الفشل وتجنب ف اسـتثمار الوقت والمال في فكرة قـد تكـون غير مناسـبة. ف

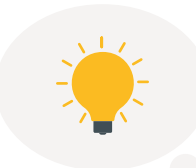

 $\overline{2}$  .

 $3...$ 

تساعد النماذج الأولية في التركيز على الوظائف الأساسية للتطبيق وتعطي فكرة حول ف مظهر وشكل المنتج لتفيد العميل في اتخاذ القرار حول مناسبة هـذه العناصر. ف

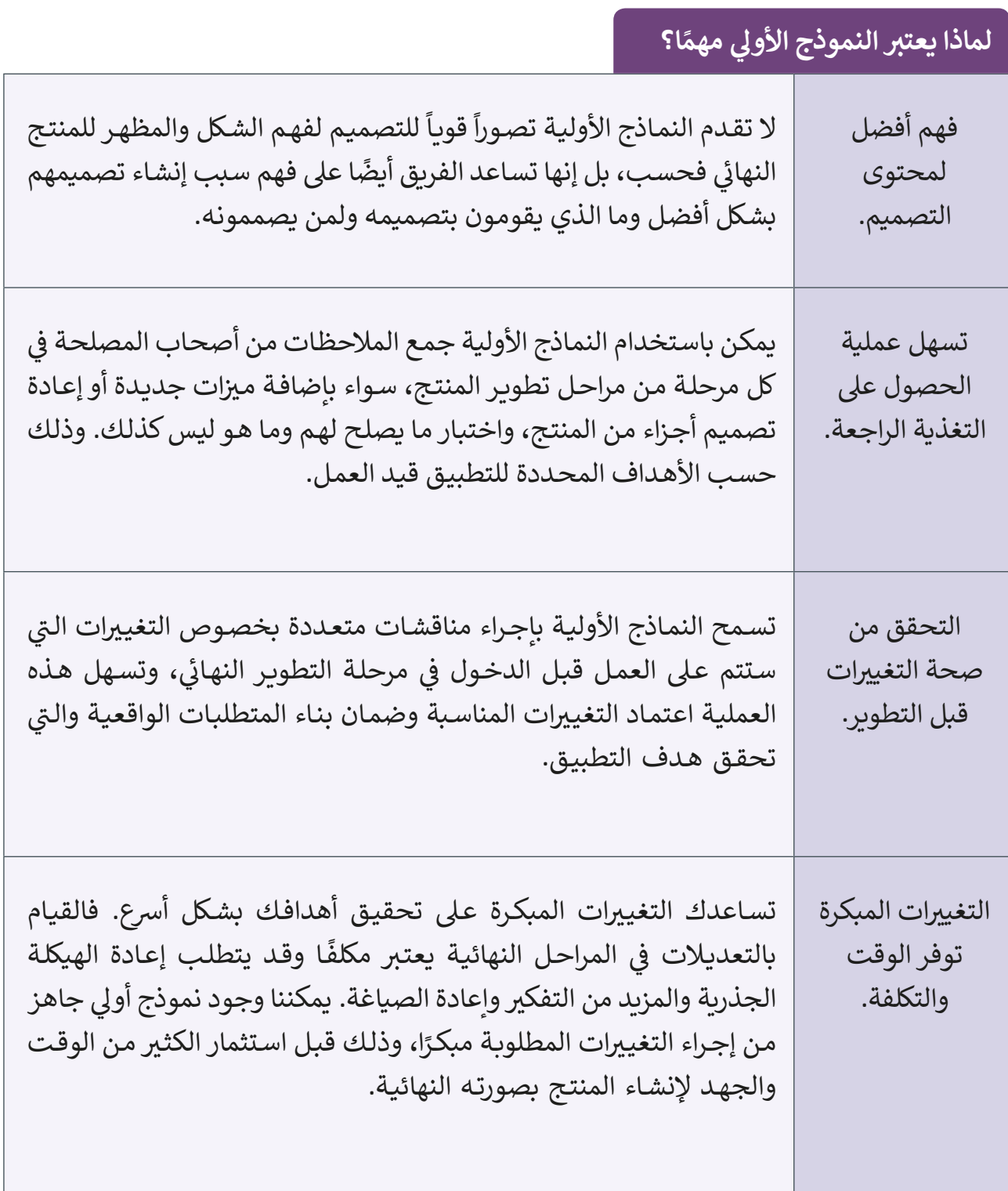

# **فئات النماذج األولية**

ًهناك أساليب مختلفة للنمذجة، ويجب دومًا تحديد الأسلوب الصحيح الذي يتلاءم مع منتجك والمـوارد المتاحـة للعمـل.

يتـم تصنيـف طـرق النمـاذج األوليـة بشـكل عـام بنـاء عـى دقتهـا: إىل فئـة منخفضـة الدقـة، وفئـة متوسـطة الدقـة، وفئـة عاليـة الدقـة.

### **ي النموذج األول منخفض الدقة Prototype fidelity-Low**

يتـم إنشـاء هـذا النمـوذج عـادة باستخدام الورق في المراحل الأولية ف للتصميـم وينقـح خـال العمليـة باسـتمرار.

يسـاعد عـى إجـراء التغيـيرات بسـهولة وبسرعـة، حيث يركـز أكثر عـلى طريقة ء.<br>استخدام النظام بدلاً من الشكل الـذي سـيبدو عليـه.

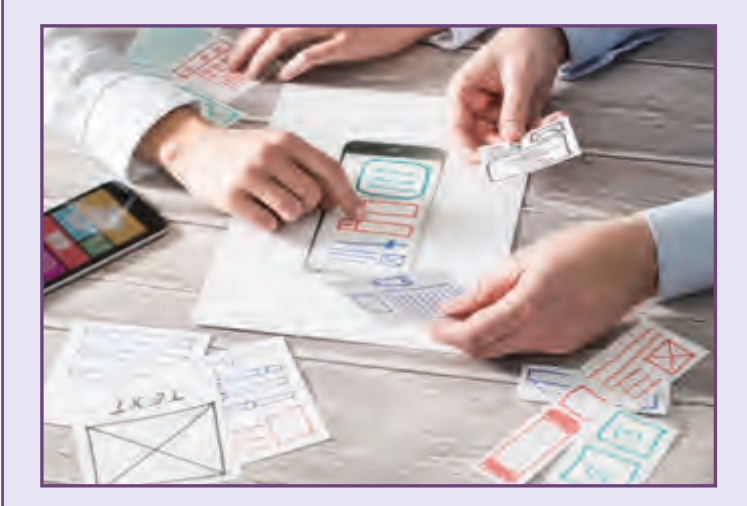

عند ازدياد تعقيد المنتج يكون من الصعب الاحتفاظ بالنموذج منخفض الدقة في دورة ֦֘ التطوير، مما يجعل النماذج الأولية على الورق غير فعالة في مواكبة العمق المطلوب للتصميم. ֠

### **ي النموذج األول متوسط الدقة Prototype fidelity-Med**

- ي النمـوذج األول متوسـط الدقـة هـو نمـوذج يتـم إنشـاؤه لمحـاكاة وظائـف النظـام وتمثيلهـا، وإن كانت محدودة، وذلك بناءً على سـيناريوهات االسـتخدام المحـددة.
- يعتـبر هـذا النمـوذج األفضـل للمراحـل المتوسـطة مـن تطويـر المنتـج عنـد الانتقال من نموذج أولي منخفض الدقـة إىل متوسـط الدقـة.

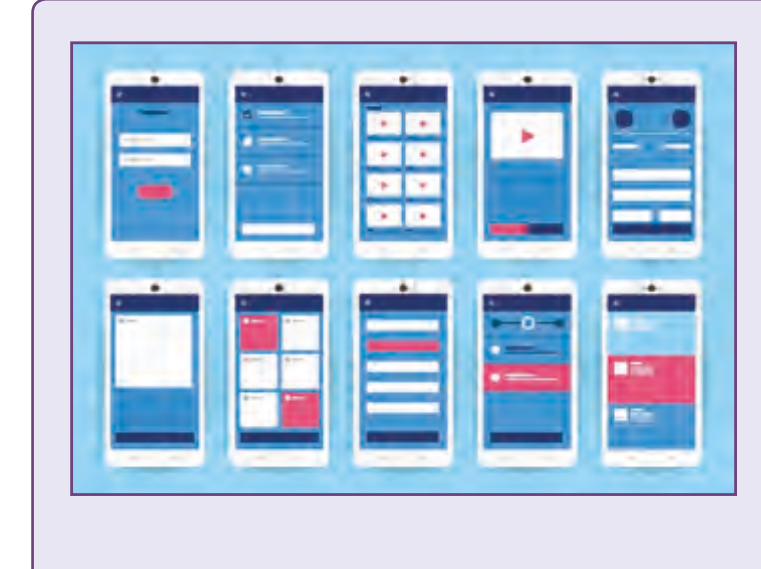

# **ي النموذج األول ي عال الدقة Prototype fidelity-Hi**

عادة ما يتم الخلط ما بين هذا النموذج و المنتج النهائي بسبب التشابه بينهما في المظهر، ف .<br>; وفعالية بعض وظائف النظام في النموذج، وتعتبر النماذج عالية الدقة الأفضل في إعطاء ֦֘ ف تجربـة واقعيـة شـبيهة للمنتـج مـع وظائـف فعليـة.

> يتميز بالدقة في تقدير التكلفة والوقت المطلوبين. ف

ي ֦֘ يدعم تحليل أجزاء المنتج الأكثر تعقيدًا في مراحل متقدمة، حيث أن إظهار هذا النموذج في ֠ ًالمراحل الأولية من النمذجة قـد يربك أصحـاب المصلحـة ولا يوفـر المعرفـة الأولية اللازمـة وبالتالي يتسبب في تعقيد المنتج. ف

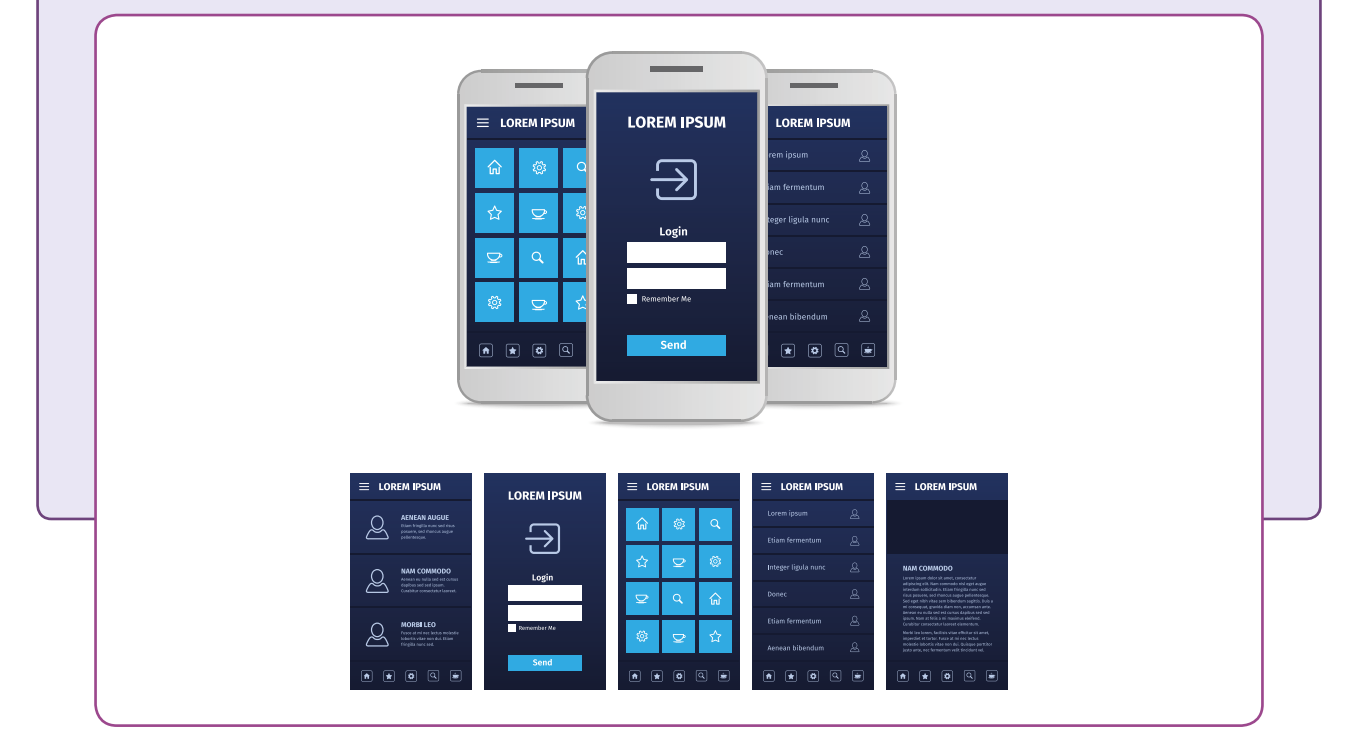

### **إرشادات النمذجة**

من المهم اسـتخدام النمـاذج الأولية بشكل صحيح للتحقق من حلـول التصميم الخاصة شبمشروعنا، لذا لنستعرض بعض النصائح التي علينا أخذهـا بالاعتبار عند التعامل مع النماذج الأولية:

> > استثمر الوقت في إنشاء النموذج ولا تخض كثيرًا في التفاصيل. ֦֘ ֧<u>֘</u> ف

> > ֧<u>֓</u> > تذكر أهداف المنتج دائمًا أثناء العمل.

**179** < ضع باالعتبار المستخدم بالدرجة األوىل.
ي ف ليس لجميع المستخدمين نفس الاحتياجات، لهذا السبب يجب أن تأخذ التطبيقات في الاعتبار هـذه الاختلافات وتقـوم بتعديل واجهة المسـتخدم الخاصة بها وتقـوم بتعديل وظائفها. سننشئ تطبيقًا لمساعدة كبار السن على التنقل من خلال الشاشة حتى يتمكنوا من قراءة ملخصات ًشًللمواقـع السـياحية المختلفـة الـتي يمكنهم زيارتهـا في مدينـة الدوحـة. تحديدًا، ولأن كبـار السـن لديهـم ف تمشـاكل في الرؤية، سـيكون لديهـم القـدرة عـلى تعديل حجـم النص حـتى يتمكنـوا مـن قراءتـه بسـهولة. ف قـد يواجـه البعض الآخـر مشـاكل في تثبيت حركـة اليد، لـذا سـيكون مـن الصعب عليهم ضغط زر عـلى ف الشاشـة، ولهـذا السـبب سـيكونوا قادريـن عـى تعديـل حجـم أزرار التطبيـق حسـب رغبتهـم.

ت تتمتـع مدينـة الدوحـة بالعديـد مـن المعالـم السـياحية الهامـة الـ� ي يمكـن للسـكان المحليـون والسياح مشـاهدتها. لتطبيقنا اخترنا متحفين في قطـر، متحـف قطـر الوطـني ومتحـف قطـر ف للفن الإسلا**ي**.

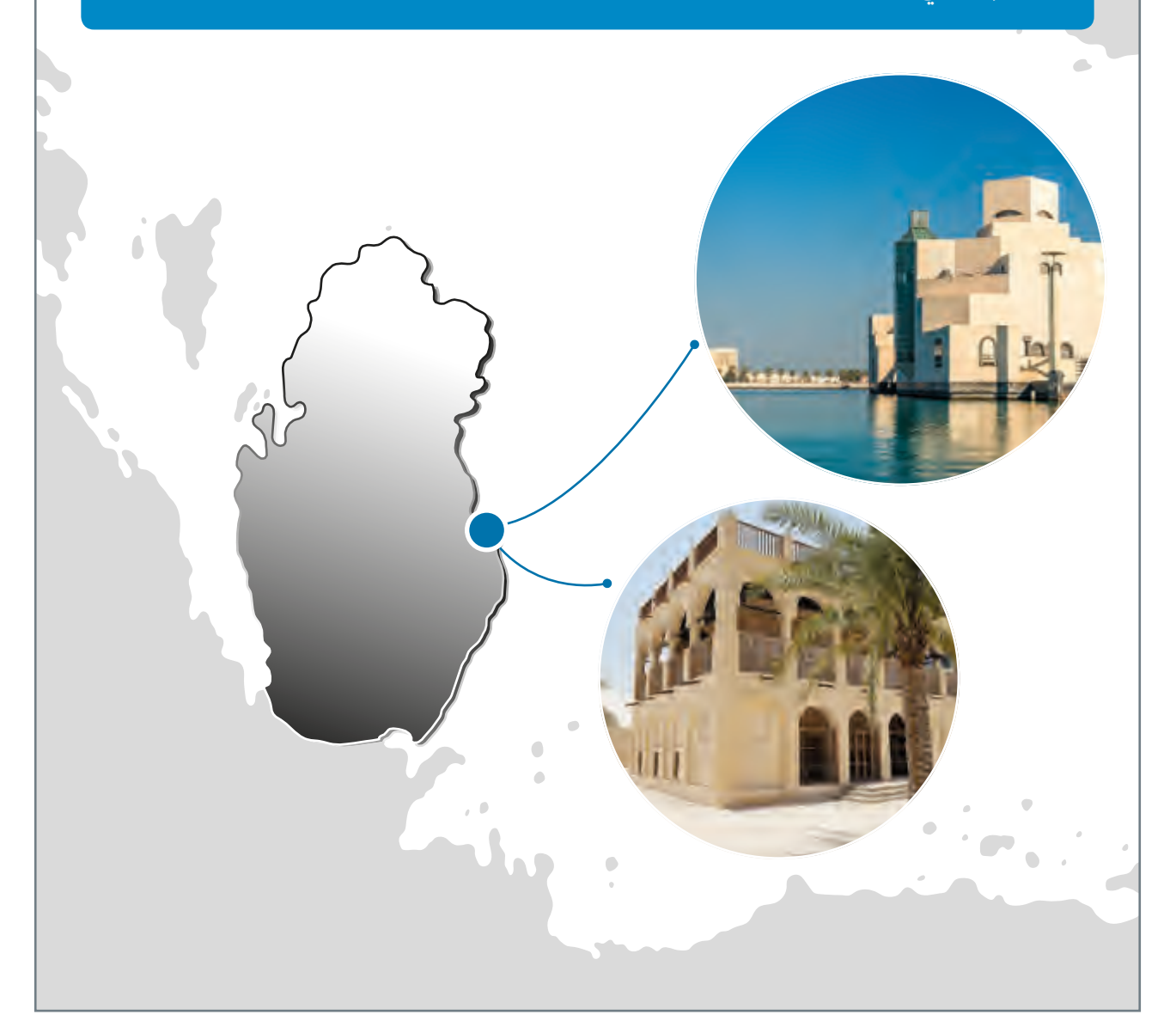

سـيبدو **Low-fidelity Prototype** (النمـوذج الأولي منخفـض الدقـة) لتطبيقنا الـذي يمكن الوصول إليه على النحو التالي:<br>.

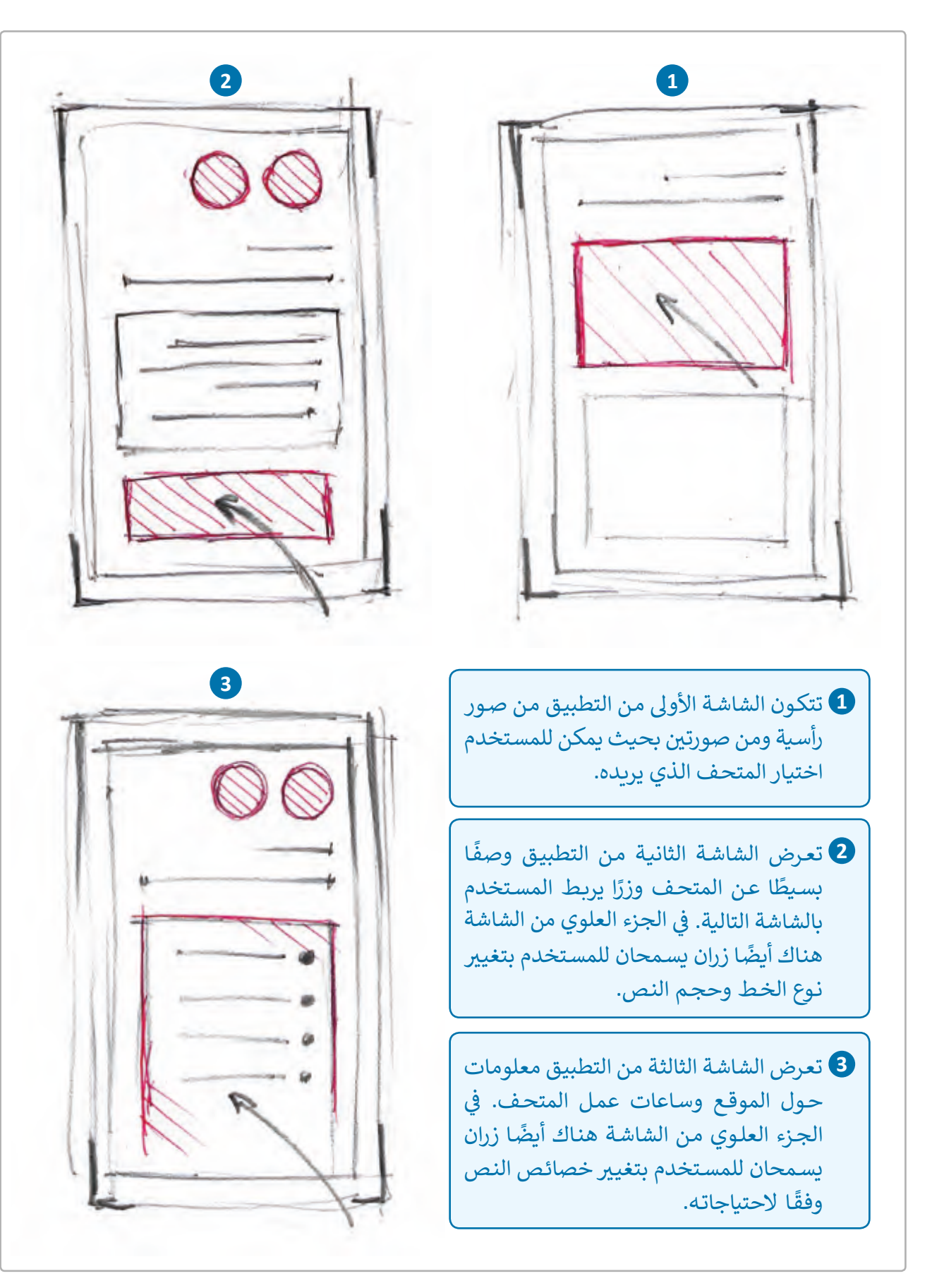

# **استخدام Project Pencil ي إلنشاء نموذج أول**

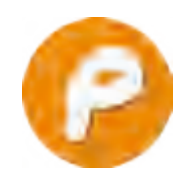

برنامـج **Project Pencil** يوفـر واجهـة مسـتخدم رسـومية مفتوحـة المصـدر )**GUI** ) تسـتخدم لتصميـم النمـاذج األوليـة لجميـع المنصـات.

في الدروس السابقة استخدمنا برنامج **Pencil Project** لتصميم مخطط انسيابي. ف ًسننشئ في هـذا الـدرس M<mark>ed-fidelity Prototype (</mark>نموذجًـا أوليًا متوسط الدقـة) ًف شلتطبيـق خـاص بجهـاز محمـول.

## **ي إنشاء نموذج أول جديد:**

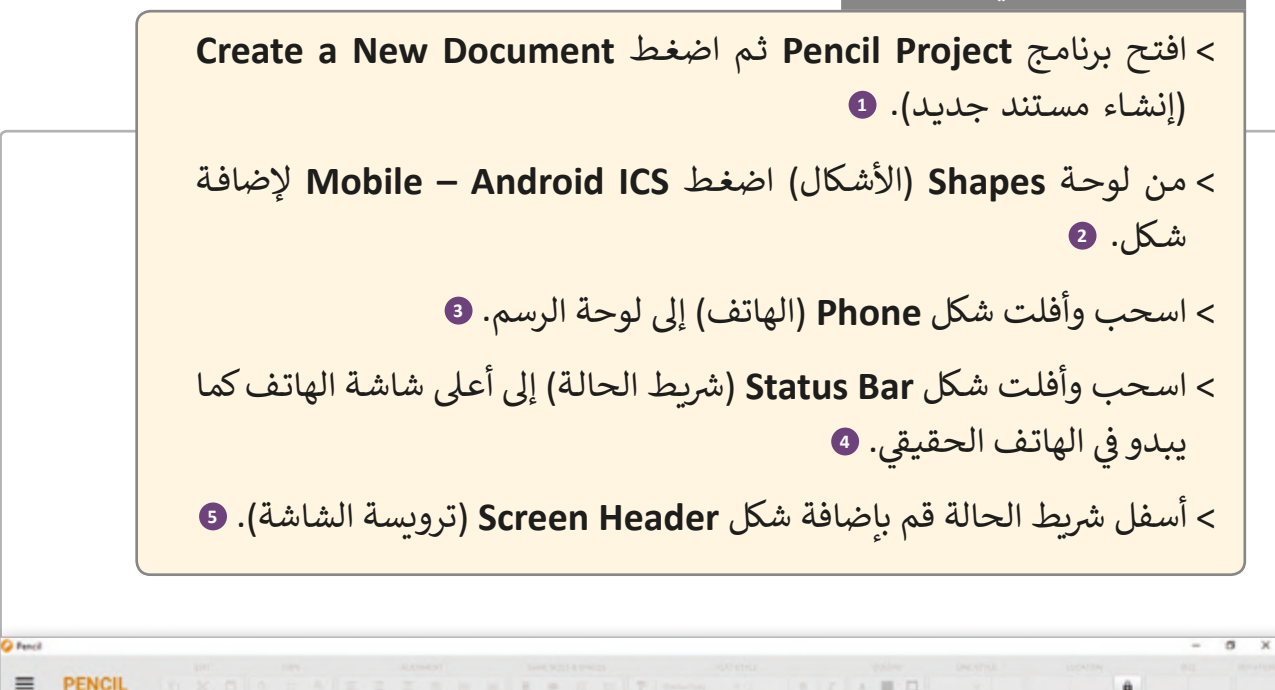

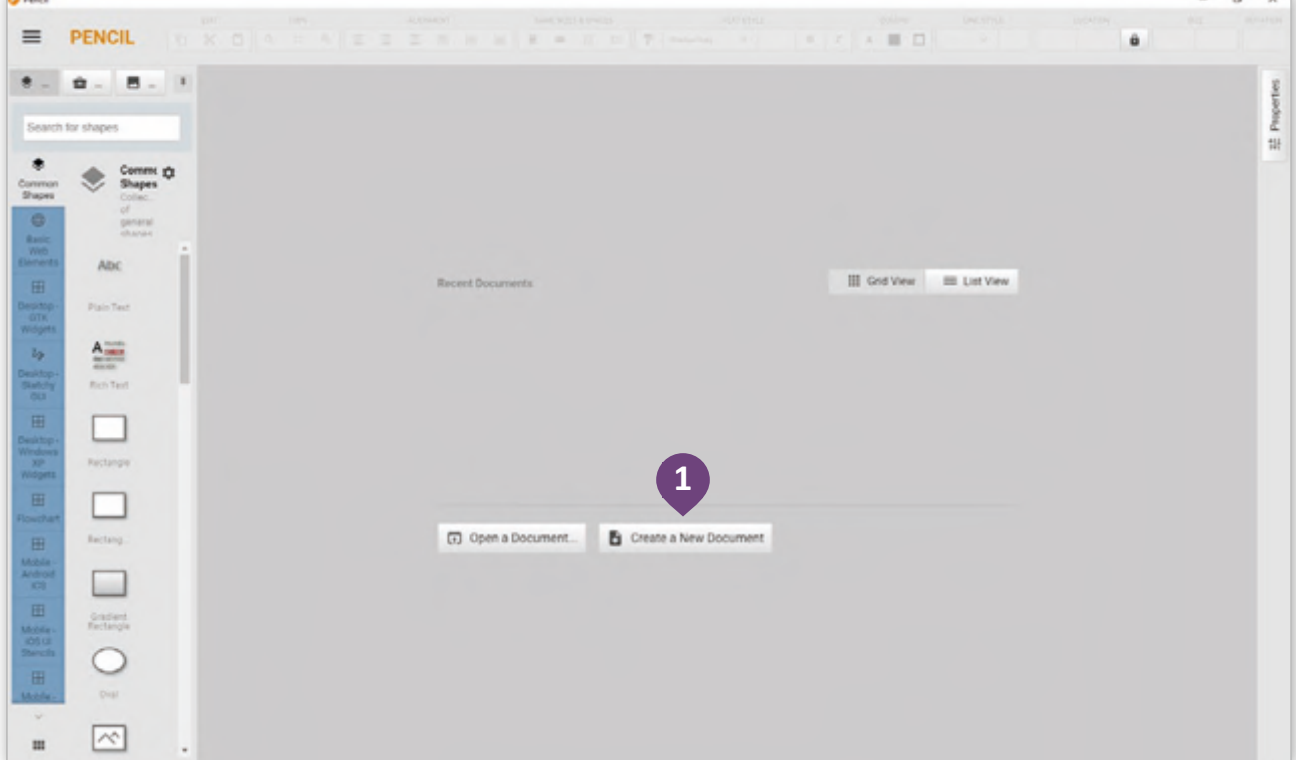

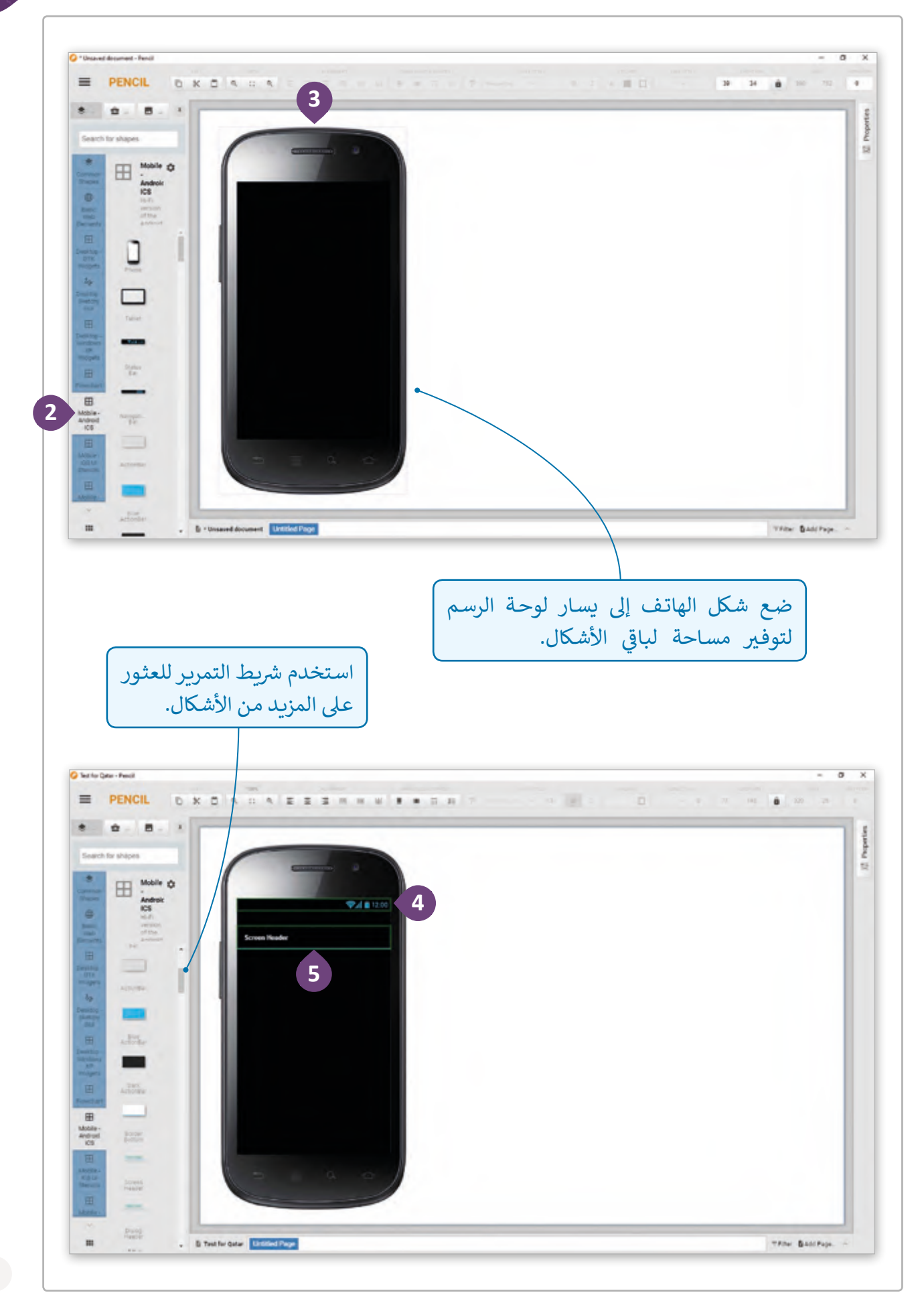

```
لإضافة النص إلى الترويسة:
```
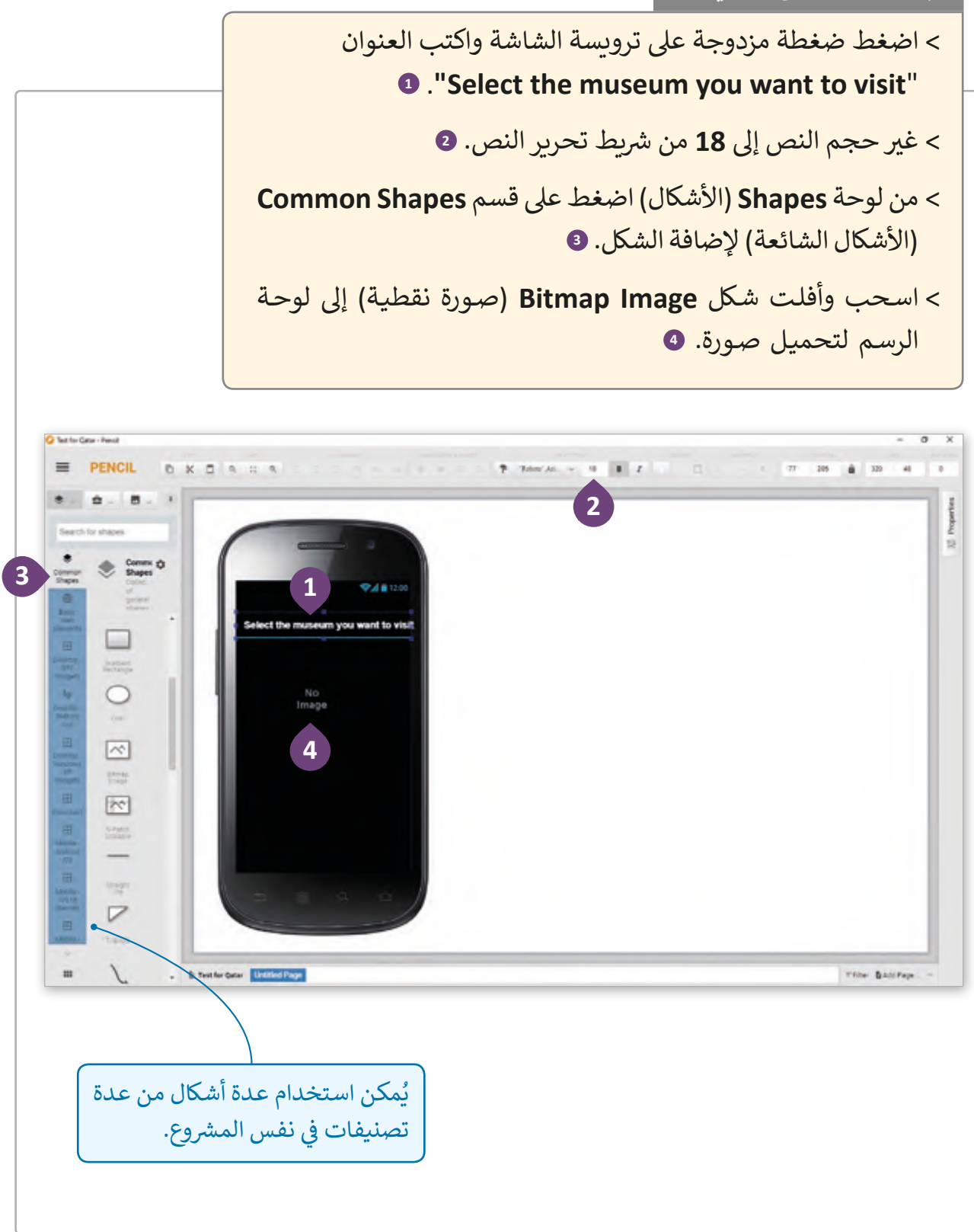

إلدراج صورة:

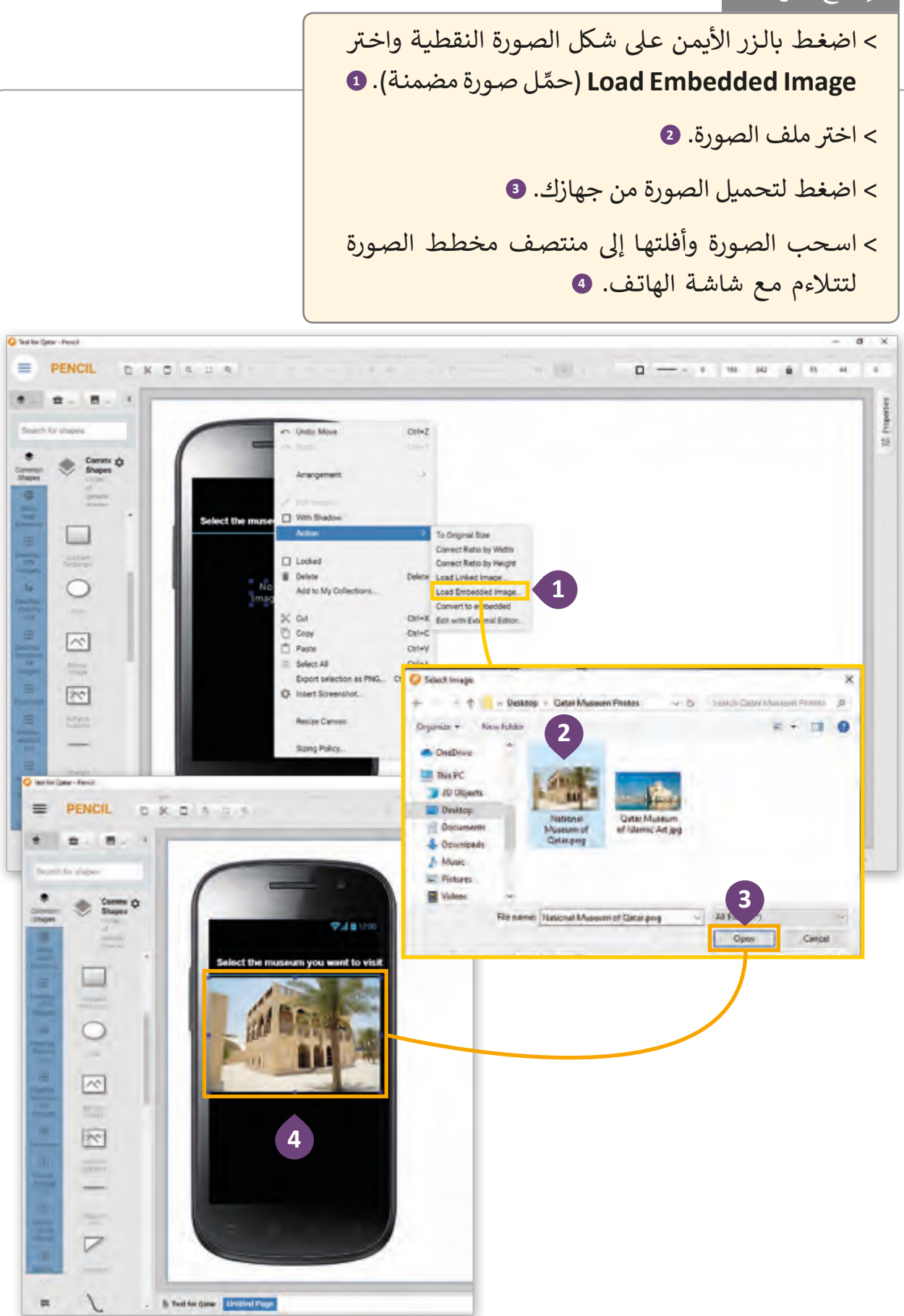

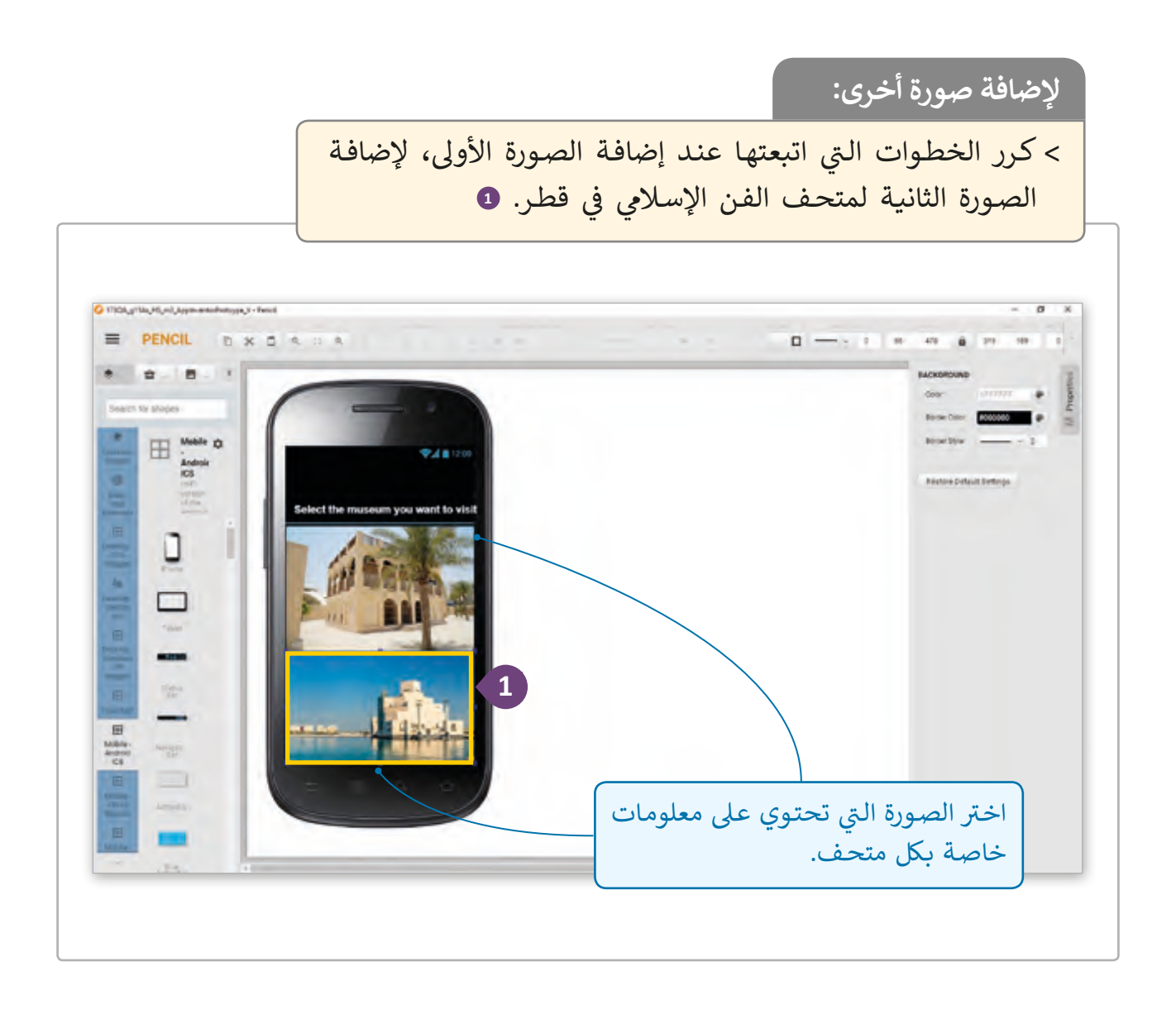

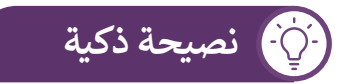

عند الانتقال إلى صفحة أخرى في تطبيق متعدد الصفحات فإن المتصفح يعيد ف ع عن سبب.<br>تحميل كامل محتوى الصفحة وتنزيل جميع الموارد مرةً أخرى بالإضافة للمكونات التي تتكرر في جميع الصفحات. ف ت

**ي التطبيق تعدد الصفحات � ف**

<sup>ي</sup> ال يمكـن للمسـتخدم أن يتفاعـل مـع النمـوذج األول لمـ شروع **Project Pencil**، لذلـك يجـب أن تظهـر شاشـات التطبيق المتعـددة واحـدة بجانب الأخـرى بنفس الترتيب الـذي سـيظهر أثنـاء اسـتخدام التطبيق الفعلي.<br>-

#### **إنشاء تطبيق متعدد الصفحات**

يتكـون التطبيـق متعـدد الصفحـات )**Application Page Multi** )مـن عـدة صفحـات بمعلومـات ثابتـة (صـور، نـص، إلـخ) وروابـط (نـص، زر، صـورة، إلـخ) باإلضافـة إىل صفحـات أخـرى.

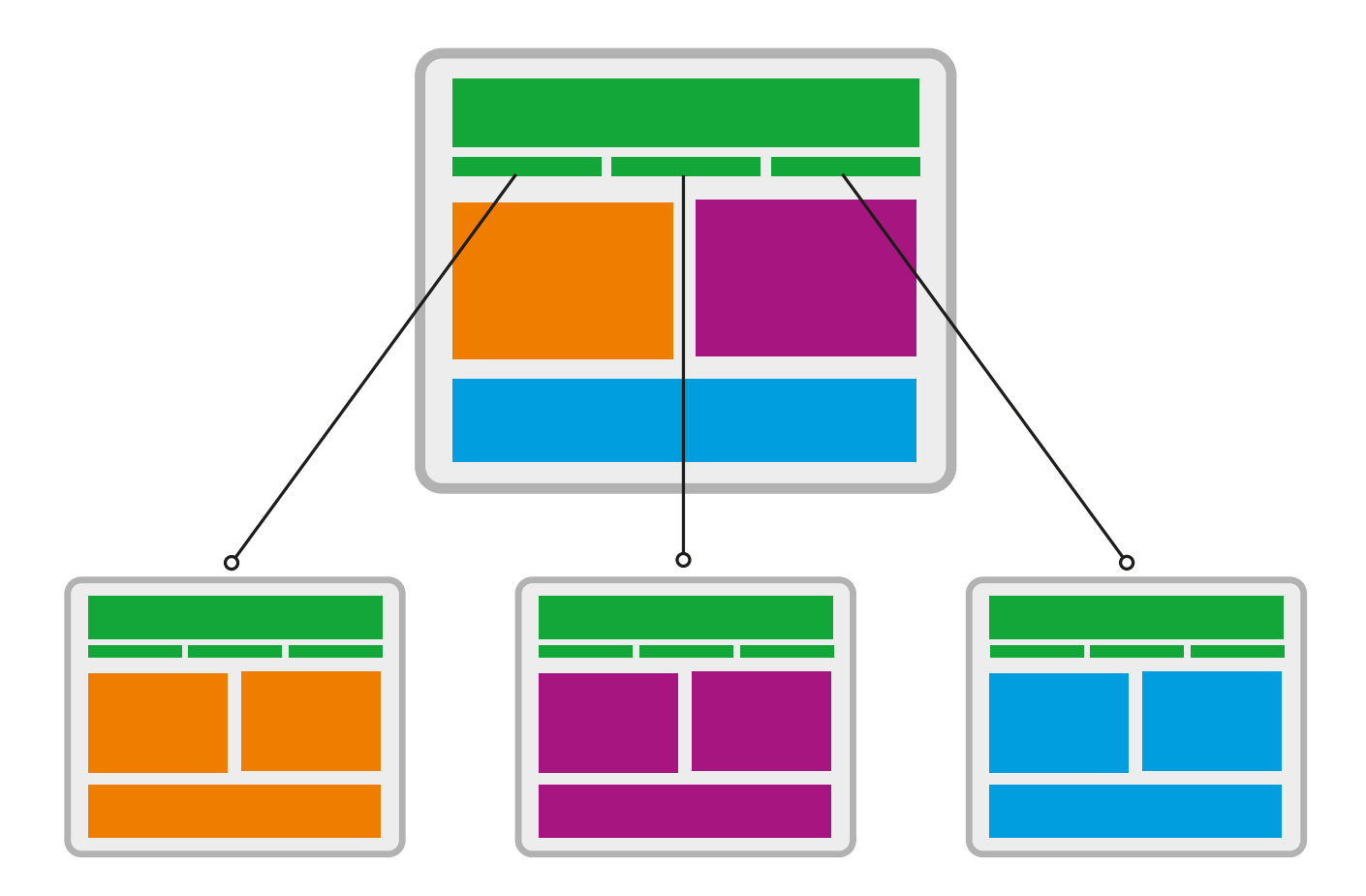

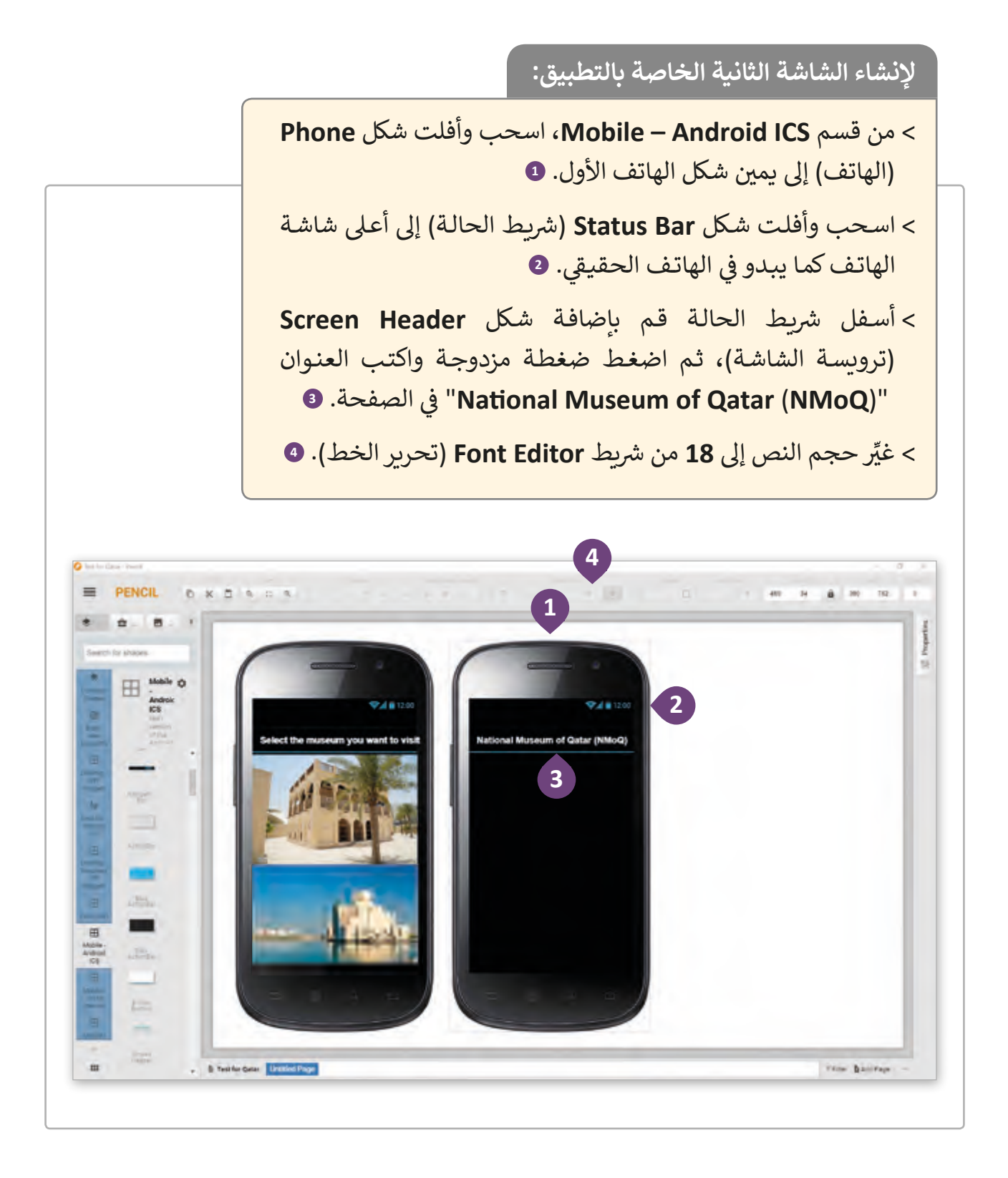

## **إلدراج شكل النص:** < من قسم **ICS Android – Mobile**، اسحب وأفلت شكل **Text**( النص(. **<sup>1</sup>** < اضغـط عـى عالمـة تبويـب **Properties**( الخصائـص(، **2** اضغـط ثـم اكتـب داخـل صنـدوق النـص المعلومـات الرئيسـة الخاصـة بمتحـف **NMoQ**. **<sup>3</sup>** < اضغـط عـى **Palette Color**( لوحـة األلـوان( واخـر ت اللـون الموجـود بكـود: **Q** .#33CCFF يمكنـك تبديـل األسـطر مـن خـال الضغـط عـى مفتـاح  **Enter** عنـد الكتابـة داخـل صنـدوق النـص، لـذا سـيأخذ النـص شـكل الفقـرة ف كما في الصورة التالية. C please chest  $\equiv$  PENCIL  $\begin{array}{rcl} \mathcal{R} & \mathcal{R} & \mathcal{R} & \mathcal{R} & \mathcal{R} & \mathcal{R} \\ \end{array}$  $11 - 8 - 1$ **3**  $B = B - B - I$ **2 4 START 1** R W

#### **النص الخاص بمعلومات المتحف**

The National Museum of Qatar (NMoQ) brings to life the unique story of Qatar and its people. It actively gives voice to the rich heritage and culture of the nation and shows our extensive network of connections with other nations and people around the world.

Organised in three "chapters" — Beginnings, Life in Qatar, and The Modern History of Qatar, each theme is presented across eleven highly individual galleries.

#### **ّ: إلضافة زر**

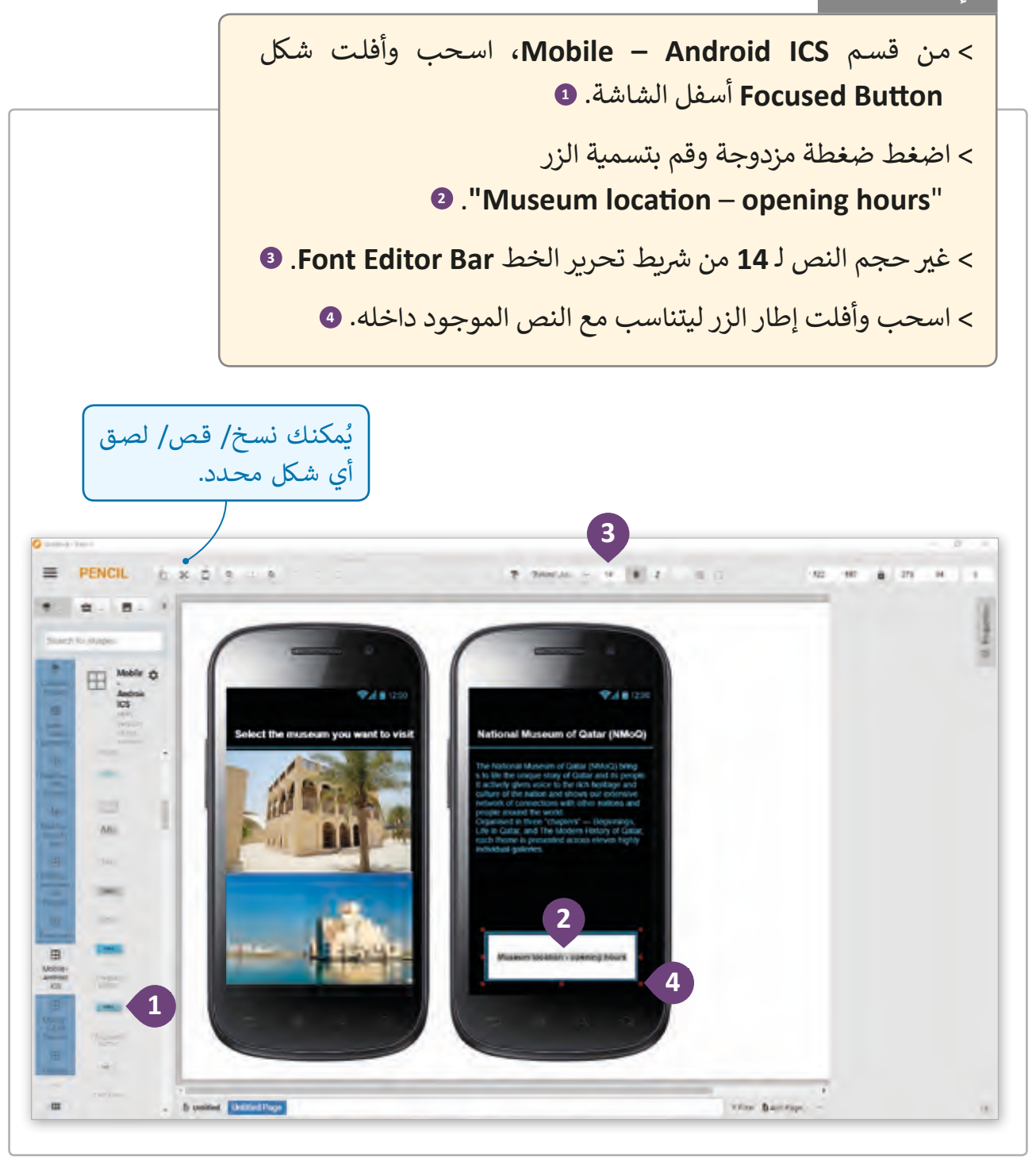

يحتوي نموذجنا الأولي على 3 شاشات للهاتف الذكي، يحتوي كلٌ منها على معلومات تفصيلية لـزوار متاحـف قطـر.

**إلنشاء الشاشة الثالثة:** < مـن قسـم **ICS Android – Mobile**، اسـحب وأفلـت شـكل ي . **1** ن ن شـكل الهاتـف الثـا� **Phone**( الهاتـف( إىل ي يمـ� ش يـط الحالـة( إىل أعـى < اسـحب وأفلـت شـكل **Bar Status**( شاشـة الهاتف كما يبدو في الهاتف الحقيـقي. 2 ֘<u>֚</u> < أسـفل ش يـط الحالـة قـم بإضافـة شـكل **Header Screen** )ترويسـة الشاشـة(، اضغـط ضغطـة مزدوجـة واكتـب العنـوان ֘<u>֚</u> ي الصفحة. **<sup>3</sup>** "**hours opening – location Museum**� " PENCIL D & B N D 4  $2.38886 + 142412 = 0$  $-149 - 281 - 20$ **1** EE Male Q **2 PARTIE** you want to visi onal Museum of Qatar (NMoQ) **3** 18 ÷  $\frac{1}{1-\alpha}$  $\equiv$ Am  $\gamma$ **Telephone** iù.  $\sim$  -  $\pm$  mass parameters Trim Battley إذا احتجنا للمزيد من المساحة فيُمكننا إضافة ف ي **Project Pencil.** صفحات جديدة �

< من قسم **ICS Android – Mobile**، اسحب وأفلت شكل **Text**( النص(. **<sup>1</sup>**

< اضغط عالمة تبويب **Properties**( الخصائص(، **<sup>2</sup>** اضغط واكتب داخل صندوق النص ن معلومات حول موقع وسـاعات عمل متحف قطر الوط� ي **. <sup>3</sup>**

< اضغط عىل **Palette Color**( لوحة األلوان( واخ� ت اللون الموجود بكود**: CCFF.#33 <sup>4</sup>**

شيط **Editor Font**( تحرير الخط(. **<sup>5</sup>** ي < غ� حجم النص إىل **14** من

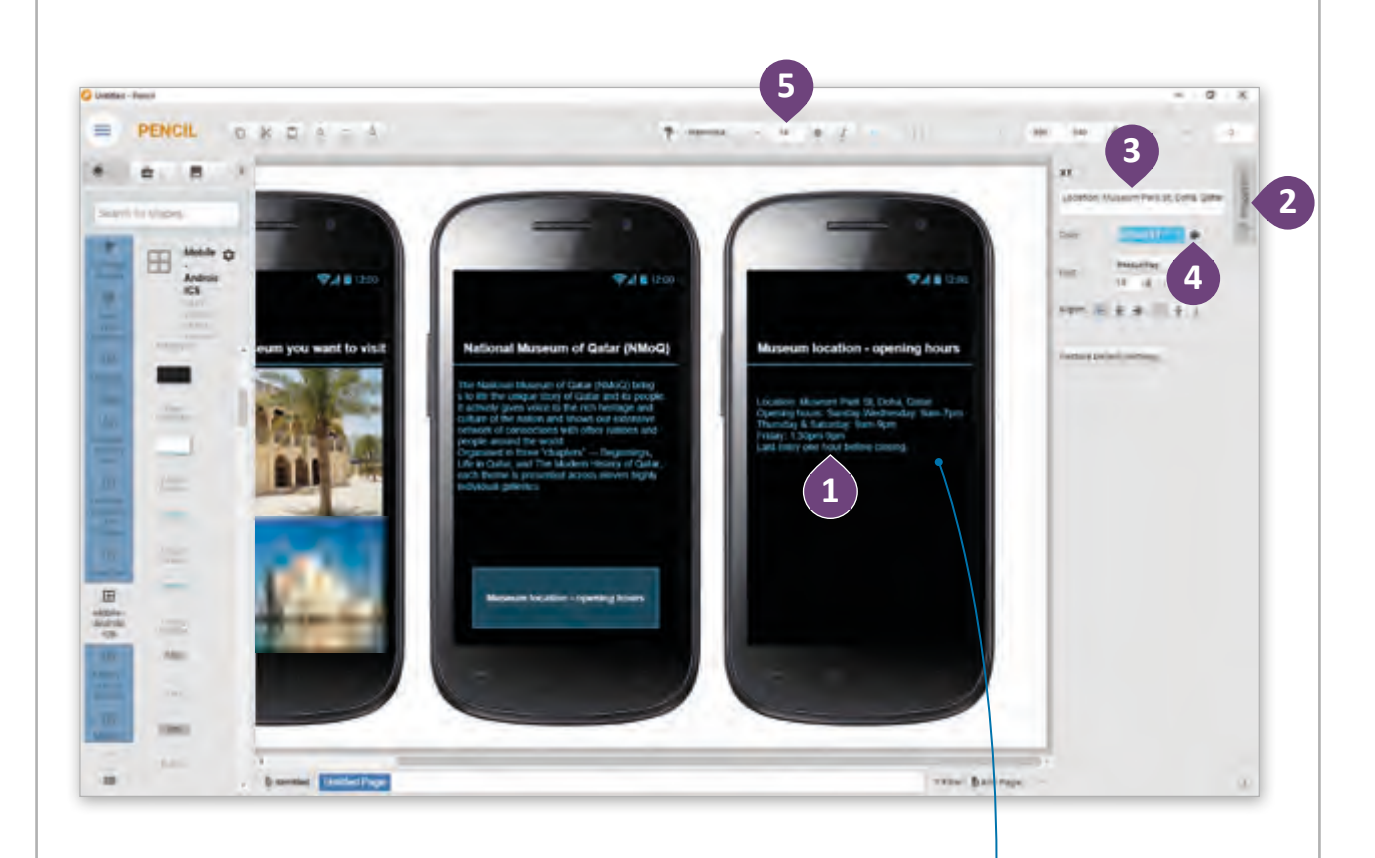

Location: Museum Park St, Doha, Qatar

Opening hours: Sunday-Wednesday: 9am-7pm

Thursday & Saturday: 9am-9pm

Friday: 1:30pm-9pm

Last entry one hour before closing.

## **مالءمة التطبيق لذوي االحتياجات الخاصة**

إن جعل تطبيق الهاتف الخاص بك متاحًا لمن يعانون من ضعف في البصر وصعوبات الرؤية ֠ ًن ش مـن العمـل، فالـ�ي ء األكـر <sup>ث</sup> ي أهميـة هنـا هـو أن نتذكـر أن المسـتخدم� ً هائـا ض ال يتطلـب بالـرورة قـدرا ًالمختلفين لديهم احتياجات مختلفة، وللتكيف مع احتياجات المستخدم الذي يعاني من صعوبة الرؤية من المهم أن نُحسن تطبيق النموذج الأولي من خلال إضافة ميزة التكبير والتصغير، وإضافة ُخاصيـة ضبـط حجـم النـص وفـق حاجـة المسـتخدم.

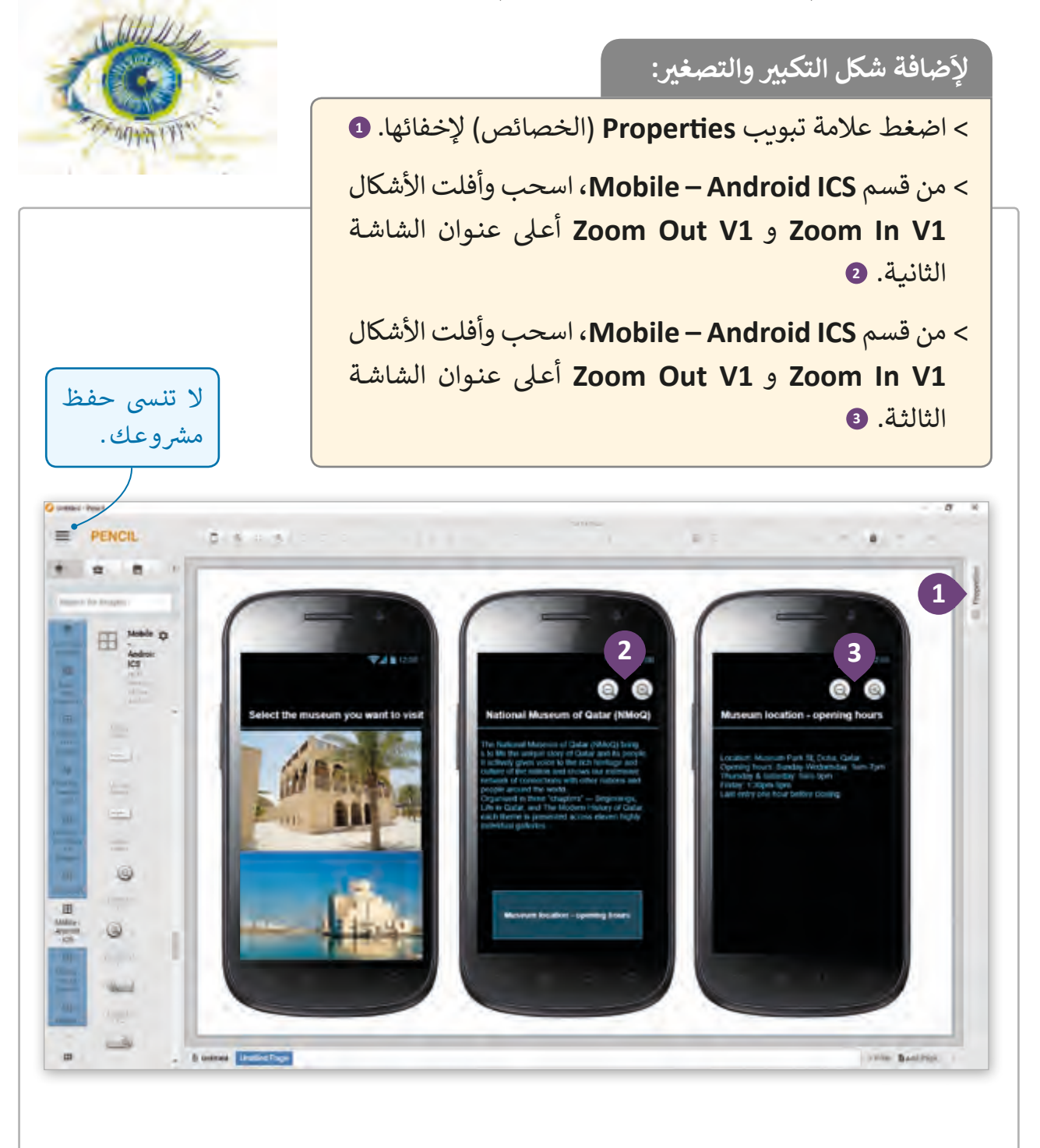

#### **ي النمذجة األولية ن � ي دور المستخدم� ف**

بعد إتمام عملية إنشاء النموذج الأولي، من المهم أن تتم معاينته من قبل المستخدمين، ولتسهيل عملية النمذجة الأولية يتوجب على محلل النظام أن ينقل بوضوح الغرض من النموذج الأولي للمستخدمين، مع توضيح فكرة أن النماذج الأولية ذات قيمة فقط عند مشاركة المستخدمين بها بشكل ذو معنى.

أفضل الاستراتيجيات للحصول على التغذية الراجعة بخصوص النماذج الأولية:

**1** ابحث عن طرق متعددة وبديلة للحصول على التغذية الراجعة من المستخدمين مثل إجـراء المقابلات معهم لحثهم على التحـدث عـن عملية تفكيرهم أثناء استخدام النموذج الأولى.

ي المراحـل ن ، فـإذا كنـت � **2** اختـبر النمـاذج الخاصـة بـك عـى ي األشـخاص المناسـب� ֠ الأولى من مشروع التصميم الخاص بك وأردت الحصول على بعض الملاحظات البسـيطة أو المتقدمـة، فاختبار النمـاذج الأولية عـلى زملائك في الفريق سـيكون ف ًكافيًا.

> ًا مما ستقوم باختباره واطرح األسئلة المناسبة. **3** كن متأكد

ً ـا عنـد تقديـم أفـكارك، فتجنـب االنحيـاز إىل فكرتـك، وحـاول التعـرف **4** كـن حيادي عـى الخطـأ عنـد وجـود ردود فعـل سـلبية.

**5** يمكنـك االرتجـال عـن سـيناريو االختبـار األصـ ي بهـدف التكيـف مـع جـو االختبـار، وذلك للحصول على أفضل تغذية راجعة من المستخدمين.

**6** دع المسـتخدم يسـاهم باألفـكار القائمـة عـى نماذجـك األوليـة، وتقديـم انتقـادات مفيدة تساهم في تحسين الحلول. ف

بعد الانتهاء من الحصول على التغذية الراجعة من المستخدمين، على محلل النظام أن يقوم بتعديل تصاميم الشاشة الرئيسة وفق ردود فعل المستخدمين على النموذج الأولي.

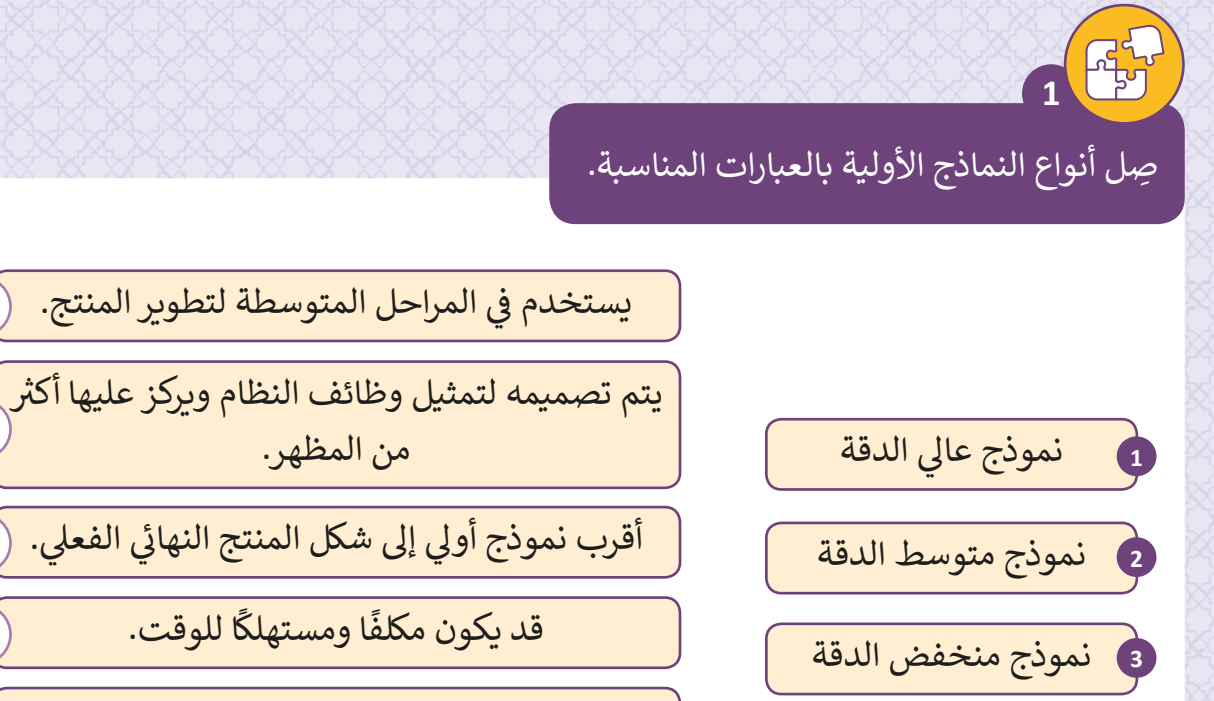

يمكن إجراء التغييرات عليه بسهولة وسرعة.

ا<br>أ

.<br>يُمكن إنشاؤه بواسطة الورق.

ما هي مبررات إعداد النموذج الأولى للمنتج؟

**2**

.1 \_\_\_\_\_\_\_\_\_\_\_\_\_\_\_\_\_\_\_\_\_\_\_\_\_\_\_\_\_\_\_\_\_\_\_\_\_\_\_\_\_\_\_\_\_\_\_\_\_\_\_\_\_\_ \_\_\_\_\_\_\_\_\_\_\_\_\_\_\_\_\_\_\_\_\_\_\_\_\_\_\_\_\_\_\_\_\_\_\_\_\_\_\_\_\_\_\_\_\_\_\_\_\_\_\_\_\_\_\_\_ .2. يستحصص المستخدم المستخدم المستخدم المستخدم المستخدم المستخدم المستخدم المستخدم المستخدم المستخدم المستخدم \_\_\_\_\_\_\_\_\_\_\_\_\_\_\_\_\_\_\_\_\_\_\_\_\_\_\_\_\_\_\_\_\_\_\_\_\_\_\_\_\_\_\_\_\_\_\_\_\_\_\_\_\_\_\_\_ .3 \_\_\_\_\_\_\_\_\_\_\_\_\_\_\_\_\_\_\_\_\_\_\_\_\_\_\_\_\_\_\_\_\_\_\_\_\_\_\_\_\_\_\_\_\_\_\_\_\_\_\_\_\_\_ \_\_\_\_\_\_\_\_\_\_\_\_\_\_\_\_\_\_\_\_\_\_\_\_\_\_\_\_\_\_\_\_\_\_\_\_\_\_\_\_\_\_\_\_\_\_\_\_\_\_\_\_\_\_\_\_ .4 .

\_\_\_\_\_\_\_\_\_\_\_\_\_\_\_\_\_\_\_\_\_\_\_\_\_\_\_\_\_\_\_\_\_\_\_\_\_\_\_\_\_\_\_\_\_\_\_\_\_\_\_\_\_\_\_\_

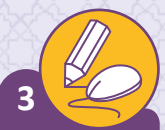

باستخدام Project Pencil ي ، قم بإنشاء نموذج أول جديد:

.1 افتح Project Pencil.

**4**

- 2. قم بإنشاء نموذج أولي لتطبيق بسيط تعرفه.
- ֦֧<u>֓</u>֖֚֓ 3. وفقًا لإرشادات التصميم الخاصة بإتاحة الوصول لذوي الاحتياجات الخاصة، أضف وظائف إضافية من اختيارك لجعل التطبيق متاح الوصول للمستخدمين.

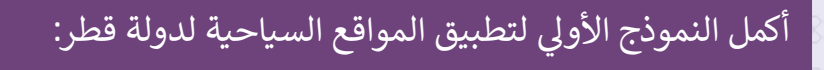

- 1. افتح النموذج الأولي للتطبيق باستخدام Pencil Project.
	- 2. أضف صفحة جديدة في المشروع. ف
- 3. أنشئ شاشتين جديدتين للمتحف الثاني، كما <mark>فع</mark>لنا في هذا الدرس للمتحف الأول. ف ئ
- 4. قم بالبحث عن معلومات حول المتحف الثاني. ثم قم بإضافة وصف قصير، الموقع وسـاعات العمـل.

 $5<sup>4</sup>$ 

ماهي النصائح الواجب اتباعها عند إعداد النموذج الأولي؟

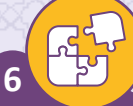

اشرح ثلاثة من استراتيجيات جمع التغذية الراجعة حول النماذج الأولية من قبل أصحاب المصلحة.

**الدرس الرابع** تطوير تطبيق للهاتف الذكي<br>بإمكانية الوصول

بعـد أن قمنا بتصميم النمـوذج الأولى الخـاص بالتطبيق، فقـد أصبحنـا جاهزين لإنشائه. سننشئ في هذا الدرس التطبيق بإمكانية الوصول/ ف النفـاذ ثـم نقـوم بتنفيـذه واختبـاره.

إلنشـاء هـذا التطبيـق سنسـتخدم **Inventor App MIT** ي ، ولمعاينـة النتائـج سنسـتخدم محـاك **Emulator aiStarter.**

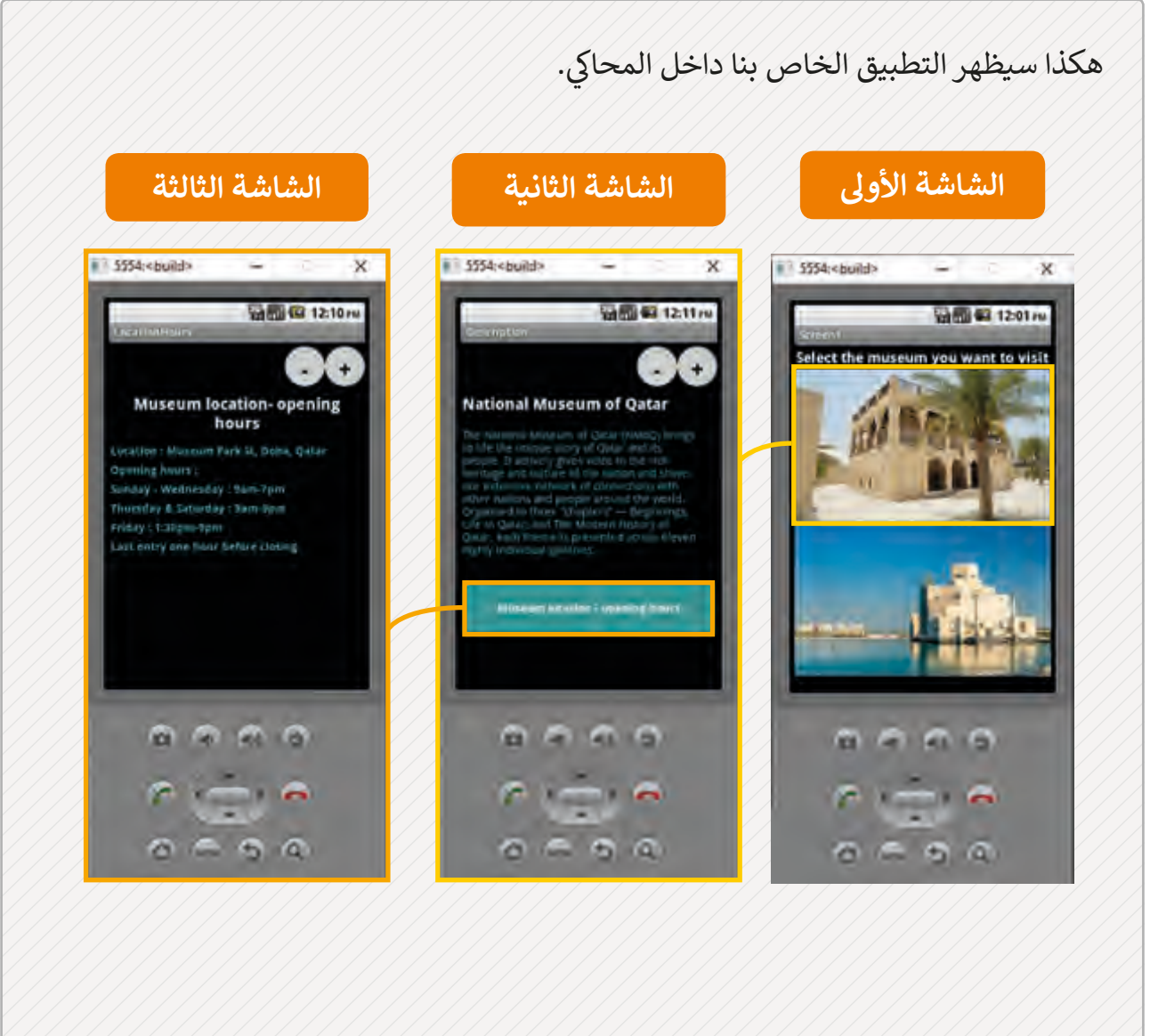

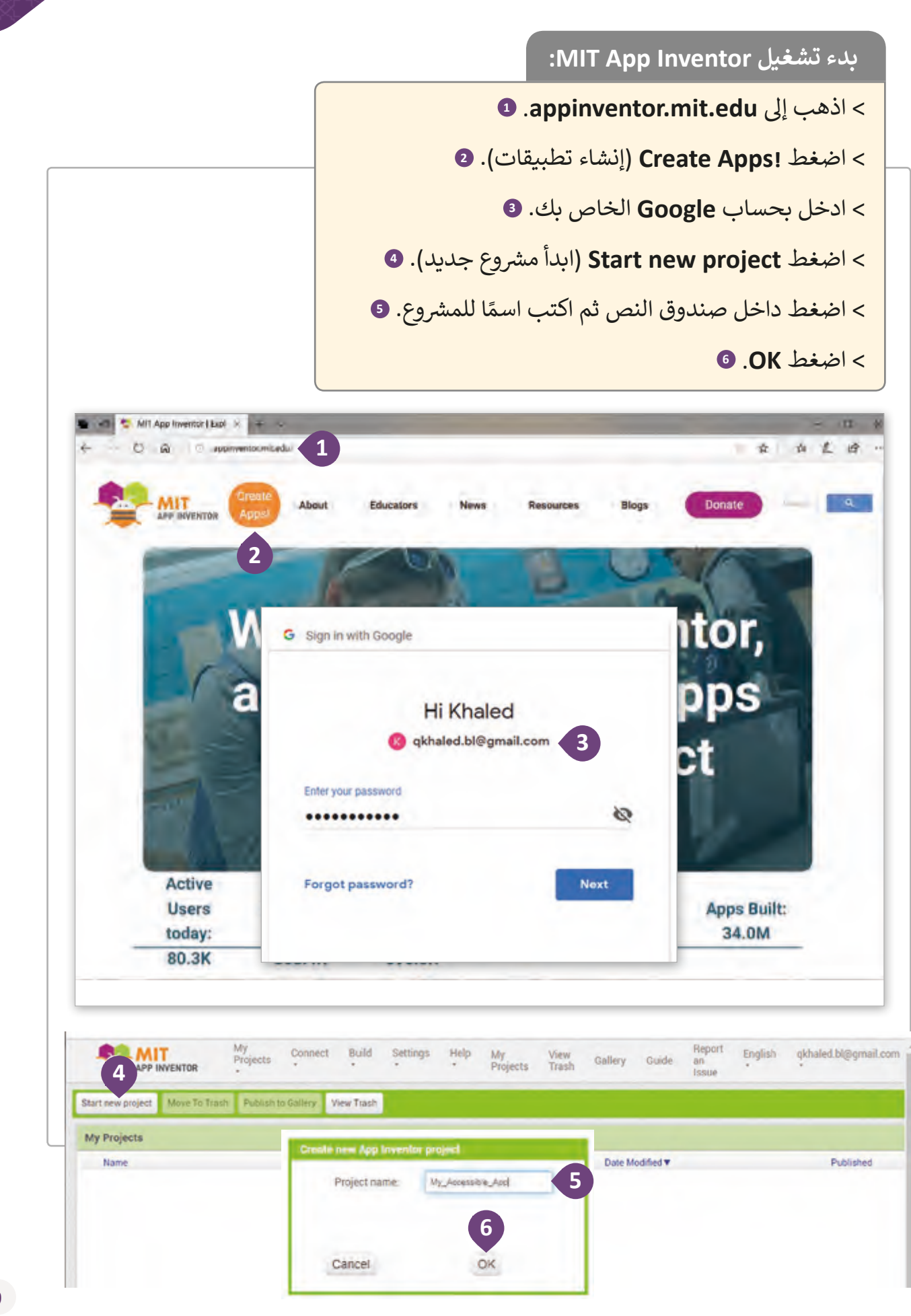

## **إنشاء شاشة التطبيق األوىل**

وفقًا للنموذج الأولي الذي قمنا بإنشائه في الدرس السابق، ستحتوي الشاشة الأولى ف ًللتطبيق على عنوان وصورتين.

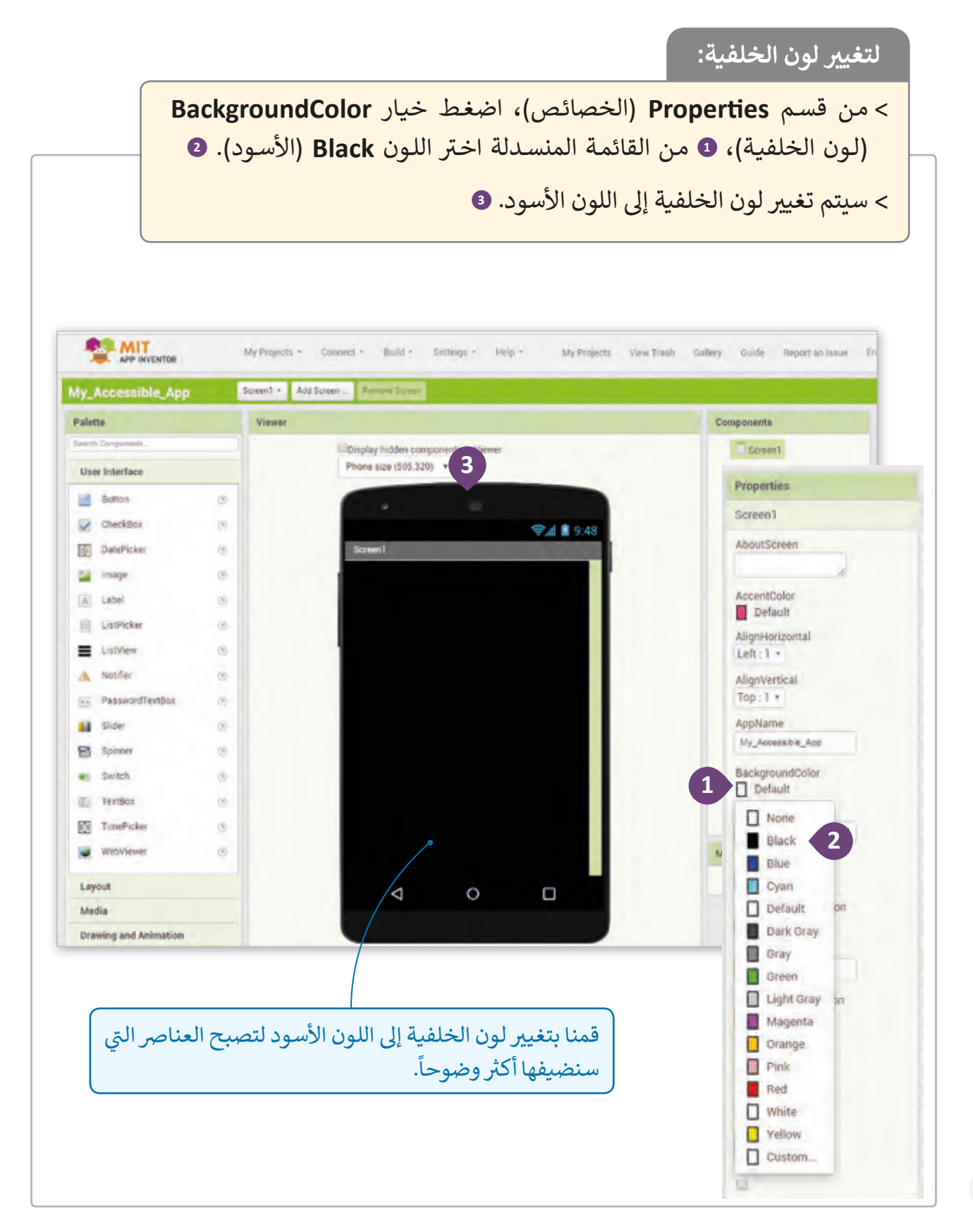

مـن المهـم وجـود توجيهـات واضحـة حـول وظيفـة التطبيـق عنـد فتحـه مـن قبـل المسـتخدم. لهـذا السـبب سـنقوم بجعل **Screen1 تع**مل كشاشـة توضيحيـة، حيث سـيتم إصافـة نص بسـيط يُعلِم المسـتخدم أنـه مـن أجـل تصفح التطبيق عليه اختيار أحـد المتحفين.

### **إلضافة نص إىل الشاشة:**

< مـن قسـم **Interface User**( واجهـة المسـتخدم(، اسـحب وأفلـت **Label** إىل أعـى الشاشـة **1Screen**. **<sup>1</sup>**

< مـن قسـم **Properties**( الخصائـص(، اضغـط واكتـب داخـل **Box Text** )صندوق النص( العنوان "**visit to want you museum the Select**"، **<sup>2</sup>** ي قم بتغي�**Textcolor**( لون النص( إىل **White**( أبيض(. **<sup>3</sup>**

ً ـا، **4** غـير ِّ < مـن قسـم **Properties**، حـدد اختيـار **FontBold** لجعـل الخـط غامق ي خانـة **FontSize**. **<sup>5</sup>** حجـم الخـط مـن خـال كتابـة "**18**" � ֦֘

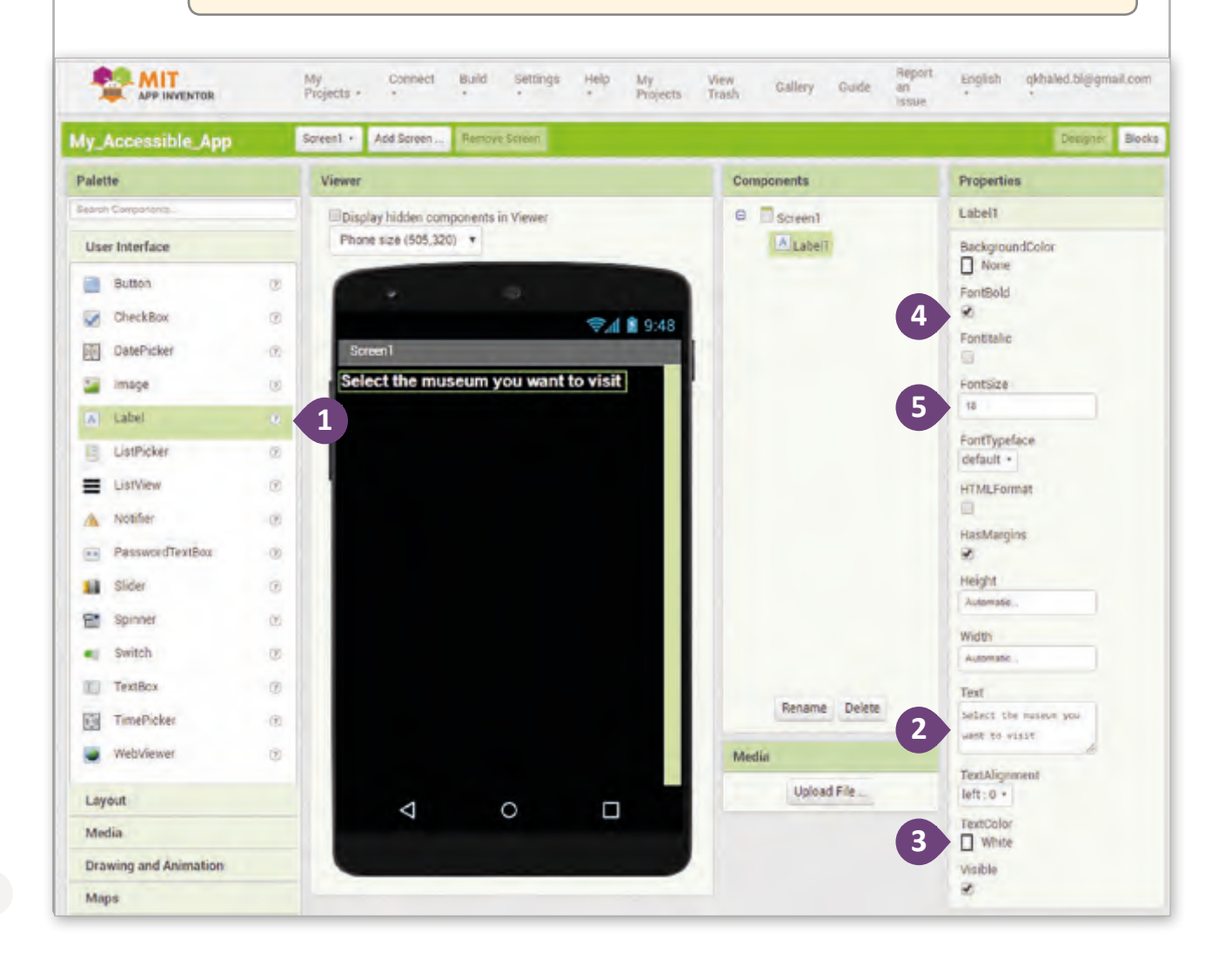

#### **إنشاء الخيار األول لتطبيقنا**

ًنظرًا لأن استخدام تطبيقنا الخاص بإمكانية النفاذ/الوصول يتركز على أجهزة اللمس مثل الهواتف الذكية والأجهزة اللوحية، فيجب إنشاء تصميم حديث بحيث يتم استخدام صورة واحدة لكل متحف وذلك عـلى شـكل زر (**button)**، وهـذا يعـني أنـه يجـب عـلى المسـتخدم الضغـط عـلى صـورة المتحـف الـذي يريـد معرفـة المعلومـات عنـه لالنتقـال إىل الشاشـة التاليـة مـن التطبيـق.

**إلضافة الزر الخاص بالصورة األوىل:** < من قسم **Interface User**( واجهة المستخدم(، اسحب وأفلت العنرص**Button**( زر( أسفل العنرص**1Label**. **<sup>1</sup>** < مـــــن قســـــم **Properties**( الخصائـــــص(، اضغـــــط عـــــى خيـــــار **Image** ثـــــم اخـــــر <sup>ت</sup> **File Upload** لرفع صورة من حاسوبك. **<sup>2</sup>**

< مـن النافـذة المنبثقـة، اضغـط **File Choose**( اخـر ت الملـف(، **3** اخـر ت صـورة المتحـف، **<sup>4</sup>** ثـم اضغـط **Open، <sup>5</sup>** اضغـط **OK. <sup>6</sup>**

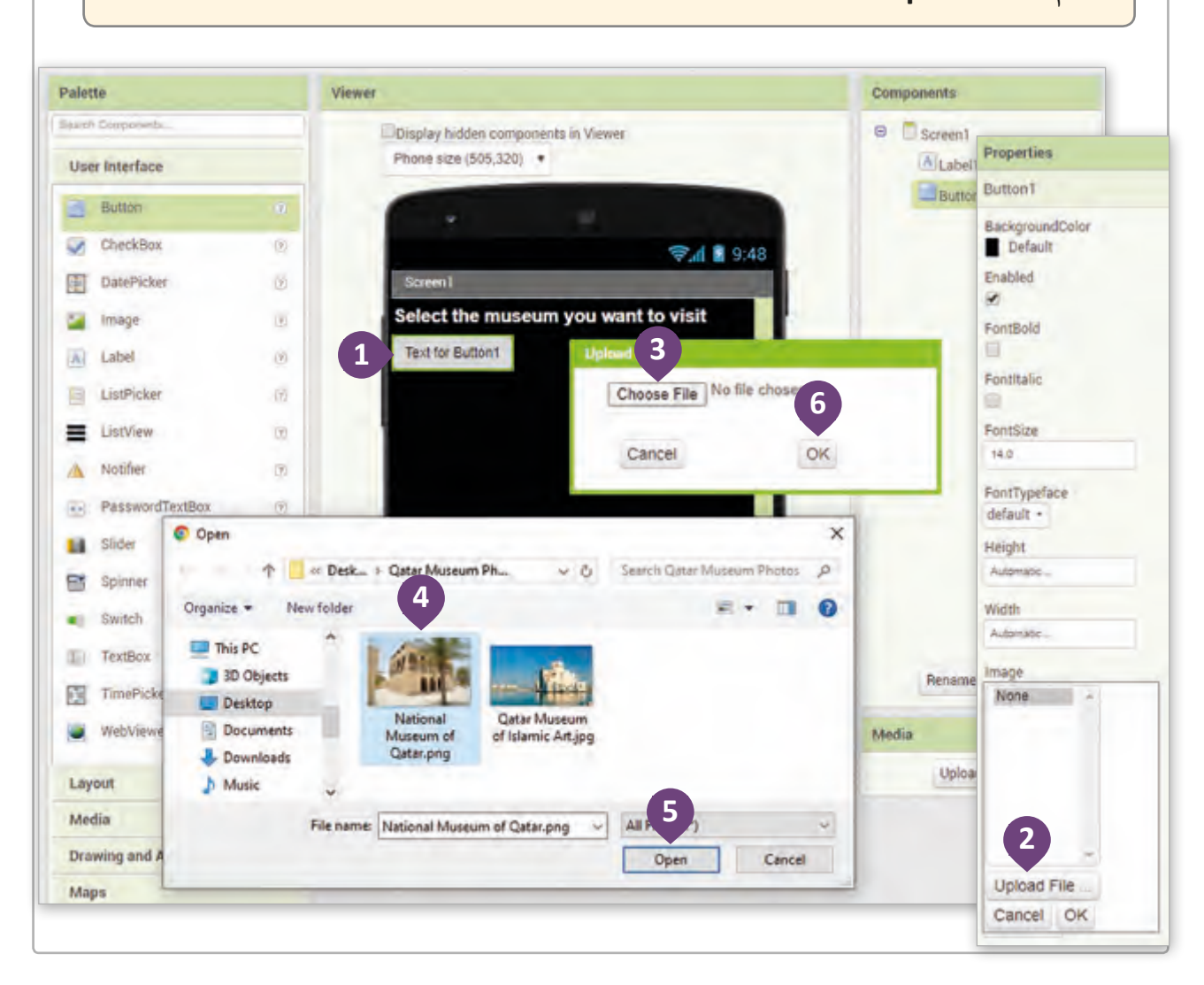

**تخصيص حجم عنارص الشاشة:**

عند إنشـاءك لعنصر مـرئي في **Designer** (التصميم)، يمكنك تحديد ارتفاعـه وعرضـه مـن خـلال<br>-ف ئ أحـد الخيـارات الأربعـة الآتيـة:

- ي (: يتم اختيار الحجم بواسطة النظام. .1 **Automatic**( تلقا� .<br>أ
- .2 **parent Fill**( ملء المساحة(: يتم اختيار الحجم لملء المساحة المتاحة.
	- .3 **Pixels**( البكسل(: يتم تحديد الحجم بوحدة البكسل.
- .4 **Percent**( نسبة مئوية(: يتم تحديد الحجم بالنسبة المئوية مقارنة بالشاشة.

### **ي لتغي� حجم صورة:**

< من قسم **Properties**( الخصائص(، اضغط عىل **Height** )االرتفاع( واضبطه إىل **percent** .**40 <sup>1</sup>**

< مـن قسـم **Properties**( الخصائـص(، اضغـط عـى **Width** )العـرض( واضبطـه إىل **parent Fill**. **<sup>2</sup>**

< مـن قسـم **Properties**( الخصائـص(، قـم بمسـح النـص الموجـود داخـل صنـدوق **Text**. **<sup>3</sup>**

> نظرًا للاختلافات بين حجم الشاشات ֧֖֖֖֧֚֚֚֚֚֚֚֚֚֚֚֚֚֚֚֚֚֝<u>֚</u> ي أجهـزة **Android**، مـن الجيـد تجنـب � ف ًتحديد الأحجام رقميًا بالبكسـل، حيث .<br>يُستخدم الحجم بالبكسل عندما نريد التحكم في القيم كمتغيرات ونكون قادرين ف عـلى تغييرهـا داخـل برنامجنـ.

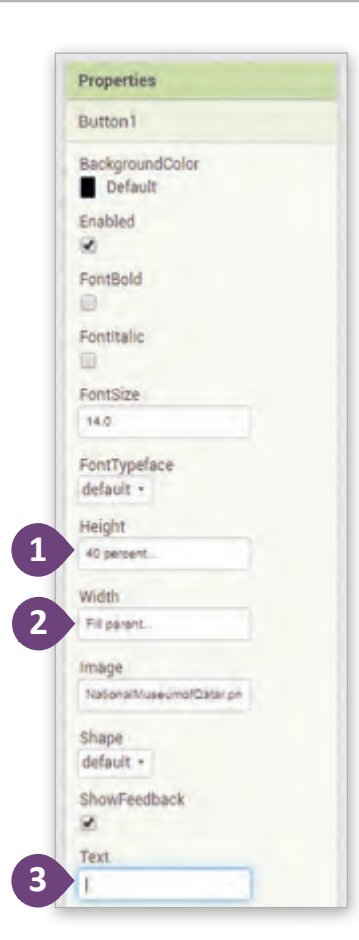

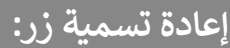

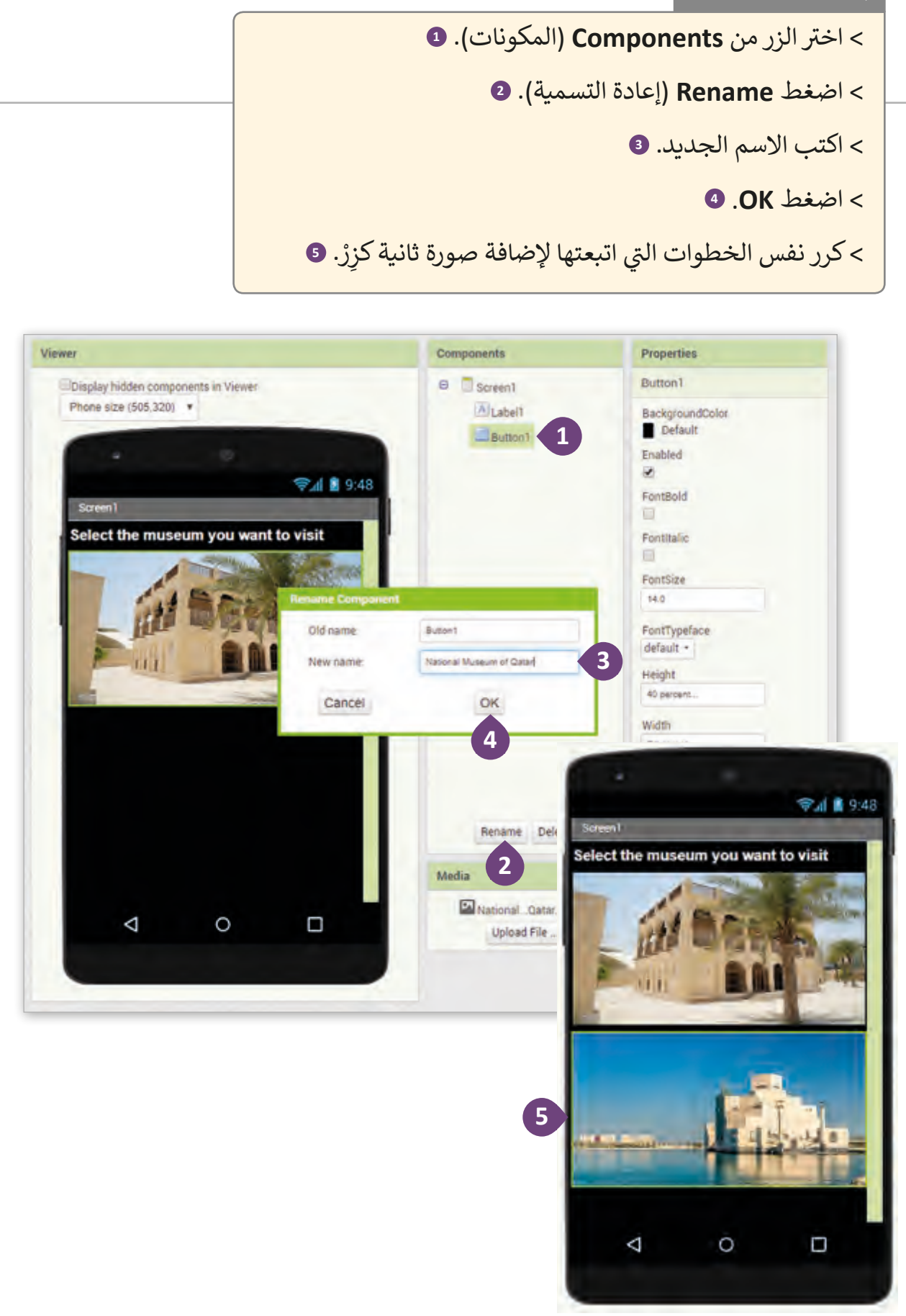

## **إنشاء الشاشة الثانية من التطبيق**

ًستعرض الشاشة الثانية للتطبيق وصفًا مختصرًا عن متحف قطر الوطني.

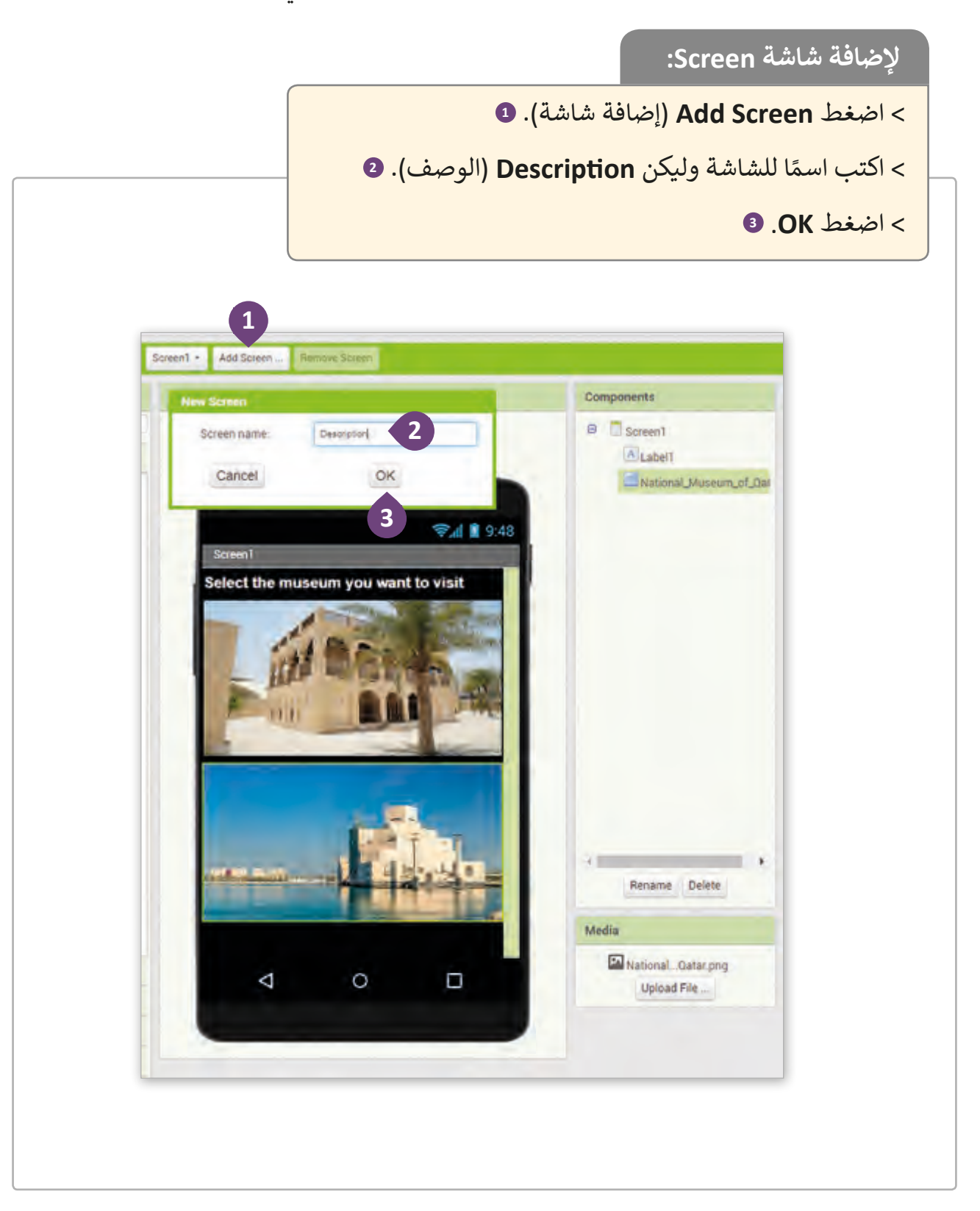

**إلعداد الشاشة:**

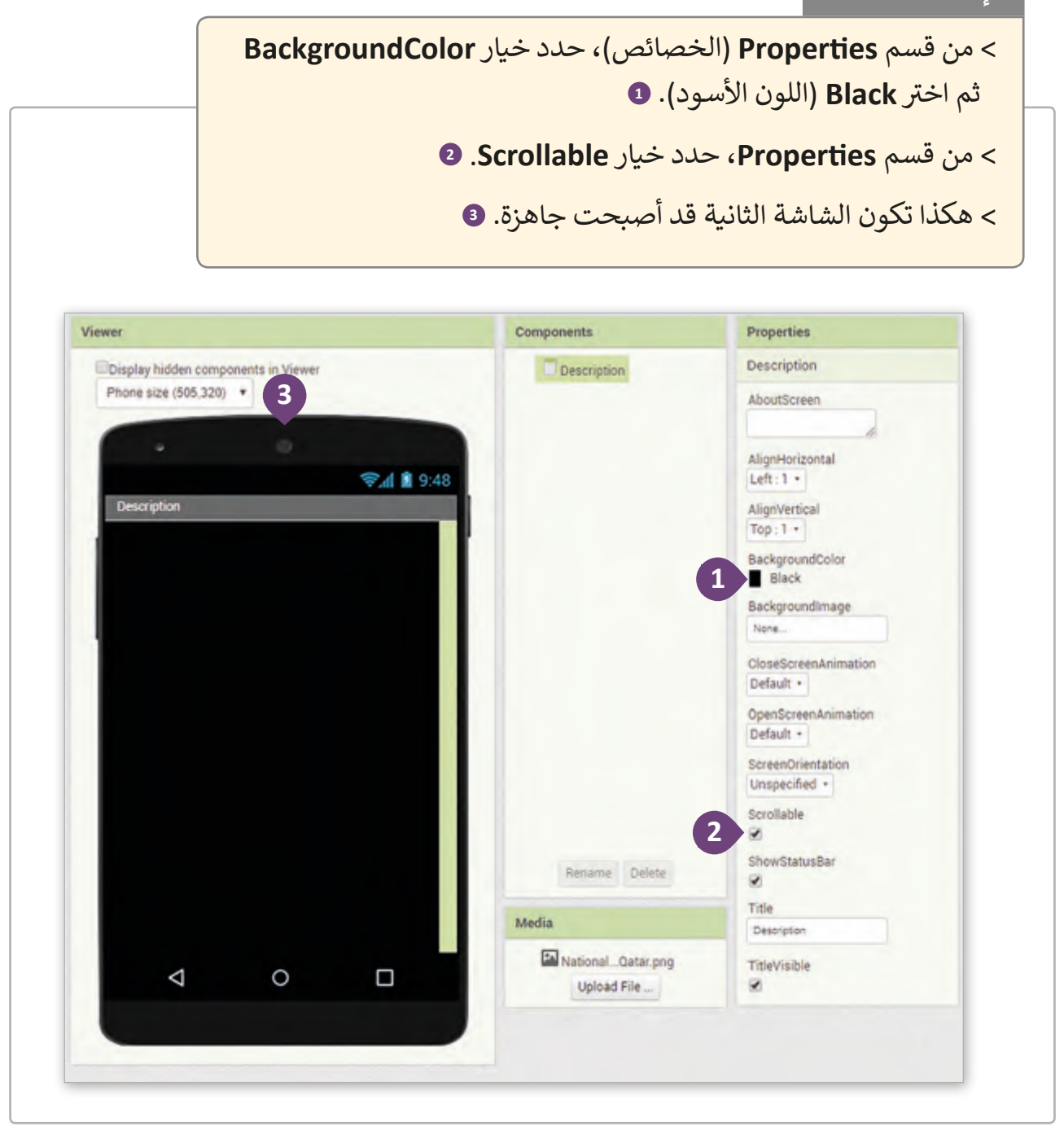

يحتـوي عنـر **Screen** الخـاص بالشاشـة عـى خاصيـة تسـى **Scrollable** )قابليـة التمريـر(. عنـد تحديـد هـذه الخاصيـة يتـرف عنـر **Screen** مثـل أداة ال� <sup>ت</sup> تيـب العمـودي **VerticalArrangement** بخاصيـة **Height** إىل ي (، وعنـد عـدم تحديـد خاصيـة Scrollable، يتـرف **Automatic**( تلقـا� ئ عنـر **Screen** مثـل العنـر **VerticalArrangement** بخاصيـة **Height** إىل **pixels**( بالبكسـل(.

#### **إلضافة عنوان للشاشة:**

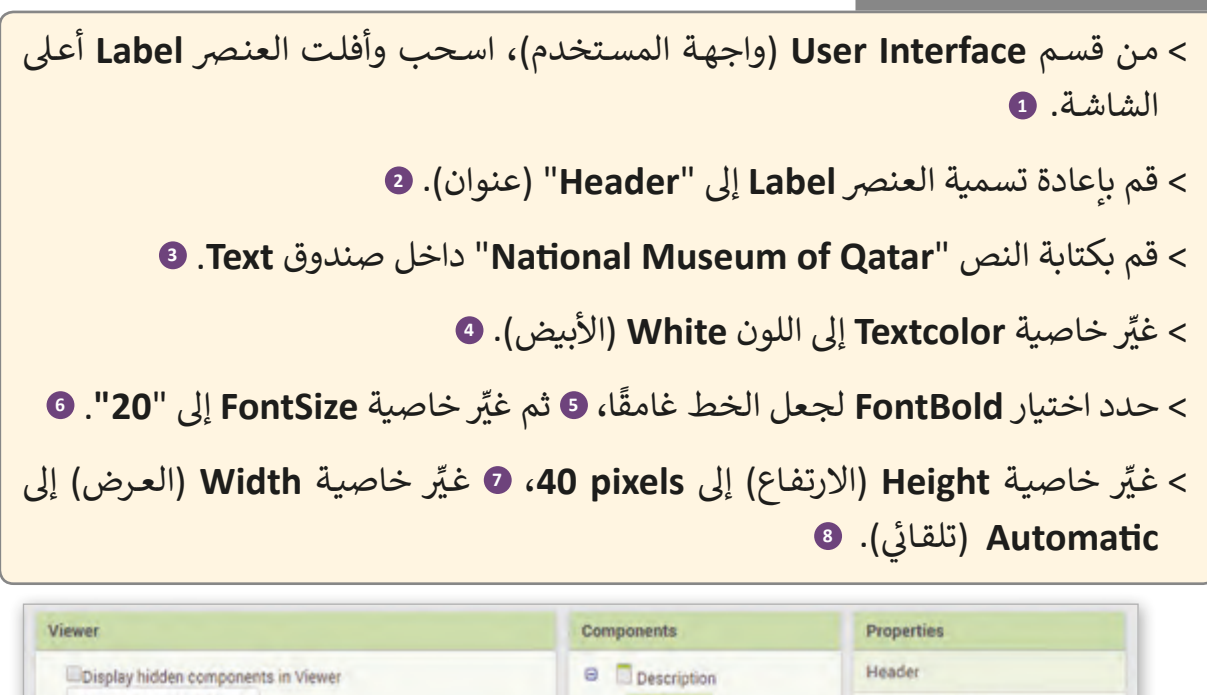

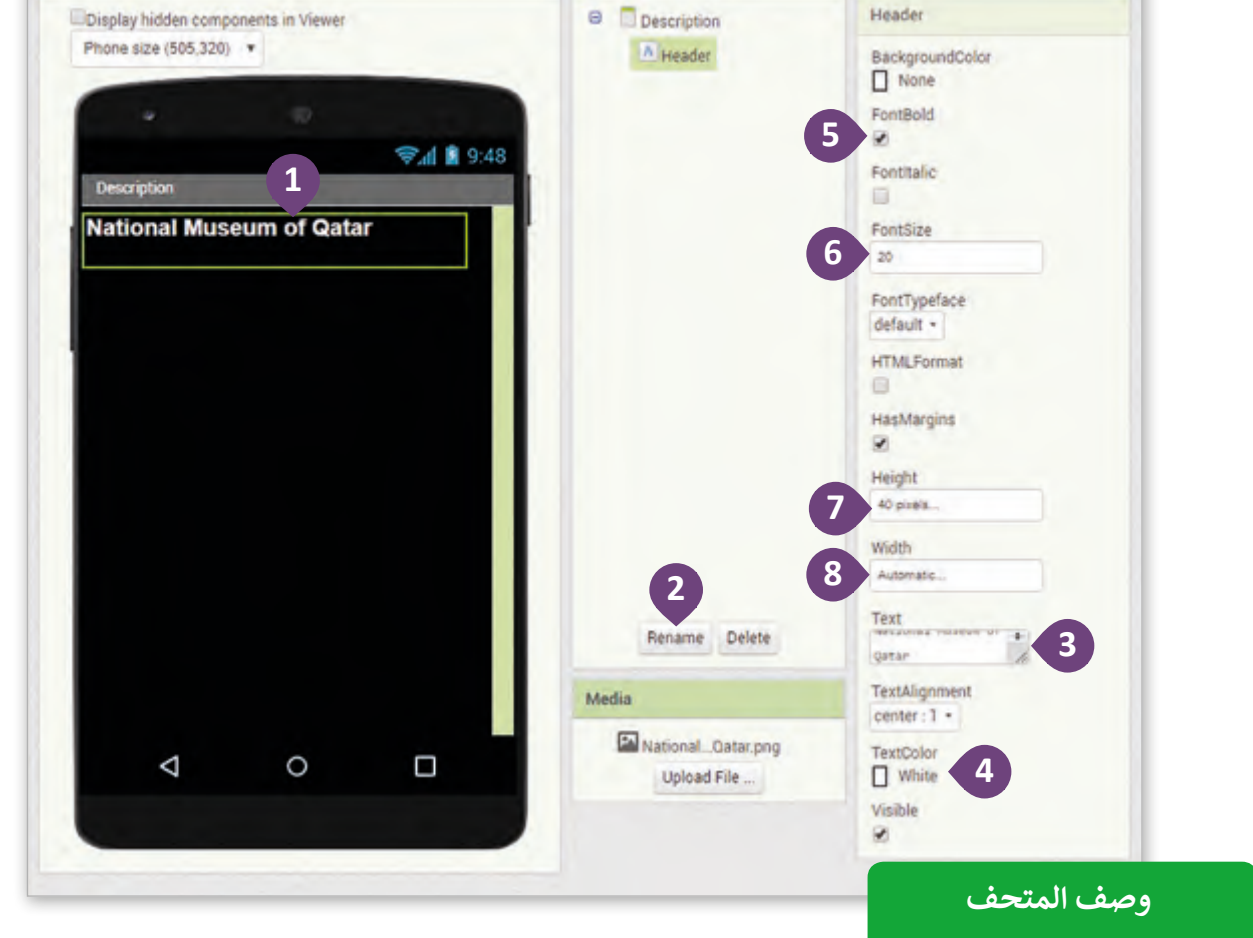

The National Museum of Qatar (NMoQ) brings to life the unique story of Qatar and its people. It actively gives voice to the rich heritage and culture of the nation and shows our extensive network of connections with other nations and people around the world. Organised in three "chapters"  $-$  Beginnings, Life in Qatar, and The Modern History of Qatar, each theme is presented across eleven highly individual galleries.

**إلضافة نص عىل الشاشة:**

< من قسم **Interface User**، اسحب وأفلت العنرص**Label** أسفل العنرص**Header** للشاشة. < قم بإعادة تسمية العنرص**Label** إىل "**Text**". < اكتب النص الخاص بوصف المتحف داخل خاصية **Text**. < اضغط عىل خاصية **TextColor**( لون النص( **<sup>4</sup>** ثم اخ� <sup>ت</sup> **Custom**( مخصص(. < اكتب كود اللون "**ff339999** "داخل الصندوق السابق، **<sup>6</sup>** ثم اضغط **Done**. < غـير ِّ خاصيـة **Height**( االرتفـاع( إىل **percent** ،**<sup>40</sup> <sup>8</sup>** وخاصيـة **Width**( العـرض( إىل **pixels .300**

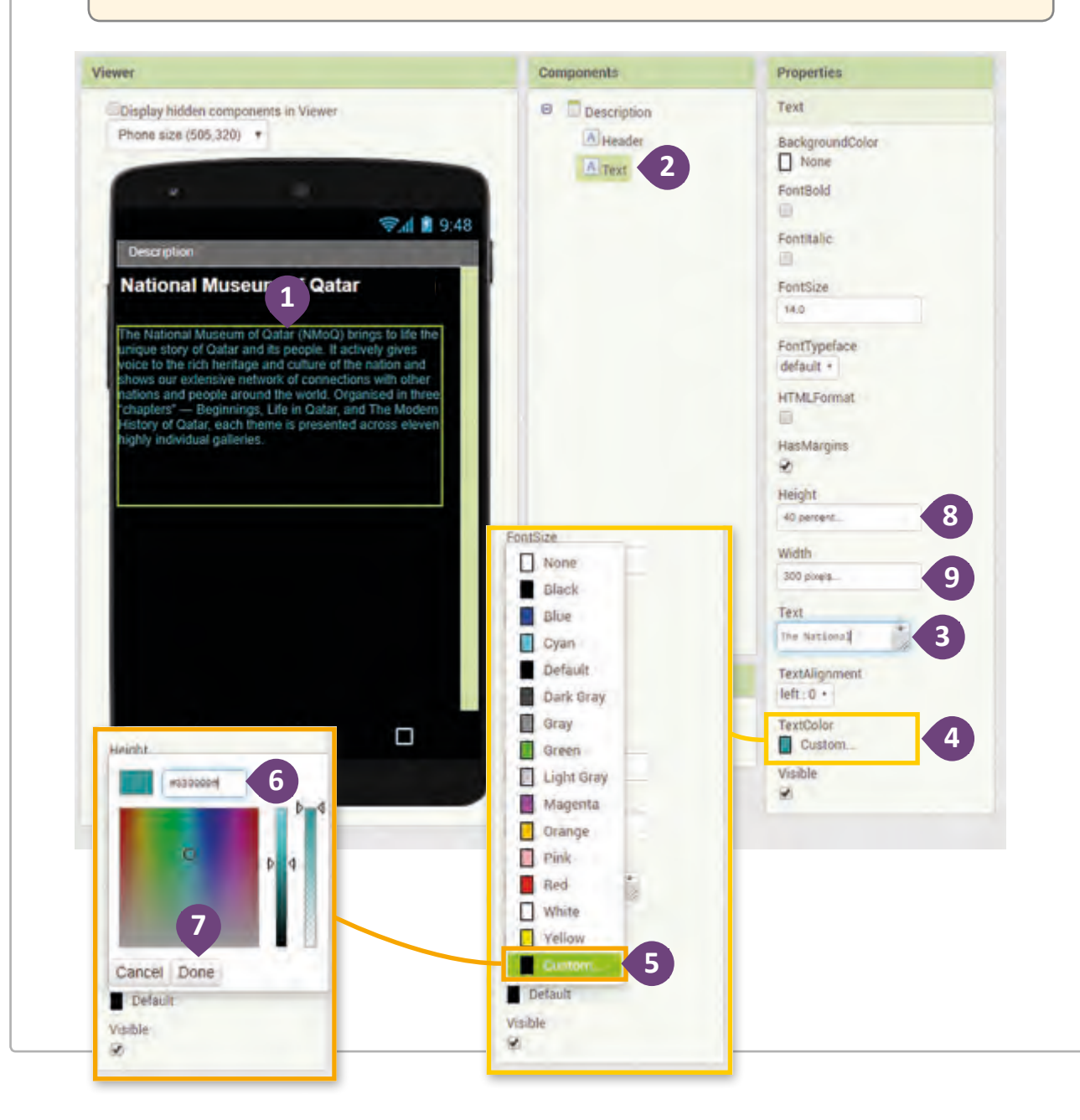

< من قسم **Interface User**، اسحب وأفلت العنرص**Button** أسفل العنرص**Text**.

< قم بإعادة تسمية العنرص**Button** إىل "**Hours\_Location"**.

< اكتـب النـص "**hours opening – location Museum "**داخـل صنـدوق **Text** للعنـر **Button**.

< حدد اختيار **FontBold**.

< يغ� خاصية **Height** إىل **pixels** ،**70 <sup>5</sup>** وخاصية **Width** إىل **parent Fill**.

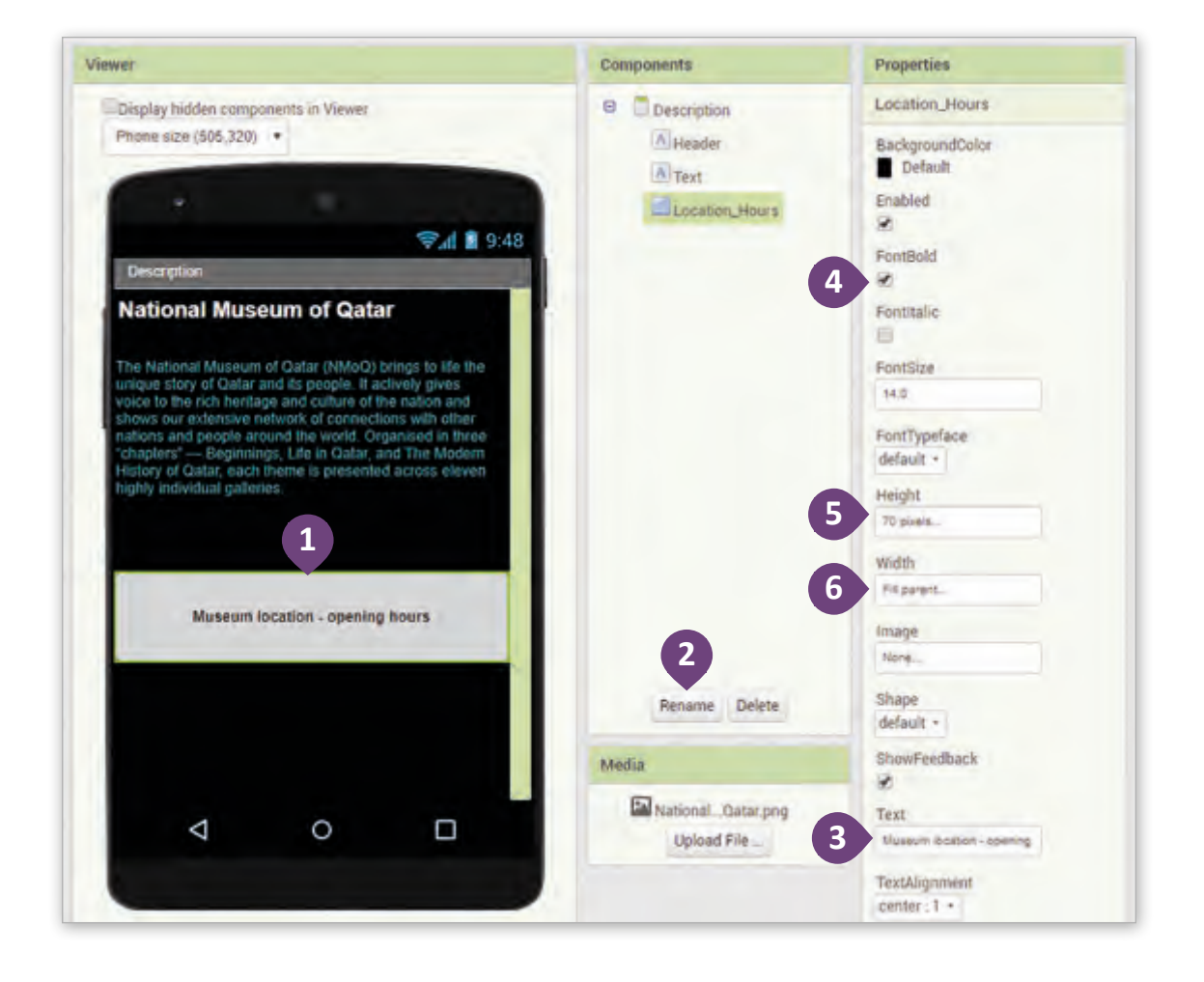

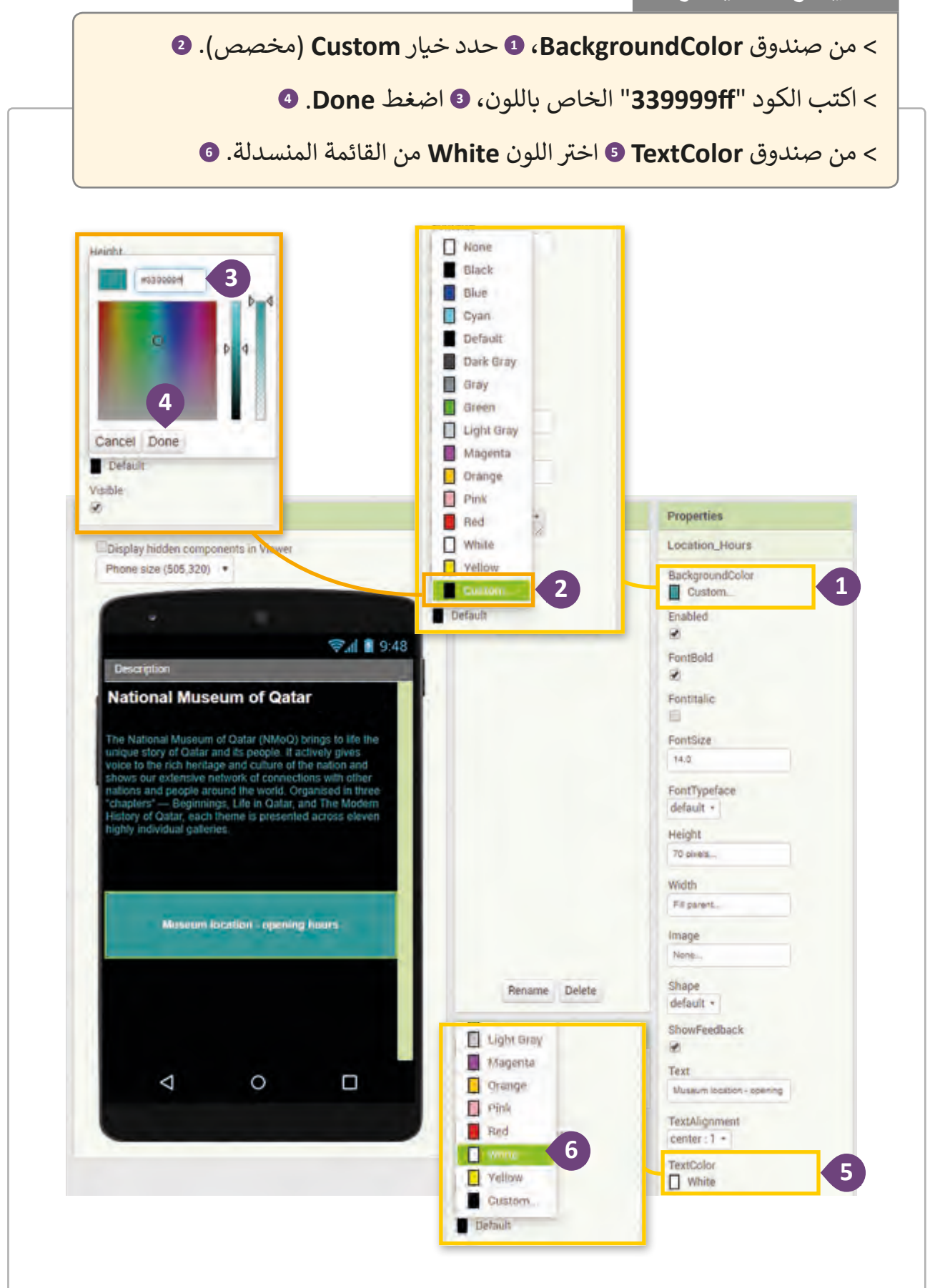

**ي إنشاء أزرار التكب�In Zoom ي والتصغ�Out Zoom**

من الطبيعي أن تتفاوت احتياجات مستخدمي التطبيق من حيث أحجام العناصر على الشاشة، ِّلذا يجب إضافة خيار للمستخدم يُمكِّنه من تعديل حجم النصوص داخل التطبيق، ولذلك سنقوم ֚֘֝ ـا الحتياجاتـه. ُمكـن المسـتخدم مـن ضبـط النـص وفق بإضافـة أزرار للتكبـير والتصغـير ت

يتم وضع هذين الزرين في الركن الأيمن العلوي من الشاشة أحدهما بجوار الآخر، ولكن يجب ف ملاحظة أن كل عنصر نضيفه إلى الشاشة يتم وضعه تلقائيًا بترتيب رأسي، ولهذا السبب سنستخدم مع أزرار التكبير والتصغير أداة الترتيب الأفـقي **HorizontalArrangement**.

أداة الت<mark>رتيب الأفقي Horizontal Arrangement</mark>

֧<u>֓</u> باستخدام الأداة **HorizontalArrangement** يتم ترتيب العناصر أفقيًا على طول المحور الأفقي ومحاذاتها عموديًا في المنتصف.<br>-ف ً

ن خاصيـة **Height**( االرتفـاع( أو **Width**( العـرض( إىل **Automatic** ي إذا تـم تعيـ� (تلقائي)، فسيتم تحديد الارتفاع الفعلي للأداة كطول العنصر الأطول الموجود **أ** داخلهـا.

إذا كانـت خاصيـة **Height** ألداة **HorizontalArrangement** فارغـة، فسـيكون االرتفـاع .**100**

إذا كانـت خاصيـة **Height** أو **Width** ألداة **HorizontalArrangement** محـددة بـ **Parent Fill** أو **pixels**( بالبكسـل(، فـإن أي عنـر بخاصيـة **Width** محـددة بـ **Parent Fill** ت سيأخذ بالتساوي المساحة ال� ي ال تشغلها المكونات األخرى.

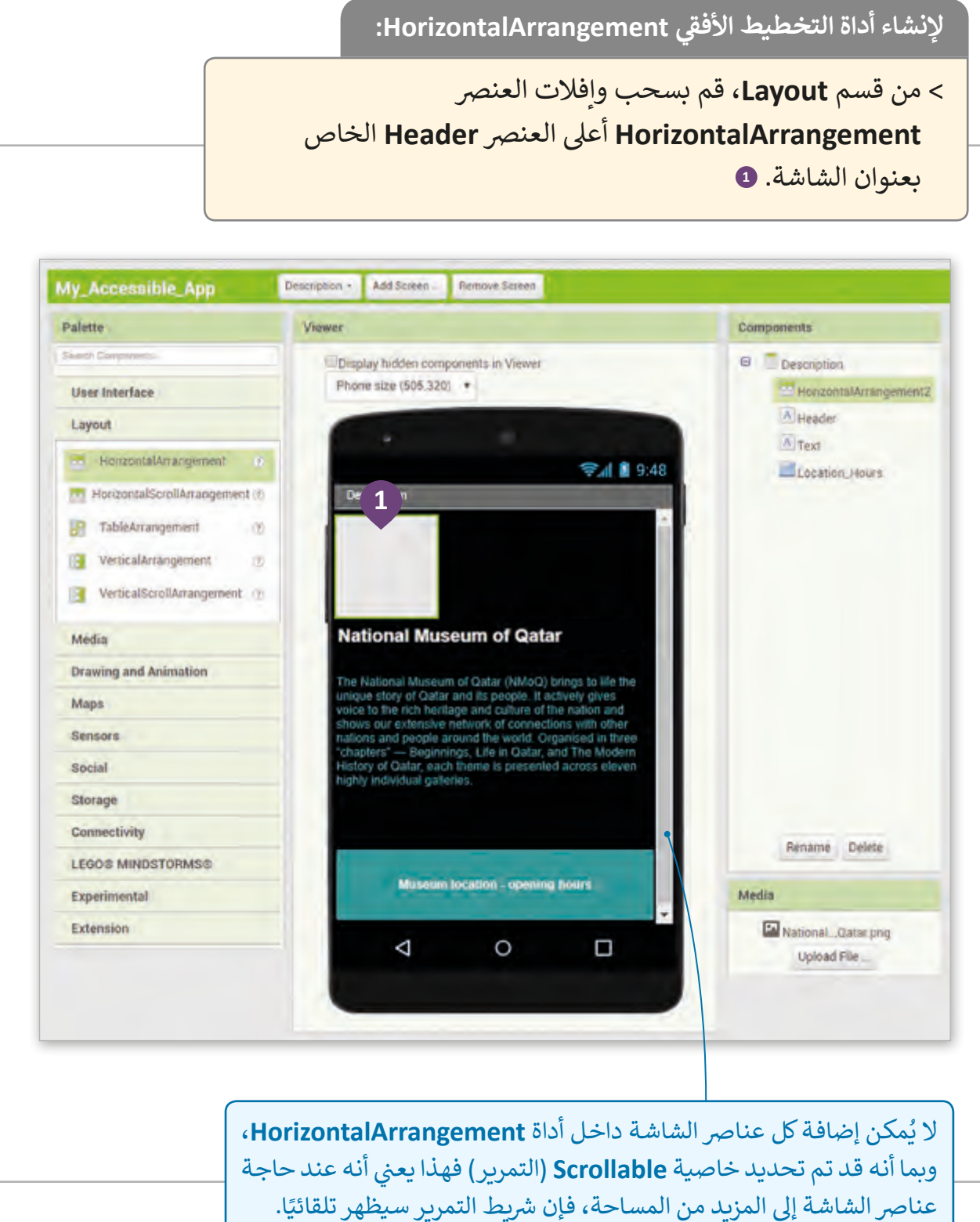

**إلضافة أزرار In Zoom ي )التكب�( و Out Zoom ي )التصغ�(:**

< من قسـم **Interface User**( واجهة المسـتخدم(، اسـحب وأفلت العنرص**Button** داخل األداة **HorizontalArrangement**.

< اكتـب الرمـز **"+"** داخـل خيـار **Text** الخـاص بالعنـر **1Button، <sup>2</sup> غـير ِّ خاصيـة FontSize** إىل **.30**

< حدد خيار **FontBold**.

< يغ� ِّ خاصية **Height** لتصبح **pixels** ،**<sup>50</sup> <sup>5</sup>** ي غ� ِّ خاصية **Width** إىل **pixels** .**<sup>50</sup>**

<sup>ي</sup> < غ� ِّ خاصية **Shape**( الشكل( الخاصة بـالعنرص**1Button** إىل **oval**( بيضاوي(.

ت< كرر نفس الخطوات ال� ي أنشأت بها **1Button** إلنشاء **2Button**.

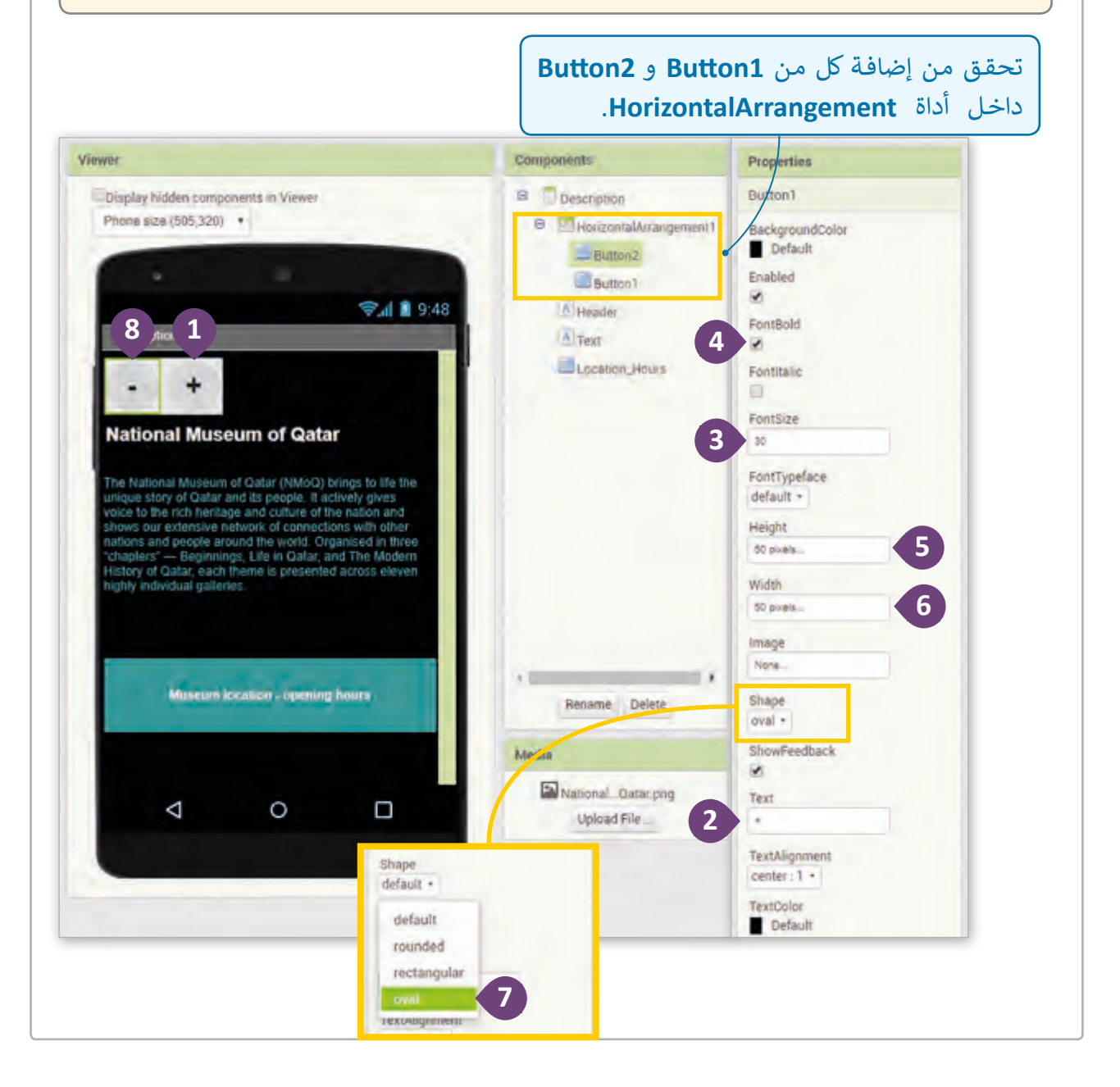

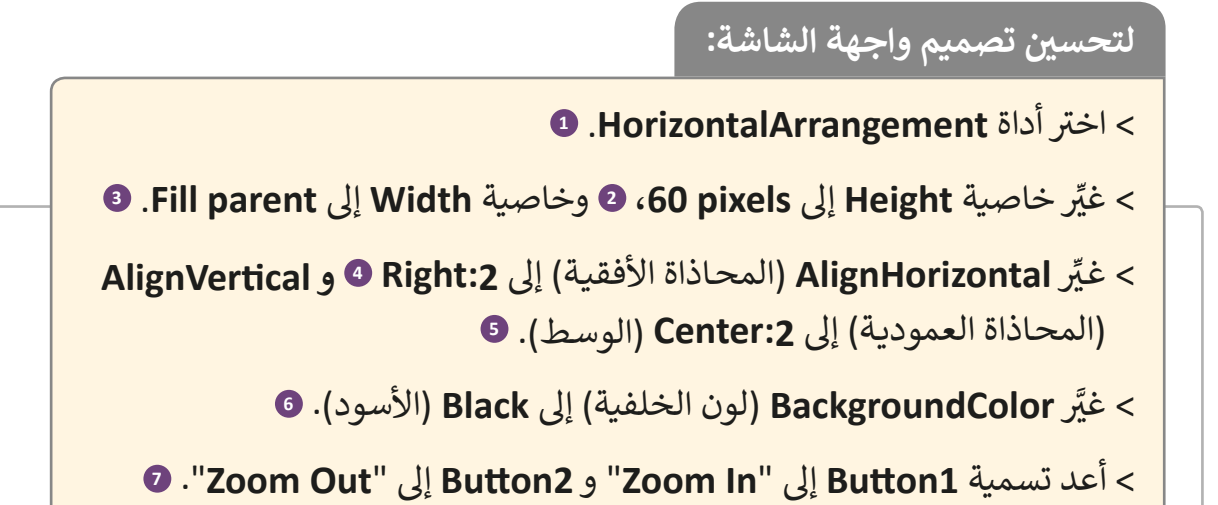

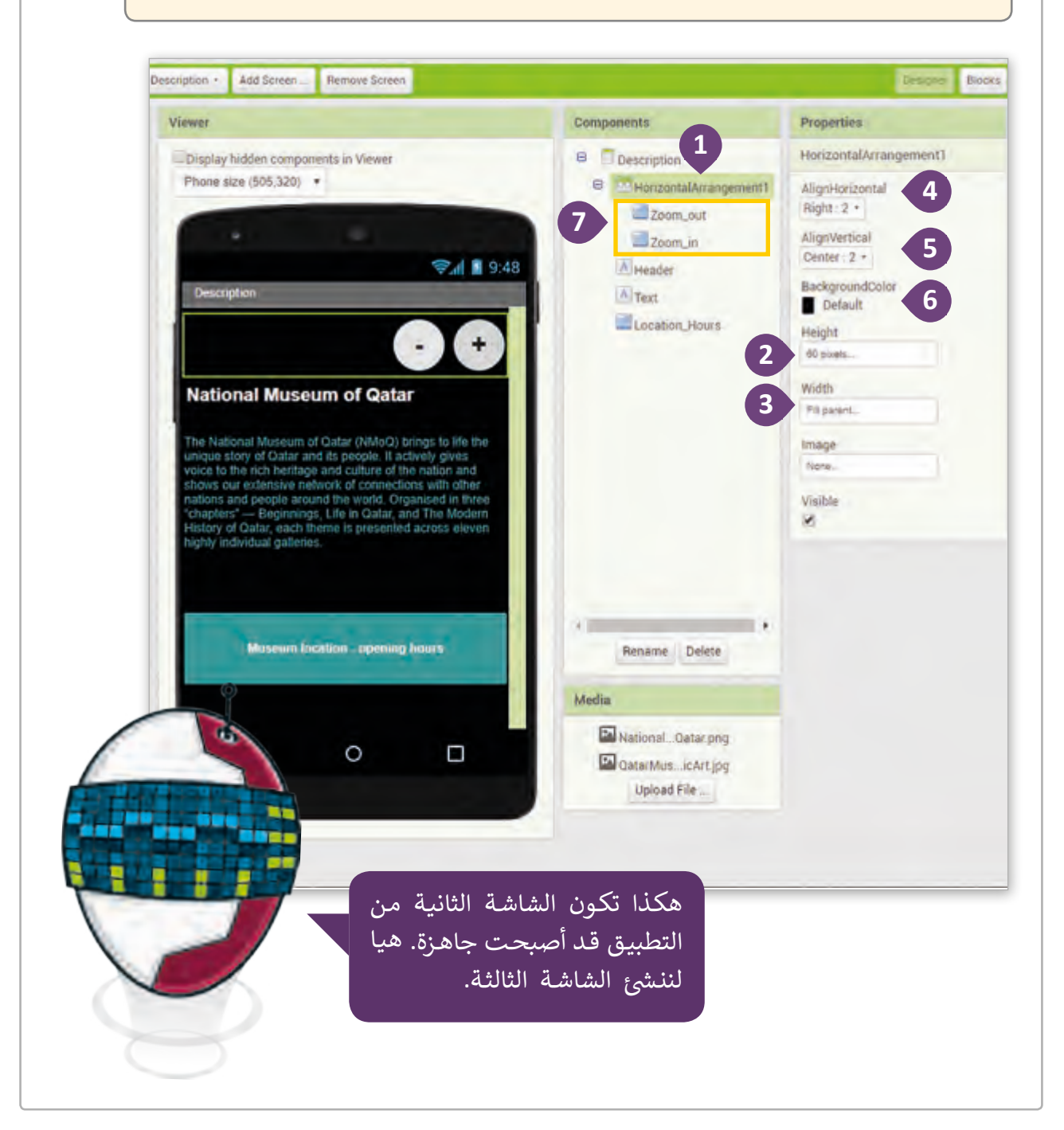

تعرض الشاشة الثالثة من التطبيق معلومات عن موقع وساعات عمل متحف قطر الوطني.

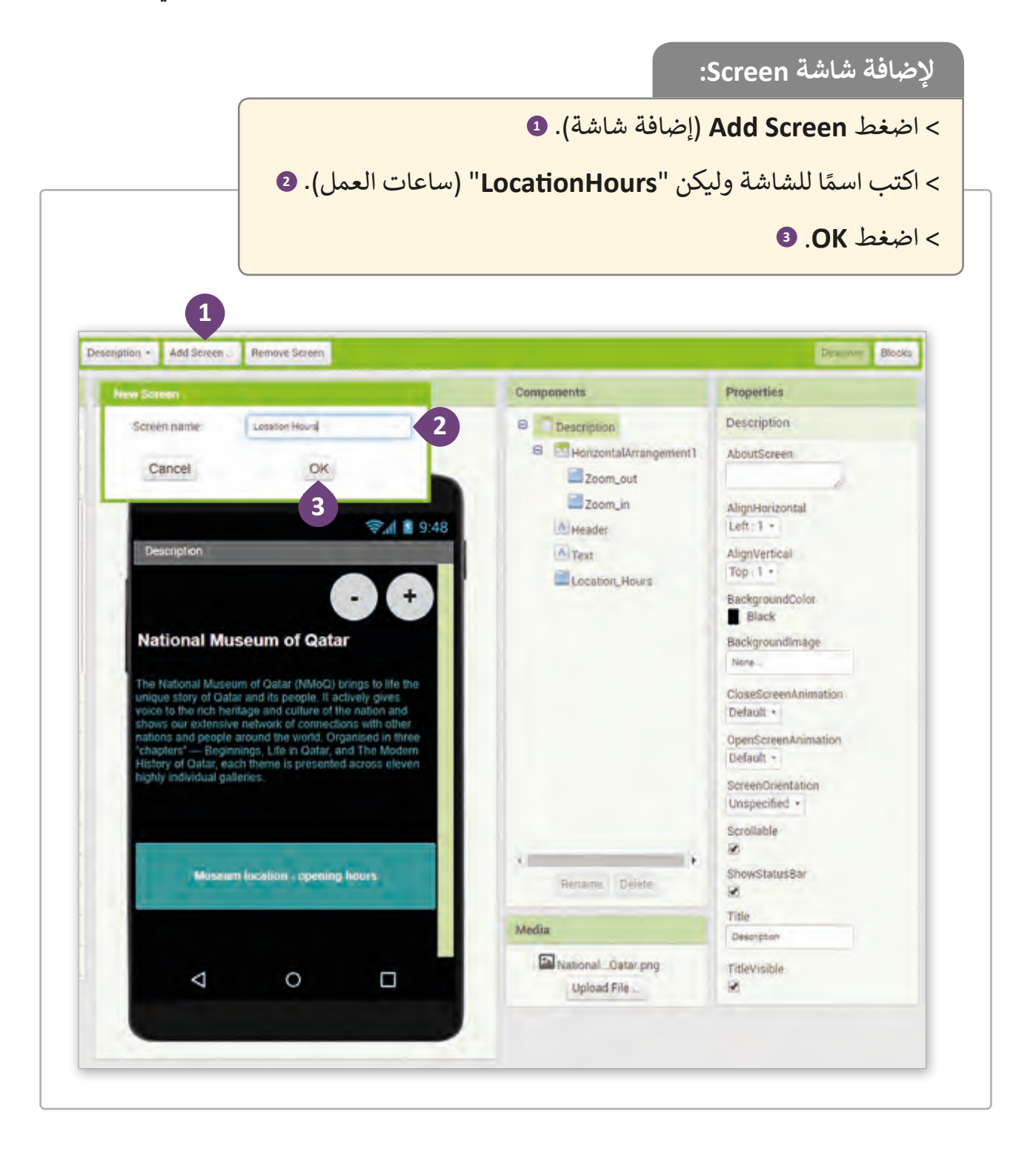
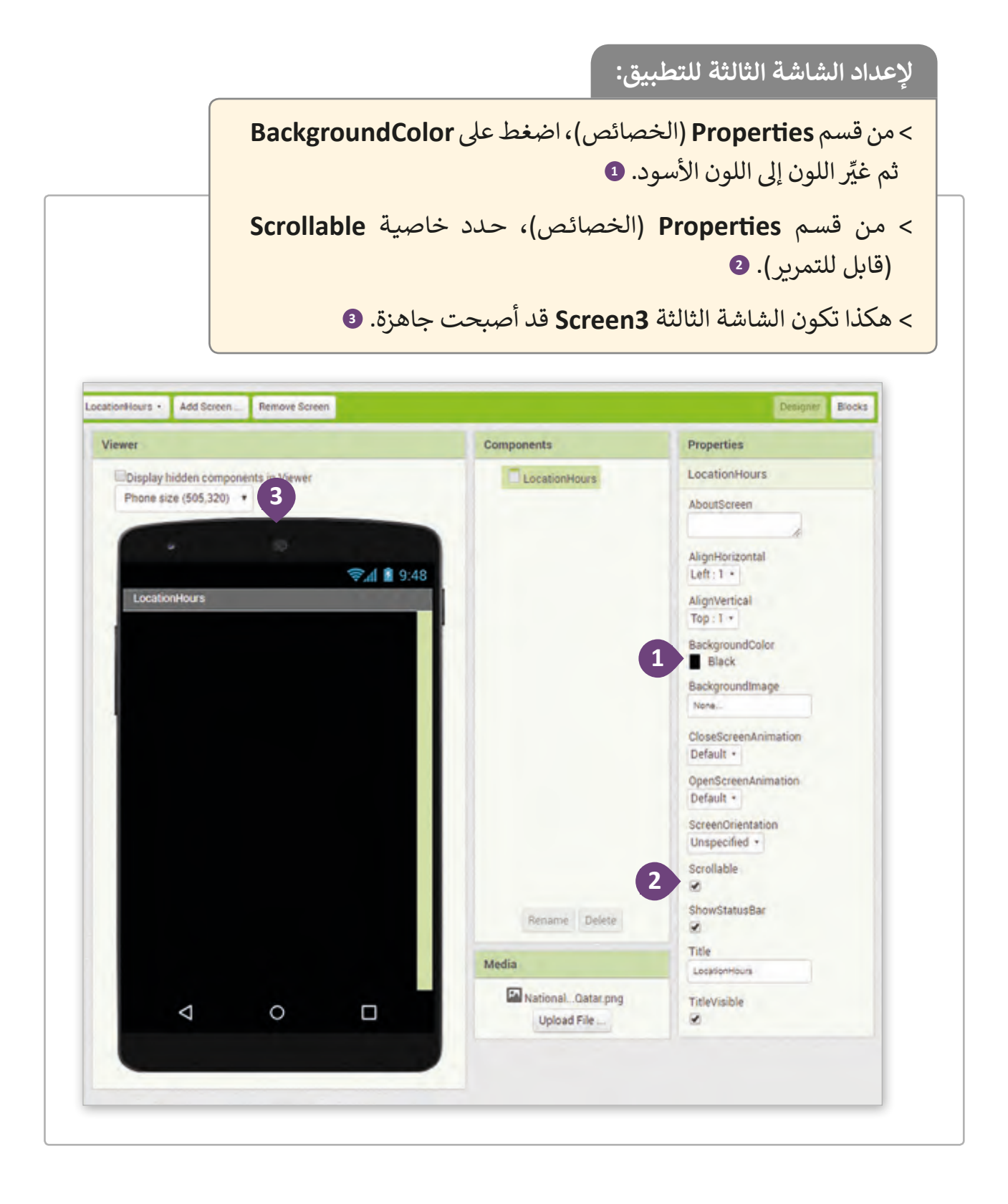

## **إضافة عنوان للشاشة:**

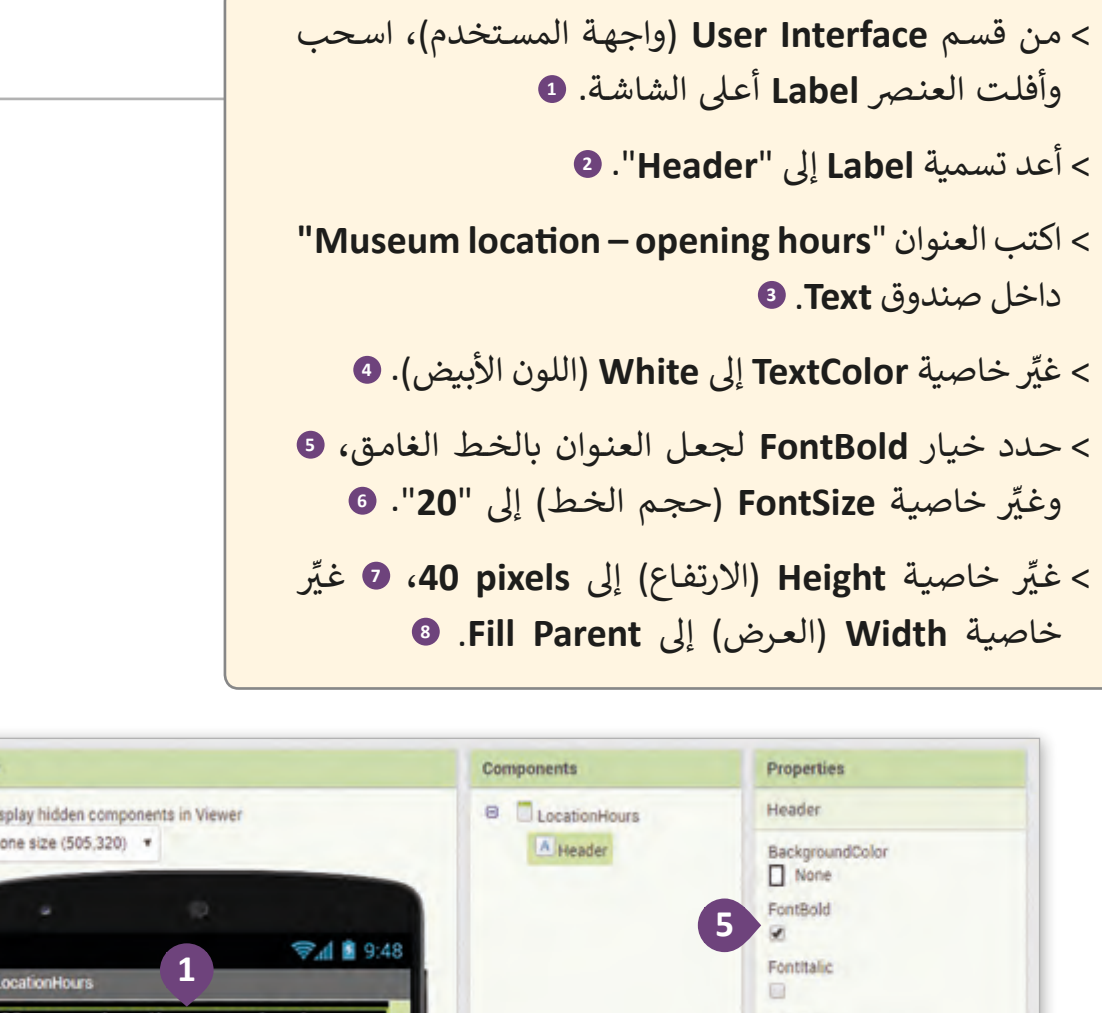

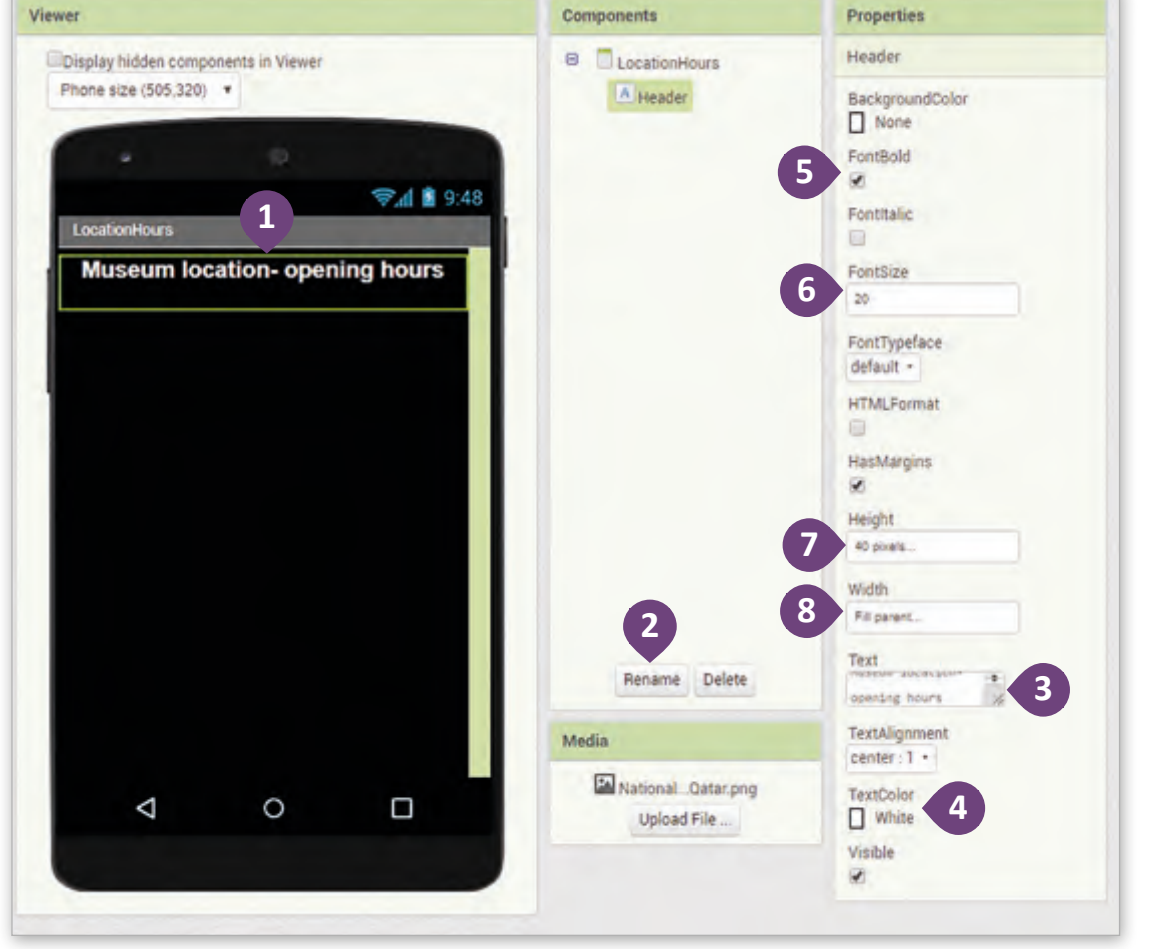

## **إضافة عنوان للشاشة:**

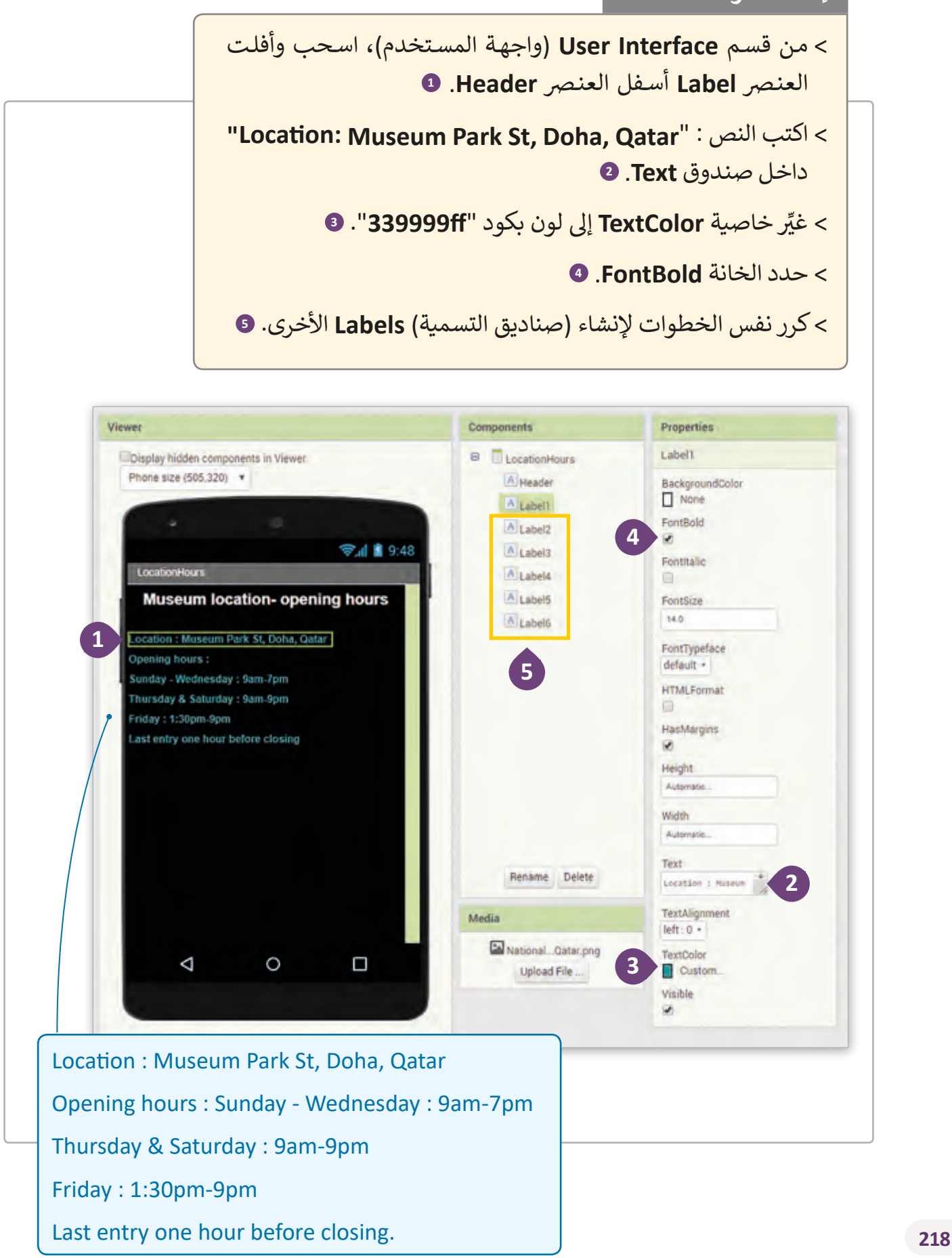

**إلضافة أزرار In Zoom ي )التكب�( و Out Zoom ي )التصغ�( عىل الشاشة الثالثة:**

> كرر نفس الخطوات التي قمت بها في الشاشة الثانية "<mark>Description"</mark> ف إلنشـاء أزرار التكبـير **In\_Zoom** والتصغـير **Out\_Zoom** للشاشـة الثالثـة "**LocationHours**". **<sup>1</sup>**

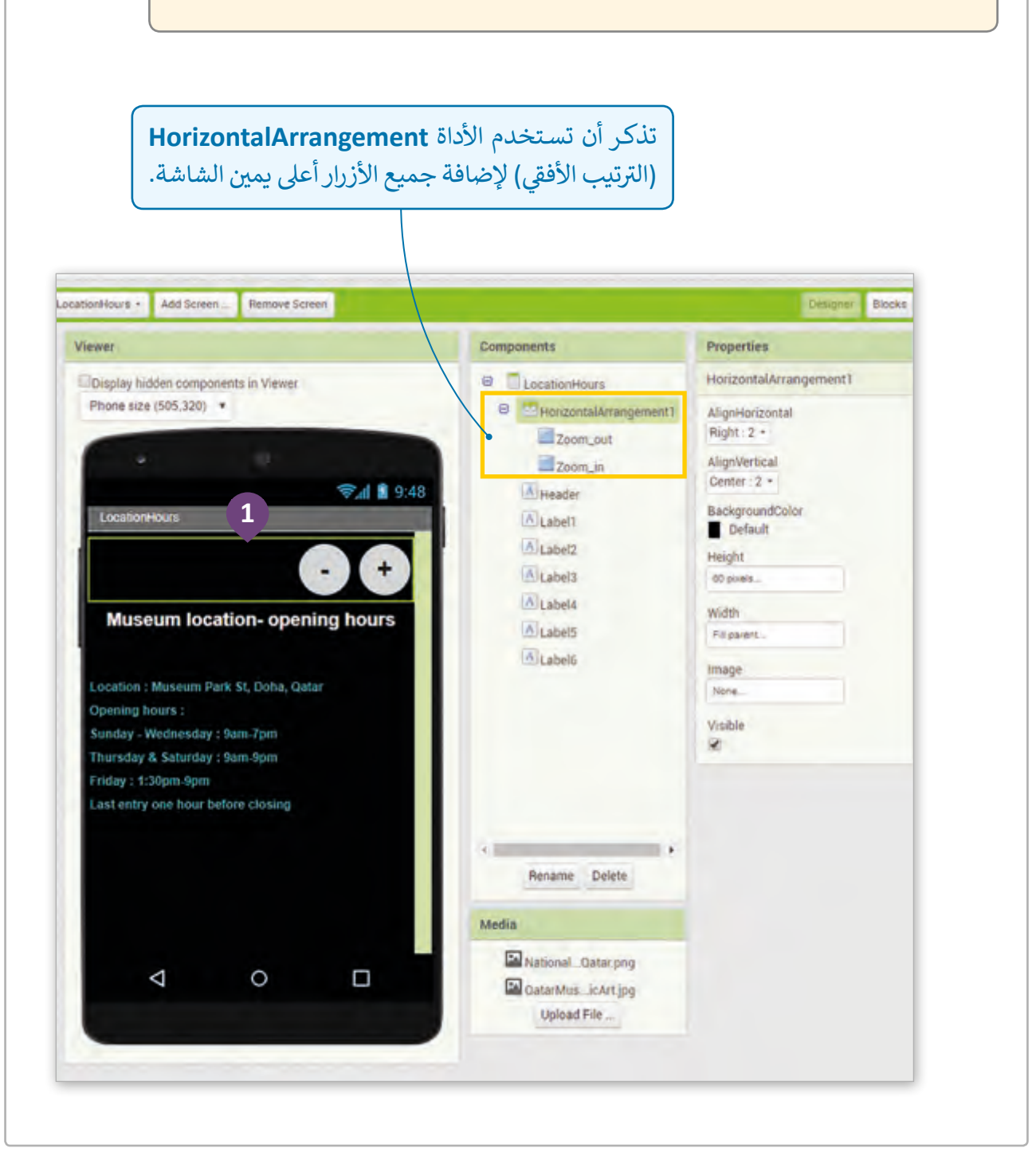

إنشاء الكود البرمجي الخاص للتبديل ما بين شاشات التطبيق

تقـدم الشاشـة الثالثـة للتطبيـق معلومـات للمسـتخدم عـن موقـع وسـاعات عمـل متحـف ي ف قطـر الوطني، ولكي تظهـر للمسـتخدم هـذه المعلومـات يجب اختيار صـورة المتحف الأولى في الشاشة الأولى.

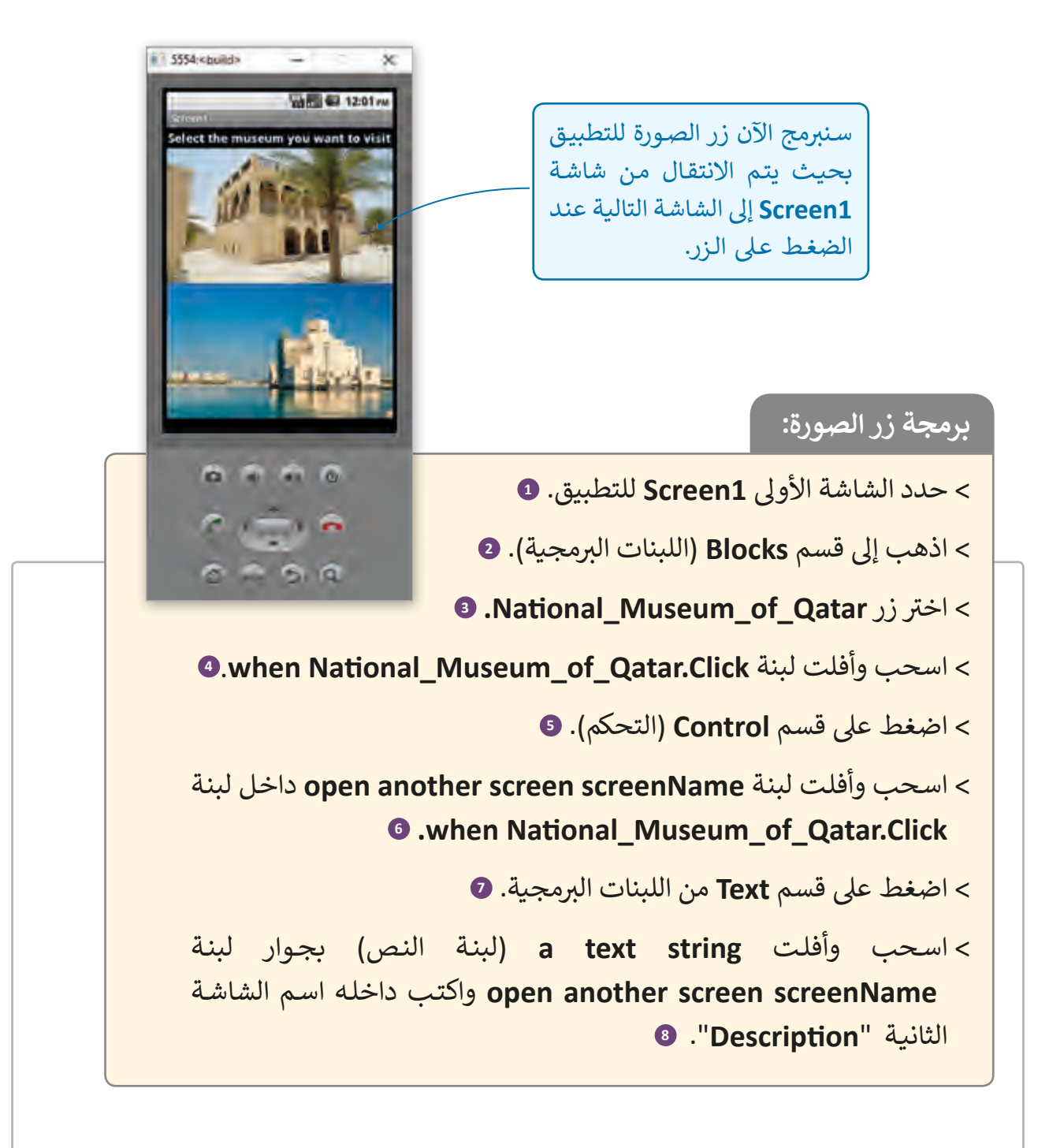

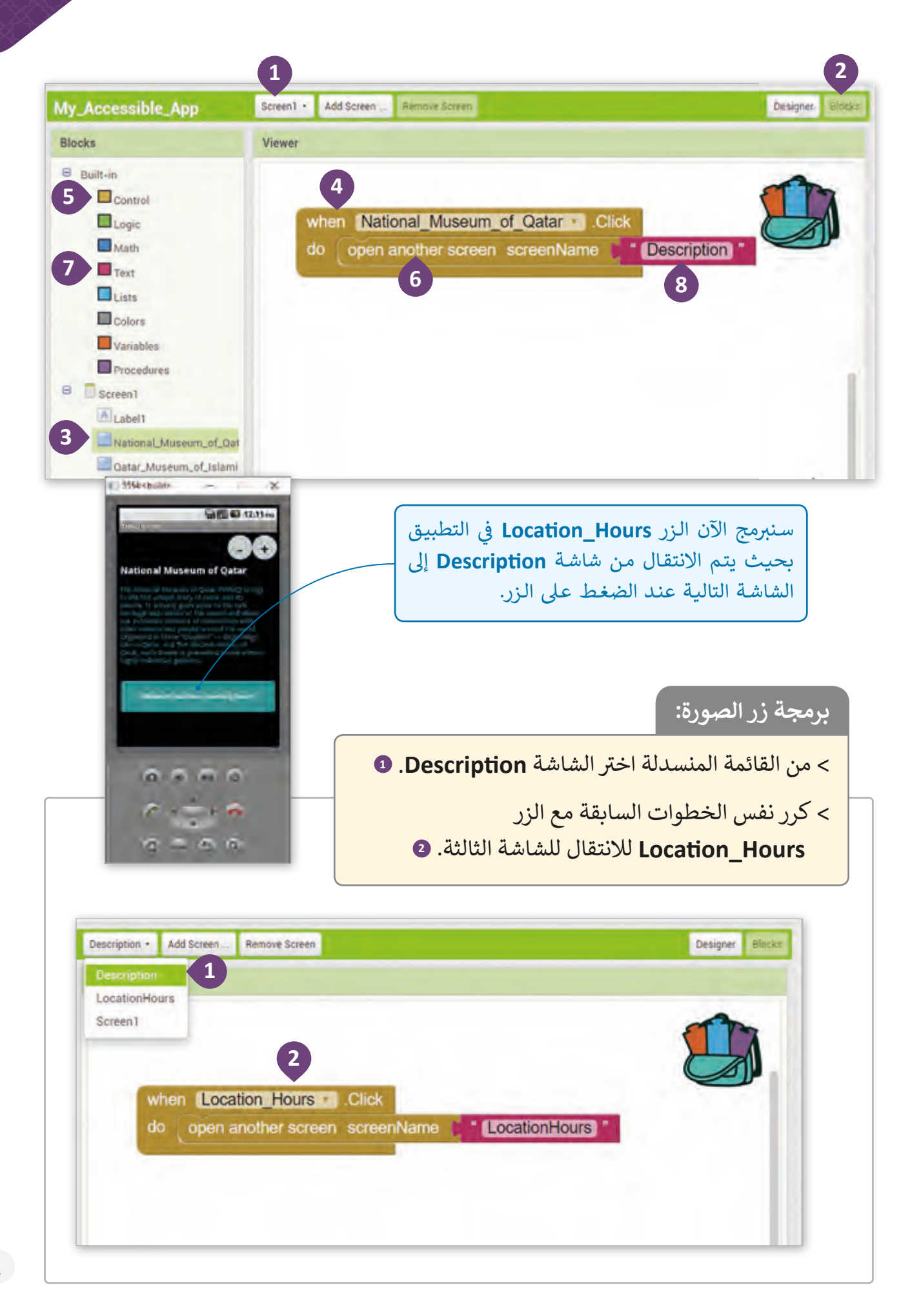

## **ي إنشاء الكود الخاص بوظائف التكب� ي والتصغ�**

لكي يتمكن المسـتخدم مـن تكبير حجم النص أو تصغيره، نحتـاج إلى إنشـاء الكـود البرمجي المناسـب. لهـذا الغـرض سنسـتخدم متغـيرات تغـير حجـم النـص وحجـم صنـدوق النـص ليتـاءم مـع الحجـم الجديـد للنـص.

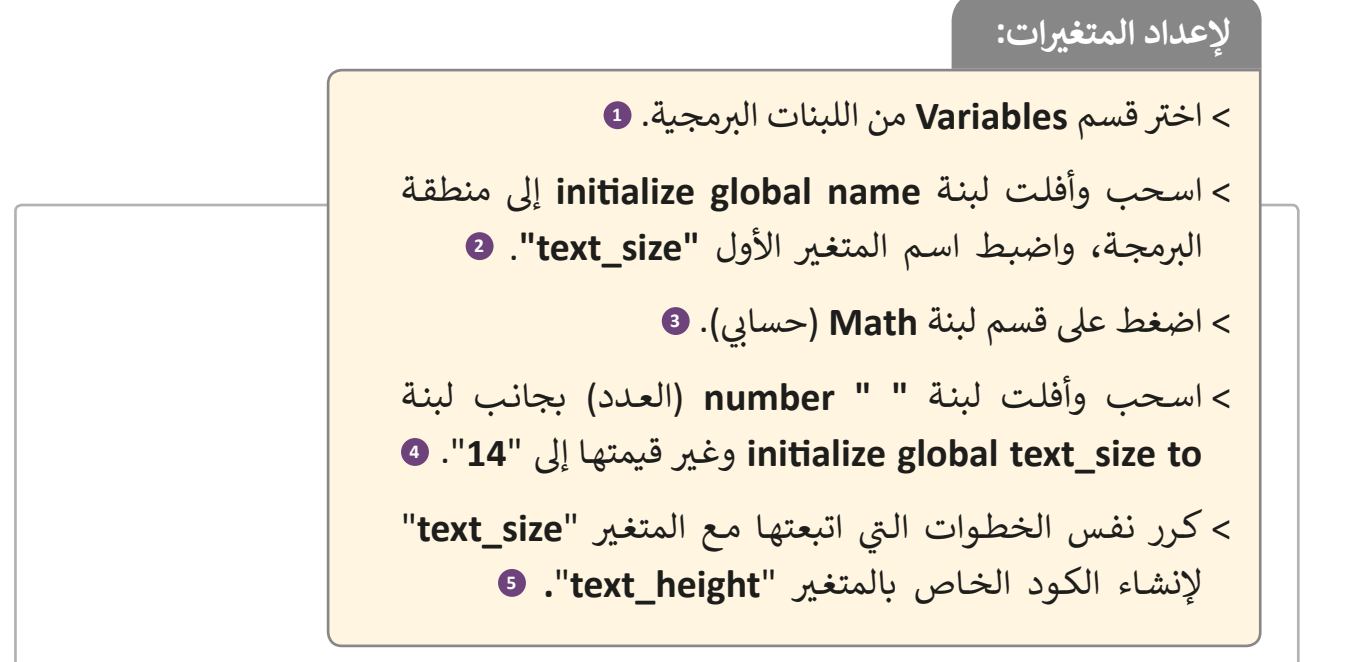

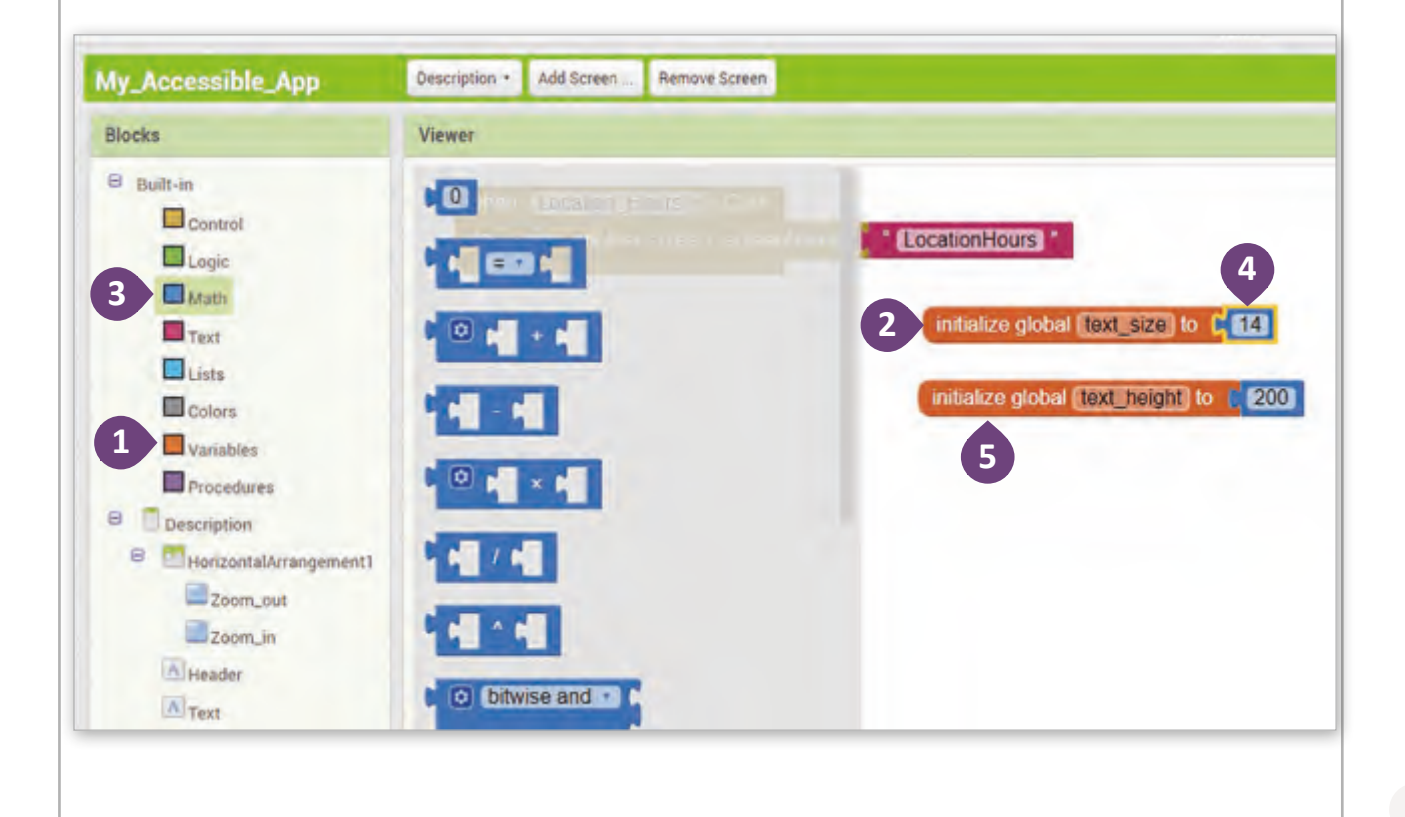

## **بل� ي مجة زر التصغ�out\_Zoom:**

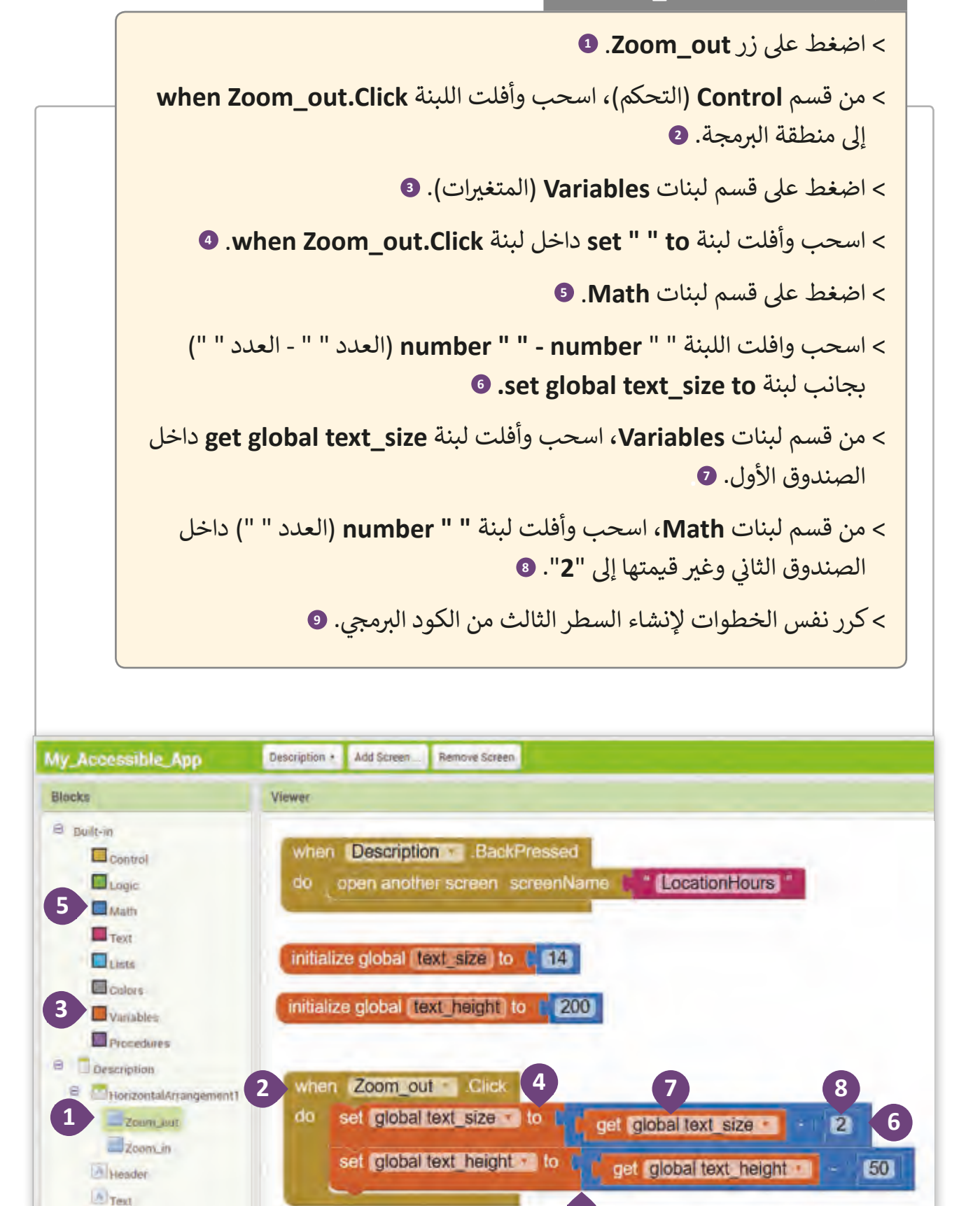

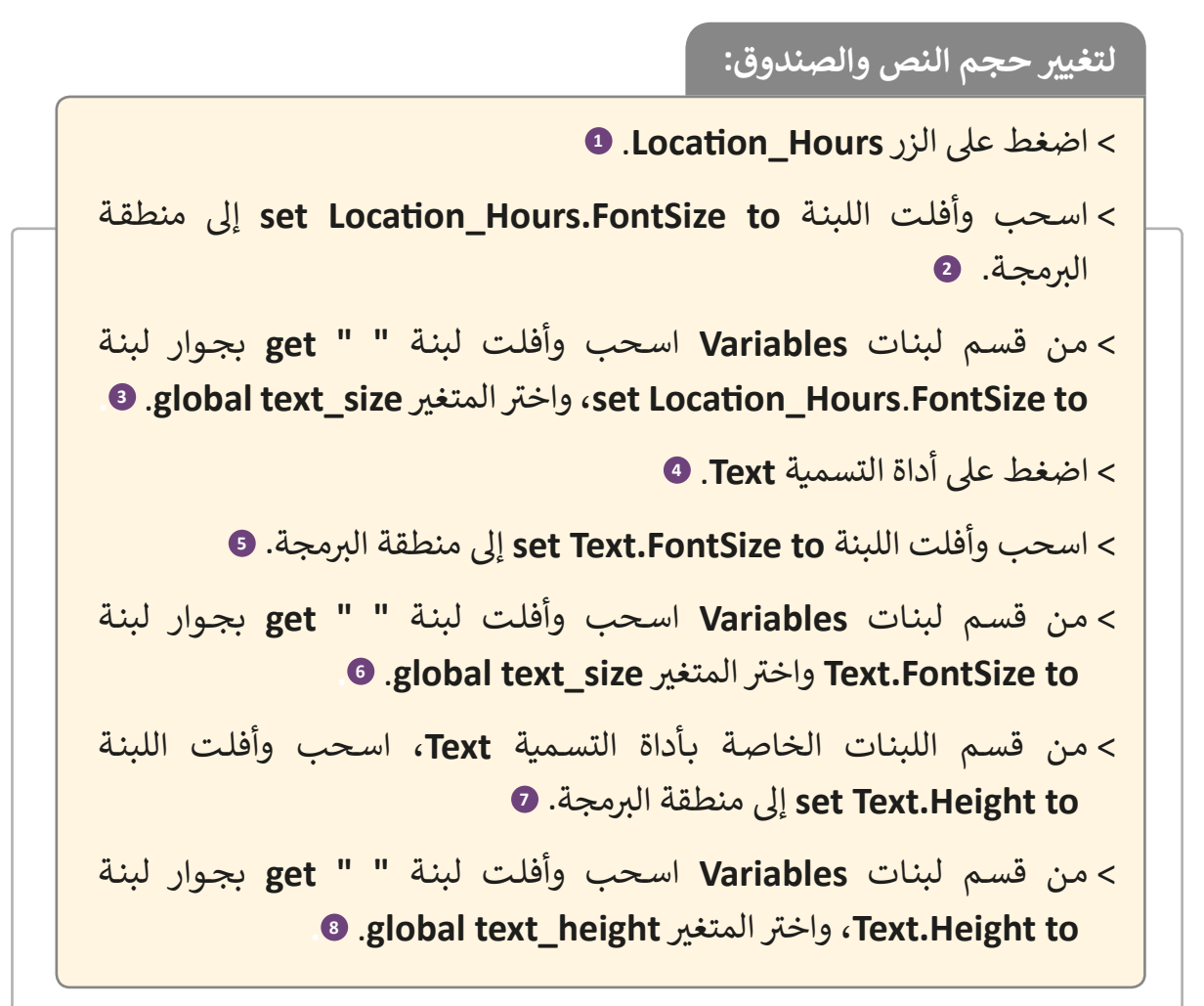

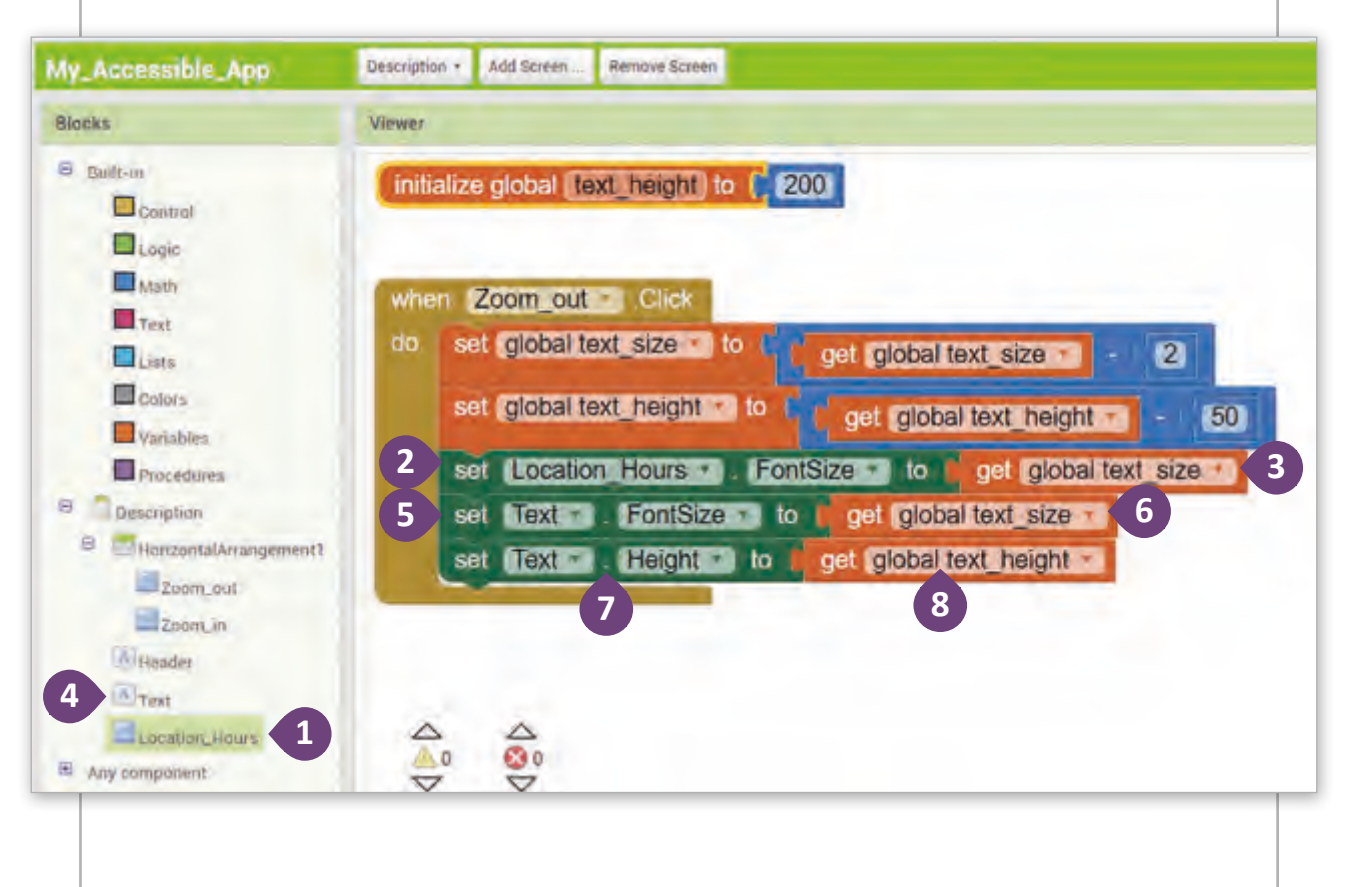

ً ا يتشـابه الكـود الخـاص بـزر التكبـير**in\_Zoom** مـع الكـود الخـاص بـزر التصغـير**out\_Zoom**، ونظـر لأن الكود الخـاص بـزر **Zoom\_in** طويل نسبيًا، سنسـتعرض طريقـة مختصرة لإنشـائه.

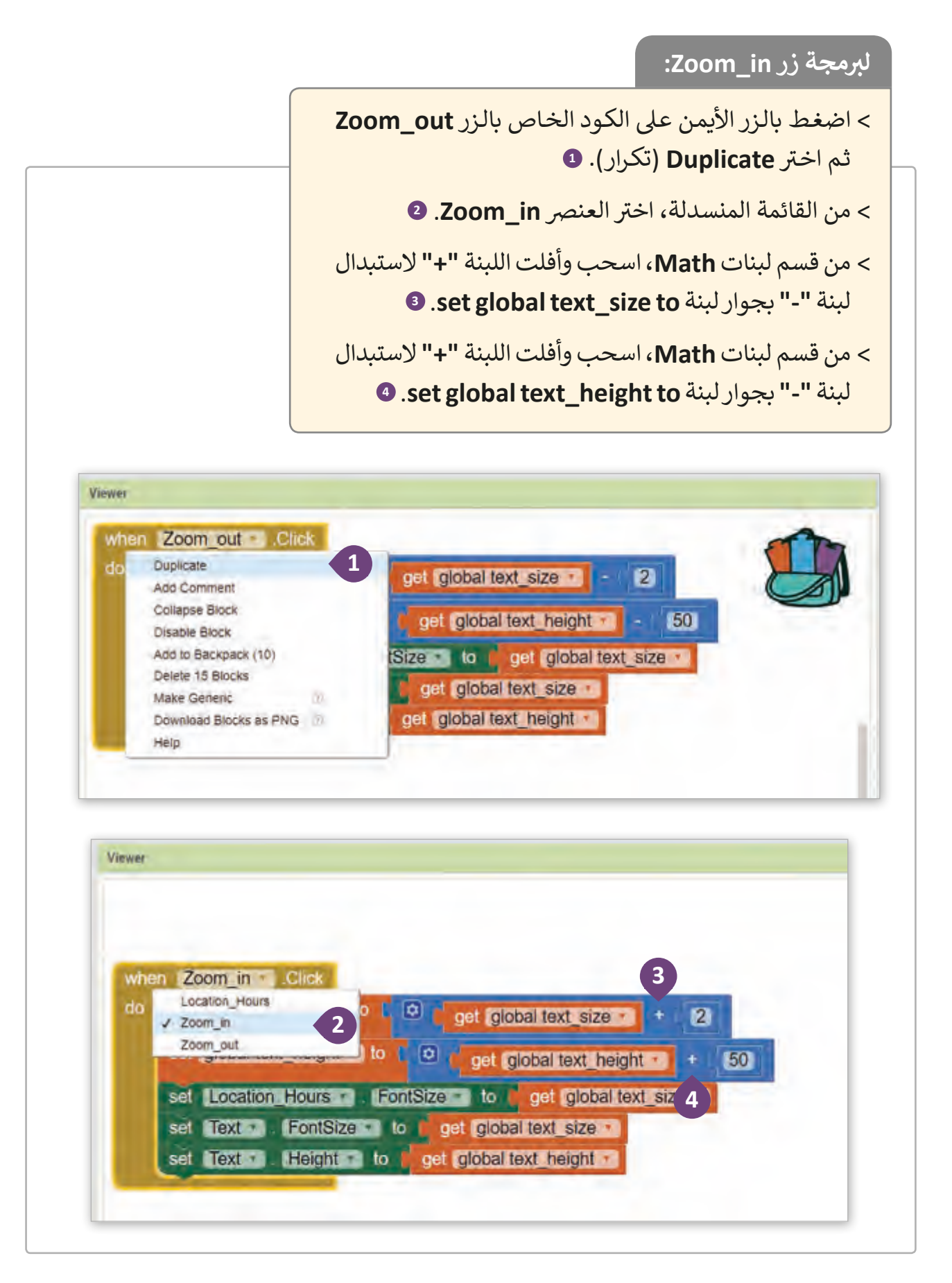

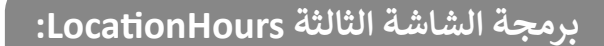

< اخ� ت شاشة **LocationHours** من القائمة المنسدلة.

< ت كـرر نفـس الخطـوات الـ� ي اتبعتهـا مـع الشاشـة **Description** إلنشـاء الكـود الخـاص بشاشة **LocationHours**.

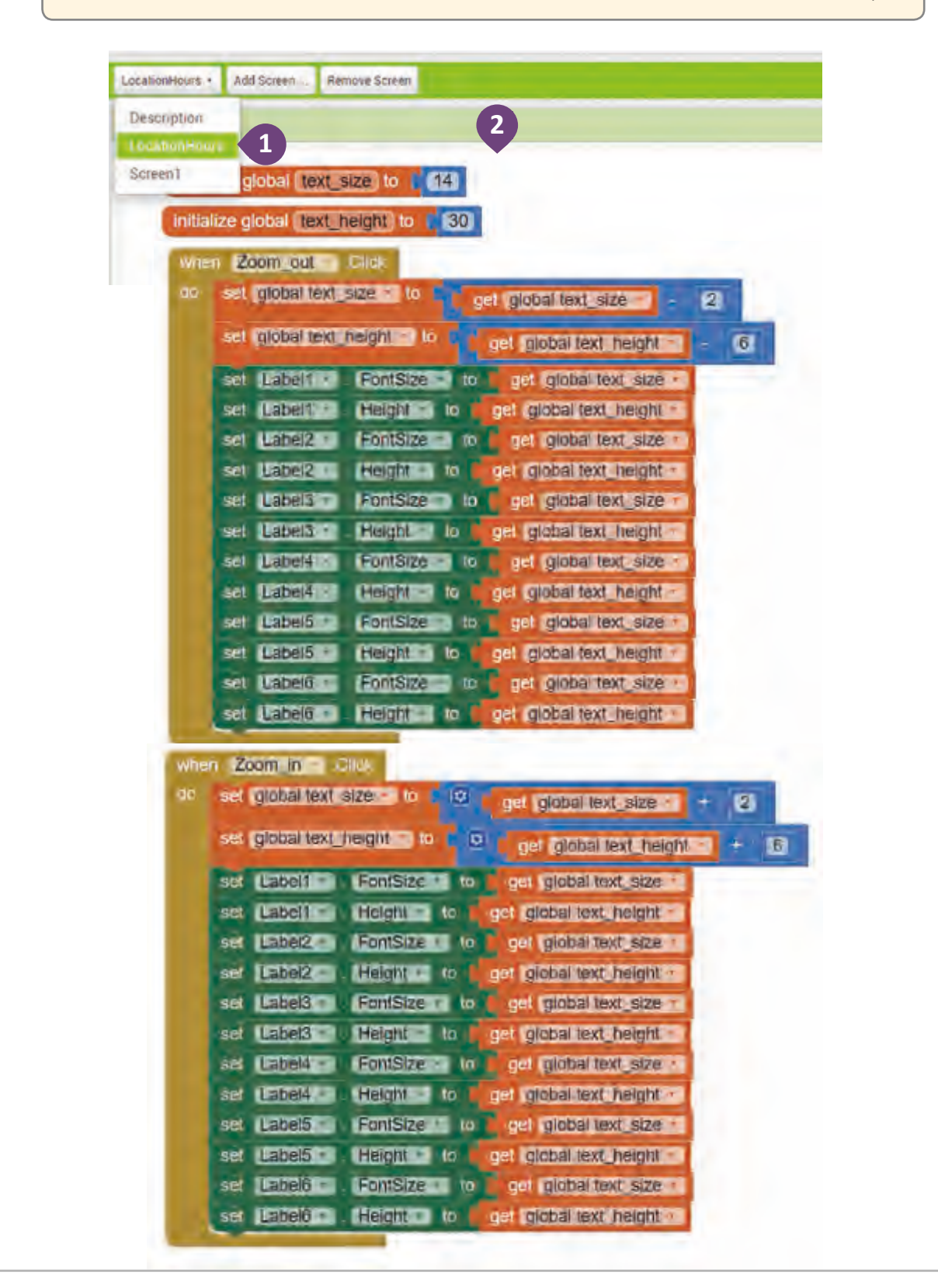

ُلقد أصبح البرنامج جاهـزًا وعلينا اختباره، وللقيام بذلك يُمكننا استخدام محاكي aiStarter، كما ֧֖֧֖֖֖֖ׅׅׅ֧ׅ֧֧ׅ֧֧֧ׅ֚֚֚֚֚֚֚֝֝֬֝֓֬֝֬֓֡֬֓֬֓֓֬֝֓֬֝֓֬֝֓֬֝֓֬֓֝֬֓֓֬֝֓֬֝֬֓֬֬֝֓֬֝֓֬֝֬֓֝֬֝֬֓֬֝֬֝֬ ֧<u>֓</u>֖֚֓ ـا مسـح ُمكننـا أيض نز يـل ملـف بامتـداد **APK** عـى حاسـوبنا ثـم تشـغيله عـى جهـاز **Android**، وي يمكننـا ت� رمـز االسـتجابة الرسيعـة **QR** باسـتخدام جهـاز **Android** للمعاينـة.

لنستعرض كيفية اختبار تطبيقنا بهذه الطرق المختلفة.

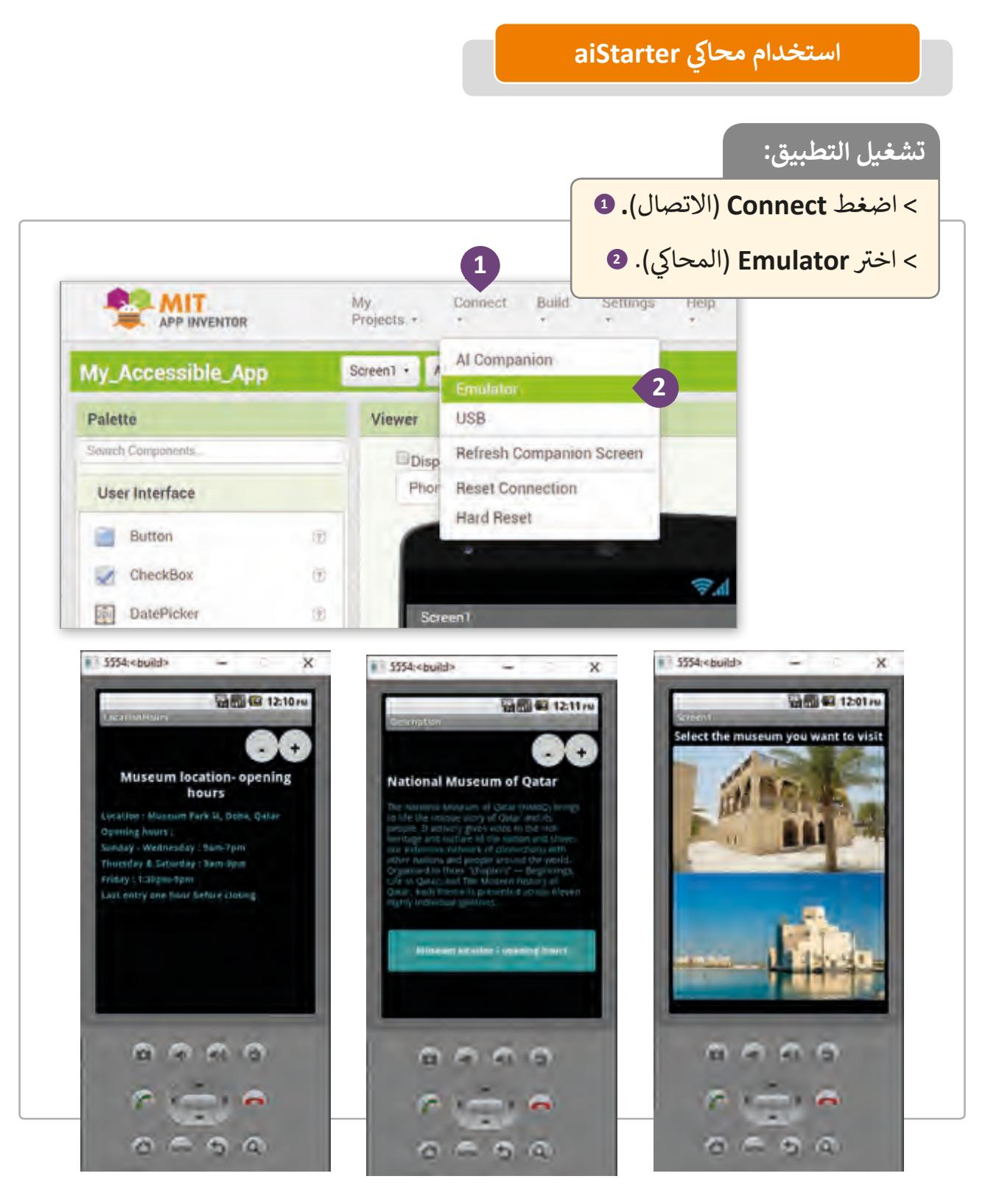

## **تحميل ملف APK إىل حاسوبنا**

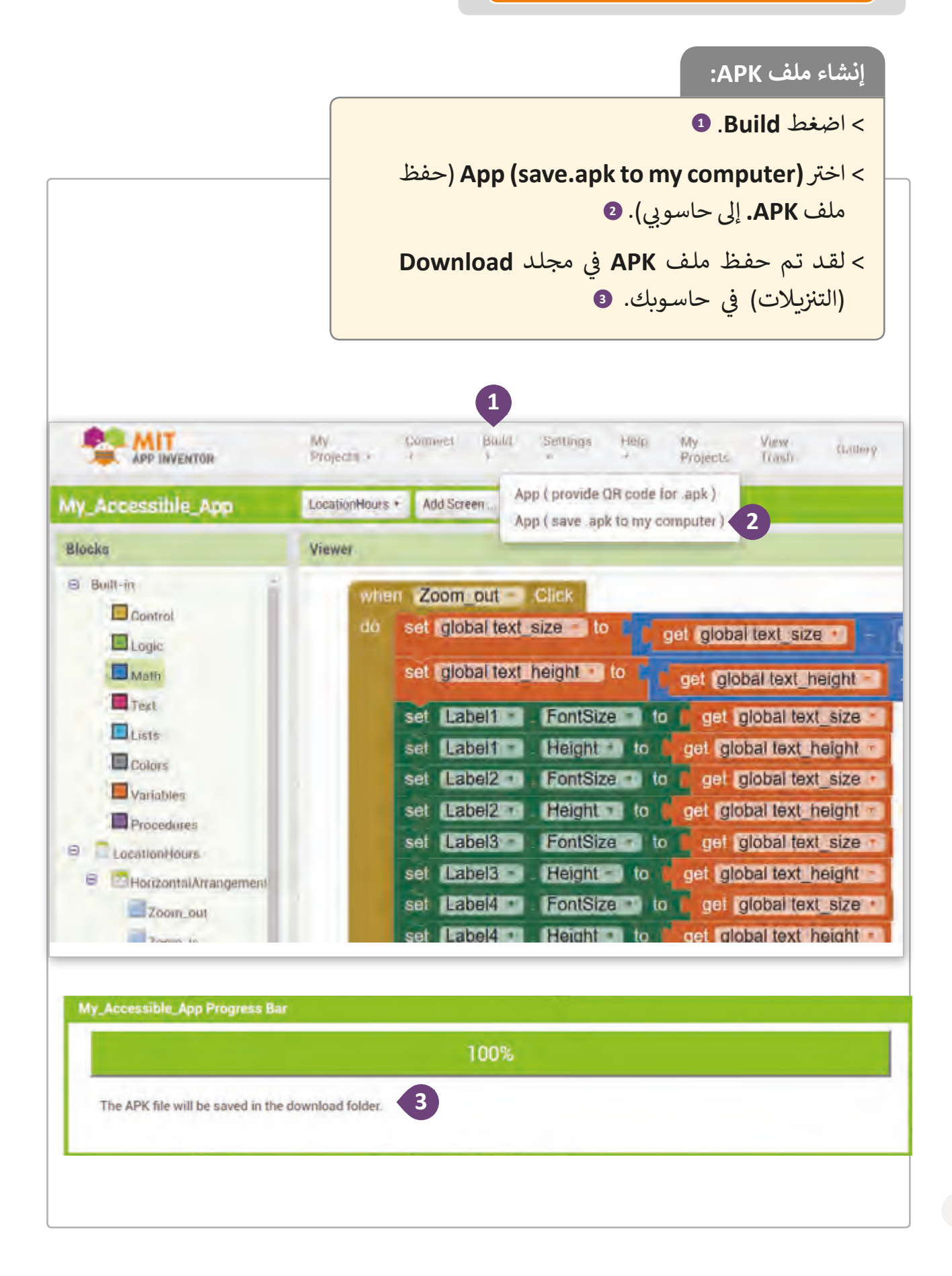

#### **ًا إنشاء كود QR لمشاركة التطبيق يمكننا أيض**

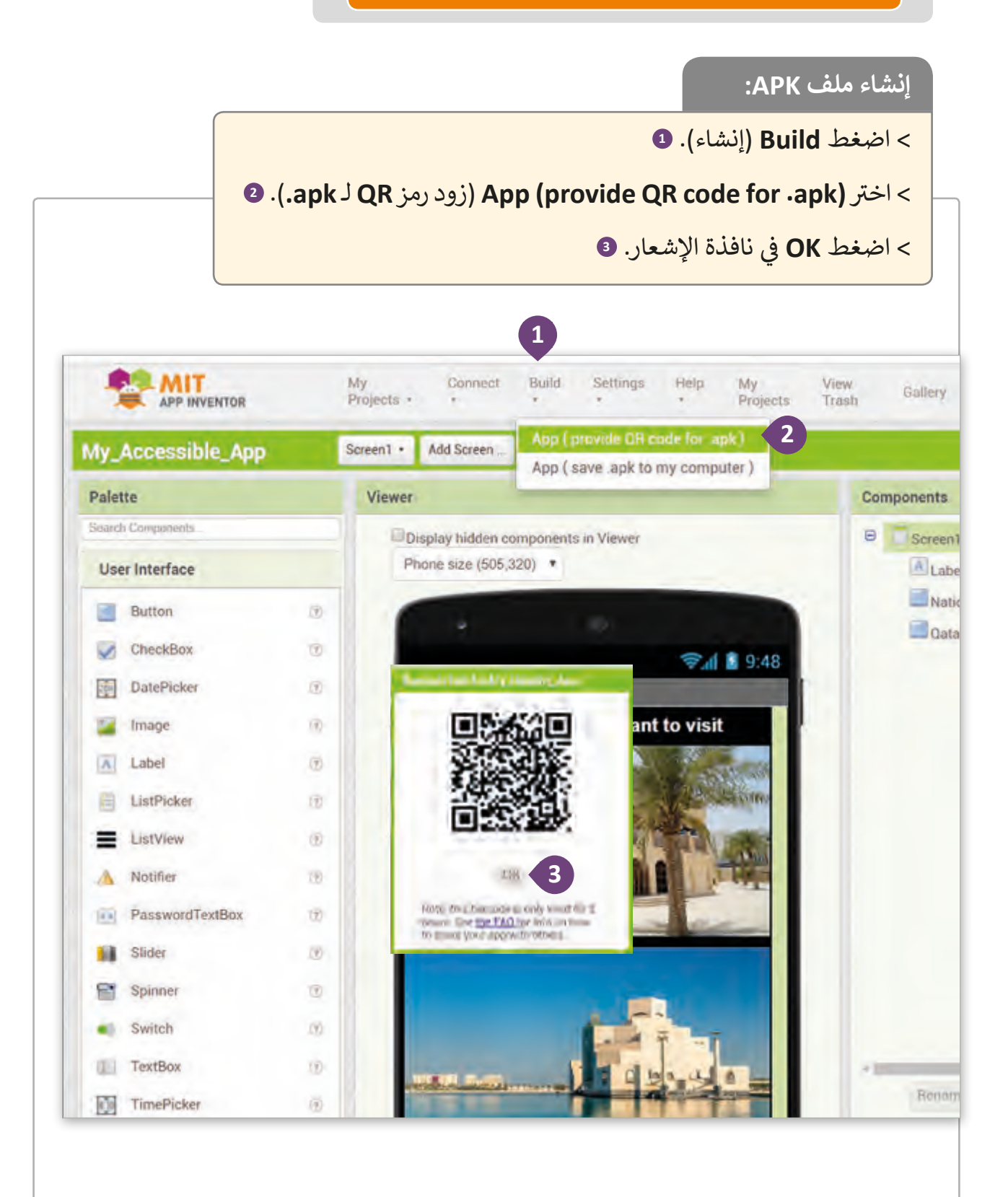

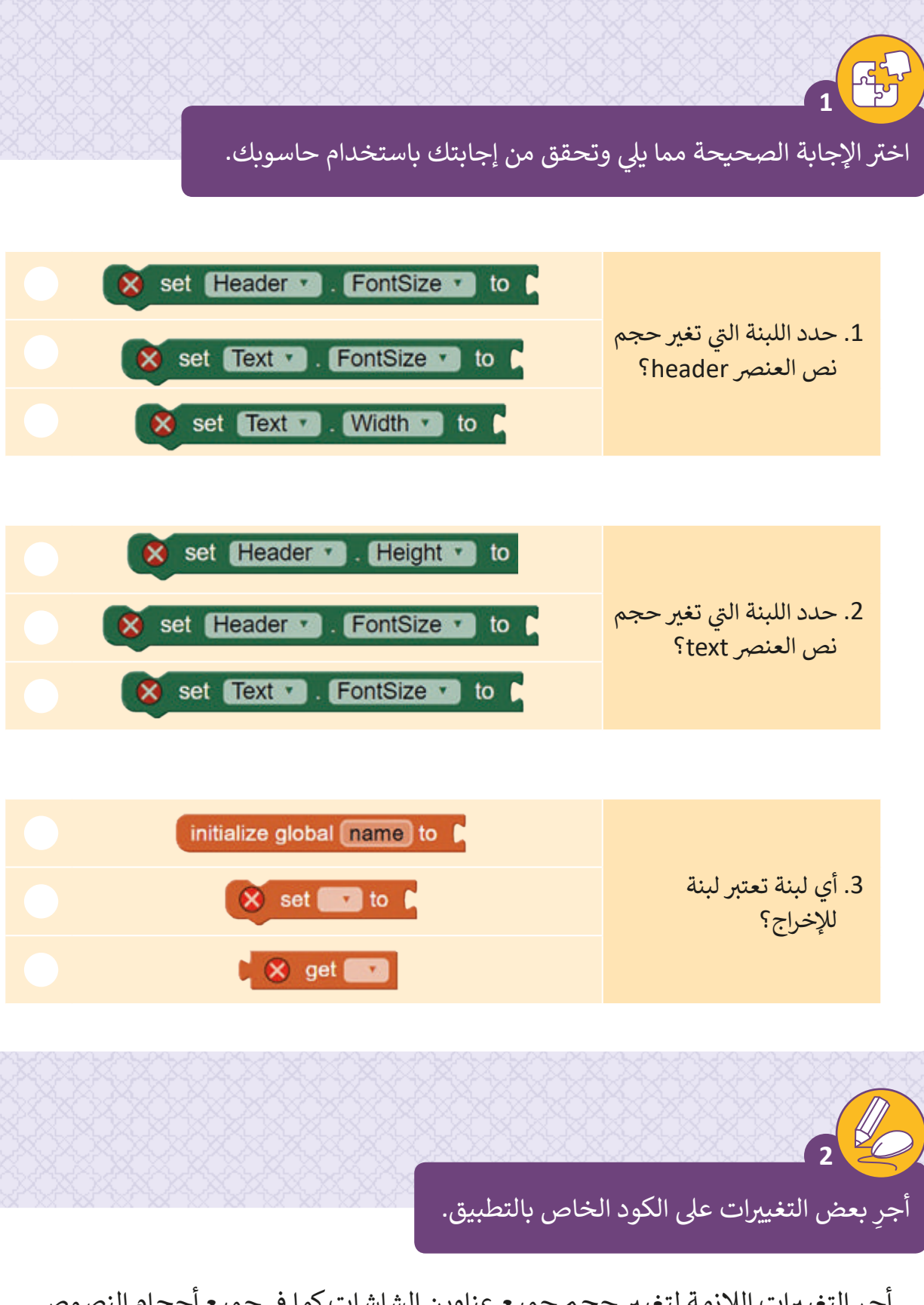

أجرِ التغييرات اللازمة لتغيير حجم جميع عناوين الشاشات كما في جميع أحجام النصوص الأخرى على كل شاشة.

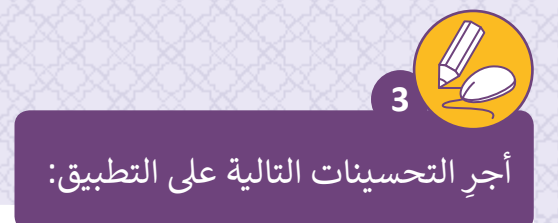

قم بإضافة زر عىل 2screen و 3screen بحيث ينقل المستخدم إىل الشاشة السابقة.

< الزر عىل 2screen سينقل المستخدم إىل 1screen.

< الزر عىل 3screen سينقل المستخدم إىل 2screen.

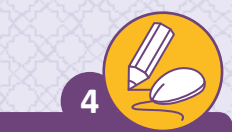

أجرِ التحسينات التالية على التطبيق كالتالي:

 أضف زر جديد عىل 2screen وآخر عىل 3screen. > ضع الزر بين أزرار Zoom\_out و Zoom\_out أعلى كل شاشة.

< ستكون إشارة الزر "=".

ا<br>أ > أنشئ الكود البرمجي المناسب لتغيير حجم النصوص وصناديق النص إلى حجم التطبيق الافتراضي عند الضغط على هذا الزر.

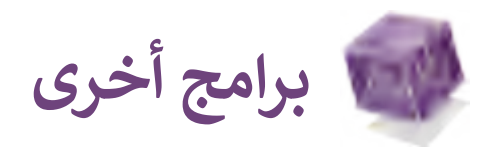

# **Justinmind**

Justinmind هـو أداة نموذجيـة تسـتخدم إلنشـاء تطبيقـات الويـب والهاتـف المحمـول معًا، ويُمكنك من خلال البرنامج معاينة النموذج الأولي للتطبيق الذي تقوم بتصميمه كما ֧֖֦֧֧֧֧֧֧֦֧֧֧֧֦֧֧֧֧֧֧ׅ֧֧֧֧֧֧֧֧֧ׅ֧֧֧֧֧֧֧֧֧֚֝֬֓֓֓֓֓֬֝֓֬֓֓֓֬֓֓֬֓֬֓֓֬֓֓֬֓֓֬֓֓֬֓֓֓֓֓֓֓֬֓֬֓֓֓֓֓֬֓֬֩֓֬֓֬֓֓֓֓֬֓֓֓֓<br>֧֧֧֧֧֧֧֜֜֜ يمكنـك تصديـره بلغـة HTML بطريقـة وظيفيـة وجذابـة.

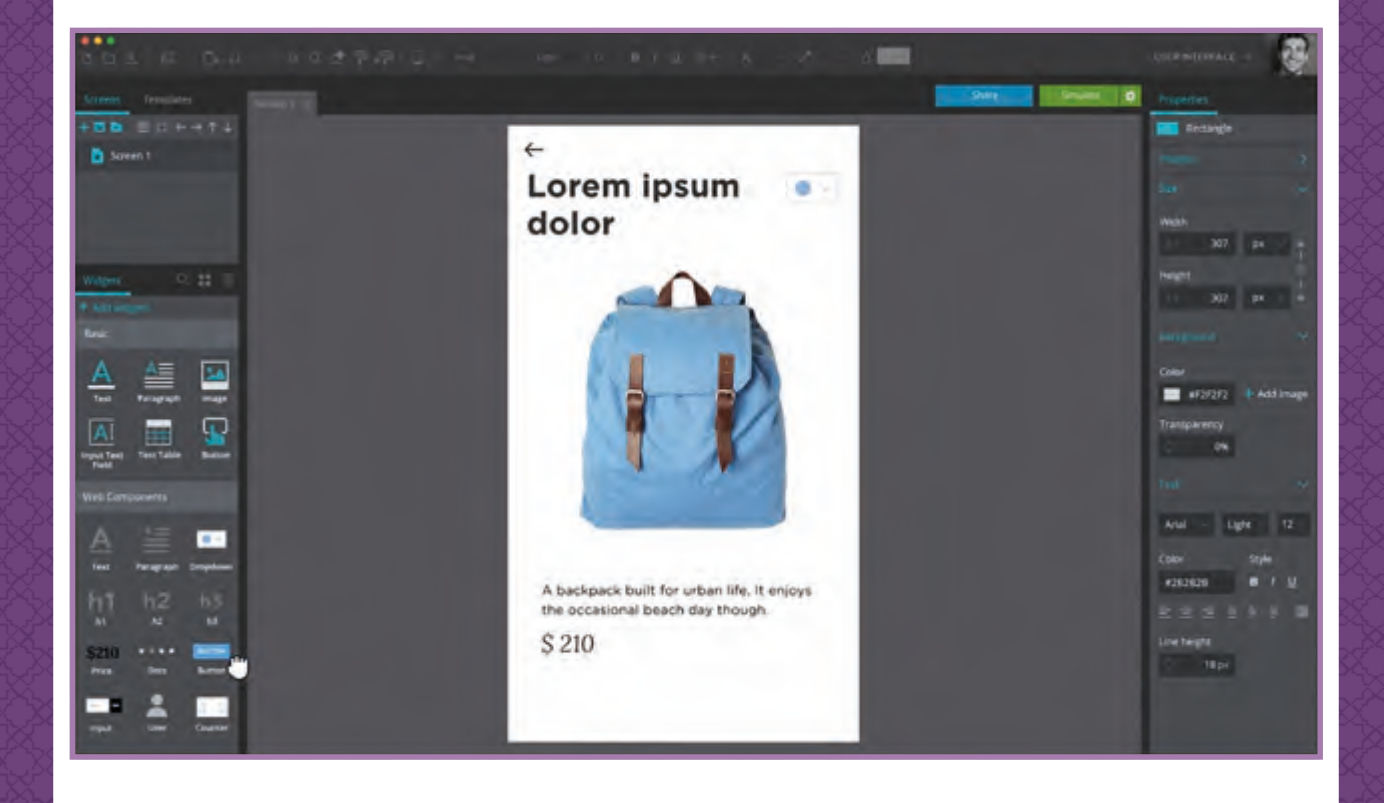

# **Adobe XD**

Adobe XD عبارة عن منصة احترافية تساعد في التصميم الجماعي والنمذجة الأولية ف والمشاركة والتعاون في تجربة مستخدم غنية. ف

يمكنك بهذا البرنامج إنشاء تصميمات للمواقع الإلكترونية وتطبيقات الجوال والألعاب.

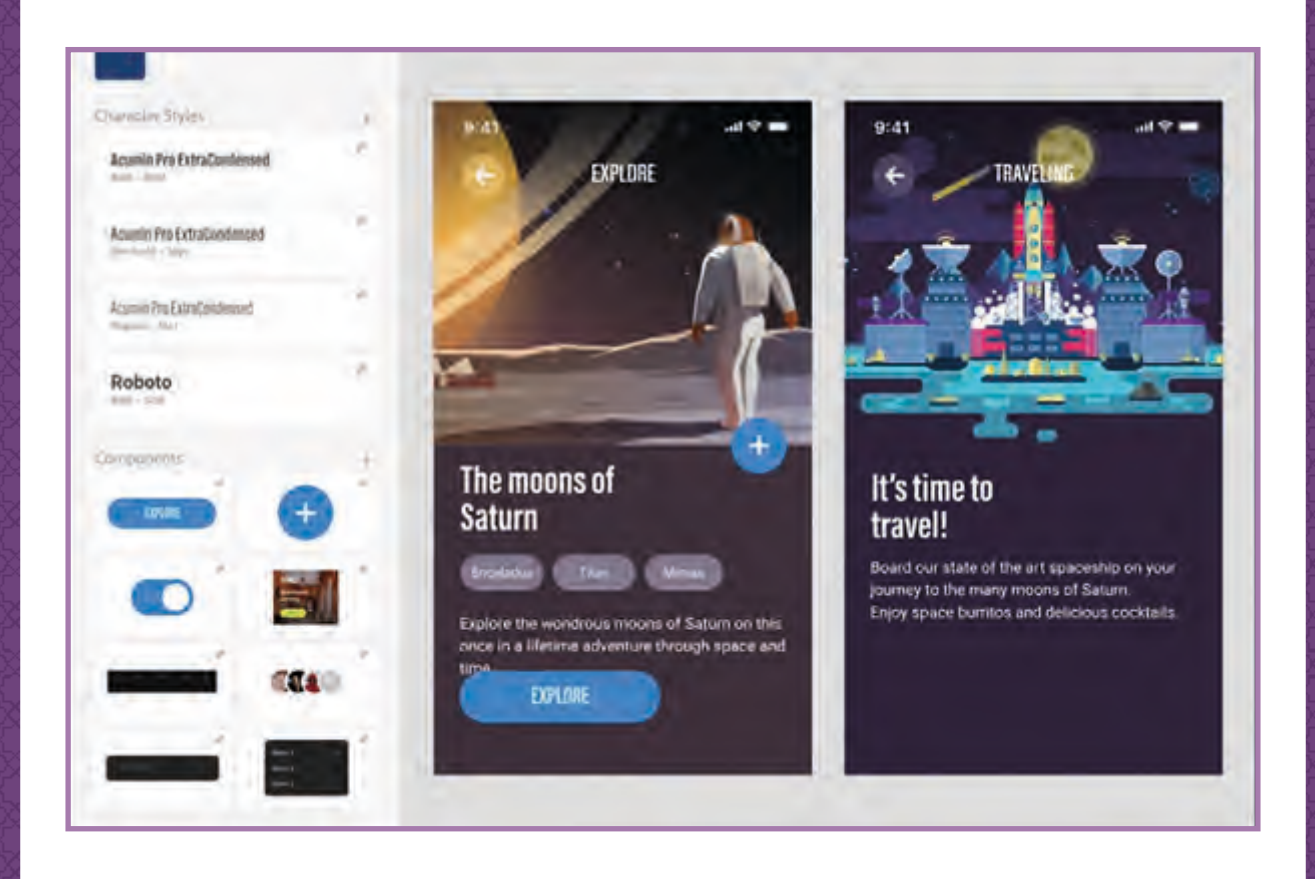

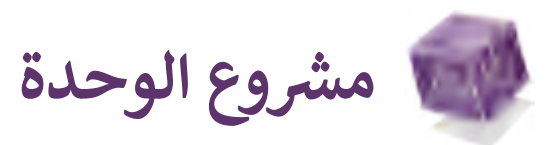

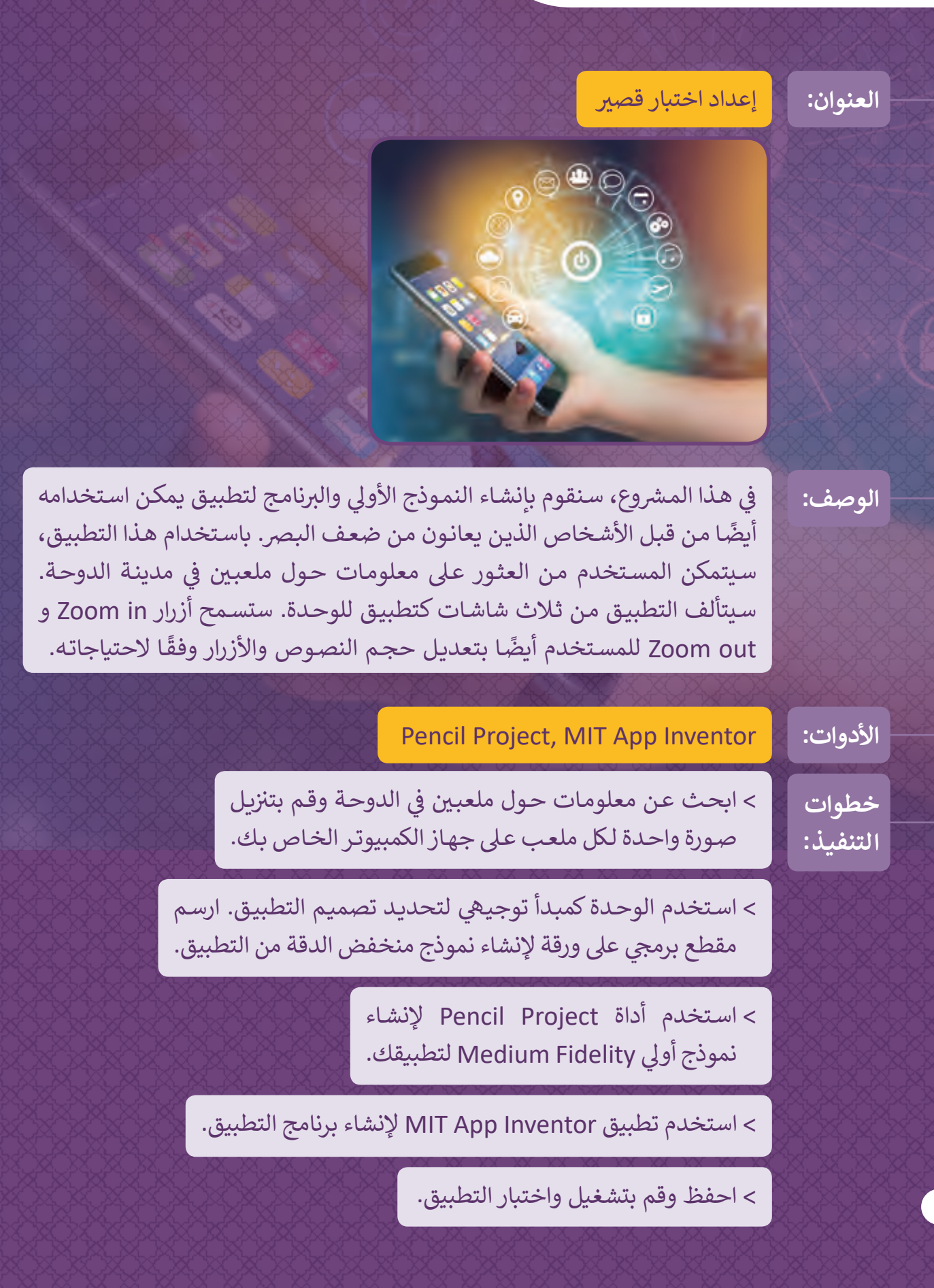

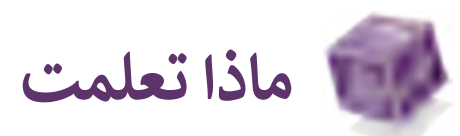

### **ي هذە الوحدة: تعلمت � ف**

- < مفهوم الفجوة الرقمية والعوامل المؤثرة عليها، وحلولها.
- > التوضيح والمقارنة بين أشكال ووظائف الأجهزة اللوحية أو الهواتف الذكية وأجهزة الحاسوب المكتبية.
	- > التوضيح والمقارنة بين الوظائف الأساسية لأنظمة التشغيل المختلفة.
- < تطوير النماذج األولية كجزء من عملية التصميم الدورية.
	- < ي تطوير تطبيق هاتف ذك بإمكانية الوصول.

## **المصطلحات**

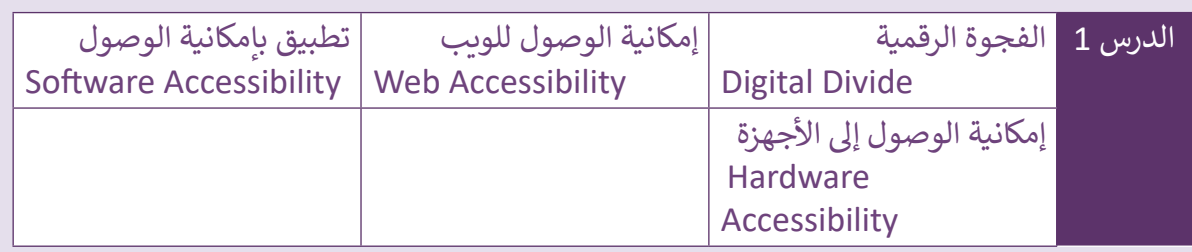

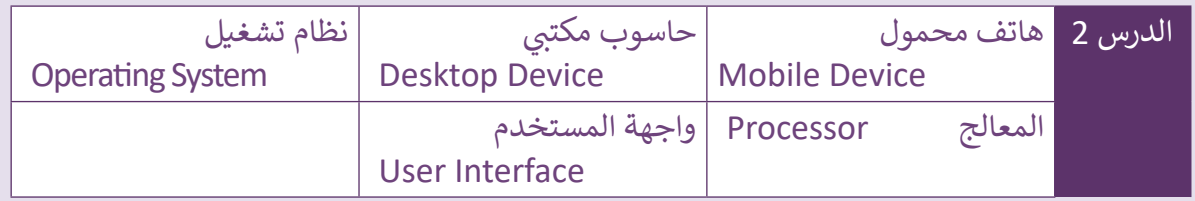

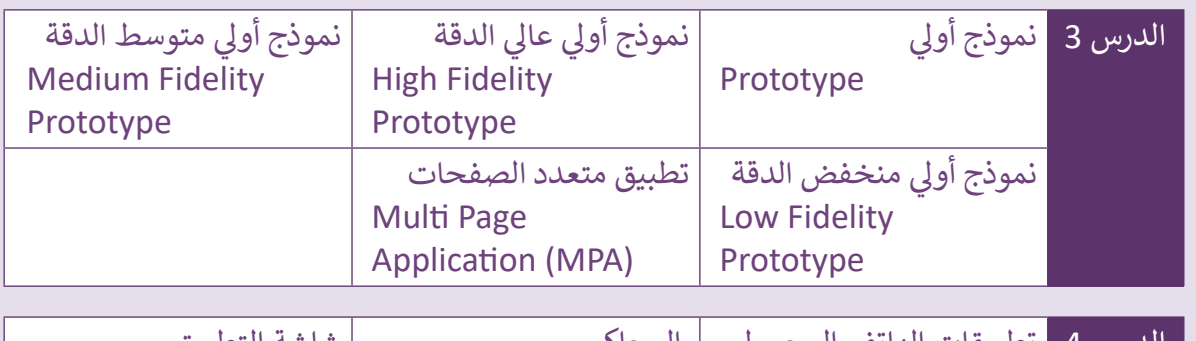

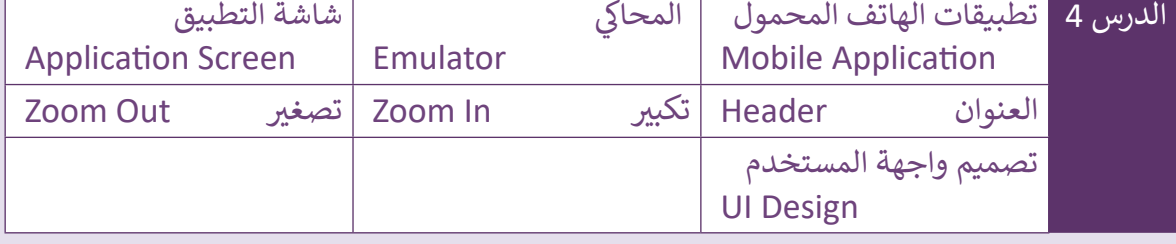

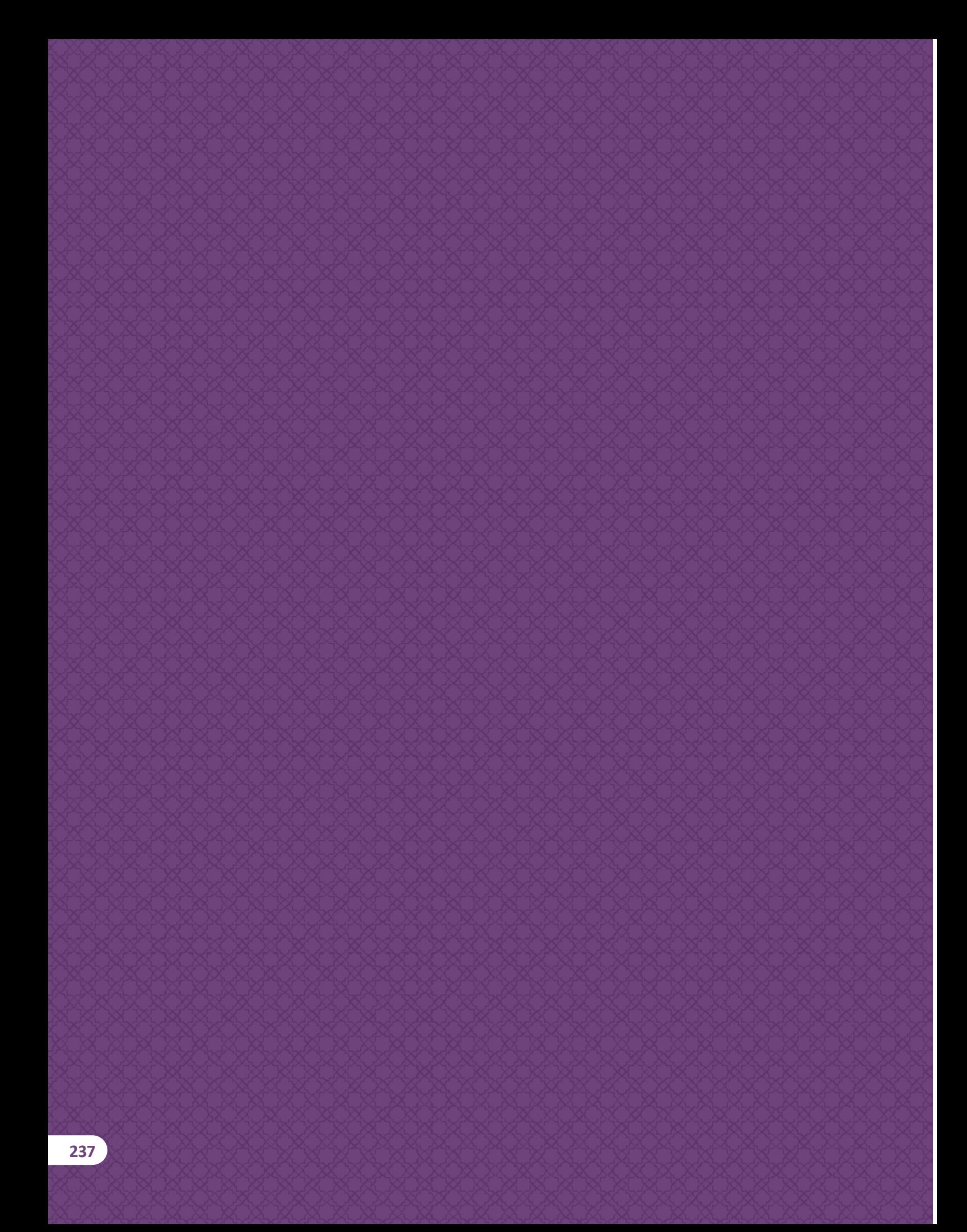

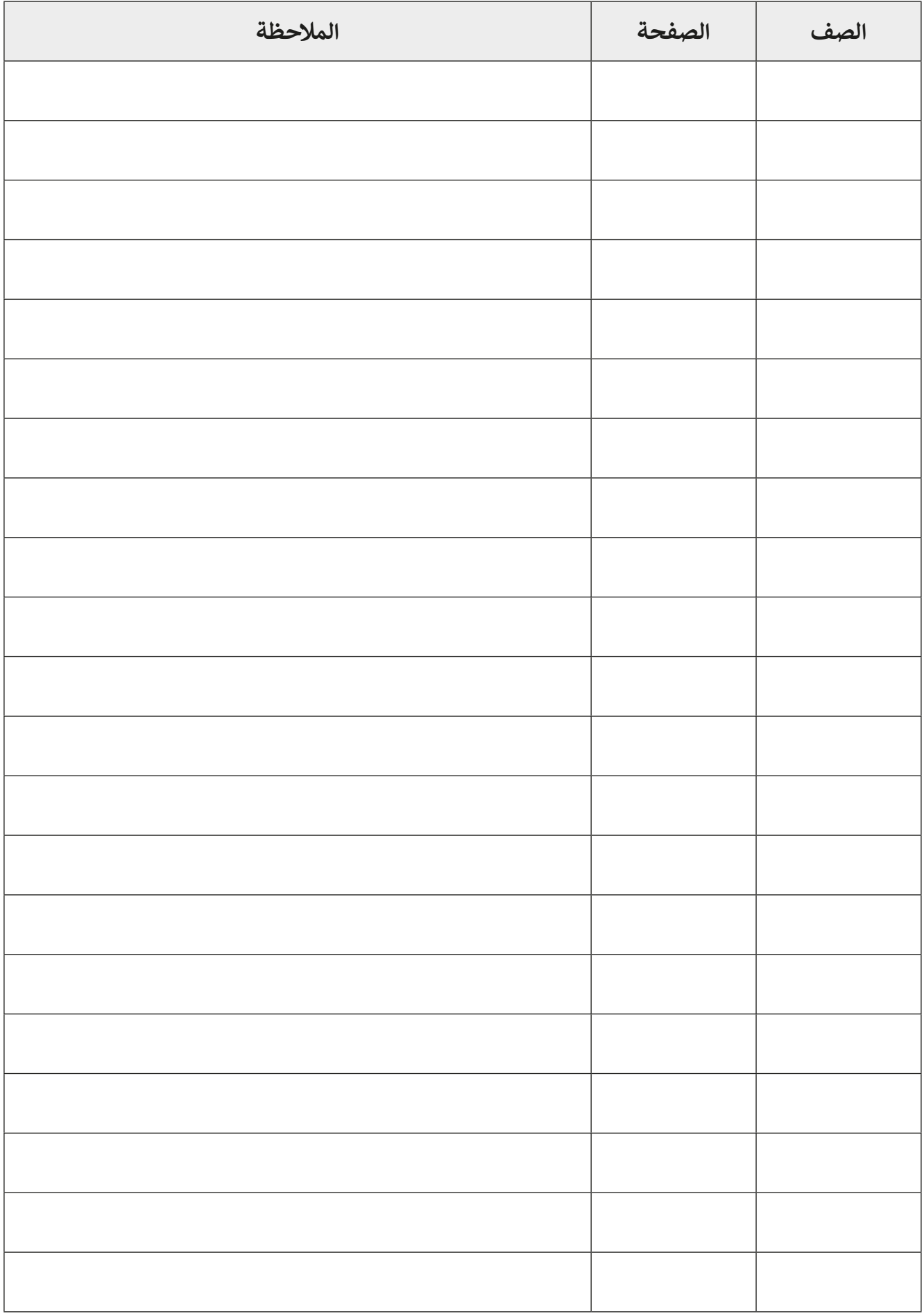

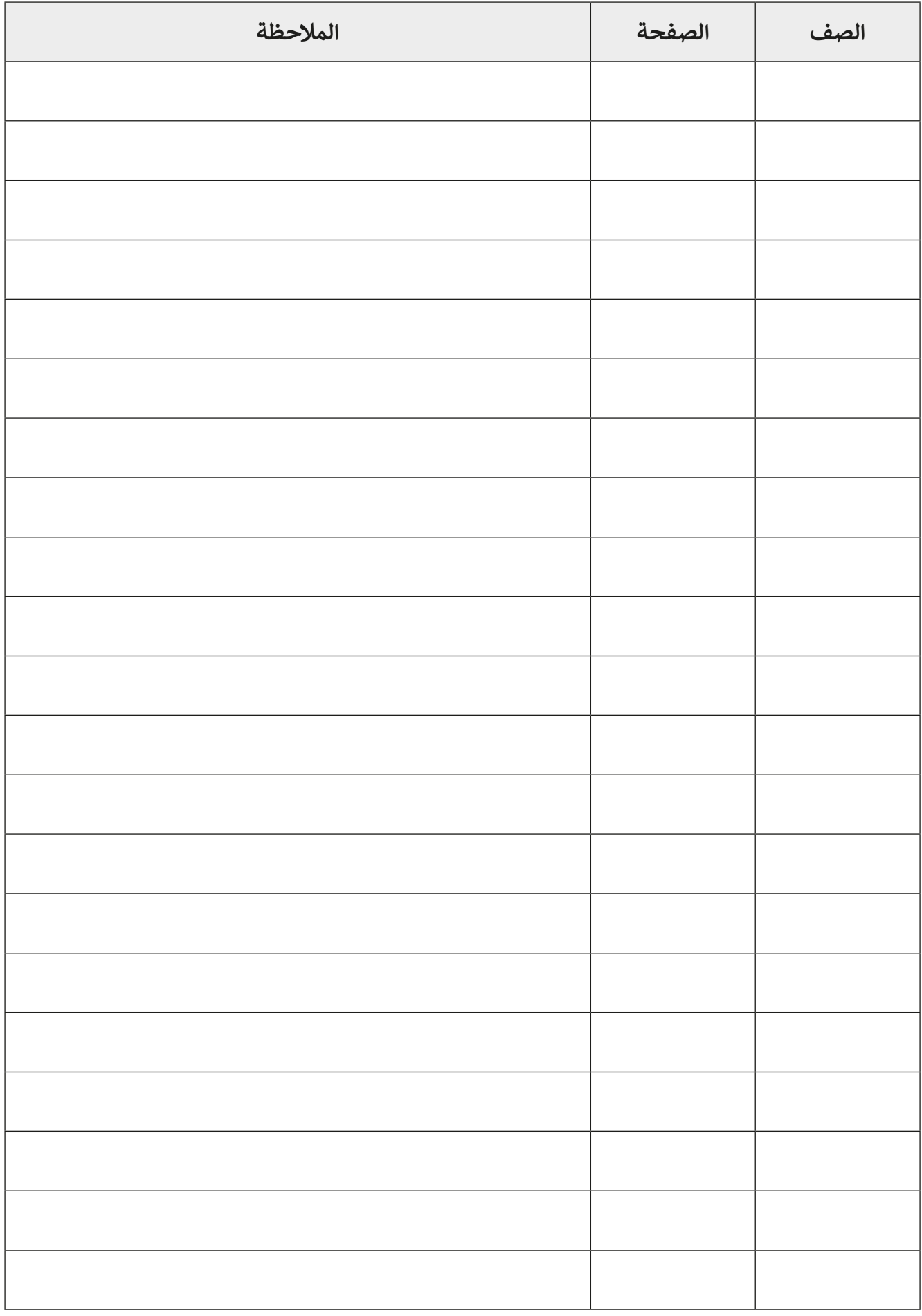

**الحوسبة وتكنولوجيا المعلومات المستوى الحادي عشر المسار العلمي ومسار اإلنسانيات الفصل الدراسي الثاني 2021 - 2020 كتاب الطالب**

 تم النشر بواسطة: **دار النشر Publications MM** www.mmpublications.com info@mmpublications.com **المكاتب** المملكـة المتحـدة، الصيـن، قبـرص، اليونـان، كوريـا، بولنـدا، تركيـا، الواليـات المتحـدة األمريكيـة، الشـركات المنتسـبة والممثليـن فـي جميـع أنحـاء العالـم.

حقوق التأليف والنشر © 2021 لشركة **SA Logic Binary** ُبرمة مع شركة **SA Logic Binary**. تم النشر بواسطة دار النشر **Publications MM** بموجب اتفاقية م

جميع الحقوق محفوظة. لا يجوز نسخ أي جزء من هذا المنشور أو تخزينه في أنظمة استرجاع البيانات أو نقله بـأي شـكل أو بـأي وسـيلة إلكترونيـة أو ميكانيكيـة أو بالنسـخ الضوئـي أو التسـجيل أو غيـر ذلـك دون إذن كتابـي مـن ؚ<br>ٌ الناشرين وفقًا للعقد المُبرم مع وزارة التعليم والتعليم العالي بدولة قطر. ֧֧֦֖֖֖֖֖֖֖ׅ֧֪֧֪ׅ֧֧֧֪ׅ֧֧֧֧֚֚֚֚֚֚֚֚֚֚֚֚֚֚֚֚֚֚֚֚֝֝֝֝֟֓֝֓֞֟֓֝֓֝֬֓֓֝֬֝֓֝֬֓֓֞֬֝֓֝֬֝֬֝֓֝֬֝֬֝֓

ُ.<br>**يُرجى ملاحظة ما يلي:** يحتوي هذا الكتاب على روابط إلى مواقع ويب لا تُدار من قبل شركة Binary Logic. ير . **ي سيست التاري** .<br>ورغم أنَّ شركة Binary Logic تبذل قصارى جهدهـا لضمـان دقـة هـذه الروابـط وحداثتهـا وملائمتهـا، إلا أنهـا لا تتحمـل المسـؤولية عـن محتـوى أي مواقـع ويـب خارجيـة.

**إشـعار بالعالمـات التجاريـة:** أسـماء المنتجـات أو الشـركات المذكـورة هنـا قـد تكـون عالمـات تجاريـة أو عالمـات مستخدم بعد التجاري.<br>تجارية مُسجَّلة وتُستخدم فقط بغرض التعريف والتوضيح ولا توجد أي نية لانتهاك الحقـوق. تنفي شـركة َّر<br>د ُعد **Microsoft Logic Binary** وجود أي ارتباط أو رعاية أو تأييد من جانب مالكي العالمات التجارية المعنيين. ت و **Windows** و **Live Windows** و **Outlook** و **Access** و **Excel** و **PowerPoint** و **OneNote** و **Skype** و **OneDrive** و **Bing** و **Edge** و **Explorer Internet** و **Lab Game Kodu** و **MakeCode** و **365 Office** ر Google و Google و Gmail و Google. و Microsoft Corporation. وتُعـد Google و Gmail و<br>علامات تجارية أو علامات تجارية مُسجَّلة لشركة Microsoft Corporation. وتُعـد Google و Gmail و َُّ**Chrome** و **Docs Google** و **Drive Google** و **Maps Google** و **Android** و **YouTube** عالمات تجارية ُعـد **Apple** و **iPad** و **iPhone** و **Pages** و **Numbers** لة لشـركة **Inc Google**. وت سـج أو عالمـات تجاريـة م ََُّّ لة لشـركة **Inc Apple**. تـم تطويـر **Scratch** مـن قبـل سـج و **Keynote** و **iCloud** و **Safari** عالمـات تجاريـة م ُمجموعـة **Group Kindergarten Lifelong** فـي مختبـر **Lab Media MIT**، كمـا أن اسـم **Scratch** وشـعار ُعـد **LEGO ®**<sup>و</sup> لة مملوكـة مـن قبـل **Team Scratch**. وت سـج **Scratch** و **Cat Scratch** عالمـات تجاريـة م ٍَّ<br>م ُعـد **Python** لة لشـركة **Group LEGO The**. وت سـج **MINDSTORMS ®**عالمـات تجاريـة أو عالمـات تجاريـة م ََُّّ لة لمؤسسـة **Foundation Software Python**. سـج وشـعارات **Python** عالمات تجارية أو عالمات تجارية م َُّ لة لشـركة **Foundation Document**. سـج ُعـد **LibreOffice** عالمـة تجاريـة م وت ُ

تم الإنتاج في الاتحاد الأوروبي

الرقم الدولي المعياري للكتاب: **978-618-05-5241-6** 2009008042-18108N